PROGRAMY NA CD: Ekonomicko-právní informační systém o Strata 3D base 3.5 Témara: Softwarové DVD přehrávače o CD vypalovačky o SW pro bezpečné mazání dat

počítače · internet · komunikace

Duben 2002 · 145 Kč · 198 Sk

 $+2$  CO

 $4/\mathbb{N}$ 

 $[24]$ 

 $34$ 

 $80$ 

# SOFTWARE NA CD:

## Ekonomicko-právní **informační systém EPIS**

soubor ekonomických a právních dat

## Strata 3D base 3.5

rozšířený 3D modelovací program

## **Proxy servery a firewally**

ProxyPlus, WinProxy, LAN Suite 602, Zone Alarm 2.6 přiložen kompletní popis programů

# Přehráván **Contract of the American Section** a dešifrování

» jak funguje ochrana proti kopirování a národní kódy test: sedm nových softwarových přehrávačů DVD programy také na Chip CD

**Vypalte si vlastní GD** technologie a novinky Srovnávací test 16 mechanik CD-RW

# DÁLE NA CO:

Fenomén ICQ - kompletní popis včetné doplňků, off-line verze serveru PalmSoft - 40 MB programů pro PDA Palm, Antivirové programy

*<u>Comment</u>* 

أسكاف والمستراك الأكاد فيعرى المستنزع والأناس

**The Contract Contract of State Property** *Contract Contract Contract Contract Contract Contract Contract Contract Contract Contract Contract Contract Contract Contract Contract Contract Contract Contract Contract Contract Contract Contract Contract Contract Cont* 

# Jak bezpečně smazat data z disku

> srovnávací test osmi programů pro mazání dat Software také na Chip CD

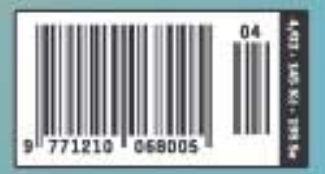

inzerce

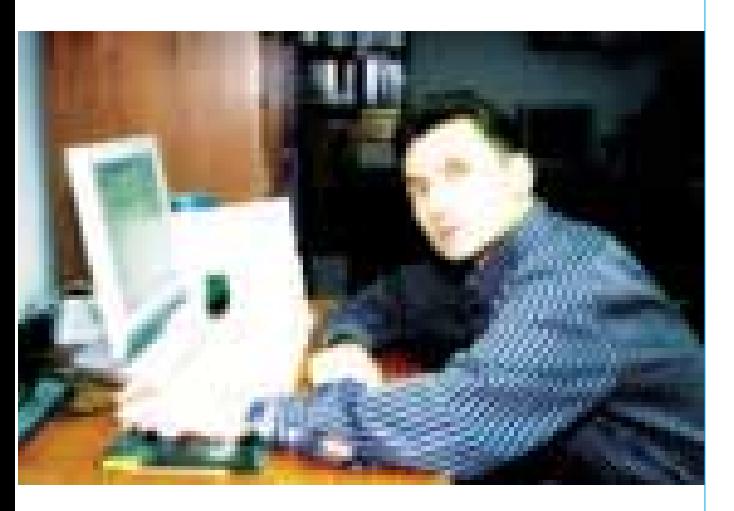

**Jiří Palyza, šéfredaktor**

# EDITORIAL

Snažíme se psát o novinkách a trendech, přinášet srovnávací testy nejrůznějších produktů a prakticky radit, jak a co dělat s počítači lépe. Mám však pocit, že soustavně zanedbáváme jinou, neméně důležitou součást celého kolotoče kolem počítačů – totiž vliv jejich používání na měknutí našich mozků (čehož nakonec můžete být svědky i při čtení některých z našich hlášek, které se nám občas opravdu povedou...:)). Tak schválně, na jak dlouho dopředu jste schopni zapamatovat si svůj program bez nahlédnutí do elektronického diáře? Ale ale, že si nevybavujete, co vše máte dnes vlastně udělat? A že nepoužíváte k sečtení dvou jednoduchých čísel svou softwarovou kalkulačku, to vám taky nevěřím. Stejně tak vám nevěřím, že pokud se pustíte do psaní nějakého textu, chvíli správně používáte českou diakritiku, zanedlouho volně přejdete do psaní textu "bez hacku a carek", a nakonec využijete služeb některého z webových automatů, který vám text opraví. Tento nešvar můžeme nakonec přičíst kromě zvyku z psaní emailů i u nás velmi používaným esemeskám. A když už jsme u nich, tady šli operátoři ještě dál – poté, co nás přestane bavit vymýšlení textu a začneme jej zkracovat obrázky, už se nemusíme namáhat ani s tím a vše můžeme vyřešit zasláním hlasového záznamu, který za nás už předem namluvil někdo úplně jiný. Jen houšť, není důležité, jaký máte ke komunikaci důvod a co chcete sdělit, posílejte si COKOLIV, a hlavně PLAŤTE a konzumujte; kdy jindy to budete mít snazší?

Vždy se tvrdilo, že dobrým zrcadlem pro nás může být chování našich dětí, věrně opakujících to, co vidí kolem sebe. Pohled na dítko beroucí do svých rukou střídavě dálkové ovládání od televizoru a stařičkou kalkulačku, chvíli si pohrávající s tlačítky, poté si přikládající některé ze zařízení k uchu s radostným "ahoj babi" by mohl být dostatečným signálem... Veselého apríla!

**Jiří Palyza**

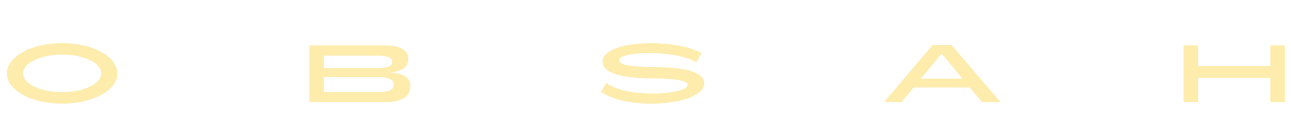

Aktuality

- 6 Mailbox
- 8 Hardware
- 12 Software
- 14 Internet
- 16 Spektrum

#### Téma

24 V zajetí DVD Srovnávací test DVD softwarových přehrávačů, regionální kódování a ochrany.

#### **HARDWARE**

- 34 | Pal! Srovnávací test osmnácti mechanik CD-RW.
- 48 P4 už i pro notebooky Na trhu je nový procesor Intel Pentium 4 určený pro notebooky.
- 50 Další základny pro P4 Srovnávací test šesti základních desek pro Pentium 4.
- 54 GeForce a je tadv! Testy grafických karet s procesory GeForce 4 MX440.

## 56 Krátkodobé testy

Panasonic DVD-RAM/R LF-D321, USB 6 in 1 Card Reader, HP OfficeJet d155XI a LaserJet 3320 MFP, Umax ZEN a Brave BlueLine 21G2 LCDpc, Discobolos II, Powerware 9120 2000i a Tripp Lite SMART INT 1000.

- $68$   $\,$  Ie to televize, není to televize Jakou elektronickou výbavu na palubě nabízí vůz Jaguar X-type.
- **INTERNET** 
	- 72 **Jak si vybrat schránku** Co nabízejí nejznámější freemailové služby a jaké jsou výhody i nevýhody práce s e-mailovou schránkou zdarma.
	- 78 E-knihy Elektronické knihy na internetu.
- 79 Kde hledat knihy Průvodce nakupováním knih na internetu.

## **SOFTWARE**

- 80 Dokonalé mazání dat Srovnávací test programů pro bezpečné mazání dat z pevného disku.
- 84 Slovníky pro celou rodinu Anglicko-české a německo-české elektronické slovníky firmy Lingea se mohou hodit každému – od žáčků až po profesionální překladatele.

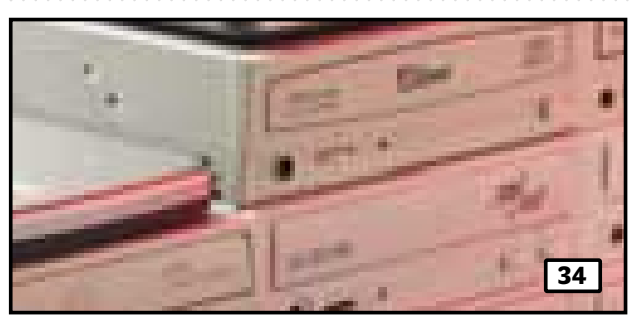

## Pal!

Mechaniky pro zápis na CD disky se na trhu už dávno zabydlely a jejich současná generace je od prvních modelů už pěkně daleko. Pokud tedy ještě některý z modelů nevlastníte, podívejte se na to, co všechno umějí a co od nich lze očekávat. Testovali jsme osmnáct aktuálních modelů vypalovaček – vy, kdo mechaniku CD-RW ještě nevlastníte, máte z čeho vybírat.

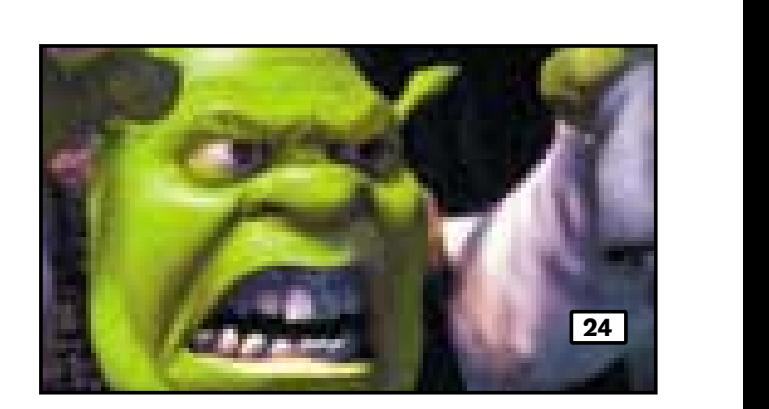

## V zajetí DVD

Nová generace softwarových DVD přehrávačů dokáže z PC vyždímat perfektní zvuk, ostrý obraz a nabízí opravdové profi funkce. Tak tyto programy lehce předstihnou i kdejaký drahý stolní přehrávač s vícekanálovou zvukovou aparaturou. Srovnávací test sedmi programů je doplněn materiály o zvukových standardech a národním kódování. Nektěré z programů naleznete přiloženy na Chip CD.

#### 88 | Česká pětka

Inventor 5, současná vlajková loď v nabídce Autodesku, se dočkal nejen lokalizace, ale i rozšíření do balíku, v němž je doplněn a úzce spolupracuje s dalšími MCAD produkty firmy.

#### 92 Čtenář formulářů

FormReader moskevské firmy ABBYY je sice blízkým bratrem úspěšného Fine-Readeru, o němž jsme již psali, ale je zaměřen na specifickou klientelu – na organizace, které elektronicky zpracovávají větší množství rukou vyplňovaných formulářů.

#### $06$ EPIS

Obsah druhého přiloženého CD.

98 Bezpečnost dat Obsah Chip CD.

#### 100 Acrobat po česku

Adobe Acrobat, de-facto standard pro práci s elektronickými dokumenty ve formátu PDF, se ve verzi 5.0.5 dočkal zdokonalení i plné české lokalizace – naše recenze se zaměřila na verze pro Mac i Windows

#### 102 Proti všem

Norton Internet Security 2002 je software, který ve vašem počítači vybuduje pevnou hradbu proti všem potenciálním vetřelcům skrytým v temnotách celosvětové sítě.

#### 104 Krátké testv

PCinfo 2.0, Diskeeper 7.0, Hnet Info 1.20, WinRunner / Astra QuickTest, DateKeeper 2.3

### Linux

#### 114 Linuxová kancelář?

Zasvěcený přehled linuxových programů určených pro kancelářské použití vás přesvědčí o tom, že už nijak nezaostávají za svými bratranci na platformě Windows.

#### 118 Tux Office

V samostatné recenzi se můžete seznámit s KOffice, jedním z linuxových balíků pro kancelář – tento je vyvíjen v rámci projektu KDE.

#### Praxe

#### 120 | Nikdo s vámi nekamarádí?

Recenze programu pro skládání hudby Band-in-a-Box 11.

#### 124 UML potřetí a naposledy

V závěrečném dílu našeho seriálu o unifikovaném modelovacím jazyce UML se podíváme na další druhy diagramů a na celkovou strukturu UML.

#### 128 | lak na soubory

Že už programovat umíte a že se soubory pracujete dnes a denně? Možná v našem příspěvku přece jen objevíte skutečnosti, o kterých jste dosud nevěděli.

#### 132 Máte své soukromí?

Nebezpečí z internetu číhá za každým rohem...

#### 136Prima potlach

Chip radí, jak perfektně nastavit ICQ.

#### 140 **Další standardní aplikace**

V přehledu standardních aplikací operačního systému Mac OS X se tentokrát soustředíme na aplikaci Mail pro práci s elektronickou poštou.

#### 142 Teď to myslíme vážně

V nepravidelném seriálu o zpracování a ukládání digitálního videa se zabýváme vhodným způsobem přípravy materiálu pro střih videa na poloprofesinální úrovni.

Magazín

#### 148 Telefon krmený daty

S problematikou, výhodami a perspektivou přenosu hlasu po datových sítích se můžete názorně seznámit na příkladu technologie AVVID firmy CISCO Systems.

#### 150 lak sbalit virtuálku

Názory a komentáře.

## 151 | Vítejte mezi paranoiky

Události na finančních trzích IT.

#### 154Od bitů ke qubitům (2)

Tentokrát se zaměříme na srovnání efektivity kvantových a klasických počítačů, nejprve si ale vysvětlíme základy teorie složitosti.

#### 159Pán knoflíku

Názory a komentáře.

#### 160Interview na dálku

Popovídat si o středoevropském Unisysu s jeho novým generálním ředitelem osobně se nám sice nepodařilo, ale nakonec vše zachránila elektronická pošta...

#### **SERVIS**

#### 162 Knihy

164 CD-ROM

Novinky na stříbrných discích a recenze CD-ROM titulů, Výuka MS Excel 2002, Osobní kadeřník a Osobní vizážista, Prozkoumej tajemství planet a Rekultivace.

#### 167Soutěž s firmou Creative Labs

168 Tiráž

#### 170 O čem si přečtete příště

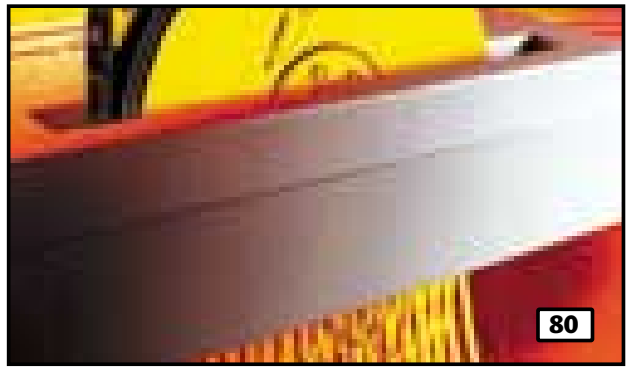

## Dokonalé mazání dat

Důvěrná data na pevném disku neodstraníte jen tak snadno – přinejmenším ne pomocí obvyklého mazání ve Windows. Které nástroje pošlou přebytečná data definitivně do digitálních věčných lovišť, vám ukáže tento srovnávací test osmi programů. Pokud byste se s vlastnostmi některého z nich chtěli seznámit podrobněji, najdete je opět na Chip CD.

## HITY CHIP CD 4/02

## Bonus Chip CD

Náplní rubriky Bonus je tentokrát demoverze slovníků Lingea. Slovníky jsou již od počátku jejich vývoje koncipovány tak, aby byly uživateli co nejlepším pomocníkem při práci s cizím jazykem, a to jak při překládání, tak při učení se jazyku a rozšiřování slovní zásoby. Každý elektronický slovník Lingea Lexicon se skládá ze dvou částí – z vlastního obsahu slovníku a programu Lexicon. Program Lexicon vám umožňuje pracovat s obsaženými slovníkovými daty. V jedné aplikaci Lexicon lze tedy pracovat současně s celou sadou slovníků firmy Lingea.

#### Strata 3D base 3.5 [čESKÝ NÁVOD]

- 3D studia mají jednu společnou vlastnost – jejich pořízení provětrá peněženku. Strata je zdarma, pouze za registraci. Igiho Viry.cz [český produkt] Nej-
- komplexnější web o virech na českém internetu. Obsahuje i testovací antiviry a spoustu informací a recenzí.
- LAN Suite 2002 [český produkt] Plná verze komunikačního serveru pro střední a malé firmy. Obsahuje poštovní a faxový server s antivirovou ochranou.
- Zone Alarm 2.6.362 [čESKÝ NÁVOD] Firewallová ochrana, ochrana aplikací, ochrana internetu a přidělované bezpečnostní stupně a zóny. To vše zdarma.
- Hoax.cz [čEský produkt] Hoax je poplašná zpráva, která důrazně varuje před nebezpečným virem, který ve skutečnosti vůbec neexistuje.
- PROXY+ [český produkt] Vynikající český firewall, proxy server a poštovní server. Pro tři uživatele je použití programu bezplatné.
- Přehrávače DVD [čESKÝ NÁVOD] Nová generace softwarových DVD přehrávačů dokáže z PC vyždímat perfektní zvuk a ostrý obraz. Srovnávací test.
- Fenomén ICQ [čEský návod] Za krátkou dobu od svého vzniku si ICQ oblíbili lidé po celém světě. Připravili jsme úplný popis včetně tipů a triků.
- PalmSoft [český produkt] Internetový server, který se zabývá prodejem přenosných počítačů. Pro nás připravil přes 40 MB nejrůznějšího softwaru.

**Chip** Vychází měsíčně ve vydavatelství **Vogel Publishing** s. r. o.

adresa redakce Sokolovská 73, 186 21 Praha 86 poštovní styk P. O. Box  $77$ , 186 21 Praha 86 telefony sekretariát (02) 21 80 85 66, 21 80 85 68, fax (02) 21 80 85 00 inzerce (02) 21 80 86 46, 21 80 86 48, fax (02) 21 80 86 00 předplatné (02) 21 80 89 42

## přinejmenším ne pomocí obvyklého mazání ve Windows. Daemon Tools 3.02 Kvalitní nástroj pro podporu zálohování chráněných CD, který zároveň působí jako virtuální

Dokonalé mazání dat

CD/DVD mechanika. DivX 5.0 Zbrusu nová verze kodeku, která je nyní ve třech licencích – freeware, hardware a placená. Rozdíl je ve vlastnostech.

[český návod] Důvěrná data na pevném disku neodstraníte jen tak snadno –

Opera 6.0 pro Linux Internetový prohlížeč s podporou prakticky všech platforem. Na Chip CD najdete verzi pro Linux a pro počítače s Mac OS.

Acrobat Reader 5.05 CZ Nová verze freewarového prohlížeče formátu PDF v české verzi s novými možnostmi snímání textu a grafiky.

ArchiWeb [český produkt] Architekti, Směry, Stavby, Design, Výlety za architekturou, Města, Výstavy – encyklopedie moderní architektury.

- Kancelář pod Linuxem [čEský návod] Kancelářské aplikace, které doplňují článek v tištěném Chipu. Mimo jiné zde najdete i data systému KOffice.
- Office 2k/XP [čESKÝ PRODUKT] Praktický seriál tipů pro MS Office od Milana Brože, autora několika knížek o kancelářských aplikacích.
- Černá ovce Můžete si na vlastní kůži vyzkoušet, co znamená být onou příslovečnou černou ovcí. Simulátor zvířecího nadsamce.

# MAIL BOX

Vážený pane Polo, chválíte do nebe firmu Diderot, ale mohu vás upozornit, že to jsou podrazáci. Když jsem si koupil CD Diderot 2001, nebyl jsem upozorněn na to, že je to časově omezená verze do konce roku 2001. V roce 2002 už nefunguje. Diderot změnil pravidla hry v průběhu roku. Takový podraz a "sviňárnu" doposud neudělala žádná firma, která u nás dělá CD-ROM. Takže se sám přidáváte na stranu podrazáků a lumpů, což vám zřejmě

nalezli ještě mnoho míst, kde ho lze z uživatelského hlediska zlepšit (řadu z nich také do nových verzí zapracovávají) a i moje názory ohledně distribučních podmínek berou autoři při svých rozhodováních v úvahu (ne vždy a se všemi ovšem souhlasí, ale to je prostě normální).

Velmi rád se seznámím s kvalitou a užitnou hodnotou vaší práce (výrobku, služby...), a pokud to jen trochu půjde, rád o něm dám vědět i našim čtenářům. Pokud se pod výsledky své

sekund ukázat bublina s rychlostí připojení a během spojení pak být zobrazena ikona dvou počítačů. Poklepete-li na ni, víte, kolik jste poslal, kolik jste dostal, jak jste komprimoval atd. – viz obrázek, který vám ukazuje situaci, pokud na ikonku zaparkujete ukazatel myši...

*Milan Loucký*

Vážený pane Trousile, obracím se na vás s žádostí o radu. Mám takový problém: Pořídil jsem si vypalovačku TEAC

## Takový podraz a "sviňárnu" doposud neudělala žádná firma, která u nás dělá CD-ROM. Takže se sám přidáváte na stranu podrazáků a lumpů, což vám zřejmě nedělá potíže.

nedělá potíže. Pozdravujte firmu Diderot a padněte si s nimi kolem krku. Pokud má tato slavná firma nějaké problémy, řeší je evidentně na úkor zákazníků a vy se v médiích propůjčujete k propagaci jejích výrobků.

*Polášek*

#### Vážený pane Polášku,

nevím, kde jste vzal podklady pro svá tvrzení, že chválím firmu Diderot až do nebe. Asi v mých článcích toho čtete víc, než tam je. Naopak nečtete to, co je např. na obalu CD-ROM Diderot 2001, kde je výslovně uvedeno, že tato verze je funkční pouze do konce roku 2001. Tuto skutečnost jste tedy věděl nebo mohl vědět ještě před vlastním rozbalením produktu (pokud jste ho řádně zakoupil v zabaleném boxu). Proto je i vaše tvrzení, že firma měnila pravidla hry během roku (použiji-li vašeho žargonu, který mi však není vlastní), sprostou lží a pomluvou.

Jedině neznalost skutečností může trochu omluvit váš názor, že jsem málo kritický k produktu Diderot. Jeho autoři by vám jistě potvrdili, že patřím k nemálo recenzentům, kteří u produktu

práce můžete směle podepsat, jistě se domluvíme. Mohu vás však ubezpečit, že ani v případě, že by šlo o světový výrobek, vám kolem krku padat nebudu. Svoji názorovou nezávislost si totiž cením tak vysoko, že toto nikdy nedělám a dělat nehodlám.

*Milan Pola*

Mám Windows XP Professional. Po připojení k síti internet se nezobrazí protokol o druhu a délce připojení. Poraďte mi, prosím, co mám v tomto případě dělat? *linkinpark@d2.cz*

Zkuste v Ovládacích panelech najít ikonu Síťová připojení a tam zjistíte připojení, kterým se věšíte na internet. Pravé tlačítko vám nabídne Vlastnosti – jděte na kartu Obecné a lupněte háček do

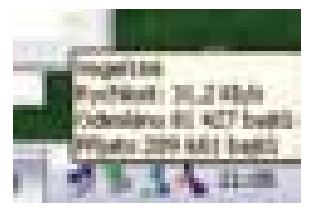

okénka Po připojení zobrazit ikonu v oznamovací oblasti. Po spojení by se vám pak na stavové liště vpravo dole měla na pár

524E a ve WinOnCD 3.8 mi nevypaluje vyšší než šestnáctinásobnou rychlostí, přičemž má údajně (podle výrobce) pálit až 24×. Ovladače jsem si aktualizoval ze serveru Roxio, ale nepomohlo ani to. Nevíte, v čem by mohl být problém? Používám Windows 2000 Professional. *S pozdravem Pavel Sup*

Problém by mohl byt v médiích. I média jsou určena pro určitou rychlost – je to na nich většinou napsáno, popřípadě je na nich napsáno multispeed. Pokud vypálíte na médium 16× větší rychlostí, tak to nemusí dopadnout dobře. Některé mechaniky a programy to zjišťují (což může být tento případ). Zkuste tedy médium s vyšší podporovanou rychlostí.

*Pavel Trousil, Chip TestLab*

Na WinNT 4.0 Wst CZ jsem nainstaloval MSIE 6.0 CZ. Jaké bylo mé překvapení (které se posléze stupňovalo až k totálnímu znechucení), když mi systém při pokusu o reinstalaci ServicePacku 6a CZ oznámil, že SP6a nelze nainstalovat, protože se jedná o systém se silným (128bitovým)

šifrováním a uvedený SP6a je určen pro systém se slabým (56bitovým) šifrováním. A další (docela vtipná) hláška mne vyzývala, abych si od dodavatele softwaru opatřil SP6 se silným šifrováním. Tak jsem poslal e-mail do SoftMailu s požadavkem na příslušný CD – a nic. Pak jsem tam zavolal – a nic. Uvedený CD prý neexistuje. A odkázali mne na Microsoft HotLine. Přes špatné zkušenosti s touto službou a velkou nechuť jsem tam nakonec přece jen zavolal. Měl jsem štěstí, protože než přišli na to, že naše WinNT jsou OEM, stihli mi říci adresu na stažení příslušné záplaty na SP6a. Pak se se mnou odmítli dále bavit. Zajímavé ovšem je, že neporadí ani v případě, kdy se problém týká jimi distribuovaného SP6a CZ a MSIE 6.0 CZ. Doporučenou záplatu jsem z MS Download stáhnul, ale při pokusu o instalaci nastal konflikt jazykové verze, a tím jsem s touto částí skončil.

Protože mi na MS HotLine doporučili AutoCont (dodal nám uvedený OEM OS), obrátil jsem se už nic dobrého nečekaje na uvedenou firmu – a tam jsem se, světe, div se, konečně domluvil s člověkem, který má hlavu i na přemýšlení. A jenom jsem zíral: SP6a v silné 128bitové verzi existuje v angličtině, v češtině nikoliv! Prý o českou verzi není zájem. MSIE 5.5CZ a 6.0CZ jsou přitom na Chip CD distribuovány ve 128bitové verzi. Takže instalovat je můžete pouze na WinNT 4.0 Wst v anglické verzi (pokud to půjde) a používat jazykově (ANGL) shodnou verzi SP6, jinak máte s opakovanou reinstalací SP6a CZ smůlu. Pokud ale používáte českou verzi WinNT 4.0 Wst, musíte si buď opatřit MSIE 5.5 či 6.0 se slabým šifrováním (prý existuje), nebo zůstat u verze MSIE 5.

*Vladimír Němec*

inzerce

8

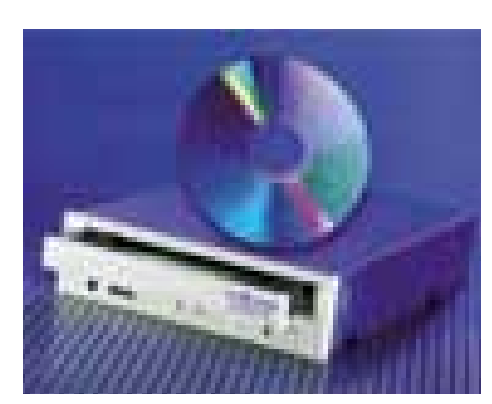

#### PLEXTOR PLEXCOMBO 20/10/40-12A

## Vše v jednom

Společnost PLEXTOR, jejímž distributorem u nás je firma ServoData, uvede v jarních měsících na trh svoji první Combo mechaniku. Jedná se o CD-RW + DVD-ROM mechaniku v jednom, nesoucí označení PlexCombo 20/10/40-12A (20× zápis, 10× přepis, 40× čtení CD, 12× čtení DVD). Mechanika je vybavena technologiemi Burn-Proof, PoweRec-II a novinkou VariRec. Bude prodávána v klasickém interním provedení s dvouletou záruční dobou a mnoha doplňky.

#### **TALLY TRA06**

## Barevně, laserem a A3+

Tiskárna Tally s označením T8406 (formát A3+) patří do nové rodiny barevných laserovek xpress Color. Je určena především pro profesionály, ale vyhoví i běžným typům tiskových úloh, jako jsou prospekty, letáky, obchodní korespondence či prezentační grafika a digitální fotografie. Tally T8406 se může pochlubit rychlostí až 24 stran monochromatického a 6 stran barevného tisku za minutu. Doporučený maximální objem tisku je 75 000 stran měsíčně. Tiskárna poskytuje rozlišení 1200 × 600 dpi, standardní velikost paměti je 64 MB a je rozšiřitelná až na maximálních 256 MB. Ve standardním vybavení najdete automatický podavač na 250 listů. Dokoupit lze až dva přídavné podavače na 500 listů a zařízení pro oboustranný tisk, tzv. DUPLEX. Tally T8406 zakoupíte za cca 190 000 Kč s DPH a dodává ji firma Tecoma.

#### CREATIVE WERCAM

## Levná kamerka

Nová kamerka Creative WebCam, vybavená USB rozhraním, je kompaktní, lehká a má hezký design. Pomocí spouště umožňuje snadný záznam videosekvencí a obrázků. Díky použití CMOS senzoru s rozlišením 352 × 288 bodů pracuje Creative WebCam i za zhoršených světelných podmínek. Podporováno je rozlišení videosekvencí od 160 × 120 do 352 × 288 bodů při frekvenci až 30 obrázků za sekundu. Creative WebCam je v prodeji za 1060 Kč s DPH.

#### Microsoft Xboy

## Konzoly v Evropě

Firma Microsoft vstoupila na evropský trh se svou herní konzolou Xbox. Ta se začala prodávat v noci z 13. na 14. března (v průběhu CeBITu). V USA a v Japonsku je už v prodeji delší dobu. Prodej v Japonsku doprovázely problémy s mechanikami DVD-ROM (v některých případech prý poškozovaly vložené disky). Cena Xboxu by v maloobchodě měla být 399 EUR.

#### Toshiba Satellite 1900

## Multimediální notebook pro SoHo

Toshiba uvádí na náš trh novou sérii notebooků řady Satellite 1900. Jedná se o první notebooky z produkce Toshiby, které jsou vybaveny procesory Intel Pentium 4 s frekvencí až 1,6 GHz a určeny po trh SoHo (small office/home office). Notebooky této řady mají design "all-in-one", a mají tedy integrovanou disketovou mechaniku i optickou mechaniku (například DVD/CD-RW). Dostatečná velikost displeje (15"), poslední verze grafického adaptéru a kvalitní zvukový systém otevírají domácím uživatelům nový svět mobilní zábavy. Notebook Toshiba Satellite 1900 je vybaven modemem, třemi USB porty, 256 MB paměti RAM a až 30GB pevným diskem. Tato řada je dodávána v různých barevných provedeních (modrá, černá a stříbrná). Nové notebooky řady Satellite 1800 budou nadále vybaveny procesory Intel Celeron nebo Pentium III s frekvencí 1,1 GHz a modely Satellite 3000 budou osazeny procesory Intel Pentium III 1,2 GHz.

## HAL3000

## Nové počítače

Společnost 100MEGA DISTRIBUTION, působící na našem trhu jako distributor, rozšiřuje svoji nabídku o výrobu a prodej vlastních počítačových sestav pod značkou HAL3000. Jejím cílem je stát se jedním z předních tuzemských výrobců a prodejců počítačů. Projekt podpoří produkty, které firma 100MEGA DISTRIBUTION nabízí, tedy produkty firem MSI, AMD, Intel, Western Digital, Microsoft, QDI, ATI, Teac, Benq, iiYAMA, ECS, Microcom a Genius. Společnost 100MEGA DISTRIBUTION také oznámila, že se stala OEM partnerem firmy MSI pro Českou republiku.

#### GIGAMAX

## Nová značka PC

Společnost ELAP, která působí na tuzemském trhu jako distributor komponent a PC systémů, uvedla počátkem měsíce března na český trh novou značku počítačů pod názvem GIGAMAX. Tyto počítače jsou postaveny především na základních deskách firmy GIGABYTE. Počítače GIGAMAX jsou rozděleny na 3 řady: řadu EFEKT, která používá Socket 370 (CPU Intel Celeron, Intel Pentium III a VIA Ezra), řadu SPEEDY pro Socket A (CPU AMD Duron, AMD Athlon a AMD Athlon XP) a řadu MACH4 pro Socket 478 (CPU Intel Pentium 4). ELAP tak přidal do svého portfolia vedle osvědčené značky DTK Computer vlastní značku PC.

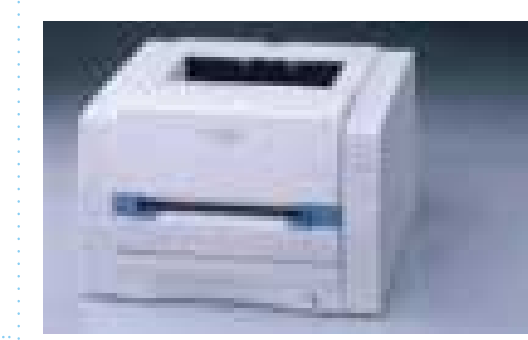

#### Panasonic KX-P7100 a KX-P7105

## Laserem na papír

Japonská společnost Matsushita Electric Industrial (Panasonic a Technics) uvádí na náš trh novou řadu laserových tiskáren pro využití v malé nebo domácí kanceláři. Tiskárny jsou vybaveny automatickou duplexní jednotkou umožňující oboustranný tisk dokumentů. Obě tiskárny nové série – KX-P7100 a KX-P7105 – jsou schopny tisknout rychlostí 14 stran za minutu. GDI tiskárna KX-P7100 poskytuje rozlišení 600 × 600 dpi. Model KX-P7105 je vybaven emulací tiskového jazyka PCL 6. Nabízí rychlejší zpracování tiskových úloh pomocí 100MHz RISC procesoru a 16MB standardní paměti při vyšší kvalitě tisku (max. 1200 × 600 dpi). Jako standardní rozhraní slouží paralelní port a USB port. Laserové tiskárny Panasonic KX-P7100 a KX-P7105 jsou na našem trhu k dostání za ceny 13 408 Kč a 15 848 Kč včetně DPH.

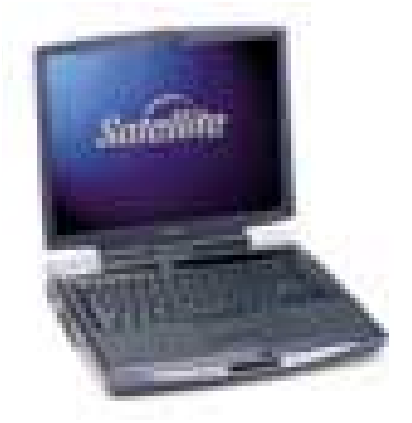

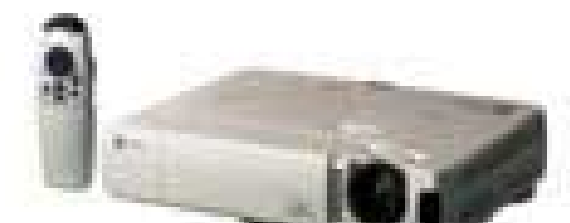

### EIZO IX421M

## **Miniprojektor**

Společnost EIZO představila nový datový videoprojektor EIZO IX421M, který má velice malé rozměry (230 × 177 × 48 mm – tj. 2/3 stránky A4) a hmotnost (1,5 kg). Rozlišení projektoru je 1024 × 768 bodů a svítivost 1000 ANSI lumenů. Projektor nabízí několik videovstupů, může se připojit k PC pomocí USB rozhraní a jeho dálkový ovladač pak může nahradit myš. Cena projektoru je 156 000 Kč s DPH.

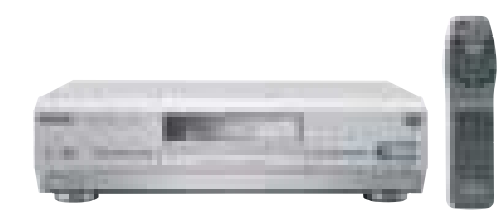

Panasonic DMR-E20

## Videorekordér na disky

Po uvedení prvních DVD videopřehrávačů si jistě řada lidí říkala, že je to pěkné, ale nedá se na tom nahrávat. Firma Panasonic už má řešení – představila nový stolní DVD-RAM/DVD-R videorekordér, který dokáže disky DVD přehrávat, ale také k záznamu používá místo kazet disky DVD-RAM/DVD-R s kapacitou 4,7, popřípadě i 9,4 GB. Na jeden disk se vejde až 12 hodin záznamu (v závislosti na kvalitě). Toto zařízení nabízí řadu zajímavých funkcí, které běžný videorekordér používající kazety nezvládá. Jde například o funkci simultánního záznamu a přehrávání, funkci časového posunu (můžete program sledovat se zpožděním), můžete si vytvářet seznamy uložených záznamů, okamžitě přistupovat k jakýmkoli místům na disku a podobně. Disky DVD-R jsou použitelné i v počítačových mechanikách a v DVD videopřehrávačích. Cena DVD rekordéru by se měla pohybovat kolem 60 000 Kč.

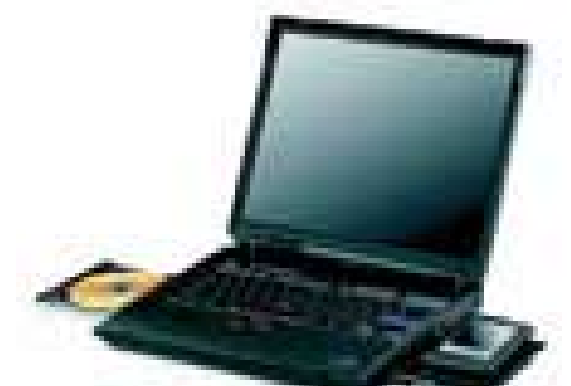

**IBM THINKPAD A31P** 

## Mobilní pracovní stanice

Společnost IBM uvedla ThinkPad A31p, svůj první mobilní počítač, který je navržen pro uživatele s vysokými požadavky na výkon. Disponuje nejvyspělejší technologií, jaká je nyní v počítačovém odvětví k dispozici, včetně nového procesoru Intel Mobile Pentium 4–M, paměti DDR a grafické karty ATI Mobility FireGL 7800, jež poskytuje rychlá řešení pro náročné 3D aplikace. Grafika ožívá na 15" UXGA displeji IBM FlexView. Hmotnost notebooku je 3,22 kg. Snadnou komunikaci zajišťuje komunikační modul pro flexibilní připojení bezdrátové a pevné sítě.

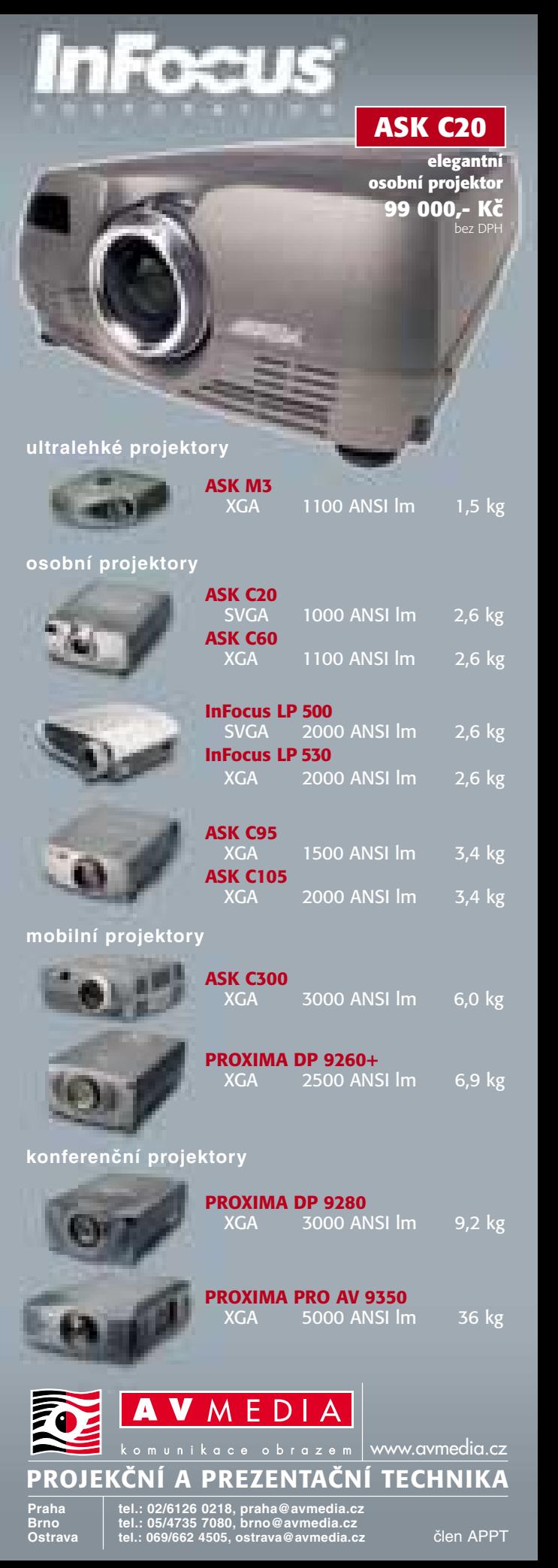

#### Canon PowerShot A100

## Digitální fotoaparát pro začátečníky

Fotoaparát PowerShot A100 je novým základním fotoaparátem produktové řady digitálních fotoaparátů Canon. Je vybaven CCD senzorem o velikosti 1,2 milionu pixelů (max. rozlišení snímků je 1280 × 960 bodů), má 3,2X digitální zoom, 1,5" LCD displej, podporuje makrorežim a snímky se ukládají na CF karty. Fotoaparát se snadno ovládá a lze ho přímo připojit k tiskárnám Canon. Je schopen zachytit i krátké videoklipy. K počítači se připojuje pomocí USB rozhraní.

#### HP PhotoPaper

## Nové fotopapíry

Společnost Hewlett-Packard rozšířila svou nabídku fotopapírů. S rostoucím zájmem spotřebitelů o digitální fotografii se počítá i s růstem zájmu o fotopapíry. Nový papír HP Premium Plus Photo Paper A4 nabízí vyšší kvalitu obrazu, jasnější a živější barvy, větší tónový kontrast a lesklejší hlubší černé barvy. Má gramáž 230 g/m $^{\rm 2}$ a je k dispozici ve formátu A4 s lesklým a matným povrchem. Dále HP dodává Photo Paper, lesklý papír formátu A4, který rychleji schne. Ve vlhkém prostředí se papír nezkroutí a fotografie se nerozpije. Pololesklý HP Photo-quality Paper formátu A4 je také rychleschnoucí a cenově dostupnější. Umožňuje tisk v modu "photo-best". Oproti běžnému papíru nabízí řadu výhod, včetně vylepšeného vzhledu, pololesklého povrchu na obou stranách a vyšší gramáže ( $160 \text{ g/m}^2$ ).

#### POWERLOOK 270 A POWERLOOK 270 PLUS

## Z filmů na počítač

Společnost Umax rozšiřuje své portfolio produktů o filmové skenery Powerlook 270 a Powerlook 270 Plus, které jsou vhodné pro převedení archivů diapozitivů a negativů do digitální podoby. Powerlook 270 je zástupcem střední třídy filmových skenerů. Mezi jeho hlavní klady patří vysoké rozlišení 2700 dpi, možnost ostření optiky a ucelená dodávka softwaru s mnoha funkcemi (SilverFast Ai s kalibračním modulem IT-8). Powerlook 270 Plus je navíc vybaven hardwarovým odstraňováním prachu a škrábanců ICE a kalibrací podle standardu IT-8. Skenery jsou určeny pro skenování kinofilmových předloh, a to jak rámečkovaných, tak i v pásu max. 6 políček. Automatický podavač usnadňuje manipulaci s předlohami. Cena skeneru Powerlook 270 je 19 500 Kč s DPH, verze Powerlook 270 Plus stojí 26 830 Kč s DPH. Záruka na oba skenery je 1 rok.

Společnost AMD předvedla v běhu svůj nový 64bitový procesor s kódovým označením Hammer. Jde o procesor založený na architektuře AMD x86-64, který by měl být schopen rychle provozovat jak 32bitové, tak 64bitové aplikace a systémy. S jeho použitím se přitom počítá od notebooků po osmiprocesorové servery. První demonstrace proběhla na systémech Linux (64bitové verzi) a na 32bitovém systému MS Windows. Hammer se bude vyrábět 0,13mikronovou technologií a dále technologií SOI (Silicon on Insulator). V prodeji by měl být koncem roku 2002. Společně s procesorem byla představena i čipová sada AMD-8000, vyvinutá pro novou architekturu.

#### WACOM CINTIO 15X

## Tablet s LCD

Wacom Cintiq v sobě spojuje výhody LCD monitoru a tabletu Wacom. Wacom Cintiq 15X je aktivní maticová obrazovka (TFT) s rozlišením 1024 × 768 bodů a podporou 16,7 milionu barev. Můžete projektovat, kreslit, črtat a psát přímo na obrazovce. Produkt najde uplatnění především v grafickém designu, GIS systémech a při tvorbě náčrtků a kreseb. Pero Cintiq, které je součástí kompletu, má 512 úrovní citlivosti přítlaku a je bezdrátové a bezbateriové. Má dvě tlačítka a tlakově citlivou "gumu", umístěnou na opačném konci pera. Rozměry tabletu jsou 406 × 340 × 53 mm a aktivní oblast LCD obrazovky má rozměry 305 × 229 mm. Rozlišení tabletu je 1016 dpi. Cintiq 15X podporuje jak standardní VGA připojení, tak DVI připojení (digital video interface). K tabletu se dodává program Corel Painter Classic a Wacom PenTools. Produkty firmy Wacom dodává společnost Conquest.

## Blu-ray Disc

## 27 GB na optickém disku

Japonská společnost Matsushita Electric (Panasonic, Technics) představila novou generaci velkokapacitních optických záznamových médií Blu-ray Disc. Na jednovrstvý disk o velikosti běžného CD je možné za použití modrofialového laseru s vlnovou délkou 405 nm uložit až 27 GB dat. Kromě Panasonicu se na uvedení nového standardu Blu-ray Disc podílejí i další společnosti. Použití krátkovlnného modrofialového laseru umožňuje efektivně zmenšit plochu paprsku. Rozteč záznamových stop Blu-ray disku je pouhých 0,32 µm, což je téměř poloviční hodnota ve srovnání s DVD. Blu-ray disk využívá všeobecně rozšířeného standardu komprese záznamu MPEG-2 Transport Stream. Na disk lze zapisovat videozáznam o vysokém rozlišení a současně i jiná data. Přenosová rychlost mechanik by měla dosahovat 36 Mb/s.

## M-Systems DiskOnKey

## Mini-disk

Společnost PBN Technologies, která v České republice zastupuje mj. NEC – Mitsubishi Electronics Display, uvádí na český trh miniaturní USB paměťovou kartu DiskOnKey firmy M-Systems. DiskOnKey je zařízení velikosti menšího pera (9,8 × 2,5 × 1,8 cm; hmotnost 20 g), které obsahuje flash paměť o kapacitě 8, 16, 32, 64, 128 nebo 256 MB a které se připojuje k libovolnému osobnímu počítači prostřednictvím USB rozhraní. Součástí dodávky DiskOnKey je i programové vybavení KeySafe, které umožňuje šifrování dat na zařízení, a tak zajišťuje vyšší stupeň bezpečnosti.

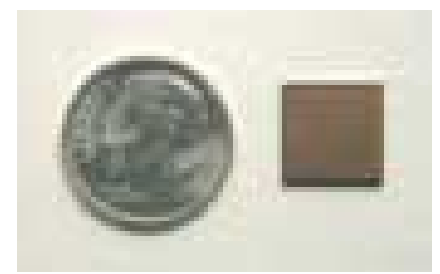

**90NANOMETROVÁ TECHNOLOGIE** 

## Nejmenší paměťová buňka

Výzkumníkům z laboratoří firmy Intel se podařilo vyrobit paměťový čip SRAM (Static Random Access Memory) s nejmenšími paměťovými buňkami na světě. Jedna buňka má velikost pouhého jednoho čtverečního mikronu. Čip byl vyroben pomocí 90nanometrové technologie, má velikost 109 mm<sup>2</sup>, 330 milionů tranzistorů a kapacitu 52 megabitů. Do výrobního procesu by se 90nanometrová technologie měla dostat v roce 2003. Zatím firma Intel dokončila první výrobu mikroprocesorů 0,13mikronovým výrobním postupem na 300milimetrových křemíkových plátcích ve své továrně v oregonském Hillsboro.

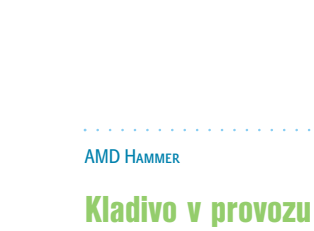

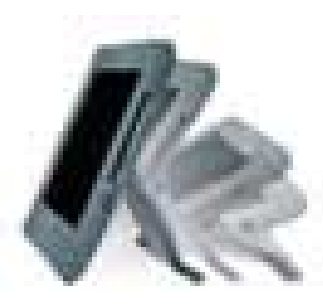

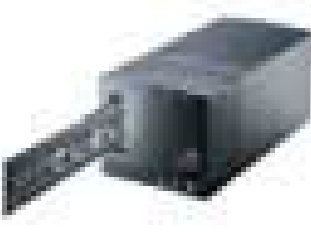

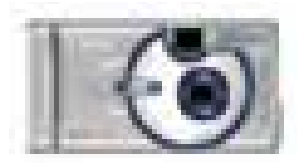

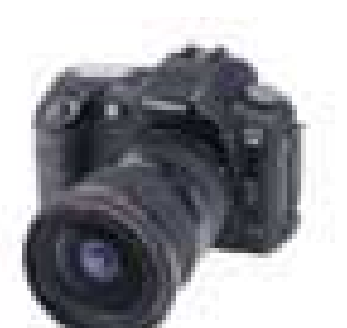

#### Canon EOS D60

## Sestimegapixelová zrcadlovka

Společnost Canon představila fotoaparát EOS D60, osazený CMOS snímačem s rozlišením 6,3 megapixelu. Fotoaparát EOS D60 je postaven na modelu Canon EOS D30, má však o 100 % větší rozlišení a další funkce pro nejnáročnější profesionály. I přes zvýšení rozlišení je fotoaparát stále schopen zhotovovat snímky vysokou rychlostí, a to přibližně 3 snímky za sekundu ve sledu 8 snímků. Fotoaparát je vybaven novými funkcemi. Snímky mohou být ukládány na CF kartu jak v JPEG (pro snadné a rychlé prohlížení a přenos), tak současně ve formátu Canon RAW (pro archivaci ve vysoké kvalitě). Zlepšena byla i výkonnost AF při nízkém osvětlení a zdokonalen byl algoritmus měření. Fotoaparát se dodává s novým softwarem a je kompatibilní s více než 60 objektivy Canon řady EF. Obrazová data jsou ukládána na paměťové karty CompactFlash Type I/II.

## Nový druh čipové karty

Společnosti COMPELSON Laboratories a INFINEON Technologies vyvíjejí nový druh čipové karty – SmartUSB – s přímou podporou rozhraní USB. Namísto čtečky čipových karet, jejíž přítomnost a chování bude simulovat speciální ovladač, postačí pro připojení karty k PC levný adaptér s USB konektorem. To v konečném důsledku povede k výraznému snížení ceny a umožní to nasadit čipové karty například pro zabezpečení elektronického podpisu nebo bezpečné přihlašování do sítí.

Intel Xeon MP

## S větší pamětí

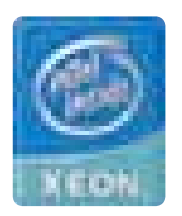

Nový procesor pro víceprocesorové systémy představila firma Intel. Jde o procesor Intel Xeon MP (kódové jméno Foster) ve verzích 1,4, 1,5 a 1,6 GHz. Velikost vyrovnávací paměti třetí úrovně (L3 cache) je 512 KB nebo 1024 KB v případě procesoru s frekvencí 1,6 GHz. Velikost paměti L2 cache je 256 KB, velikost L1 cache je 8 KB. Cena 1,6GHz verze je 3692 USD. V únoru tohoto roku představila firma Intel také nové procesory Intel Xeon určené pro dvouprocesorové systémy. Využívají technologií Hyper-Threading a mají 512KB vyrovnávací paměť L2, frekvenci 2,2, 2,0 a 1,8 GHz. Technologie Hyper-Threading umožňuje, aby operační systém zacházel s jedním fyzickým procesorem jako se dvěma logickými procesory.

#### Haicom GPS přijímač

## GPS i v PDA zařízeních

Firma Kobe, distributor PCMCIA, CF a USB produktů, uvádí na český trh dvanáctikanálový přijímač GPS s rozhraním Compact Flash od firmy Haicom Technology. Global Positioning System (GPS) se postupně stává více méně standardním navigačním a polohovacím systémem, který postupně nalézá své uplatnění nejen ve vojenské a letecké oblasti, ale stále častěji se prosazuje i v civilní sféře. Compact Flash GPS dokáže z běžného kapesního počítače nebo notebooku udělat plnohodnotný navigační systém. Maximální přesnost, kterou nabízí, je 25 metrů, maximální nadmořská výška je 18 000 m a maximální indikovaná rychlost je 514 m/s. Přijímač je vybaven interní aktivní anténou a volitelně k němu lze připojit i externí anténu. Softwarové rozhraní podporuje standardy NMEA 0183 v. 2.2, GGA, GSA a RMC a umožňuje napojení na většinu běžných mapových programů. Hmotnost GPS přijímače je 60 g. Doporučená koncová cena je 9660 Kč s DPH.

#### 3Com XRN

## Škálovatelná řešení

Společnost **3Com** rozšířila svou nabídku podnikových produktů o nová přepínací řešení pro páteře místních sítí. Nový přepínací software **3Com XRN** (eXpandable Resilient Networking) zvyšuje odolnost a dostupnost sítě jedinečným způsobem, kdy zákazník platí podle toho, jak jeho síť roste. Software XRN bude použit v novém přepínači **Switch 4060** a bude rovněž k dispozici pro špičkovou produktovou rodinu **SuperStack 3 Switch 4900**. Zároveň s tím 3Com ohlásil **Switch 4007R** s vyspělými redundantními vlastnostmi pro kriticky důležité jádrové aplikace, které vyžadují vyšší dostupnost a rozšířenou softwarovou výbavu zařízení **Switch 4005**.

Nový přístup 3Comu k podnikovým sítím počítá jak s novou technologií XRN, tak s tradičními přepínači páteřní sítě LAN, takže zákazníci mají na výběr a mohou síťová řešení ideálně přizpůsobit svým požadavkům.

**NAVISION ATTAIN** 

## Podniková aplikace

**Navision Attain (NA)** je nová moderní komplexní podniková aplikace pro středně velké a velké společnosti. Vychází z Navision Financials a poskytuje integrované funkce pro finanční management, řízení dodavatelských řetězců, výrobu, distribuci, řízení vztahů se zákazníky (CRM), marketing, prodej, služby a elektronický obchod. Každému zaměstnanci umožňuje vytvořit si na podnikovém intranetu individuální uživatelský portál, a tak zpřístupnit potřebná data odkudkoliv pomocí internetového prohlížeče a připojení k internetu. Komunikaci a elektronickou výměnu obchodních dokumentů s obchodními partnery (B2B) usnadňuje řešení Commerce Gateway, založené na Microsoft BizTalk Serveru. Organizacím umožňuje NA zjednodušit každodenní administrativní práci a využít internet. Nové funkce pro řízení vztahů se zákazníky a elektronický obchod pomáhají podnikům navazovat více osobních vztahů, volit nové způsoby spolupráce a poskytovat zákazníkům lepší služby. NA je vytvořen v souladu s nejnovějšími standardy MS Windows a MS Office. Lze si vybrat ze dvou typů databází – vlastní databázi Navision Server nebo MS SQL Server. NA je možno provozovat na platformě MS Windows 2000 Server nebo na unixové platformě IBM AIX. Systém je lokalizován do většiny používaných jazyků včetně češtiny. Podrobnosti na *www.navision.cz* nebo *www.navision.sk*.

iANYWHERE Mobile Manager

## Mobilní řešení

Vhodným řešením pro organizace, které potřebují zajistit centrální správu dislokovaných PC, notebooků, PDA a handheldů v rozsahu od několika desítek až po tisíce zařízení, je **iANYWHERE Mobile Manager** (spravovaná zařízení nemusí být jednoho typu nebo pracovat se stejným OS). Pomocí manažerských modulů (Mobile Manager Console a Mobile Manager Package Editor) má správce systému možnost nadefinovat "balíčky" aplikací a případně dat pro jednotlivé skupiny uživatelů. Při připojení uživatele jsou pak na vzdálené zařízení přesunuty všechny potřebné soubory. iAnywhere Mobile Manager používá technologie "self healing" – je vytvořena kopie (obraz) originální konfigurace jednotlivých zařízení, která ji pak mají možnost porovnat se svým aktuálním nastavením a provést případné změny. Zařízení se tak dokáže automaticky vyrovnat s neautorizovanými zásahy do konfigurace, neúmyslným smazáním souborů a dalšími uživatelskými chybami.

Pro uživatele v terénu je důležité, aby se mohli v případě problémů obrátit na technickou podporu. Často však nejsou schopni specifikovat závadu a technik je nucen radit "naslepo". iAnywhere Mobile Manager přináší unikátní technologii, umožňující převzetí kontroly nad vzdáleným zařízením. Technik či správce systému tak může přímo ze svého pracoviště provést potřebné zásahy bez ohledu na druh zařízení, jeho umístění nebo typ spojení. Více na *www.sybase.cz*.

Altus VARIO X

## Komplexní IS pro malé a střední firmy

Nejnovější verze ekonomického informačního systému **Altus VARIO X** souvisí s uvedením nové verze balíku kancelářských aplikací Microsoft Office XP. Pořadové číslo X je odvozeno právě od pracovního názvu Office XP, který byl Office 10. Jedná se o modulární a rozšiřitelný firemní IS, určený ke snadnému vedení ekonomické agendy společnosti (od podvojného a jednoduchého účetnictví a obchodní agendy od zákazníků přes nákup až po prodej zboží a personální a mzdovou agendu pro malé i velké organizace). Vzhled a ovládání softwaru jsou vytvořeny modulární architekturou a vynikají například volitelným formátem uložení dat a kompatibilitou s MS Office. Díky rozsáhlým možnostem konfigurace je Altus VARIO X vhodným řešením pro široké spektrum společností (malé firmy, účetní a daňové poradce, střední firmy a velkoobchody s šedesáti současně pracujícími stanicemi). Lze jej dále rozšiřovat a přizpůsobovat požadavkům uživatelů ve formě doplňků a zákaznických řešení (aplikace prostředí MS Access). Altus VARIO X využívá všech dostupných výhod prostředí společnosti Microsoft – MS Office – a spolupracuje s jeho programy (Word a Excel). Uživatelské prostředí Altus Varia X je blízké prostředí MS Windows, uživatelé MS Office tak nejsou nuceni k učení něčeho nového k ovládání Altus Varia X (je kompatibilní s MS Office 2000). Více na *www.altus.cz* nebo *www.vario.cz*.

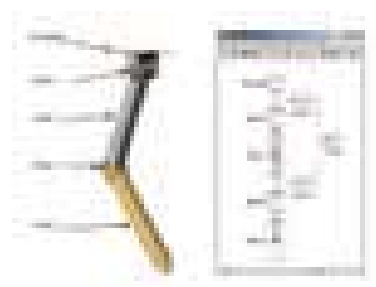

Takhle snadno, propojením několika bločků, popíšete v SimMechanicsu dvojité kyvadlo.

## MATLAB se rozrůstá

Nejprve malý přehled pojmů: **The MathWorks, Inc.,** je americká softwarová společnost s více než 1000 zaměstnanců, ročním obratem přes 200 milionů USD a pobočkami či zastoupeními v padesátce zemí světa. U nás ji zastupuje pražská společnost **HUMUSOFT, s. r. o.**, činná nejen jako její výhradní distributor pro ČR, SR a několik zemí bývalého Sovětského svazu, ale i v oblasti vlastního vývoje. Hlavním produktem firmy MathWorks je *MATLAB*, jednotné výpočetní, vizualizační a simulační prostředí, které představuje otevřený (k dispozici jsou i zdrojové kódy některých modulů) multiplatformní systém s mnoha knihovnami pro různé aplikační oblasti a s širokou uživatelskou základnou (přes 200 000 instalací po celém světě). Nejvýznamnější nadstavbou prostředí MATLAB je pak *Simulink*, soustava modulů pro podporu simulace rozsáhlých dynamických systémů. Koncem února se MATLAB (nyní už ve verzi 6) rozrostl hned o tři nové "rodinné příslušníky":

*MATLAB Excel Builder 1.0* je prostředek pro převod programů vytvořených v prostředí MATLAB na moduly tabulkového procesoru Excel. Tvůrcům finančních modelů a analýz tak zpřístupňuje mohutný výpočetní aparát prostředí MATLAB v jejich "nativním" prostředí; vygenerované "excelovské" moduly přitom pro svůj běh přítomnost prostředí MATLAB nevyžadují a lze je libovolně šířit bez jakýchkoliv licenčních poplatků (!). **SimMechanics 1.0** je nový modul pro Simulink, který významně

zjednodušuje modelování, simulaci a analýzu mechanických soustav. Díky jeho rozsáhlé knihovně bloků (tj. elementárních mechanických prvků, senzorů a akčních členů) se uživatel může omezit na zadání podstaty modelu a nemusí se zabývat jeho matematickou formulací. Ve spojení s modulem Virtual Reality Toolbox lze navíc získat i velice instruktivní realistickou animaci modelu v 3D prostředí virtuální reality. *FEMLAB 2.2*, produkt švédské firmy **COMSOL**, je určen k modelování fyzikálních dějů v nejrůznějších oblastech (pružnost a pevnost, termodynamika, akustika, elektrotechnika, fotonová optika a mnohé další). Jeho základem je samozřejmě rozsáhlý matematický aparát pro řešení parciálních diferenciálních rovnic; v nové verzi 2.2 přibyly kromě řady funkčních vylepšení tři moduly, všechny schopné řešení v 2D i 3D: chemicko-technologický, elektromagnetický a pro konstrukční mechaniku.

#### euroCALC

## Pro oceňování staveb

Firma **Callida** (*www.callida.cz*) představila nový software pro oceňování staveb **euroCALC**. V oblasti oceňování staveb používá třívrstvou architekturu a technologii SQL. Může běžet v nejrůznějších databázových prostředích (v současnosti jsou připraveny varianty pro InterBase a MS SQL 2000). Podporuje API a OLE a technologii drag-and-drop. Samozřejmostí je implementace do informačních systémů zákazníka podle individuálních požadavků (*www.euroCALC.cz*).

inzerce

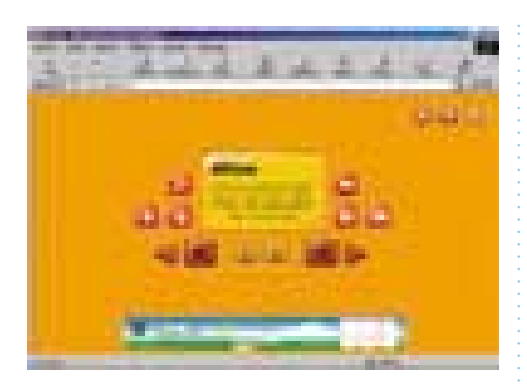

## Jste GEnius

GE Capital Bank nabízí svým klientům od počátku března novou službu GEnius. Tato služba umožňuje provádět běžné operace platebního styku, čerpat účet do minusu, jednou měsíčně získat výpis z účtu, obsluhovat účet pomocí telefonu a prostřednictvím internetu, platit nákupy na internetu a posílat či přijímat e-maily na vlastní personalizované internetové stránce *www.genius.cz*. GEnius klientům umožňuje přístup k účtu odkudkoli a kdykoli bez jakýchkoliv bariér (není tedy nutná žádná instalace elektronického digitálního certifikátu, čtečky, šifrovací kalkulačky, atd.). Navíc klient může provádět všechny finanční transakce tak, jak je zvyklý s běžným účtem. Všechny funkce GEnia získává klient za jednotný měsíční poplatek 50 Kč. GEnius je klientovi založen zdarma.

## Na internet přichází nový web věnovaný vzdělávání

U příležitosti nedávného spuštění projektu Internet do škol představila společnost Economia OnLine nový server – Vzdelavani.iHNed.cz. Tento server informuje čtenáře o novinkách z oblasti školství, vzdělávání a kariéry doma i ve světě. Je určen personalistům, pedagogům základních, středních i vysokých škol a dále všem, kterým záleží na jejich vlastním profesním životě – a to jak budoucím (tedy studentům), tak i těm, kteří svou kariéru již zahájili. Vedle aktuálního zpravodajství, komentářů, rozhovorů a analýz je čtenářům k dispozici rovněž rozcestník s užitečnými odkazy na školy, školské úřady a další instituce. Návštěvníci stránek Vzdelavani.iHNed.cz mohou aktivně vyjadřovat svůj názor k jednotlivým příspěvkům či hlasovat v anketách na aktuální témata.

## Chcete poznat internet?

Společnost Intel zahájila zkušební provoz unikátního projektu "Centra Internetu", který se stane i jedním z ústředních akcí Března – Měsíce Internetu. Cílem tohoto projektu je nabídnout široké veřejnosti možnost naučit se krok za krokem pracovat s počítačem a internetem, využívat vlastní e-mail a poznat řadu dalších možností jejich využití. Tento projekt je přitom určen jak úplným začátečníkům, tak i pokročilejším uživatelům bez rozdílu věku a vzdělání. Výuka má formu dvouhodinových odpoledních kurzů, které se konají souběžně ve dvaceti regionálních centrech v České republice. Důraz je kladen na laicky srozumitelný výklad a rychlé zvládnutí těch nejpotřebnějších funkcí. Hlavní předností kurzů je nejen mimořádná cenová dostupnost – vstup je pouze za 100 Kč, ale zejména jejich praktické zaměření. Každý z maximálně deseti účastníků bude mít k dispozici počítač připojený k internetu a v doprovodu zkušeného lektora zvládne postupně nejdůležitější kroky pro samostatnou práci s počítačem. Informace mohou zájemci nalézt i na adrese: *www.centruminternetu.cz*. Naplno bude projekt v provozu od dubna tohoto roku.

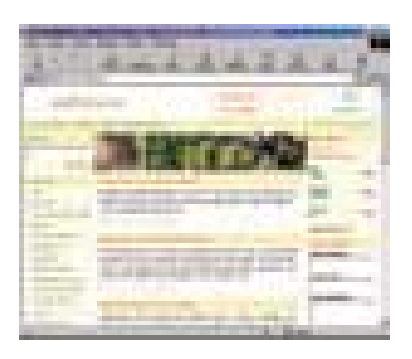

## Znáte víno?

Ať už víno rozlišujete pouze na červené a bílé, nebo poznáte zda jsou hrozny z jižních či severních svahů, určitě se podívejte na nový server zabývající se touto "tekutou pravdou". Na stránkách *www.svetvina.cz* najdete mnoho zajímavých informací týkajících se jak samotného vína, jak i technologie jeho výroby. Víno v moderní kuchyni, jak kombinovat víno a pokrmy, vinařská kuchařka, slovníček pojmů – to je jen část bohaté nabídky, která na vás čeká na těchto stránkách. Odborníky potěší i monitoring tisku, který nabídne souhrn informací souvisejících s vínem, které se objevily v tisku.

## Vyznáte se v bílém zboží?

Víte, co znamená no-frost, nebo jak si správně vybrat pračku? Víte, co znamenají všechny ty anglické zkratky? Poradna Bílé zboží (*http://poradna.bilezbozi.cz*) je název nové služby internetového prodejce *www.bilezbozi.cz*. Obsahuje slovníček pojmů i on-line poradnu, kde se střetávají názory odborníků a široké veřejnosti. Nová služba specializovaného internetového prodejního serveru, má za úkol dát dohromady moudrost všech – odborníků i uživatelů. Uživatelé zde diskutují své specifické problémy či zkušenosti, odborníci přispějí svým náhledem na věc a v neposlední řadě i kompletním slovníčkem pojmů.

## Na internet s Eurotelem

Mobilní přístup na internet si mohou vyzkoušet všichni zákazníci společnosti Eurotel, kteří si v období od 1. 3. do 31. 6. 2002 aktivují program DATA. První tři měsíce neplatí za tuto službu žádný měsíční poplatek a navíc v každém z těchto tří měsíců dostanou 100 volných minut plus 2 MB pro připojení ke službě Mobilní internet. Po vyčerpání bonusu je služba účtována podle standardního ceníku programu DATA, který nabízí přístup na internet za 2 Kč za minutu či 0,04 Kč za 1 kB přenesených dat. Nabídka není vázána na podepisování žádného dlouhodobého závazku ani koupi telefonu. Program si lze jednoduše aktivovat ve značkových prodejnách společnosti Eurotel nebo na Eurotel lince \*11.

## Umění žít…

Papírové magazíny životního stylu a časopisy týkající se bydlení a zahrady patří mezi čtenáři k neoblíbenějším. Podobnou cestou se vydal i internetový magazín, který spojil tyto tři oblasti do jednoho celku. Na kolik se mu to podařilo můžete sami posoudit na adrese *www.living.cz*. Kromě informací souvisejících s bydlením a zahradou zde najdete i odkazy na další zajímavé stránky z tohoto oboru.

## Podatelny

Společnosti Microsoft a DELTAX Systems, a. s., představily systém podatelny.cz. Cílem tohoto projektu je umožnit občanům a podnikatelům podávat úřadům všech úrovní státní správy i samosprávy libovolná podání prostřednictvím internetu. V neposlední řadě podatelny.cz umožňují integraci elektronického podpisu včetně příslušného ověření ze strany úřadu. Další informace naleznete na adrese *http://www.podatelny.cz/* a systém lze vyzkoušet na adrese *http://demo.podatelny.cz.*

NECHTE BE STRHNOUT

## **CREATIVE PO CAM 600 - ZKUB A NEODOLÁŠ**

ntsi kamerinta PC-CAM 820 milimis u terimu din دونهم ا **Dikel** 4 p.e e a na lata a si pa n m 8 M S n is can un **I** Enrice **No. 1991 198** 

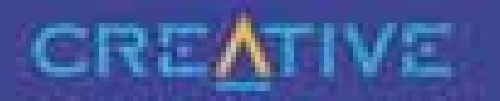

**HI MOTOR A STATISTICS** 

All Computers a 4 for<br>military contract for tat, sid kommers.<br>22. mars – en beste beste

## Chip: antivirový koutek

Hned v první části našeho seriálu jsme si řekli, že viry jsou "normální" programy. Jak tedy vznikají? Kdo je vytváří? K velice rozšířeným a takřka nesmrtelným fámám patří to, že viry vznikají v antivirových firmách. Je to obrovský nesmysl, něco takového si žádná taková firma prostě nemůže dovolit. Oblast bezpečnosti je založena na důvěře a její vybudování trvá léta, ztratit ji však lze během okamžiku. Je to podobné, jako kdyby lékaři jezdili metrem a "prskali" na okolní cestující proto, aby mohli více léčit a získali od pojišťovny více bodů. Přesto je tato představa zakořeněna natolik, že ji (hlavně jako vtip) slýcháme skoro denně. Kdo tedy viry opravdu vytváří? Řada autorů virů zůstává v anonymitě, jiní se ke svému dílu hrdě hlásí (i když často pod různými pseudonymy). Někteří z nich byli dopadeni policií a pokud jim bylo prokázáno způsobení škody, byli i odsouzeni. Takové prokazování však není zdaleka jednoduché. Ve většině zemí není trestné vlastní vytvoření viru, pouze jeho úmyslné šíření – například v USA se autoři zaštiťují ústavou a svobodou slova a tvrdí, že viry vytvářejí ke studijním účelům. Důležité a těžké je i prokázání úmyslu způsobit škodu. Pokud virus například obsahuje text: "Zničil jsem ti disky, hahaha", pak není co řešit, ale jestliže autor v textu tvrdí, že virus neškodí, a ten přesto (například kvůli chybě v programu) data zničí, je situace mnohem složitější. Je také velký rozdíl mezi vytvořením viru zcela nového a pouhou modifikací (třeba textu) už existujících (hlavně makro a VBS) virů.

#### Jak vypadá "běžný autor počítačového viru"?

Zobecňuje se velmi těžko, protože lidé jsou různí a jejich motivace také. Přesto lze vysledovat řadu vlastností, které jsou pro tuto skupinu dost charakteristické. Většinou jde o "mladé muže" ve věku od dvanácti do dvaceti let, kteří mají nadprůměrné znalosti počítačů a zkoušejí programovat. S jejich morálními vlastnostmi je to horší, často si neuvědomují, co mohou svými výtvory způsobit, a pokud si to uvědomují, je jim to jedno. Svým způsobem je fascinuje, že jejich výtvor může "žít svým vlastním životem" nezávisle na nich.

V tomto věku je provádění podobných věcí asi normální – vždyť i my jsme zamlada vyváděli spoustu bláznivých kousků bez ohledu na následky! Je zajímavé, že po dvacítce naprostá většina autorů virů s jejich psaním přestane: Začnou pracovat, najdou si partnerku a rázem mají jiné starosti. Několika autorům virů sice vydrží jejich koníček až do dospělosti, ale v těchto případech se už asi opravdu jedná o úchylku od normálního chování.

Psaní virů dává jejich autorům možnost zviditelnit se, "proslavit" mezi svými vrstevníky i obecně, což by se jim asi jinak nepodařilo. Příkladem může být jeden z českých autorů virů, kterého tu nebudu jmenovat – znám řadu jeho vrstevníků, kteří jsou určitě lepšími programátory, i když nemají zdaleka tolik publicity jako on. Přesto jsou na tom líp – je za nimi vidět spousta užitečné práce.

Několik autorů virů si uvědomilo důsledky svého chování až poté, co byli přímo konfrontováni s poškozenými uživateli. Myslím si, že takové setkání by bylo ideálním receptem proti vzniku virů – sám jsem se setkal s mnoha uživateli, kteří měli chuť si s autorem viru pořádně od plic promluvit!

#### **Novinky**

Ani během posledního měsíce nedošlo k nějakým masovým epidemiím virů. Stále se však hodně vyskytují stálice poslední doby: Klez.E, Sircam a hlavně Badtrans.B. Šestého března právě virus Klez.E nenávratně přepsal řadě uživatelů soubory typu DOC a XLS. Podobná věc se dá bohužel očekávat i šestého dubna, proto si na něj dejte pozor! Z novinek bych se rád zmínil o viru Win32:Gibe, který předstírá , že obsahuje aktualizaci bezpečnostní díry od firmy Microsoft. Předmětem zprávy je text "Internet Security Update" a připojený soubor má jméno q216309.exe. I když tato zpráva vypadá docela věrohodně, je třeba si uvědomit, že jde o podvrh. Firma Microsoft **NIKDY** nešíří jakékoli aktualizace pomocí elektronické pošty! Rád bych vás ještě jednou upozornil na seminář "Počítačové viry 2002", který se koná 11. dubna 2002 v Českých Budějovicích. I když už není moc času, neváhejte a podívejte se na stránku *http://www.asw.cz/czech/pocvir02.htm*. Rádi se s vámi v Českých Budějovicích setkáme! Pavel Baudiš, ALWIL Software

## Výstava PC Tech se blíží

Počátkem dubna (9. – 11. dubna 2002) proběhne v Národní domě na pražském Smíchově druhý ročník výstavy **PC Tech**. Výstava chce navázat na úspěch z minulého roku, kdy se setkala s velkým zájmem ze strany odborné veřejnosti. Návštěvníkům budou – stejně jako v minulém roce – prezentovány výrobky a služby formou komplexního řešení v praxi. Nově se výstava rozdělí do tří tématicky oddělených dnů: **Profesionální DTP** (úterý 9. dubna); **Podniková řešení – produkty a služby** (středa 10. dubna) a **domácí PC – veřejnost** (11. dubna). Stánky vystavovatelé v jednotlivých dnech vždy zcela přestaví, čímž se PC Tech v podstatě stane třemi nezávislými odbornými výstavami. Letošní novinkou jsou odborní průvodci výstavou, kteří zájemce provedou jednotlivými stánky a předvedou vystavené exponáty a řešení v praxi. Celou výstavu navíc provází tématicky zaměřený přednáškový program. Vstupné: odborná část – 500 Kč, veřejnost 50 Kč (po registraci na *www.pctech.cz* získáte na veřejnou část vstupenku zdarma, možno podat žádost o zaslání vstupenky od některého z vystavovatelů zdarma na část odbornou).

Společnost Mironet letos opět nabídne výstavní slevy výpočetní techniky a příslušenství spolu s možností porovnat si produkty jednotlivých značek. Vedle tichých počítačů a serverů představí průřez nejnovějšími technologiemi call center a informačních systémů spolu s moderními linuxovými a síťovými technologiemi. Novinkou budou produkty sledování firemní komunikace a produkty omezující zneužívání internetu zaměstnanci v pracovní době (na *www.mironet* najdete bližší informace a vybraným významným zákazníkům zašle firma vstupenku na odbornou část zdarma).

## CISCO GO2WEB

"Go to web, young man" není název nejnovějšího hitu – mohlo by to být lapidární vyjádření cíle, na nějž je zaměřen nový projekt česko-slovenské pobočky firmy **CISCO Systems** nazvaný **GO2WEB**. Jde o portál či spíše komplexní on-line nástroj, který má manažerům i pracovníkům především malých a středních firem přinést informace o výhodách využívání internetu jako plnohodnotného pracovního nástroje.

Na adrese *www.go2web.cz* jsou volně dostupné **e-learningové kurzy**, které zájemcům poradí, jak využívat internet ke snížení nákladů, zvýšení efektivity práce a konkurenceschopnosti jejich firmy. V současné době jsou v projektu zdarma dostupné kurzy v pěti základních oblastech: První kroky k internetu – e-mail; Prostor pro představení firmy – web; Urychlení komunikačních toků ve firmě – e-documents; Klasické internetové obchodování – e-business a Služby s přidanou hodnotou – e-partners. Každý kurz lze zakončit testem, který "studentům" umožní ověřit si své skutečné znalosti a odhalit případné slabiny. Zaregistrovaní účastníci získají zdarma CD s e-learningovými kurzy. Obsah portálu je odborníky firmy CISCO i jejími partnery doplňován o další informační materiály. Jedním z doplňků je například Cisco City, interaktivní průvodce virtuálním městem, který demonstruje možnosti využití internetu a internetových technologií ve formě přístupné i naprostým začátečníkům.

Lokalizovaný portál GO2WEB je součástí celosvětového projektu společnosti CISCO Systems, který vznikl ve Velké Britanii pod výmluvným názvem **e-fficiency**. Jeho koncepce vychází z poznání, že pro vývoj moderní společnosti a ekonomiky jsou sice "dráty", po nichž k nám tečou data, velmi důležité, ale mnohem důležitější je to, jakým způsobem je z těchto dat získávána a uživate- $\lim$  předávána informace.  $\limsup$ 

## Pět let přidané hodnoty od DNS

Společnost **DNS**, založená právě před pěti lety, byla na našem trhu průkopníkem nové strategie distribučního prodeje – distribuce s přidanou hodnotou (value-added distribution). Původně se zaměřovala na oblast unixových serverů a komunikačních systémů, postupně se však portfolio produktů i poskytovaných služeb rozšířilo. Společnost úspěšně překonala krizi po krachu svého původního vlastníka **(CHS)** a pod křídly nového vlastníka firmy **EDS** dosáhla dalšího rozvoje. S loňským obratem těměř 1,1 mld. Kč (zvýšení proti předchozímu roku o 15 %) se stala se největším value-added distributorem na našem trhu. Největší nárůst zaznamenala v divizi specializovaného softwaru, konkrétně v bezpečnostních řešeních, i ostatní divize však dosáhly většího nárůstu, než se původně plánovalo. V roce 2002 očekává společnost DNS další růst obratu ve všech divizích, největší pravděpodobně v divizích softwarové, síťové a v divizi služeb. Za hlavní strategické oblasti v nejbližší budoucnosti považuje zejména oblast storage (zejména SAN a virtualizace), specializovaného SW (bezpečnostní řešení) a nové komunikační technologie (např. IP telefonie). Velký důraz také přikládá kvalitnímu vybavení democentra, v němž si zákazníci firmy mohou na vzorcích vlastních projektů a dat ověřit kvalitu navrhovaných řešení. **Abelie a se zaklade a se zaklade a se zaklade a**belie a se zabelie a se zabelie a s

inzerce

## Ve zkratce

**Logica** se stala partnerem občanského sdružení **Pes pomůže**, zabývajícím se zajišťováním speciálně vycvičených psů, kteří se stávají společníky a pomocníky lidí s různými typy postižení. Sdružení Pes pomůže zajistí a financuje výcvik psa, předá jej postiženému člověku a sleduje jeho další činnost. Logica poskytne sdružení finanční a materiální podporu a podpoří ho také při marketingových aktivitách a akcích zaměřených na zviditelnění sdružení a získání dalších sponzorů.

Majetkem koncernu **Creative** se stane zbývající část společnosti **3Dlabs**, vyvíjející a vyrábějící špičkové grafické čipy pro pracovní stanice. Za více než 100 milionů dolarů tak Creative získá producenta grafických karet **Oxygen** a **Wildcat.** 

Od března se společnost **TransgasNet**stala členem sdružení poskytovatelů internetových služeb **NIX**. Nabídku vysokorychlostního připojení k internetu zahajuje internetovými a hlasovými službami pod názvem **TGnet**. Díky vlastní optické síti na území České republiky chce poskytovat levnější meziměstské a mezinárodní telefonní hovory velkým a středním podnikům. Nabídkové portfolio obsahuje produkty připojení k internetu pevnými okruhy od rychlosti 64 Kb/s a klientům s vyššími nároky připojení s rychlostí 2Mb/s, 10Mb/s (Ethernetem), popřípadě 100Mb/s (FastEthernetem) – po dohodě i vyššími.

**Alcatel** podepsal dohodu o připojení ke konsorciu **m.Net**, které se zaměřuje na podporu vývoje aplikací sítí třetí generace (3G) jako poskytovatel technologie UMTS. Při této příležitosti se koncem února na Světovém kongresu o informačních technologiích v Adelaide uskutečnil živý hovor v síti 3G pomocí sítě Alcatel UMTS, kterou v lednu 2001 zakoupila m.Net Corporation.

Společnost **ANECT** dosáhla v roce 2001 celkového obratu 442 mil. Kč v České republice a 63 mil. Sk na Slovensku. V České republice činí 185 mil. Kč obratu služby, což je zhruba 42 % celkové částky. Zbývajících 257 mil. Kč představuje prodej technického a programového vybavení.

Odborný seminář s názvem **Technologie pro úspěšná e-řešení** pořádá 9. dubna 2002 společnost **KOMIX**. Je zaměřen na prezentaci technologií využívaných firmou KOMIX při řešení rozsáhlých projektů B2B a B2C *(www.komix.cz).* 

**Eurotel** začal používat **e-Learning** pro školení svých zaměstnanců. Využívá řídicí systém **Tutor2000** společnosti **Kontis**, který provozuje formou outsourcingu (systém Tutor2000 byl loni oceněn Křišťálovým diskem za nejlepší produkt v oblasti vzdělávání).

Společnost **GC System** zvýšila v roce 2001 celkové tržby na 398 mil. CZK, přičemž tržby z prodeje zboží stouply oproti minulému roku o 37 %, na 334 mil. CZK. Firma zvýšila zisk před zdaněním roku 2001 proti minulému roku téměř trojnásobně, na úroveň 11 mil. CZK.

Společnost **Expert & Partner** navázala spolupráci s předním světovým výrobcem a dodavatelem aktivních síťových prvků, firmou **Enterasys Networks.** Rozšířila své portfolio o špičkové produkty a řešení z oblasti síťových prvků, systémů pro správu a údržbu heterogenních sítí LAN a WAN.

## Spokojenost u IDS Scheer

Hospodářské výsledky ohlásila společnost **IDS Scheer ČR**. Na českém trhu působí více než osm let (dříve pod názvem Comsoft, později IBCS). V červnu 2001 byla po rok a půl trvajícím členství v IDS Scheer group přímo začleněna do společnosti IDS Scheer. Dnes je IDS Scheer ČR nejsilnější pobočkou IDS Scheer v regionu střední a východní Evropy a pro své zákazníky se stala vyhledávaným partnerem v oblasti poradenství SAP (loni získala jako jedna ze dvou společností v ČR status **mySAP Alliance Service Partner**). Současně s nabídkou nástrojů ARIS a souvisejícími službami zaujala významné postavení na trhu v oblasti Business Process Intelligence.

Za rok 2001 dosáhla při obratu 7,1 milionu EUR EBIT 1,1 milionu EUR, růst obratu oproti roku 2000 byl 31 %. Celá skupina IDS Scheer dosáhla obratu téměř 161 milionů EUR (představuje 28% růst). Výborných výsledků dosáhly zahraniční pobočky IDS Scheer – jejich obrat se zvýšil o 79 % (64,8 mil. EUR), s výjimkou pobočky v USA se rovněž zvýšila jejich ziskovost

K významným úspěchům společnosti IDS Scheer ČR patří získání strategických zákazníků z oblastí distribuce elektrické energie (zajišťuje kompletní implementaci systému SAP R/3 u největšího českého dodavatele energie akciové společnosti Jihomoravská energetika – JME), automobilového průmyslu či finančního sektoru. Jak jsme již psali, v lednu letošního roku se novým výkonným ředitelem IDS Scheer ČR stal **Tomáš Ječný** (33), dříve IXOS Software.

## SuSE Linux do škol

Společnost **SuSE CR** zveřejnila seznam středních škol, kterým bezplatně poskytne pět set instalací produktu SuSE Linux 7.2. Rozhodnutí darovat 500 instalcí své linuxové distribuce vybraným českým středním školám ohlásila společnost SuSE CR na konci minulého roku. Hlavním kritériem pro výběr bylo rovnoměrné pokrytí okresů, navíc byly zařazeny všechny školy, které samy projevily zájem či byly doporučeny. -abe

## SPIS volil a slavil

Jak ten čas letí! Již devátou valnou hromadu si 21. února, necelý měsíc před svými čtvrtými (a náležitě oslavenými) narozeninami, do svých análů připsalo **Sdružení pro informační společnost** (SPIS). Kromě obvyklé výroční agendy byla tentokrát na programu i volba nového představenstva. Jeho

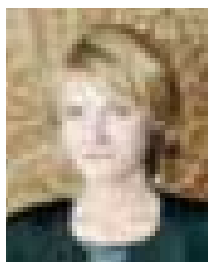

Ing. Jitka Pavlonová, nová prezidentka SPIS

členy se (v abecedním pořadí) stali: Jiří Devát (Microsoft), Jiří Fabián (PVT), Ondřej Felix (Český Telecom), Pavel Kalášek (Hewlett-Packard), Richard Kaucký (Software602), Jitka Pavlonová, Zdeněk Pilz (Sun Microsystems) a Jan Zadák (Compaq). Nové představenstvo pak dosavadní výkonnou ředitelku Jitku Pavlonovou zvolilo novou prezidentkou sdružení, prvním viceprezidentem je Ondřej Felix, druhým Pavel Kalášek. Opuštěné funkce výkonné ředitelky se ujala Šárka Beránková.

Hlavní snahou SPIS trvale zůstává zvýšit vnímání důležitosti ICT pro budování efektivní státní správy a napomáhat konkurenceschopnosti českých podniků. Jednou z cest mají být pravidelné dialogy se zástupci státní správy a samosprávy, podnikatelské sféry

a široké veřejnosti. První z plánovaných setkání s řediteli IT odborů ministerstev a dalších orgánů státní správy se uskutečnilo již 13. února a jeho tématem byla implementace elektronického podpisu ve veřejné správě. Není totiž tajemstvím, že praktická aplikace zákona o elektronickém podpisu, který právě SPIS inicioval, se dosti vleče a naráží na řadu problémů, mj. i proto, že zákon je přísnější než příslušná direktiva EU; čtenáři Chipu ostatně byli o přípravě zákona i o kryptografických principech elektronického podpisu informováni dosti podrobně.

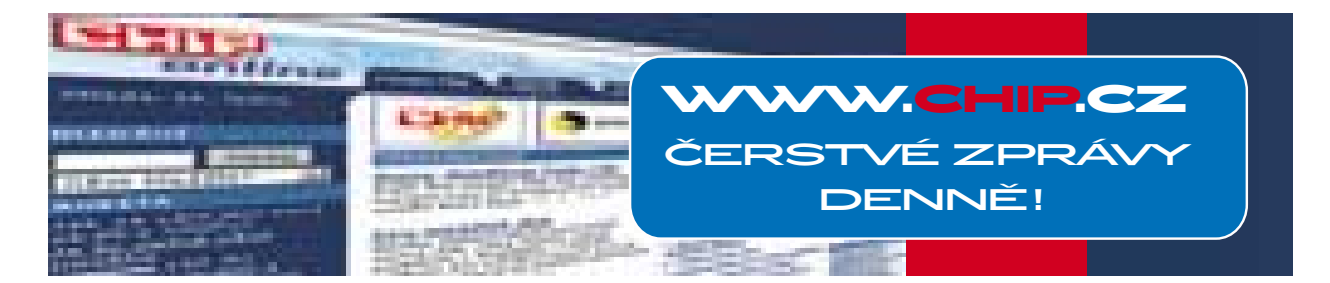

## Seminář o počítačových virech

11. dubna uspořádají společnosti **ALWIL Software** a **MR Servis** v Českých Budějovicích seminář **"Počítačové viry 2002",** na němž vystoupí přední specialisté z České republiky a Slovenska. Seminář navazuje na předchozí úspěšné akce (z let 1995, 1997 a 1999) a bude se konat v kongresovém sále Akademie věd ČR (Branišovská 30, Čtyři Dvory). Pro registrované účastníky je možná rezervace ubytování v hotelu Gomel. Součástí semináře bude i prezentace antivirových řešení. Podle slov Pavla Baudiše z firmy ALWIL Software se problematika počítačových virů s rozvojem a rozšířením počítačů, datové komunikace a počítačových sítí stává stále aktuálnější. Potřeba účinné antivirové ochrany se proto dotýká každého uživatele

počítačů a je pozdě zabývat se problémem počítačových virů a ochranou dat až tehdy, když zjistíme ztrátu nebo poškození dat, zhroucení systému a podobně.

Účastníci semináře budou seznámeni s nejnovějšími trendy a možnostmi ochrany dat, s technologickými novinkami, získají přehled o vhodných softwarových produktech. Celá akce je určena pro všechny uživatele osobních počítačů, nejen pro specialisty na ochranu dat, správce počítačových sítí. K přednášejícím se řadí naši přední odborníci (P. Baudiš a O. Vlček z ALWIL Softwaru, P. Odehnal a P. Zahradníček z Grisoftu, P. Nádeníček a T. Přibyl z AEC, M. Trnka z ESET, J. Džubák, správce serveru www.hoax.cz, a F. Weyda z AVČR). Kompletní program a registrační formulář je k dispozici na adrese *http:*//*www.asw.cz*/*czech*/*pocvir02.htm*.

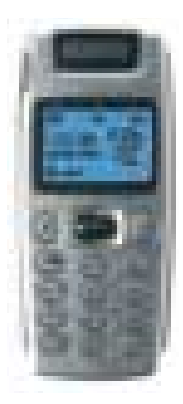

## Nový elegantní Alcatel One Touch 512

V druhé polovině roku 2002 se na pultech objeví další novinka společnosti **Alcatel**– model **One Touch 512**. Telefon (v odstínech zlaté a platinově stříbrné) má aluminiový přední kryt, modrobíle podsvícený displej a obsahuje nejnovější verzi wapu (WAP 1.2.1) umožňující rychlé stahování dat. Vedle těchto funkcí telefon podporuje i přehrávání polyfonních melodií, podobně jako jeho předchůdce One Touch 511.

Vedle rychlého stahování zvuků, melodií, ikon a animací umožňuje "pětsetdvanáctka" pokročilým uživatelům prohlédnout si vybrané soubory před stažením, a maximálně tak rozšiřuje možnosti personalizace. Příznivce her jistě potěší možnost vyzvat své přátele na herní souboj nebo se účastnit soutěží a odesílat výsledky formou SMS. Oba přístroje – One Touch 511 i 512 – umožňují připojení malé klávesnice pro rychlé ovládání telefonu a psaní SMS. Telefonní seznam má kapacitu až 250 záznamů, přístroj váží 75 g, vydrží šest hodin hovoru nebo 280 hodin v pohotovostním režimu. Samozřejmostí je funkce hands free, vibrační vyzvánění, paměť na schůzky a výročí či kalkulačka/Euro konvertor. Předpokládaná cena – do 10 000 Kč.

## Konference Junior Internet již potřetí

V rámci kampaně **Březen – měsíc Internetu** proběhla již potřetí **Konference Junior Internet 2002**. Jedná se o projekt, který je nejen určen dětem do 15 let, ale je jimi také z větší části připravován. Před samotnou konferencí probíhají tzv. nominační soutěže, ve kterých děti musí prokázat svůj zájem o internet. Letos byly vyhlášeny tři: **JuniorWeb** (soutěž o nejlepší webovou stránku), **JuniorText** (slohová soutěž o internetu) a **JuniorSpecial** (volná kategorie). Přihlásilo 139 účastníků, kteří byli pozváni na konferenci.

Samotná konference proběhla v sobotu 9. března v pražském Klubu Lávka. Byly zde předvedeny zajímavé internetové projekty pro děti, vítězové nominačních soutěží představili své projekty a účastníci mohli vyslechnout několik tematických přednášek, např. o e-knihách, dětských webech, zásadách vedení internetového časopisu apod. Celý program slavnostně zahájil velvyslanec Delegace Evropské unie v ČR Ramiro Cibrián. 16letý Vojtěch Horna se podělil o své zkušenosti z prostředí amerických škol pomocí webkamery z USA. V pětihodinovém programu se také našlo místo i pro vědomostní soutěž pro účastníky, tombolu, ze které si odnesl každý účastník nějakou cenu, a losování hlavních cen.

## Apple Creative Event Prague 2002

Poprvé v Česku se 7. března v Kongresovém centru Praha konalo setkání profesionálních uživatelů digitálních technologií na platformě Apple – **Creative Event Prague 2002**. Setkání se zúčastnilo přes 400 uživatelů, přičemž nejméně 150 zájemců bylo z dalších zemí CEMEA (např. Slovensko, Maďarsko nebo země bývalé Jugoslávie).

Přednášky a prezentace byly věnovány novým aplikacím pro operační systém Mac OS X a novým trendům v oblasti digitálních technologií. Návštěvníci mohli poprvé na vlastní oči vidět nový iMac nebo zatím neohlášenou verzi profesionálního nástroje pro tvorbu komerčních DVD titulů – Apple DVD Studio Pro 1.5 ve verzi pro Mac OS X. Horkými novinkami byla nabita i prezentace o digitálním videu a filmových efektech, k vidění byly produkty Final Cut Pro 3, Adobe After Effects, Pinnacle Commotion a Discreet Combustion. Společnost **Adobe** předvedla Adobe Photoshop 7.0 a InDesign 2.0 a belgický **Telemak** představil komplexní řešení pro poskytování dynamického internetového obsahu na bázi QuickTime Streaming Serveru. Akci pořádal **Apple Europe** společně se svým místním zastoupením a s předními partnery v oblasti kreativního průmyslu. **-**jf kevcode 65141v

Společnost **UMAX**, tradiční dodavatel notebooků a skenerů na náš trh, rozšířila od 1. března záruční lhůtu svých notebooků na dva roky.

Firmy **Lucent Technologies** a **Option** uzavřely dohodu o výrobě bezdrátových karet do PC pro systém UMTS třetí generace (3G UMTS). Option tak vyvine bezdrátové duální PC karty UMTS/GPRS (pro kmitočtové pásmo 1900 MHz i 2100 MHz), Lucent poskytne finance pro výzkum i vývoj a technickou a marketingovou podporu. Bezdrátové karty do PC umožní nabídku komplexních řešení vysokorychlostního přenosu dat v rámci UMTS, kterou společnost Lucent Technologies plánuje na polovinu roku 2002.

**Oskarův WAP** je rozšířen o další kolekci praktických, informativních i zábavních odkazů. Lze tak vyhledat např. nejvýhodnější taxislužbu, dozvědět se vše o rodinných financích nebo si třeba pod lavicí zkontrolovat periodickou tabulku prvků. Absolutní novinkou je sbírka textů, obrázků a tipů pro dospělé.

Dlouhodobým projektem **Nadačního fondu Českého rozhlasu** je dobročinná aukce on-line. Je pořádána ve spolupráci s největším českým aukčním serverem **Aukce.cz** a internetovým portálem **Centrum.cz**. Formou pravidelných internetových aukcí realizovaných na *www.dobrocinna.aukce.cz* se draží osobní dary předních osobností kulturního a společenského života, jakož i dary od sponzorů. Výtěžek projektu je určen handicapovaným talentovaným hudebníkům.

**TELE2** poskytující pevné bezdrátové připojení k internetu snížila poplatek za tarif **Free Line 384** o čtyři tisíce korun. Kvalitní a stálé připojení k internetu dosahující rychlostí 384 kb/s je možno získat za necelých 15 000. Nabídka platí pro všechna města, kde společnost TELE2 působí, tzn. Prahu, Brno, České Budějovice, Liberec, Plzeň a Hradec Králové.

**Telia International Carrrier (Telia IC),** působící v rámci koncernu Telia, implementovala síť **Viking Network** ve střední Evropě. Prvního března bylo aktivováno spojení **DWDM** (Dense Wavelength Division Multiplexing) mezi Varšavou a Prahou. Jedná se o první síťové spojení na bázi DWDM mezi oběma sousedy.

Společnost **Systinet**, vedoucí poskytovatel softwarové platformy pro vývoj a provoz webových služeb (Web Services), získala investici ve výši 21 milionů USD. Jedná se o jednu z největších investic do firmy působící v oblasti webových služeb. Hlavním investorem Systinetu je známý celosvětově působící kapitálový a investiční fond **Warburg Pincus.** Získaný kapitál bude využit především k posílení obchodního a marketingového týmu a na další vývoj produktové řady **WASP** (Web Applications and Services Platform).

V rámci oslavy svých druhých narozenin připravil internetový obchodní dům **Korunka.cz**specializující se na prodej elektroniky a bílého zboží pro své zákazníky další řadu slev a akcí. Každému zákazníkovi, který do konce března na Korunce.cz nakoupí, bude poskytnuta dodatečná sleva ve výši **1,5 %** na každý nákup, navíc bude připsáno **1 %** z ceny na zákazníkovo korunkové konto pro příští nákup (při nákupu elektroniky v hodnotě nad 8000 Kč dostane každý hodnotný dárek).

Společnost **Siemens IC Mobile** oznámila uvolnění bezplatné aktualizace softwaru používaného v modelech S45 a ME45. Zahrnuje systém GPRS třídy 8, který podle odhadu přináší 33% zvýšení rychlosti datového přenosu, a celou řadu dalších funkcí, k nimž patří služba EMS a interaktivní hra Kung-Fu. Siemens také oznámil uvedení nového modelu **S45i** s novými funkcemi (např. klient elektronické pošty).

Americká společnost **Tally**, výrobce počítačových tiskáren, prodloužila záruky barevných laserovek až na pět let (výhradním distributorem těchto tiskáren u nás je firma **Tecoma**). Jedná se o profesionální barevné laserové tiskárny **Tally Xpress ColorTM, řady T8x06**, zakoupené od 1. března 2002 a řádně zaregistrované (registrace je nutná do 21 dní od zakoupení tiskárny telefonicky nebo na *www.tally.cz*). Záruka je

## Konference ISSS

Ve dnech 25. a 26. března 2002 proběhl v Hradci Králové již pátý ročník konference **Internet ve státní správě a samosprávě (ISSS),** na kterém se sešli představitelé státní správy a samosprávy společně se zástupci podnikatelské sféry. K hlavním tématům letošního ročníku, jehož mottem bylo "Rozum**něji, levněji, rychleji",** patřil elektronický podpis, e-government, nabídka elektronických služeb občanům, otázky bezpečnosti informačních systémů, problematika informatizace krajských úřadů a obcí s rozšířenou působností, financování informatizace veřejné správy, komunikační infrastruktura IS veřejné správy, veřejná správa a e-procurement, geografické informační systémy pro samosprávu i veřejnou správu či e-Europe+ a spolupráce kandidátských zemí s organizacemi Evropské unie. Byly vyhlášeny výsledky soutěží Zlatý erb, Český zavináč, Geoaplikace roku, Biblioweb a Eurocrest. Vzhledem k tomu, že v době uzávěrky tohoto čísla nebyly ještě výsledky známé, budeme se konferencí ISSS podrobněji zabývat v příštím čísle Chipu.

## Nové jazykové kurzy

Uvedení nových elektronických jazykových kurzů na trh v ČR se účastnilo více než 70 zástupců z podnikové, státní, školské sféry a tisku. Společnost **Kontis** uvedla produkty **Quartet** společnosti **The Q Group**, která nabízí produkty Quartet pro multimediální výuku angličtiny, němčiny, italštiny, španělštiny i dalších jazyků. Vedle bohaté kompozice textů, grafiky, videa a zvuků jsou kurzy doplněny i řadou nástrojů, jako jsou například slovníky, gramatika či výslovnost. Ve spojení s řídicími systémy pro e-learning společnosti Kontis tak vzniklo řešení pracující v intranetu/internetu bez požadavků na instalace na koncové stanice. Současně je komunikováno s řídicími systémy na bázi AICC normy. Integrace normy AICC, kterou provedla společnost Kontis, umožňuje v kurzech využít veškerou podporu řízení výuky, jako je sledování lektorem postupu studentů včetně časů strávených v jednotlivých oblastech, prohlížení odpovědí studentů na testovací dotazy, automatické vstupní a výstupní testování, či on-line i off-line komunikaci s lektorem i mezi studenty pomocí chatu, e-mailů, videa či diskusních skupin.

## Nový Siemens M50

Společnost **Siemens IC Mobile** představila mobilní telefon **M50**. Je zaměřen především na zábavu a standardně je dodáván s několika hrami (například sportovní Flowboardin). Díky technologii **Java** je uživatelům umožněn přístup k nekonečnému množství her a dalších aplikací. Java umožňuje stahování a ukládání her a také výměnu aplikací podle přání uživatele. Nejnovější technologie **GPRS** a prohlížeče **WAP** přispívají ke kvalitnějšímu, snadnějšímu a rychlejšímu stahování dat. Novinkou je funkce **Wireless Java**, která umožňuje okamžité odesílání zpráv (Instant Messaging).

Telefon Siemens M50 bude na trhu v Evropě a v Asii od června 2002. V době uvedení na trh se bude jeho prodejní cena pohybovat mezi cenami modelů C45 a ME45. Vybrat si bude možné ze dvou provedení – Chromium Orange s jantarově žlutým displejem a Chromium Blue s displejem v barvě modré.

## Oskarova sada 2 za 1

**Oskar** nabízí novým zákazníkům jako bonus **"Sadu kuponů 2 za 1".** Na tuto speciální sadu v hodnotě 3000 Kč má nárok každý nový zákazník, který zakoupí najednou dvě Oskarty (každou minimálně v hodnotě 800 Kč) a aktivuje je do 30. dubna 2002. Za každou Oskartu pak získá "Sadu kuponů 2 za 1", které obdrží poštou nejpozději do deseti dnů po aktivaci. Speciální sada obsahuje 13 kuponů, přičemž každý opravňuje k 50% slevě na různé služby – ubytování v síti hotelů v ČR, lyžařské vleky, vstupenky na muzikály, večeře ve vybraných restauracích a podobně.

## Od června SMSky z ulice

Projekt, který umožní **Českému Telecomu** jako jedné z prvních společností na světě nabídnout svým zákazníkům odesílání textových zpráv a e-mailů z kartových telefonních automatů, realizuje **Logica** (jedna SMS zpráva by podle předběžných odhadů měla stát 2 – 2,50 Kč). Telecom bude současně schopen využívat SMS jako nástroj komunikace s těmi zákazníky, kteří vlastní mobilní telefon. Získá tak schopnost nabízet nové typy služeb orientované na specifické skupiny zákazníků, testovat nové obchodní modely. Unikátní řešení Logicy pro Telecom se skládá z SMS centra Telepath 2700 a nově vyvinutého "trans**látoru"** – univerzálního rozhraní, které zprostředkovává komunikaci mezi veřejnými telefonními automaty, SMS centrem a e-mailovou sítí (a případně dalšími systémy operátora). Řešení je otevřené pro další rozšiřování funkcí.

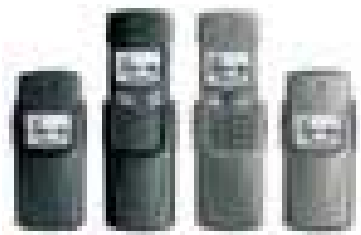

## Luxusní Nokia 8910

Novinku firmy **Nokia** – mobilní telefon **8910** – můžeme právem zařadit do luxusní kategorie.

Spojuje precizní mechanické a materiálové provedení s technologiemi **GPRS** a **Bluetooth**. Atraktivní kryt z titanu nabízí velkou odolnost při zachování nízké váhy a dává telefonu luxusní provedení (Nokia 8910 je prvním telefonem společnosti Nokia, který využívá na vnější pouzdro titan). Dalším zajímavým prvkem designu je nápaditý vysunovací mechanismus, kdy se telefon vysunuje vzhůru, bíle podsvícený displej s vysokým rozlišením a zobrazením ve stupních šedi nabízí vylepšenou vizuální čitelnost. Nokia 8910 vážící 110 g je vybavena technologiemi WAP (Wireless Application Protocol) přes GPRS (General Packet Radio Service) a Bluetooth, které nabízejí rychlé a pohodlné připojení k mobilním službám. Bluetooth navíc poskytuje vyšší flexibilitu, neboť umožňuje uživatelům snadno komunikovat, synchronizovat a sdílet data s ostatními zařízeními kompatibilními s protokolem Bluetooth. Dynamická paměť "inteligentně" přiděluje prostor v adresáři pro 500 položek s několika jmény a čísly, osobní tóny upozornění (usnadňují identifikaci skupin volajících), hlasové příkazy, hlasový záznamník a hlasové vytáčení. Telefon Nokia 8910 se dodává s balíkem aplikací PC Suite, který umožňuje hladkou synchronizaci kontaktů, kalendáře a seznamu úkolů, rozšířenou správu profilů a textových zpráv z kompatibilního PC. Zahájení dodávek telefonu Nokia 8910 je plánováno na druhé čtvrtletí letošního roku.

## GTS versus Telecom

Společnost **GTS** oznámila, že přestává platit **Českému Telecomu** za propojovací poplatky v rámci poskytování hlasových služeb. Podle Milana Rusnáka, generálního ředitele GTS, se nejedná o závratnou sumu (po odečtení zápočtů přibližně 20 – 30 milionů korun měsíčně za propojení), ale víceméně jde o princip. GTS totiž nemá dosud podepsanou platnou dohodu o vzájemném propojení s Českým Telecomem (ČTc) – i přes několik pravomocných cenových rozhodnutí **Českého telekomunikačního úřadu** (ČTÚ). Protože ČTc dosud všechny výzvy a termíny k jednání o propojovací smlouvě ignoroval a nepodřídil se rozhodnutí ČTÚ z dubna 2001 o podmínkách vzájemného propojení, byla společnost GTS nucena sáhnout k tomuto opatření. Jablko sváru spočívá v požadavku GTS, aby si každá firma platila náklady za tu část, za kterou odpovídá. ČTc chtěl, aby se firma GTS podílela i na jeho investicích, neboť bod propojení je umístěn v jeho síti. ČTÚ rozhodl ve prospěch GTS, ale Telecom využil mezery v paragrafu 102 telekomunikačního zákona, který umožňuje samotným aktem podání žaloby přerušit platnost rozhodnutí ČTÚ. Podle tvrzení zástupců GTS se ČTc vyhýbá jednání a snaží se oddalovat podpis nové dohody o vzájemném propojení. Rovněž odmítá zprovoznit další služby (např. barevné telefonní linky) a navýšit kapacitu propojení mezi sítěmi, přičemž se odvolává právě na neexistenci propojovací smlouvy. Přestože GTS nehodlá platit, ČTc nesmí odpojit GTS od své sítě. V opačném případě by porušil telekomunikační zákon. Společnost GTS je ochotna podepsat propojovací smlouvu za podmínek nediskriminujících ji od ostatních operátorů s tím, že ve smlouvě budou označeny sporné body a obě strany budou v těchto bodech respektovat rozhodnutí soudu. Na stav bezmoci hodlá GTS upozornit i **Evropskou unii**.

vázána na používání originálního spotřebního materiálu Tally a opravy tiskárny musí být prováděny pouze autorizovaným servisním partnerem Tally.

Výroky organizace **Free Software Foundation (FSF),** podle nichž **NuSphere Cor**poration, dceřiná firma Progress Software Corporation, "ztratila práva na distribuci softwaru MySQL, protože porušila licenci GPL projektu GNU", jsou podle prezidenta společnosti NuSphere Lorne Coopera nepřesné a nepatřičné vzhledem k tomu, že spor teprve bude podroben soudnímu projednávání. FSF uvedla svá tvrzení v tiskové zprávě vydané koncem února 2002.

Společnost **Altron**, dodavatel systémů záložního napájení a souvisejících technologií v České republice a na Slovensku, oznámila předběžné konsolidované výnosy za rok 2001 ve výši 480,28 milionu korun. Ve srovnání s rokem 2000 jde o 16% nárůst výnosů. Hospodářský výsledek Altronu před zdaněním činil téměř 11 milionů korun.

Internetový portál **Centrum.cz** a firma **Ignum**, přední poskytovatel webhostingových a serverhostingových služeb, se dohodly na partnerství v prodeji webhostingu na stránkách *www.centrum.cz*. Součástí **webhostingu webpark plus** je několik nadstandardních služeb a nástrojů za cenu 2990 Kč ročně (např. registrace domény zdarma, platforma Linux nebo Windows 2000, 150 Mb prostoru pro stránky klienta, 10 e-mailových schránek o velikosti 25 Mb, podpora MySQL a PHP skriptů – pouze Linux, virtuální obchod Impello Fast, 24 hodin denně helpdesk a reklama v hodnotě 3000 Kč na Centrum.cz nebo využívání vyhledávací služby WebSearch).

Organizační uskupení **ProCA Group** (členy jsou ProCA, ProCA Slovakia a ProCA Romania) dosáhlo celkového obratu 3,749 miliardy Kč, což představuje téměř 36% nárůst. Uskupení má společnou obchodní strategii, vystupuje vůči dodavatelům jménem celku, ale bez vlastní právní subjektivity. Členové uskupení podléhají managementu ProCA, spol. s r. o.

Firmy **3Com** a **Polycom**, světový lídr v oblasti konvergence interaktivních hlasových, obrazových a datových komunikací, oznámily smlouvu na dodávky telefonu **SoundStation IP 3000 – 3Com NBX.** Jedná se o nový konferenční telefon založený na protokolu IP, který je plně integrován s platformou 3Com NBX. Zákazníci tak získají vynikající konferenční telefon pro ústřední i pobočkové kanceláře.

**Ogilvy Public Relations** se stala vítězem výběrového řízení na partnera v oblasti public relations pro telekomunikační společnost **NEXTRA Czech Republic**.

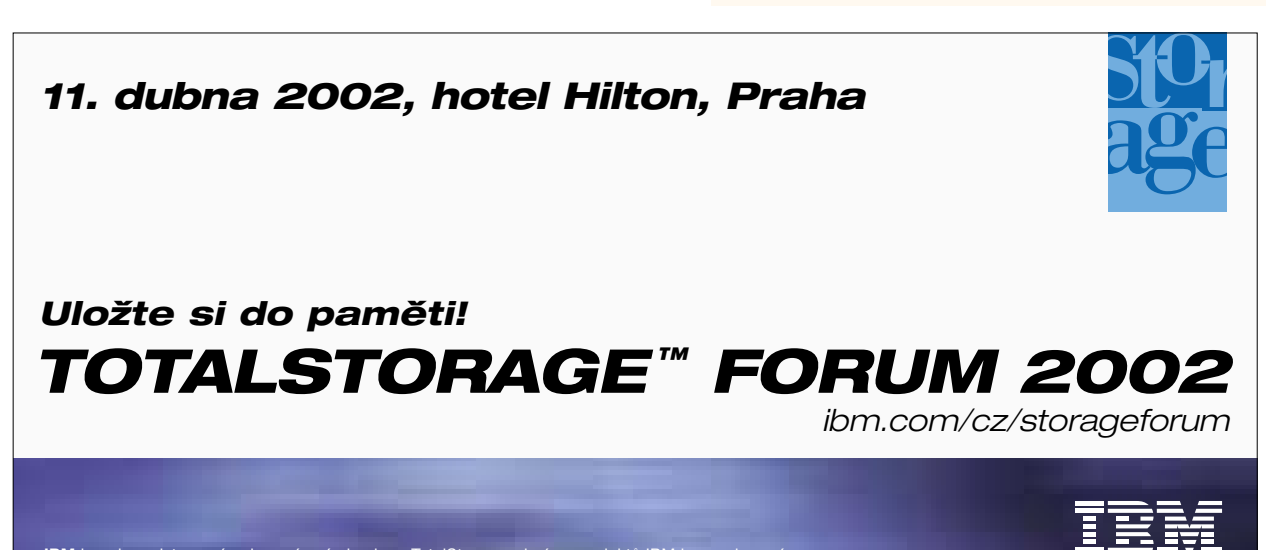

**IBM** logo je registrovaná ochranná známka, logo TotalStorage a jména produktů IBM jsou ochranné<br>známky International Business Machines Corporation. © 2002 International Business Machines Corporation.

Správce národní domény **.cz, CZ.NIC, z. s. p. o.**, uvolnil k registraci 250 doménových jmen, která byla až dosud z technických důvodů zakázána, a zároveň pověřil společnost VP real provedením jejich veřejné dražby. Bylo vydraženo celkem 136 doménových jmen, z toho jen 59 za vyvolávací cenu. Součet výsledné sumy dosažené vydražením činí 1 688 720 korun. Čistý výtěžek dražby ve výši asi jednoho milionu korun poputuje podle předchozího slibu na **Konto Paraple**.

Finský mobilní operátor **Sonera** a estonský **EMT** úspěšně předvedli MMS roaming a propojení mezi svými komerčními sítěmi GPRS. Použili přitom střediska služeb multimediálních zpráv (MMSC) společnosti Nokia a nejnovější mobilní telefony GPRS od společnosti Nokia i jiných výrobců.

Firmy **Intel** a **Microsoft** upřesnily svoji spolupráci na optimalizaci operačního systému Microsoft Windows CE .NET pro aplikační procesory Intel PXA250 a Intel PXA210 založené na mikroarchitektuře Intel XScale a pro hardwarovou architekturu Intel Personal Internet Client Architecture (Intel PCA). Cílem společného úsilí je umožnit vývojářům hardwaru a softwaru vytvářet výkonná připojená mobilní zařízení, která využívají nejmodernější prohlížecí, multimediální a bezdrátové možnosti (s maximální životností baterií).

Obě firmy budou spolupracovat na referenčních návrzích kapesních počítačů a inteligentních telefonů se systémem Microsoft Windows, které budou založeny na architektuře Intel PCA.

Skupina LCS – **LCS International** a **LCS Softprofes** – dosáhla za uplynulá čtyři čtvrtletí tržeb ve výši 186,4 milionu korun, což představuje nárůst o 33 %. Firma rozšířila portfolio produktů, posílila pozici obou produktových řad svých informačních systémů a více se soustředila na přípravu vstupu do zahraničí.

Nová počítačová hra **Polda 4** z produkce známé české společnosti **ZIMA SOFTWARE** byla slavnostně pokřtěna na **"Polda párty"** v pražském klubu MECCA. Křest spolu s Martinem Zimou, majitelem firmy, provedl Luděk Sobota, který opět propůjčil svůj hlas hlavnímu hrdinovi hry detektivu Pankrácovi. Výhradním distributorem hry Polda 4 v ČR a SR se stala ostravská společnost **AT Computers**. Hra je k dispozici v sítích prodejen AutoCont, Triline, Comfor, JRC, Carrefour, Elektrocity a v 50 vybraných velkých knihkupectvích v ČR s tím, že další prodejní sítě jsou v jednání (za první čtyři dny se "čtverky" v obchodní síti AT Computers prodalo více než 3000 kusů).

Společnost **Fincom International** byla podle **Českého Telecomu** v roce 2001 autorizovaným distributorem s největším meziročním nárůstem. Telecom ocenil zejména silnou dealerskou síť a kreativní přístup k prodeji, který se projevil v různých projektech.

**Siemens IC Mobile** a **Nokia Networks** si poskytnou vzájemnou podporu a součinnost pro urychlené dokončení standardizačního procesu týkajícího se přístupu do širokopásmových sítí **Broadband Radio Access Networks Hiper Access (BRAN HA),** který probíhá v rámci Evropského institutu pro telekomunikační standardy (European Telecommunication Standards Institute – ETSI). Budou spolupracovat při integraci základního rámce a vlastností **ETSI BRAN** a některých charakteristických rysů standardu IEEE 802.16 (první nepatentovaný standard pro širokopásmový bezdrátový přístup).

**Fujitsu Siemens Computers** se stala generálním partnerem divadla **Ta Fantastika**. V rámci tříleté spolupráce bude partnerem divadla při uvádění všech představení Černého divadla a rovněž muzikálových projektů.

**IBM** a **Navision** vytvořily novou globální alianci s cílem přinést dostupná, integrovaná e-business řešení odpovídající specifickým potřebám rychle rostoucích malých a středně velkých firem.

## CommuniGate Pro na českém trhu

Po ročním zkušebním provozu uvádí firma **ApS Brno** na trh nový messaging server **CommuniGate Pro** od americké firmy **Stalker Software**. Je určen pro kompletní obsluhu elektronické pošty v rámci libovolně velké a libovolně strukturované organizace (vhodný pro podniky všech velikostí a zaměření včetně nadnárodních korporací, slevy pro školy). Splňuje náročné požadavky na bezpečnost a spolehlivost provozu, jednoduchost obsluhy a poskytuje mimořádně příznivý poměr ceny a výkonu. Podporuje prakticky všechny používané operační systémy, umožňuje správu libovolného počtu (až do několika milionů) účtů, důsledné využívání standardů (RFC). Podrobnosti včetně trial verze k vyzkoušení a ceníku lze nalézt na *http://www.aps-brno.cz*, popřípadě *http://www.stalker.com.* 

## Protest alternativních operátorů

Společnosti **Aliatel, Contactel, Czech On Line, ETEL** a**GTS** podaly **Úřadu pro ochranu hospodářské soutěže (ÚHOS)**vyjádření k problematice tarifu HOME MINI a dalších cenových programů nabízených Českým Telecomem. Ve společném stanovisku konstatují, že cenový program **HOME MINI** odporuje telekomunikačnímu zákonu a zákonu o ochraně hospodářské soutěže. **Český Telecom**v rozporu s § 80 telekomunikačního zákona křížově financuje služby v tarifu HOME MINI z jiných služeb a rovněž zneužívá svého dominantního postavení, neboť v rozporu s § 76 telekomunikačního zákona a § 11 zákona o ochraně hospodářské soutěže neumožňuje určité části zákazníků zvolit si operátora. Alternativní provozovatelé jsou přesvědčeni, že omezení v možnostech volání zákazníkům nebylo přiměřeně komunikováno a byli tudíž uvedeni v omyl.

## Verified by Visa

Jednou z velkých překážek rozvoje elektronického obchodování je obava (bohužel oprávněná) z možnosti zneužití platební karty při platbě po internetu. Toto riziko chce eliminovat program **Verified by Visa**, který umožní karty Visa, a tedy i bankovní účty, aktivně chránit pomocí osobního hesla pro nákupy přes internet. Členským institucím Visa a společnostem, které program Verified by Visa zavádějí, nabídnou kompletní řešení pro internetový proces autorizace plateb společnosti **Unisys Corporation** a **Arcot Systems**. Produkt **Trans-Fort**společnosti Arcot bude v rámci celosvětové dohody Unisys prodávat, distribuovat koncovým zákazníkům, konfigurovat, implementovat a poskytovat podporu i servis celého řešení.

## Cisco střípky

Nové produkty rodiny spínačů **Cisco Catalyst 4000** pro podporu Ethernetu i v "první míli" (EFM, Ethernet in the First Mile) v metropolitních sítích (MAN) představila společnost **Cisco Systems**. Řešení EFM na bázi Cisco Catalyst 4000 umožňují poskytovatelům služeb zajistit širokopásmový přístup nové generace prostřednictvím sítí z optických kabelů a vydělávat tak poskytováním služeb po gigabitových ethernetových připojeních až do domácností, technologických center a dalších objektů s mnoha nájemci.

Firma uvedla další ze svých certifikačních programů – **Cisco IP Telephony Support Specialist**. Určen je síťovým odborníkům, kteří budou plánovat, implementovat a podporovat řešení síťové Cisco IP telefonie. Jsou v něm stanoveny určité kompetenční úrovně v klíčových oblastech technologie IP telefonie Cisco (včetně přenosu hlasu přes ATM a Frame Relay) pro implementaci a technickou podporu řešení integrace datových a hlasových přenosů na síťové úrovni a metodologie zajištění QoS (Quality Office Service) pro optimální vyladění takových sítí v podnikových prostředích.

Produktová řada modulárních spínačů Catalyst 4000, umožňující ovládání sítě od páteřních linek až po koncové body, je klíčovou komponentou architektury pro přenos hlasu, videa a integrovaných dat **AVVID** (Architecture for Voice Video and Integrated Data) společnosti Cisco. Modul Supervisor Engine III pro Catalyst 4006 integruje spínání ve více vrstvách sítě, a poskytuje tak ovládání přenosů, umožňující inteligentní síťové služby včetně sofistikované QoS, neblokujícího spínání ve vrstvách 2/3/4, dokonalejšího zabezpečení a komplexnější správy sítě.

A že Cisco nežije jen komunikacemi a byznysem, dokázal i úspěšný průběh již třetího ročníku tenisového turnaje *Cisco E-Life*, pořádaného tradičně v nádherném areálu Pupp tenis resort v pražských Záběhlicích. V pátek 8. března se zde už od rána 24 deblových párů tvořených klienty a spolupracovníky firmy nadšeně pustilo do bojů (v řadě případů i vysoké sportovní úrovně), které vyvrcholily až ve večerních hodinách finálovým zápasem. Sítem vyřazovacích bojů ve čtyřech skupinách prošlo do závěrečných kol osm dvojic, z nichž nakonec na stupních vítězů nejvýše stanuli reprezentanti společnosti Nextra, druzí byli zástupci firmy Sergio Tacchini a pomyslný "bronz" si odnesla dvojice pořádajícího Cisco Systems.

## HP ocenil nejlepší partnery

V rámci šestého společenského večera, který se konal v pražském hotelu Ambassador – Zlatá Husa, ocenila společnost **Hewlett-Packard** nejlepší obchodní partnery roku 2001. Ocenění převzaly tyto firmy (v abecedním pořadí): **2H – Heran Jan** za největší nárůst v regionu Čechy v kategorii malých a středních zákazníků; **Ahold Czech Republic,** retailový partner roku 2001; **Altec** za největší růst objemu prodeje HP-UX serverů v průmyslu; **AutoCont CZ** za vynikající obchodní výsledky v prodeji produktů Hewlett-Packard; **C-SYSTEM CZ** za dynamický růst v celorepublikovém působení v kategorii Corporate Business; **C-SYSTEM CZ** se stal nejlepším servisním partnerem; **Datanet Systems Česká republika** za aktivní spolupráci při propagaci a prodeji softwaru HP; **DNS** za největší objem prodeje HP-UX serverů v kategorii distributor s přidanou hodnotou; **eD'system Czech** se stal nejlepším distributorem HP v České republice v oblasti prodeje PC produktů a periferií; **Expert & Partner** za nejdynamičtější vývoj v oblasti elektronického obchodování v segmentu B2B; **H.S.H. Computer** za nejvýraznější příspěvek k rozvoji prodeje produktů v kategorii počítačů a přenosných počítačů; **I.N.N.** byl vyhlášen Supplies partnerem; **ICZ** za největší růst objemu prodeje HP-UX serverů ve státní správě; **Industrial Technology Systems** se stal nejlepším partnerem v oblasti prodeje technických systémů; **i-systems/OSKAR** za nejvýraznější příspěvek k rozvoji prodeje produktů HP v kategorii tiskáren a tiskových řešení; **Logica Česká republika** za největší růst objemu prodeje HP-UX serverů v oblasti telekomunikací; **LOPO** za loajálnost a systematický přístup k rozvoji prodeje produktů HP v kategorii Corporate Business; **M.S.D.** za největší nárůst prodeje technických pracovních stanic v kategorii distributor s přidanou hodnotou; **NextSoft** byl vyhlášen nejlepším partnerem v oblasti konzultačních služeb; **NWT Computer** za největší nárůst v regionu Morava v kategorii malých a středních zákazníků; **PosAm Praha** za největší objem prodeje HP-UX serverů ve finančním sektoru a **Stapro** za největší růst objemu prodeje HP-UX serverů ve zdravotnictví.

Podle slov RNDr. Pavla Kaláška, generálního ředitele společnosti Hewlett-Packard, tvoří partnerský prodej velmi významnou součást prodejního modelu firmy. Díky partnerské spolupráci skončil loňský rok velmi úspěšně a firma si udržela svoji přední pozici na trhu.

## Personální změny

Brněnská společnost **Grisoft /C/ Software** posílila svůj manažerský tým. Ředitelem společnosti byl jmenován **Radovan Musil**, který předtím několik let působil jako ředitel firmy Eastnet. Dosavadní ředitel společnosti a její zakladatel **Jan Gritzbach** byl uvolněn pro řídicí činnost v rámci představenstva Grisoft, Inc. (USA).

Do funkce ředitele americké divize společnosti **Siemens, Informace a komunikace – sítě**, byl jmenován **George Nolen** (45), který předtím řídil Siemens Enterprise Networks ve Spojených státech.

Ředitelem pro marketing podnikatelské jednotky pro business zákazníky společnosti **Contactel** byl jmenován **Petr Lepša** (43). Do Contactelu přichází z funkce marketingového ředitele HBSW.

**Fujitsu Siemens Computers** vytvořila novou funkci Chief Technology Officer (CTO), do které byl jmenován **Joseph Reger** (dříve zastával různé marketingové a technické funkce ve firmách IBM, Siemens a Fujitsu Siemens Computers).

CHIPDUBEN 2002

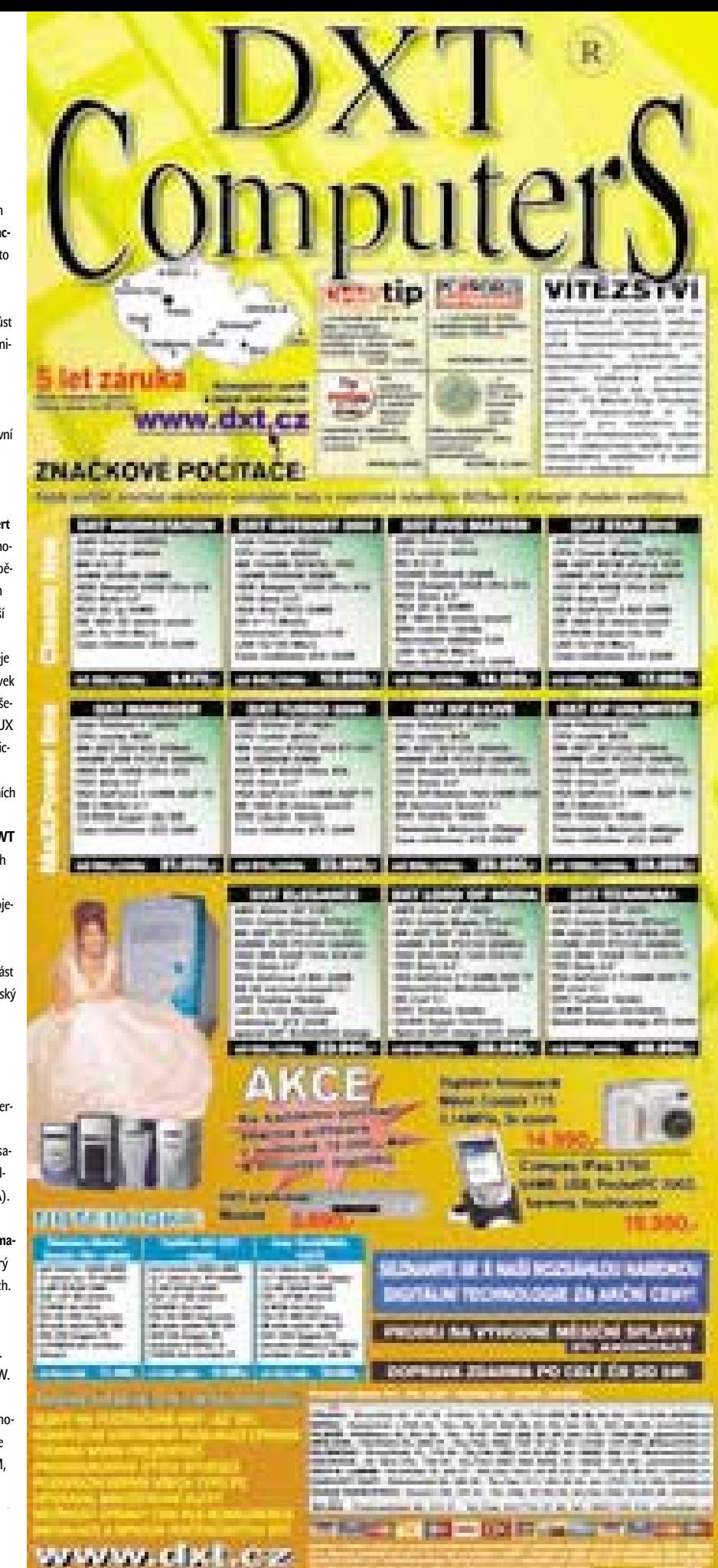

Srovnávací test softwarových přehrávačů DVD

# zajetí DVD duben 2002

Nová generace softwarových DVD přehrávačů dokáže z PC vyždímat perfektní zvuk, ostrý obraz a nabízí opravdové profi funkce. Tímto tyto programy lehce předstihnou i kdejaký drahý stolní přehrávač s vícekanálovou zvukovou aparaturou.

> F lilmové potěšení z DVD nemusí být zase tak drahé, jak se po součtu částek za jednotlivé samostatné části domácího kina může zdát. Vlastníte-li dostatečně výkonný PC (pokud možno tichý) s DVD mechanikou, grafickou kartou s TV výstupem a nejlépe Dolby Digital 5.1 zvukovou kartou, využijte jej. Tím hravě nahradíte drahý stolní přehrávač se zvukovou aparaturou.

> Společně se softwarovým DVD přehrávačem se PC přemění na DVD projektor. Množstvím funkcí navíc takovéto přehrávače převyšují ty stolní hned v několika směrech – jsou (po men-

#### Programy na Chip CD

PowerDVD XP 4.0 30denní trial, 5 min. audia, 30 min. videa *www.gocyberlink.com*

WinDVD 3 30denní trial, 5 min. videa *www.intervideo.com*

V ČR registruje tyto programy např. *www.studna.cz*

ších úpravách) bez regionálních kódů, počítač nemá žádné problémy s SVCD, DVD-/+RW a také přehrává nyní oblíbený DivX formát. A dokonce i takový luxus, jako dálkové ovládání, je již u některých produktů realizován.

Nové softwarové přehrávače nezaostávají ani v oblasti zvuku. Většina z nich hravě zvládá nejpoužívanější formáty Dolby Digital 5.1 (AC3), Digital Theater System (DTS) a při použití S/P-DIF výstupu je digitální zvuk předán do adekvátní zvukové aparatury. A to ještě není vše – PowerDVD verze Pro 6.1 podporuje dokonce Dolby Digital Surround EX a se zvukovou kartou Guillemot (Hercules) GameTheater XP (*www.guillemot.com*, u nás cca 4600 Kč) vychází ze sedmi reproboxů zvuk, který nenechá nesplněné žádné přání.

Takováto písnička se hodí i výrobcům hudebních formátů, protože výrobci přehrávačů musí odvádět za každý zvukový dekodér licenční poplatky. To vyhání cenu DVD přehrávačů do závratných výšek – v průměru tak stojí DTS zvuk nebo Dolby sluchátka o 10 eur více. Výrobci se pokoušejí snížit cenu za zvuk tak, že nabízejí přehrávače s různou úrovní zvukového vybavení. V žebříčku úplně nejníže přitom stojí OEM DVD přehrávače

a grafickou kartou. Ty mají sice stejné názvy jako Deluxe verze, ale jsou vybaveny pouze zřídka kvalitními zvukovými dekodéry.

dodávané se základní deskou, zvukovou

CD

Kdyby bylo po vůli Microsoftu, nebyly by DVD přehrávače vůbec zapotřebí, protože Windows Media Player podporuje také DVD – samozřejmě ne jen tak, ale za příplatek 15 eur jej promění takzvané PowerPacks Media Player na DVD přehrávač. Media Player ale podporuje jen některé základní funkce DVD přehrávače. Prvotřídní vlastnosti člověk hledá marně.

#### DVD dálkové ovládání

Pro pohodlné ovládání přehrávání DVD můžete použít také dálkové ovládání (testováno s WinDVD a Power-DVD) a maximálně se tak přiblížit stolním přístrojům. Stylový ovladač spolu se sluchátky Sennheiser HD-433 (vzhledem k přítomné Dolby Headphone technologii) obsahuje WinDVD Premium Edition (v ceně 150 eur). V tomto případě se IR přijímač zasouvá do USB portu.

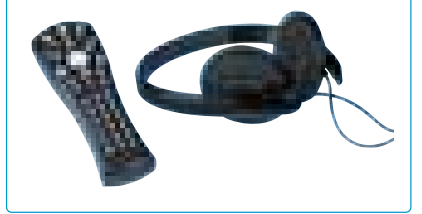

# Je čas na změnu

## Intervideo WinDVD 3.0 Dolby Headphone

Ovládací panely PowerDVD a WinDVD si jsou podobné. WinDVD se neobsluhuje sice tak pohodlně jako vítěz testu, ale co se týče kvality obrazu, je přehrávač firmy Intervideo o krok napřed. Také v integraci dalších videoformátů je WinDVD lepší – DivX filmy zobrazuje tento

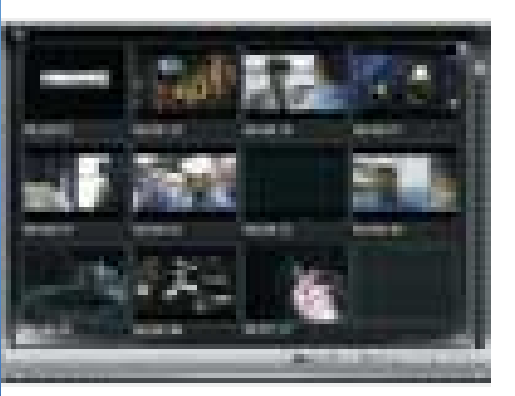

WinDVD: Záložky jsou přehledně zobrazeny i s náhledy.

přehrávač ve správném poměru stran, SVCD rozpoznává automaticky a také druhou zvukovou stopu přehrává správně.

Jednou z neobvyklých funkcí přehrávače je tzv. Time Stretching. Tato funkce dovoluje určitým zrychlením zhlédnout 90minutový film za méně než jednu hodinu. I když je DVD přehráván dvojitou rychlostí, běží zvuk synchronně s obrazem a přitom zůstává srozumitelný (Terminátor zní opravdu jako Arnold a ne jako Micky Mouse).

Perfektní je WinDVD v zoom funkci, kde jednoduše označíte myší libovolnou oblast a obraz se bez problémů zvětší.

V oblasti zvuku byla nově integrována technologie Dolby Headphone a překvapivě je jí přenášen i pětikanálový surround zvuk do standardních sluchátek. Ale také vlastníkům DTS zařízení bude WinDVD k užitku díky podpoře tohoto formátu. Nyní je již k dispozici vylepšená verze 3.1.

# G Data DaVideo DVD – Player

Chcete-li ušetřit a zároveň se zřeknete zvukových vychytávek, je pro vás DaVideo-Player optimální volbou. Za programem se skrývá VaroDVD – Player 2.5. Jako jediný přehrávač umí DaVideo ukládat DVD zvuk přímo jako WAV soubor, díky čemuž mohou být krátké zvukové části rychle z DVD zkopírovány. Navíc software vypouští DTS zvuk digitálně přes S/P-DIF na surroundové zařízení. Problémy má přehrávač s SVCD, ale oklikou přes seznam

reprodukcí můžete přehrávat i je.

Pomocí nezvykle rychlé záložkovací (bookmark) funkce, která v přehledu zobrazuje i malé obrázky, přeskočíte přímo na vybraný úsek. Bohužel přitom program přeskočí na první zvukovou stopu. Navíc firma G Data přidala přehrávači také download manažer, se kterým mají být staženy nejdůležitější video- a audiokodeky. Ale stránky a tím i stahování nebyly v průběhu porovnávacího testu k dosažení.

# Ravisent DVDPack

Ravisent nabízí svým přídavkem pro Windows XP možnost přetvořit standardní Windows Media Player na DVD přehrávač. Ale na co je ten nejlepší video- a audiodekodér, když Windows Media Player nepodporuje tolik DVD funkcí jako ostatní programy? On-Screen displej nového Media Player 8 v XP designu sice oslní, ale chybí mu i základní funkce, jako rychlý přesun vpřed a vzad. I funkce přehrávače, jako zoom, uložení snímku nebo záložkovací funkce, hledáme marně. Jen přes pravé tlačítko myši lze v kontextovém menu změnit titulky a jazyk.

Media Player vypisuje sice všechny tituly a kapitoly, ale za všemi tituly se skrývají jen DVD menu. Při více než deseti titulech se

seznam stává nepřehledným. Také nastavení menu pomocí myši jde ztěžka – kurzor myši musí být někdy hodně pod úrovní položky menu. Kvalita obrazu Ravisent kodeku je dobrá, vykazuje pouze lehké neostrosti, hlavně při rychlých scénách.

Nedostatky ovládací plochy Media Playeru Ravisent uznal a k DVDPacku připojil minipřehrávač Cinema Player DVD. Na poněkud chudé ovládací ploše nabízí Mini-Player alespoň ty nejdůležitější DVD funkce.

Hlavním nedostatkem však zůstává, že tento přehrávač běží jen pod Windows XP. Nepříjemná je však i instalace s nucenou online registrací.

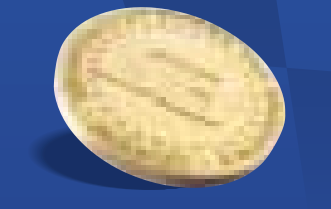

# Monevss

omické Money jsou díky svému sna *noduchému ovládání v prostfiedí Windows a ucelené ‰kále funkcí velmi oblíbené mezi mal˘mi a stfiedními spoleãnostmi. Vyberte si i vy jeden z kompletÛ Money S3, kter˘ nejlépe uspokojí va‰e potfieby:*

#### *pouze 3 900 Kã Money S3 Lite . . . . . . . . . pouze 3 900 Kã Cenovû zv˘hodnûná nabídka pro malé spoleãnosti.*

Obsahuje jednoduché i podvojné úãetnictví, fakturaci, sklady B, objednávky, adresáfi, personalistiku a mzdy pro malé organizace a pomocné funkce, tedy všechny funkce velkých "Money", které si malá firma s menším počtem dokladů zatím nemůže dovolit. Proto je ve verzi Lite omezen počet záznamů v účetním/peněžním deníku na 3000 položek, počet skladových pohybů na 2000, počet adres v evidenci na 1000 a počet zpracovaných výplat na 40. Limity pro adresy jsou pro celou agendu, ostatní pro jeden účetní rok. Dalším omezením je možnost vedení pouze jedné agendy a jednoho skladu a nemožnost rozšíření licence o sklad A, personalistiku a mzdy pro velké organizace a modul Přenos dat. Na silnější verzi Money S3 lze pak kdykoli přejít za rozdíl cen (vyjma verze Standard).

*Money S3 Standard . . . . . . . . . . 2 900 Kã* Jednoduché úãetnictví a fakturace.

*Money S3 Business . . . . . . . . . . 7 900 Kã* Jednoduché úãetnictví, fakturace, sklady, objednávky, personalistika a mzdy pro malé organizace.

*Money S3 Office . . . . . . . . . . . . 8 800 Kã* Jednoduché i podvojné úãetnictví a fakturace.

*Money S3 Professional . . . . . . . 17 700 Kã* Jednoduché i podvojné úãetnictví, fakturace, sklady B, objed-

návky, personalistika a mzdy pro malé organizace. *Money S3 Premium . . . . . . . . . . 24 900 Kã* Jednoduché i podvojné úãetnictví, fakturace, sklady A, objednávky, personalistika a mzdy pro velké organizace.

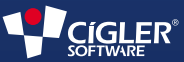

*Brno:* (05) 49 52 25 11, *Velké Mezifiíãí:* (0619) 52 10 26 *Praha:* (02) 74 00 23 61, *Uhersk˘ Brod:* (0633) 63 77 68 *Ostrava:* (069) 612 07 25, *Karlovy Vary:* (0168) 68 43 93 *PlzeÀ:* (019) 722 20 01, *Zlín:* (067) 724 00 77 *Hradec Králové:* (049) 573 62 18

www.money.cz

## Získejte ZDARMA verzi Start

VyplÀte a ode‰lete na adresu: **CÍGLER SOFTWARE, a.s. Rostislavovo nám. 12, 612 00 Brno**

\*.

Zašleme vám CD s Money S3 Start\* – plnohodnotným ekonomickým systémem pro živnostníky a malé organizace.

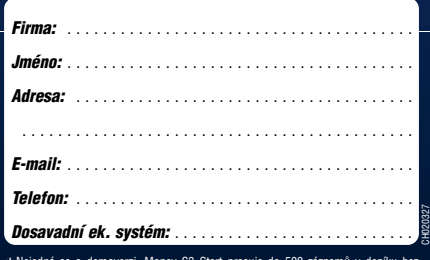

\*Nejedná se o demoverzi, Money S3 Start pracuje do 500 záznamů v i<br>jakýchkoli omezení a nabízí všechny funkce. CD vám bude zasláno obratem

## Intervideo Xpack

Na první pohled jde o WinDVD pro XP, ale pouze s podporou Windows Media Playeru. Silnou stránkou přehrávače je kvalita zvuku. V ovládání není tento přehrávač lepší než ostatní DVD přídavky do Windows XP. Xpack navíc nabízí malý nástroj, se kterým přímo zapínáte a vypínáte DirectX akceleraci.

## Cyberlink PowerDVD XP 4.0 Deluxe vítěz testu

### Nová ovládací plocha PowerDVD zaskočí obtížnější obsluhou a oslní svými zvukovými možnostmi.

Přehrávač podporuje prakticky všechny highend zvukové standardy, jako DTS, Dolby Digital, Dolby Pro Logic II a jiné. Vrcholem je však TruSurround XT od SRS. Doposud byl surroundový zvuk na počítači spíše zbožným přáním, ale TruSurround XT dostane i z PC reproduktorů pořádný zvuk. Podobně jako u právě tak integrované Dolby Headphone

Celkové hodnocení 5/5CENA/výkon uspokojivý CENA cca 85 eur

Info *www.gocyberlink.com*

- + perfektní zvuk
- + promyšlená ovládací plocha
- rozpoznávání VCD/SVCD
- + ovládání pomocí myši
- vysoká cena

cenový tip

# MGI SofDVDMax 6.0

MGI nabízí přehrávač s rozumnými funkcemi za přijatelnou cenu. Vybaven Dolby Headphone technologií je silný především v oblasti zvuku.

> MGI se snažila a dala "do pucu" většinu nedostatků předchozí verze 4.0. Ikona šneka na liště přehrávače slouží pouze jako vzpomínka na méně slavné časy. Aby to výrobce patřičně zdůraznil, přeskočil rovnou jedno označení verze a dosáhl u SoftDVDMax

## MGI SofDVDMax 6.0

Celkové hodnocení 3/5 CENA/výkon dobrý

CENA cca 35 eur Info *www.mgisoft.com*

- + Dolby Headphone
- + příznivá cena
- + funkce zoom
- + uložení obrazovky jedním poklepáním
- výkonnostní problémy

# Cyberlink PowerPack

Oficiální přídavek pro Windows Media Player. Přehrávač nenabízí žádnou vlastní ovládací plochu a musí být plně řízen pomocí Media Playeru. Už to samo o sobě odradí, navíc má Cyberlink vestavěno pár nepěkných pastiček – standardně jsou aktivovány Video Mixing Renderer a DirectX Video Acceleration. Na

PowerDVD: Pod úhlednou ovládací plochou se skrývá řada profi funkcí.

technologie pro sluchátka upravuje TruSurround zvuk prostorově pro dva reproduktory. Ale dobrý zvuk si bere krutou daň na výpočetním výkonu procesoru – ani Pentium III s 800 MHz nestačí.

Kompletně upravena byla i ovládací plocha přehrávače. V souladu s kompatibilitou s Windows XP vás tedy uvítá zúžená lišta v moderním metalicky modrém designu. Profi nastavení a zřídka využívané funkce byly šikovně vyhoštěny do podmenu konfigurace. To se stará o přehlednost a chrání především začátečníky před přemírou nepřehledných políček.

Také nový správce souborů zaujme. Jedno poklepání myší na ikonu adresáře stačí pro otevření kontextové nabídky, která umožňuje

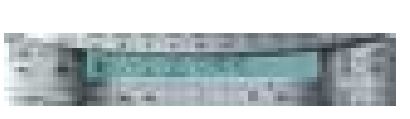

SoftDVDMax: Dolby Headphone technologie přenese prostorový zvuk i do standardních sluchátek.

verze 6 uspokojivé kvality zvuku a obrazu.

V oblasti surroundu je se svojí cenou dokonce výjimečný, protože žádný přehrávač pod 50 eur nenabízí Dolby Headphone technologii. Tato technologie mixuje pětikanálový Dolby Digital na dva kanály reproduktorů sluchátek a vytváří i ve standardních sluchátkách působivý prostorový zvuk. Tři různé Dolby úrovně lze libovolně aktivovat – a to i během přehrávání DVD. Mezi Dolby Headphone a normálním audiozvukem lze přepínat jen pomocí skrytého tlačítka na liště přehrávače. Nově integrován byl zoom (maximálně 9x). Přes obslužnou lištu může být obraz přímo nazoomován a pomocí myši výřez obrazu přesunut. U širokoúhlých

třech testovacích systémech PowerPack vůbec nenaběhl a pravidelně padal. Až deaktivace videoakcelerace dvěma malými nástroji, schovanými v jednom podadresáři PowerPacku, uvedla Media Player do chodu. Obraz odpovídá tomu od PowerDVD, k tomu ale Media Player navíc sám ubírá dost výkonu počítače.

přímý přístup k diskovým jednotkám a souborům. Dokonce na pevném disku vyrippovaný DVD PowerDVD přehraje přímo. Také S/VCD rozpozná automaticky při vložení do jednotky a přehraje je. DivX filmy ale přehrávač natáhne se špatným poměrem stran. Perfektní je ovládání přes kolečko myši, pomocí něhož lze snadno převíjet dopředu a dozadu, nastavovat hlasitost a přeskakovat DVD kapitoly.

#### Zvukové standardy

Na DVD obalech téměř jistě naleznete různá tajemná loga představující zvukový formát titulu. V tomto přehledu se podíváme, co jsou zač.

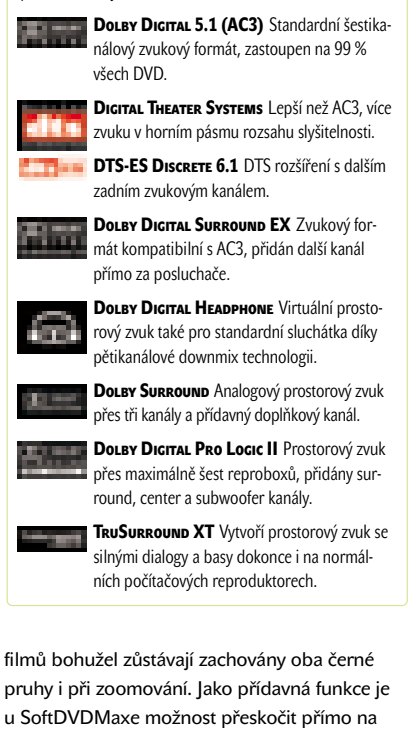

S doplňkovým skinem (grafickým vzhledem) si MGI moc práce nedala a v porovnání s originálem je jen o trochu tmavší. I přes zlepšený výkon je udávaná minimální požadovaná konfigurace Pentium II se 400 MHz nereálná. Na Pentium III běží SoftDVDMax 6.0 jen trhavě.

určitý čas, titul nebo kapitolu.

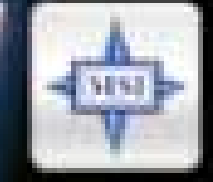

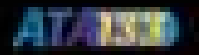

Přenos dat rychlostí 133 MB/s<br>Navrženo pro zvyšování<br>výkonu bez dalších nákladů

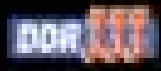

Podpora pamětí<br>typu PC2700 DDR

Přenosová rychlost<br>480Mbps, 40-ti násobně<br>vyšší než u zařízení s USB1.1

**SHUSH 2.0** 

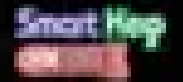

USB hardwarový klíč<br>k ochraně Vašeho PC před neoprávněným zásahem<br>jiného uživatele

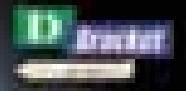

4 D-LED diody uložené 

## **MSI 845 Ultra-ARU**

Alban

www.msi.com.tw

Link to the Future

USO 2

- Intel® 845D Chipset
- Pro Intel® P4 procesory
- · DDR266 paměti
- 

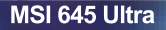

- · SiS® 645 Chipset
- Pro Intel® P4 procesory<br>• Pro Intel® P4 procesory<br>• DDR333 paměti
- 
- D-Bracket™, Fuzzy Logic™, Live Bios™,<br>Live Driver™

ers.

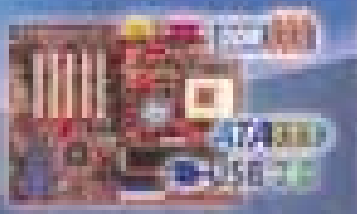

## **MSI KT3 Ultra-ARU**

• VIA® KT333 Chipset • Pro všechny AMD Socket A<br>
procesory, DDR333 paměti<br>
• ATA 133 Raid, USB2.0, D-Bracket ",<br>
Fuzzy Logic", Live Bios", Live Driver

**Harry** 

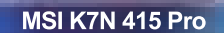

• nVIDIA® nForce 415 Chipset · Pro všechny AMD Socket A procesory, DDR266 paměti • D-Bracket", Live Bios<sup>14</sup>, Live Driver<sup>11</sup>

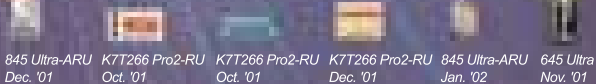

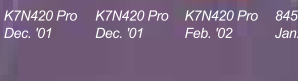

845 Ultra-ARU<br>Jan. '02

rith

## MSI Technický Hotline - 0800 101010 Oficiální MSI Distributoři:

PENTA CZ, s.r.o., tel.: 00420 342 - 369 111; www.penta.cz sales@penta.cz Vikomt CZ a.s., tel.: 00420 181 - 75 10 81; www.vikomt.cz info@ho.vikomt.cz

#### **JAK JSME TESTOVALI**

Každý přehrávač byl nainstalován na třech testovacích platformách pod Windows 98, ME a XP. Výkon počítačů je v rozsahu Pentium II s 266 MHz až po P III – 800 MHz.

#### **FUNKČNOST**

Přehrávače musí umět využít všech vlastností DVD, všechny zvukové stopy a podtituly by měly jít přehrát. Kromě toho musí software rozpoznat a přehrát také formáty, jako S/VCD a DivX.

#### Kvalita obrazu

Softwarové přehrávače by měly správně sloučit půlsnímky i při rychlých pohybech a zobrazit obraz bez artefaktů a hřebenových vzorů.

#### Kvalita zvuku

**ERGONOMIE** Obsluha DVD přehrávače musí být snadná. Navíc by měl přehrávač upozornit na chybějící DMA podporu a pomoci při řešení.

Testována byla produkce DVD zvuku přes optický S/P-DIF výstup zvukové karty. Podporovány by měly být také Surround a Dolby Headphone technologie.

#### Výkon

Zde hledíme na nedostatky hardwaru. Software by měl podporovat akcelerační funkce grafické karty, jako IDCT a Motion Compensation.

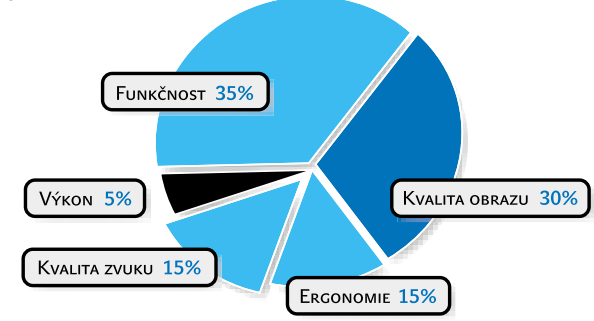

# Ochrana proti kopírování DVD rozluštěna

Filmový průmysl dělá s DVD médiem skvělé obchody, přičemž kódy regionů a ochrana proti kopírování se mají postarat o to, aby to tak i zůstalo.

Není žádných pochyb, že DVD je starému VHS pásku na míle vzdálen. Je menší, více se na něj vejde a kvalita obrazu je podstatně lepší. Další přednosti by se však filmový průmysl klidně rád zřekl – digitální formát lze totiž pomocí odpovídajícího softwaru snadno načítat a kopírovat na každém PC.

Pro zdolání tohoto problému vymyslelo DVD fórum (spojení společností filmového průmyslu a výrobců DVD přehrávačů a médií) dva mechanismy: Takzvaný Content Scrabling System (CSS) chrání DVD disky proti digitálnímu načítání obsahu a tím i nezákonnému kopírování a regionální kódy mají pomoci obchodníkům s filmy při prosazování jejich obchodních strategií. V USA se zpravidla film už objevuje na DVD, zatímco v Evropě plní pokladny kin. Pokud si Evropané koupí DVD disky přímo z USA, např. přes on-line zásilkovou službu, jako Amazon, projeví se to ztrátou tržeb kin v Evropě.

### Kód regionu: Kdo chce vidět vše, musí trochu podvádět

Aby přišel film na trh po celém světě ve správný čas, rozdělilo DVD fórum svět na regiony. **Kód regionu** v DVD hardwaru a softwaru má zabránit mezinárodnímu obchodu s DVD. Technicky to funguje takto: V prvním sektoru DVD disku se nachází takzvaný kód regionu, který má hodnotu od 0 do 8. DVD přehrávače vlastní také jeden nebo více těchto kódů. Na PC hlásí softwarový přehrávač svůj kód regionu DVD jednotce. Pokud pár kódů souhlasí nebo pokud je jeden z kódů roven 0, pak přehrávač může DVD přehrát, jinak ne.

Kód 0 odpovídá úplnému uvolnění, přehrávač s tímto kódem přehraje vše a zároveň DVD s kódem 0 může být všude přehrán. Také DVD disky s hudebními klipy nebo disky s pornografickým obsahem mají velmi často kód 0 (chybně často nazývané "codefree"). Ale protože mnoho filmových fanoušků chce vidět nové DVD z Ameriky, jsou v oběhu různé způsoby, jak nastavit přehrávací zařízení na "codefree". Tato řešení existují už jak pro počítače, tak i pro stolní přehrávače. Starají se o to, aby se jednotka flexibilně nastavila na jiný kód země.

DVD fórum vymyslelo proti tomuto triku v současné době ještě málo rozšířený **Region Code Enhanced** (RCE). RCE sestává s malého programového kódu a skrývá se na DVD v oblasti, kde se běžně vyskytuje menu. Při přihlášení DVD disku kód vyzkouší, zda DVD jednotka lže: DVD disk chráněný pomocí RCE přikáže nejprve jednotce ještě jednou přezkoušet kód země, který tato jednotka obdrží od softwarového přehrávače (u stolních přehrávačů od firmwaru). Výsledek je uložen do jednoho registru v jednotce. Pak se tento programový postup ptá znovu, ale na jiný kód země. Výsledek porovná s prvním kódem v registru. Pokud jsou tyto kódy identické, zabrání RCE přehrání – neboť potom je jasné, že přehrávač falšuje odpověď.

S tímto způsobem ochrany si stolní přehrávač poradí pouze tehdy, když lze nastavit požadovaný kód země ručně. Na PC pro to potřebujete příslušný software.

#### OCHRANA PROTI KOPÍROVÁNÍ: Zakódovaný obsah

Při ochraně obsahu DVD před nezákonným kopírováním sází DVD fórum na zakódování dat. Zakódování přitom nesmí být příliš silné, protože i zaprvé jednodušší a levnější technika

Pestrý svět DVD: Chráněný DVD disk může být přehráván vždy jen v určitém regionu. A každý region má přiděleno své vlastní číslo:

- 1. USA
- 2. Evropa. Japonsko, Jižní Afrika
- 3. Indonésie
- 4. Austrálie, Jižní Amerika
- 5. Rusko, Indie, Afrika
- 6. Čína

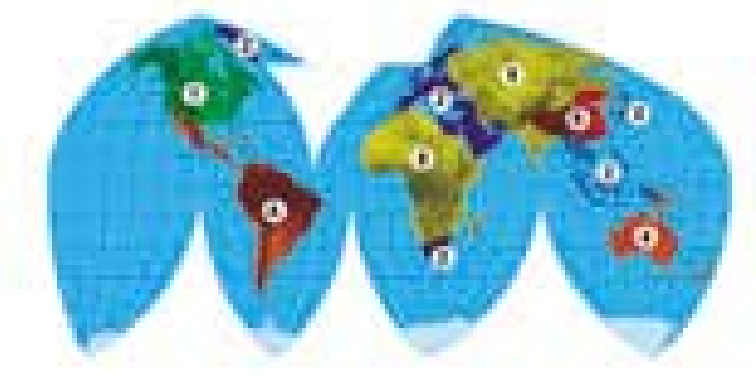

inzerce

si s tím musí umět poradit a zadruhé nesmí délka klíče odporovat exportním podmínkám důležitých zemí, jako jsou Japonsko a USA.

Content Scrabling System, krátce CSS, tyto podmínky splňuje, klíč je dlouhý jen 40 bitů. Že metoda CSS není proto metodou obzvláště jistou, DVD fóru patrně nevadí. Jim jde o něco úplně jiného – kódovací metoda je patentově chráněna.

Proč je to tak důležité, je vysvětleno následujícím právním stavem: Kopírování obsahů

DVD disků není principálně zakázáno. Pro utvoření kopií pro soukromou potřebu není ani prolomení ochrany proti kopírování trestným činem. Kdo však při hledání po klíči vypátrá kódovací techniku CSS, proviní se ve většině zemí proti patentovému právu.

Sony, MGM a spol. jsou toho názoru, že patentování CSS chrání i principiální znalost metody. Po právní stránce to však není úplně jasné. Začátkem listopadu 2001 označil soud ve Spojených státech vědomost o postupu

jako svobodu projevu. Na druhé straně soudci zdůrazňují, že vydavatel má jakékoliv právo chránit realizaci. Ať je tomu jakkoliv, jedno je nesporné: Objevení CSS klíče prostým zkoušením (metoda pokus-omyl), tedy bez znalosti patentované metody CSS, je proto zcela legální. Počítač s procesorem Pentium III 500 MHz potřebuje na zjištění tohoto kódu asi 20 sekund. Získání klíče pomocí cracknutého kódu je stále nelegální, protože kód sám o sobě podléhá autorskému právu.

## Postup přelstění regionů DVD

Po páté změně je kód regionu v softwarovém přehrávači a DVD jednotce nastaven napevno, tomu se nedá zabránit. Pokud si ale přesto chcete přehrávat DVD z celého světa, lze to a jsou k tomu nezbytné dvě věci:

- pomocí nového firmwaru (základní ovládací software) nastavte DVD jednotku na stav bez regionálních kódů;
- pomocí nástroje Region Killer odstraňte kontrolu prováděnou softwarovým přehrávačem.

**! Pozor:** Nahrání špatného firmwaru zničí DVD jednotku. Reklamace je v tomto případě bezpředmětná, protože updaty tohoto druhu určitě nepocházejí od výrobce, který proto nenese odpovědnost. Když software nabízí zálohování starého firmwaru, v každém případě této možnosti využijte.

#### 1. Otestování DVD jednotky

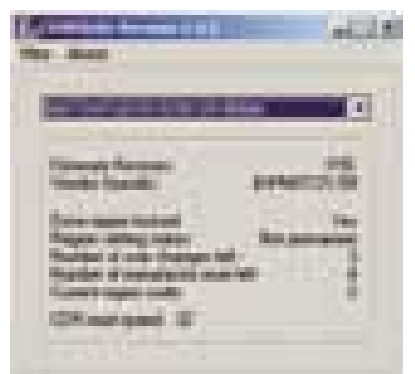

Nástroj CDVDInfo vám po spuštění zobrazí přesné nastavení jednotky, zda je už regionální kód zamknut, případně kolikrát ještě může být změněn. Především však zjistíte, jaký firmware jednotka obsahuje, protože určitý typ jednotky může mít i úplně jiný firmware.

#### 2. Stažení firmwaru

Na stránce *http://perso.club-internet.fr/farzeno/firmware* zjistíte, pro jakou jednotku je update možný, mimoto zde najdete i samot-

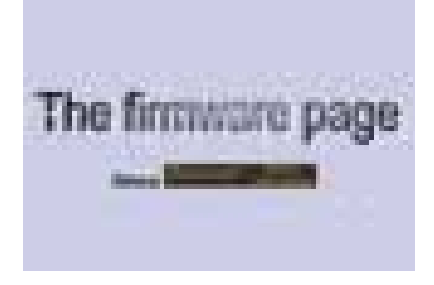

ný update a jiné užitečné nástroje. Po stažení máte zazipovaný archiv s více soubory, skládající se často z HEX souboru (firmware), EXE souboru (nahrává firmware) a jednoho BAT souboru (spouští EXE). Možné jsou i jiné formáty (třeba BIN). Většinou je přiložen i anglický návod.

#### 3. Příprava počítače

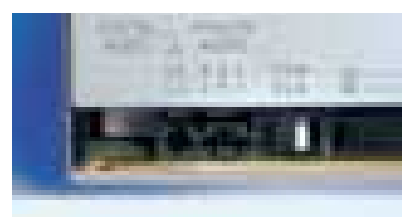

Pro update musí být některé DVD jednotky konfigurovány jako "Secondary Master"; často to není nutné. Když však přece, zastrčte jinam jumper (propojku) příslušné DVD jednotky. Jestli se tato operace zdařila, to vám oznámí počítač při nabíhání nebo v BIOS. Při nahrávání musíte BAT soubor spouštět v čistém DOS režimu, ne přes DOS okno ve Windows. Za tímto účelem si vytvořte zaváděcí disketu (DOS nebo Windows 9x/Me) a v BIOS nastavte disketovou mechaniku jako spouštěcí jednotku.

#### 4. Nahrání firmwaru

Spusťte PC přes bootovací disketu a vyberte podporu CD-ROM. Jděte do adresáře s firmwarovými soubory a spusťte BAT soubor. Nový firmware se nainstaluje. Pokud přitom vypadne proud nebo se přeruší proud dat, je jednotka na vyhození. Po ukončení programu spusťte znovu počítač a otestujte pomocí CDVDInfo, jestli je jednotka tzv. Regioncode free.

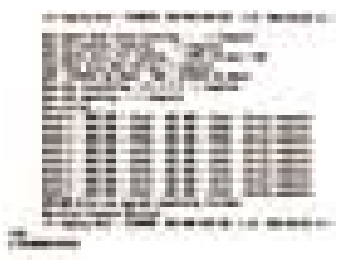

#### 5. Použití programu Region Killer 2.3

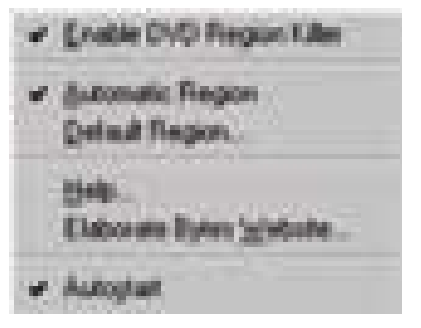

Předtím než vložíte DVD do jednotky, stačí poklepat na ikonu programu a Region Killer se uhnízdí v nástrojové liště vedle hodin. Tam klepněte pravým tlačítkem myši na jeho symbol. Otevře se menu, kde křížkem označte "Automatic Region". Teď pracuje Region Killer takříkajíc jako ovladač jednotky, a simuluje tím pro přehrávač a pro Windows požadovaný regionální kód. Pokud chcete spouštět program vždy po startu Windows, aktivujte jednoduše v menu "Autostart".

CDVDINFo 1.3.5 freeware, *www.cdvdinfo.subnet.dk*

DRIVE REGION INFO 2.1 freeware, *www.visualdomain.net*

Region Killer 2.3freeware, *www.elby.org*

inzerce

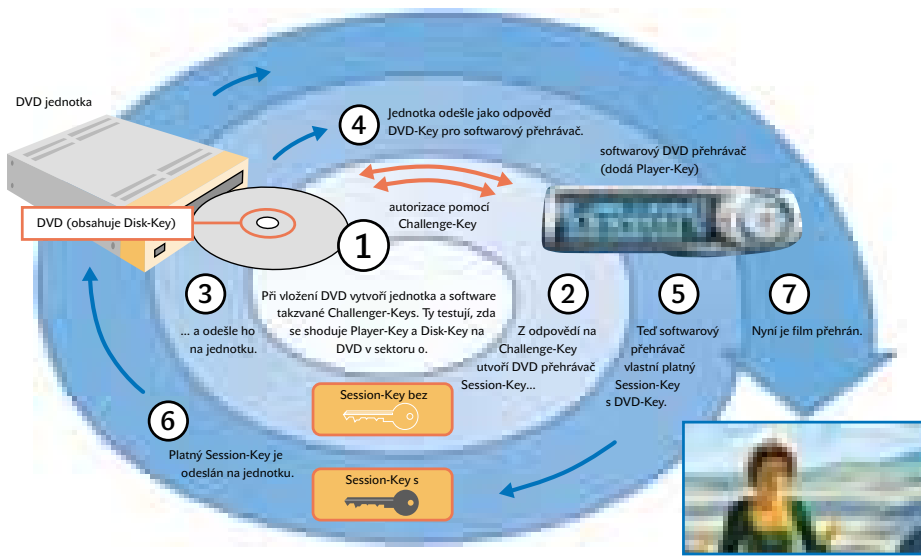

#### CONTENT SCRAMBLING SYSTEMı

Každý softwarový DVD přehrávač obsahuje jednoznačný Player-Key (klíč přehrávače) a každý DVD chráněný pomocí CSS obsahuje Disk-Key (klíč disku), který se skládá z kompletního setu všech 408 možných Player-Keys. Jen v případě, že Player-Key je obsažen v Disk-Key setu, spustí se dekódovací proces. Jednotka a software přitom sladí celý komplikovaný proces.

> asi čtvrtina všech sektorů. Aby bylo možno tyto sektory přehrát, proces znovu začíná u bodu 6: Softwarový přehrávač přenáší pro každý zakódovaný sektor Session-Key na jednotku a obdrží zpět jako odpověď příslušný klíč, který tento sektor odblokuje.

Na každém DVD disku je navíc zakódována

8

nezakódovaný obraz

**COMPANY** 

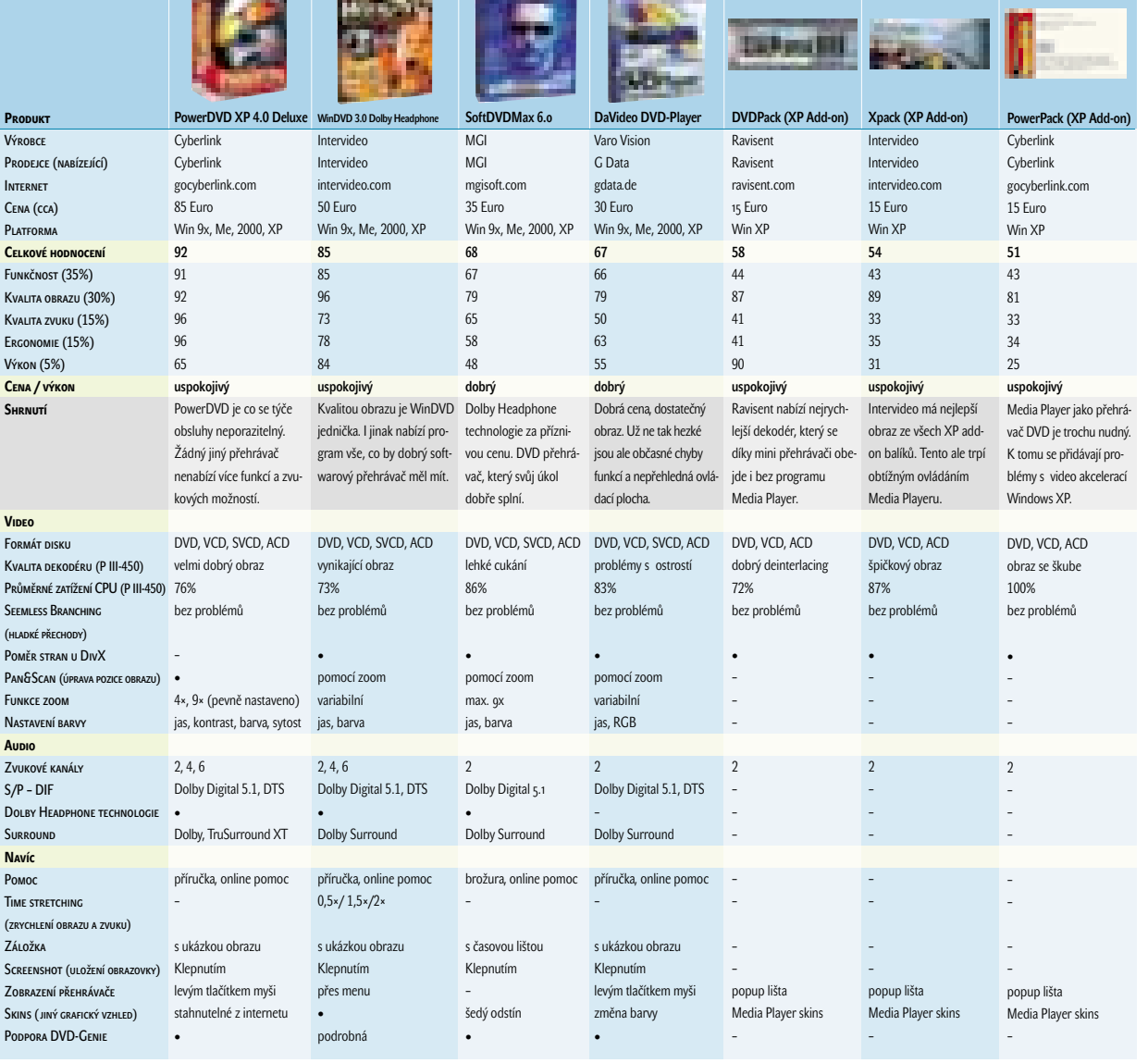

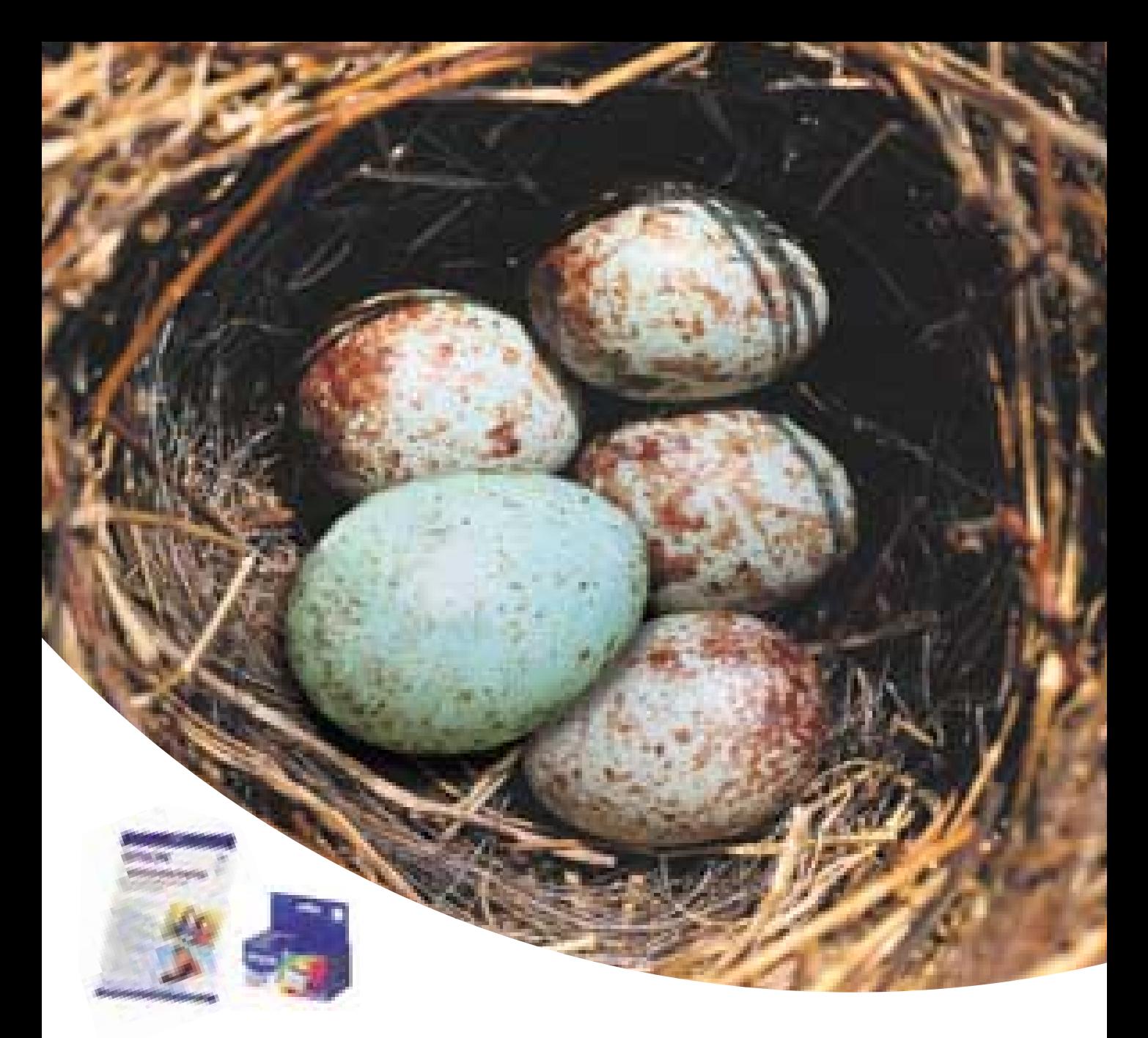

# Nenechte si podstrčit kukaččí vejce! I nadále používejte originální spotřební materiál od firmy EPSON.

K dosažení brilantní kvality a perfektních výsledků je jediné řešení: Volte originální materiály firmy EPSON. Originální spotřební materiály EPSON naleznete u našich autorizovaných distributorů.

Jsme pro kvalitu originálu EPSON:

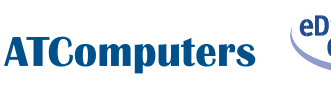

Telefon: 069/625 3111 Internet: www.atcomp.cz

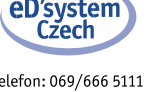

Telefon: 069/666 5111 Internet: www.edcz.cz

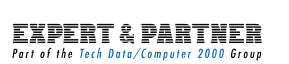

Telefon: 02/2529 9111 Internet: www.epc2000.cz **EPSON Deutschland GmbH** oraanizační složka Slavíčkova 1a 638 00 Brno Telefon: +420 (0) 5 48427811 +420 (0) 5 48427816 Fax: Zákaznická linka: 0800 142 052

**EPSON** 

Internet: www.epson.cz

**COLOUR YOUR LIFE** 

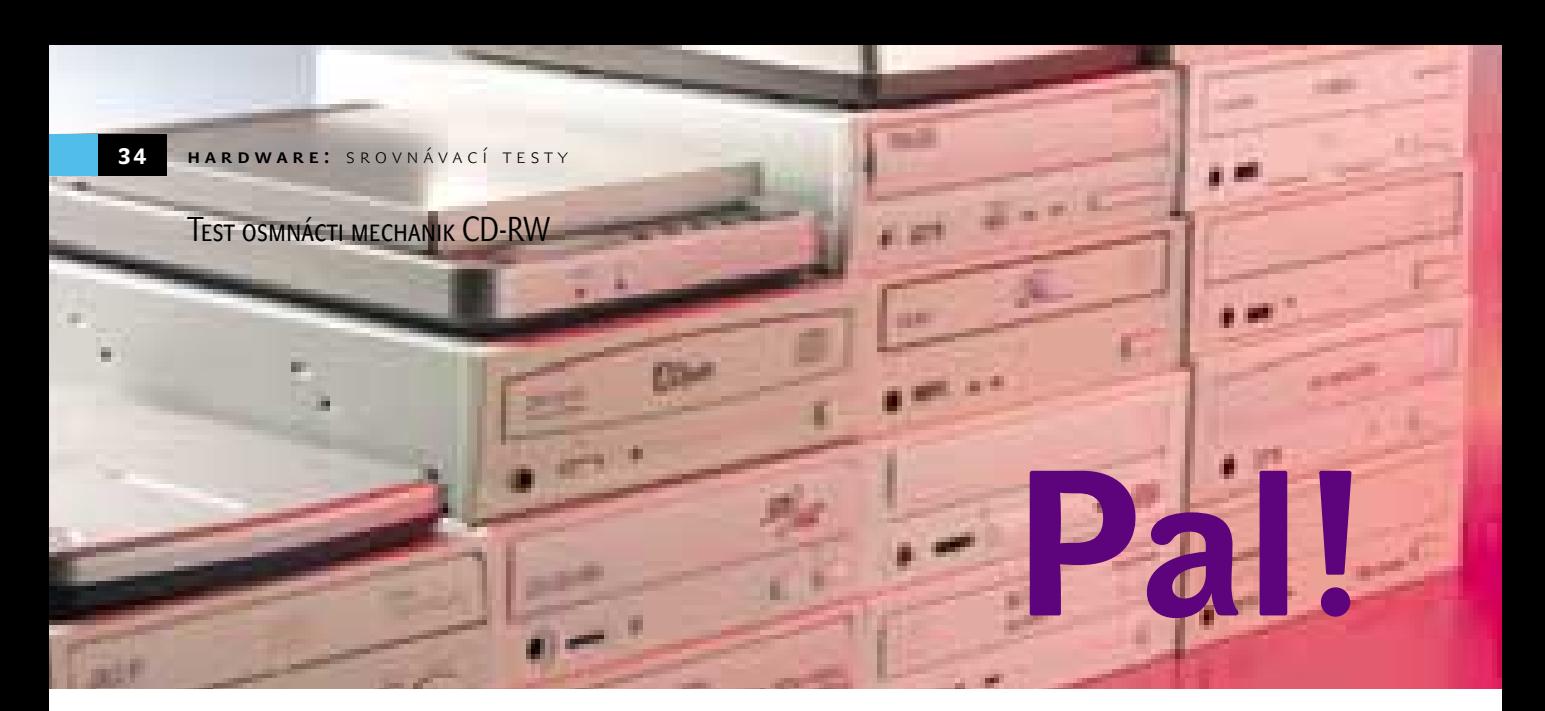

Jednotky pro zápis na kompaktní disky se na trhu již dávno zabydlely a jejich současná generace je od prvních dětských krůčků už pěkně daleko. Podívejme se tedy na aktuální modely "vypalovaček" a na to, co umí a co od nich lze očekávat. Kdo ještě mechaniku CD-RW nevlastní, má z čeho vybírat.

> K ompaktní disky jsou již dávno zcela běžnou součástí hudebního, ale i počítačového průmyslu a nalezneme na nich obrovské množství hudby i dat. Současně je to ale také pravděpodobně nejpoužívanější médium pro fyzický přenos dat. Díky tomu, že kromě jednorázových CD-R disků existují i vícenásobně přepisovatelná média CD-RW, jsou CD disky snadným a levným prostředkem pro transport, archivaci a zálohování dat a v podstatě dnes nahrazují pomalé, nespolehlivé a kapacitou nedostačující diskety.

#### Stále rychleji

Vypalovací mechaniky již "vyšroubovaly" zápis zcela běžně na 24násobnou rychlost, tedy na rychlost zápisu okolo 3600 KB/s. Výjimkou už ale nejsou ani jednotky s 32rychlostním, nebo dokonce 40rychlostním zápisem. Tato uváděná rychlost je zpravidla pro zařazení mechaniky nejvíce určující a prozrazuje rychlost jednorázového zápisu na CD-R médium. Druhé udávané číslo, pohybující se u nových mechanik v rozmezí 6x až 12x, udává rychlost zápisu na vícenásobně zapisovatelné disky CD-RW, tedy na disky, které se více hodí ke krátkodobému uchování dat, například pro jejich přenášení. CD-RW disky jsou totiž pro svou vícenásobnou použitelnost v tomto případě ekonomičtějším řešením.

Poslední údaj, který u vypalovací mechaniky nalezneme, je rychlost čtení disků. Není příliš zásadní, protože běžně dosahované rychlosti čtení zpravidla potřebám bezpečně dostačují, i když v závislosti na typu a kvalitě použitého disku se rychlost čtení může lišit. Maximem je dnes 48rychlostní čtení, spíše se ale používá 40násobná čtecí rychlost – ta je totiž více než dostatečná a v tomto případě platí, že méně je někdy více. Rychlost čtení nemá cenu hnát zbytečně do extrémů.

#### Čísla neříkají vše

Zdálo by se, že jestliže vybereme mechaniku podle nominální rychlosti zápisu, bude doba potřebná pro vypálení disku předem známa, ale není tomu tak. Prvním důvodem je samozřejmě použité médium, jež má od výrobce maximální doporučenou rychlost vypalování, kterou umí některé vypalovací mechaniky zjistit a nastavit. Například s 32rychlostním zápisem na levné médium, určené pro pomalejší zápisy, počítat nelze – mechanika i přes nastavení vysoké rychlosti zpomalí (pokud tuto funkci zvládá), nebo se v horším případě zápis nepodaří a médium se zbytečně zničí.

Druhým důvodem odlišné doby zápisu je režim zápisu nazvaný zone CLV. Používá se prakticky u všech rychlejších vypalovacích mechanik pro dosažení určené rychlosti vypalování. Při dodržení rozumných otáček disku v mechanice (typicky pod 10 000 ot./min.) nelze okamžitě od středu disku dosahovat 24- nebo 32rychlostního zápisu, takže mechanika začne vypalovat "pouze" například 16rychlostně a teprve později zvyšuje v krocích rychlost tak, aby dosáhla maximální rychlosti vypalování v okamžiku, kdy to otáčky disku dovolí.

Mechanika tak po určitou část vypalovací doby pracuje s nižší rychlostí. To je rozdíl od dříve používané strategie CLV (Constant Linear Velocity), která u vypalovacích mechanik stačila otáčet diskem tak, aby po celé ploše dosahovala stejnoměrné obvodové rychlosti. Pro úplnost ještě doplňme režim CAV (Constant Angular Velocity), který při konstantních otáčkách dodává data plynule stoupající rychlostí. Používají jej všechny mechaniky při čtení dat z disků.

#### Externě?

Další rozdíly mezi mechanikami (nejen cenové) způsobí provedení vypalovací mechaniky, tzn. jestli je to běžná interní mechanika s ATAPI rozhraním (mechanik s SCSI rozhraním na trhu moc není), nebo externí provedení, případně to, jaké rozhraní používá. Externí mechaniky totiž můžeme připojit široce rozšířeným, ale na možnosti vypalovaček již pomalejším USB rozhraním. Jestliže zmiňujeme USB, myslíme tím dosud rozšířený standard USB 1.1 s maximální teoretickou rychlostí 12 Mb/s. Začíná se však již blýskat na lepší časy s rozhraním USB 2.0, které má rychlost 480 Mb/s. To umožní překonat externím USB mechanikám bariéru 6rychlostního přenosu. Kromě USB se vyrábějí externí jednotky i s rozhraním IEEE-1394 nebo PC Card, které mají v přenosové rychlosti lepší výsledky. Svými možnostmi připojení však patří spíše do světa notebooků – ve stolních PC je totiž řadič pro IEEE-1394, nebo dokonce PC Card zatím spíše vzácností.

Externí mechaniky jsou vhodné v případech, kdy například potřebujete zálohovat data na počítači, který nemá interní mechaniku nebo v něm není pro ni prostor, nebo v případě, kdy jde o přenosný počítač bez možnosti rozšíření. Externí mechanika se někdy může použít i jako audiopřehrávač. Je však třeba počítat také s tím, že externí mechaniky jsou dražší. My jsme otestovali čtyři externí mechaniky a k počítači jsme je připojili pomocí USB rozhraní.

#### Kam směřují

Technologie CD-R(W) již dávno není laboratorní záležitostí, kdy se nadšenci z celé firmy seběhli podívat na první CD-R médium – dnes je vypalování CD stejně snadné a bezproblémové jako práce s disketami a také ceny mechanik jsou opravdu zajímavé. Dalo by se říci, že vhodnější dobu pro zakoupení

mechaniky nenajdete, pokud ji ještě nemáte. A řada uživatelů už ji má, ale možná myslí na novou, rychlejší. Pro ty, co ještě váhají – ještě nedávno (v roce 1996) například zaplatil zájemce o dvourychlostní vypalovačku přes 35 000 Kč a za médium dal minimálně 200 Kč. Dnes jsou ceny mechanik pětinové, a média jsou dokonce ještě levnější (v prodeji jsou s cenu nižší než 10 Kč).

Vypalování je nyní velmi jednoduché z více důvodů. Jednak se zjednodušily ovládací programy, které běžného uživatele netrápí spoustou složitých zkratek a nastavování, jednak se zdokonalila technologie. Moderní počítače už jsou schopné dodávat mechanikám data včas a navíc jsou zde technologie, které i v případě, kdy by hrozilo zničení média zapříčiněné podtečením vyrovnávací paměti, zasáhnou a zjednají nápravu. Touto technologií dnes disponují snad všechny nově prodávané mechaniky (i všechny mechaniky v našem testu) a je označována jako JustLink, BurnProof, Write Proof a podobně.

Kapacita médií se kvůli dodržování standardů od počátku používání disků CD-R příliš nezvýšila. Naprosto běžně se ale dnes používají 80minutová média s kapacitou 700 MB. Objevují se také 90 a 99minutové disky – to je však spíše výjimka (ne všechny mechaniky umí spolehlivě zapsat či přečíst média s vyšší kapacitou). Společnost Sony sice přišla v polovině roku 2001 s disky DD-R (Double Density-Recordable) a DD-RW, které nabízejí oproti CD-R(W) dvojnásobnou kapacitu, nejsou však kompatibilní s běžnými mechanikami a prozatím se nijak nerozšířily.

Dat sice můžeme na médium uložit stejně jako před lety, ale díky dokonalejším kompre-

sním technologiím se dnes na CD disk vejde třeba i celý film, mnoho alb písniček a dostatečné množství fotografií. Tlak na přechod k mechanikám DVD-R nebo přepisovatelným diskům DVD tak není prozatím tak silný a disky CD pro většinu případů zatím postačují. Nebude to však na dlouho, ale teprve uvidíme, kam budou zapisovatelné disky směřovat, protože souboj různých přepisovatelných "standardů" DVD stále trvá, ale již se objevují i další technologie, jako například BlueRay (disk s kapacitou 52 GB).

Rychlost vypalování u mechanik CD-RW se bude dále zvyšovat nad úroveň 40x asi jen obtížně. I mechaniky CD-ROM se zastavily někde u 50násobné rychlosti – disky se v tomto případě otáčejí až moc vysokou rychlostí, a hrozí dokonce jejich poškození.

#### **JAK JSME TESTOVALI**

Ale pojďme k mechanikám z našeho testu. Celkem jsme jich měli možnost vyzkoušet osmnáct – čtrnáct interních a čtyři externí. Vypalovací mechanika má v popisu práce především vypalování, tedy zápis na kompaktní disky. Testované jednotky jsme tedy podrobili především testům zápisu, a to jak pomocí vypalovacích programů (k mechanikám přiložených), tak i pomocí "syntetických testů", které nabízí volně šiřitelný program Nero CD Speed. Ten nám prozradil mimo jiné rychlost zápisu na CD-R a CD-RW disky. V případě CD-R médií je z tohoto testu dobře vidět délka jednotlivých "rychlostních zón" zone CLV vypalování a výsledkem testu je i celková průměrná rychlost vypalování, která bývá nižší než udávaná nominální hodnota. Na disky CD-RW se zapisuje strategií

CLV – rychlosti jsou však ještě více závislé na možnostech použitého média.

Vypálení disku pomocí vypalovacího programu, kterým byl v drtivé většině případů program NERO Burning ROM, udává čistý čas potřebný pro vypálení plného CD-R (700 MB dat) a CD-RW disku (650 MB) v praxi, tedy včetně přípravy před začátkem vypalování až po uzavření disku. Výsledky testů najdete jako vždy v tabulce, podrobnější jsou pak na našem Chip CD.

Ne každý chce nebo může mít v počítači kromě mechaniky CD-RW další mechaniku pro čtení dat. Proto může být pro někoho důležitý i údaj o tom, jak rychle mechanika čte vložené disky. My jsme tedy testovali také přenosovou rychlost mechanik při čtení disků CD-ROM, CD-R a CD-RW a samozřejmě jsme měřili i přístupovou dobu. S disky CD-R nemívají mechaniky žádné větší potíže, ale některé čtou pomaleji disky CD-RW.

Zaměřili jsme se i na to, jak rychle a spolehlivě "grabují" mechaniky audiodisky. Pro test jsme použili opět program Nero CD Speed – Advanced DAE Quality Test (DAE – digital audio extraction) a program CDDAE 99, pomocí kterého jsme "nagrabovali" plný audiodisk a použili jsme i ověření dat. Výsledky testu, jimiž jsou průměrná rychlost grabování, popřípadě i počet chyb, ke kterým při grabování došlo, jsou opět v tabulce, podrobnější pak na disku Chip CD.

V dalším testu jsme se snažili zjistit, jak si jednotlivé mechaniky poradí s poškrábaným diskem. Mechaniky tedy měly za úkol přečíst z poškozeného disku co nejvíce souborů. Potom jsme nechali otestovat i celý povrch poškrábaného disku. Výsledkem je údaj o tom, kolik sou-

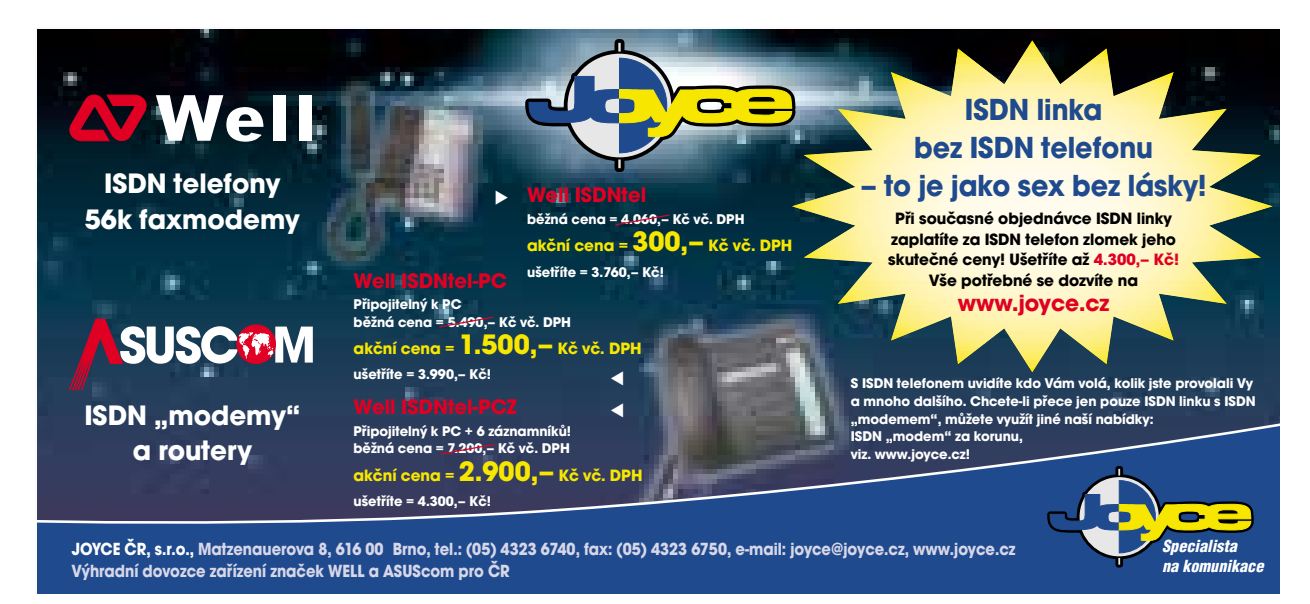

borů se mechanikám nepodařilo přečíst, jakou rychlostí při tom četly a jaké procento povrchu vyhodnotily jako nečitelné. Testovací disk byl běžně poškrábán a přidali jsme i několik hlubších rýh. Mnoho mechanik přečetlo z disku téměř všechny soubory (celkem jich na disku bylo 1604), některé však měly větší potíže, a na kvalitu disků jsou tedy více citlivé. Další testy pak zahrnovaly schopnost overburningu, tedy schopnost vypálit na CD-R médium ještě více dat, než je jeho určená kapacita.

Kromě technických parametrů jsou zajímavé i údaje o výbavě mechaniky. Asi nejdůležitější je dodávaný vypalovací software. Pokud ho totiž k mechanice nedostanete, budete ho muset přikoupit. Jasným favoritem mezi vypalovacími programy dodávanými k mechanikám je Nero Burning ROM. Verze dodávaná s mechanikou ale pracuje právě jen s touto mechanikou, a proto si ji nemůžete od někoho "zapůjčit". Další výbava už není tak podstatná, ale může potěšit (šroubky, datový kabel, média, popisovací tužka).

Mechaniky dnes na sobě běžně mají otočný potenciometr pro regulaci hlasitosti, výstup na sluchátka, analogový a digitální výstup a tlačítko pro vysunutí disku, další ovládací tlačítka jsou výjimkou. Kromě externích mechanik používají

všechny pro vložení disku mechanismus "tray". tedy klasický šuplíček. Všechny pak mají štěrbinu, pomocí které se může šuplíček vysunout.

#### A výsledky

Do celkového hodnocení jsme zahrnuli rychlost vypalování, rychlost čtení disků (lisovaných CD, CD-R, CD-RW) a průměrnou přístupovou dobu, dále rychlost grabování audiodisků a opravu chyb (tedy to, jak si mechaniky poradily s poškrábaným diskem). Největší váhu jsme dali rychlosti vypalování (45 % z celkového výsledku), méně pak čtení (20 %), opravě chyb (15 %), grabování (10 %) a rychlosti přístupu (10 %). Posouzení ceny necháváme opět na vás.

Velmi rychle zapisují mechaniky Plextor, ASUS a CyberDrive. Stejné mechaniky se ukázaly jako dobré i při čtení disků. Mezi rychlejší lze v tomto případě počítat i mechaniku Ricoh a několik dalších. Pomalejší při čtení a zápisu byly pochopitelně externí mechaniky s USB 1.1 rozhraním. Mechaniky TEAC CD-W524E, Samsung a Lite-On lze pochválit za velmi nízké přístupové doby při čtení. Slabší byly opět externí mechaniky a mechanika Sony a Plextor. Velmi rychle grabují mechaniky Sony, Teac CD-W524E

a ASUS a téměř všechny soubory z poškrábaného disku se podařilo přečíst mechanikám ASUS, CyberDrive, Lite-On a NEC.

Rychlost vypalování je už podle našeho testu dostatečná u každé mechaniky. Pokud nepálíte desítky disků denně, prostě si jen počkáte maximálně o několik minut déle (spíše ale méně). Svá omezení v tomto směru mají externí mechaniky, ale ty mají zase jiné přednosti. Vysloveně nás nezklamala žádná mechanika a výsledky byly dost těsné.

Ocenění jsme nakonec udělili mechanikám ASUS CRW-3212A (za velmi dobrý výkon po všech stránkách) a mechanikám Cyber Drive CW058D a Mitsumi CR-4809TE za dobrý poměr cena/výkon. Za pozornost stojí kvůli svému výkonu i mechanika Plextor PX-W4012TA (ale má dost vysokou cenu a je citlivější na kvalitu čtených médií) a dobrý poměr cena výkon nabízejí i mechaniky Samsung SW-224, Artec WRA-OA40 a Sony CD-RW CRX175A. U mechaniky NEC nám vadila hlavně absence softwaru. Z externích mechanik nás svými rozměry, jednoduchostí připojení a obstojnou rychlostí zaujala mechanika TEAC CD-W28PU. Dostává tedy také CHIP Tip.

**Pavel Trousil, Miroslav Stoklasa** 

#### **TESTY**

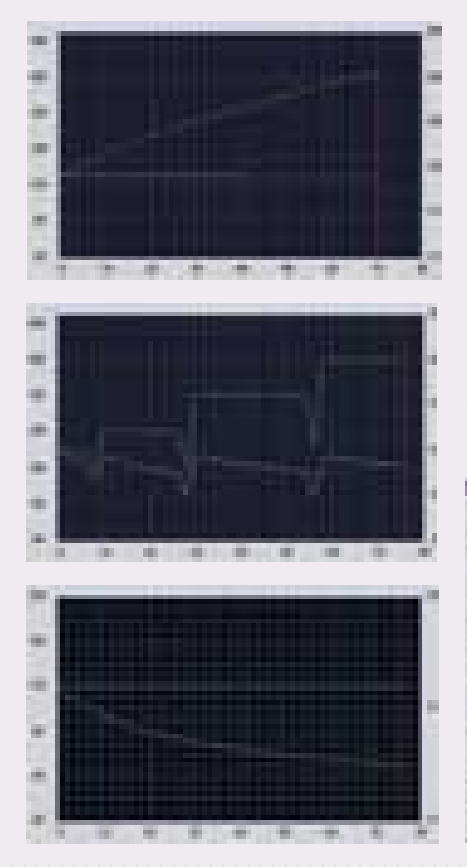

U mechanik jsme měřili přenosovou rychlost při čtení CD disků (nahoře), rychlost zápisu na disk CD-R (uprostřed) a rychlost zápisu na disk CD-RW (dole). Žlutá čára na grafech znázorňuje rychlost otáčení (hodnoty najdete vpravo a jsou v tisících), zelená čára pak přenosovou rychlost (hodnoty najdete vlevo – udávají x-násobek původní rychlosti 150 KB/s). Všimněte si, že mechaniky při zápisu na disk CD-R několikrát mění rychlost zápisu a jen u okraje se dosahuje udávané rychlosti.

Mechaniky měly za úkol nagrabovat celý hudební disk CD Audio. Programem CDDAE jsme měřili průměrnou rychlost, počet chyb a délku trvání. Pro test jsme použili i program CD Speed – Advanced DAE Quality Test

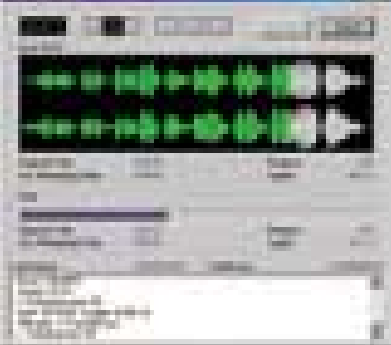

#### Oprava Chyr

S poškrábaným diskem si mechaniky také poradí různě. Některé nedokázaly přečíst pouze jeden soubor a za nečitelnou označily jen

malou část disku, jiné nezvládly přečíst třeba i třetinu obsahu disku, a to i když svoji rychlost čtení snížily na minimum.

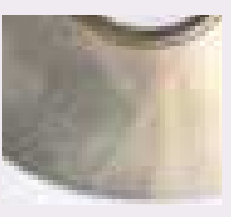

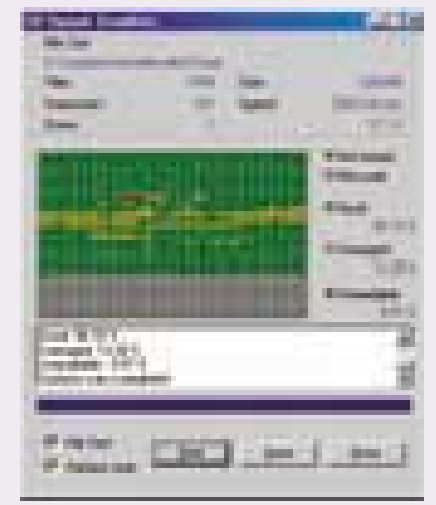
inzerce

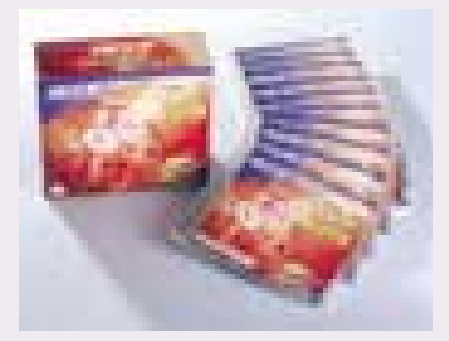

K testům jsme použili média několika značek. Firma Karma nám poskytla média firmy Acer s možností zápisu až 24× (za 10 ks v krabičkách zaplatíte 167 Kč). Pro rychlejší mechaniky jsme použili 80 min. média Platinum firmy HOPE Group (jsou určeny pro zápis až 32násobnou rychlostí) a stojí 16,60 Kč i s krabičkou a pro test vypalování CD-RW disků 75 min. média BESTMEDIA s možností až 10rychlostního zápisu (cena 38,90 Kč). Ceny dalších médií najdete na *www.bestmedia.cz*.

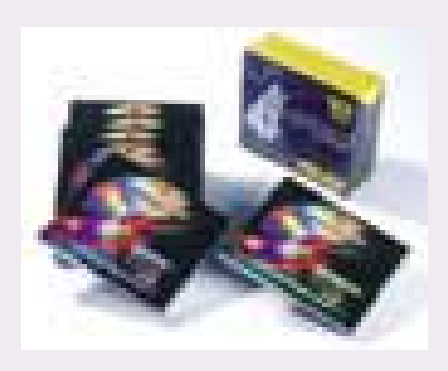

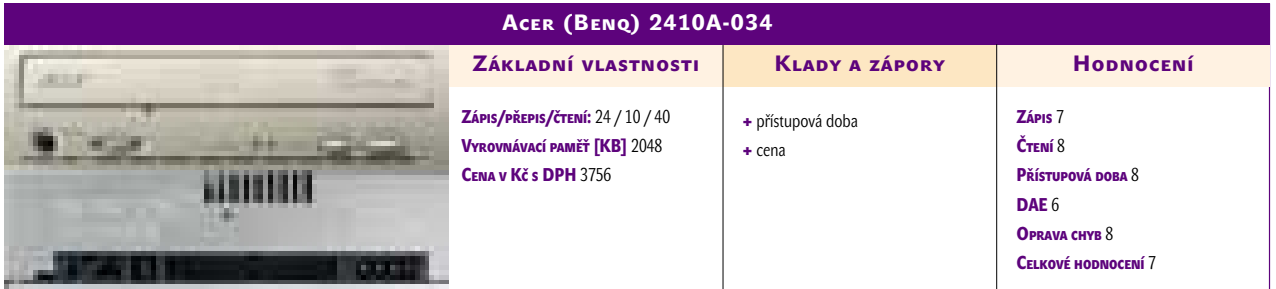

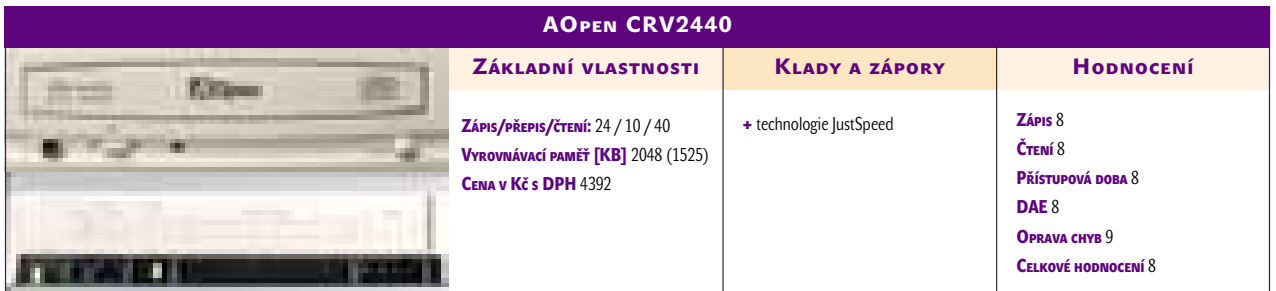

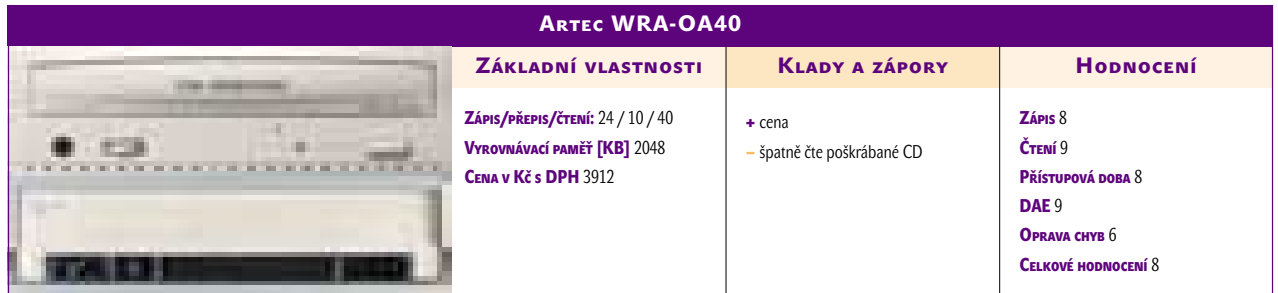

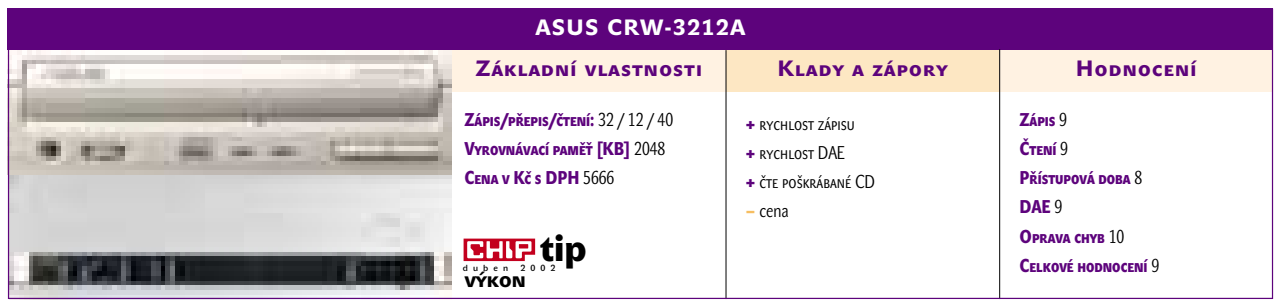

inzerce

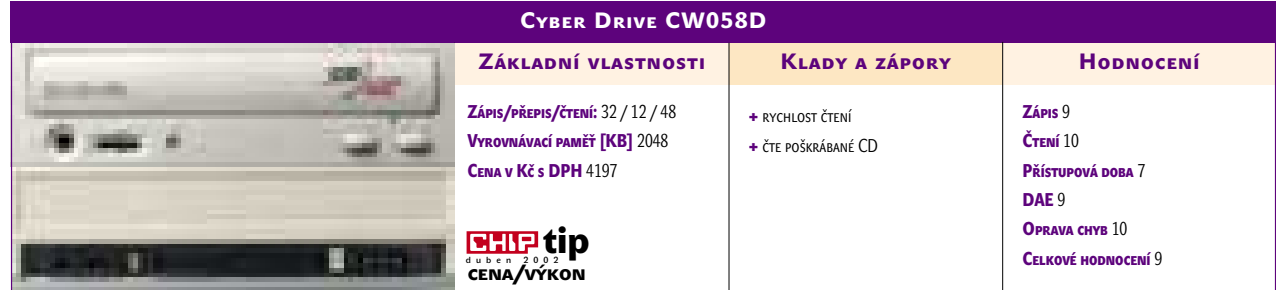

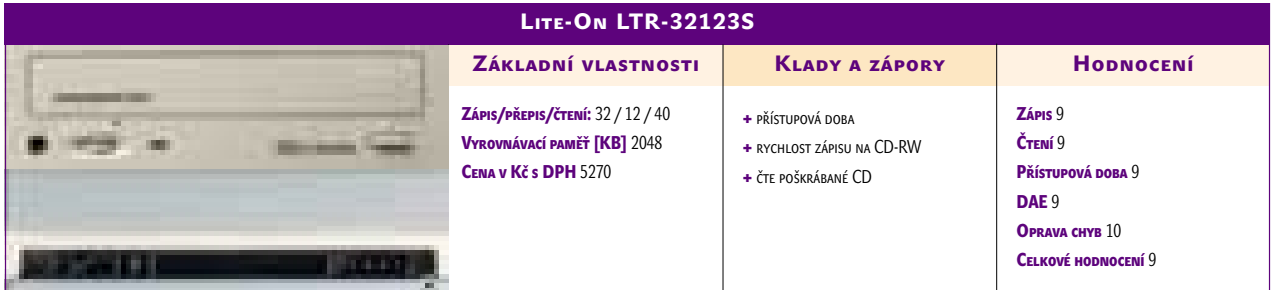

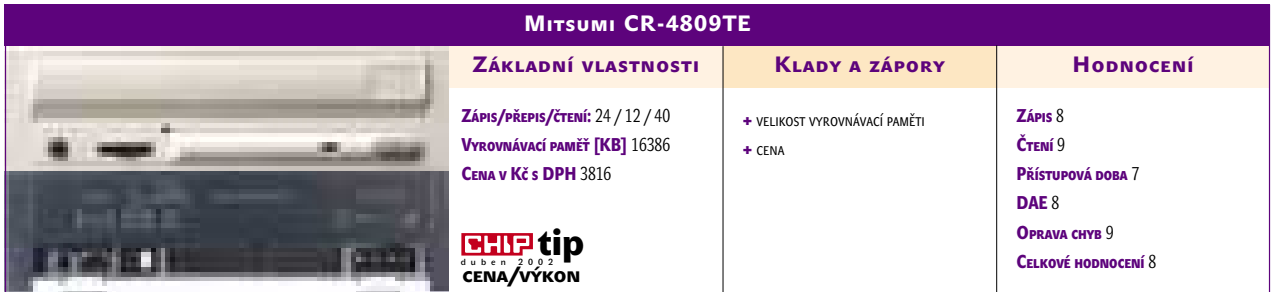

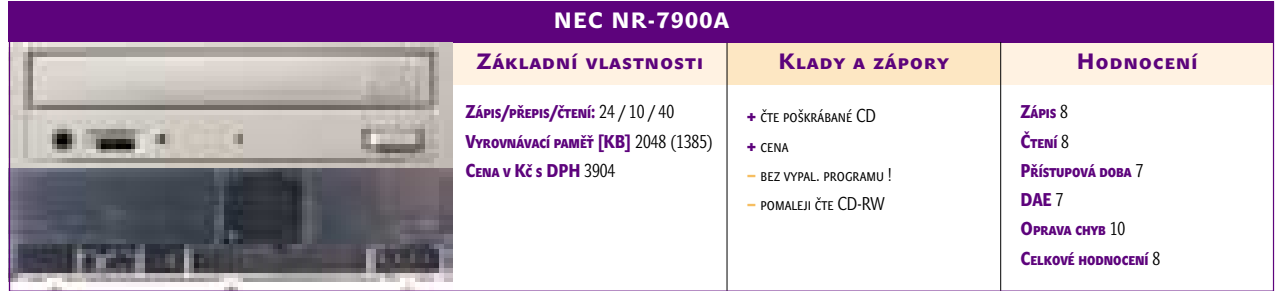

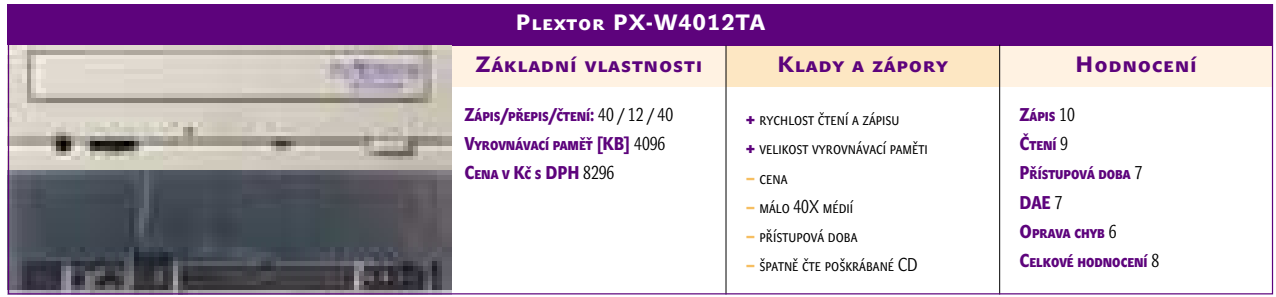

#### Minislovníček

**40×/12×/40×** – příklad označení mechanik CD-RW. První číslo udává rychlost zápisu na disky CD-R, druhé rychlost zápisu na disky CD-RW a třetí rychlost čtení. V případě udávané rychlosti zápisu na disky CD-R a rychlosti čtení jde o maximální hodnoty, kterých se dosahuje jen na okraji disku.

**Buffer –** vyrovnávací paměť mechaniky, do které se ukládají data před tím, než se vypálí na disk. Tato paměť by měla být stále zaplňována dalšími daty a nemělo by dojít k jejímu podtečení (tedy vyprázdnění) – tj. Buffer underrun, protože mechanika by pak neměla co zapisovat.

**BurnProof, Just Link, Safe Burn atd. –** technologie, které zabraňují zničení média v případě, kdy dojde k podtečení vyrovnávací paměti. Ještě předtím, než k tomu dojde, mechanika korektně ukončí zápis a je v něm pak schopna pokračovat.

**OverBurning –** "přepálení", tedy případ, kdy se data uloží i za oblast označenou pro vypalování. Na CD se pak vejde o něco více dat, než je jeho udávaná velikost. OverBurning podporují jen některé mechaniky.

**CLV (Constant Linear Velocity)** – konstantní obvodová rychlost (datový tok je konstantní, mění se otáčky disku).

**CAV (Constant Angular Velocity) –** konstantní úhlová rychlost (rychlost otáčení disku je konstantní a mění se datový tok).

**P-CAV (Partial Constant Angular Velocity) –** kombinace CLV a CAV.

**CD-Text –** rozšíření formátu CD-DA o textovou informaci (může například zobrazovat na displeji přehrávače názvy skladeb).

**CD-DA** – Compact Disc-Digital Audio, standard pro záznam digitálního zvuku na CD.

**DAE** – Digital Audio Extraction, extrahování dat z audio CD, kdy se obsah audiodat uloží v digitální podobě. Vypne se DA (digital/analog) převodník.

**DAO (Disc-at-Once)** – způsob záznamu, při kterém se disk vypálí najednou a bez přerušení zapisovacího laseru.

**RAW** – funkce mechaniky, kdy je schopná vypalovat celé sektory uložené na CD. Část sektoru se pro data běžně nepoužívá a využívají ji některé techniky ochrany proti kopírování.

**Packet Writing –** způsob zápisu dat po malých částech (paketech).

**UDF (Universal Disc Format) –** souborový systém používaný pří zápisu Paket Writing.

**JustSpeed** – technologie, která zjišťuje optimální rychlost vypalování vzhledem k vlastnostem média.

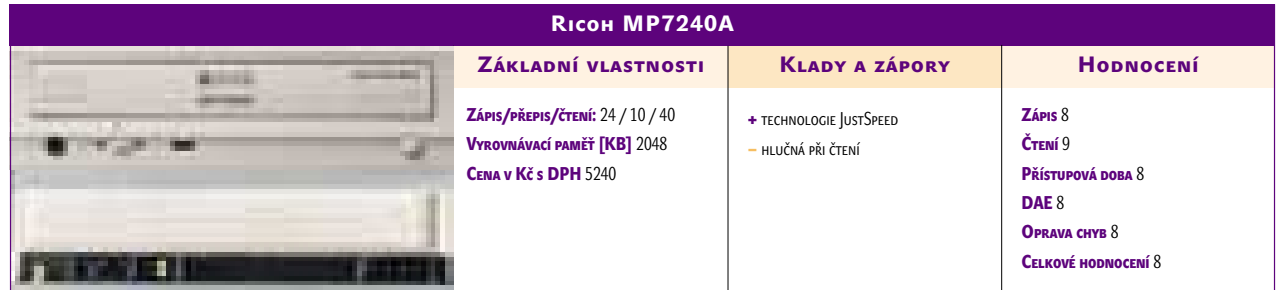

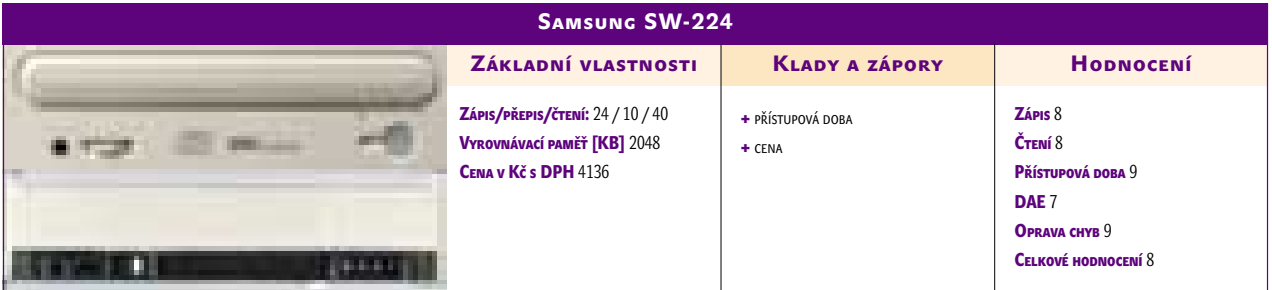

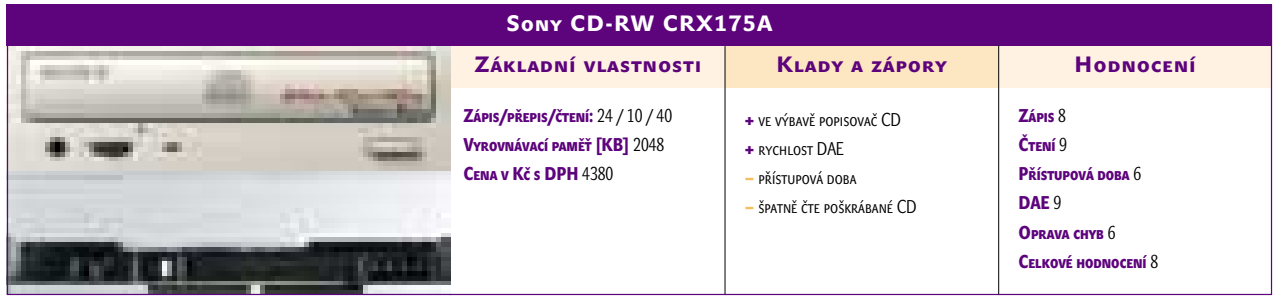

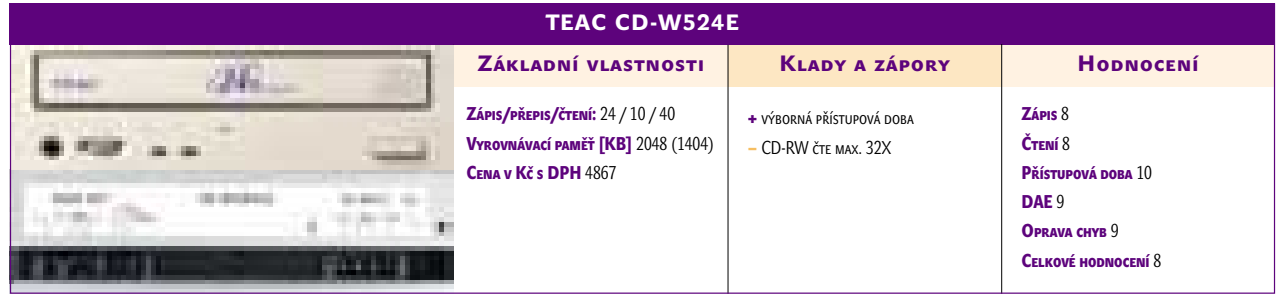

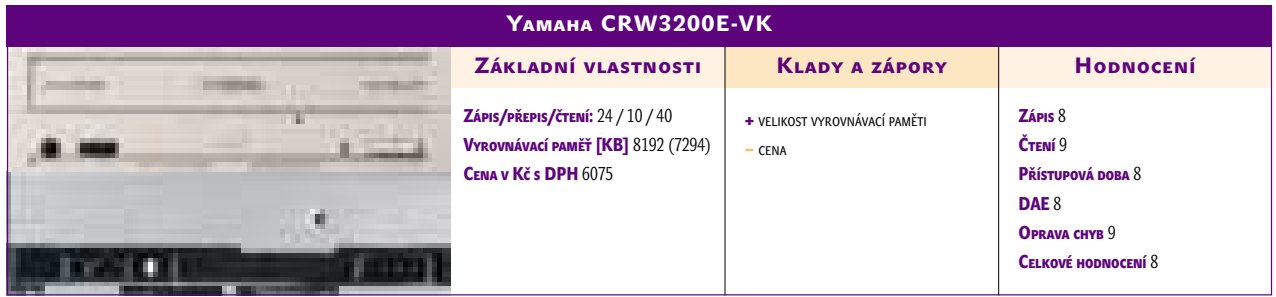

inzerce

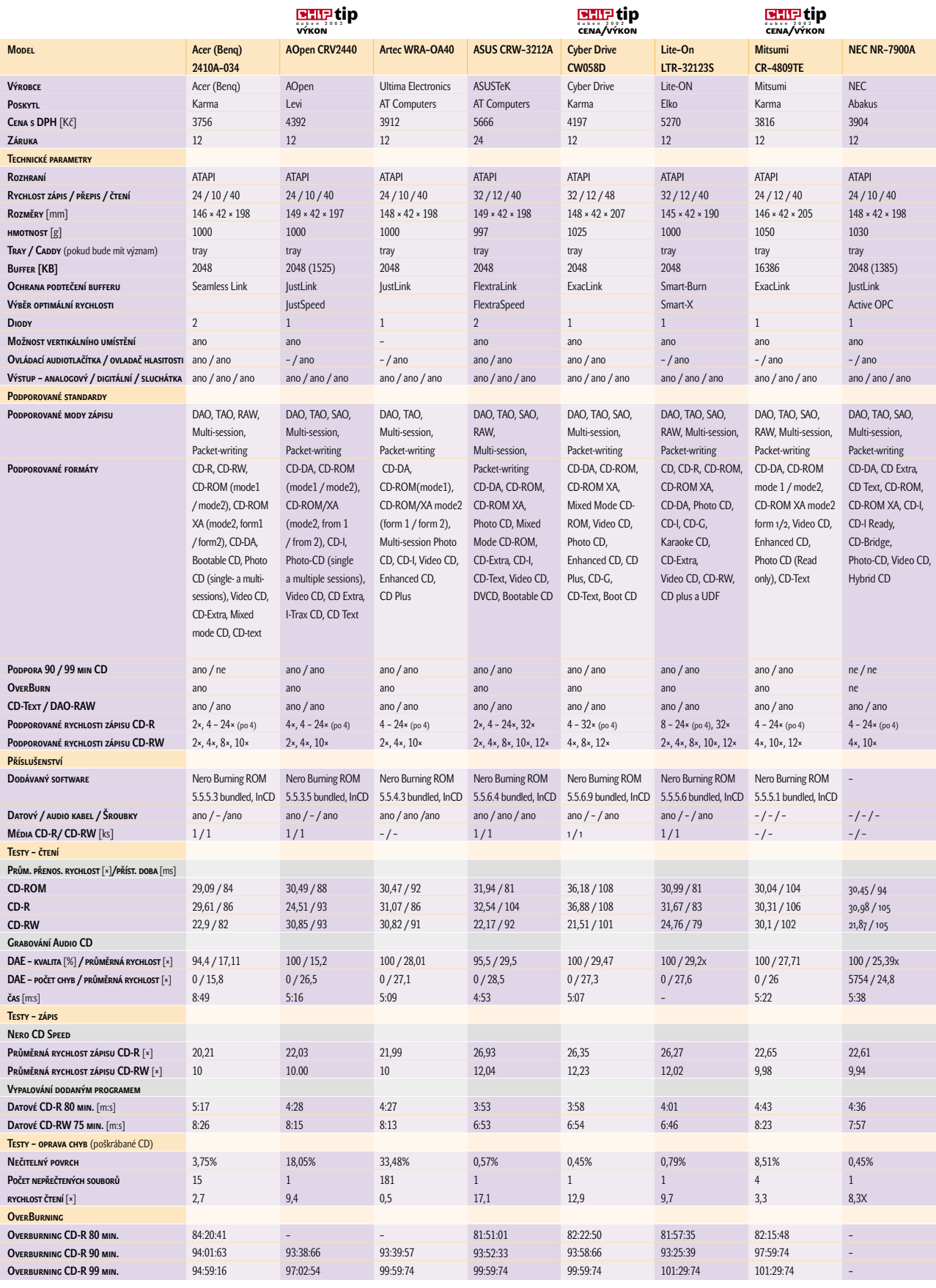

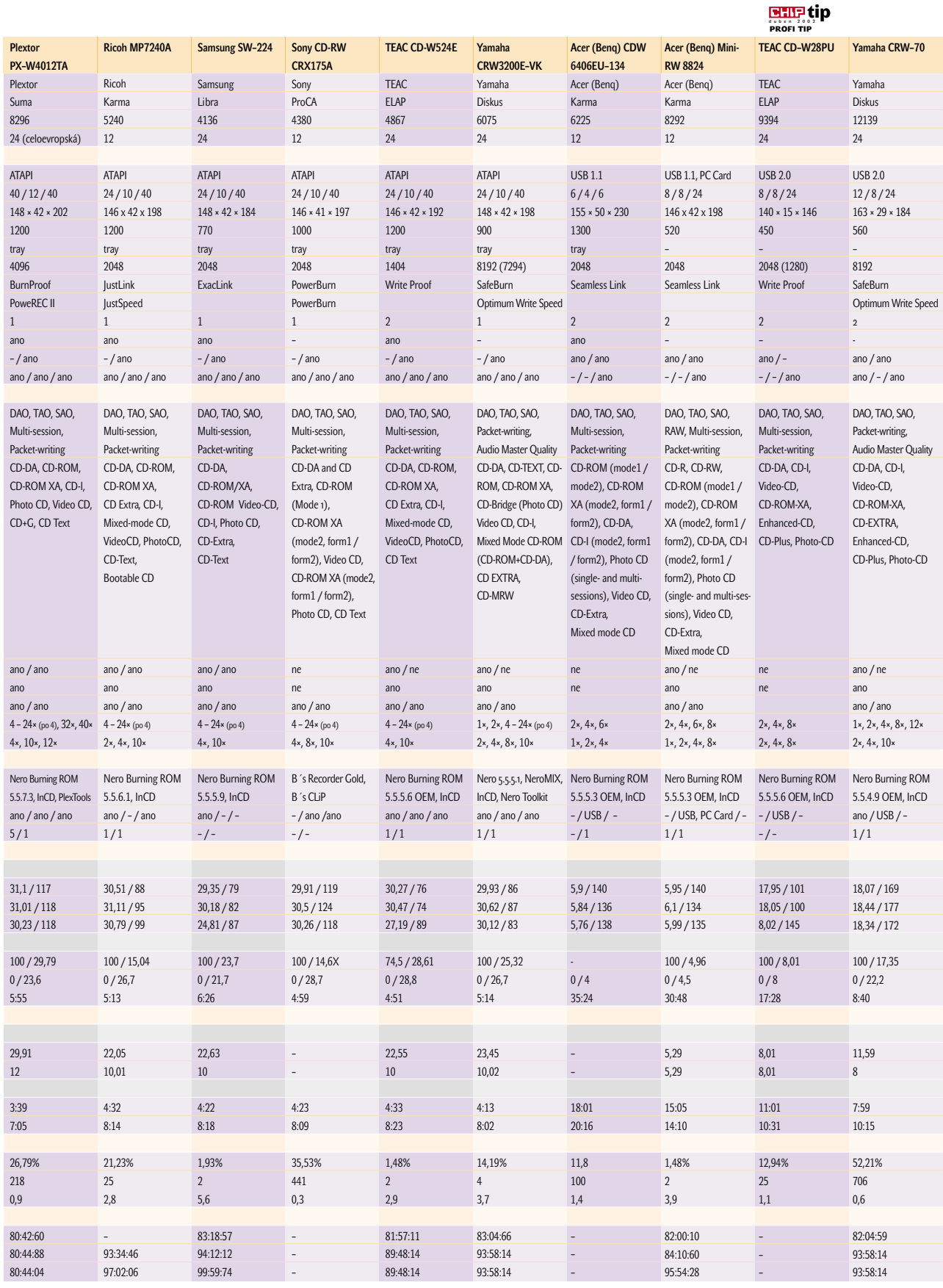

#### CHIP DUBEN 2002

#### Za jak dlouho vypálíte plné CD

3:39 ASUS CRW-3212A 3:53<br>Plextor PX-W4012TA 3:39 CYBER DRIVE CW058D 3:58 4:01 4:13 4:22 Samsung SW-224 Yamaha CRW3200E-VK Lite-On LTR-32123S ARTEC WRA-OA40 4:27<br>1:23 Sony CD-RW CRX175A **AOPEN CRV2440** 4:28 4:32 4:33 4:36 NEC NR-7900A TEAC CD-W524E Ricoh MP7240A 4:43 5:17 7:59 Yamaha CRW-70 Acer (Benq) 2410A-034 Mitsumi CR-4809TE TEAC CD-W28PU 11:01 15:05 18:01 Acer (Benq) CDW 6406EU-134 Acer (Benq) MiniRW 8824

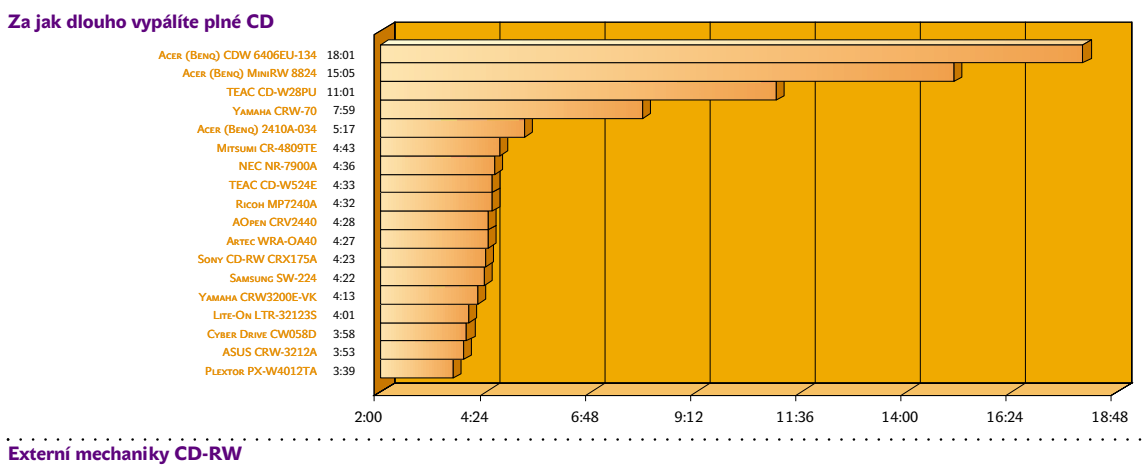

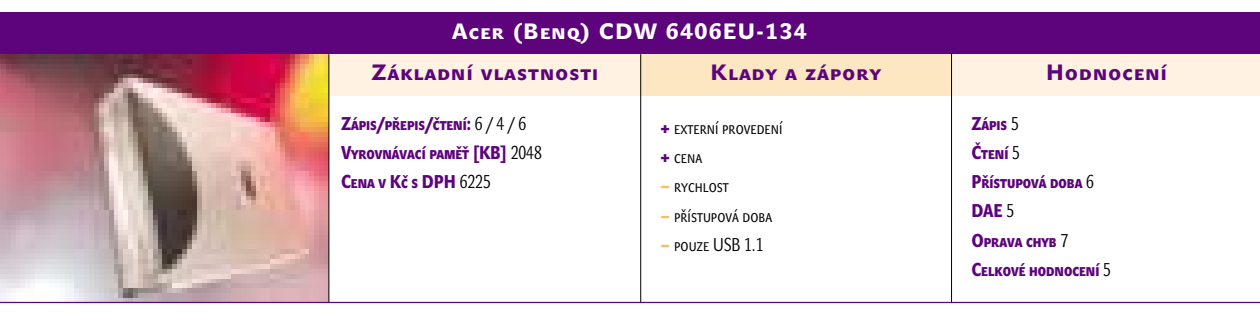

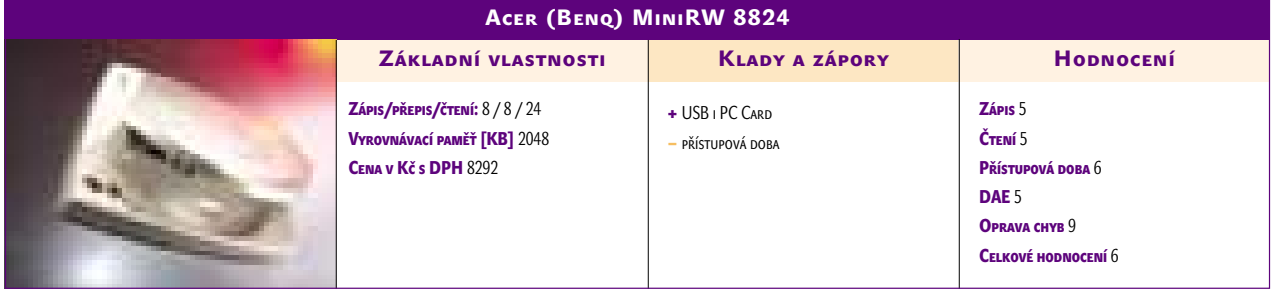

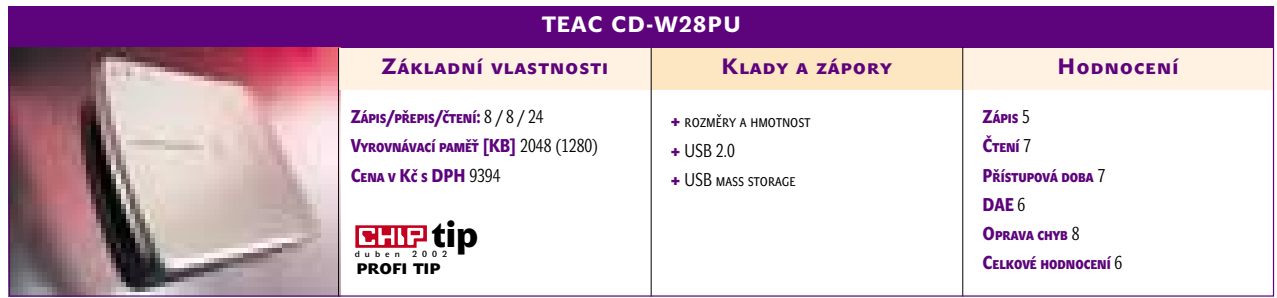

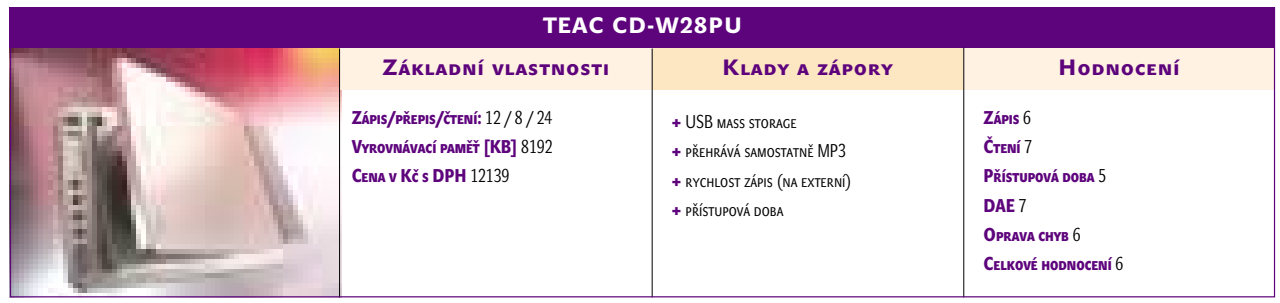

inzerce

Mobile Intel Pentium 4 Processor-M

## **P4** už i pro **notebooky**

Procesor Intel Pentium 4 pro osobní počítače se začal prodávat v listopadu roku 2000. Od 4. března 2002 je k dispozici i jeho "mobilní" verze určená pro přenosné počítače.

> I po nástupu procesoru Pentium 4 pro osobní počítače Intel dlouhou dobu nabízel pro mobilní počítače pouze procesory Pentium III. Jejich frekvence se po přechodu na 0,13mikronovou výrobní technologii mohla dostatečně zvyšovat a výkonu napomohlo i zvětšení vyrovnávací paměti druhé úrovně na 512 KB. Úroveň spotřeby energie se také podařilo značně snížit a žádný vážný konkurent v podstatě Intel v této oblasti zatím neohrožuje. Přesto bylo jasné, že Intel musí přijít i s mobilním procesorem Pentium 4. Architektura procesoru Pentium III má totiž svoje limity, ke kterým se Intel už patrně blíží.

> Původní procesor Pentium 4 (s jádrem Willamete) nebyl pro mobilní účely příliš vhodný. Jeho spotřeba a tepelné vyzařování byly dosti vysoké a také velikost jádra neodpovídala požadavkům pro mobilní použití. Po přechodu na 0,13mikronovou výrobní technologii a změně jádra (Northwood), a tedy i po snížení spotřeby a zmenšení jádra, už bylo možné

o tom uvažovat. Nový procesor s oficiálním názvem Mobile Intel Pentium 4 Processor-M with Enhanced Speed Step Technology je založen na stejné architektuře jako desktopová verze (Northwood) a stejně tak se vyrábí 0,13mikronovou technologií a je vybaven 512KB vyrovnávací paměti. Intel startuje mobilní Pentium 4 s frekvencemi 1,6 a 1,7 GHz. Napětí, na kterém procesor pracuje, je 1,3 V.

Aby se podařilo u procesoru snížit spotřebu, je schopen se přepnout do úsporného režimu, kdy pracuje na nižší frekvenci (v obou případech na 1,2 GHz) a na nižším napětí (1,2 V). Jeho průměrná spotřeba se podle Intelu drží pod 2 W. V režimu Deeper Sleep Alert State pracuje na napětí nižším než 1 V a má spotřebu pod 0,5 W. Spotřeba procesoru Pentium 4 je tedy vyšší než u některých verzí procesoru Mobile Pentium III. Tam je možné se dostat s průměrnou spotřebou v úsporném režimu až pod 0,5 W, ovšem jen u verze Ultra Low Voltage (pracuje na napětí 1,1/0,95 V).

Nejvýkonnější procesor Mobile Pentium III má nyní frekvenci 1,2 GHz a v normálním režimu požaduje dokonce větší napětí než Mobile Pentium 4. V úsporném režimu vyžaduje méně, ale spotřeba je srovnatelná. Lze předpokládat,

že Intel uvede i verze Low Voltage a Ultra Low Voltage procesoru Pentium 4. Zatím jsou ale k dispozici dvě verze s cenami 508 USD (verze 1,7 GHz) a 401 USD (verze 1,6 GHz).

#### Sada pro Notebooky

Intel už dal zelenou pamětem DDR SDRAM a právě s nimi počítá i v oblasti mobilních počítačů. Pro přenosné počítače tedy byla připravena čipová sada 845 (845D), konkrétně několik verzí. Verze 845MP je dostupná již nyní a je připravena pro spolupráci s externími grafickými čipy (podporuje AGP 4X). Verze 845MZ bude k dispozici během tohoto roku a měla by mít integrovaný grafický čip.

Notebooky založené na této čipové sadě mohou být vybaveny maximálně 1 GB paměti DDR SDRAM PC2100 (266 MHz). Sada podporuje podobně jako sada 845D pro osobní počítače 400MHz sběrnici FSB, 2 kanály řadiče Ultra ATA/100 a 6 USB portů.

#### Už jsou v prodeji

Notebooky s novým procesorem už ohlásila řada firem, mimo jiné Dell , Umax, Toshiba, ASUS nebo Acer. Výkon přenosných počítačů by se měl díky tomuto procesoru a celé architektuře zase posunout výrazně nahoru. Navíc se objevuje mnoho grafických čipů pro přenosné počítače (například NVIDIA GeForce 2 Go, NVIDIA GeForce4 440 Go, ATI Mobility Radeon 7500), takže tyto stroje si budou moci troufnout i do oblasti 3D grafiky, což byla tradičně jejich slabší stránka. Už tedy možná nebudeme mluvit jen o mobilních počítačích, ale i o skutečných mobilních pracovních stanicích.

Trh s procesory pro mobilní počítače je pro Intel velice důležitý. Firma AMD není na tomto poli zatím příliš úspěšná a prosadit se nepodařilo ani firmě Transmeta. Zatímco trh s osobními počítači v poslední době vykazuje celosvětově spíše stagnaci, ne-li přímo propad, mobilních počítačů se prodává asi o 6 % více a řada firem jim dává přednost před osobními počítači.

**Pavel Trousil** 

#### Vlastnosti mobilních procesorů firmy Intel

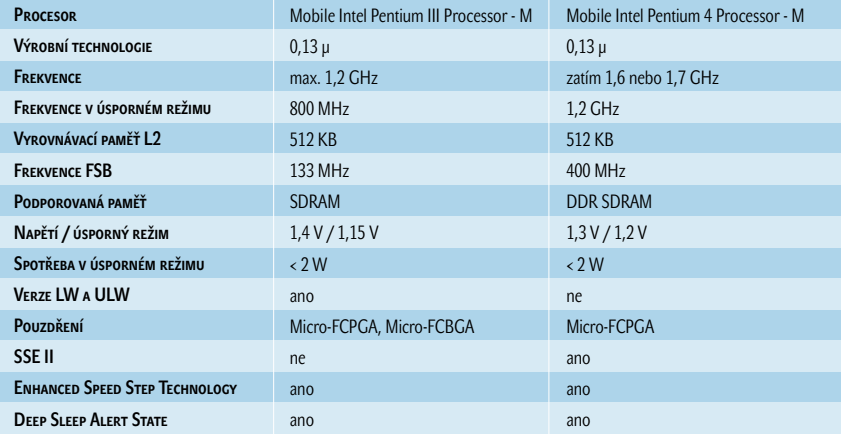

# Zůstane to mezi námi

projekce a implementace bezpečnosti

#### Consbizime:

- · promyšlenou metodu, odzkoušené postupy
- individualed phrtup
- · Jelleni šini na mini:
- saberpečení nejen IT, ale i organizace jako celku

#### Co má PVT jedinečné:

- Tim (tulery's vyvojem a implementaci Fady bezpečnostnich řešení
- · ildrer na zabazpečení vývojového prostředí
- · «lastní mutodu spracování dokumentace berpečnostního managementu
- · berpečnostní technologie I.CA, šafeřnu a WeldSig

Jame systémový integrátor, kterému můžete důvěčovat a který patří mezi nepliválenější. Nabizime komplexol řešení informačních a komunikacních systémů včetně souvisejících služeb. Analyssus, näyttiem, dodäykou, implementaci a komplexni sarvisni podporou se podilime na zvytování efektivnosti podnikatelských procesů natich stikazniků.

#### SYSTEMATICKY KROK ZA KROKEM

FVT, e.s., Annanyste 30012A, 196 III, Preha E. tel., EESA 50 62 62 4. 86 19 81 11, Sax 52/55 EE 31 35, a most secondaring throwaged or

#### Test základních desek pro procesor Pentium 4

## **Další** základny **pro P4**

V čísle 2/2002 jste mohli najít srovnávací test 28 základních desek pro procesor Pentium 4. Po testu se nám jich v testlabu sešlo ještě dalších šest, takže nyní přinášíme doplnění tohoto testu.

> N abídka základních desek pro procesor Intel Pentium 4 je nyní skutečně široká. Výrobci mají navíc na výběr z mnoha čipových sad, a tak jsou rozdíly mezi výkony základních desek někdy velké. My jsme měli možnost vyzkoušet základní desky s čipovými sadami Intel 845, Intel 850, SiS 645 i VIA P4X266 a VIA P4X266A. V dnešním testu už se základní desky s čipovou sadou Intel 645 neobjevily, a jak se zdá, u novinek tuto sadu zcela nahradí nová sada i845 (845D). Přináší totiž mnohem vyšší výkon za srovnatelné ceny i za srovnatelné ceny pamětí. Šest základních desek, které jsme testovali tentokrát, muselo zvládnout přesně stejné úkoly jako desky testované v čísle 2/2002. Pro testy jsme použili procesor Pentium 4 2 GHz, 128MB paměťový modul (DDR SDRAM PC2100, popřípadě PC2700), pevný disk IBM Deskstar 60GXP a grafickou kartu MSI s GPU GeForce 3 a 64 MB paměti. Testovali jsme nízkoúrovňovým testem Bench32 (měří výkon sestavy při výpočtech v pevné a pohyblivé řádové čárce a propustnost paměti) a řadou aplikačních testů. Šlo o souhrnný aplikační test SYSmark 2001, test převodu souboru WAV do MP3, test renderování scény v programu 3DStudioMax, test komprimace videa pomocí kodeku DivX 4.01 a o testy výkonu grafiky (3Dmark 2001 a Quake 3 Arena).

#### Šest dalších

Mezi testované desky patřily dvě desky značky EpoX, základní deska Chaintech, základní deska QDI a dvě základní desky od firmy VIA Technology (tedy od její divize VIA Platform Solution). Základní desky EPoX už jsme testovali i v čísle 2/2002, ale tentokrát jsme měli možnost vyzkoušet nové modely s čipovou sadou SiS 645 (model EP-4SDA) a Intel 845D (model EP-4BDA2+). Příjemně nás překvapil výkon desky EP-4SDA, která

používá sadu od firmy SiS. Při použití paměti DDR SDRAM PC2700 (DDR 333) dosahuje skutečně výborných výsledků a cena je přitom, podobně jako u téměř všech desek s tímto čipsetem, velmi příjemná. Zajímavé jsou i možnosti nastavení této základní desky. Deska postavená na čipsetu i845D má o něco nižší výkon, ale má navíc řadič RAID a slot CNR.

Na čipovou sadu SiS 645 vsadili i u základní desky Chaintech, která má ještě nižší cenu než deska od firmy EpoX a výkon jen o něco nižší. Na CD je kromě ovladačů i zajímavá softwarová výbava, možnosti nastavení jsou ale slabé. Žádnou speciální výbavu deska nemá.

Test jsme doplnili o další desku značky QDI (v čísle 2/2002 byly testovány už dvě). Tentokrát šlo o desku PlatiniX 2D-A s čipovou sadou i845D. Ta poskytuje mnohem lepší výkon než model PlatiniX 2-A s čipovou sadou 845. Deska nemá žádnou zvláštní výbavu, zajímavá je ale cenou, vzhledem k tomu, že má čipovou sadu od Intelu a možnosti jejího nastavení jsou velmi dobré.

Známým výrobcem čipových sad je firma VIA Technology. Ta velmi brzy uvedla na trh čipovou sadu pro procesor Pentium 4, která podporuje paměti DDR SDRAM. Kvůli soudním sporům s Intelem se ale tato sada příliš nerozšiřovala, a tak se společnost VIA rozhodla nabízet základní desky sama pod svým jménem. My jsme měli možnost vyzkoušet dva modely jejích základních desek, a to desek s inovovanou sadou P4X266A. Desky se liší vlastně jen řadičem a zvukovým čipem (a samozřejmě cenou). Jejich výkon je tedy téměř stejný.

Podrobné parametry základních desek i výsledky najdete jako vždy v tabulce, samostatně pak najdete i hodnocení, základní vlastnosti a obrázek. Na našem CD si můžete prohlédnout tabulku (v Excelu) s parametry a výsledky všech námi testovaných základních desek pro procesor Pentium 4 (celkem jsme jich testovali 34), a můžete si tak desky sami řadit podle různých kritérií.

**Pavel Trousil** 

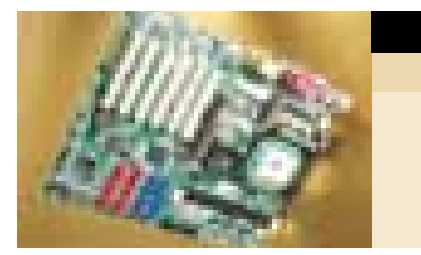

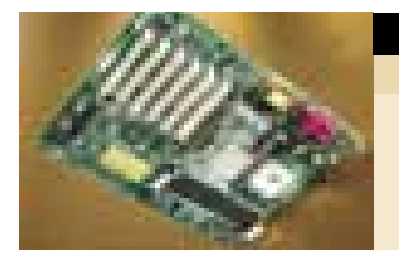

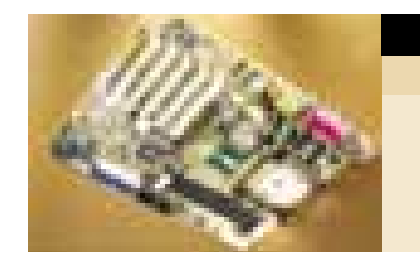

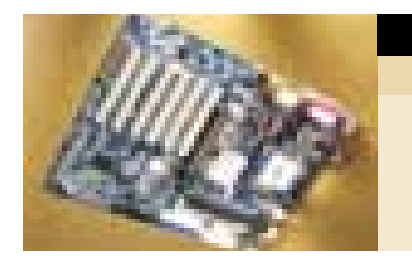

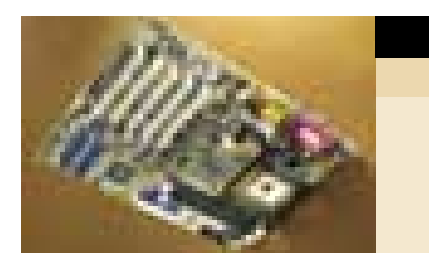

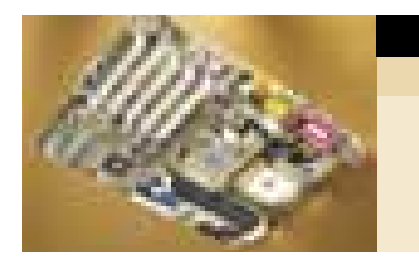

CHIPDUBEN 2002

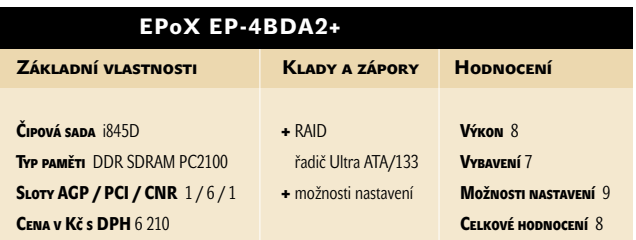

Placená inzerce

PLACENÁ INZERCE

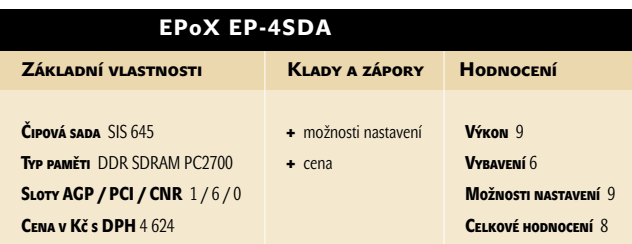

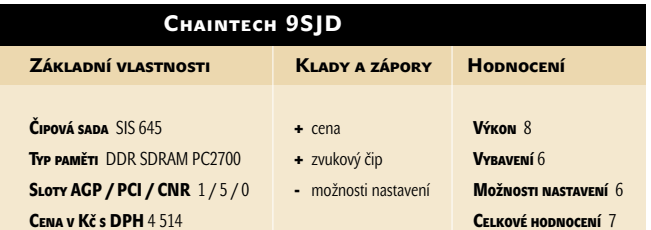

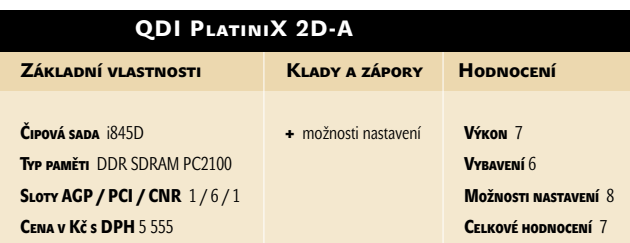

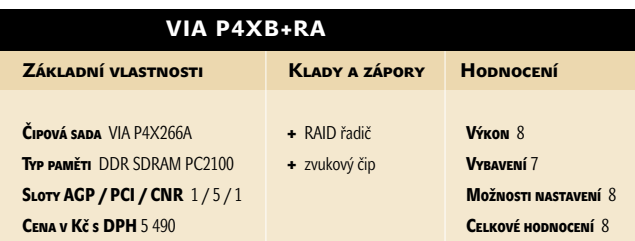

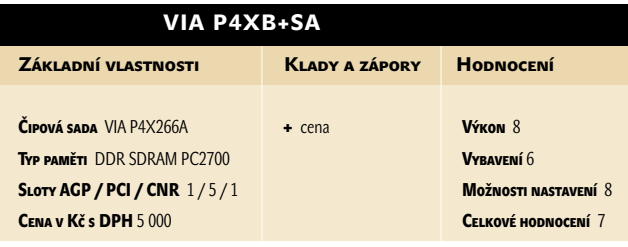

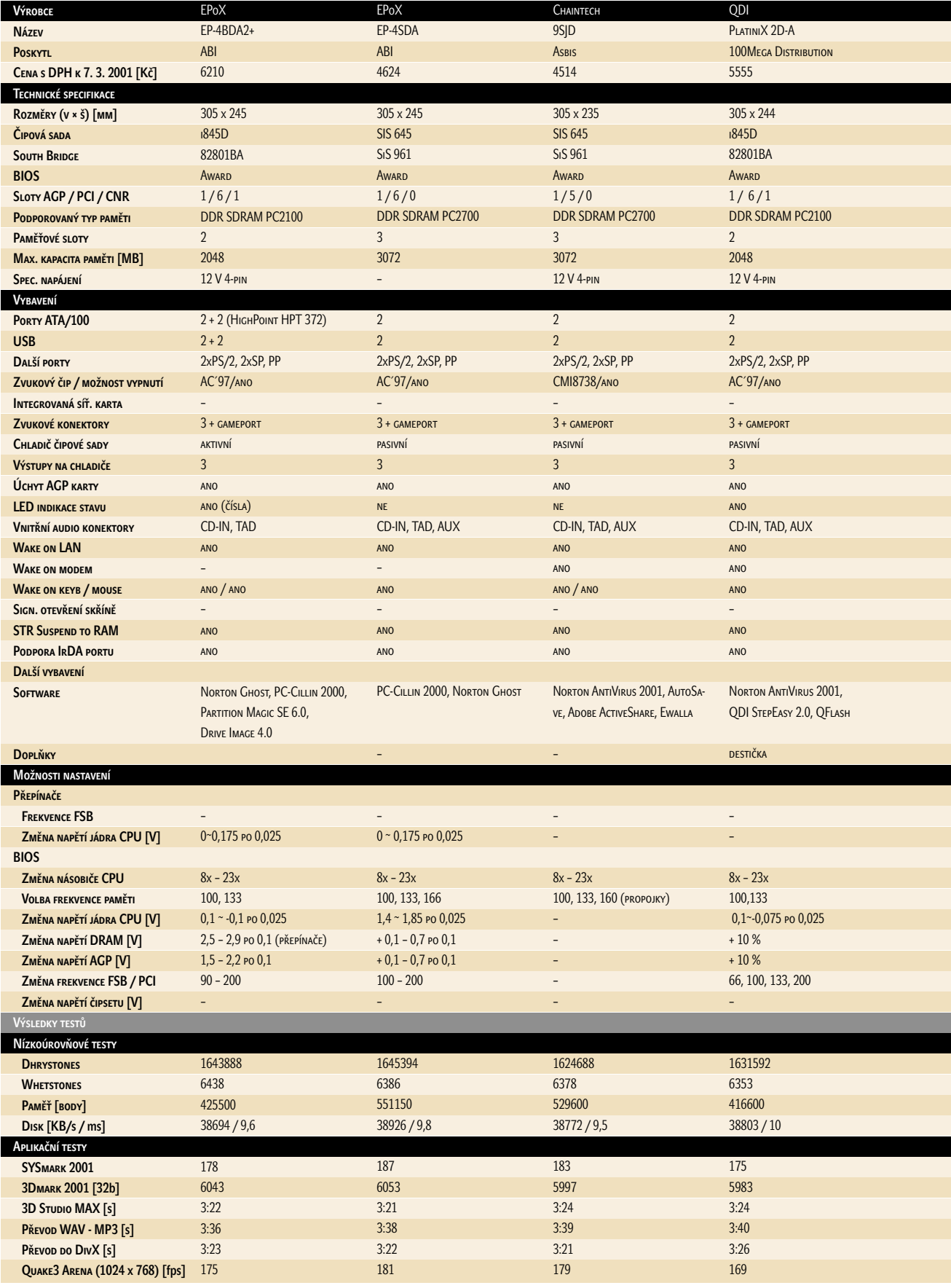

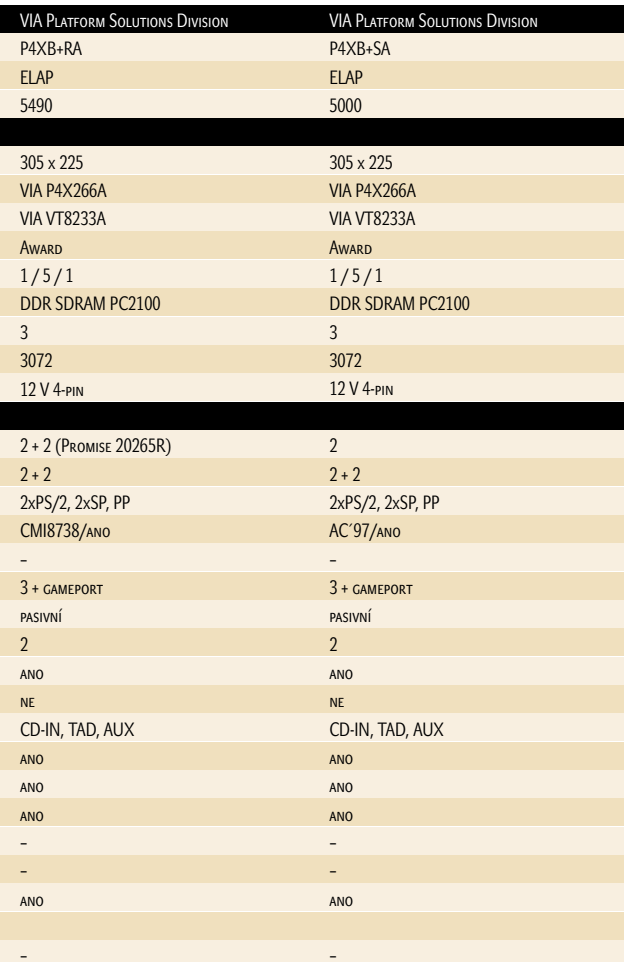

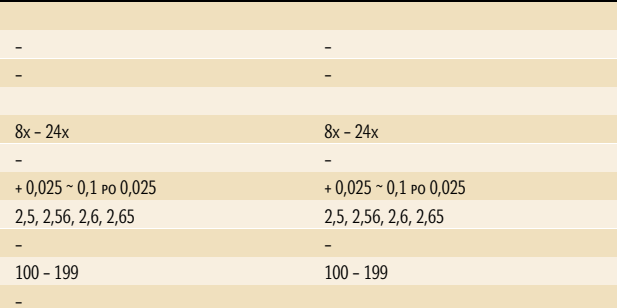

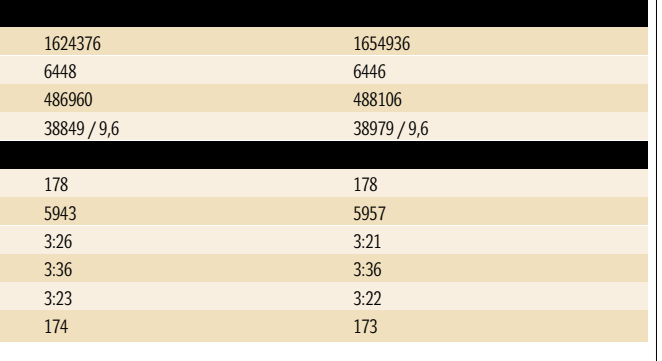

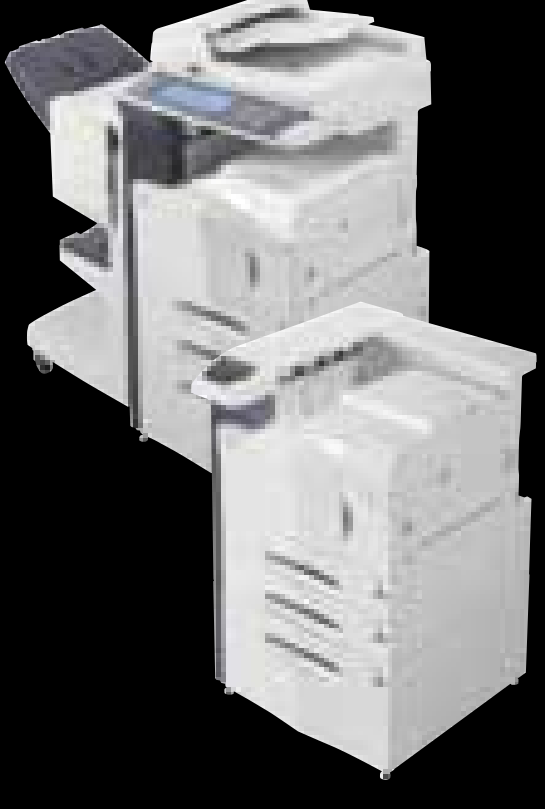

### Kompletní tisková řešení

- 
- 
- 
- ► laserové tiskárny<br>► multifunkční digitální kopírky<br>► velkoformátové stroje<br>► barevné tiskárny a kopírky

#### **COMPLET**, spol. s r. o. autorizovaný distributor KYOCERA MITA:

U Nikolajky 15, 150 00 Praha 5<br>tel.: 02/ 51 56 30 68–9, 51 56 40 70–1 fax: 02/ 51 56 09 25 e-mail: obchod@kyoceramita.cz

### www.kyoceramita.cz

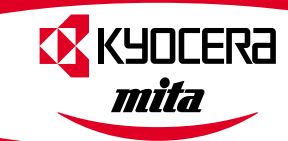

#### GeForce4 MX 440

## **GeForce4**

V našem testu jsme se zaměřili na zjištění výkonu nové grafické karty s čipem GeForce4 MX440. U produktů společnosti NVIDIA znamená označení MX nižší výkon, ale také velmi solidní cenu, což se ve srovnání s grafickými kartami postavenými kolem čipů GeForce3 Titanium 200 a Titanium 500 plně potvrdilo.

č ip GeForce4 MX440 je hnací silou grafické karty Sparkle SP7100M4, kterou u společnosti Elap pořídíte za 5368 Kč s DPH. Společnost této cenově velmi sympaticky vyhlížející kartě dělala v testu současná špička mezi 3D grafickými adaptéry: dvě karty Creative 3D Blaster využívající GPU GeForce3 Titanium 200 (9126 Kč s DPH) a Titanium 500 (15 057 Kč s DPH). U čipů GeForce4 je stejně jako u GeForce3 použita 0,15mikronová technologie, i když se očekávalo, že NVIDIA u svých nových čipů vyrukuje s 0,13mikronovou technologií. Na 0,15mikronovou výrobní technologii přešla firma NVIDIA u čipů GeForce2 Ti 200, starší grafické procesory GeForce2 byly vyrobeny 0,18mikronovou technologií. I když díky 0,15µ výrobnímu procesu nejsou testované karty tak náročné na příkon, všechny jsou vybaveny chladičem s ventilátorem. Karty s čipy GeForce3 Ti 200 a GeForce4 MX 440 se při provozu ani příliš nezahřívaly, u adaptéru 3D Blaster GeForce3 Ti 500 se po několikahodinovém provozu projevilo vyšší taktování grafického jádra a zahříval se o poznání více – na stabilitě se to však nijak neprojevilo.

Obě karty Creative s čipem GeForce3 měly dva výstupy na monitor – jeden 15pinový VGA výstup a jeden DVI výstup. Všechny testované grafické karty jsou vybaveny výstupem na TV – na čelíčku těchto karet je zdířka pro kabel s konektorem S-Video. Dalšími společnými rysy všech tří karet jsou velikost a typ grafické paměti – 64 MB DDR SDRAM, šířka paměťové sběrnice 128 bitů, převodník RAMDAC pracující na frekvenci 350 MHz i maximální rozlišení 2048 × 1536 bodů. Trojice testovaných karet podporuje API rozhraní OpenGL 1.3 a DirectX 8.1. Hlavními rozdíly, které mají na svědomí výkonnostní diference, jsou rychlost grafického procesoru, taktování a přístupová doba paměti a paměťová propustnost.

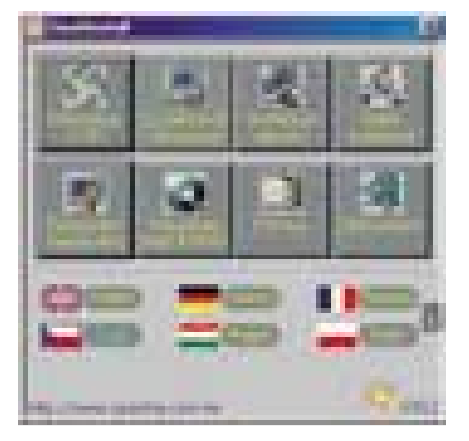

Testy jsme vykonali na počítači s 2,2GHz procesorem Pentium 4, 512 MB operační paměti DDR SDRAM a na pevném disku IBM Deskstar (kapacita 60 GB, 7200 otáček za minutu) byl nainstalován operační systém Windows XP Professional. Všechny komponenty byly umístěny na základní desce Intel s čipovou sadou 845D.

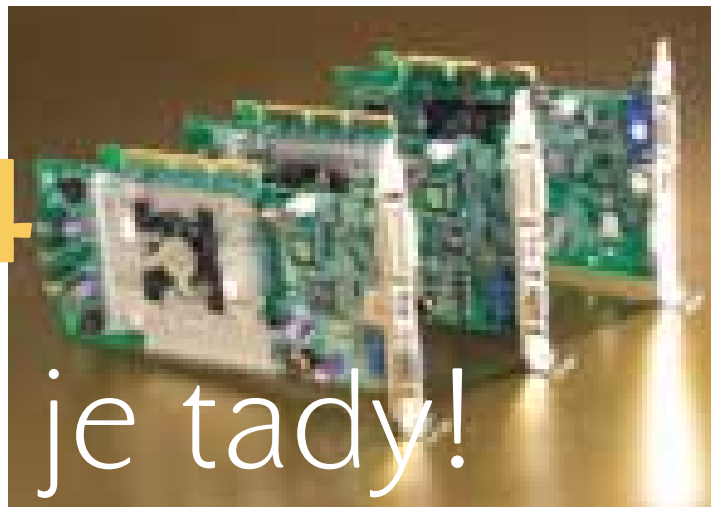

Výkon recenzovaných grafických karet jsme zjišťovali pomocí 3D testů 3D Mark 2001, testů SPECviewperf 6.1.2 ( jedná se o profesionální OpenGL benchmark) a dvou herních testů AquaMark 2.1 a Quake3 Arena. Výkon těchto výkonných 3D karet se projeví hlavně ve vysokých rozlišeních – u všech 3D testů jsme zjišťovali výsledky až do rozlišení 1600 × 1200 a v barevné hloubce 32 bitů.

#### Sparkle SP7100M4

Firma NVIDIA uvádí na trh nové grafické čipy v celkem rychlém sledu, je tedy zřejmé, že ne všechny nové čipy budou oproti svým předchůdcům výrazně rychlejší nebo že přinesou převratné novinky. Čipy označené písmeny MX představují levnější řešení, jež jsou navržena pro uživatele, kteří požadují kvalitní 3D výkon, ale nevyžadují výkonnostní špičku. Grafická karta Sparkle SP7100M4, která je postavena kolem čipu GeForce4 MX 440, tento fakt plně potvrzuje. Stojí 5368 Kč s DPH, ale oproti podstatně dražší kartě s čipem GeForce3 Ti 200 ve 3D testech nijak výrazně nezaostávala, a v OpenGL testech SPECviewperf 6.1.2 byla dokonce v pěti ze šesti případů úspěšnější než karta s GeForce3 Ti 200.

Čip GeForce4 MX byl vyvíjen pod kódovým označením NV-17 a oproti GeForce3 využívá vylepšenou technologii Lightspeed Memory Architecture II, druhou generaci T&L enginu, technologii View Display, výkonnější hardwarový antialiasing či technologie nazvané Video Processing Engine, MX Memory Crossbar nebo už v GeForce2 používané Shading Rasterizer.

Čipy GeForce4 MX se vyrábějí ve třech variantách: GeForce4 MX 420 má paměti SDRAM běžící na 166 MHz a nejpomaleji taktované GPU, které pracuje na frekvenci 250 MHz. Čip GeForce4 MX 440 je osazen paměťmi typu DDR pracujícími na 200 MHz (400 MHz DDR) a jeho jádro tepe v taktu 270 MHz. Nejrychlejším ze současných čipů rodiny MX je GeForce4 MX 460, jehož paměť typu DDR je taktována na 275 MHz (550 MHz DDR) a jádro čipu běží na 300 MHz.

Paměťová propustnost GPU GeForce4 MX 440 je 6,4 GB/s – tedy stejná jako u GeForce3 Ti 200. GeForce4 MX 420 má paměťovou propustnost 2,6 GB/s, a GeForce4 MX 460 dokonce 8,8 GB/s.

Karta Sparkle SP7100M4 má integrovaný TV enkodér, na čelíčku karty je TV výstup (S-Video) a v balení najdete kromě CD s ovladači kabel s S-Video konektory. Ovladače jsou připraveny pro operační systémy Windows XP, 2000, ME, 98 a Linux. Při instalaci karty si můžete vybrat z 12 jazykových verzí – nechybí ani čeština. Na instalačním CD jsou i manuály a ovladače, je zde i instalace DirectX 8 a 30denní verze DVD přehrávače PowerDVD Player.

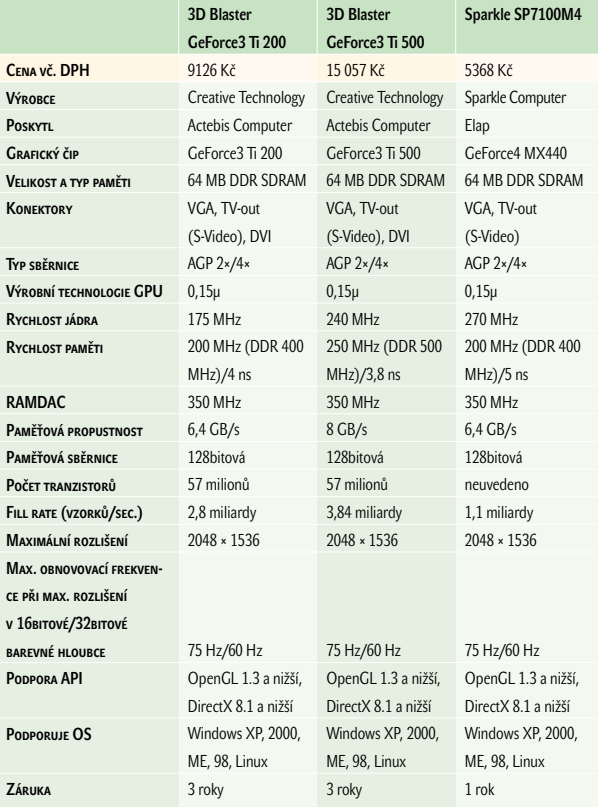

Karta podporuje maximální rozlišení 2048 × 1536, při kterém zvládá v 16bitové barevné hloubce překreslovat obraz 75krát za sekundu, při 32bitové hloubce klesne maximální obnovovací frekvence na 60 Hz.

Jak je zřejmé z tabulky s naměřenými výsledky, grafická karta Sparkle SP7100M4 je v OpenGL benchmarkových testech úspěšnější než karta s čipem GeForce3 Ti 200, a dokonce atakuje vedoucí pozici karty s čipem GeFGorce3 Ti 500. Ve 3D testech již tak úspěšná nebyla, ale její výsledek nebyl o mnoho horší než u karty s čipem Titanium 200. Její cena je navíc o téměř 4 tisíce nižší, což znamená, že tuto kartu lze uživatelům toužícím po vylepšení grafického výkonu svého PC směle doporučit. Soudě podle předvedeného výkonu a stanovené ceny, lze se domnívat, že karty s čipy GeForce4 MX se budou těšit velké oblibě i u výrobců PC. Na kartu Sparkle dostanete záruku 1 rok.

A na závěr přikládáme ještě stručné charakteristiky dalších modelů z rodiny GeForce4: také u čipů GeForce4 bude používáno označení Titanium – čip Ti4400 má jádro taktované na 275 MHz, paměť běží na 275 MHz a paměťová propustnost je 8,8 GB/s. V současné době je nejvýkonnějším čipem GeForce4 Ti4600 s jádrem taktovaným na 300 MHz, paměťmi s taktem 325 MHz a ohromnou paměťovou propustností 10,4 GB/s.

#### 3D Blaster GeForce3 Ti 200 a Ti 500

Tyto dvě karty od firmy Creative jsou od sebe na první pohled k nerozeznání. Ovšem každá má kvůli odlišným grafickým procesorům a jinému taktování pamětí jiný výkon i cenu. 3D Blaster GeForce3 Ti 200 pořídíte za 9126 Kč s DPH, jádro procesoru běží na frekvenci 175 MHz a paměť je taktována na 200 MHz (400 MHz DDR). 3D Blaster GeForce3 Ti 500 stojí 15 057 Kč s DPH. GPU této karty "tiká" v taktu 240 MHz a paměť má kmitočet 250 MHz (500 MHz DDR).

Paměťová propustnost je u karty s čipem GeForce3 Ti 200 6,4 GB/s, u GeForce3 Ti 500 pak 8 GB/s. Výkonnostně mezi těmito kartami je čip GeForce3 s taktem jádra 200 MHz, pamětí taktovanou na 230 MHz a paměťovou propustností 7,36 MB/s.

Ve všech výkonnostních testech byla podle očekávání nejlepší grafická karta 3D Blaster GeForce3 Ti 500 – ani v jednom testu nenašla přemožitele, a v testech 3D vedla dokonce s výrazným náskokem. To však platí i o ceně, která je téměř o 6000 Kč vyšší než u modelu 3D Blaster GeForce3 Ti 200 a o necelých 10 000 Kč přesahuje cenu modelu s čipem GeForce4 MX 440.

Karta Creative 3D Blaster GeForce3 Ti 200 se v testech 3D Mark 2001 i v obou herních testech držela na druhé pozici, v pěti ze šesti vykonaných testů SPECviewperf 6.1.2 však našla přemožitele v kartě s čipem GeForce4 MX 440, která se v některých testech velmi blízko přiblížila i celkově vítěznému modelu. To lze připsat k dobru rychleji taktovanému jádru GeForce4 MX i vylepšeným – např. osvětlovacím – technologiím.

Maximální rozlišení i dosahované obnovovací frekvence adaptérů 3D Blaster jsou identické s kartou s GeForce4 MX 440 – tedy 2048 × 1536 a 75 Hz v 16bitových a 60 Hz v 32bitových barvách. V balení s kartami Creative 3D Blaster naleznete instalační CD, průvodce instalací a CD s hrami Incoming Forces a E-Racer, na kterých si hned můžete ověřit schopnosti těchto grafických karet.

Pro skutečně náročné hráče her, kteří se nesmíří s výkonnostními kompromisy, budou karty s přívlastkem "Titanium" velmi dobrou volbou, všem ostatním uživatelům nabízejí levnější karty GeForce označené písmeny MX naprosto postačující výkon. To platí i o dnes recenzované novince s čipem GeForce4 MX 440. Pro ty, kteří se rozhodnou pro některou z grafických karet Creative 3D Blaster, je dobrou zprávou i to, že je na ně poskytována záruka po dobu tří let.  $\blacksquare$   $\blacksquare$  Martin Semrád

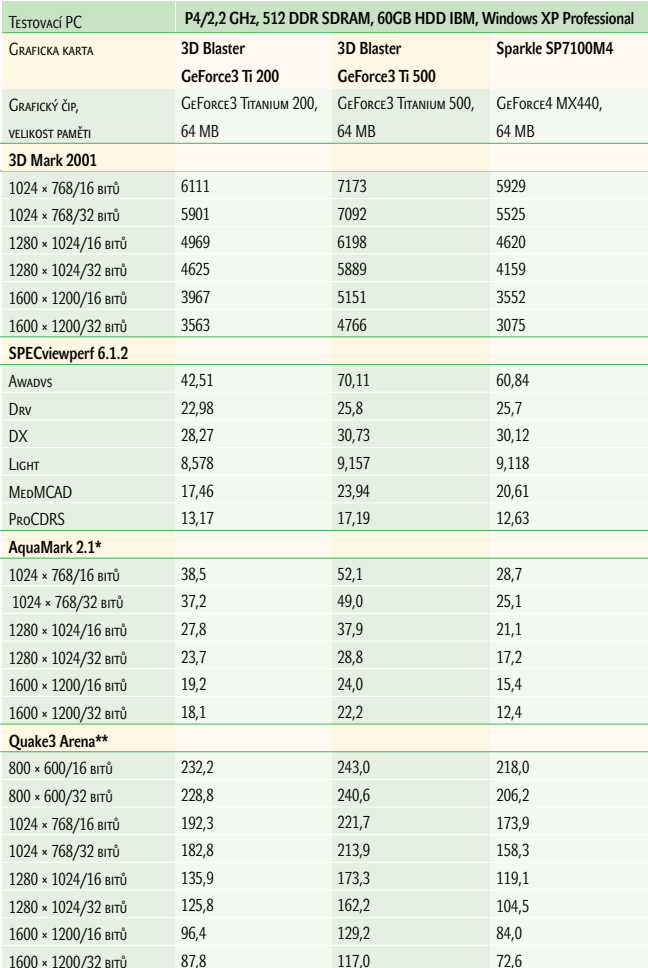

Vyšší výsledky značí vyšší výkon \* f/s - počet snímků za sekundu při 24 MB textuře; \*\* f/s - počet snímků za sekundu

#### Panasonic DVD-RAM/R LF-D321

### Pálí i přepisuje

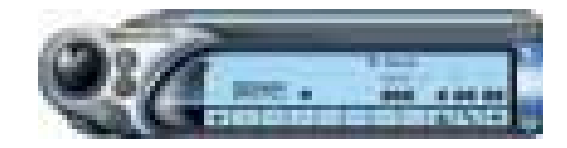

P řepisovatelné disky používající technologii DVD-RAM jsme již na stránkách Chipu představili, včetně jejich výhod a nevýhod. Mají velkou kapacitu (neformátovanou až 9,4 GB v případě použití oboustranných médií), přístupovou rychlost srovnatelnou s CD a data se na ně

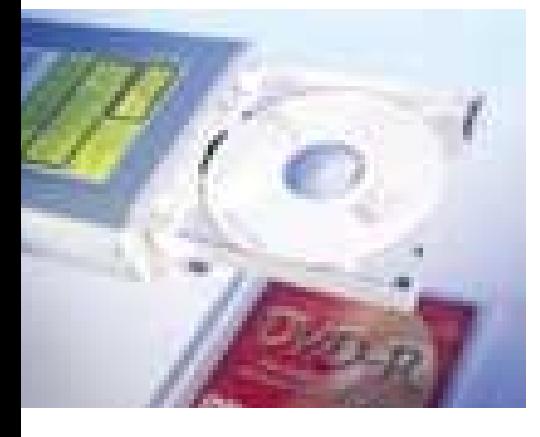

dají libovolně zapisovat i číst. Nevýhodou je naopak malá kompatibilita médií DVD-RAM, která kromě některých DVD mechanik přečtete pouze v samotné jednotce DVD-RAM. Z tohoto důvodu firma Panasonic přichází s DVD-RAM jednotkou, která dokáže zapsat i na výrazně lépe slučitelné disky formátu DVD-R. Ty pak lze přečíst v mechanikách DVD-RW a také téměř ve všech, hlavně novějších mechanikách DVD-ROM, takže možnosti přenosu takto zaznamenaných dat jsou daleko větší. Zapisovat na DVD-R však lze pouze do zaplnění disku, data na médiu je možné pouze doplňovat, smazané soubory ale místo neuvolňují. Styl práce je shodný s CD-R médii, která příslušný formát UDF také mohou použít.

Jednotka pracuje s disky umístěnými do ochranné kazety, která je pro DVD-RAM typická, použít však lze i disky bez tohoto pouzdra, protože k zakládání médií slouží zásuvka, která pojme kazetu i samostatný disk. CD a DVD média tak není nutné před použitím umísťovat do kazety.

Podle představ tvůrců nalezne DVD-RAM mechanika s možností zápisu na DVD-R disky uplatnění převážně na pracovištích, kde se pracuje s digitálním videem. Napovídá tomu skladba programů, které u mechaniky nalezneme. První program, na který narazíme, nese název MotionDV STUDIO 3.0 LE a slouží pro zachytávání a zpracování videa z digitální videokamery. Získaný materiál pak lze v programu Sonic DVDit! sestavit včetně struktury menu do obrazu filmového DVD titulu a ten pak vypálit na disk DVD-RAM nebo jako předlohu na médium DVD-R. Pro záznam dat je mechanika vybavena sadou základních nástrojů pro formátování nebo kopírování disků a zálohování souborů, které nabízí možnosti načasování zálohy podobně jako například pásková jednotka.

Pro náhledy vytvořených DVD titulů slouží firmou Panasonic dodaný softwarový přehrávač WinDVD, který samozřejmě pracuje i s DVD-RAM disky.

#### USB 6 in 1 Card Reader

### Jeden standard nestačí

K romě digitálních fotoaparátů a MP3 přehrávačů nalezneme paměťové karty stále častěji i v dalších zařízeních; staly se běžným doplňkem PDA přístrojů, ale například i videokamer. Můžeme se setkat s několika jejich druhy, a i když se snad jednou formáty sjednotí, nyní je běžně používáno hned šest formátů paměťových karet, z nichž jen málo je

#### USB 6 in 1 Card Reader

Univerzální čtečka paměťových karet.

PoDPOROVANÉ KARTY CompactFlash I a II, SmartMedia, MultiMedia Card, SecureDigital, MemoryStick Rozhraní USB **Výrobce** i-Tec PoskyTL ComDis

CENA 2999 Kč s DPH

navzájem slučitelných. Konkrétně lze karty CompactFlash typ I zpravidla použít v zařízeních pro typ II (ale ne vždy i naopak) a podobně jsou na tom se slučitelností i karty MultiMedia Card (MMC), které jsou následovány formátem SecureDigital (SD). Aby byl výčet formátů kompletní, setkáme se poměrně často také s kartami SmartMedia (hlavně u digitálních fotoaparátů a MP3 přehrávačů), a v aréně se pohybuje i MemoryStick, formát společnosti Sony používaný hlavně v digitálních fotoaparátech a videokamerách.

Vypořádat se hned se šesti formáty paměťových karet nepotřebuje sice úplně každý, ale pokud ano, hodí se mít k tomu jedno zařízení, čtečku, která za nevelkou cenu zvládne všechny formáty. Takové zařízení, které nese název USB 6 in 1 Card Reader, máme nyní možnost vyzkoušet.

Jak je obvyklé, nevyžaduje ani tato externí jednotka zvláštní napájecí zdroj, vystačí s napá-

jením USB sběrnice, přes kterou se k počítači připojuje. Stačí tak jediný kabel, ani pro práci s různými kartami není třeba nic přepojovat. Kabel se dá od jednotky pro přepravu odpojit a používá standardní konektory, takže není problém jej v případě poškození vyměnit za jiný. Na těle mechaniky nalezneme čtyři šachty pro

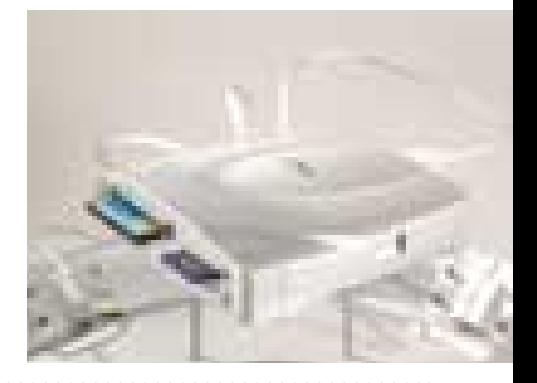

Při provozních testech mechanika pracovala podle očekávání, dvourychlostní zápis na DVD-RAM (2770 KB/s) na většinu úloh bezpečně postačí, DVD-R disky jsou zapisovány základní rychlostí DVD.

S testovacím programem DVD Tach dosahovala průměrná rychlost čtení 2853 KB/s, což odpovídá rychlosti 2,1x DVD. Náhodná přístupová doba se pohybovala na slušné hranici 104 ms. CD Speed pro měření rychlosti čtení z CD disků ohlásil přístupovou dobu 70 ms a přenosovou rychlost 2620 KB/s (17,44rychlostní čtení), což dobře

#### Panasonic LF-D321E

Vypalovací mechanika pro DVD-RAM/DVD-R disky.

Rozhraní ATAPI (UltraDMA 2) Kapacita DVD-RAM disk 4,7 nebo 2,6 GB na stranu (neformátovaná); DVD-R disk 4,7 GB Rychlost zápisu 2× DVD-RAM, 1× DVD-R RYCHLOST ČTENÍ max. 6× DVD, 24× CD Výrobce/PoskyTL Panasonic

Výrobce/PoskyTL Panasonic

Cena s DPH 23 168 Kč

Záruka 24 měsíců

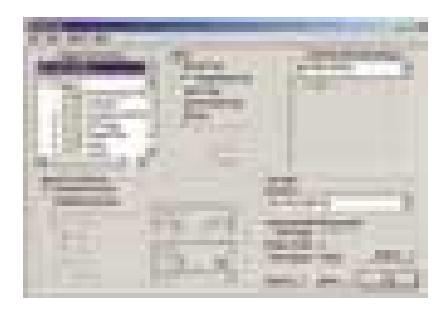

Prostředí pro zálohování dat na DVD-RAM disk je spíše spartánské.

odpovídá nominální 24násobné rychlosti čtení CD. Jediné, co jednotce chybí, je možnost záznamu na levná CD-R a CD-RW média, protože ne vždy je třeba pracovat s velkými objemy dat a na menší zálohu tato velmi levná média postačují.

Pro koho je jednotka určena? Zcela jistě nebudou disky DVD-RAM sloužit pro distribuci dat, spíše jako pracovní médium pro archivaci velkých projektů, případně přenos jejich datových souborů v uzavřené pracovní skupině. Pro komunikaci s vnějším světem spíš poslouží DVD-R média. Panasonic DVD-RAM/R tak najde uplatnění například na střihových pracovištích, při výrobě DVD titulů a vůbec tam, kde je třeba pracovat s většími objemy dat. **Miroslav Stoklasa** 

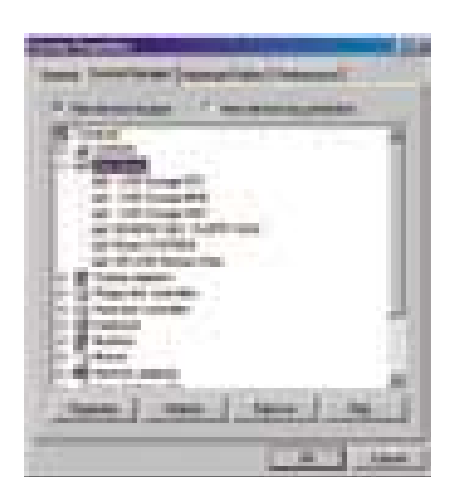

Do systému jednotka přihlásí čtyři samostatné výměnné disky, takže lze pracovat s různými kartami současně.

paměťové karty, které lze zasunout do jednotky i zároveň. Každé štěrbině je totiž po instalaci přiřazeno samostatné písmenko označující jednotku, takže sice čtečka zabere hned čtyři písmenka, ale umožňuje snadno i přímé kopírování z jedné

karty na druhou. Rychlost přenosu je dána propustností samotných paměťových karet, sběrnice USB pro účely jejich čtení i zápisu dostačuje. Při práci s kartami CompactFlash jsme v testu Sisoft Sandra 2001 naměřili rychlost 984 KB/s při čtení a 694 KB/s při zápisu, SmartMedia předvedla rychlost také 984 KB/s při čtení a 675 KB/s při zápisu. Karta SD je kvůli sériovému přenosu pomalejší, četla rychlostí 393 KB/s a zapisovala rychlostí 379 KB/s. Kartu Sony MemoryStick jsme pro přímý test neměli k dispozici, ale ani u ní nemůžeme očekávat přenosovou rychlost větší než 400 KB/s.

Použití čtečky je velmi snadné, karty jdou do příslušných slotů snadno zasunout. O čtení či zápisu pro jednotlivé karty informují tři LED diody, čtvrtá indikuje připojení samotné mechaniky k počítači. Diody bohužel svítí na přímém světle poměrně slabě, a někdy je tak problém rozpoznat aktivitu karty – při vyjímání karet je proto třeba dávat pozor.

Orientaci v džungli standardů paměťových kartiček určitě čtečka 6 in 1 Card Reader usnadní a za necelé tři tisíce korun je i její cena přiměřená. **Miroslav Stoklasa** 

#### HP OFFICE ET D155XI A LASER ET 3320 MFP

### Multifunkční inkoust, nebo laser?

V yzkoušeli jsme dvě nová multifunkční zařízení firmy Hewlett-Packard. Jedno je založené na inkoustové a druhé na laserové technologii. Ná následujících řádcích se proto můžete dozvědět, co mají společného a čím se liší, která technologie je pro jaké účely vhodnější.

#### INKOUST - OFFICEJET D155XI

Přístroj OfficeJet d155xi v sobě kromě kávovaru spojuje snad všechny přístroje, které je vůbec možné v kanceláři využít. Základním kamenem, kolem kterého je přístroj navržen, je tisková část s barevným inkoustovým tiskem, doplněná barevným plochým skenerem s automatickým podavačem předloh a faxovým modemem pro komunikaci s okolím. Na těle přístroje dále nalezneme štěrbiny pro paměťové karty digitálních fotoaparátů, to pro případ, že bychom chtěli využít kvalitní barevný výstup i pro tisk fotografií.

- + barevné kopírování, skenování i tisk
- + čtečky paměťových karet
- + přímé připojení do sítě
- kvalita skeneru

Specialitou modelu d155xi je přímé propojení do lokální sítě pomocí doplňkového tiskového serveru jetdirect 200m, který je dodáván přímo s tiskárnou ve formě malého zásuvného modulu. Funkce skenování a kopírování paměťových karet samozřejmě umožňují kromě cílové aplikace určit i pracovní stanici, na kterou budou výstupy odeslány, takže uživatel nemusí běhat od počítače k OfficeJetu a zpět, jestliže chce naskenovat několik stránek.

Zajímavá je tisková část zařízení, která je od jiných přístrojů firmy HP dosti odlišná. Používá totiž oddělené tiskové hlavy a inkoustové zásobníky, což je technologie, se kterou jsme se u produktů HP setkávali pouze v přístrojích určených pro velké objemy tisku. V OfficeJetu řady d totiž nalezneme hned čtyři navzájem nesouvisející tiskové hlavy a nad nimi dvě patrony s inkousty – černou a tříbarevnou. To je další zajímavý prvek, protože většinou je uspořádání opačné, trojbarevná tisková hlava a tři samostatné inkousty. Počítá se zřejmě s rovnoměrnou spotřebou barevného inkoustu, zatímco černý inkoust bude třeba kvůli převážně černobílému kopírování měnit častěji. Pro větší objemy tisku slouží druhý podavač papíru, který k vestavěnému podavači na 150 listů přidává kapacitu dalších 250 listů.

Tisková část používá firemní technologii řízení

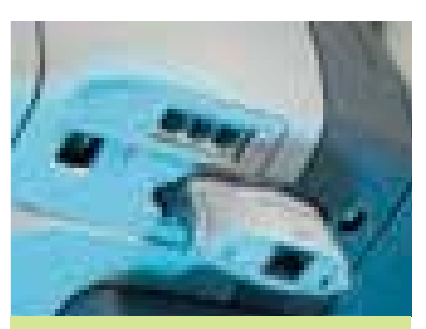

velikosti inkoustové kapky PhotoREt III, takže výtisky si při použití inkoustového fotopapíru nezadají s tiskem přístrojů řady DeskJet 99x a PhotoSmart, které jsou na tisk fotografií daleko více zaměřeny. Kvalita tisku se zkrátka podařila, i na běžném papíře jsou výstupy ostré a písmo je čitelné i při velikosti jeden bod.

Při sdílení jednoho zařízení více uživateli je důležitá také rychlost tisku a provozní náklady, které při denním používání lehce převýší pořizovací cenu samotné tiskárny. Testovací desetistránkový dopis s barevným logem v záhlaví se v běžné, velmi slušné kvalitě tiskl 2 minuty a 33 sekund, náhled v režimu draft byl hotov již za 1 minutu a 6 sekund, a to

#### OFFICEJET D155xI

Multifunkční zařízení.

Výrobce/PoskyTL Hewlett-Packard

Funkce automatický oboustranný tisk, skenování, kopírování, faxování, čtení paměťových karet

Tisk na běžný papír 600 × 1200 dpi, na fotopapír 1200 × 2400 dpi (PhotoREt III)

RvcHLOST TISKU černobíle draft 19 str./min., 7 str./min. běžný tisk barevně

SKENER rozlišení 1200 × 4800 dpi, barevná hloubka 36 bitů

Rychlost skenování A4 300 dpi černobíle za 20 s, barevně s vysokou kvalitou za 1 minutu a 59 sekund

Faxový MODEM Group 3, rychlost až 33,6 kb/s, interní paměť do 125 stran, bez přenosu dat

Paměťové karty SmartMedia, CompactFlash I/II, MemoryStick

Podávání méní vestavěný zásobník 150 listů, druhý zásobník 250 listů

Komunikační rozhraní USB, Ethernet přes adaptér Jetdirect 200m, volitelně paralelní

Rozměry 555 × 415 × 400 mm

HmoTNOST 15,6 kg

#### Cena s DPH 29 749 Kč

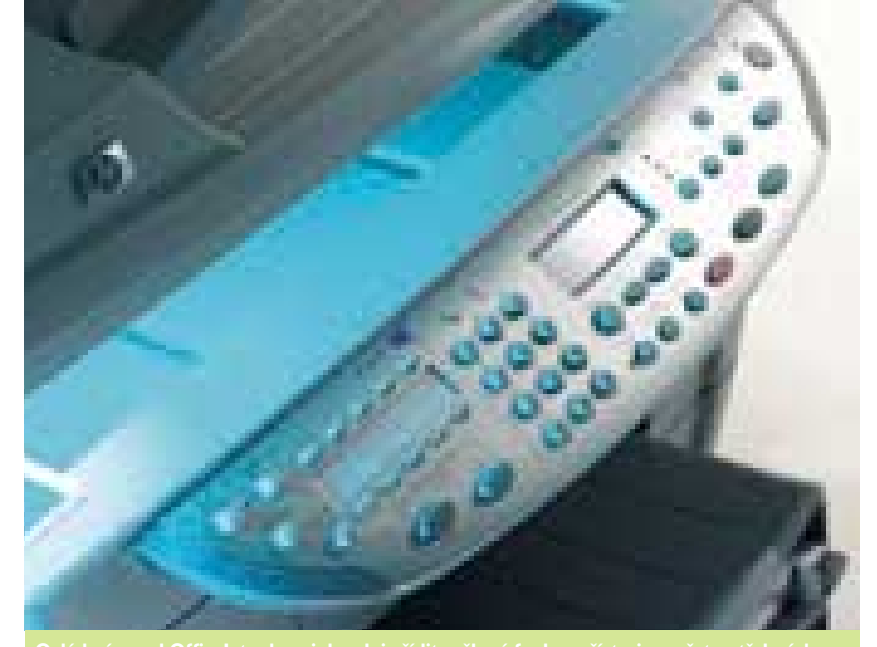

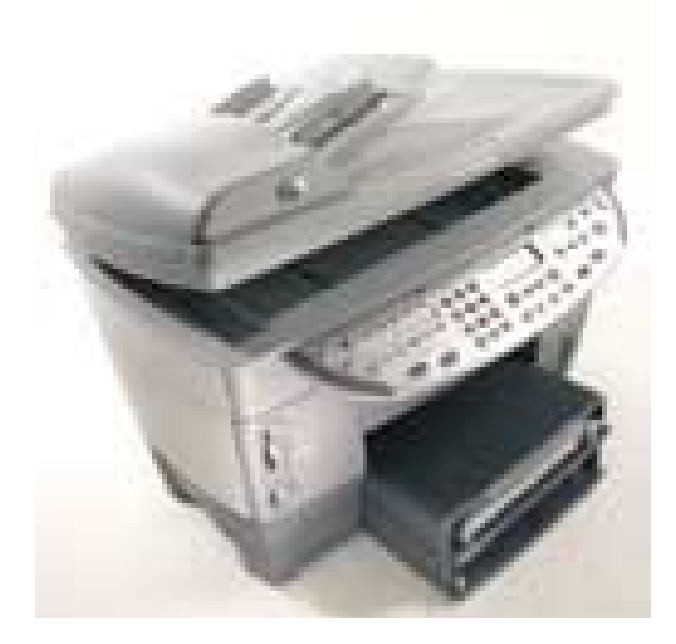

včetně přípravy tiskových dat. Osmnáctistránková příručka v PDF formátu, tištěná oboustranně pomocí jednotky automatického duplexního tisku, byla hotova za 6 minut a 40 sekund, běžný tisk téhož dokumentu trval 4 minuty a 46 sekund. Je tak vidět, že použití oboustranného tisku se vyplatí, šetří papír a tisk mnoho nezdrží.

Provozní náklady jsou dány součtem ceny tiskových hlav a inkoustových náplní. Životnost každé barevné hlavy je udávána přibližně 30 000 stran, u černé pak 16 000 stran. Při započítání ceny inkoustu (černá náplň vydrží na 737 stran, barevná na 400 stran při pokrytí každé barvy 5 %) vychází cena výtisku na 1,21 Kč za černobílou a 2,59 Kč za barevnou stranu, obojí bez započítání ceny papíru. Pro tisk běžné korespondence jsou to ceny příznivé, tisk fotografií však spotřebu inkoustu a tím i cenu tisku podstatně zvýší.

Kromě tisku lze dokumenty odesílat i na fax, který se v systému hlásí jako další tiskárna. Jeho maximální rychlost je 33,6 kb/s a s příslušně vybavenými přístroji dokáže komunikovat i v barvě. K odesílání papírové předlohy stačí přímo na přístroji zadat pomocí numerického bloku kláves číslo příjemce a stisknout tlačítko pro odeslání. Vestavěný faxový modem nelze použít k přenosu dat, pro tento úkol nabízí OfficeJet průchozí telefonní konektor RJ-11.

Skenovací část zařízení se využije pro faxování i OCR zpracování předloh. Dokumenty lze skenovat i dávkově; k tomuto účelu je odklápěcí víko běžného plochého skeneru vybaveno automatickým podavačem až na 50 listů formátu A4. Optické rozlišení skeneru 1200 × 4800 dpi je pro kopírování a archivaci dokumentů více než dostatečné, kvůli větší zrnitosti výstupu se ale skener pro snímání zvětšenin, například z fotografií, příliš nehodí. Sympatická je možnost přenosu skenovaných dat ve formátu JPG, což ulehčí hlavně síťovému provozu při vzdáleném připojení.

Vestavěné čtečky paměťových karet přijmou karty ve formátu SmartMedia, CompactFlash a MemoryStick. Po vložení karty jsou vyhledány snímky a OfficeJet nabízí možnost uložení na PC (i vzdáleně po síti) nebo tisk takzvaného ProofSheetu, který pak ve spojení se skenerem dovoluje zaškrtnout na náhledovém listu snímky určené k přímému vytištění.

Za krátkou chvíli, po kterou jsme měli možnost s OfficeJetem d155xi pracovat, můžeme říci, že kromě datového modemu, využitelného například pro přístup na internet, v paletě nabízených funkcí OfficeJetu nic nechybí. Tiskne pěkně i na obyčejný papír, se speciálním papírem se vyrovná fototiskárnám a na výsledky není třeba dlouho čekat. Poněkud slabší skenovací část bohatě vynahrazuje svou užitnou hodnotou síťový adaptér Jetdirect 200m a druhý podavač papíru, nelze zapomenout ani na čtečky paměťových karet. Celkově můžeme s přihlédnutím k ceně prohlásit, že jsme byli s OfficeJetem d155xi spokojeni.

## ipolehlivý ochránce vnitřností

#### Proč skříně KME spolehlivě ochrání vnitřnosti Vašeho počítače?

- tloušťka použitého materiálu je 0,77 mm (!)
- pozinkovaný povrch materiálu
- zaoblené hrany proti pořezání

#### A navíc:

- kovové záslepky pozic mechanik a karet
- připraveny na montáž interního ventilátoru
- podpora nových trendů (čelní vyvedení I/O portů)
- podpora základních desek pro P4 a AMD K7 (u vybraných modelů)
- kvalitní zdroje pro spolehlivý Wake UP

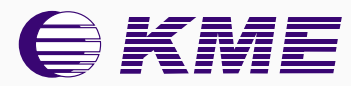

 $M_{V}$ š

**a**

**ke každé skříni** 

**KME!**

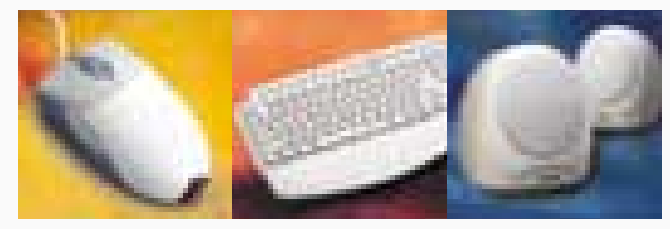

#### Autorizovaní prodejci:

**100 MEGA s.r.o.**, tel.+420 02 35364709, obchod@100mega.cz, www.100mega.cz • **eD system Czech, spol. s r.o.**, tel. +420 69 6665111, info@edcz.cz, www.edcz.cz • **ELKO TRADING, s.r.o.**, tel. +420 5 43214912, +420 2 41443838, info@elko.cz, www.elko.cz • **FAN COMPUTER BRNO, s.r.o.**, tel. +420 5 48127320, info@fan.cz, www.fan.cz • **SWS a.s.**, tel. +420 67 7640170, rod@sws.cz, www.sws.cz • **ASBIS SK s.r.o.**, tel. +421 2 44871007, info@asbis.sk, www.asbis.sk • **ELKO COMPUTERS, s.r.o.**, tel. +421 46 5430717, elko@elko.sk, www.elko.sk • **IM COMPUTER, s.r.o.**, tel. +421 2 63810687-8, sekretariat@imc.sk, www.imc.sk

#### a laser – LaserJet 3320 mfp

Jestliže dáváte před barevným tiskem přednost výkonu a provozním nákladům multifunkčního zařízení, sáhnete spíše po přístroji s laserovou technologií tisku, která kromě své rychlosti nabízí výhody i finanční. Druhou dnes představenou novinkou HP bude proto Laser|et 3320 mfp, zařízení používající k tisku laserovou technologii.

Hrubými rysy je tento přístroj podobný svému inkoustovému kolegovi, má podobně uspořádaný ovládací panel s dvouřádkovým displejem (v tomto případě "počeštěným") na přední straně přístroje a shora umístěný plochý skener s automatickým

podavačem. Při bližším pohledu objevíme, že skener je z velké části samostatný, a i když pevně připojen, v podstatě pouze stojí na tiskárně. Když potom otevřeme prostor pro vložení toneru, je docela jasno. Použitým tonerem i mechanikou odpovídá tisková část tiskárnám LaserJet 12xx, o čemž jsme se přesvědčili i následně při srovnání tiskové kvality výstupů. Mechanika tiskárny dovoluje měsíční zátěž do 10 000 stran, takže lze přístroj nasadit i v náročnějším síťovém provozu. Vestavěný podavač pojme 250 listů papíru, speciální média či obálky lze zakládat z prioritního podavače pro až 10 listů. Potištěné papíry končí v prostoru mezi tiskovou a skenovací částí, kde jsou skryty pod převislým ovládacím panelem. Jejich odkládání na výsuvnou podpěru by bylo pro uživatele pohodlnější.

Skenovací část přístroje používá za svůj základ barevný plochý skener s optickým rozlišením 600 dpi, který je umístěn na horní ploše přístroje. Do odklápěcího, na šířku orientovaného víka je vestavěn automatický podavač předloh, který má s inkoustovým protějškem shodné provedení i kapacitu 50 listů. Skener pracuje s rozlišením "pouze" 600 dpi, to ale na většinu úloh pohodlně dostačuje, takže skener s přiměřenou ostrostí a dobrým podáním barev nedělá přístroji ostudu.

- + snadná obsluha
- + rychlost tisku
- + provozní náklady
- rychlost skenování
- provedení výstupního podavače

#### LASERJET 3320 MFP

Multifunkční zařízení s laserovým tiskem. Výrobce/PoskyTL Hewlett-Packard Funkce tisk, skenování, kopírování RvcHLOST TISKU až 14 stran za minutu Měsíční zarížení 10 000 stran SKENER rozlišení 600 dpi Rychlost skenování A4 300 dpi barevně za 2 minuty a 17 sekund Popávání mépií podavač na 250 listů, prioritní slot na 10 listů Komunikační rozhraní USB a paralelní Rozměry 546 × 521 × 413 mm HmoTNOST 15,8 kg

Cena s DPH 28 011 Kč

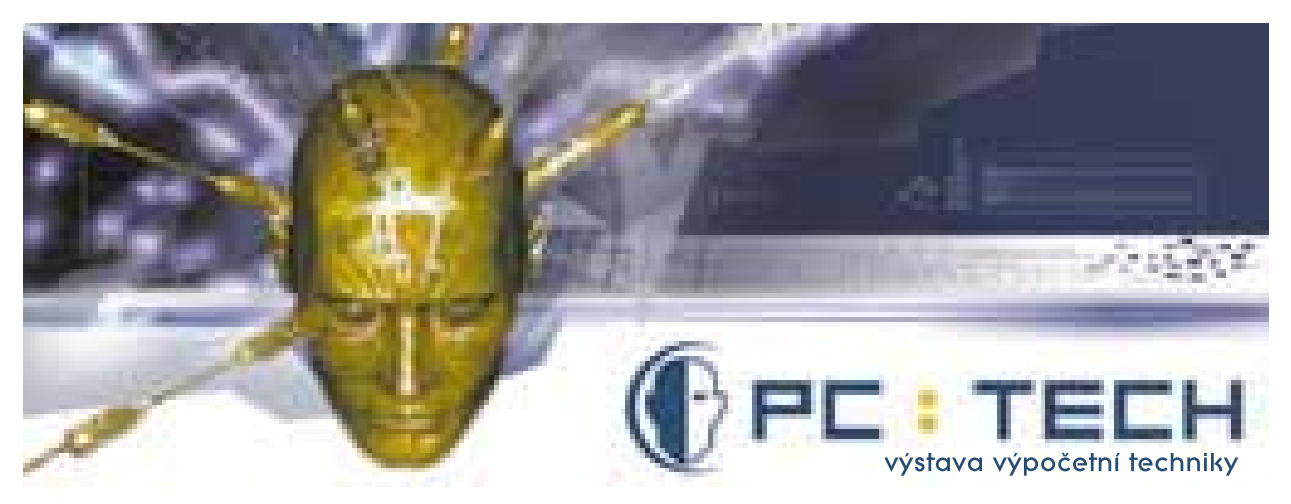

9. 4. 2002 - profesionální DTP 10. 4. 2002 - podniková řešení 11. 4. 2002 - domácí PC, multimedia a hry Národní dům na Smíchově, Náměstí 14.října 16, Praha 5 - výrazné výstavní slevy - bohatý přednáškový program pro prvních 5.000 zájemců registrovaných na www.pctech.cz vstup zdarma

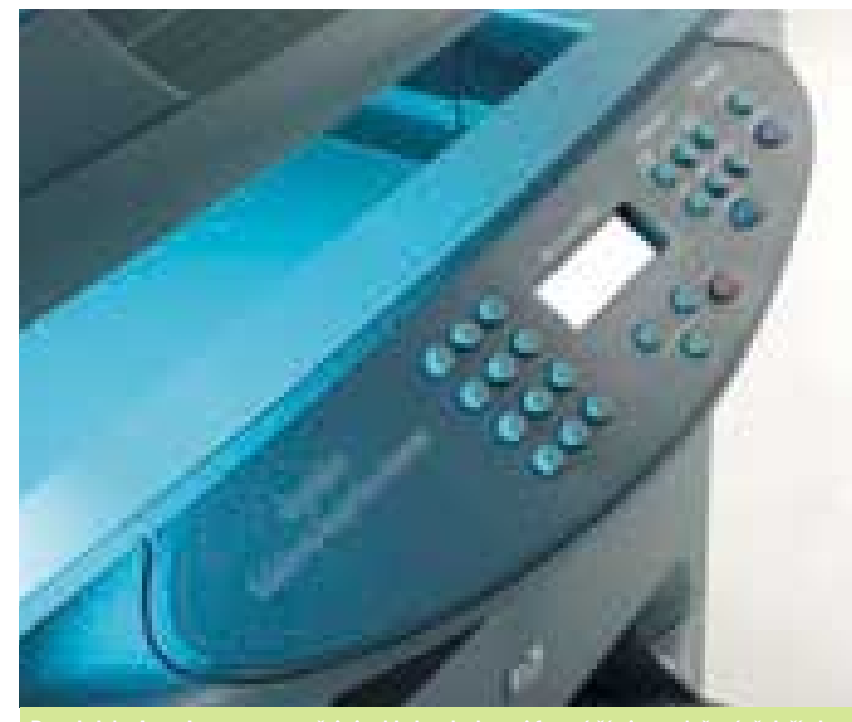

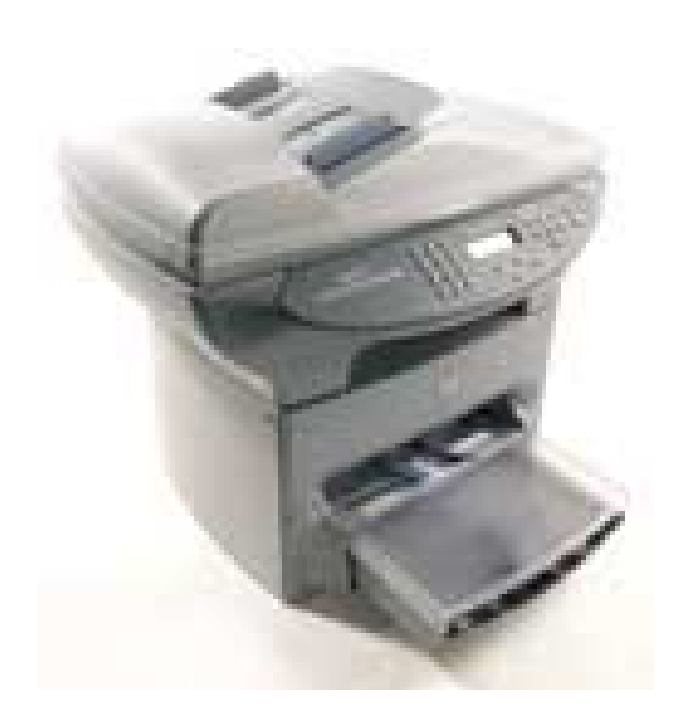

V méně náročných úlohách dodržuje slušnou rychlost, která ale při celoplošném skenování ve vyšším rozlišení znatelně klesá, takže například barevné snímání celé strany A4 v rozlišení 300 dpi zabere 2 minuty a 17 sekund.

Kopírování předloh využívá všech částí přístroje, automatickým podavačem nebo skenerem počínaje a tiskovým výstupem konče. Stejně jako u jakéhokoli jiného kopírovacího přístroje jsou k dispozici i zde základní funkce pro zesvětlení či ztmavení předlohy, změnu velikosti v rozmezí 25 – 400 % a k dispozici je hned několik režimů od černobílého po fotografický režim s odstíny šedi. Kopírování je také velmi rychlé: pomocí automatického podavače je kopie desetistránkového dopisu hotova za 1 minutu a 20 sekund. Příjemná je možnost řazení kopií vícestránkového dokumentu.

Tonerová náplň LaserJetu řady 33xx je shodná s náplní pro LaserJet 12xx, což je výhodné například pro jednotné zásobování spotřebním materiálem. Standardní toner vydrží přibližně na 2500 stran, takže cena toneru na jednu potištěnou stranu vychází na 88 haléřů, což je oproti inkoustovému tisku poněkud příznivější cena.

Při vyšších objemech tisku má laserová technologie kromě rychlosti tisku náskok i v oblasti provozních nákladů, takže jestliže je možné obětovat možnost barevného tisku nebo je pro něj k dispozici druhá tiskárna, vyplatí se po laserovém multifunkčním zařízení sáhnout. LaserJet 3320 mfp sice nenabízí barevný tisk ani faxové funkce, ale v náročnějším nasazení obstojí lépe a při dlouhodobém provozu se vyplatí i svými náklady na tisk. **Miroslav Stoklasa** 

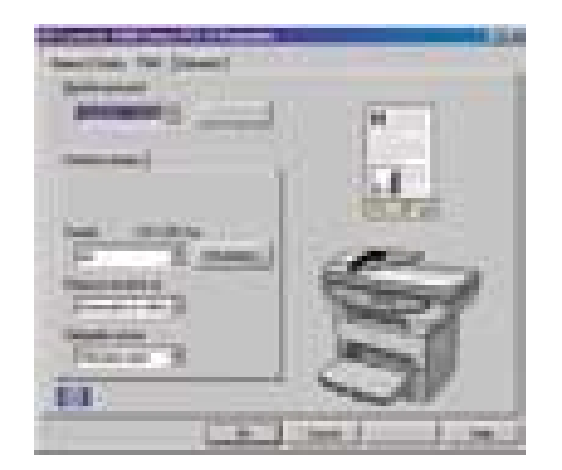

Ovladače pro LaserJet 3320 jsou plně počeštěné, což přispívá k jednoduchosti jeho obsluhy.

### **Belnea** Vime, že nechcete mit starosti ...

#### **Belinea 106080**

**JOVINKA** 

 $\binom{m}{k}$ Prvotřídní monitor s 19" obrazovkou (48,3 cm), bodovou maskou, dynamickým ostřením antireflexní a antistatickou vrstvou, poskytující maximální rozlišení 1920x1140 bodů

#### **EDITORS' CHOICE** PC MAGAZINE 2/2002 DIAMONDTRON NF **Belinea 101820**

**MACAZINI** 

Elegantní 18,1" (46 cm) multimediální True Color TFT monitor s dvěma USB vstupy, antireflexní a antistatickou vrstvou, horizontálním i vertikálním viditelným úhlem až 160 stupňů, poskytující maximální rozlišení 1280x1028 bodů je současnou žhavou novinkou

**AKTIV MATRIX** 

www.belinea.cz

#### **EXPRESS SERVIS** Váš monitor Vám opravíme do 5 pracovních dnů.

Doprava do servisu a zpět zdarma

#### **DISTRIBUCE**

KONSIGNA, Jana Růžičky 1165, Praha 4, tel.: 02/67 993 111, e-mail: konsigna@login.cz; SWS, Dostihová 1, Slušovice, tel.: 067/76 40 111, e-mail: sws@sws.cz; PENTA, Bezděkovská 30, Strakonice, tel.: 0342/369 111, e-mail: sales@penta.cz; PENTA, Stadická 853, Ostrava, tel.: 069/ 671 95 43, e-mail: sales@ostrava.penta.cz; EMSONIC, Račianská 66, Bratislava, tel.: +421/2/492 347 00-9, e-mail: predaj@emsonic.sk

**CO** 

#### **PRODEJ**

BRNO: SOFTCOM GROUP, tel.: 05/412 115 22; ČESKÁ LÍPA: HLINKA ACCESS IT, tel.: 0425/823<br>452; DĚČÍN: LOSAN, tel.: 0412/532 263; HRADEC KRÁLOVÉ: TN TRADE, tel.: 049/573 62 29 linka 118; HULÍN: NWT COMPUTERS, tel.: 0634/ 505 050; CHOMUTOV: LOSAN, tel.: 0396/ 620 659; RIDEA DISTRIBUTION, tel.: 0396/ 699 000; KARVINÁ: CSKA, tel.: 069/ 631 69 78; KLADNO: ACOM CZ, tel.: 0312/637 106; LIBEREC: LOSAN, tel.: 048/510 55 90; LITOMYŠL: COMPACT, tel.: 0464/618 727; MLADÁ BOLESLAV: K&K COMPUTERS, tel.: 0326/729 369; MOST: LOSAN, tel.: 035/770 40 92; NÁCHOD: SPACE, tel.: 0441/424 632; NEPOMUK: SKY-SOFT, tel.: 0185/592 364; NOVÝ JIČÍN: BOLTSOFT, tel.: 0656/701 318; ULTRAFRAME-LINE, tel.: 0656/708 835; OPAVA: MRAW COMPUTER SYSTEMS, tel.: 0653/710 188; OSTRAVA: OASA COMPUTERS, tel.: 069/578 37 67; PLZEŇ: SKY-SOFT, tel.: 019/732 70 77; PRAHA: ALLSTAR, tel.: 02/227 133 53; ALZASOFT, tel.: 02/ 838 712 37; APRICO, tel.: 02/ 573 107 61; COMPUTER SYSTÉM, tel.: 02/ 248 139 83; JIMAZ, tel.: 02/ 333 35 80; MEFISTO SOFTWARE, tel.: 02/ 660 062 42; MONIMA, tel.: 02/ 963 250 JIMAZ, tel.: 02/33335 80; MEHSTO SOFTWARE, tel.: 02/600 06242; MONIMA, tel.: 02/963 250<br>42: PLEXIM, tel.: 02/663 160 15; SKY-SOFT, tel.: 02/573 172 60; SOFTCOM GROUP, tel.: 02/967<br>115 92; THD, tel.: 02/673 63 000 10; VISUA

Vime, že potřebujete jistotu …

#### Umax ZEN a BRAVE BlueLine 21G2 LCDpc

### LCD počítače

P očítač v monitoru nebo monitor v počítači. Tak nějak by se možná daly charakterizovat dva zajímavé produkty, které jsme měli možnost vyzkoušet.

Už od osobního počítače IBM PC se ve většině případů dodržuje, že počítač a monitor jsou dodávány odděleně a teprve následně se k sobě připojují pomocí kabelu. Toto řešení ale samozřejmě není jediné: existují i řešení, kdy počítač i monitor jsou v jedné "krabici" při dodávce, ale i na stole. Výhodou jsou především kompaktnější rozměry, snadnější manipulace a instalace.

Takovýchto počítačů se dodává více a známým příkladem je například Apple iMac. V poslední době se začínají hodně prosazovat LCD monitory, a tedy také komplety těchto monitorů s osobními počítači – můžeme je třeba označovat jako LCD PC. S některými jsme vás již seznámili a většinou šlo o exkluzivní produkty s hodně vysokou cenou. S poklesem ceny LCD panelů ale poklesla i cena těchto počítačů a dostala se na zajímavou úroveň. My jsme vyzkoušeli dva produkty tohoto typu: jeden z dílny firmy Umax a druhý od firmy ProCA. Oba k zobrazení využívají 15" LCD displej, ale jejich koncepce je trochu jiná.

#### Umax ZEN

Elegantní LCD počítač.

Cena 85 380 Kč s DPH Displej TFT, 15", 1024 × 768 bodů PROCESOR Intel Pentium IIIEB, 1000 MHz, 256 KB L2 cache Paměť 256 MB SDRAM GRAFICKÁ KARTA SIS 630, sdílená paměť PEVNÝ DISK 10 GB, Seagate Barracuda ATA II Mechanika CD-ROM Teac CD-224E Rozhraní IEEE-1394, FIR Modem LP200 MDC Síťová KARTA SiS 900 PCI Fast Ethernet **OPERAČNÍ SYSTÉM Windows ME** Výrobce/PoskyTL Umax

- + design
- + FireWire
- + IrDA port
- pouze CD-ROM mechanika
- výkon ve 3D

#### Umax ZEN

Umax ZEN je elegantní a prostorově nenáročný LCD počítač. Na jeho přední straně jsou viditelné především reproduktory ukryté pod látkou modré barvy. Mezi nimi je "ovládací panel", na kterém je tlačítko pro zapnutí a infračervený port. Počítač je skryt za LCD displejem, v noze je potom ukryt napájecí adaptér a pevný disk velikosti 3,5". Do hloubky má počítač pouze asi 17 cm.

Na základní desce, která využívá čipovou sadu firmy SiS, je integrována grafická i zvuková část a nechybí ani modem a síťová karta. V BIOS počítače je možné nastavit, kolik operační paměti se má přidělit pro grafický čip (8, 16 nebo 32 MB). Výkon grafické části ve 3D je slabší, o čemž svědčí výsledky testu 3D Mark 2001 (281 bodů v rozlišení 1024 × 768 bodů) nebo Quake3 Arena (9,1 fps při rozlišení 1024 × 768 bodů), ale pro hry není tento počítač určen. V kancelářských aplikacích obstojí (v SYSmarku 2001 získal počítač celkem 87 bodů).

Na pravé straně počítače je umístěna disketová mechanika a mechanika CD-ROM v "notebookovém" provedení (naměřená průměrná přenosová rychlost 17,36× a přístupová doba 130 ms). Škoda že není umístěna ve slotu, který by umožňoval její snadnou výměnu za jiná zařízení, a také mechanika DVD-ROM by byla určitě výhodnější (dražší modely ji mají). Na levém boku jsou pak konektory zvukové karty a otočné potenciometry pro regulaci hlasitosti a jasu displeje. Jsou zde i sloty PC Card pro dvě karty

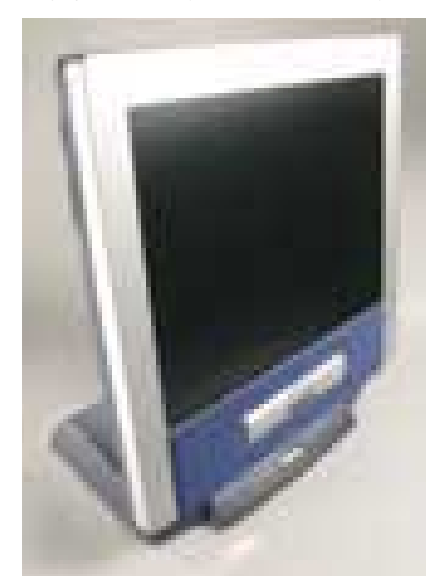

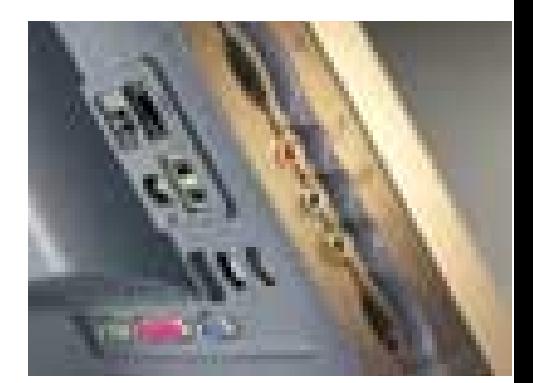

Type II nebo jednu kartu Type III. Ty se samozřejmě mohou hodit, protože možnosti rozšiřování jsou slabší – v počítači totiž nejsou z pochopitelných důvodů volné sloty PCI. Pro rozšíření se může hodit i konektor FireWire, popřípadě dva konektory USB, které má počítač na zadní straně. Vzadu je i sériový a paralelní port a port VGA pro výstup na externí monitor.

Monitor lze naklápět a díky otočnému kolečku, na kterém stojí, můžete také s celým počítačem točit do stran. U monitoru je možné nastavit jen jas, ale obraz díky digitálnímu propojení další úpravy nepotřebuje. Větší by mohl být úhel, ze kterého lze ještě plochu displeje sledovat. Podsvícení je rovnoměrné a nenašli jsme ani jeden vadný bod.

ZEN je vhodný spíše do kancelářského prostředí, kde se využijí jeho kompaktní rozměry a elegance a kde není potřeba výkon ve 3D. Základní model (s 866MHz procesorem) se prodává za 54 890 Kč. Námi testovaný model je o něco dražší. K počítači se dodává multimediální klávesnice a myš, a v jedné krabici si tedy odnesete úplně všechno, co budete k práci potřebovat.

#### **BRAVE BLUELINE 21G2 LCDPC**

Druhý z testovaných počítačů je trochu baculatější a na první pohled dost připomíná počítač iMac. I tak je ale mnohem skladnější než běžné osobní počítače. Jeho poněkud větší hloubka (asi 35 cm) má ovšem jasné vysvětlení – tento počítač má totiž klasické komponenty, což přináší řadu výhod.

Počítač je založen na běžné microATX základní desce. Námi testovaný kus v ní měl procesor Intel Celeron 1,2 GHz a 256 MB paměti SDRAM. Také ostatní komponenty, tedy pevný disk nebo mechaniku DVD-ROM, můžete najít i v běžných počítačích. Použit byl totiž

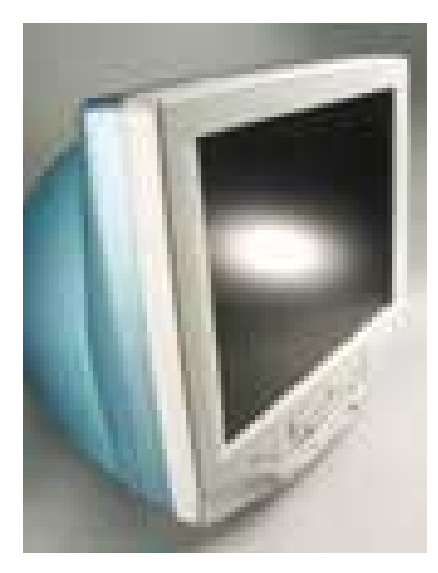

#### BRAVE BlueLine 21G2 LCDpc

Výkonný LCD počítač.

Displej TFT, 15", 1024 × 768 bodů PROCESOR Intel Celeron, 1200 MHz, 256 KB L2 cache Paměť 256 MB SDRAM, max. 512 MB GRAFICKÁ KARTA Hercules 3D Prophet 4500 TV Out, 64 MB PEVNÝ DISK 40 GB, Seagate Barracuda ATA IV Mechanika DVD-ROM Sony DDU 1621, 16X **MODEM** Motorola SM56 Faxmodem Síťová karta - **OPERAČNÍ SYSTÉM Windows XP** Výrobce/poskytl ProCA

CENA 48 130 Kč s DPH

- + výkon ve 3D
- + možnosti rozšíření
- + bezdrátová klávesnice a myš
- nemožnost naklápět displej

klasický disk a DVD-ROM mechanika (rozměrů 3,5" u disku a 5,25" u mechaniky).

Na zadní straně počítače jsme dokonce našli AGP grafickou kartu, jež byla propojena analogovým kabelem k LCD displeji. Výhoda digitálního propojení tak chybí, ale uživatel může v případě zájmu grafickou kartu bez větších problémů vyměnit a může také připojit jiný monitor, například s vyšším rozlišením. A co nás překvapilo nejvíce – k dispozici jsou rozšiřující sloty PCI. Mezi časté výhrady patří u LCD počítačů právě nemožnost jejich rozšiřování, což v tomto případě vůbec neplatí.

Celý počítač leží na nožkách, které není možné nijak regulovat, takže někomu možná nebude zcela vyhovovat sklon displeje. Displej má rozlišení 1024 × 768 a pracuje při frekvenci 75 Hz. Našli jsme jeden vadný bod, ale po vyladění rozostření (pomocí tlačítek na přední straně) poskytoval displej pěkný obraz. Pod displejem jsou reproduktory. Na počítači žádný regulátor hlasitosti není, ale můžete pro tyto účely použít multimediální bezdrátovou klávesnici. Počítač se snadno přenáší – na horní straně má držák. Využívá dokonce i běžný napájecí zdroj, a tak bohužel není nijak tichý (to ale platí i o počítači ZEN).

Díky tomu, že se mohla použít AGP grafická karta (s čipem Kyro II a video výstupem), má počítač slušný výkon i v náročnějších 3D hrách (například ve hře Quake3 Arena a rozlišení 1024 × 738 bodů zvládne 91 fps), a hodí se tedy i do domácností. Díky svým rozměrům se pak třeba snadno odveze na chatu. Obecně výkon počítače není špatný. V aplikačním testovacím programu SYSmark 2001 jsme naměřili 121 bodů. Mechanika DVD-ROM značky Sony čte disky CD až 40násobnou rychlostí (průměr je 30X a přístupová doba 100 ms)a disky DVD-ROM průměrnou rychlostí 8,1 MB/s a s přístupovou dobou 113 ms.

BRAVE BlueLine 21G2 LCDpc sice není designově tak výjimečný, ale nabízí kompaktní rozměry, snadnou přenositelnost a má příznivou cenu. **Pavel Trousil** 

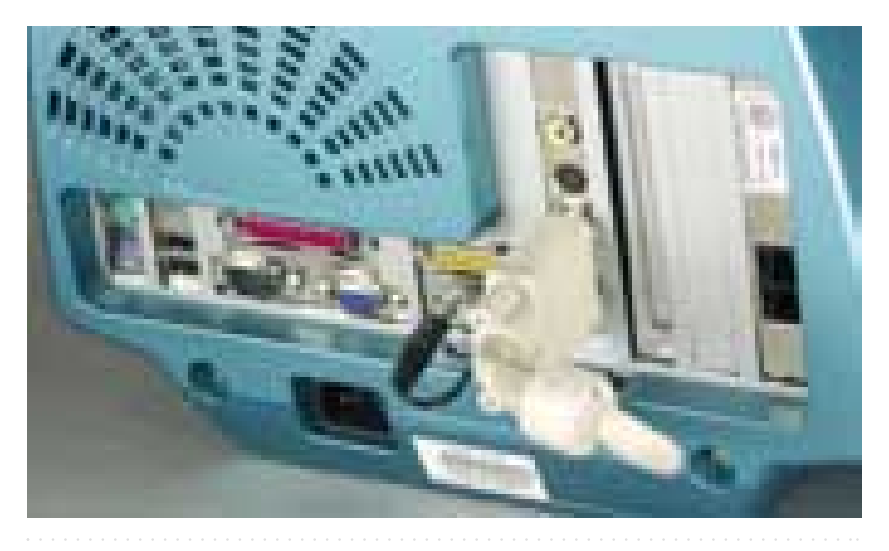

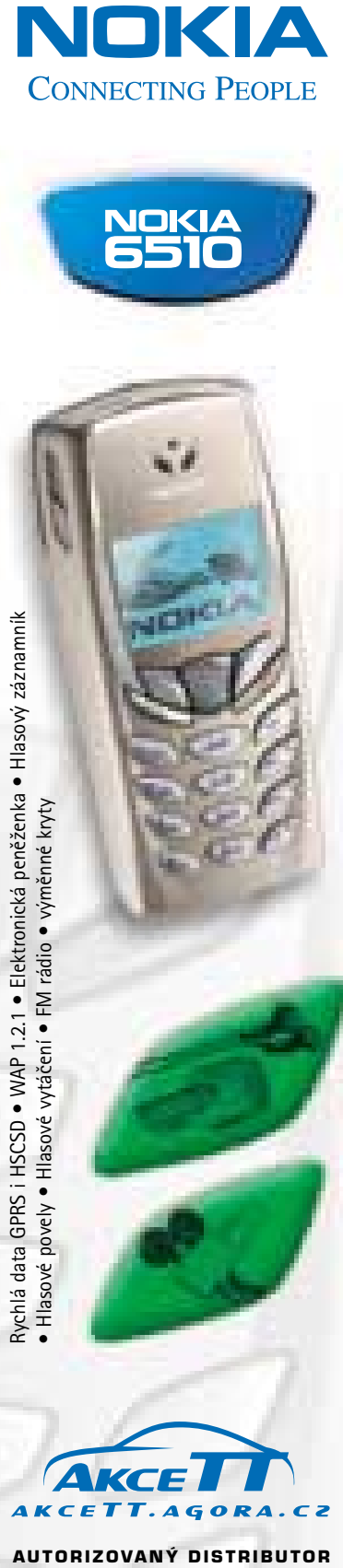

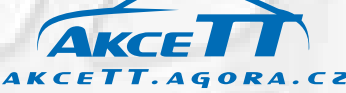

Bauerova 10, 603 00 Brno tel.: (05) 43 42 34 11 fax: (05) 43 25 79 52

info@agora.cz • www.agora.cz

#### Discorolos II

### Krabice pro data

nožství elektronických dokumentů<br>
a dalších dat neustále roste a jen m<br>
kdo si v nich umí dělat pořádek a ty a dalších dat neustále roste a jen málonepotřebné třeba archivovat na disky CD-R nebo DVD-R. Na pevném disku počítače tak za chvíli není místo, server se také rychle zaplňuje – a co potom? Jedním z řešení jsou jednoduché

servery s diskovým polem, nazývané také NAS (Network Attached Storage). Jedním z nich je server Discobolos. S jeho první verzí jsme vás již seznámili v Chipu 9/2001, nyní jsme vyzkoušeli i novou verzi tohoto zařízení.

Firma CoNet, která je výrobcem serveru Discobolos, ho nyní nabízí v kapacitách od 20 GB až po 1600 GB. Starší verze pak nabízela prostor o kapacitě maximálně 320 GB. Instalace Discobolu je skutečně triviální – stačí připojit napájecí kabel, připojit Ethernet, nastartovat a provést základní nastavení. To se od poslední verze také značně zjednodušilo – v dodávce je totiž nyní prográmek, který vyhledá všechny

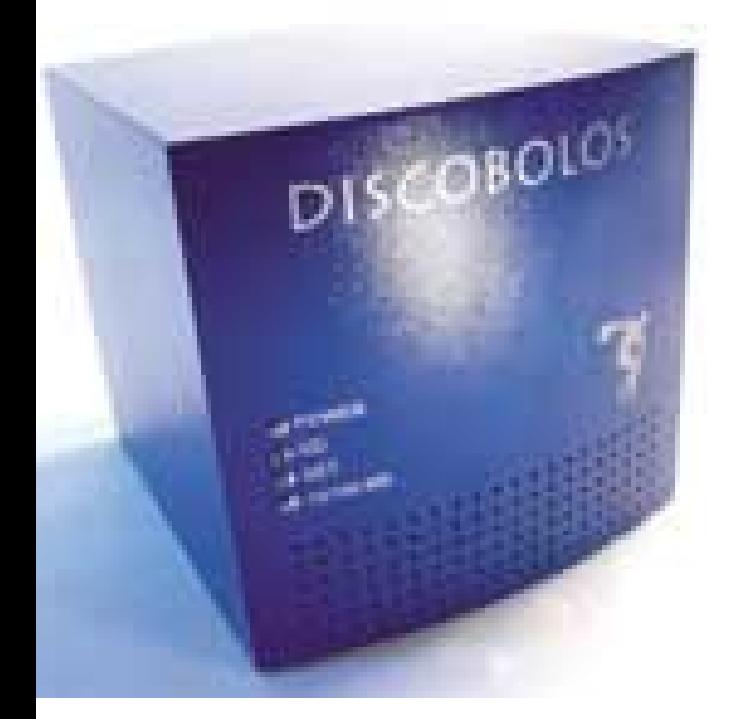

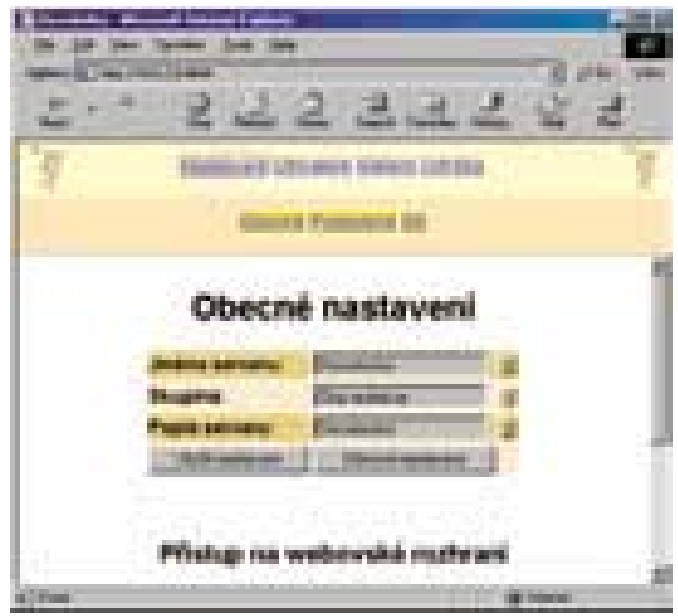

Další nastavení se provádí v prostředí internetového prohlížeče a probíhá v českém jazyce.

### **HBI HOPPENSTEDT BONNIER**

### www.hbi.cz

#### OVĚŘTE SI INFORMACE O ČESKÝCH I ZAHRANIČNÍCH

#### **PARTNERECH PRO VÁŠ BUSINESS**

**CHIP** 

HOPPENSTEDT BONNIER Information s.r.o., Špitálská 885/2a, 190 00 Praha 9, Tel.: 02 - 66 79 92 55-56, Fax: 02 - 66 79 92 60, E-mail: info@hbi.cz, www.hbi.cz

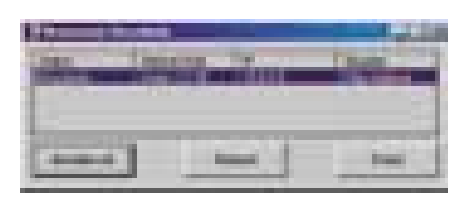

Prvotní nastavení Discobolu usnadňuje program, který vyhledá všechna zařízení připojená k síti.

připojené Discoboly v síti a umožní změnu jejich IP adresy (popřípadě si mohou vzít IP adresu z DHCP serveru). Další nastavení pak už probíhá v prostředí internetového prohlížeče. Komunikace probíhá v češtině a k dispozici je i česká nápověda, což je výhoda oproti zahraničním produktům stejného typu.

My jsme zkoušeli verzi 1,2 TB, tedy s kapacitou, která by už na nějaký čas mohla stačit i středně velké firmě. Tato verze je také vybavena interním UPS. Kapacita záložního zdroje není velká, ale udrží v provozu server při krátkodobém výpadku elektrické energie.

Discobolos je server s deseti EIDE disky, které pracují v diskovém poli RAID 5, takže data jsou částečně chráněna proti zničení. Použít se ale může i zálohovací zařízení. Připojení se provádí pomocí rozhraní RJ-45 (10/100 Base-T).

Server pracuje jako Windows server, a lze s ním tedy pracovat v prostředí sítě MS Windows. Podporován je i Netware File System, UNIX a Apple server. Protože je Discobolos založen na bázi upraveného jádra Linuxu, nemusí se platit licenční poplatky za jednotlivé klienty a jejich počet je v podstatě neomezen. Další služby, jako například WWW-server nebo e-mail server, jsou za příplatek dostupné také.

Oproti starší verzi se tedy podstatně zvýšila kapacita (obecně stoupla kapacita disků, které se mohou v takovýchto zařízeních použít) a díky instalačnímu programu se zjednodušila instalace. **Pavel Trousil** 

#### Discobolos II

Diskové pole pro malé a střední firmy. Rozměry 31 × 31 × 31 cm Kapacita 1200 GB (1080 GB při použití RAID 5) Roznraní RJ-45 10/100 Base-T Výrobce/PoskyTL Holding CoNet

Cena 228 018 Kč s DPH Záruka 3 roky

- + snadná instalace + komunikace v ČJ
- hlučné ventilátory

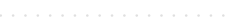

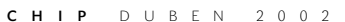

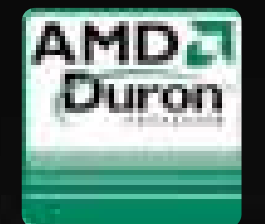

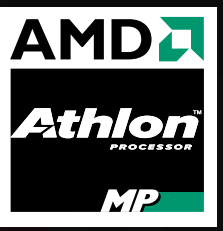

**Procesory Athlon a Duron firmy AMD nejsou pouze variantou k ostatním procesorům. Procesory AMD jsou jedinou rychlejší variantou.**

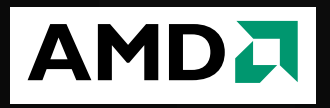

**Jediným výrobcem duálních základních desek s chipsetem AMD je Tyan. Jediným distributorem Tyanu v ČR je CZECH KARMA.**

**AMD Athlon MP + Tyan Tiger MPX = blesková rychlost & ohromující výkon**

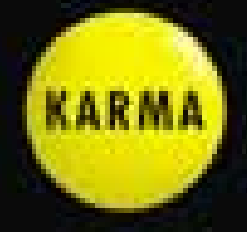

**WWW.CZECHKARMA.CZ** | **02/8186 0100**

#### Powerware 9120 2000i a Tripp Lite SMART INT 1000

### Záložní zdroje – 2. kolo

V předcházejícím Chipu (číslo 3/02) jste si mohli přečíst o záložních zdrojích určených pro pracovní stanice a menší servery. Je vcelku pochopitelné, že do tohoto článku se ani nemohly vejít všechny zdroje, které by k nastíněnému účelu přicházely v úvahu. Na následujících řádcích proto naleznete informace o dalších dvou záložních zdrojích, které se do testu v minulém vydání nevešly.

#### Powerware 9120 2000i

Záložní zdroje Powerware byly v testu zastoupeny zdrojem z řady 5115, který používá schéma zapojení line-interactive. Dnes se

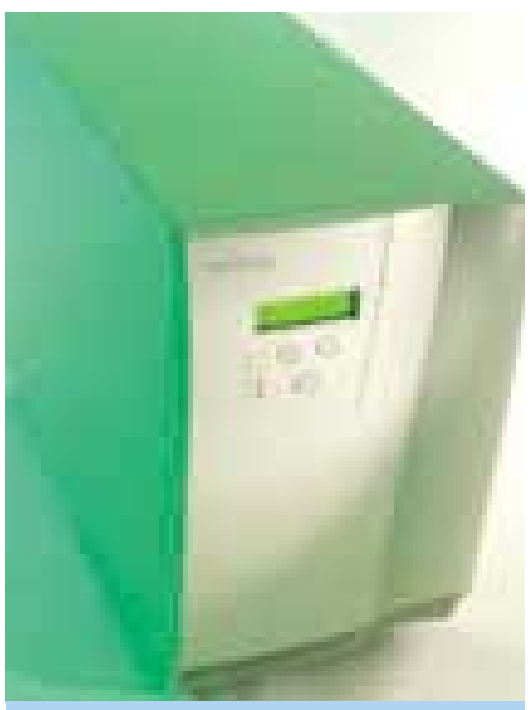

podíváme na zdroj Powerware 9120, který používá nejkvalitnější, ale bohužel také nejdražší technologii – on-line zapojení. Svou cenou je tento zdroj nad hranicí stanovenou pro předcházející test, i tak se ale můžeme podívat na vlastnosti, které tento zdroj vyšší třídy za vynaložené prostředky nabízí.

Základním rozdílem je již zmíněný princip funkce, kdy výstup je trvale napájen filtrovaným proudem ze střídače, jehož vstup čerpá energii z baterie. Ta je podle potřeby (a možností sítě) nabíjena předřazeným usměrňovačem. Vstup celého zdroje je samozřejmě i v tomto případě chráněn proti napěťovým

> špičkám a přepětí, které však nemají kvůli dv-ojí konverzi šanci projít až na výstup zdroje a ovlivnit napájené přístroje.

Akumulátory použité ve zdroji mají inteligentní řízení dobíjení, jsou za provozu vyměnitelné a poskytují při plném vytížení zdroje energii na 12 minut provozu. Jestliže je potřeba pracovní dobu prodloužit, lze jednoduše doplnit další akumulátorové jednotky, k čemuž slouží na zadní stěnu zdroje vyvedený konektor. S pěticí doplňujících akumulátorových jednotek se lze i při plném zatížení dostat až přes 6 hodin provozu. To představuje velmi slušnou rezervu i pro kritické aplikace, například ve zdravotnictví. Výstupní zásuvky zdroje jsou rozděleny do dvou zvlášť řízených skupin, takže je možné například dálkově vypnout méně důležité přístroje.

Záložní zdroj je autonomní zařízení a ke své činnosti by uživatele

vůbec potřebovat neměl, občas však přece jen nastane chvíle, kdy je třeba zjistit či změnit provozní parametry zdroje. Powerware 9120 k tomuto účelu nabízí na čelním panelu podsvícený LCD displej a trojici tlačítek, jejichž pomocí lze zjistit všechny provozní veličiny (vstupní i výstupní napětí, výstupní výkon, stav baterie i zbývající dobu provozu) a nastavit mimo jiné i napěťovou a frekvenční citlivost přepínání provozu na baterii. Jestliže je k dispozici počítač, je samozřejmě výhodnější jej k řízení zdroje použít, pomocí instalovaného klienta LanSafe III pak nabízí více možností k monitorování a řízení zdroje, včetně dálkové správy a automatických operací. K datové komunikaci pak lze zdroj připojit pomocí sériového či USB rozhraní, pro dálkovou správu také volitelnou stavovou či SMTP komunikační kartou.

#### Powerware 9120 2000i Záložní zdroj. Cena s DPH 47 950 Kč TECHNOLOGIE on-line Výstupní napětí sinusový průběh, +/-3 % nominálního napětí Kapacita zdroje 2000 VA/1400 W Pracovní rozsah regulace 160 až 276 V  $\check{\mathsf{C}}$ AS přepnutí na baterii  $0 \text{ ms}$ Provozní DOBA 12 min. plné, 34 min. poloviční zatížení PROVOZ S TESTOVACÍ SESTAVOU 2 hodiny 29 minut a 36 sekund Komunikace sériová, USB, volitelně komunikační karta, program LanSafe III Další rozhraní ochrana síťové kabeláže (RJ-45) proti rázům Uživatelská výměna baterií za provozu Rozměry 217 × 361 × 472 mm Hmotnost 37 kg Výrobce Powerware PoskyTL POWER products

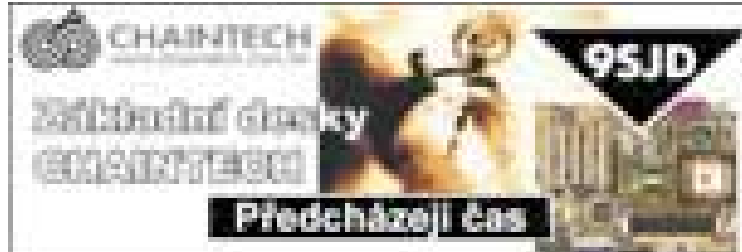

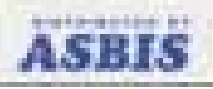

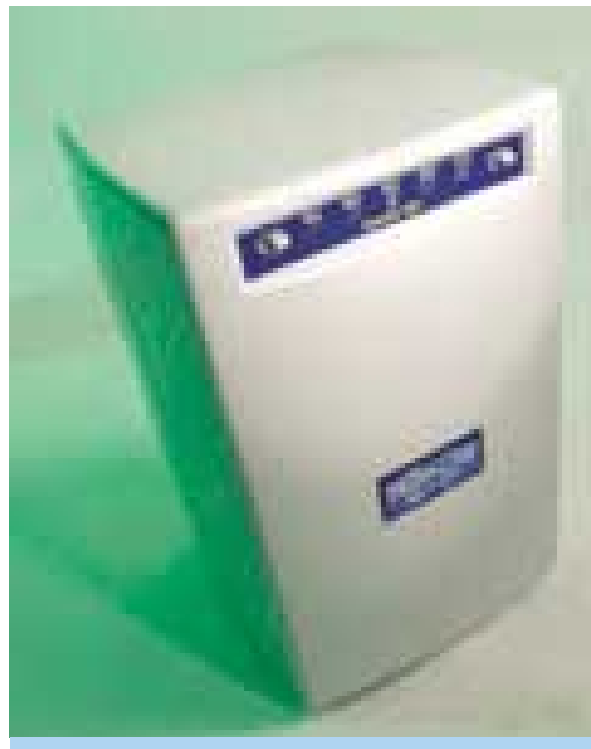

#### Tripp Lite SMART INT 1000

Do srovnávacího testu záložních zdrojů měl být původně zařazen také zdroj SMART INT 1000 společnosti Tripp Lite. Jelikož se ale cestou od výrobce zdržel, nestihli jsme jej již do uzávěrky otestovat. Informace o něm naleznete tedy na tomto místě.

Stejně jako stájoví kolegové, kteří nakonec v testu výrobky firmy Tripp Lite zastupovali, pracuje zdroj SMART INT 1000 v line-interactive režimu. Spotřebiče jsou tedy průběžně napáje-

#### SMART INT 1000

Záložní zdroj. TECHNOLOGIE line-interactive Výstupní napětí stupňovitý sinusový průběh Kapacita zdroje 1000 VA/620 W Pracovní rozsah regulace 164 až 277 V Čas přepnutí na baterii 2 – 4 ms Provozní DOBA 9 min. plné, 24 min. poloviční zatížení PROVOZ S TESTOVACÍ SESTAVOU 34 minut a 45 sekund **Komunikace** sériová, program PowerAlert Uživatelská výměna baterií ne Rozměry 180 × 300 × 180 mm HMOTNOST 17 kg Výrobce/PoskyTL Tripp Lite

Cena s DPH 14 320 Kč

ny ze sítě, zdroj vyrovnává napětí pomocí transformátoru a k "zásobám" v baterii se sahá pouze v případě velkého výkyvu či plného výpadku napájení. Výstupní výkon testovaného modelu je 1000 VA, což odpovídá 620 W zátěže. Střídač zdroje produkuje stupňovitý průběh napětí, hlavní oblastí jeho nasazení tak bude zálohování počítačových sestav či jiných přístrojů se zdroji méně citlivými na průběh napájecího napětí.

Záložní zdroje Tripp Lite mají charakteristické mechanické provedení – i zdroj SMART INT 1000 se na pohled podobá svým slabším, dříve testovaným bratříčkům. Na výšku orientovaný kvádr se zkosenými hranami je tentokrát poněkud větší a těžší, uspořádání i ovládací prvky se však více

méně podobají. Na přední stěně zdroje je řádka kontrolních LED diod, které indikují napájení ze sítě a vyrovnávání napětí, zvláštní diody změnou barvy indikují zatížení s případným přetížením zdroje, další pak prozradí stav baterie. Dva přepínače po stranách kontrolek slouží jako vypínač výstupních zásuvek a vypínač zvukového alarmu, který zároveň spouští vnitřní test, na zadní stěně přibyl třetí, přepravní vypínač zdroje. Na zadní stěně dále nalezneme pět zálohovaných zdířek pro připojení chráněných zařízení, konektor sériového komunikačního rozhraní a tlačítko vnitřního jističe zdroje.

Řízení zdroje z počítače obstará program PowerAlert; jako u většiny zdrojů je i on rozdělen do dvou částí. Méně nápadná, ale důležitější část nese název PowerAlert server. Monitoruje vlastní zdroj a provádí akce naplánované pro případ výpadku napájení. Druhá část programu nese nazev PowerAlert Client a pomocí komunikace s lokální nebo vzdálenou serverovou částí podává informace o stavu zdroje a nastavuje jeho parametry. Použitá verze programu díky plnému datovému rozhraní informuje o velkém množství veličin zdroje, včetně takových detailů, jakými jsou teplota a napětí akumulátorů. Možnosti nastavení provozních parametrů jsou spíše základní, přizpůsobení provozních tolerancí nebo oddělené řízení jednotlivých napájecích výstupů bychom hledali marně. **Miroslav Stoklasa** 

# SUSB2.0

la hraniceni vali<br>Dovorceni po

#### **GIGABYTE**  $\mathbf G$ **ECHNOLOG GIGABYTE**

#### GA−8IRXP Intel® 845 chipset

● Socket 478 pro nové procesory 0.13 mikronů Intel® Pentium 4 ● 8 USB konektorů (4x USB 2.0 řadičem NEC) ● Promise ATA/133

řadič s podporou RAID 0 a 1 ■ Intel<sup>®</sup> PRO/100 VE síťový adapter ● Creative Sound− Blaster CT5880 5.1 audio chip ● patento− vaná GIGABYTE DualBIOS™ technologie ● nadstandardní mož− nosti přetaktování přes nastavení BIOS ● multi− language BIOS, @BIOS, Q-flash utility ● bohatý software (např. Norton Antivirus 2002, Personal Firewall 2002, Easy Tune III, Adobe Acrobat Reader 5.0)

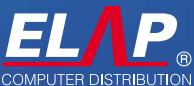

**Brno**, Řípská 5, 627 00 tel.: 05/ 48 42 77 11–15, fax: 05/ 48 42 77 50 e−mail: obchod@elap.cz, **www.elap.cz Praha**, Záběhlická 31/1230 tel.: 02/ 72 76 36 47, fax: 02/ 72 76 96 21 e−mail: praha@elap.cz, **www.elap.cz**

Elektronika v Jaguaru X-type

### **Je to** televize, **není to** televize...

Stalo se už dobrým zvykem, že se čas od času porozhlédneme kolem sebe, abychom zjistili, co vše počítače a související technologie dokážou nejen samy o sobě, ale také aplikovány v jiných oblastech. A jelikož jaro užuž klepe na dveře, na řadu přicházejí opět automobily. Tentokráte jsme měli možnost osahat si elektronickou výbavu Jaguaru X-type.

> P o usednutí za volant tohoto vozu záhy zjistíte, že veškeré ovládání a manipulace se zabudovanými elektronickými zařízeními, kterými výrobce vůz vybavil a jejichž ovládání uživateli zpřístupnil, probíhá prostřednictvím panelu o rozměrech cca 16 × 9,5 cm (úhlopříčka 7"), umístěného na střední konzole palubní desky. Panel je tvořen dotykovým displejem a slouží k ovládání čtyř základních funkcí nesouvisejících přímo s provozem vozidla: automatické klimatizace, autorádia, mobilního telefonu a navigačního systému. První dvě nejsou pro náš časopis zas tolik zajímavé, disponují standardními možnostmi, se kterými se setkáte dnes už u většiny vozů střední třídy. U klimatizace nastavujete požadovanou teplotu interiéru

a další související volby, u autorádia po automatickém či manuálním naladění přepínáte mezi stanicemi, volíte zvukové zabarvení reprodukce apod. Tady už chybí snad jen zabudovat hlasové ovládání, díky němuž byste své oči nemuseli od sledování dopravní situace kolem sebe odtrhávat už vůbec.

#### Telefonování za jízdy

V případě mobilního telefonu je to zajímavější. Technologie pochází od Motoroly a z hlediska ovládání máte na výběr v zásadě ze dvou možných způsobů: buď prostřednictvím standardního sluchátka s klávesnicí, které objevíte ukryté ve střední loketní opěrce mezi předními sedadly, nebo prostřednictvím už zmíněného dotykového panelu. V obou případech však platí: Pokud chcete telefon uvést do chodu, je zapotřebí vložit do sluchátka SIM kartu. Pak už můžete sluchátko bezpečně ukrýt zpět do opěrky, a pokud si jste jisti, že vaše hovory mohou případně vyslechnout i spolujezdci, používat k jeho ovládání pouze dotykový displej a skrytě zabudované prvky hands free. Palubní mobilní telefon můžete používat jak k telefonování, tak i k psaní SMS. Mezi oběma režimy se přepínáte

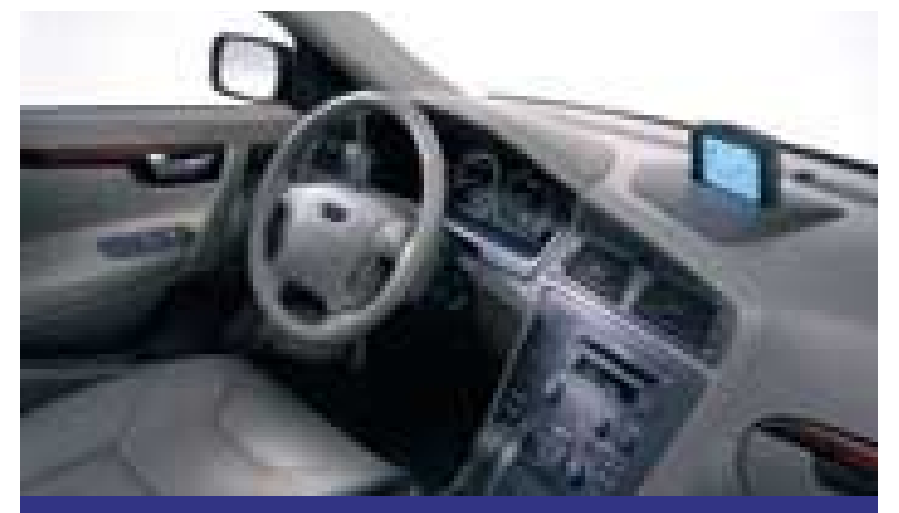

Stejně jako mnoho ostatních i firma Volvo vybavuje na přání svá vozidla navigačním systémem. Ovšem používané mapy jsou na území východní Evropy zatím slepé. Domácí firma Škoda například připravuje na listopad tohoto roku mapu České republiky. V první etapě v ní budou dálnice a silnice první a druhé třídy. Úplná mapa (z ulice do ulice) pak bude během roku příštího.

jednoduchým způsobem prostřednictvím grafického prostředí, které bylo inteligentně a s dostatečně velikými ovládacími prvky navrženo tak, abyste i při nejisté manipulaci prsty způsobené chvěním za jízdy všechny bezpečně trefili. Totéž platí i o předávané informaci, případně textu – jsou natolik veliké a přehledné, že je lze i rychlým přelétnutím oka snadno rozpoznat bez nutnosti detailnějšího studia. (Vy, kdo používáte mobilní telefon usazený v hands free sadě, víte, o čem mluvím – číst, případně i psát SMS za jízdy po pražské dlažbě je v podstatě nemožné.) Základní dvě obrazovky telefonu tedy zobrazují buď klávesnici číselnou, anebo písmennou, a to v závislosti na zvoleném režimu – vytáčení čísla volaného při telefonování či psaní textu SMS. Textová klávesnice je řazena podle abecedy, nikoliv jako na počítačové klávesnici. Při zapisování SMS zpráv se její text zobrazuje v horní části obrazovkového pole, číst samozřejmě lze i zprávy přijaté, k čemuž ovládání telefonu disponuje dostatečně bohatými možnostmi.

Pro reprodukci hovoru není ve voze instalován doplňkový reproduktor, jak tomu bývá u levnějších sad instalovaných dodatečně. Využívají se zabudované reproduktory; při poslechu hudby či rozhlasu se při aktivaci hovoru nebo jeho příjmu provede automatické potlačení hlasitosti, aby hovor nebyl rušen. Zabudovaný telefon nevyužívá externí anténu, anténa je elektronická a zabudovaná do skla vozu. Telefon je vybaven také hlasovým záznamníkem. Prostřednictvím hlasového ovládání telefonu můžete vytáčet až 25 telefonních čísel. Ke snazšímu ovládání základních funkcí telefonu včetně aktivace hlasového vytáčení lze také využít ovládacích prvků, které jsou umístěny v levé části volantu.

#### Bez výměny karty

Pokud by vás obtěžovalo neustále vyměňovat SIM kartu ze svého telefonu do sluchátka autotelefonu, nabízí se několik možností řešení: Můžete si pořídit další speciální číslo do auta, které však bude v provozu jen tehdy, když bude zapnuto zapalování a pokud jste zadali PIN. Telefony ze svého mobilu si pak

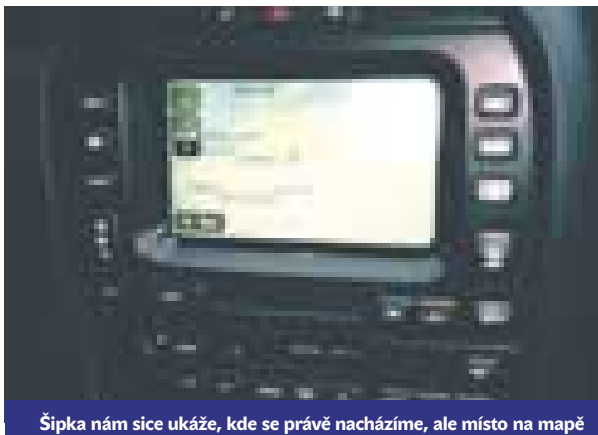

zůstává bohužel bílé.

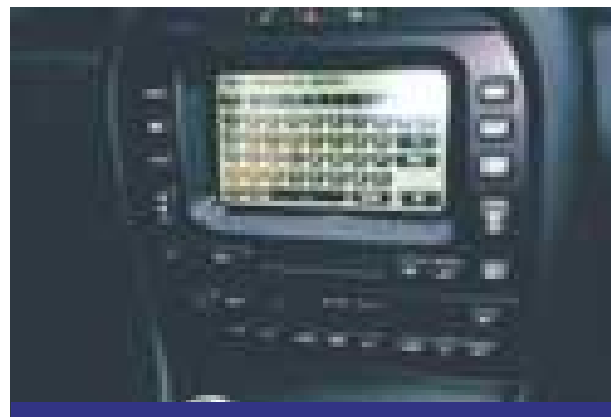

Ovládací prvky palubního telefonu nabízejí pohodlnou možnost psaní SMS zpráv.

můžete na toto číslo přesměrovat. Za kartu budete platit jako za další samostatný telefon, včetně měsíčního poplatku. U Eurotelu si také můžete pořídit kartu Tandem, rovněž s jiným číslem, ale všechny účty se pak objevují na jednom účtu (tzv. mateřské karty), paušál platíte jen jeden. A nakonec se nabízí nejlogičtější řešení – Duo karta. Máte na ní stejné číslo jako na vaší primární kartě, kterou nosíte v mobilu. Na kartu, která se přihlásí do mobilní sítě později, budou směrovány všechny hovory. Nemusíte tedy svůj telefon vypínat – stačí, když auto nastartujete a zadáte PIN. Všechny hovory pak půjdou do auta.

#### Mapy a navigace

Jaguar X-type je vybaven navigačním systémem GPS, sestávajícím z vlastního lokalizačního členu GPS ( jehož anténní prvek je integrován ve víku zavazadlového prostoru) a digitálních map pro určení okamžité polohy a sledování trajektorie vozu. Ty jsou

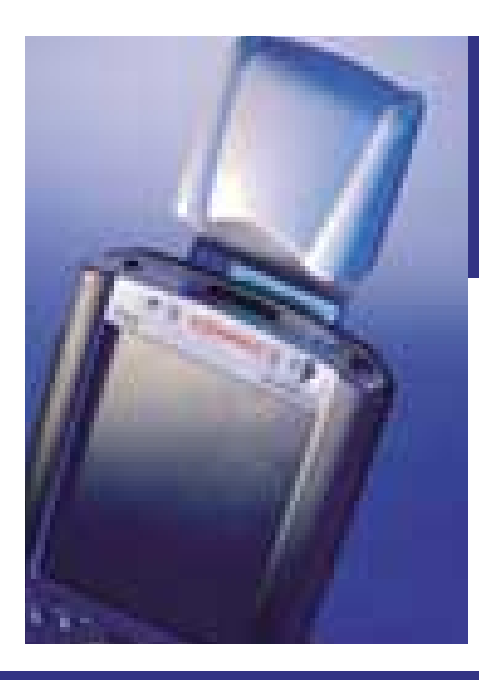

Alternativní řešení GPS navigace: GPS Pretec ve spojení s PDA Compaq iPaq. Vzhledem k velikosti obrazovky je ovšem jasné, že za jízdy si na mapě moc nepočtete. Je potřeba také počítat s napájecím adaptérem do auta, jelikož k poměrně vysoké proudové spotřebě kompletu GPS modul + PDA baterie nevydrží moc dlouho.

uloženy vzhledem k jejich rozsahu na DVD. Pokud aktivujete režim navigace a nacházíte se na území České republiky, dočkáte se nemilého překvapení. Doposud totiž bohužel chybí digitální mapy pro naše území, takže po správné lokalizaci vám vaši polohu ukáže kurzor umístěný v bílém poli. Instalovaná digitální mapa obsahuje pouze data pro západní Evropu, takže její platnost končí obrysem naší západní hranice.

Mapu lze sledovat ve 2D i 3D pohledu, vybrat si můžete mezi režimy natáčení

v závislosti na pohybu vozu či orientace podle světových stran. Pro navigaci můžete využít hlasový komentář, který poradí, jak se zachovat na blížících se křižovatkách.

Ve Velké Británii lze využít ještě další doplňkové funkce. Jednou z nich je Jaguar.net, po jejíž aktivaci se ozve operátorka, která vám na požádání sdělí informace, jež jste prostřednictvím mapy nemohli nalézt. Další je tlačítko SOS, které využijete v případě nouze – po určení vaší polohy vám bude poskytnuta pomoc v nesnázích. Tady nezbývá než si přát, aby podobné funkce byly brzy dostupné i v domácím prostředí.

Volitelnou možností pro vozy vybavené navigačním systémem je televizor, který nabízí i teletext. Jeho sledování je ovšem umožněno rozumně pouze v případě, kdy je vůz v klidu. **III. III.** liří Palyza

#### Pretec CompactGPS

#### Navigace i u nás

Majitelé počítačů s rozhraním Compact Flash – typicky handheldů nebo notebooků – mohou už dnes svůj počítač využívat i jako navigační systém. Pomůže jim v tom novinka společnosti Pretec s názvem CompactGPS. Jde o miniaturní přijímač GPS, provedený ve formátu karty Compact Flash.

Instalace neskrývá žádné záludnosti, přijímač GPS lze využít s PDA, pracujícími s procesory MIPS, ARM a SH3. K zařízení se dodává jednoduchý program, jehož ovládání je realizováno prostřednictvím dvou obrazovek. Na první z nich se po aktivaci GPS postupně zobrazují v dané lokalitě viditelné satelity a intenzita přijímaných signálů. To, zda úroveň signálu bude dostačující pro určení polohy, se jednoduše zobrazí u jednotlivých symbolů satelitů barevným rozlišením. Poté, co zařízení vyhodnotí dané signály jako dostačující ( je zapotřebí zaměřit signál alespoň tří satelitů), provede zaměření polohy, což poznáte podle jednoho ze tří režimů svícení zelené diody na levé straně přijímače

#### Route Planner Millennium

Digitální mapa s možností plánování tras SW Požadavky Windows 98, ME, 2000 pro instalaci z deskop PC, WindowsCE a Epoc32 pro provoz na PDA HW POŽADAVKY PDA s procesory MIPS, SH3 a ARM **Výrobce** Tomtom, Palmtop Software Zapů<mark>jčil</mark> Comdis

CENA 2226 Kč včetně DPH

GPS: nesvítí – není aktivní, svítí trvale – zaměřuje, bliká – signál zaměřen. Pokud tedy dosáhnete stavu zaměření, můžete přejít do druhé obrazovky, kde jsou už uvedeny jenotlivé koordináty vaší polohy – nadmořská výška a rychlost, kterou se pohybujete. Samostatné zařízení bez doplňkové antény lze prakticky používat pouze ve volné přírodě, kde je zaručena přímá viditelnost satelitů poskytujících navigační signály a jejich dostatečná úroveň. Ve městě, budovách anebo automobilech je lepší využít externí anténu, která se s GPS také dodává. Propojovací kabel je dlouhý pět metrů, připojuje se konektorem k tělu přijímače. Anténa má magnetickou plochu pro snadné přichycení např. ke karoserii vozu.

Praktický význam začíná mít GPS ve spojení s digitální mapou. Nabízí se Route Planner Millennium, který lze s GPS velmi jednoduše propojit. Získáte tak navigační systém, prostřednictvím něhož můžete např. sledovat svůj pohyb po předem naplánované trase, případně zjistit svou aktuální polohu v případě, kdy se díky jakýmkoliv nenadálým událostem od své trasy odchýlíte. Nastavit lze samozřejmě frekvence obnovení aktuální pozice do mapy, a pak už můžete prostřednictvím záměrného terče sledovat svůj pohyb po vyznačené trase. Tolik k popisu kompletu.

Přijímač GPS má poměrně vysokou proudovou spotřebu, která je v rozmezí 80 až 160 mA. Pokud bychom jej provozovali v aplikaci s iPAQ PDA např. v autě, vydrží nám navigace zhruba na jednu hodinu jízdy. Pro smysluplné využití je

vhodné na to myslet a předem vybavit auto adaptérem (na on-line obchodě Compaq Plus pro iPAQ Pocket PC za 2360 Kč). U PDA je také dost limitující velikost obrazovky, která je např. u iPAQ 80 × 60 mm. Jistě uznáte, že sledovat takovou obrazovku a přitom řídit vůz je přinejmenším riskantní. Docela by pomohl hlasový výstup (dnes už snad každý notebook a většina PDA jsou vybaveny vlastním repro-

#### CompactGPS

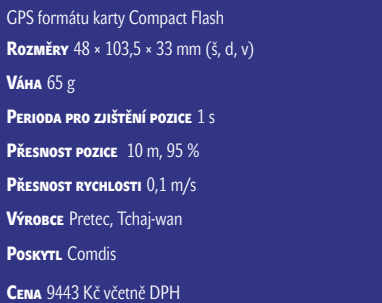

duktorem), jehož prostřednictvím by nám navigační komplet na základě vyhodnocené aktuální polohy a porovnání s plánovanou trasou doporučil změnu trasy. Achillovu patu přijímače GPS vidím také v jeho konstrukci. Zařízení je sice sympaticky malé, jeho vnější půdorysné rozměry jsou 100 × 43 mm (z toho 50 × 43 formát Compact Flash). Přechod od formátu karty, kterou pohltí slot počítače, k tělu přijímače však působí velmi křehce. Obávám se, že první pád by mohl být pro CompactGPS také posledním. –yz

CHIP DUBEN 2002

inzerce

Přehled nejdůležitějších freemailových serverů

## **Jak si** vybrat **schránku**

Posílání e-mailů patří k nejoblíbenějším službám, které internet poskytuje, a vlastní elektronickou adresu má téměř každý internetový uživatel. Nemalá část těchto uživatelů pak využívá e-mailovou schránku, za jejíž použití se neplatí. Podívejme se tedy, jaké výhody a nevýhody práce s e-mailovou schránkou zdarma přináší a co konkrétního nabízejí některé z nejznámějších freemailových služeb.

> S tále častější používání elektronické pošty staví e-mailovou adresu na úroveň adresy poštovní, a to alespoň v tom smyslu, že každá změna adresy přináší jisté komplikace. O školní e-mailovou adresu přijdete po zdárném absolvování školy, o firemní adresu se připravíte změnou zaměstnání, nemluvě o tom, že není radno vyřizovat si z firemního e-mailu soukromou korespondenci. Zřízením e-mailové adresy u solidní freemailové služby se tak skutečně přiblížíte k jistému reklamnímu heslu slibujícímu e-mailovou adresu na celý život. Navíc si poštu v tomto případě můžete číst i psát na kterémkoli počítači připojeném k internetu, což uvítáte zejména v případě, kdy pracujete na více počítačích nebo třeba naopak nevlastníte počítač vůbec. Poštu na freemailu si také vyřídíte třeba v internetové kavárně na druhém konci světa. Jistou výhodou freemailové schránky je i její anonymita, neboť pravdivost údajů zadávaných při registraci záleží čistě na vašem uvážení. Založit si anonymní účet s fiktivním jménem nemusí být jen výsadou osob s nekalými úmysly; vlastnictví takovéto schránky je praktické například i tehdy, když se chystáte zaregistrovat do některé internetové služby, díky čemuž může hrozit zaplavení schránky reklamními e-maily, kterými byste si nechtěli zaplnit svou skutečně používanou schránku. Vytvořit si několik

e-mailových adres je poměrně snadné, dejte si však pozor, abyste neztratili přehled o tom, kde všude máte vytvořenu svoji e-mailovou schránku, jak adresa vůbec vypadá a jaké máte přístupové heslo. Právě z možnosti anonymity účtu vyplývá i jedna z nevýhod freemailových služeb, kterou je menší serióznost takovéto adresy. Schránka na freemailu je tedy vhodná spíše pro soukromé použití, pro firemní účely se raději porozhlédněte po placeném poskytovateli. Další nevýhodou také mohou být poplatky za telefon, ale to lze obejít například tak, že si zprávu napíšete předem v nějakém textovém editoru a po připojení na internet pak text jednoduše zkopírujete do příslušného formulářového políčka vyhrazeného pro text zprávy. Patrně největší nevýhodou je u těchto služeb to, že mohou mít (a občas také mají) technické problémy, které v lepším případě způsobí, že se ke své poště nějaký čas nedostanete, v horším případě můžete dokonce o všechny e-maily bez náhrady přijít. Někdy můžete přijít i o celou schránku: v případě, kdy se do ní delší dobu nepřihlásíte. To se vám u placeného poskytovatele nestane (pokud samozřejmě nepřestanete platit). Při založení schránky se tedy vyplatí prostudovat si podmínky jejího používání. Dvojnásob to platí při registraci účtu u poskytovatelů připojení k internetu zdarma, neboť někteří z nich znevýhodňují uživatele pracující se schránkou připojené prostřednictvím konkurence.

#### Založení schránky

Postupy vytvoření e-mailové schránky u freemailových služeb se od sebe prakticky neliší, vždy je třeba začít registrací, kde v několika krocích zadáte údaje, které po vás daná služba vyžaduje. Obyčejně se jedná o jméno, příjmení a další údaje o vaší osobě.

Zpravidla jsou zvýrazněny položky, jejichž vyplnění je pro registraci nezbytné, a u ostatních položek (věk, povolání, dosažené vzdělání, výše měsíčního příjmu apod.) již záleží na vás, co uznáte za vhodné vyplnit. Nezbytností je také odsouhlasení registračních podmínek, které stojí za to si přečíst. Vybírat si poté můžete z několika nabízených e-mailových adres, které systém vytvoří povětšinou z různých kombinací zadaného jména a příjmení. Máte možnost si zvolit i vlastní e-mailovou adresu, samozřejmě za předpokladu, že adresa již není registrována někým, kdo měl stejný nápad před vámi. Zvláštní pozornost věnujte i tvorbě hesla a kontrolní otázky. O zásadách tvorby hesla se dočtete o několik odstavců dále, nyní se zmíním jen o tom, co je to kontrolní otázka. Pokud se vám totiž stane, že zapomenete přístupové heslo ke svému účtu, budete systémem dotázáni na odpověď na otázku, kterou jste zadali při registraci. Otázku proto zvolte tak, abyste odpověď znali jen vy sami. V průběhu registrace budete také u většiny služeb dotázáni na oblasti vašeho zájmu (sport, kultura, cestování apod.), o kterých byste si přáli dostávat e-mailem informace. Tady buďte opatrní, reklamní pošty si vaše schránka užije v budoucnosti dost tak jako tak.

#### Jak se schránkou pracovat

Freemailová schránka se snaží svou podobou a ovládáním co nejvíce přiblížit potřebám uživatelů zvyklých na pohodlí při práci s poštovními klienty. Největší prostor je dán výpisu došlých e-mailů a seznamu složek, které můžete používat pro přehlednější třídění své pošty. Je tedy vhodné si vytvořit složky pro jednotlivé osoby nebo skupiny osob. Do těchto složek pak budete došlé e-maily zařazovat
buď manuálně, nebo zapojíte do práce automatické filtry. Kromě přesunutí e-mailu do konkrétní složky může správně nastavený filtr přesměrovat zprávu do úplně jiné e-mailové schránky, zaslat odesílateli zprávy automatickou odpověď, upozornit vás prostřednictvím mobilního telefonu o nově příchozí poště nebo může příchozí e-mail rovnou smazat. U freemailových služeb nechybí ani možnost vytvářet si kontakty v adresáři, přičemž jednotlivé osoby lze sdružovat do skupin. Zrychlení práce s psaním e-mailů kromě vkládání e-mailových adres z adresáře umožní také automatické vkládání podpisů (signatur). Drtivá většina freemailových služeb také umožňuje vybírání pošty pomocí protokolu POP3, což je název komunikačního protokolu, který se používá pro přenos e-mailu z poštovního serveru přímo do e-mailového klienta (Outlook Express, Netscape Messenger apod.) nainstalovaného na vašem počítači. Naopak posílání e-mailů z poštovního klienta na poštovní server má na starosti protokol SMTP. Výhodou těchto protokolů je to, že si do svého počítače můžete najednou stáhnout všechny došlé e-maily a číst si je až po odpojení od internetu. Podobně si můžete i napsat všechny e-maily při odpojeném počítači a odeslat je všechny naráz až po připojení k internetu. Pokud chcete pracovat s poštou

pomocí výše zmíněných protokolů, musíte si nakonfigurovat účet ve svém poštovním programu, k čemuž se vám od freemailových služeb dostane podrobného vysvětlení, a některé z těchto služeb dokonce nastavení vašeho poštovního klienta provedou automaticky.

#### **BEZPEČNOST**

Již jsem se zmínil o tom, že při registraci schránky je třeba věnovat zvýšenou pozornost tvorbě hesla. Nejdříve začnu výčtem toho, co byste nikdy neměli použít jako heslo: své jméno (nebo přezdívku), jména vašich příbuzných, přátel nebo psa. Nedoporučují se ani rodná a telefonní čísla nebo čísla občanského průkazu či cestovního pasu. Pokud vás při tvorbě hesla zrovna nenapadne slovo, o kterém jste přesvědčeni, že by těžko napadlo ještě někoho jiného, bude nejlepší sestavit heslo jako úplně náhodnou kombinaci různě velkých písmen, číslic nebo i speciálních znaků a naučit se ho prostě nazpaměť, stejně jako jste se naučili nějaké telefonní číslo. V některých případech se o zvýšení bezpečnosti postará sama freemailová služba, když vám nabídne přihlášení do schránky několika způsoby – kromě klasického HTML formuláře máte možnost využít HTTP či HTTP s autentifikací. Vždy po skončení práce s e-mailovou

schránkou se korektně odhlaste (některé freemailové služby vás po nějakém čase nečinnosti dokonce odpojí od schránky samy), jste-li v internetové kavárně nebo na jiném veřejném místě, raději při odchodu za sebou zavřete nejen dveře, ale i internetový prohlížeč. V poslední době se velmi zvýšil výskyt virů zasílaných pomocí elektronické pošty, a proto neotvírejte přílohy, u kterých si nejste jisti jejich původem, a používejte co nejaktuálnější verzi internetového prohlížeče, neboť vyšší verze těchto programů by měly mít rozšířenou bezpečnostní ochranu. Základem bezpečné práce s freemailovou schránkou ale vždy zůstane používání zdravého rozumu kombinovaného se zdravou mírou opatrnosti.

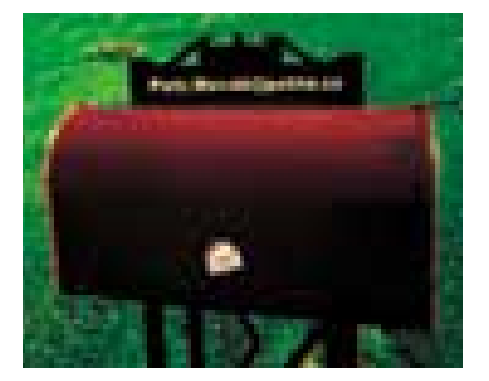

## Test freemailů

#### Centrum (mail.centrum.cz)

K zajímavým nabídkám při registraci schránky u této služby patří možnost zvolit si oslovení, které vás bude provázet při práci se schránkou prakticky na každé stránce. Při vhodně zvoleném oslovení to zlidšťuje komunikaci služby s uživatelem. Po přihlášení ke schránce se zobrazí doručená pošta

ve složce Příchozí, vidíte, kolik máte nových zpráv a kolik zpráv je ve schránce celkem. V levém sloupci najdete stávající (nebo vytvořené) složky s celkovým počtem zpráv a počtem zpráv nepřečtených. Nechybí ani údaje o zaplnění schránky v megabajtech a procentech. Došlé e-maily jsou seřazeny tak, že poslední došlý e-mail je nahoře.

Pořadí zobrazovaných e-mailů si ale můžete seřadit podle odesílatele, předmětu, data, velikosti zprávy nebo podle priority zprávy. Přímo z hlavní stránky lze klepnout na odkazy umožňující napsat novou zprávu či poslat textovou zprávu SMS, vstoupit můžete také do adresáře či do nastavení poštovní schránky. Nevýhodou se může někomu zdát

Placená inzerce

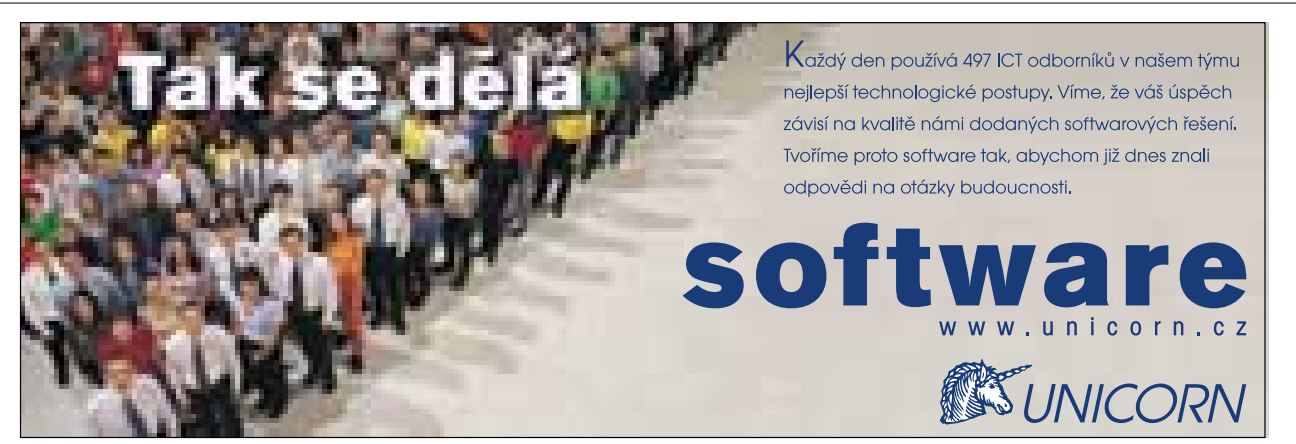

maximální počet tří příloh, které lze k odesílanému e-mailu připojit. Odeslání pošty také nelze načasovat, ale rozepsaný e-mail je možno uložit a pokračovat v jeho psaní jindy. Při práci se schránkou se vám automaticky přičítají na konto kredity, které si můžete proměnit za slevy na zboží nebo za

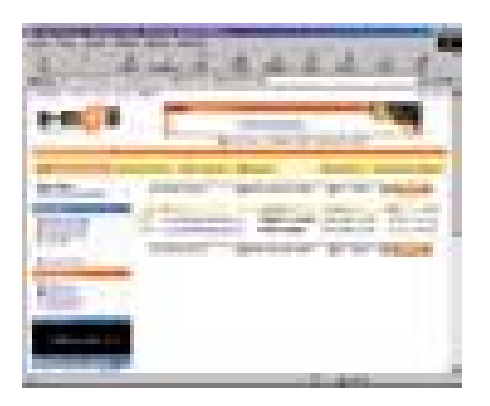

navýšení velikosti schránky. Nedávno se na tomto freemailu objevilo několik novinek. Jednou z nich je možnost archivace zpráv, kdy stačí zadat datum (od kdy do kdy) a složku, ze které chcete zprávy archivovat. Druhý den obdržíte zazipovaný soubor se zprávami, které si po rozbalení můžete číst off-line, a to včetně příloh. Další novinkou je možnost vyhledávání zpráv podle zadaných kritérií a možnost přiložení pohlednice k e-mailu.

#### E-mail (email.cz)

Již při registraci schránky, probíhající podrobně v osmi krocích, budete mile překvapeni možnostmi, které tato freemailová služba nabízí. Kromě obvyklé volby levé části adresy si totiž můžete vybrat i podobu její pravé části. Doménová část adresy za zavináčem může znít email.cz, ladymail.cz, ladymail.com, gentlemail.cz, gentlemail.com, napis.to nebo

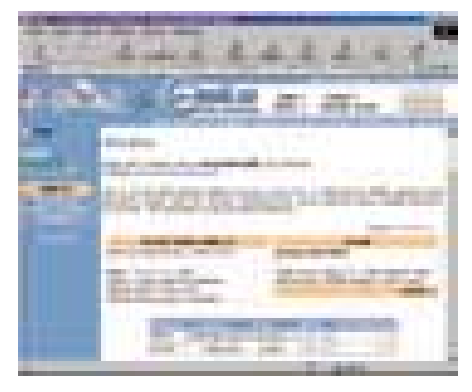

posli.to. Další výběr na vás čeká v případě grafické podoby schránky, kdy můžete podle vkusu či momentální nálady vybírat

z několika různých vzhledů (skinů). Navolit si můžete i typ a velikost písma, kterým bude zobrazován text jednotlivých zpráv. V adresáři lze nastavit u každé osoby mimo jiné i datum narození, přičemž systém vás na výročí sám upozorní. Chudá není ani nabídka dalších možností služby, kdy kromě práce s poštou můžete využít reminder (upomínkovač), zápisník, kalendář, diskusní skupiny nebo chat. Také máte možnost definovat si okruh svých přátel, u kterých bude služba registrovat jejich přihlášení k systému a následně vás upozorní, že jsou právě on-line a že si tak s nimi můžete zasílat krátké on-line vzkazy. Poněkud netradiční je i grafické rozhraní, které rozdělí obrazovku na čtyři části: v horní části je kromě obrázku dle zvoleného motivu také informace o počtu on-line přátel a on-line vzkazů, datum, aktuální čas, grafické zobrazení volného místa a odkazy do jednotlivých sekcí (e-mail, SMS, reminder, adresář apod.). V levé části jsou odkazy umožňující napsání e-mailu, práci s filtry nebo skupinami. Pravá část je ještě rozdělena na další dvě části – v horní části je seznam

e-mailů (možnost setřídit podle odesílatele, předmětu, data nebo velikosti) a ve spodní části se kromě tipu pro práci se schránkou objevuje tabulka s údaji o zaplnění schránky v procentech a v kilobajtech. Po klepnutí na některý e-mail ze seznamu se jeho obsah objeví v části spodní, přičemž velikost posledních dvou částí se dá plynule měnit. V každém případě se jedná o freemailovou službu s nejširší nabídkou funkcí, nevýhodou je však to, že za stahování e-mailů do poštovního klienta se platí 30 Kč měsíčně.

#### MujMail(mujmail.atlas.cz)

Registrace schránky na freemailové službě portálu Atlas probíhá obvyklým způsobem, za pozornost stojí snad jen nutnost výběru některé z přednastavených kontrolních otázek. Po přihlášení může mít uživatel s nižším rozlišením monitoru pocity jisté stísněnosti, neboť prostoru pro pohodlné ovládání pošty moc nezbývá. V levém sloupci se nachází odkazy pro psaní nové zprávy a zprávy SMS, dále zde najdete odkazy pro práci s adresářem a nastavením schránky. Uživatelům však mohou zůstat z důvodů nevhodného grafického rozhraní utajeny odkazy na vytvoření, přejmenování nebo zrušení složky. Složky samotné (Doručená, Odeslaná, Smazaná, Rozepsaná pošta a případně další vytvořené složky) jsou pak ve spodní části levého sloupce. Na první pohled může někomu udělat

radost, že grafická podoba zobrazení jednotlivých složek připomíná zobrazení složek v Průzkumníku ve Windows, ale na druhý pohled pak již mnohem méně potěší absence informace, kolik e-mailů se ve složkách nachází. V pravé části obrazovky je seznam doručené pošty. Pokud chcete při psaní zprávy vložit e-mailovou adresu z adresáře, bude se vám hodit zkušenost například s programem Outlook Express, neboť stačí klepnout na příslušné tlačítko (Komu, Kopie, Skrytá kopie), načež se zobrazí nové okno, ve kterém si vyberete se seznamu jmen a skupin to pravé a přenesete ho do příslušného řádku. Naproti tomu práce s adresářem příliš pohodlná není, například při zařazování osob do skupin nelze vybírat e-mailové adresy z již stávajících kontaktů, ale je potřeba tyto adresy znovu napsat. V porovnání s kvalitní grafickou podobou ostatních služeb portálu Atlas se zdá grafická podoba freemailu odbytá. Naopak výborným dojmem působí propracovaná nápověda.

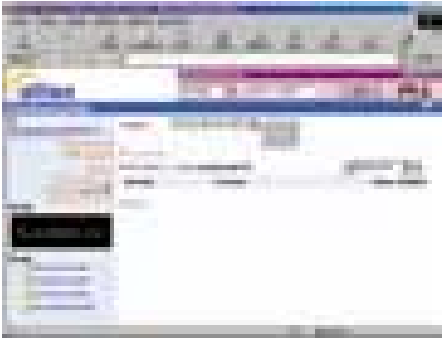

#### Post (Post.cz)

Registrace na této službě patří mezi nejrychlejší, neboť zájemce o schránku zde není obtěžován spoustou leckdy zbytečných dotazů. Jednoduchá je i podoba grafického rozhraní schránky, což ale může být pro mnoho uživatelů naprosto dostačující. Na levé straně se nacházejí odkazy umožňující napsání nové zprávy nebo vstup do SMS brány (krátkou textovou zprávu je možné odeslat ihned, případně její odeslání pozdržet o zadaný počet hodin, odeslané SMS zprávy je dokonce možné archivovat). Nechybí ani odkazy pro zobrazení obsahu jednotlivých složek, práci s adresářem či odkaz umožňující nastavení schránky. Bohužel ale u názvů složek chybí počet zpráv, které jsou ve složce uloženy. Na první pohled zůstane skryta i informace o zaplnění schránky; její zaplnění v procentech a kilobajtech najdete až pod odkazem Nastavení. Žádná překvapení nečekejte při zadávání kontaktů do adresáře, ke každé

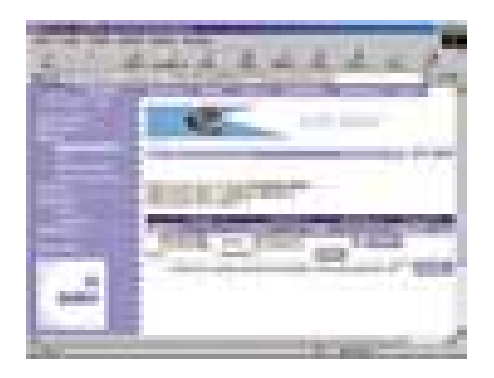

osobě lze vyplnit dostačující množství položek, kontakty lze navíc pohodlně sdružovat do skupin. Zajímavě je vyřešena nápověda, neboť v případě potřeby jste informováni právě o té části systému, ve které se právě nacházíte. Pokud kupříkladu vytváříte nový filtr a potřebujete nápovědu, systém vás seznámí právě s problematikou filtrů. Nejstarší freemailová schránka na českém internetu dnes nenabízí víc, než se od podobné služby dá očekávat, a tak nezbývá než doufat, že čas a námahu, kterou tvůrci služby ušetří při zavádění nadstandardních funkcí, věnují zvýšení spolehlivosti systému.

#### Seznam E-mail (email.seznam.cz)

V průběhu registrace, která probíhá podobně jako u jiných freemailových služeb, si navíc můžete nechat zaregistrovat právě vytvořenou adresu ve vyhledávací službě Lidé (lide.seznam.cz). Po přihlášení se objeví úvodní stránka s počtem stávajících a nových zpráv v jednotlivých složkách a informace o zaplnění schránky v bajtech. Došlé e-maily jsou seřazeny tak, že poslední došlý e-mail je nahoře. Pořadí zobrazovaných e-mailů si ale můžete seřadit podle odesílatele, předmětu, data nebo velikosti zprávy. Přímo z hlavní stránky lze klepnout na odkazy umožňující napsat novou zprávu, poslat SMS, vstoupit můžete také do adresáře, do nastavení poštovní schránky nebo do nápovědy. V adresáři lze kromě obvyklých údajů zadat také přezdívku, kterou při psaní e-mailu stačí zapsat do políčka pro adresáta a systém ji automaticky nahradí e-mailovou adresou. Nejzajímavější na celé službě jsou ale otázky, proč je nutné po přihlášení nejprve zhlédnout stránku, která kromě počtu zpráv v jednotlivých složkách informuje především o mnoha různých službách portálu Seznam, proč při psaní zprávy nelze zadat adresu, na kterou se má dopis odeslat jako skrytá kopie, nebo proč vůbec nabízí tato freemailová služba oproti jiným službám podobného typu tak málo možností… Přitom lék na tyto neduhy se nachází v nastavení schránky pod volbou Rozšířené možnosti, kde lze aktivovat všechny chybějící služby, které by dle mého názoru měly být aktivní ihned po registraci schránky.

#### Quick (webmail.quick.cz)

Po rychlé registraci získáte kromě e-mailové schránky také možnost se k internetu připojovat pomocí služby Quick. Samotný vzhled schránky neurazí, ale také nenadchne. Všechny odkazy (Složky, Adresář, Nastavení apod.) jsou pěkně pohromadě na levé straně, někomu ale může připadat nepatřičná velikost formulářových tlačítek, která vedle poměrně titěrného textu vypadají téměř obludně. Při práci s poštou by vás nemělo nic zásadního překvapit (a to ani nepříjemně), snad jen zamrzí absence filtrů a skutečnost, že není na první pohled vidět informace o počtu zpráv v jednotlivých složkách. Naopak potěší možnost vyhledávání zpráv podle zadaných kritérií nebo adresář, který vás nevyděsí spoustou položek k vyplnění, ale

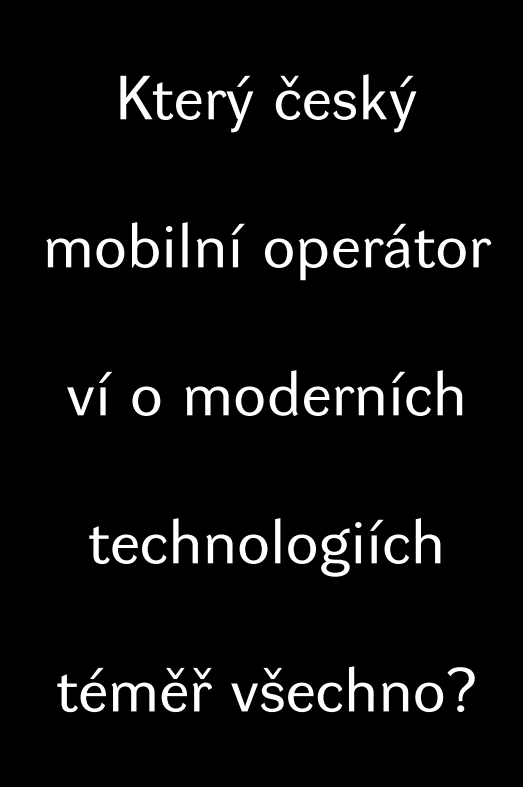

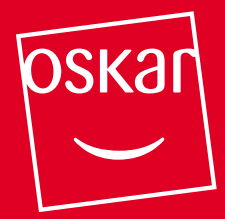

Oskar buduje svoji infrastrukturu na pokročilých technologiích: CISCO řešení LAN i WAN (MPLS, VPN, QoS), HW platformy Sun Microsystems, Compaq (Sparc, Alpha, Intel, clustering), SW platformy na bázi Solaris, True64 Unix, FreeBSD, Microsoft.

#### Chcete-li pracovat s lidmi, kterým to myslí, spojte se s Oskarem.

fax: 02 / 7117 1931 e-mail: job@oskarmobil.cz www.oskarmobil.cz

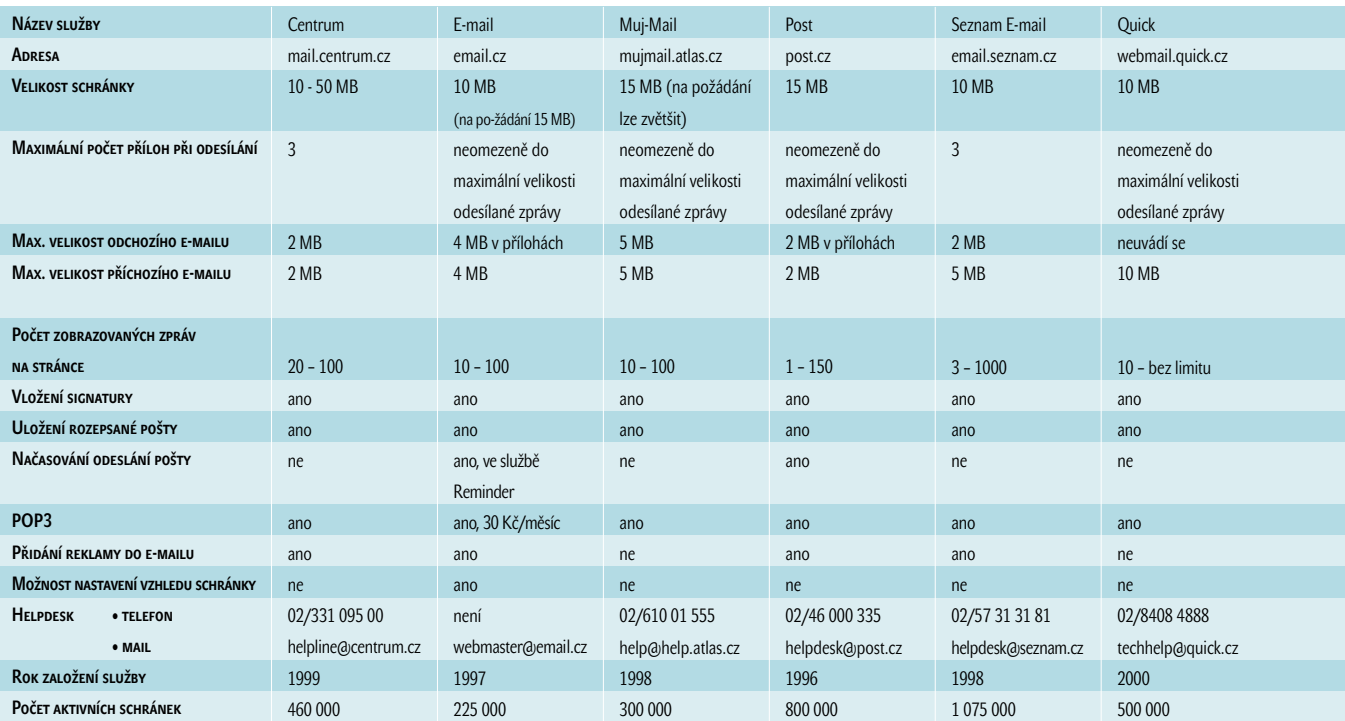

nabídne jen ty základní, které drtivé většině uživatelů stačí. Zkrátka ale nepřijdete ani v případě, pokud toužíte po komplexním vyplnění údajů o dané osobě. Drobností, která vám může udělat radost, je možnost volby šířky prostoru určeného pro čtení zpráv, což uvítají především majitelé menších monitorů.

#### Raz – dva (webmail.redbox.cz)

Po úspěšně provedené registraci získáte spolu s e-mailovou adresou také možnost připojovat se k internetu přes Contactel. Na výběr máte z několika domén a vaše e-mailová adresa může za zavináčem nabý-

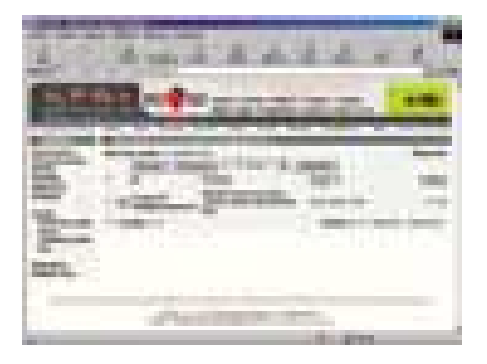

vat následujících podob: c-box.cz, c-mail.cz, cbox.cz, cmail.cz, mujbox.cz, mujmejl.cz, mybox.cz, mymail.cz,

raz-dva.cz, razdva.cz nebo sendme.cz. Při přihlašování do webového rozhraní si dejte pozor na to, abyste do políčka "Uživatelské jméno" zadali kompletní e-mailovou adresu. V graficky nenáročné podobě schránky jsou všechny potřebné odkazy soustředěné v levé části, a to včetně seznamu složek, u kterých ale chybí informace o počtu e-mailů v nich obsažených. Po klepnutí na odkaz Složky se vám však tyto informace zobrazí a navíc jsou jednotlivým složkám přiřazeny ikony, které mění svoji grafickou podobu v závislosti na tom, zda jsou všechny e-maily ve složce přečteny či naopak nepřečteny nebo zda je složka prázdná. Kontakty uložené v jednoduchém adresáři lze sdružovat do skupin, ale zklamáni budete v případě, toužíte-li po možnosti filtrovat příchozí zprávy.

#### Tiscali Mail (mail.tiscali.cz)

Úspěšným absolvováním registrace budete bohatší nejen o poštovní schránku, ale i o šanci připojit svůj počítač k internetu přes providera Tiscali, dříve známého pod jménem World Online. Při přihlašování musíte zadat jak přihlašovací jméno, tak i část nacházející se za zavináčem, což může být pro někoho dosti nepříjemné…

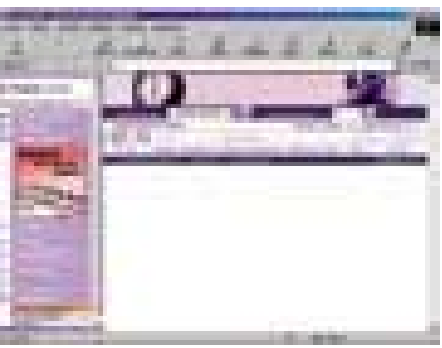

Do fialova laděné grafické rozhraní má pro vás připraveny všechny ovládací prvky na levé straně, při nižších rozlišeních monitoru se ale budete muset smířit s přítomností svislého posuvníku. Práci s poštou pomohou usnadnit filtry třídící e-maily do složek a přehlednost zvyšuje psaní nové zprávy a otevření zprávy došlé v samostatném okně. Mezi nadstandardní funkce patří možnost vytvoření seznamu adres, ze kterých si nepřejete dostávat poštu, důsledkem čehož jsou pak všechny zprávy zaslané z těchto adres automaticky smazány a vy jste tak uchráněni od stahování nevyžádané pošty. V tomto freemailu nechybí dokonce ani slovník pro kontrolu pravopisu, bohužel ale nepotěší absence slovníku pro kontrolu textů psaných česky.

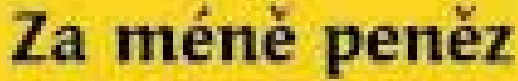

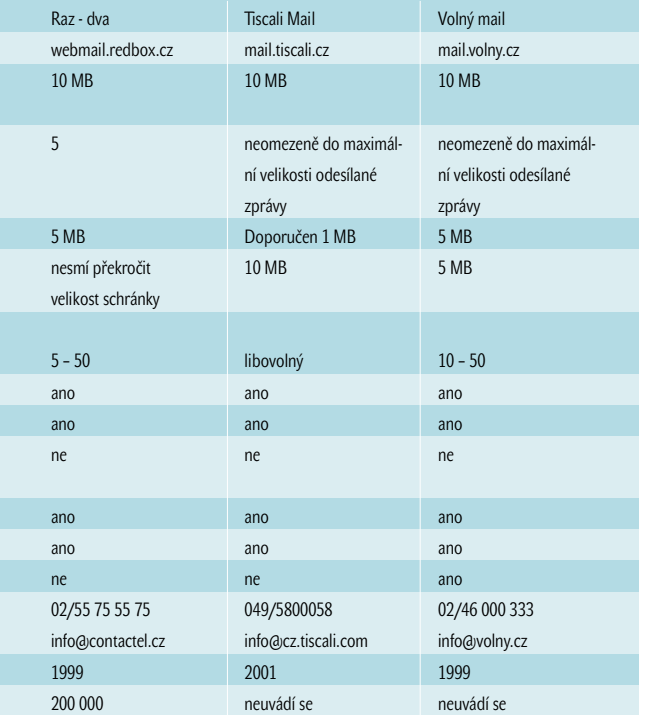

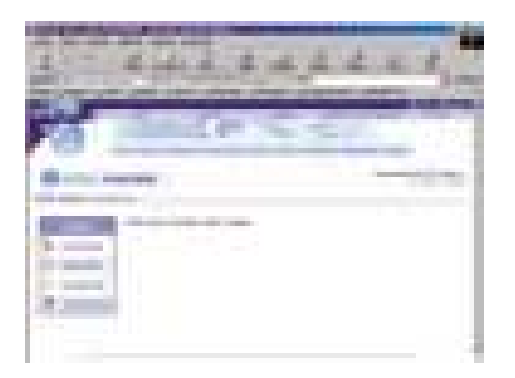

#### Volný mail (mail.volny.cz)

Svoji e-mailovou adresu získáte díky registraci konta pro přístup na internet přes providera Volný, což ale neznamená, že byste (stejně jako u předchozích freemailů) ke své schránce nemohli přistupovat za pomoci webového rozhraní z kteréhokoli počítače připojeného k internetu. Grafická podoba schránky je příjemná a působí střídmě. V levé části najdete seznam složek, u kterých bohužel chybí počet e-mailů v nich obsažených, údaje o zaplnění složek se dozvíte až po klepnutí na odkaz Složky, který je umístěn v horní části schránky spolu s položkami Doručené, Nová zpráva, SMS nebo Nastavení. Pro uživatele připojené k internetu přes pomalé modemové spojení je příjemné, že stávající nenáročné grafické rozhraní schránky lze změnit na ještě nenáročnější, kdy je pak podoba schránky tvořena jen čistě textovými odkazy a práce se schránkou je tak maximálně rychlá. Kromě úsporné grafiky jsou ale úsporné i samotné možnosti tohoto freemailu – lze sice vytvářet další složky, ale příchozí zprávy nelze filtrovat, je možné pouze všechny příchozí zprávy přeposílat na další adresy. Nepotěší také absence nápovědy. **I Execute Execute Executer** 

CHIPDUBEN 2002

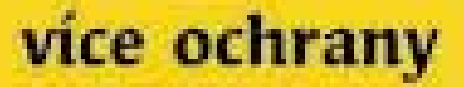

anteressy sesiste eparti Anbiverous settimate pro kadderies

#### start hand, cheese Detennie Editors; in an

stand which consumer control in the board Location of Continues and Con-

#### (Warkstation Edition)

ament Wit

Albas F. WE

ament' 62

progress response a Perceloana Tea Mou-**WE groots to:** 

#### (Network Edition)

and it left a denotion McCliff became allows service.

#### **Georgeore Edition**

**Exchange Second Longe Modes Server:** meter famous

#### sener! III **Clement Editori**

Charittan French Message French **STAT Remover** 

#### allast **EE Harpegales Edition**

**Hand M. Caroline M. Sand** 

AUST: Fash Low Problems 26, 100 00 Prote 12. pr. (52) 74-005 (11-1m) ISBN 74-551-222-566-7 prevention of

#### Elektronické knihy na internetu

# **E-knihy**

Na první pohled se může zdát, že knihy jsou v dnešní době zcela na pokraji zájmu. I když jste imunní vůči nekonečnému sledování televize, útočí na vás další lákadla, skrytá pod záplavou zkratek – DVD, MP3, VHS nebo HDTV. S klasickým zvukem šustících stran se můžete setkat maximálně v knihovně, případně v domech, jejichž obyvatelé se znali ještě s Gutenbergem a jejichž knihovny jsou po okraj zaplněny klasiky.

> ožná je můj pohled na situaci příliš pesimistický a i mnozí z vás mají určitě doma slušně zaplněnou knihovničku, na kterou prach nepadá; ovšem situace je horší než optimistická. Naštěstí lze říci, že některé moderní technologie nemusí být postaveny mezi přímé nepřítele knih, ale mohou se z nich stát i blízcí spojenci. Tím spojencem, o kterém bude řeč, je samozřejmě internet. Nebudeme zde probírat nakupování klasických knih přes internet – o tom

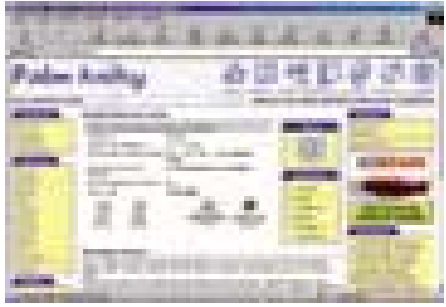

Na serveru www.palmknihy.cz na vás čeká více než 850 titulů…

se více dozvíte v jiném článku. My se budeme zabývat "elektronickými knihami" neboli eknihami, jak jsou často nazývány.

E-knihy na internetu lze rozdělit na dvě kategorie. Ta první obvykle obsahuje elektronické varianty papírových knih a je nutné za ně platit. Druhá kategorie (která zajímá nás) má na sobě nálepku ZDARMA a najdete v ní jak e-knihy s papírovými rodiči, tak i díla, která existují pouze v elektronické podobě. První kategorii zatím brání v rozmachu i absence formátu, který by zabránil nelegálnímu kopírování. O mírně nepodařeném pokusu firmy Adobe se díky zatčenému ruskému programátorovi

dozvěděl celý svět, takže se stále čeká na vlaštovku, která konečně přinese jaro do elektronického publikování. Druhá kategorie e-knih je na internetu velice rozšířená, je ovšem nutné podotknout, že většina knih je ZDARMA jen proto, že jde o nelegální kopie. Jedním z mála serverů, který vám může nabídnout "něco na čtení" zdarma a přitom v souladu se zákonem, jsou Palmknihy.

Autory tohoto čistě amatérského projektu jsou dva nadšenci, kteří vytvořili WWW stránky profesionální úrovně, nabízející ke stažení téměř 900 titulů (stav ke konci února 2002). Všechna díla jsou samozřejmě nabízena v souladu s autorským zákonem! Na adrese *www.palmknihy.cz* si můžete každý pracovní den stáhnout dva nové tituly. K dispozici jsou knihy, povídky, poezie nebo literatura faktu z mnoha oborů, o jejichž kvalitě svědčí i to, že za rok existence bylo ze serveru staženo více než 290 tisíc "knih". Mezi nejoblíbenější zde patří literatura faktu, humor a sci-fi. Mezi zajímavosti patří i to, že ke každé knize je možné připojit komentář a hodnocení, což usnadňuje výběr té "pravé" knihy. Kromě knih zdarma, zde naleznete i ukázky z knih, které si poté můžete i zakoupit. Musím se ale přiznat, že v dnešní "líné" době jsem očekával, že po kliknutí na odkaz "koupit" (u vybrané ukázky) se mi objeví přímo okno s nabídkou této knihy. Místo toho se objeví jen stránky knihkupectví Krakatit, kde si musíte požadovanou knihu sami najít.

Pokud vás zmátl název serveru a divíte se, k čemu by vám "palmknihy" byly, když

#### © v ohrožení?

O tom, že například v oblasti hudby lze na internetu nalézt opravdu všechno, určitě nepochybuje od dob Napsteru téměř nikdo. Když vám však bude někdo tvrdit, že si na internetu přečetl Pána prstenů v originále nebo Harryho Pottera, budete se na něj dívat s určitou nedůvěrou. Přesto může mluvit pravdu. Kopírování e-knih však nikdy nedosáhlo (a podle mého názoru také nikdy nedosáhne) rozsahu kopíro-

nevlastníte žádny "Palm", pak vás uklidním, protože tyto knihy lze číst na jiných PDA, ale i na "obyčejném" počítači. Jinak mám pocit, že serveru nechybí nic podstatného, co by měl server tohoto typu mít. Žebříčky, recenze, software pro čtení, ale také odkazy na další zdroje. Pro zaregistrovaného

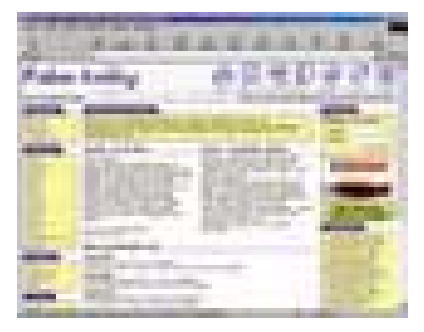

U každého titulu je k dispozici několik informací, které vám mohou pomoci při výběru.

čtenáře je zde připravena i osobní knihovnička, která umožňuje shromažďovat oblíbené knihy a také v nich vyhledávat. Na rozdíl od některých serverů, kde je pro zaregistrování nutné zadat i číslo bot a míru přes prsa, se zde spokojí s málem: pro zaregistrování stačí zadat pouze přihlašovací jméno a heslo.

Do budoucna autoři počítají s rozšířením nabídky serveru o prodej literatury věhlasnějších autorů, nicméně sekce knih "zdarma" bude zachována. V každém případě tento server patří k těm, které by měl povinně navštívit každý, kdo si alespoň čas od času rád přečte knihu. ■ ■ Petr Kratochvíl

vání hudby či videa. Obvykle jde o servery obsahující knihy, které jejich majitelé naskenovali (!) a vystavili. Ve většině případů se ohánějí tím, že pokud jde o dobrou knihu, čtenář si ji určitě koupí i v její papírové formě. Ať už s tímto tvrzením souhlasíte, či nikoliv, je nutné přiznat, že i tito lidé pomáhají, aby knihy nezůstaly pro novou multimediální generaci pouze pojmem ze slovníku.

# Kde **hledat knihy**

Pryč jsou ty doby, kdy se na zajímavé knihy stály každý čtvrtek dlouhé fronty před knihkupectvími. Čas oponou trhnul – dnes se pulty obchodů prohýbají pod obrovskou nabídkou knižních titulů, další záplavu knih pak najdete i na internetu. Kromě tištěných titulů však na síti můžete zakoupit i knihy v elektronické podobě, a některé texty dokonce můžete získat i zdarma.

V stoupíte-li do některého internetového knihkupectví, přivítají vás na úvodní stránce tipy na nové knižní tituly, žebříček nejprodávanějších knih nebo nabídka zlevněných titulů. Virtuálním knihkupectvím se můžete dále procházet podobně jako ve skutečném obchodě, jen místo prohlížení regálů klepáte na jednotlivé kategorie knih (beletrie, sci-fi, detektivky apod.). Navštívíte-li internetové stránky obchodu již rozhodnuti pro konkrétní titul, je jeho vyhledání po zadání názvu do příslušného políčka jen dílem okamžiku. Knihy patří mezi nejčastěji nakupované zboží na internetu, jelikož internetová knihkupectví vám poskytnou všechny podstatné informace o knize (jako jsou popis obsahu, nakladatel, vazba, formát, počet stran apod.), u některých nabízených knih si lze přečíst názory ostatních čtenářů a v neposlední řadě je cena knihy v internetovém obchodě nižší než v obchodě kamenném. K nákupu knih můžete využít například služeb internetového obchodu **Vltava** (www.vltava.cz) nebo internetového knihkupectví **Knihy** (www.knihy.cz) či **Kosmas** (www.kosmas.cz).

Pokud raději vyhledáváte specializované obchody, navštivte obchod **Odborná literatura** (www.odbornaliteratura.cz), ve kterém

ještě specializovanější obchod? V obchodě **Auto knihy** (www.autoknihy.cz) zaplesá srdce každého motoristy, kterému záleží na jeho plechovém miláčkovi, neboť zde je možné zakoupit mimo jiné opravárenské příručky snad pro všechny značky aut, jež brázdí naše silnice.

Z výše zmíněných obchodů dostanete po zaplacení knihu, která bude vonět, budete v ní moci listovat a kterou si můžete vystavit ve své knihovničce. Pokud vám však nejde o to, abyste si na knihu mohli sáhnout, ale jde vám pouze o text samotný, mohou být pro vás řešením knihy elektronické (ebooks). Nejedná se tedy o knihy v pravém slova smyslu, ale o digitální soubory určené pro čtení na počítači či na speciálním zařízení. Elektronickou podobu tištěných knih si můžete objednat například v již zmíněném internetovém obchodu **Vltava**, který právě pro tyto účely zřídil sekci e-books. V nabídce převažují především odborné tituly a kromě knih si zde můžete zakoupit i některé časopisy. Výhodou je samozřejmě podstatně nižší cena oproti stejným titulům v papírové podobě.

Převážně jako prostředek propagace jisté virtuální měny vznikl server **Evídky** (www.evidky.cz), který nabízí necelou padesátku povídek od několika málo autorů, z nichž mezi nejznámější patří Michal Viewegh nebo Ondřej Neff, jenž přispěl více než polovinou z celkového počtu povídek, a dokonce si v elektronické podobě můžete zakoupit i jeden jeho sci-fi román. Cena jedné povídky se pohybuje kolem dvou korun českých. Mnohem méně známá jména najdete mezi tvůrci literárních děl uveřejněných na

#### Výhody internetových knihkupectví jsou přehlednost, velký výběr, snadné hledání a obvykle i nižší cena.

najdete aktuální odborné publikace z několika oborů (ekonomie, jazyky, management, marketing, pedagogika apod.). Dostane se vám navíc velkorysé nabídky: při objednávce přesahující 400 Kč vám budou zakoupené knihy dodány zdarma. Vzhledem k cenám nabízených titulů je téměř jisté, že za poštovné ušetříte. Chcete

stránkách **Neknihy** (www.neknihy.cz), ale o to širší je zde nabídka. Převážně začínající autoři si na těchto stránkách mohou vyzkoušet, jaký ohlas jejich díla mají, a případní čtenáři si po přečtení popisu publikace a krátké ukázky mohou zakoupit kompletní dílo v elektronické podobě. Na nákup "neknihy" by vám měla sta-

čit padesátikoruna. Sekci věnovanou prodeji elektronických knih má i internetový měsíčník o cestování **Globus Online** (www.globus-online.cz), kde se o vaši přízeň ucházejí především turističtí průvodci ve své elektronické podobě.

Existuje však velké množství internetových stránek, díky kterým se vám dostane duševní potravy naprosto zdarma. Samozřejmě by se mělo jednat jen o texty, jejichž zveřejnění je v souladu s autorským záko-

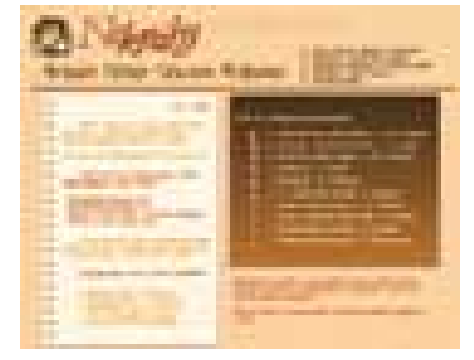

Neknihy nejsou jen obyčejným knihkupectvím – diskuse, nástěnka nebo inzerce tento web posouvají do jiné kategorie.

nem nebo na které se již autorský zákon nevztahuje. Na stránkách serveru **Česká čítanka** (citanka.cz/texty.php3) můžete virtuálně zalistovat v dílech několika českých (Borovský, Chelčický, Komenský) i cizích (Puškin, Tolstoj) klasiků. Toužíte-li po čtivější literatuře, kterou prezentují kupříkladu díla Karla Čapka, Eduarda Basse, Jaroslava Haška nebo Karla Poláčka, zavítejte na server **České texty elektronicky** (www.cuni.cz/cte). Díla některých dalších českých spisovatelů najdete na webu **Česká literatura** (www.ceskaliteratura.cz/texty.htm). Zatímco na výše uvedených stránkách naleznete elektronické publikace určené převážně pro běžné osobní počítače, čemuž odpovídají i formáty souborů (htm, pdf, doc, txt), ze stránek serveru **Palm knihy** (www.palmknihy.cz) si můžete zdarma stáhnout bezmála tisícovku knih i ve formátu přímo určeném pro kapesní počítače Palm, PocketPC nebo Psion. A knihu v takovémto přístroji si můžete již číst třeba ve vaně. **Ladislav Bitner** 

#### Přehled programů pro bezpečné mazání dat z disku

#### duben 2002 **CHIP CD**

# Dokonalé **mazání dat**

Důvěrná data na pevném disku neodstraníte jen tak snadno – přinejmenším ne pomocí obvyklého mazání ve Windows. Které nástroje pošlou přebytečná data definitivně do digitálních věčných lovišť, vám ukáže tento srovnávací test.

> K aždý uživatel počítače má nepříjemnou zkušenost se zkolabováním počítače a následnou ztrátou dat, protože kdo z nás neustále během práce ukládá data? Takové ztráty jsou nepříjemné, ale opačný případ může být ještě horší – když se není možné zbavit dat, třeba při prodeji starého pevného disku. Na něm jsou možná ještě tabulky, důvěrné dopisy nebo jiná choulostivá data, po kterých nikomu nic není. Na první pohled jsou tyto informace lehce smazatelné, ale jsou opravdu pryč?

> Pokud se při mazání spolehneme na odpadkový koš ve Windows, hned jsme za amatéry – obnova takovýchto dat je ta nejjednodušší. Uživatelé, kteří chtějí svůj pevný disk vyčistit pomocí formátování, často nevědí, že s určitými obnovovacími nástroji (ang. Recovery Tools) je triviální tato data zrekonstruovat. A obyčejné mazání souborů bez ukládání do koše je též velmi nespolehlivé, neboť Windows nepřepisují mazaná data, ale jen cestu k nim. Vlastní informace zůstane zachována tak dlouho, dokud přes ně operační systém nepřepíše jiná data.

Opravdu dobrou práci odvedou profesionální řešení, jako DataEraser (Ontrack) a ExpertEraser (Ibas). Tyto nástroje smažou data spolehlivě, ale stojí spoustu peněz (okolo 400 eur). Pomocí speciálních mazacích metod a vychytralých algoritmů učiní s daty definitivní konec. Soubory, které byly těmito nástroji smazány, lze i v laboratoři jen

### Metody mazání

Kdo chce bezpečně smazat data, nemůže se spolehnout na obyčejné mazání ve Windows. Pouze když jsou informace přepsány jinými, nejsou rekonstruovatelné. Pro data přísného zařazení "top secret" připadají v úvahu pouze metody odmagnetizování (degaussing) nebo fyzického zničení (pulverizace). Softwarové metody jsou následující:

těžko zrekonstruovat. Banky a úřady jdou ještě o krok dál. Poté, co smažou všechna citlivá data pomocí těchto nástrojů, podívají se pevným diskům politováníhodným fyzickým násilím pořádně na zoubek: rozřezání, rozdrcení nebo odmagnetizování – míra násilí nezná mezí. Na konci zůstane jen spousta nepoužitelného IT šrotu.

Ne každý je však ochoten koupit si tyto drahé nástroje nebo mechanicky "opracovat" svůj pevný disk kladivem. Proto jsme provedli pátrání a vybrali nízkorozpočtové programy. Cenově se všichni kandidáti nacházejí v hladině do 30 eur a jsou nejlépe uzpůsobeni pro běžné uživatele. Výrobci těchto nástrojů tvrdí, že data smazaná jejich programy nejsou přinejmenším softwarovou technikou rekonstruovatelná.

#### PC INSPECTOR DISK ERASING SOFTWARE 2.1.8

Program sám o sobě není ničím mimořádný a kromě fádní ovládací plochy nemá opticky co nabídnout. Nenabízí integraci do pravého tlačítka myši, čištění cache a cookies internetového prohlížeče a ustoupil i od ostatních doplňků. K tomu ještě při každém spuštění programu obtěžuje uživatele nepříjemnou reklamou.

Naopak co se týče technické stránky, ta je z nejvybranějších: Mazáníchtivý uživatel má na výběr hned čtyři různé metody, přičemž nápověda každou metodu dobře vysvětluje. Uživatelsky definovaným způsobem můžete např. libovolným slovem až 49krát přepsat celý pevný disk. Nejvyšší stupeň mazání "Orange Shred" přepisuje také okrajové oblasti datové stopy. To ale chvíli trvá a na kompletní mazání 10GB pevného disku potřeboval software v nejvyšším stupni 12 hodin.

#### 1x přepsání

Data na smazání jsou přepsána např. náhodně generovaným bitovým vzorem. Takový vzor o délce 160 bitů generuje např. tzv. Secure-Hash algoritmus. Jednorázové přepsání ale nepatří k obvyklým standardům.

#### 3x přepsání

Každé mazaní sestává ze tří fází. To předepisuje např. americké ministerstvo obrany ve standardu

S ohledem na jeho excelentní mazací kvality a na možnost pevný disk kompletně přepsat, hraje tento nástroj firmy Convar už téměř první ligu. Co programu chybí, je bootovací disketa, se kterou by bylo možno smazat i část diskové paměti s operačním systémem. Podle Convaru se na tom už pracuje.

#### FILE SHREDDER 2000 3.2

Nejnápadnějším znakem je extrémně pomalé spouštění programu. Žádný jiný nástroj v testu nepotřeboval tak dlouhou dobu, aby se rozběhl. Vybavení programu File Shredder však nelze nic vytknout.

Vedle metody dvojitého přepisu může uživatel sáhnout i ke spolehlivé metodě NSA – ta je krátce, ale dostatečně vysvětlena. Slovo rezervovanost popisuje exemplárně celou nápovědu, která je krátká a o trochu více informací by rozhodně neškodilo. Naštěstí výrobce program intuitivně sestavil tak, že se v podstatě není na co ptát.

Nepříjemné je, že nástroj sice maže obsahy adresářů, ale ne samotný prázdný adresář. Zde musí uživatel sáhnout k možnostem Windows a vymazat ho ručně. Integrace mazací funkce do pravého tlačítka myši přináší naproti tomu body navíc.

Kdo chce mazat internetový odpad, ten je s programem File Shredder na špatné koleji – nenabízí totiž žádné možnosti jako např. mazání cache.

#### Sure Delete 5.0.7

Program obsahuje dva moduly – SD Disk a SD File. S SD Diskem může uživatel vyčistit volné místo (tj. přepsat bývalá data). Uživatele přitom vede jednotlivými kroky Disk Cleaner Wizard. SD File, druhá programová kompo-

DoD 5220-22M. Přepisováno je měnícími se bitovými vzory, např. nejprve pevně danou hodnotou, poté náhodnými čísly (třeba SHA-1 algoritmus) a nakonec negací (z 0 se stane 1 a naopak).

#### 7x přepsání

Data jsou během mazání přepsána sedmkrát měnícím se bitovým vzorem. Používáno např. americkou tajnou službou NSA (National Security Agency).

nenta, se stará o mazání souborů a adresářů. Také zde je uživatel veden celou procedurou.

Programy SD Disk a SD File bohužel musí být spuštěny odděleně. Pohodlnější by bylo mít oba moduly sjednoceny pod jednou ovládací plochou. Abyste vůbec mohli program Sure Delete používat, musíte (pokud již nemáte) nainstalovat knihovnu programu Visual Basic 6. Jinak obdržíte chybová hlášení. Odpovídající soubor VBRUN60.exe najdete na internetu na stránkách výrobce programu (či na Chip CD). Vedle DoD metody nabízí nástroj Quick a SuperSecure Mode, který však smazal spolehlivě pouze 74 % dat. Přesnější vysvětlení obou způsobů by určitě neškodilo.

#### Internet Trace Destructor 3.5

Tento program sestává jako Sure Delete ze dvou modulů – Trace Destructoru a Shredderu. První z obou lze obsluhovat snadno a intuitivně. Poklepáním myší uživatel vybere kategorie souborů vzniklé používáním webového prohlížeče (IE a Netscape), které na svém pevném disku již nechce. Nebezpečná je však možnost smazat své "Oblíbené" (Favorites), kde stačí jedno nepromyšlené klepnutí a jsou všechny pryč. Ale programátoři toto nastavení chytře v přednastavení deaktivovali. Druhý nástroj tohoto balíku je Shredder, který podporuje technologii přetažení myší a podle údajů výrobce má mazat metodou DoD 5220-22M. Jestli je tomu opravdu tak, je sporné, protože kvalita mazání byla ubohých 22 procent. Jiné metody mazání nejsou k dispozici. Kdyby kvalita byla vyšší, dopadl by tento nástroj podstatně lépe.

#### QuickWiper 7.3

Tento nástroj se zpočátku zalíbí solidním základním vybavením a jednoduchou obsluhou. Na výběr jsou dva možné způsoby mazání. Jedním je jednoduché přepsání pro rychlé mazání, druhým metoda NSA. Přesto však program vyčistil pouhých 24 % dat na pevném disku. Hodnota, která zklame vzhledem k této velmi kvalitní metodě.

Nápověda je naproti tomu velmi zdařilá a screenshoty (obrázky) poskytují dodatečné informace a činí ovládání přehlednější. Také na internetu najdou uživatelé celou škálu informací o tomto nástroji. Zrádným internetovým stopám se nástroj podívá na zoubek stejně tak, jako Recent Files a nepohodlným cookies. Co však bohužel chybí, je integrace do kontextového menu pravého tlačítka myši. V průběhu testu se stále objevovala chybová hlášení, která neměla žádný rozpoznatelný vliv na funkci nebo stabilitu programu, ale zato značně obtěžovala.

#### FILE MONSTER 1.23

Tento nástroj zklamal v testu na celé čáře. Padal a chybová hlášení se objevovala každou chvíli. Na dotazy týkající se tohoto problému výrobce ani jednou nereagoval.

Někdy tento nástroj nesmazal vůbec žádná data, spadl a po novém spuštění opět znovu fungoval. Adresáře maže program sice i s podadresáři, ty však pouze nezabezpečenou Windows metodou a ne interním bezpečným způsobem. Špatný dojem nemůže vylepšit ani třídicí funkce, která sice funguje, ale nedává moc smyslu. Proč by člověk měl třídit data, která chce stejně smazat? Alespoň nápověda pracovala poctivě a popisuje jedinou metodu mazání, kterou nástroj nabízí.

Co ale opravdu zabolí, je absence podpory technologie přetažení myší. Soubory lze vybrat jen přes určitý druh Exploreru a poklepáním na "Delete All" je tak smazat. Kvalita mazání s průměrnými 44 procenty potvrzuje celkově špatný dojem z tohoto softwaru.

#### ArchiCrypt Shredder 1.5.0

Spolehlivé mazání, perfektní výbava a jednoduchá obsluha pasovaly tento nástroj na jasného vítěze testu.

Překvapivě spolehlivé mazání, vyčištění volného místa nebo odstranění obtížných internetových stop – ArchiCrypt Shredder to umí všechno. Vedle celých diskových oblastí program maže také celé adresáře nebo jednotlivé soubory. Kromě americké metody DoD 5220- 22M nabízí Shredder ještě také uživatelem definovanou metodu, která pseudonáhodnými čísly přepisuje obsahy až 40krát.

Pokud uživatel maže data ve Windows, jsou informace odstraněny virtuálně, ale ne fyzicky. Proto ArchiCrypt Shredder nabízí také možnost tato prázdná místa přepsat, opět až 40krát. Tím si můžete být jisti, že i stopy dávno smazaných souborů jsou opravdu pryč. Proces však trvá déle, takže je doporučeno nechat ho spuštěný přes noc. Zde se

Celkové hodnocení 5/5 CENA/výkon dobrý CENA cca 15 eur

- Info *www.archicrypt.com*
- + maže spolehlivě
- + obsáhlý počet možností
- + velmi dobrá nápověda
- + automatické vypnutí PC
- vyčištění volného místa trvá dlouho
- pouze německy

nabízí užitečné volitelné nastavení vypínající PC po skončení procesu. Také on-line pomoc je bezkonkurenčně dobře udělána, každé tlačítko a všechna nastavení jsou přesně popsány. Navíc máte mimo jiné možnost mazat internetový odpad a "Recent Files". V náhledu (podobném Exploreru) má uživatel možnost ještě jednou si před smazáním pro kontrolu prohlédnout obsahy cookies a internetových stránek. Testovací verzi najdete na internetové stránce výrobce k bezplatnému downloadu (a na Chip CD).

#### **HANDYBITS FILE SHREDDER 5.4**

Tento program nabízí to podstatné – kvalitu mazání 100 %.

Žádný DoD, NSA a žádná nápověda – zato však možnost přepsat data náhodnými hodnotami až 15krát. HandyBits File Shredder tedy neoslní zrovna bohatými možnostmi. Nápověda neexistuje, pouze při spouštění se objeví jeden nebo více užitečných tipů. Všechno dohromady to zní až skoro smutně. Co tenhle nástroj vůbec umí? Umí všechno, co by měl. Data maže spolehlivě a jeho obsluha je snadná. Ne více, ne méně.

Ani obnovení jím znehodnocených dat profesionálním nástrojem nebylo možné. Kromě toho jde malý mazač na věc chytře a ovládá se prakticky pravým tlačítkem myši. HandyBits Shredder lze nakonfigurovat tak, že na ploše čeká malý symbol, aby byl prostřednictvím přetažení myší nakrmen nechtěnými soubory, které budou zničeny.

Jistou nevýhodou je, že program lze spustit vícekrát najednou, a tím může trpět výkon systému. Pokud by někdo měl s programem problémy, může se obrátit na webovou podporu, která zašle řešení e-mailem. U naléhavých otázek je to nepraktické, neboť odpověď na sebe nechá někdy déle čekat. V testu se ale tak jako tak nevyskytly žádné problémy. Celkově dobrý a sympatický nástroj, který soukromého uživatele nestojí ani cent. T. Baur, P. Zákostelný

Celkové hodnocení 4/5

- CENA/výkon velmi dobrý
- CENA freeware
- Info *www.handybits.com*
- + excelentní kvalita mazání
- + jednoduchá obsluha
- + rychlost
- + vzhled

– lze spustit vícekrát

CHIPDUBEN 2002

#### software: BEZPEČNÉ MAZÁNÍ DAT 82

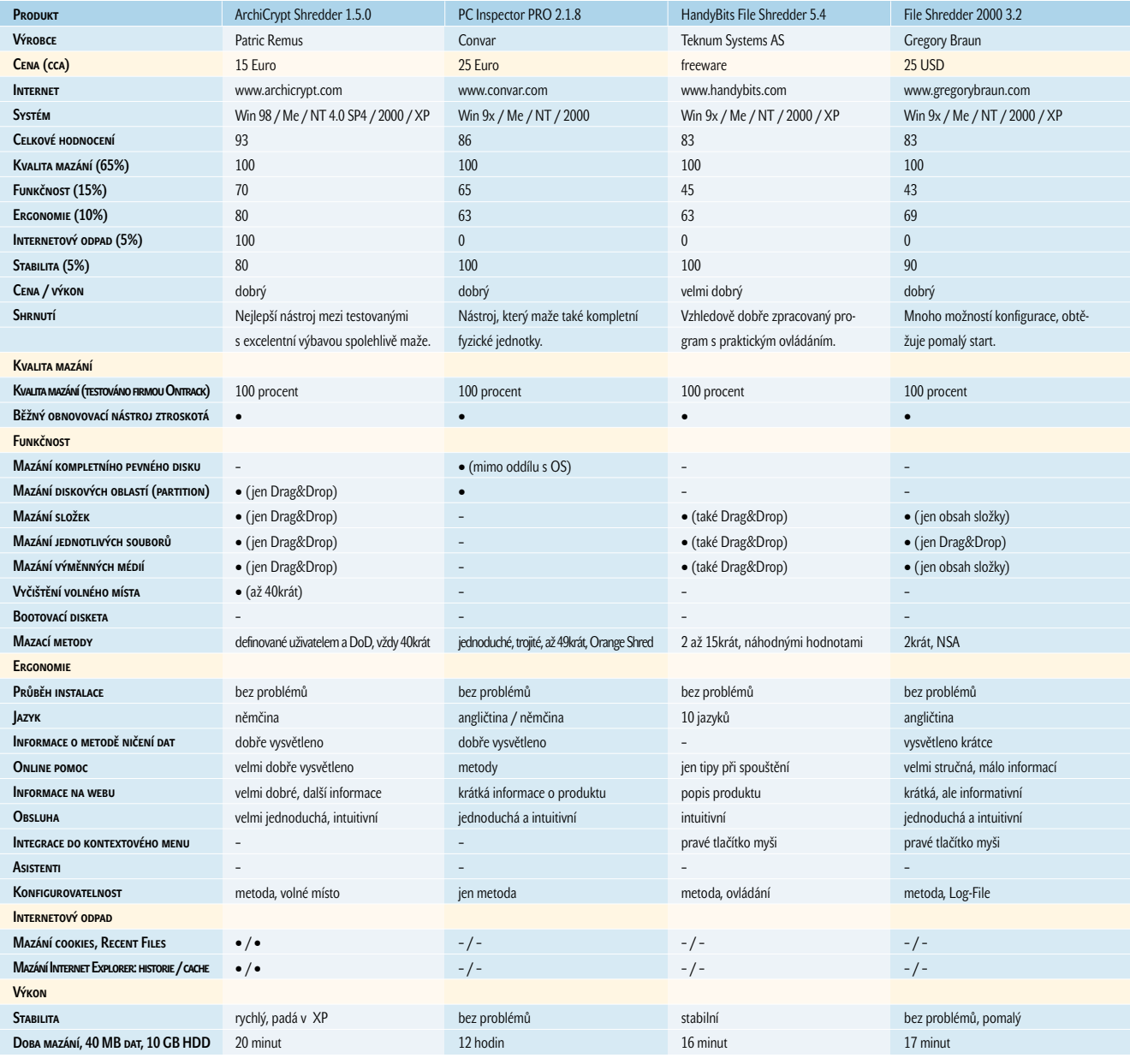

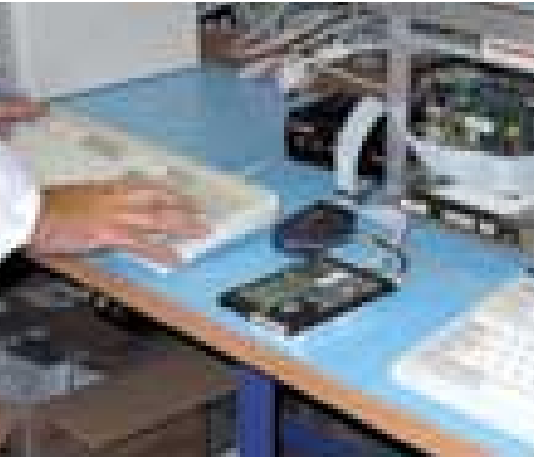

#### **JAK JSME TESTOVALI**

Pro porovnávací test byl použit systém Pentium III 800 MHz se 128 MB RAM. Jako operační systém jsme zvolili Windows Millennium. Abychom zjistili kvalitu mazání (tj. nemožnost rekonstrukce dat), nakopírovali jsme vždy tisíc náhodně vybraných souborů na půjčené zbrusu nové pevné disky. Poté, co byl každý pevný disk (FAT32) vymazán pomocí jednoho z nástrojů, odeslali jsme disky do laboratoře firmy Ontrack. Tamější borci se pokusili zachránit, co se ještě dá. Zjištěnou kvalitu mazání najdete v porovnávací tabulce. Paralelně s tím jsme na testovacím počítači mazali data pomocí těchto

nástrojů a pokoušeli se je zrekonstruovat běžnými metodami a nástroji.

#### Kvalita mazání

Nástroje tohoto typu mají jen jeden úkol, a to mazat data, aby nebyla obnovitelná. Proto jsme toto hledisko ohodnotili vysoce – 65 procenty. Čím více dat bylo možné zrekonstruovat, tím horší je ohodnocení.

#### **Funkčnost**

Body v této kategorii se udělují za to, když nástroj umí mazat celé pevné disky, jednotlivé diskové oddíly, adresáře nebo jednotlivé soubory a také přemazat již volná místa.

#### SOFTWARE: BEZPEČNÉ MAZÁNÍ DAT 83

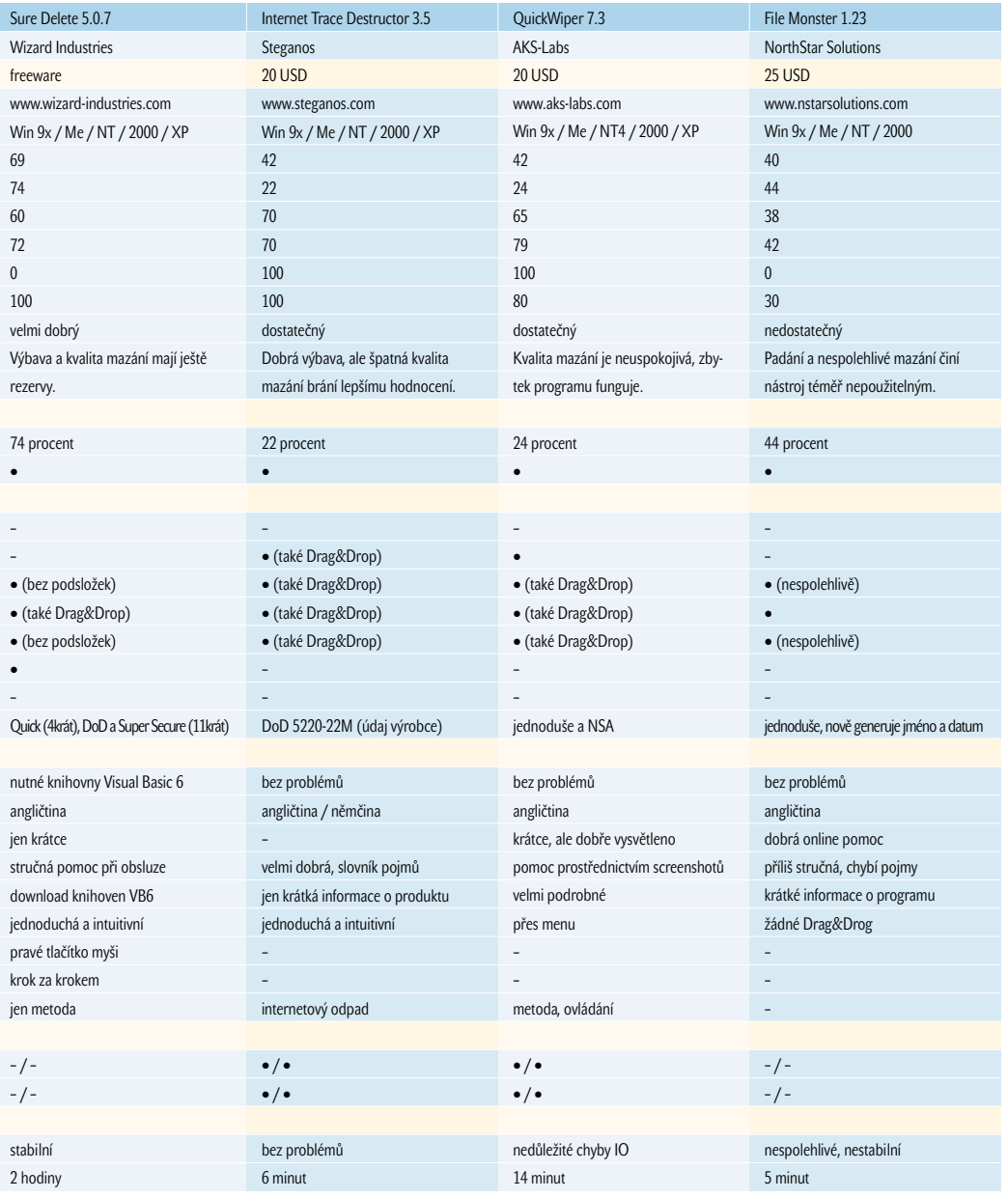

#### Profesionální řešení

Profesionální nástroje se liší od svých méně vybavených bratříčků také tím, že pomocí bootovací diskety přepisují pevný disk sektor za sektorem. Jsou tedy použitelné nezávisle na Windows. U těchto ne zrovna levných programů dostanete za své peníze dokonce i garanci vymazání.

**DATAERASER PROF. EDITION** 

Info *www.ontrack.com* Cena cca 360 eur

#### Vlastnosti

Program přepisuje celé pevné disky nebo jednotlivé diskové oddíly. Volba "Full Verification" generuje komplexní zprávu o vymazání. Pro současné použití na více počítačích existuje multilicence. Závěr: DataEraser garantuje stoprocentní vymazání citlivých dat při jednoduché obsluze.

#### Prof. ExpertEraser

Info *www.ibasuk.com* Cena cca 430 eur

#### **VI ASTNOSTI**

Dodávaný hardwarový klíč zabraňuje neoprávněným manipulacím a kontroluje průběh mazání. Umožňuje 10 mazání, další za příplatek. Závěr: Profesionální a drahý nástroj, který stoprocentně maže a nepřipustí zrekonstruování dat.

#### **ERGONOMIE**

Jak probíhá instalace, jak dobře vás vede samotný program? Mimo to jsme sledovali také všeobecnou snadnost obsluhy a konfigurovatelnost. K tomu patří integrace do pravého tlačítka myši a dostatek informací o mazacích metodách.

#### INTERNETOVÝ ODPAD

Při každé návštěvě internetu pomocí prohlížeče zůstává na vašem PC řada souborů. Také to jsou citlivá data, po kterých nikomu nic není. Body navíc náleží tedy těm programům, které umožňují smazat cookies, historii navštívených stránek, cache (dočasnou paměť) Internet Exploreru a často používané soubory (Recent Files).

#### **Výkon**

Padání programů je nepříjemné, ale stane se. Právě při přepisování dat může mít každá havárie nepříjemné následky. Průběh mazání na nejvyšší úrovni trvá někdy i několik hodin, spadnutí znamená v těchto případech nepříjemnou ztrátu času.

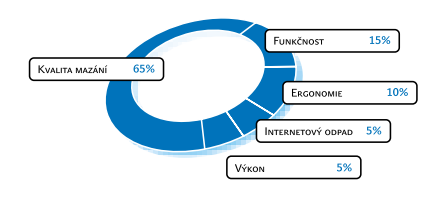

#### Programy na Chip CD

Archi Crypt Shredder 1.5.0, 30denní shareware, *www.archicrypt.com*

File Shredder 2000 3.2, 30denní trial, *www.gregorybraun.com*

HandyBits File Shredder 5.4, freeware, *www.handybits.com*

PC Inspector light 2.1.5, freeware, *www.convar.com*

QuickWiper 7.3, 30denní trial, *www.aks-labs.com*

Sure Delete 5.0.7, freeware, *www.wizard-industries.com*

Internet Trace Destructor 3.4, 30denní trial, *www.steganos.com*

#### Lingea Lexicon 2002 v. 4.0

## **Slovníky** pro celou rodinu duben 2002 tip duben 2002 CD

Anglicko-české a německo-české elektronické slovníky od firmy Lingea si od svého uvedení v roce 1997 získaly početnou uživatelskou obec. Jejich předcházející verze jsme v Chipu už několikrát recenzovali (naposledy v čísle 8/01), zde se proto zaměříme hlavně na novinky posledního vydání označeného letopočtem 2002.

> Souníky Lingea Lexicon 2002 na<br>SCD-ROM (samozřejmě obousm<br>Sisou, což není právě obvyklé, k CD-ROM (samozřejmě obousměrné) jsou, což není právě obvyklé, k dispozici pro platformu Windows, Mac i Linux. Ale hlavní rozdíl, který tento produkt odlišuje od podobných, spočívá v jeho lingvistickém pojetí: *Heslo* je skutečným heslem, jak je známe z tištěných slovníků, nikoli pouhou významovou dvojicí "výchozí = cílový". U heslového slova tedy najdeme mluvnické informace (slovní druh, výslovnost aj.), even-

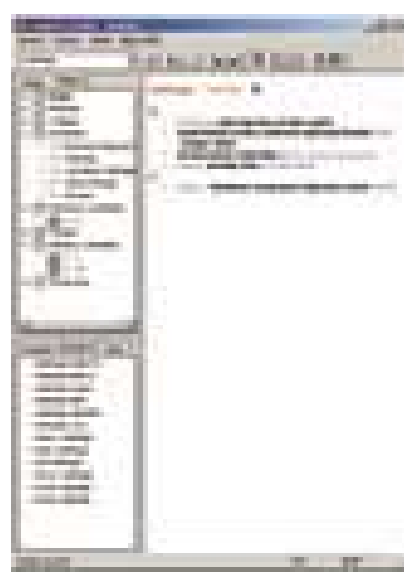

Hlavní okno slovníku: Vlevo pod sebou zadávací řádek, výsledek dotazu a seznamy odkazů, vpravo překlad hesla.

tuálně i nepravidelné tvary. Příslušné překlady jsou řazeny podle frekvenčního výskytu, a odpadá tedy základní nectnost velkých databází, které zejména začátečníka mohou vyvést z rovnováhy velkým množstvím možných překladů bez upřesňující informace o pravděpodobné četnosti výskytu.

Další vlastností, kterou ocení nejen začátečník, ale i profesionální překladatel, je velké množství ilustrujících příkladů, které konkrétní překlad heslového slova ozřejmují. Nechybí ani idiomatické vazby, které na dané slovo navazují, takže je není nutné dohledávat fulltextovým prohledáváním jako v jiných slovníkových databázích.

K zápisu výslovnosti angličtiny je použita mezinárodní fonetická abeceda IPA *(International Phonetic Alphabet)*, lze si ji však také poslechnout z reproduktoru v podobě namluvené rodilými mluvčími – potřebný soubor lze buď nainstalovat na disk, kde zabere 470 MB, nebo jej zpřístupnit na CD založeném v jednotce.

Tolik ke všeobecným informacím, dále už se podrobněji věnujeme jednotlivým konkrétním slovníkům, které jsou součástmi produktu.

#### Slovníky

Lingea Lexicon je vlastně soustava dílčích lingvistických pomůcek, dílem sdružených do větších celků, dílem dodávaných samostatně (viz dále).

#### Angličtina

**1. Všeobecný slovník** – rozsah více než 200 000 hesel (Velký slovník), resp. 75 000 hesel (Studijní slovník). Oproti minulé verzi rozšířen o přibližně 20 000 významů, zejména odborných. Rozrostl se i počet ilustrativních příkladů, kterých je v současnosti přes 45 000 ve směru A-Č a 35 000 Č-A**.** Dále bylo přidáno cca 60 nových tematických okruhů

s přibližně 1000 slovíček seřazených podle frekvence výskytu.

**2. Anglicko-český slovník zkratek** (novinka) – celkem 4500 hesel, 7500 významů. Ke každé zkratce uvádí rozvinutý tvar, překlady pouze v případech, kdy význam nelze odvodit překladem jednotlivých slov ve zkratce. Celkem slušně podchycuje běžné zkratky, s nimiž se setkáváme v anglo-amerických reáliích, novinách či časopisech. S novými zkratkami z oboru

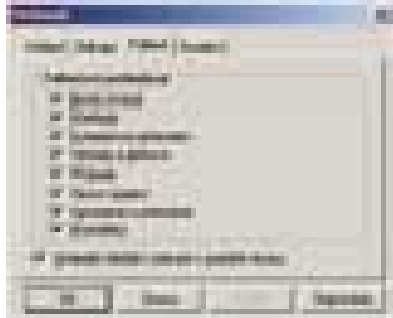

Možnosti nastavení fulltextového vyhledávání

informačních technologií je to již podstatně horší. Ani *TCP/IP,* důvěrně známé každému uživateli e-mailu, zde nenajdeme a stejně dopadnou např. *DVD, CD-RW, SOHO*.

**3. Roget's Thesaurus 1911** (novinka) – thesaurus anglických slov a frází, který v 1000 tematických oblastech zachycuje více než 170 000 slov indexovaných pro fulltextové vyhledávání. Zadáme-li tedy např. *steep*, dostaneme v seznamu synonym pět odkazů na thesaurus. V thesauru uvidíme slova okruhově příbuzná a můžeme vyvolat jejich překlady.

**4. Výkladový slovník Wordnet** je zvláštním typem slovníku. Hesla jsou zde řazena nejen abecedně, ale také na základě vzájemných vztahů. Ke každému heslu se

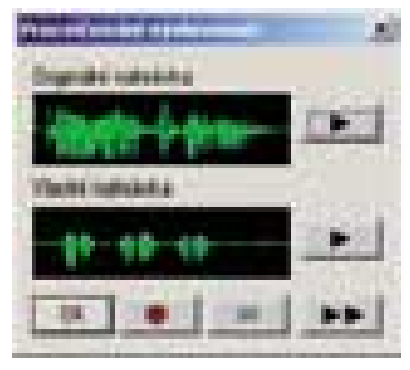

Procvičování vlastní výslovnosti

modře zobrazují slova souznačná, hnědě slova významově nadřazená (tj. slova představující nadmnožinu daného hesla – hyperonyma) a zeleně jsou vypsána slova významově podřazená neboli prvky množiny představované daným heslem.

**5. Přehled anglické gramatiky** představuje doplněk k tvaroslovným tabulkám. Zaměřen je především na slovesa, nechybí ani kapitola věnovaná odvozování slov či souslednosti časů.

**6. Hospodářský slovník** – 30 000 hesel, 45 000 vazeb. Jde o elektronický ekvivalent knižního vydání nakladatelství Fraus, shodný s minulou verzí.

**7. Technický slovník** (novinka) – elektronická podoba tištěného slovníku autorů Věry Hegerové a Tomáše Zahradníčka. Vzhledem k jeho novosti byl porovnáván s rozsahem standardních tištěných slovníků.

**Pozn.:** Slovníky označené 1 až 5 jsou součástí produktu *Velký slovník*, 6 a 7 se prodávají samostatně.

#### Němčina

1. **Všeobecný slovník** – celkový rozsah i objem rozšíření oproti minulé verzi jsou přibližně stejné jako u angličtiny.

2. **Německo-český slovník zkratek** (novinka) – celkem 4500 hesel, 7500 významů. Podchycuje zkratky nejen z německé oblasti, ale též švýcarské a rakouské. Na rozdíl od anglického slovníku je zde velká většina zkratek překládána do češtiny.

3. **Přehled německé gramatiky** – jako podklad posloužila publikace PhDr. A. Kovářové *Německá gramatika v tabulkách*. Samozřejmě je už zpracována podle nového německého pravopisu.

4. **Hospodářský slovník** – 30 000 hesel, 45 000 vazeb. Jde o elektronický ekvivalent knižního vydání nakladatelství Fraus. Oproti minulé verzi došlo k řadě změn v obsahu, přibylo fulltextové vyhledávání a rozrostl se počet tematických okruhů.

5. **Technický slovník** (novinka) – elektronická podoba tištěného slovníku autorů Věry Hegerové a Tomáše Zahradníčka. Vzhledem k jeho novosti byl porovnáván s rozsahem standardních tištěných slovníků.

**Pozn.:** Slovníky označené 1 až 3 jsou součástí produktu *Velký slovník*, 4 a 5 se prodávají samostatně.

#### Porovnání databází

Při recenzi byly jako srovnávací databáze použity tištěné slovníky. Z každého slovníku bylo náhodně vybráno pět sekvencí po 10 heslech a porovnáno s recenzovaným slovníkem; zjištěné procentuální hodnoty udávají celkový podíl výskytu testovaných hesel v recenzované databázi. Nutno je však chápat spíše orientačně, protože tento způsob srovnání má vypovídací hodnotu hlavně u databází se shodnou tematikou. Navíc nutno vzít v potaz nepřesnost vzniklou malým ověřovacím vzorkem, rozsáhlejší porovnávání je však mimo možnosti této recenze.

SNTL počtem překladů překonává (*culvert*, složeniny s *freight*). Jednoznačnou výhodou oproti knize je okamžitá nabídka veškerých složených výrazů, v nichž se zadané heslo nenachází na první pozici. Ani tento slovník se však nevyvaroval chyb při přepisu. SNTL: *cupping = tažení, vytahování (plechu)*; Lingea: *těžení, vytahování (plechu)* – "těžení plechu" je samozřejmě nesmysl.

(2) S elektrotechnickým slovníkem SNTL drží Lingea slušně krok na poli jednoslovných výrazů. Nižší procentuální hodnota je způsobena hlavně víceslovními spojeními, z nichž některé chybějící lze odvodit z komponent výrazu.

(3) V oboru IT je pochopitelné, že genericky technický slovník nepodchytí to, co slovníky specializované. Porovnávány byly hlavně výrazy jednoslovné, protože u víceslovných spojení lze dosti často význam přibližně odvodit. Nebezpečnější je překlad, který se rozchází se zavedenými slovníky. Např. *qualified name* přeložené jako

#### Pokud jde o množství odkazů nabízených k zadanému heslu, Lingea Lexicon jasně vede.

#### Výsledky

#### **Německo-český technický slovník:**

- Levinský a kol.: N-Č/Č-N technický slovník, SNTL – 80 %
- Michalíček: Hornický N-Č/Č-N slovník, 1985 – 15 %
- Dvořák a kol.: Č/A/N slovník automobilové techniky – 45 %

#### **Anglicko-český technický slovník:**

- (1) A-Č/Č-A technický slovník, SNTL 75 %
- (2) A-Č/Č-A elektrotechnický a elektronický slovník, SNTL – 45 %
- (3) A-Č/Č-A slovník výpočetní techniky a informačních technologií, Fraus – 65 %
- (4) Dvořák a kol.: Č/A/N slovník automobilové techniky – 50 %

#### **Poznámky:**

(1) Procentuální vyjádření je jednosměrné. V některých heslech tento slovník zase

*kvalifikované jméno* se liší jak od srovnávacího slovníku, tak od zavedené terminologie Microsoftu, která se stává na poli lokalizace SW produktů de facto standardem.

#### **FUNKCE**

Lingea Lexicon 2002 byl obohacen o některé nové funkce, nejprve se však stručně věnujme těm nejdůležitějším původním:

**Tvaroslovné hledání** vyhledává podle libovolného tvaru (pádu). Zvládá i přechodníky, např. *zvolav*.

**Fonetické hledání** je k dispozici (přes *Ctrl+F*), pokud uživatel nezná pravopis hledaného slova. Po přivyknutí na některé zvláštnosti lze tímto způsobem celkem slušně hledat. (Vyslovené "j" se zapisuje jako "i" – kromě slov obsahujících psanou skupi-

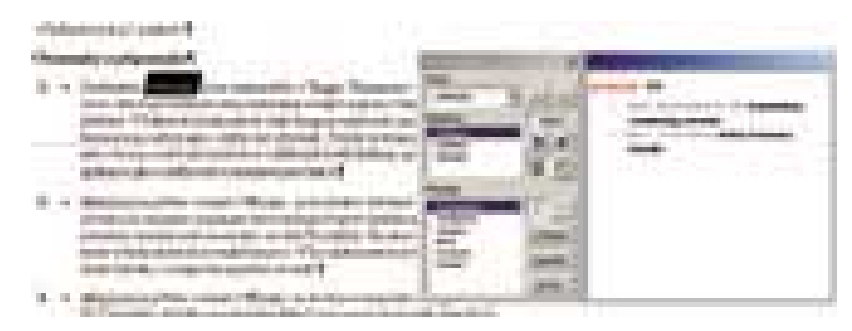

Okénko MiniLexiconu spolu s dokumentem Wordu, z něhož bylo vyvoláno.

nu *ew*; když ale hledám podle výslovnosti, nejspíš neznám pravopis a nevím, že tam tato skupina je). Je samozřejmé, že v tomto režimu nefunguje "stemmer", čili je nutno hledat jako v tištěném slovníku, tedy v infinitivech a 1. pádech.

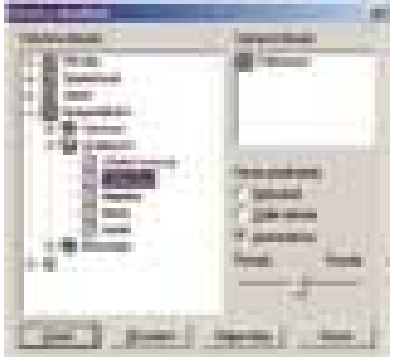

Okénko učení a zkoušení

Na rozdíl od jiných slovníků, kde se **fulltextové vyhledávání** volá samostatnou funkcí a obvykle je značně pomalejší než hledání běžné, Lexicon tímto způsobem prohledává zcela automaticky (pokud funkce nebyla předem vypnuta). Znamená to také, že do zadávacího řádku lze zapsat více slov, která nemusí v databázi být vedle sebe, tj. tvořit heslo. Používá se k tomu běžných logických operátorů (*AND, OR* aj.) a zvláštního operátoru *NEAR* (zkráceně *N*), jehož parametrem může být maximální vzdálenost mezi zadanými slovy (tím se vyloučí irelevantní výsledky hledání v případech, kdy jsou zadaná slova příliš vzdálena). Například zadání *poslat AND háje* nabídne celkem osm hesel, z nichž některá nejsou relevantní, zatímco *poslat N3 háje* najde pět výskytů a všechny skutečně obsahují překlady sousloví "poslat někoho do háje".

**Výslovnost** lze nacvičovat nejen subjektivním porovnáním vlastního hlasu s namluvenými vzorky, ale i objektivněji – na grafickém znázornění frekvenčního spektra obou akustických projevů (viz obrázek).

Funkcí, která přijde vhod nejen studentům všech věkových kategorií, je **učení slovíček**. Vedle slovních okruhů předem připravených si totiž lze vytvořit i okruh vlastní, a to i pro velmi pokročilé uživatele. Chystáme-li se třeba přednášet v cizím jazyce, můžeme si tak vedle vlastního písemného referátu předem vyhledat slovíčka, o nichž lze předpokládat, že budou potřeba v následující diskusi. Počítač nás pak bude neúnavně zkoušet a uvědomíme si také, které partie nám "nelezou do hlavy".

#### Nové funkce

**Zpřehlednění hesla** napomáhají tři tlačítka ovládající způsob zobrazení – úplný, stručný a vlastní náhled na překlad hesla. Druhé tlačítko je vhodné pro rychlou orientaci v dlouhém hesle, vlastní nastavení je jen pro pokročilé uživatele (a není tedy ani v příručce popisováno).

**Spolupráce s MS Wordem** byla rozšířena o tlačítko *MiniLexicon*. Dohrává se do MS Wordu a umožňuje hledání i v případě, že Lexicon není spuštěn. Pokud překládáme přímo do zdrojového dokumentu, máme možnost nalezeným překladem rovnou přepsat hledané slovo.

#### Poznámky a připomínky

- Klepnutím na slovo, které bylo při fulltextovém hledání nalezeno i v *Roget's Thesaurus,* se vyvolá jeho překlad. Někdy však funguje nepřesně, jmenovitě tehdy, když thesaurus používá jako oddělovač středník. Pak se klepnutím vyberou dvě nebo více po sobě jdoucích slov oddělených středníkem, protože vlastní aplikace středník jako oddělovač nezná.
- Pokud slovo hledané přímo z Wordu prostřednictvím *MiniLexiconu* existuje ve více slovnících, musíme si pamatovat rozlišující barvy (hnědá – základní slovník, zelená – technický a ekonomický, modrá – WordNet); ikonky rozlišující hesla z jednotlivých slovníků zde nejsou. V pochybnostech je tedy lépe použít druhé tlačítko volající kompletní slovník.
- Jsou-li nainstalovány A-Č i N-Č slovníky, tlačítko vyvolávající *MiniLexicon* otevře slovník, který byl naposledy uzavřen. (I když je v danou chvíli otevřen A-Č, pokud byl naposledy uzavřen N-Č, vyvolá se ten.) Chce to jen si tuto zvláštnost pamatovat.
- Ani tomuto slovníku se nevyhnul šotek. Tak třeba heslo *tandoori* má vysvětlení *indiánská jídlo z masa;* ve srovnání s jinými slovníkovými produkty je však překlepů podstatně méně.
- Uživatel dostává dvě příručky (24 + 32 stran), přičemž jedna je zaměřena na obslužné funkce a jejich používání, druhá na vysvětlení struktury hesla, používané zkratky a atributy. Na rozdíl od jiných produktů je uváděn i seznam odborné literatury, z níž bylo čerpáno. Není jasné, proč se v tomto seznamu mezi překladové slovníky dostaly i tři slovníky frázových sloves nakladatelství Oxford, Collins a Chambers, které jsou jednojazyčné. Příručka *Začínáme s Lexiconem* je na str. 11

v rozporu s on-line nápovědou o umístění stavového řádku. Podle funkce slovníku se jedná o chybu tištěné příručky.

#### **SHRNUTÍ**

O propracovanosti uživatelského rozhraní a pod ním skryté košatosti vnitřních algoritmů se široce hovořilo v minulých recenzích. Pouze tedy souhrnně: I nadále tomuto slovníku náleží první místo v nevyhlášené soutěži o bohatost seznamu odkazů vztahujících se k zadanému slovu. Synonyma, antonyma, kolokace, frázová slovesa a strukturovaně prezentované výsledky fulltextového hledání poskytují k zadanému dotazu skutečně maximum informací. Ve srovnání s českým průměrem elektronických slovníků lze navíc říci, že produkt obsahuje velmi málo překlepů a překladových nepřesností.

Zařazením technického slovníku dostává uživatel k dispozici velmi solidní lexikální zásobu, takže i při odborném překladu bude sahat po tištěných oborových slovnících již jen ve velmi specializovaných případech.

Jednou z důležitých vlastností produktu je i skutečnost, že se jedná o multiplatformní slovníky, které lze kromě Windows používat jak pod Linuxem, tak i pod Mac OS. Je to tedy jedna z prvních vlaštovek dovolujících zpracovávat typické SOHO aplikace (překlad, práci s cizojazyčným textem) i v takových systémech, které byly doposud vyhrazeny převážně jiným záležitostem.

#### Lingea Lexicon 2002 v. 4.0

A-Č a N-Č elektronické slovníky na CD-ROM pro Windows, Linux a Mac OS

HarDwarové nároky modernější počítač dané platformy, volné místo na disku podle rozsahu instalace

Výrobce/poskytl Lingea, Brno (*www.lingea.cz*)

ORIENTAČNÍ CENA Studijní slovník 790 Kč, Velký slovník 1990 Kč, Hospodářský slovník 1290 Kč, Technický slovník 1690 Kč

Lexicon si užijí všichni členové rodiny, kteří jsou jen trochu počítačově gramotní. Od žáčka základní školy cvičícího výslovnost a učícího se slovíčka přes vysokoškoláka studujícího ke zkoušce z cizojazyčných podkladů až po otce či matku rodiny, kteří musí něco překládat do zaměstnání. Všechny tyto důvody, spolu s přijatelnou cenou produktu, nás vedly k udělení ocenění Chip Tip – že jsme se v tomto případě "trefili", vůbec nepochybujeme.

 $\blacksquare$   $\blacksquare$  Miroslav Herold

inzerce

#### Autodesk Inventor 5 CZ

# Česká **pětka**

Také míváte některé filmy či divadelní hry spojeny třeba jen s jedinou větou? Také vás například při vzpomínce na film Věry Chytilové Šašek a královna napadne šaškův posměšek "Neumí čééésky, neumí čééésky..."?

T ato slova mi však bohužel vyvstanou v paměti i při spuštění některých softwarů snažících se s námi komunikovat v naší mateřštině. Mezi lokalizované programy se nyní zařadil i strojírenský parametrický CAD systém Inventor firmy Autodesk ve své páté verzi. A co na to královnin šašek?

#### On umí čééésky...

Pro některé softwarové firmy je pravidelná lokalizace jejich produktů do českého jazyka samozřejmostí. Především těch, které si na našem trhu vybudovaly své pevné místo. Tradici v tomto směru mají strojírenské aplikace firmy Autodesk. Kupříkladu systém AutoCAD komunikuje s českými uživateli v jejich rodném jazyce již od roku 1990. Podobně se daří i 3D parametrickému modeláři Autodesk Mechanical Desktop. Ve své páté verzi se dočkal české lokalizace i nejmladší a stále oblíbenější parametrický 3D CAD systém Autodesk Inventor. Jeho úspěchy potvrzují nejen různá ocenění v tisku, ale i například zisk křišťálového disku na loňském Invexu. Pojďme si v následujících řádcích zmíněný produkt přiblížit a zjistit, zda má český jazyk opravdu rád a co umí lépe než jeho starší bratr.

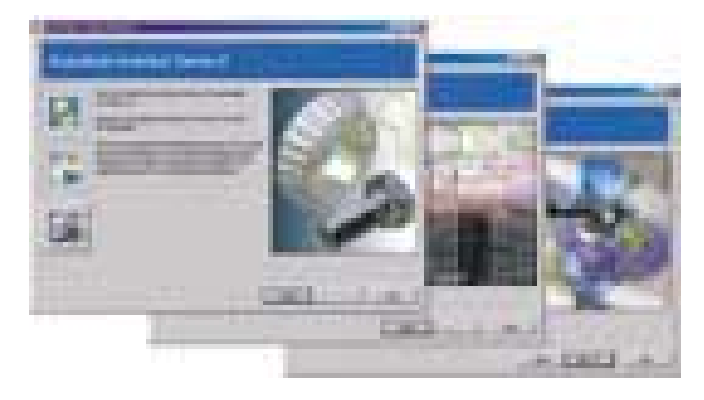

#### Z nového Inventoru Series 5 tu máme alespoň ukázku z instalace anglické verze.

#### Ještě se ani neohřál

Někdy se u recenze nového softwaru může stát, že ji dožene stín v podobě jeho následovníka. Ačkoli se pátá verze Inventoru objevila na trhu teprve na podzim loňského roku, už 13. února 2002 firma Autodesk oznámila uvedení nového produktu s názvem Autodesk Inventor Series, který obsahuje zatím samostatně dodávané 2D a 3D strojařské

CAD systémy Mechanical Desktop a Autodesk Inventor, obsahující též produkty AutoCAD a AutoCAD Mechanical. Krátce na to, 26. února, byl u nás představen týž produkt, avšak plně lokalizovaný a doplněný o označení CZ. Tato rychle po sobě jdoucí data uvedení potvrzují důležitost našeho trhu. Z jazykových mutací byla totiž dříve než česká uvolněna pouze verze německá a ostatní budou teprve následovat.

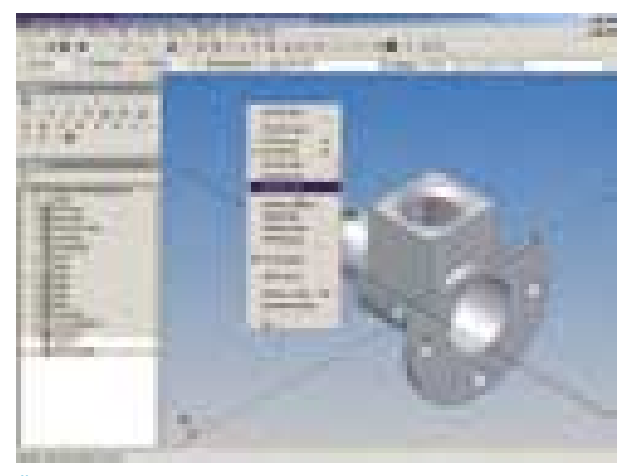

#### Český Inventor při práci

Jde jen o kosmetickou úpravu, nebo byly provedeny i nějaké další změny? Má toto spojení v jeden produkt i nějaký hlubší význam? Z kroků, jež firma Autodesk podnikla, vyplývá snaha přivést konstruktéra pracujícího dosud jen s aplikacemi systému AutoCAD evoluční cestou k nejmodernějším technologiím konstruování. Ty v tomto případě představuje zatím nejnovější Autodesk Inventor ve verzi 5.3. Toto podivné číslo říká, že hlavní změny nespočívají ve zvýšeném množství modelovacích či kreslicích funkcí, ale v integraci nového, účelově vyvíjeného parametrického modelovacího jádra s názvem Autodesk ShapeManager.

Zmíněné jádro vychází z předchozího jádra ACIS, avšak bude nadále vyvíjeno a zdokonalováno firmou Autodesk. Poskytuje vyšší výkon, jednodušší tvorbu modelů, snadnější sdílení dat, rozšířené aplikační programovací rozhraní (API) a samozřejmě nic neubírá z vynikajících schopností předchozích verzí. Mezi ně patří například jednodenní produktivita, jež novému uživateli pomáhá naučit se vytvářet jednodušší součásti a skládat je do sestav již během prvního dne používání systému. Adaptivita součástí umožňuje rychlou proporcionální přizpůsobivost dílů na jiné prvky v sestavě, aniž by byly známé jejich přesné rozměry. Třetí významnou vlastností je vysoká rychlost načítání souborů při práci s velkými sestavami, kterou umožňuje tzv. segmentovaná databáze.

Jak bylo řečeno, je rozdíl mezi Inventorem verze 5 a 5.3 hlavně ve využití nového jádra a zřejmě i v odstranění eventuálních drobnějších chyb, proto budeme pokračovat v popisu verze dříve uvedené.

#### **LOKALIZACE**

Musím podotknout, že jsem při práci s Inventorem (na rozdíl od jiných systémů) zatím nepociťoval potřebu lokalizace, avšak po instalaci "české pětky" a jejím následném spuštění jsem si velmi rychle zvykl. Vlastně si ani neuvědomuji, že by mne některé hlášení, popis, dialog či stránka nápovědy po přečtení rozladily natolik, že bych si vzpomněl na královnina šaška. Lokalizováno je opravdu téměř vše, včetně přiložené tištěné příručky s názvem Začínáme. Ta je sice útlá, ale Inventor představí beze zbytku. K hlubšímu studiu je však vhodnější elektronická nápověda, s jejíž pomocí se lze naučit o Inventoru téměř vše. Do lokalizace nebyla zahrnuta nápověda pro API a Support Assistant. Kdykoli jsou k dispozici názorné obrázky s popisem nebo i videosekvence, zobrazující konkrétní postupy.

Než bych se snažil marně rozpomenout na nějaké překlepy či špatně formulované věty, raději pochválím tým lokalizátorů z českobudějovického CADstudia za dobře odvedenou práci. Ostatně mají řadu zkušeností s lokalizací produktů AutoCAD a Mechanical Desktop, takže dobře vědí, co dělají.

#### Od náčrtu k sestavě

Pojďme si nyní krátce připomenout princip práce parametrických objemových modelářů a 3D CAD systémů. Základem každé součásti či objemového tělesa je vždy 2D tvar, vytvořený v rovině náčrtu. Ta je definována buď rovnou ploškou na objemovém tělese či plošném útvaru, nebo některou pracovní rovinou. Vlastní náčrt může být buď bezrozměrný (bez jediné kóty či 2D vazby), kombinovaný nebo plně definovaný. Kóty a vazby jsou parametrické, což znamená, že změna jakékoli hodnoty, odebrání či přidání vazby tvarově a rozměrově ovlivňuje vlastní náčrt a posléze i celé objemové těleso. Příslušné vazby lze v náčrtu zobrazit a zkontrolovat (vázané entity jsou při kontrole zvýrazněny), a to buď všechny najednou, nebo jednotlivě. Též lze ovlivnit zobrazení parametru kót, takže se zobrazuje vypočtená hodnota, název parametru či obojí současně.

Základní nástroje náčrtu byly doplněny o možnost definovat opsané a vepsané polygony. Zdokonalena byla i tvorba a editace 2D spline křivek. Nyní je můžeme definovat výběrem bodů vyhlazení nebo tvaru. Mohou být otevřené či uzavřené a lze do nich přidávat řídicí body. Zobrazení vektorů zakřivení lépe vyjadřuje změny poloměrů zakřivení. S nástrojem Pole se mohou vytvářet kruhová nebo obdélníková pole náčrtu, a to buď s vazbou mezi jeho prvky nebo bez. Do náčrtu lze také promítnout hranu jiného tělesa v sestavě, což usnadňuje konstrukci součástí, které rozměrově navazují na jiné. Do 2D vazeb byla doplněna vazba symetrie, ulehčující vytváření souměrných součástí. Výhodná je také možnost zapínat a vypínat u součástí i sestav zobrazení pracovních geometrií (roviny, osy a body počátku nebo pracovní geometrie definované uživatelem včetně náčrtů) v celém okně najednou podle typu. I nadále lze totéž provádět u jednotlivě vybraných geometrií či celých skupin.

Při tvorbě součástí jsou využívány nástroje známé již z verze předchozí. Vylepšen však byl dialog parametrů, který zvyšuje efektivitu práce s parametry v kótách. Za připomenutí stojí i možnost editace modelů převedených z jiných CAD systémů (například formátu ACIS, tedy s příponou SAT). Kromě běžných úprav, při nichž jsou k dispozici všechny prostředky Inventoru pro tvorbu modelů (převedená součást vlastně slouží jako polotovar), lze provádět i některé úpravy původního modelu. K tomu slouží nástroje pro přesunutí jedné či více ploch

#### 3D adaptivní MCAD systém.

MINIMÁLNÍ POŽADAVKY Pentium nebo Athlon, 450 MHz, 256 MB RAM, OpenGL grafika 4 MB, 360 MB na HD, MS Windows 98 SE/ Me/NT 4.0 SP 6/2000 Professional.

Výrobce Autodesk, San Rafael, CA, USA.

PoskyTL Autodesk, Praha.

Cena Od 1. 2. 2002 se už samostatně neprodává, je součástí Autodesk Inventor Series, jehož cena je 5300 EUR.

na tělese nebo pro symetrické zvětšení či zmenšení základního tělesa podle rovinné plochy či pracovní roviny.

U určitých typů sestav se budou hodit i tzv. odvozené součásti a sestavy. V prvním případě jde o novou součást, která je odvozena z jiné, již existující. Můžeme ji dále modifikovat, přičemž původní díl podle volby může či nemusí odrážet provedené změny. U odvozených sestav lze součásti uvnitř sestavy spojit do jednoho tělesa a následně odečíst od jiné součásti.

Na vytvořených elementech je možné vytvářet tzv. iPrvky, konstrukční prvky, které je možné později využívat i na jiných součástech. Jako iPrvek může být definována i celá součást. V rámci firmy pak lze vytvořit knihovnu detailů a standardních součástí, jež značně usnadní konstrukční činnost.

Nesmíme zapomenout na tvorbu součástí z plechu. Zde přibyl nástroj razník, podporující konstrukční prvky vyrobené kruhovým liso-

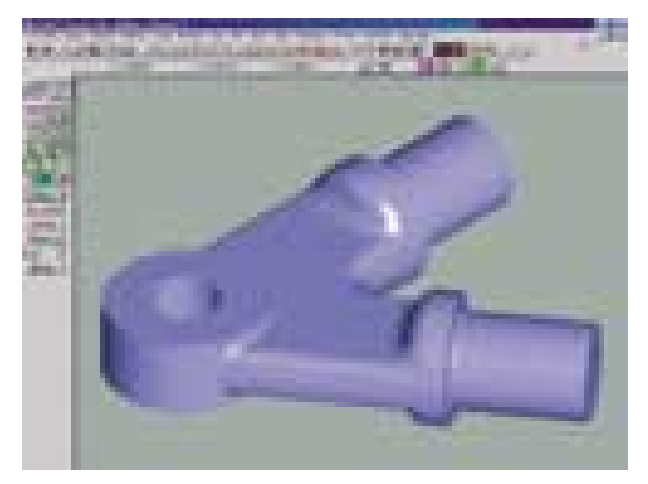

Součástka před uložením do formátu SAT

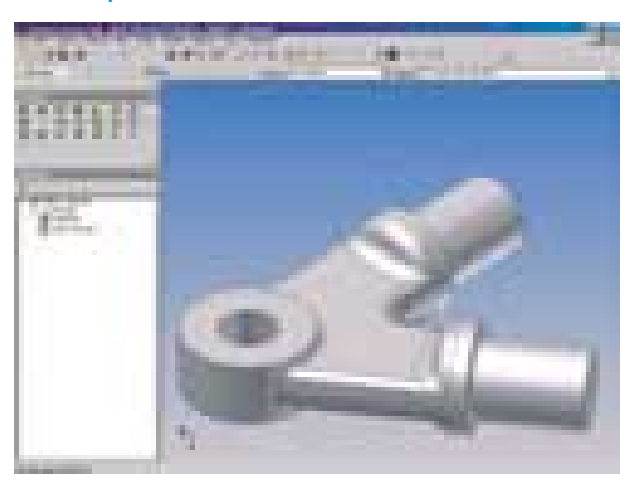

Součástka po načtení formátu SAT do Inventoru

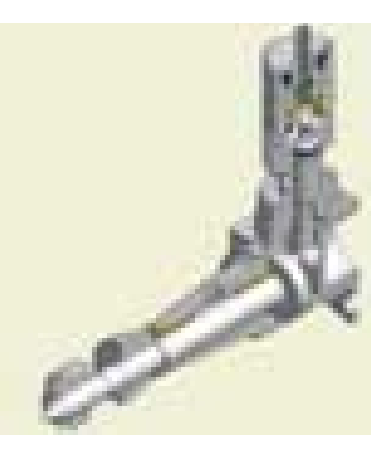

váním. Rozvin plechu lze exportovat do formátů SAT, DWG a DXF, přičemž u posledních dvou jsou čáry ohybu umístěny v samostatných hladinách.

K možnostem definice vazeb mezi součástmi přibyla přechodová vazba, která umožňuje simulovat například pohyb kladky po vačce či v drážce.

Sympatická je též možnost intuitivního přidávání běžných vazeb současným stiskem klávesy Alt a tažením myší. Zdo-

I takto může vypadat řez sestavou

konaleny byly také iVazby, které je možné kombinovat do složených iVazeb. Ty jsou pak v sestavě (pokud odpovídají jiné vazbě) řešeny současně.

Funkčnost složené sestavy pomáhá zjistit nástroj Kontrola kolizí. Výběrem pohyblivých komponent v sestavě je zahájena jejich kinematická analýza a případné kolize jsou zobrazeny červeně.

Zajímavá je i možnost seskupovat díly do podsestav (funkce Snížit úroveň) či naopak přesouvat díly z podsestavy ven (funkce Zvýšit úroveň). Z hlediska přehlednosti velkých sestav a jednodušší manipulace s nimi je užitečnost těchto funkcí pro konstruktéra jistě zřejmá.

#### Výkresová dokumentace

Výkresová dokumentace je stále nedílnou součástí konstrukční činnosti, a proto jsou nástroje usnadňující její tvorbu v Inventoru neustále

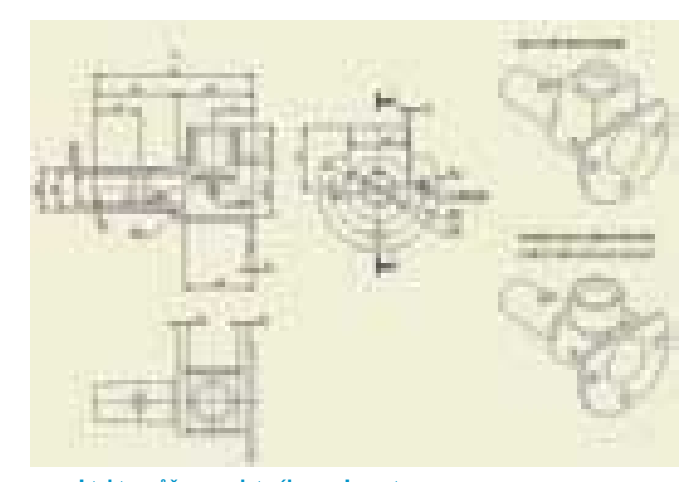

#### I takto může vypadat výkres v Inventoru. Úprava načteného SAT modelu

zdokonalovány. Inventor umožňuje vytvářet výkresy součástí i sestav na výkresové listy s rámečky a popisovými poli, definovanými v šablonách. Standardně jsou k dispozici výkresové listy norem ANSI, ISO, DIN, GB, JIS a BSI. Stejné normy je možno aktivovat i v dialogovém panelu s názvem Normy. Zde jsou v jednotlivých záložkách nastaveny implicitní hodnoty pro tloušťky a typy čar, implicitní textové a kótovací styly, způsoby promítání, tvar a velikost středových značek, značek svarů, drsností a tolerancí, nastavení pro šrafování, tvar pozic a některých dalších značek. Jedna ze záložek se zaobírá kompletním vytvořením tvaru a velikosti rozpisky včetně názvů jednotlivých polí a jejich řazení. Jelikož lze definovat i normy vlastní, není problém připravit si implicitní nastavení, blížící se co nejvíce požadavkům ČSN. Samozřejmě lze vytvořit odpovídající šablony výkresových listů, kótovací a textové styly se definují zvlášť.

Vlastní výkres se vytváří generováním jednotlivých 2D pohledů z 3D modelu součásti. Jeho dodatečné změny se ve výkresu samozřejmě projeví. Pokud využijeme parametrické kóty 3D modelu, lze tvar modelu naopak řídit i změnou kót ve výkresu (ne však kót vytvořených v 2D výkresu).

Příjemná je poměrně široká možnost editace kót. Velmi šikovná je funkce Přerušený pohled, stejně jako kótování od základny pouhým výběrem hran nebo rohů. Vylepšeny byly i značky používané ve výkresech. K zobrazení rozměrů skupiny nebo všech děr v modelu lze použít tabulku děr.

Při importu souborů DWG a DXF je nyní k dispozici mnohem více možností. Například Autodesk Inventor automaticky určuje, o jaká data jde (AutoCAD, Mechanical Desktop nebo DXF), a podle toho je překládá. Data pro překlad můžete vybrat sami. 2D data AutoCADu mohou být přeložena do náčrtu ve výkresu, součásti nebo přímo do rámečku výkresové plochy. Také exportu dat do DWG a DXF byla věnována zvýšená pozornost. Například lze jako šablony pro exportovaný soubor využít existující šablony pro AutoCAD. Pokud používáte AutoCAD Mechanical, můžete data výkresu uložit přímo do jeho souborů.

#### Závěr

I když zbývá řada oblastí, které by stály za zmínku, dám přednost jedné hardwarové zkušenosti. Nový Inventor nabízí rozšířené možnosti nastavení pro grafické ovladače. Zde je použitému ovladači buď dána zelená, nebo je označen jako ne zcela kompatibilní, či je brán jako neznámý. V jedné z učeben SPŠS v Betlémské ulici začal mít kolega problémy se zobrazováním. Zkusili jsme tedy všechny možnosti tohoto nastavení a nakonec se nám podařilo problém vyřešit

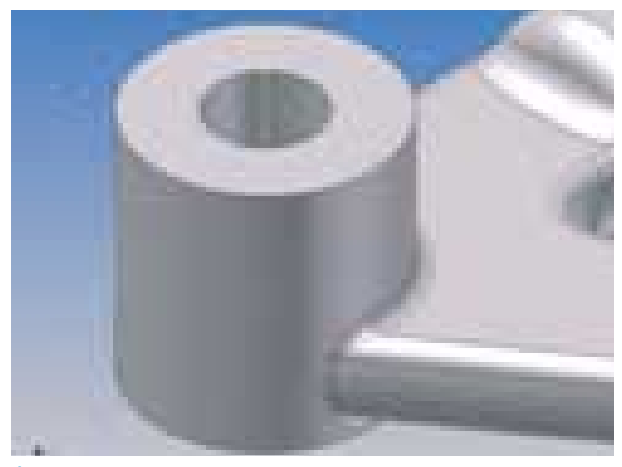

právě s jeho pomocí. Když už jsme u hardwaru, v jiné učebně téže školy studenti úspěšně řeší konstrukční celky v Inventoru 5 CZ na stroji s 333MHz Pentiem II a 384 MB RAM.

Kdyby mne někdo nutil, abych se vrátil zpět k anglické verzi Inventoru, měl by se mnou asi dost problémů (nebo naopak já, než bych si opět zvykl). A pokud jsou někteří z vás zvědaví, proč jsme jako upoutávku na tento článek v minulém čísle ukázali mrňavoučké letadélko, zde je vysvětlení: S pomocí Inventoru nejsou modelovány jen velké výrobky, jako například známá ponorka, ale také nejmenší motůrek k pohonu ultralehkých modelů letadel. Ten zobrazený má zdvihový objem pouhý jeden kubický milimetr!  $\blacksquare$  **Petr Matiasovits** 

inzerce

#### ABBYY FormReader 4.1

# Čtenář **formulářů**

Produkt popisovaný v této recenzi má své potenciální uživatele hlavně ve sféře velkých podniků, firem, kde se zpracovávají data z formulářů ve velkém, zejména však v oblasti státní správy. Nejde tedy jen o pouhé používání nainstalovaného krabicového produktu – hlavním problémem je spíše efektivní zavedení systému.

> K přesnější specifikaci závěrů této recenze uvádím hned na začátku konfiguraci počítače, na němž probíhalo testování produktu: stolní počítač CPU Intel Celeron 1 GHz, 256 MB RAM, 20GB HD, skener Mustek 12000 SP Plus připojený přes SCSI rozhraní. Pro normální pracovní nasazení produktu ABBYY FormReader (dále jen FormReader) je vhodnější produkční skener alespoň střední kategorie vybavený automatickým podavačem. FormReader je určen pro zpracování cca 1000 formulářů jednou pracovní stanicí v jedné pracovní směně. Produkt si své budoucí uživatele nalezne hlavně v institucích, ať již státního nebo soukromého sektoru, kde je zapotřebí do počítačového systému zadávat velké objemy dat, která nejsou k dispozici v elektronické formě a jejichž zdroj je mimo organizaci. Typickým příkladem je vyhodnocování zkušebních testů ve školství nebo různých dotazníků ve státní správě, dotazníků o průzkumu trhu, načítání dat z provozních záznamů v průmyslových podnicích, dat z předtištěných smluv pro pojišťovny apod.

#### Instalace a základní pojmy

Instalace proběhla zcela bez problémů. Požadavky na RAM a prostor na HD jsou celkem skromné, takže je splní prakticky každý běžný počítač. Při skutečném nasazení zabírá program 19,8 MB nad operačním systémem. Plná funkčnost aplikace (možnost exportu rozpoznaných dat) je zajištěna ochranným klíčem zasunutým do USB portu. Při instalaci je potřeba dodržet pořadí – napřed provést instalaci softwaru a ovladače a po restartu

počítače zasunout ochranný klíč. Jinak se může stát, že aplikace nebude pracovat správně.

Před vlastním popisem produktu a jeho funkcí si musíme ozřejmit některé pojmy, s nimiž se v dalším budeme zabývat: **Respondent –** tímto souhrnným názvem budeme nazývat všechny "vnější" uživatele systému, kteří zadávají data do formulářů, ať již jde o účastníky nějaké ankety, klienty banky vyplňující příkazy k úhradě či návštěvníky velké knihovny vyplňující vstupní listy čtenáře.

**Formulář –** i když se každý z nás již nesčetněkrát s nejrůznějšími formuláři setkal, neuškodí podívat se na ně podrobněji. Pochopitelně se budeme zabývat pouze formuláři pro strojové snímání, které po vyplnění respondentem do počítačového systému zadává operátor. **Barevné formuláře –** z hlediska konečného zpracování jsou nejvýhodnější, protože barevné pozadí definující pole vyplňovaná respondentem při skenování zmizí ( je odfiltrováno) a v systému se dále zpracovává jen

relevantní datová informace. Tím se do značné míry usnadní proces rozpoznávání a vyloučí některá omezení, zatěžující následující typy formulářů. Zejména není tak výrazná náchylnost k chybám rozpoznání vyplývající z přesahu jednoho znaku do oblasti znaku druhého, která je u čárových formulářů výrazná. Pokud je v barvě pozadí i vysvětlující text, objem naskenovaného obrazu formuláře je výrazně nižší.

Nevýhodou je složitá tvorba takového formuláře. Musí se navrhovat v grafickém editoru a tisknout na profesionální tiskárně, která

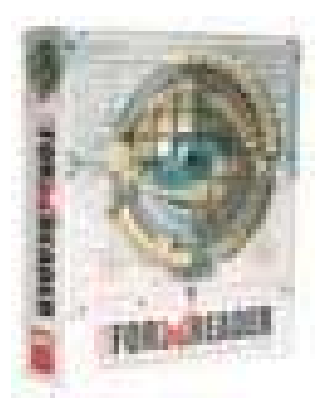

je schopna zajistit barevnou stálost všech formulářů. Mějme na paměti, že množství formulářů může jít i do mnoha tisíc – v takovém případě je profesionální tisk výhodou. Pokud je vysvětlující text v barvě pozadí, snižuje se jeho čitelnost, a tím se zvyšuje možnost chyby respondenta.

Podtřídou barevných formulářů jsou formuláře šedé, které lze připravovat i s jednodušším vybavením.

**Rastrové černobílé formuláře –** barvu pozadí a ohraničení políček zde nahrazuje rastr z teček menších než 0,1 mm. Pozadí nemizí ihned při skenování, ale odstraní se až funkcí Despeckle. Podobně jako u barevných formulářů zde přesah znaku z jednoho pole do druhého nepředstavuje tak velký problém. Nevýhodou je nutnost psát při vyplňování tečky natolik tučně, aby nebyly odstraněny spolu s rastrem. Podtřídou jsou formuláře s rastrovým ohraničením polí na bílém pozadí. Příkladem mohou být některé předtištěné obálky s tímto způsobem označení místa k vyplnění PSČ.

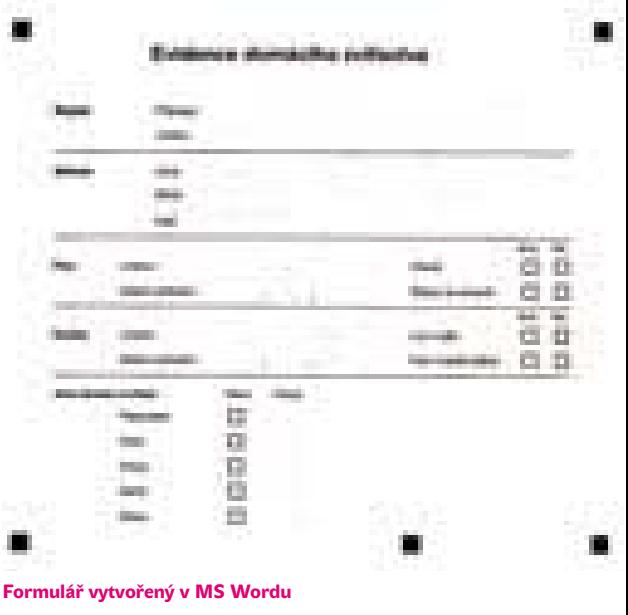

**Čárové černobílé formuláře –** pro jejich přípravu lze použít takřka každý textový editor. Hlavní nevýhodou však je, že při nedbalém vyplnění, kdy dochází k přesahu znaku z jednoho políčka do druhého, se snižuje kvalita rozpoznávání. To se dá vyřešit tiskem rámečků formuláře v odstínech šedé, takže nejsou při skenování snímány. Vzory takových formulářů jsou na instalačním CD a vytvoření formuláře nepředstavuje pro běžného uživatele programu MS Word větší problém.

Podtříd je hned několik: text nad linkou, text v rámečku, písmena v oddělených rámečcích, písmena v rámečcích, text nad hřebenovou šablonou a text v rámečku s hřebenovou šablonou. Rozbor výhod a nevýhod těchto podtříd je mimo rámec této recenze.

Ke skenování je nejlepší použít černobílý skener s barevnou lampou nebo barevný skener se softwarem na odfiltrování barvy. Z prostředí FormReaderu se dají přímo ovládat skenery připojené přes rozhraní TWAIN. **Pole pro vyplnění a automatické zpracování –** část formuláře obsahující shromažďované informace. Mohou to být textová pole, zaškrtávací políčka, čárové kódy, obrazová pole (např. podpis) nebo přepínače (skupina polí, z nichž smí být vyplněno jen jedno). **Vysvětlující informace –** jakékoliv textové či grafické informace ve formuláři, které nejsou předmětem rozpoznávání.

**Referenční body –** jsou zapotřebí k určení polohy polí, kompenzaci eventuálního natočení formuláře při snímání a v případě snímání různých typů formulářů k identifikaci typu formuláře.

**Dávka –** veškeré zpracování ve FormReaderu se odehrává v dávkách. Každá dávka má své vlastní nastavení a musí obsahovat tyto složky: šablony formuláře, souhrn datových typů, obrazy, výsledky procesu rozpoznávání. **Šablona formuláře –** obsahuje obraz prázdného formuláře, popis rozmístění, velikosti a atributy jednotlivých polí formuláře. Dále je zde soubor instrukcí vztahujících se k rozpoznávání, ověřování a exportu dat.

**Souhrn datových typů –** podchycuje typy dat použitých v šabloně. FormReader již obsahuje předem definované souhrny pro angličtinu, ruštinu a mezi dalšími jazyky i pro češtinu a slovenštinu, kde jsou podchyceny nejčastější formáty adresy, data a čísel.

#### ABBYY FormReader 4.1

OCR software pro hromadné načítání vyplněných formulářů. VYRÁBÍ ABBYY Software House, Moskva, Rusko.

PoskyTL NUPSESO CZ, Praha.

CENA 67 000 Kč bez DPH.

#### Pracovní postup

Postup má dvě základní etapy: nastavení aplikace a vlastní práci, tj. naskenování určitého množství vyplněných formulářů. Ještě před nastavením je nutné ve vhodném textovém procesoru nebo v některém z grafických programů vytvořit odpovídající formulář. Pokud má obsahovat velké množství zaškrtávacích políček, stojí za

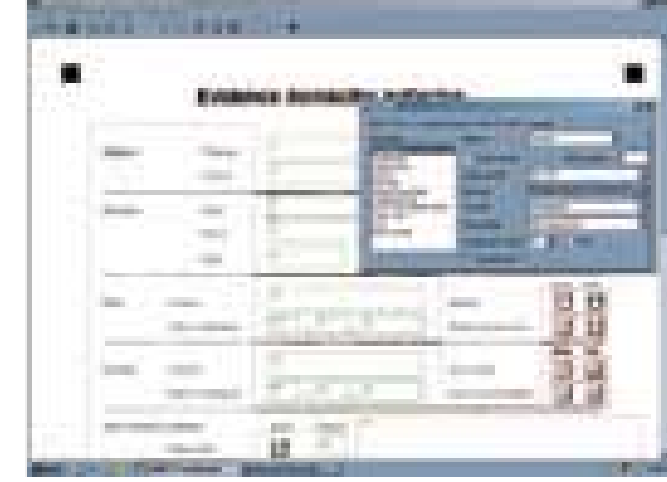

Pohled na okno editoru šablony při zadávání atributů jednotlivých polí

úvahu použití vektorového kreslicího programu, který umožňuje vytváření dvourozměrných polí (čtverečků nebo kroužků). Druhou variantou je naskenování nějakého stávajícího formuláře, který splňuje požadavky na automatizované zpracování. Stejně je však nutné doplnit referenční prvky, takže tento postup asi nebude příliš častý. Možné a výhodné je i využití služeb profesionálních firem, které navrhnou design formuláře a odladí elektronickou šablonu.

Základem úspěšného zvládnutí dávky je vytvoření kvalitní šablony, které začíná naskenováním formuláře nebo jeho načtením ze souboru. Editor šablony nabízí velmi širokou paletu parametrů, pomocí nichž lze vytvářet vícestránkové formuláře či formuláře, které jsou částečně vyplněny rukou a částečně tištěny na laserové či jehličkové tiskárně. Velmi důležitou vlastností jsou vestavěné kontroly jednotlivých vstupních polí. K tomu jsou k dispozici jednak regulární výrazy, jednak výrazy logické. Logické výrazy mohou buď vylučovat nesprávně vyplněný formulář, nebo mohou jen upozornit operátora na to, že údaj ve vstupním poli nesplňuje nastavená kritéria.

Jiným druhem kontroly je porovnání se slovníkem, tj. souborem. Má-li například starosta obce k dispozici databázi trvale hlášených občanů, mohou se při sledování objednávek na odvoz komunálního odpadu konfrontovat zadávaná příjmení a jména a opět jako u chyby hodnoty lze buď záznam vyřadit, generovat upozornění operátorovi, nebo do daného pole nasadit odpovídající obsah (např. "přespolní").

Užitečná je i možnost kontroly orientace stránky ve skeneru. Pokud na šabloně zadáme pět referenčních bodů, lze zabránit chybě obsluhy, která založí formulář "hlavou dolů". Tím je proces odolnější proti chybám a lze

používat méně kvalifikovanou obsluhu. K tomu přispívá i to, že rozpoznávání lze provádět buď ihned po naskenování, nebo lze nejdříve vše naskenovat (méně kvalifikovaný operátor) a potom spustit proces rozpoznávání (operátor s vyšší kvalifikací a zkušeností, zejména je-li povolen proces učení se písma). Referenční body zároveň identifikují typ formuláře, takže v jedné dávce je možné zpracovávat různé druhy formulářů, FormReader sám přiřadí příslušnou elektronickou šablonu a vyexportuje data podle nastavení v šabloně.

#### **INFOTIPY**

www.abbyy.com www.nupseso.cz

Skenování formulářů lze tedy oddělit od zpracování, takže je může vykonávat prakticky každý zaškolený pracovník, respektive brigádník. Při dobře naprogramovaných kontrolách zůstane na operátora obsluhujícího proces rozpoznávání jen malé procento ručních zásahů. FormReader umí komunikovat s jinými aplikacemi (soubor EXE nebo knihovna DLL) prostřednictvím OLE, může si s nimi vyměňovat data, takže v exportovaném souboru (formáty viz popis) mohou být data již kompletně připravena pro navazující aplikace ( je možný přímý export do existujícího informačního systému).

Nezanedbatelným přínosem je možnost skenovat různé formuláře v jedné dávce – je však nutné, aby byly navzájem jednoznačně rozlišeny. Nejvhodnější je použití pěti referenčních bodů s různým rozmístěním nebo čárového kódu, jehož rozpoznávání FormReader podporuje.

Součástí dodávky jsou dvě příručky. Návod pro tvorbu formulářů je jasně napsaný, formulář se mi podle něj zdařilo vytvořit na

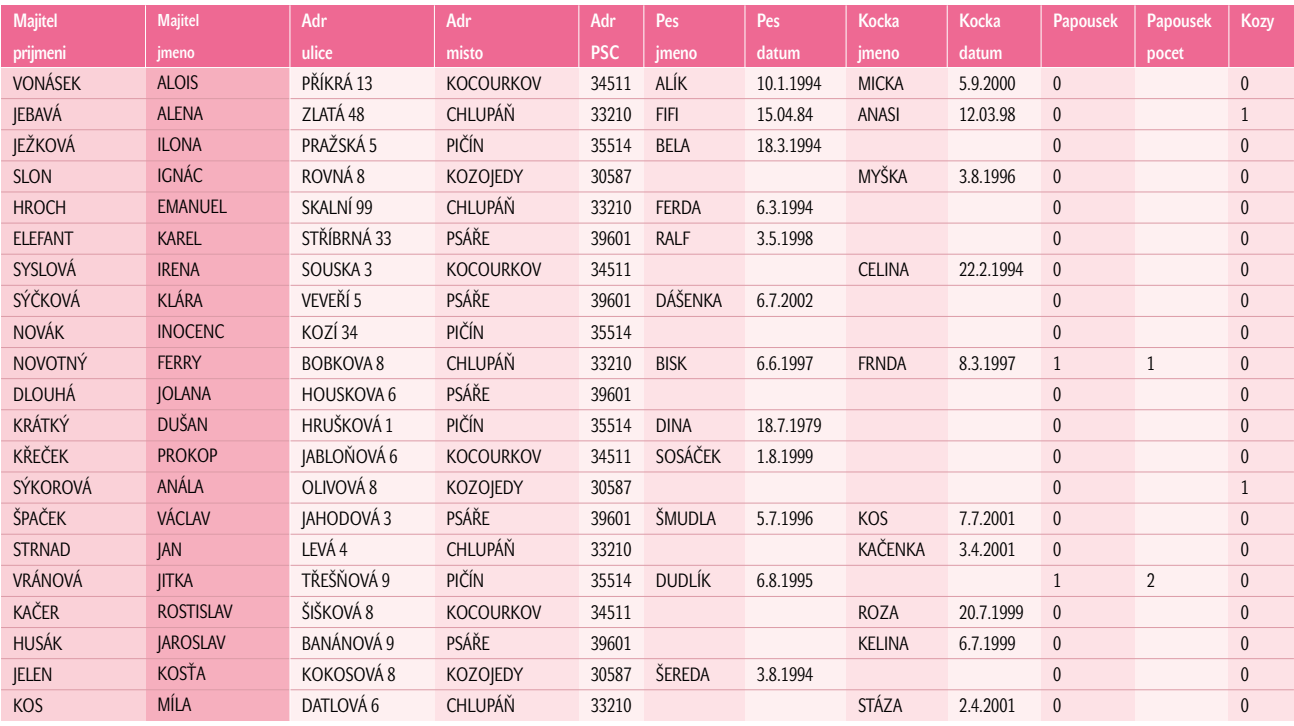

Příklad výstupního souboru

první pokus. Uživatelská příručka je zaměřena hlavně na tvorbu kontrol a řešení chybného rozpoznání. Obě příručky jsou v angličtině, což vzhledem k profesím, které je budou používat, nepovažuji za překážku – programátoři i analytici ji v dnešní době musejí ovládat alespoň pasivně.

Je-li instalován na více pracovních stanicích ( je nutná plná instalace s ochranným klíčem), umožňuje FormReader zpracování jedné dávky na více počítačích, takže lze

kapacitu zpracování snadno přizpůsobit počtu zpracovávaných formulářů.

#### Poznatky a připomínky

Jako testovací projekt byla vybrána jednoduchá úloha: Starosta kocourkovského okresu se rozhodl upravit poplatky z domácích zvířat. K tomu byl vypracován jednoduchý dotazník ve Wordu, v němž jsou použity pouze jednoduché kontroly polí (v polích udávajících počet – kontrola na zadání čísla, v poli datum – kon-

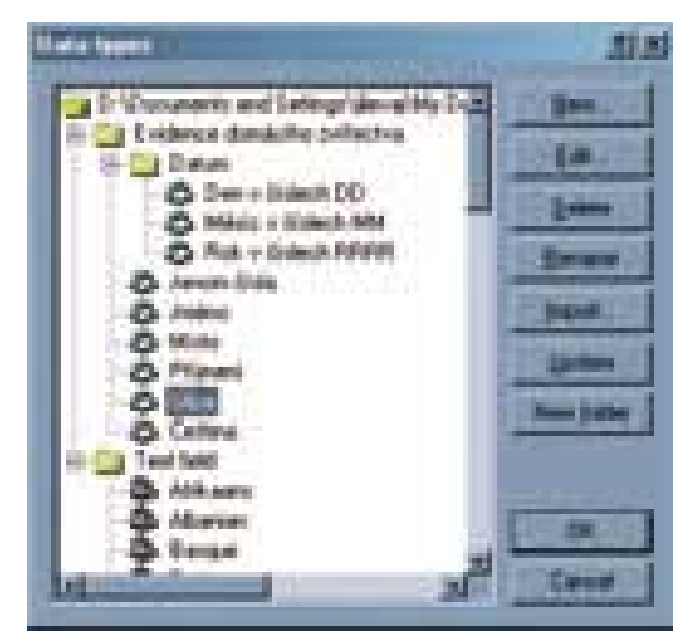

**Přehled datových typů předem definovaných v produktu** extensive v produktu  $\left| \begin{array}{c} 20 \text{ jazyků.} \\ 20 \text{ jazyků.} \end{array} \right|$ 

trola na formát datum, v poli příjmení – kontrola na výskyt pouze písmen). Při využití vzorů na CD trvá vytvoření takového formuláře v MS Wordu asi 35 minut. Bylo vytištěno a vyplněno 20 formulářů, v některých byla pole úmyslně vyplněna nesprávně (špatné datum, jedno písmeno přesahující nad druhé).

K vytváření formuláře je vhodné mít co nejvhodnější nástroj. Univerzální nástroj (MS Word) není příliš vhodný pro přípravu složitějších formulářů.

Vhodnější je vektorový kreslicí program, umožňující snadnou tvorbu řad obdélníčků o daném počtu. Jednoduchý testovací formulář byl vytvořen na první pokus.

Vytváření šablony z formuláře je přímočarou záležitostí, kterou zvládne i středně zkušený pracovník. Jakmile se však přikročí k aplikaci kontrol, je nutná určitá programátorská erudice (vytváření logických nebo regulárních výrazů). K tomuto účelu obsahuje CD příklady vzorových formulářů a elektronických šablon.

U formulářů s textem v obdélníčkových rámečcích se jako nejškodlivější ukázaly případy, kdy se jednotlivé znaky dotýkají nebo přesahují rámeček. Vyplatí se věnovat více pozornosti návrhu formuláře s dodržením některých zásad – výsledek rozpoznání se pak může zlepšit i několikanásobně.

Je-li možné zadat vyplnění jen velkými písmeny, zvýší se značně správnost rozpoznání. Malá tiskací písmena někdy znamenají zhoršení (pletou se c – e, m – n).

Při vytváření šablony je nutné mít na zřeteli, že nastavené rozlišení šablony musí být

#### Podporované jazyky pro rozpoznávání Rozpoznávání rukopisu

angličtina, bulharština, čeština, francouzština, italština, litevština, němčina, polština, ruština, slovenština, turečtina, ukrajinština.

Rozpoznávání tištěného písma 176 jazyků.

Slovníková podpora

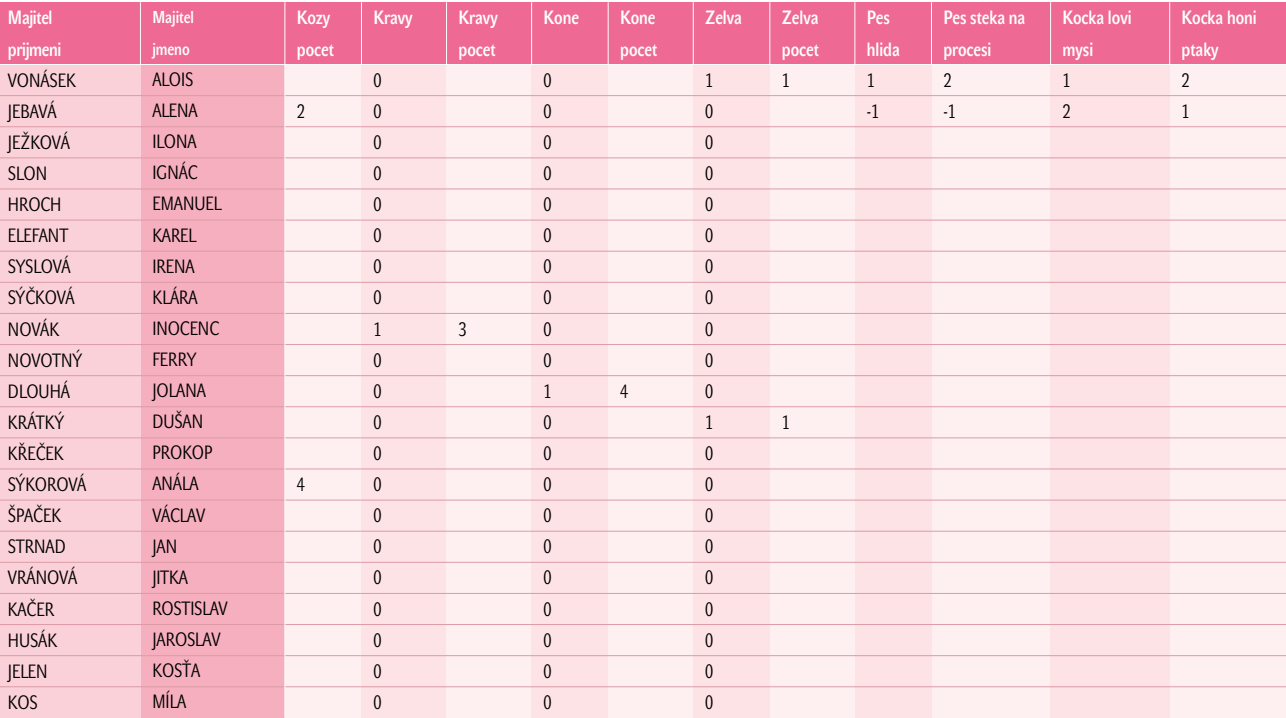

#### Formáty

#### Podporované formáty obrazu

BMP, PCX, DCX, PNG, JPEG a TIFF (komprimovaný i nekomprimovaný).

Rozpoznaný text lze ukládat v následujících formátech XLS, DBF, CSV a TXT v nejrůznějších kódových stránkách Windows a DOS. S použitím ODBC je možný export zpracovaných výsledků do externích databází. Pomocí OLE Automation může uživatel vytvořit skript pro export dat do libovolné externí aplikace

shodné s rozlišením, kterým se budou skenovat všechny formuláře. Nejvhodnější a jako standardní se používá skenování s rozlišením 300 dpi v černobílém nastavení.

Pro dlouhé dávky je třeba vzít v úvahu i rychlost skeneru. Použitý skener Mustek 12000 SP Plus byl vhodný jen pro testovací dávku, pro použití v praxi by byl pomalý. Naskenování formuláře A4 včetně založení trvalo 22 vteřin (průměr z 10 formulářů skenovaných za sebou, pokud se skenuje po jednotlivých formulářích). V praktickém nasazení se doporučuje skener s ADF podavačem.

#### Závěr

Při pořízení tohoto produktu je třeba brát v úvahu celou řadu ekonomických parametrů. Základním údajem je hodinová cena a doba práce operátora při ručním zadávání vyplněných formulářů do systému – ta představuje jednu stranu korunové rovnice. Při analýze ručního vkládání je však nutné zahrnout i chybovost takto vkládaných dat a čas nutný na zjištění chyb a následnou opravu.

Na druhé straně rovnice jsou kromě pořizovacích nákladů softwaru i hodinové sazby různých profesí, které se na realizaci projektu podílejí. Bezesporu nejvyšší bude sazba programátora, který může vhodným návrhem formuláře značně ovlivnit efektivnost kontrol a tím snížit pravděpodobnost výskytu chyb, tedy zkrátit čas nutný na ruční úpra-

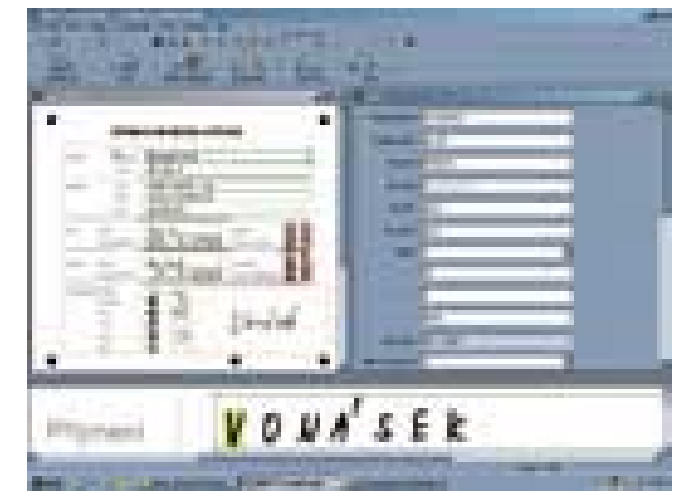

Hlavní okno FormReaderu při zpracování formuláře

vy. Programátor zvládající i DTP může navržený formulář realizovat včetně naprogramování kontrol. Pracovník, který řeší případy, kdy se nepodařilo automatické rozpoznání celého formuláře, je v hierarchii na druhém místě. Obsluhu skeneru s ADF podavačem je schopen po jednodenním zaškolení zvládnout i nekvalifikovaný operátor tak, že dokáže naskenovat několik set listů formulářů za hodinu. Vzhledem k nízké potřebné kvalifikaci bude jeho hodinová mzda nejnižší.

Při porovnání nákladů zcela jednoznačně vyplyne limitní počet zpracovávaných formulářů, od něhož se vyplatí použít pro vstup dat ABBYY FormReader. Vedle počitatelných aspektů je nezanedbatelná také stránka časová, protože rychleji zpracované výsledky mohou poskytovat přínosy v jiných oblastech, nepodchycených v přímých nákladech.

ABBYY FormReader je bezesporu velmi výkonným nástrojem, který v rukou zkušeného týmu může organizaci přinést nemalé časové i finanční úspory. Avšak jako u všech produktů zaměřených na zpracování hromadných dat je jeho pořizovací cena jen částí nákladů na zavedení systému. Při zpracovávání dat z několika tisíc papírových formulářů může zajistit významnou úsporu nákladů. **■ ■** Miroslav Herold

# **EPIS**

E konomicko-právní informační systém (EPIS) je souborem zejména právních a ekonomických dat, která jsou nezbytná pro každého právníka, daňového poradce, účetního, pracovníka státní nebo místní správy, školství, zdravotnictví a pro všechny podnikatelské subjekty od živnostníka až po akciovou společnost. Právo nás dnes a denně obklopuje i v běžném životě, počínaje Listinou lidských práv a svobod přes zákoník práce a občanský zákoník až po zákon o rodině a zákony daňové, a proto věříme, že si tento CD najde své uživatele.

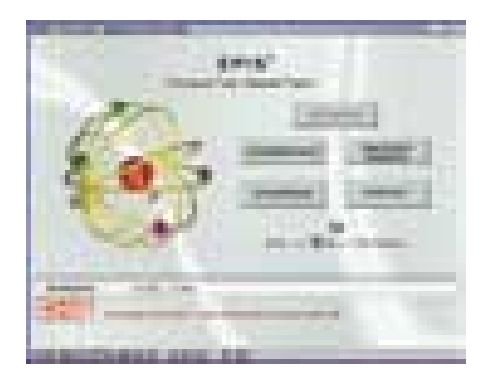

Systém EPIS je provázán hypertextovými vazbami, což výrazně usnadňuje orientaci v textu a rychlost vyhledávání informací.

V produktu je zapracováno cca 300 000 stran textu A4, které jsou vzájemně provázány více než 2 500 000 odskoky.

Aktuálnost právních dat je díky činnosti našich zákonodárců velice dočasná, a proto je systém podle druhu licence a předplatného pravidelně měsíčně nebo dvouměsíčně aktualizován.

#### **Z OBSAHU CD**

- Registr právních informací od roku 1945
- Plná znění právních předpisů a mezinárodních smluv
- Judikatura sbírka soudních rozhodnutí a stanovisek
- Komentované vzory smluv a podání výběr
- Anotace článků z právních a daňových časopisů
- Maják přehled změn v legislativě
- Historie a zajímavosti nejen v legislativě
- Termínový kalendář podnikatele
- Devizové kurzy 1996 2002
- Finanční zpravodaj MF ČR
- Adresář přehled adres úřadů a institucí

Program není nutno instalovat! Spouští se automaticky po vložení CD-ROM do mechaniky nebo souborem cont32.exe. Data jsou

zpracována ve fulltextovém prostředí Zoner Context. Verze pro časopis Chip je rozsahem shodná s komerčně prodávanou verzí, ale má omezené možnosti tisku a kopírování textu.

#### **INFO**

GRAND, s. r. o., Kubatova 6, 370 04 České Budějovice tel: 038/731 22 81, 731 91 42, 731 04 25 - 8 *http://www.epis.cz, www.grand-software.cz* e-mail: grand@grand-software.cz

Na základě vydání této edice EPIS v časopisu Chip připravil výrobce speciální slevy pro nákup licence a pro předplatné. Aktuální ceny a objednávkové formuláře najdete na adrese *http://www.grand-software.cz/ objednavky/main.htm*. Pro uplatnění slevy však musíte uvést, že produkt znáte z Chipu 4/02.

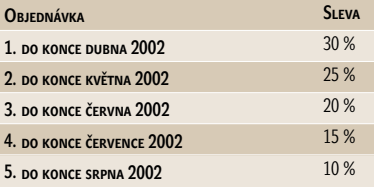

### **Slovo odborníka**

E PIS znám již od roku 1996 a od té doby uzrál v produkt, který uspokojuje své uživatele především díky příjemnému prostředí, nekomplikované koncepci a spoustě informací, jež usnadňují práci i těm, kteří musí

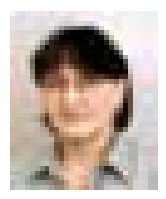

s právem "bojovať" bez patřičného právnického vzdělání. První, co mě na EPIS vždy zaujalo, byl způsob jeho spouštění – vložte CD do mechaniky a můžete ihned a bez složitých instalačních procedur pracovat.

Druhou jeho předností je způsob práce nevyžadující zapamatování si významu desítek tlačítek nebo kombinování různých položek zadání. Uživatel je veden od prvního klepnutí až po vytištění vybraného textu po hypertextových krocích tak, že nemusí pustit

myš z ruky. Snad jen v okamžiku, kdy zapisuje hledaný výraz do příslušného řádku. Máte možnost si tuto skutečnost na přiloženém CD ověřit, a proto se zaměřím spíše na to, co činí EPIS zajímavým i pro pracoviště, která mají zkušenosti s některým z ostatních právních informačních systémů.

EPIS tak, jak jej doporučuji i studentům právnické fakulty, totiž představuje – citováno z webových stránek - "ucelený soubor informací, obsahující vzájemně související právní (ekonomické) informace, provázané hypertextovými vazbami uvnitř aplikace i vně ve vztahu k aplikacím dalším". Jsou zde míněny především vazby mezi údaji z registru právních předpisů a plnými texty. Ty jsou zpracovány jednoduchým a přehledným způsobem – historie každého paragrafu je okamžitě dostupná od jeho aktuálního znění. Jde ale především o množství dalších doplňujících a vzájemně provázaných informací. Samozřejmostí, kterou se od ostatních systémů neliší, jsou vazby na judikaturu a informace z Finančního zpravodaje. Ojedinělé svým zpracováním jsou však anotace nejdůležitějších právnických a ekonomických časopisů od roku 1997, uspořádané podle hesel, autorů, předpisů i titulů, dále termínový kalendář podnikatele, přehledy sazeb, informace z oblasti technické normalizace (rejstřík ČSN), pravidla českého pravopisu a historické zajímavosti. Uživatelé ocení praktické vzory smluv, adresáře, další vybrané dokumenty, aktuální rady a v neposlední řadě i možnost vytvářet v textech záložky a připojovat vlastní poznámky.

**Julie** JUDr. Danuše Spáčilová, *Právnická fakulta MU Brno*

## coolblue

## $17"$  is regist

pena Vision Musica LAIS **THE MAIN THE The Co** 

 $-6.999.4$ 

## 17" HM703UT

**Dynamic Vision Museum Pro 41.5 Minimal DAMONDROWN** max. 295 (ct.W) + DPD mids

 $-10.399.$ \*

## 19" LS902UT

Rygens Vision Museum Little.<br>History tynysvalt (maršina (d. 205 mm)<br>2017 - Delj sema (d. 202 pri)

 $-8.990,$ .

### 19" имвозот

**Eyens Vision Master Fox 484** smiles State (NO Bole Mar di mission 0.25 **LIKI MALTER** 

16.799.-

**Children** 

## 15" ахангит

**Sammer TFT LCD The Community of Street, Square, Square, Square, Square, Square, Square, Square, Square, Square, Square, Square, Square, Square, Square, Square, Square, Square, Square, Square, Square, Square, Square, Square, Square, Squa** 

 $-15.399$ .

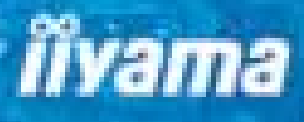

www.liyama.cz

# **BEZPEČNOST DAT**

Již pátým rokem se v dubnu věnujeme bezpečnosti dat a antivirovým programům, což nám dává možnost se s jistým odstupem podívat na vývoj systémů v této oblasti. Co se změnilo?

> P ředevším se mění způsoby distribuce virů. Zatímco dříve to byla disketa nebo maximálně CD, dnes je to především internet a e-mail. Jak se ukázalo, poštovní klienti nejsou dostatečně ochráněni před zneužitím. Bylo třeba odříznout mnoho dobrých vlastností a znemožnit samovolné spouštění různých scriptových červů, kteří sami sebe dále rozesílali na nalezené adresy.

#### Viry.cz a Hoax.cz

Pro Chip CD se nám podařilo domluvit offline verzi internetových stránek www.viry.cz, které jsou na českém internetu považovány za špičku v oblasti virů a antivirových programů. Kromě jiného zde najdete i virové novinky, testy a recenze antivirových programů a zajímavosti z oblasti bezpečnosti dat. Druhým, neméně zajímavým serverem je www.hoax.cz, který se zabývá popisem falešných poplašných zpráv. Pokud na tyto stránky zavítáte, jistě zde najdete i e-maily, které proběhly vaší poštovní schránkou. *Rubrika Téma měsíce*

Na CD se nachází soubor EICAR.COM. Jedná se o testovací soubor, který prověřuje systémů. Je určen pro testovací účely a nemá žádné jiné vedlejší účinky. Rovněž nahlášení infekce v souborech k\_svl.zip, co4-viewercz.exe a File PROTECTOR DEMO.exe je planou hláškou.

#### Proxy servery a firewally

Protože kvapem přibývá pevných připojení na internet, zejména u malých a středních firem a domácích počítačů, je potřeba na vstupu sítě počítat se zabezpečovací bránou (firewallem). Většina malých sítí je připojena přes proxy servery, které již potřebnou ochranu obsahují a minimální bezpečnost zajistí. Na Chip CD najdete osvědčené prostředky Proxy+, WinProxy a novinku LAN SUITE 2002 od firmy Software 602. Všechny tyto prostředky lze pro malé sítě a nekomerční účely používat zcela zdarma. Trvale připojení domácí uživatelé by měli minimálně používat zabezpečení počítače programem Zone Alarm, který je také zdarma a ke kterému přinášíme podrobný český návod. *Rubrika Téma měsíce*  STRATA 3D BASE 3.5

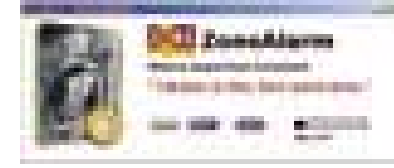

3D studia mají jednu společnou vlastnost – jejich pořízení provětrá peněženku. Na Chip CD se však můžete setkat s profesionálním programem, který má něco z 3D Studia MAX a něco zase z uživatelsky příjemného a jednoduchého TrueSpace, a to všechno bez jakýchkoliv finančních nároků. Strata je zdarma, ovšem při instalaci je potřeba ji zaregistrovat po internetu. *Rubrika Zkuste si sami*

#### Soft pro vaše Palmy

PalmSoft je server nabízející software a zařízení pracující s operačním systémem Palm OS. Součástí nabídky jsou i dodávky samotných zařízení a příslušenství. Pro naše čtenáře provozovatelé PalmSoftu připravili kolekci 40 MB kvalitního sharewaru a freewaru, což při malé velikosti programů činí asi 150 kousků. *Rubrika Zkuste si sami*

#### Testy softwarové laboratoře

Pro měsíc duben jsme připravili test softwarových DVD přehrávačů, které se za

poslední rok velmi dynamicky vyvíjely. I v této oblasti se již stalo skutečností, že vývoj softwarových nástrojů předběhl své stolní kolegy, a lze jednoznačně říci, že ostrý obraz, čistý zvuk a luxus ovládání jsou zcela bezkonkurenční. Obsahem druhého testu se staly nástroje pro dokonalé mazání dat. Více najdete na stranách 24 a 80.

*Rubrika Zkuste si sami*

#### DivX 5.0

Dva měsíce jsme čekali na uvedení nejdiskutovanějšího videokodeku loňského roku. Pozornost si (zcela oprávněně) vybojoval zásluhou skvělých kompresních vlastností, díky kterým se nagrabovaný film DVD vejde na jedno až dvě běžná CD média. Pátá verze posouvá kvalitu kodeku opět o něco výše, ovšem mění se i licenční podmínky.

*Rubrika Servis*

#### Fenomén ICQ

Abychom dostáli slibům, připravili jsme pro vás kompletní popis nejoblíbenějšího chatovacího programu ICQ. Pustili jsme se do jeho rozboru, sestavili několik tipů a triků a připravili i další pomocné programy a skiny. Nyní už opravdu nic nebrání tomu, abyste si ICQ nainstalovali i vy

#### **SLEVA NA SLOVNÍKY** LINGEA LEXICON 2002

anglický studijní slovník 790, nyní za 690 Kč □ německý studijník slovník 790, nyní za 690 Kč —<br>□ anglický velký slovník <del>1990, </del>nyní za 1790 Kč ∏ německý velký slovník <del>1990,∙ <mark>nyní za 1790 Kč</mark></del> zaslat na dobírku | na proformafakturu jméno:

adresa:

#### tel./e-mail:

KUPON ZAŠLETE DO 31. KVĚTNA 2002 NA ADRESU: LINGEA S.R.O.<br>PALACKÉHO TR. 35, 612 00 BRNO, T/F: (05) 4123 3160<br>KROFTOVA 18, 150 00 PRAHA 5, T/F: (02) 5732 5822<br>ŠPITÁLSKA 10, 811 01 BRATISLAVA, T/F: (02) 5292 0579

#### Ovladače

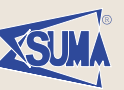

**Otázka:** Prosím vás, zda byste mi mohli poslat ovladače na Windows XP Professional pro TV kartu Vision PV-9 51 (firma 3Demon).

**Odpověď:** Ovladače TV karet Vision PV9 51 MediaForte (a třetích dodavatelů) jsou tvořeny ze dvou částí: WDM ovladačů a televizní aplikace pro vlastní sledování TV. Poslední verze společné pro operační systémy Windows 2000 a Windows XP najdete na následujícím odkazu: *http://www.mediaforte.com.sg/support.htm.*

**Otázka:** Dobrý den, koupil jsem si časopis Chip 12/01 s CD Ovladače pro Windows XP, ale nenašel jsem zde ovladač pro svou TV kartu od AIMS zn. Video High way **Extreme** 

**Odpověď:** Firmu vyrábějící kartu Video High way Extreme, tzn. AIMS lab., postihly existenční potíže a již samostatně neexistuje. Tudíž není ani žádná softwarová podpora z její strany. Některé aktivity přebrala společnost Dart – u ní lze najít některé starší neoficiální ovladače pro vaši kartu, popř. zkušební řešení pro operační systém Windows 2000. *http://www.darteurope.com/ support.htm*.

**Otázka:** Dobrý den, potřeboval bych tyto ovladače: vnetsup.vxd, vredir, vxd,dfs, vxd, vmm32.vxd, msnp32.dll.

**Odpověď:** Jmenované knihovny nejsou od žádného zařízení, nýbrž tvoří součást operačního systému Windows 9x a instalují se po přidání některého komunikačního zařízení, např. síťové karty, modemu, ISDN atd. Při správné instalaci a manipulaci s těmito zařízeními se tyto ovladače nahrají z CD-ROM Windows 9x do adresáře \WINDOWS\SYSTEM. A ještě poznámka: Pro každou verzi operačního systému jsou tyto knihovny odlišné, tzn. pokud vám knihovny v OS chybějí, máte špatně provedenou instalaci OS či nějakého zařízení.

**Modemy Microcom:** Mnoho uživatelů zařízení firmy Microcom se ptalo na ovladače pro Windows XP. Speciálně po ovladači pro USB modem Microcom USB 56K Travel/S. Mnoho dotazů přišlo i s dovětkem, proč ovladač chyběl na našem CD. Důvod byl prostý: společnost Microcom si dala na čas do konce února: *http://www.microcom-ce.com/en/ index.asp?page=51*.

Miroslav Koukola

a pokecali s on-line kamarády (případně s naším inzertním oddělením). Více také na straně 136. *Rubrika Zkuste si sami*

#### **VE ZKRATCE**

Určitě navštivte rubriku Servis a nainstalujte poslední opravy Windows 9x/2k/XP. O několik řádek výše nainstalujte lokalizovaný Acrobat Reader 5.05 – prohlížeč PDF souborů s vylepšenou možností zpětné editace textu a grafiky. Vyčerpáte-li se obsahem rubriky Linux (Opera, DivX, Grub), odskočte si rychle do oddílu her a nainstalujte Černé ovce. Tak povedený simulátor veselého beránčího nadsamce byste neměli minout. *Rubrika Pro chvíle oddechu*

Květnový Chip CD bývá zaslíben ekonomickým programům – ani letos tomu nebude jinak. Chip společně s vydavatelstvím Sagit provozuje nejrozsáhlejší on-line přehled těchto systémů, a tak se kromě samot-

#### AVG 6.0 Special Edition for Chip

Inicializační kód, který prodlužuje životnost antiviru do 15. 5. 2002 a umožňuje jeho plnohodnotné funkce, je: 60-WIJ3XE-2747-CHP Bližší informace hledejte na CD v rubrice Servis.

ných prezentací setkáte i s jeho statickou verzí. V softwarové laboratoři se opět budeme věnovat digitálnímu videu a podíváme se blíže i na nové postupy grabování DVD a přípravu DivX filmů. Na druhém CD se konečně objeví slibovaná plná verze modelovacího a animačního programu Maya, jejíž příprava se zdržela u amerického výrobce. Všichni se v redakci těšíme na jaro a věříme, že i pro většinu z vás bude přechod na letní čas bez doprovodných traumat. ■ ■ Za redakci Chip CD Martin Kučera a Vlastimil Bret

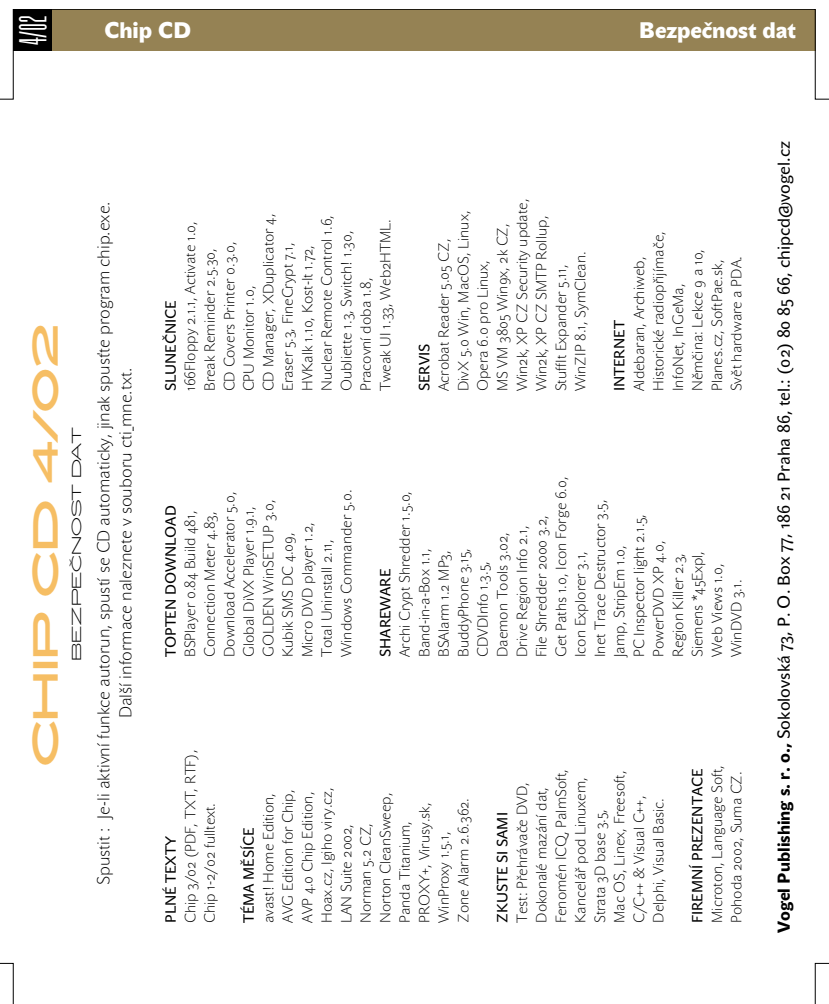

Chip CD Bezpečnost data en anticológico data en anticológico da chip con establecer data en anticológico data

1

#### ADOBE ACROBAT 5.0.5 CZ

# **Acrobat** po česku

O páté verzi Adobe Acrobatu jsme psali už v Chipu 8/01. Ocenili jsme její zdokonalení pro elektronické provádění korektur, exportování obsahu webu i integraci elektronického podpisu stejně jako nové funkce pro tvorbu interaktivních formulářů a pro export textů i obrázků ze souborů PDF.

> K užívání Acrobatu můžeme přidat vlastní čistě praktickou zkušenost: Acrobat jsme v redakci začali používat k elektronickým, plně "bezpapírovým" korekturám v době, kdy korektury článků pro Chip cestovaly po síti přes celou Prahu, a osvědčil se tak, že jej používáme i nyní, když místnosti DTP a redakce prakticky sousedí. Pokud byly nějaké obtíže či nespokojenost, většinou vyplývaly z nešťastné české diakritiky. Proto jsme se na "počeštěnou" verzi docela těšili a mohu říci, že celkově jsme nebyli zklamáni.

Všechny funkce, pro něž je práce s češtinou podstatná (export textu z PDF, export z webu, formuláře), si s češtinou, pokud je provedena korektními fonty, hravě poradí. Zdařile je lokalizováno celé uživatelské pro-

Verze pro Windows

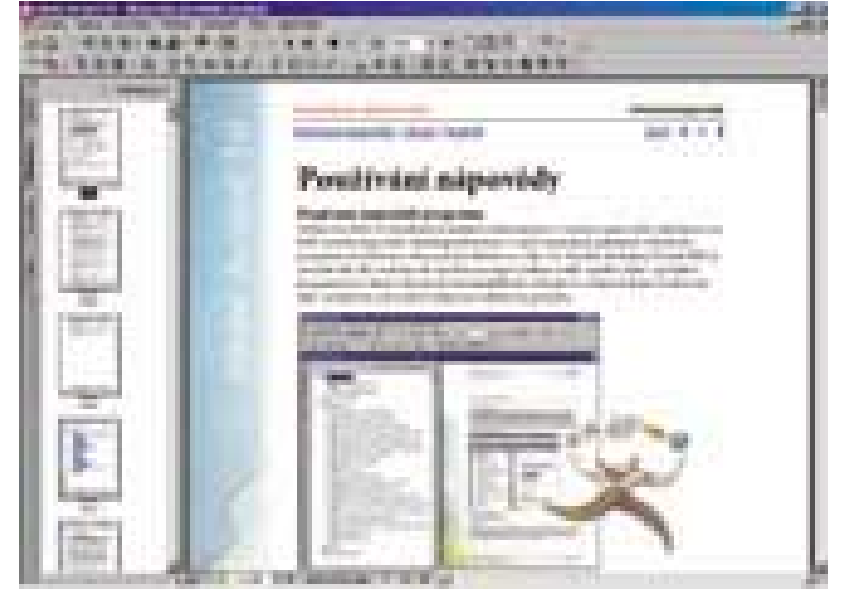

Vzorně zpracovaná nápověda v PDF formátu je rovněž plně lokalizovaná

středí včetně nápovědy (kromě příručky JavaScriptu – ta je však určena pro specialisty, kterým by to vadit nemělo). Nápověda je

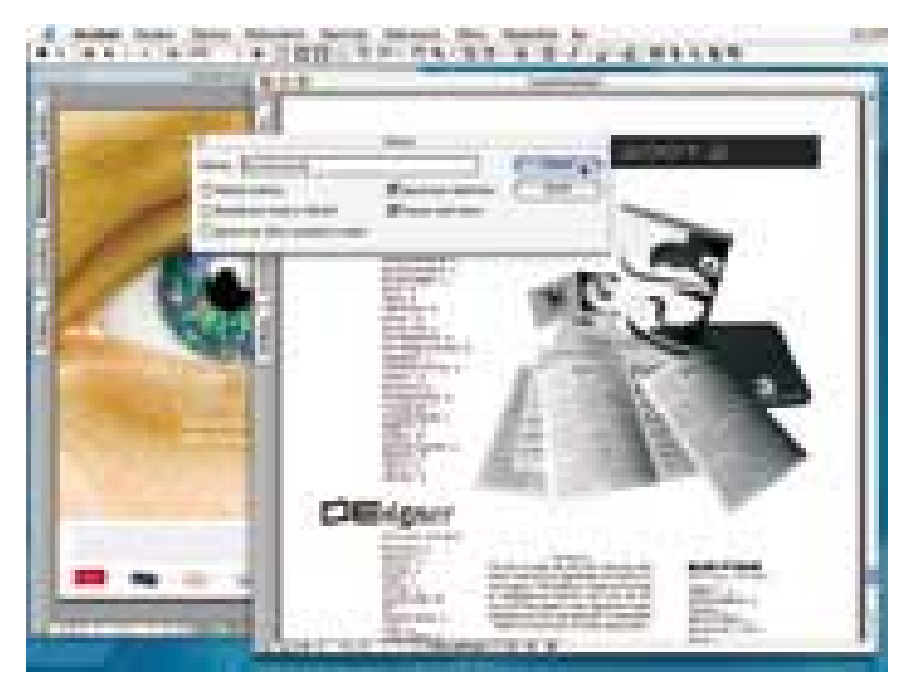

#### Acrobat v prostředí Mac OS X

vytvořena jako manuál o 300 stránkách, samozřejmě v PDF a s využitím odkazů i všech dalších možností tohoto formátu. Osahuje podrobný rejstřík i seznam klávesových zkratek pro Mac OS i Windows (ty na klávesy F5 až F9 v české verzi pro Windows zatím nefungují, problém se však prý řeší). Možná by se hodila i samostatná bližší nápověda k jednotlivým příkazům uživatelského rozhraní ("What is this?" aneb "otazníčkový kurzor").

Zcela samostatnou kapitolou jsou funkce pro vyhledávání v textu. Výborným zdokonalením ve funkci Hledat (odpovídá běžnému Find) je volba ignorování diakritiky – ta je pro práci s českými dokumenty velmi užitečná. Širší možnost pro vyhledávání dokumentů a textu by měla nabízet funkce Search, založená na fulltextové vyhledávací technologii TOPIC firmy Verity. Jak už však naznačuje její název, podporuje jen prohledávání textů v západních znakových sadách. Není tedy určena pro české texty, což by asi mělo být v české nápovědě více zdůrazněno. Pro český fulltext je jako novinka CZ verze standardně začleněn fulltextový modul TextSpy ve verzi 1.5, který pro Amos Software vyvinula společnost Techsoft servis. TextSpy si však zaslouží

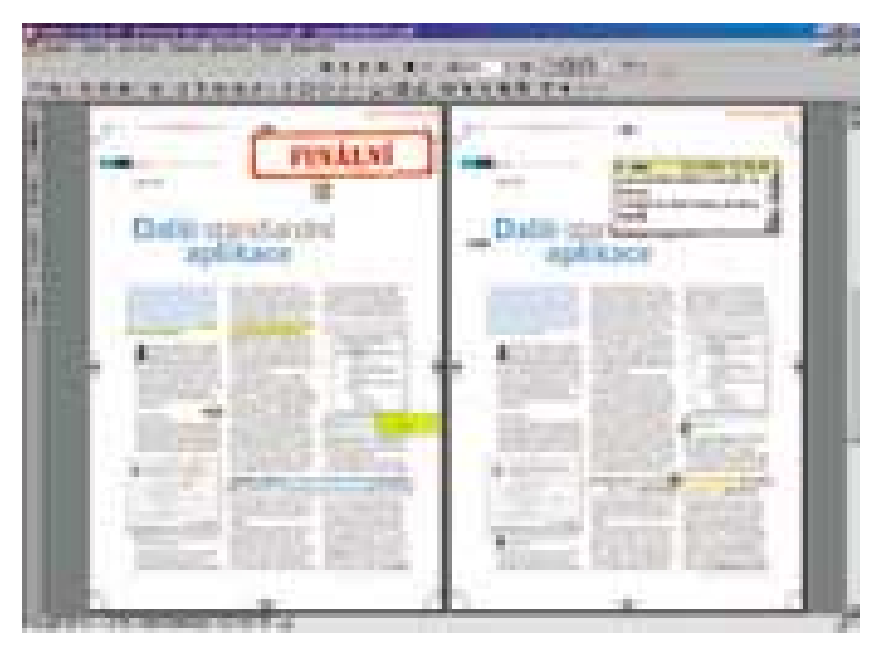

Korektury v PDF dokumentu

důkladnější popis, a proto mu bude věnována samostatná recenze, kterou již připravujeme.

#### Verze pro Macintosh

Předem neohlášenou novinkou Acrobatu 5.0.5, a tudíž i lokalizované verze, je nativní podpora pro nový operační systém Mac OS X. Přesto, že aplikace pracuje pod tímto systémem nativně, a dokonce i instalátor lze spustit v nativním režimu, je vhodné instalovat Acrobat pod klasickým Mac OS. Instalátor totiž zatím nezvládá v prostředí Mac OS X dokončit instalaci bez zbytečných chybových hlášení.

Možnosti aplikace jsou obdobné jako na platformě Windows. Pod klasickým Mac OS vše funguje, jak má, ovšem pod Mac OS X je zatím příliš mnoho nedostatků, než aby se dalo hovořit o bezchybném produktu. Většinou jde o nedostatky při zobrazení českých textů nebo o absenci některých zásuvných modulů, které se pod Mac OS X prostě do aplikace nenačtou a některé funkce pak nejsou dostupné. Skutečnost, že nativní podpora nového systému

#### Adobe Acrobat 5.0.5 CZ

Systém pro práci s elektronickými dokumenty ve formátu PDF v českém jazyce.

MINIMÁLNÍ POŽADAVKY PC Pentium, 64 MB RAM, 115 MB na HD, CD-ROM, Windows 95 OSR 2.0, 98, Me, NT 4.0 SP 6 nebo Windows 2000;

Minimální požadavky Mac PowerPC, 64 MB RAM, 105 MB na HD, CD-ROM, Mac OS 8.6 až 9.2, Mac OS X

Výrobce Adobe Systems, San Jose, CA, USA

PoskyTL Adobe Systems ČR, Praha

Cena 12 490 Kč

nepatří mezi oficiální vylepšení, staví ovšem tyto problémy do zcela jiného světla. Adobe jasně deklaruje, že na nativní verzi pracuje, a svým zákazníkům nabízí již dnes téměř hotovou verzi.

Pro uživatele klasického Mac OS je lokalizovaná verze jistě přínosem. Před instalací je ovšem vhodné odstranit původní instalaci včetně předvoleb, ale to je asi jediná komplikace při jinak snadné instalaci. Velmi důležitá je také přítomnost kompatibilní verze knihovny CarbonLib v systému – ideální je verze 1.5 nebo novější. Totéž platí i pro lokalizovaný Acrobat Reader, který je distribuován zdarma. Bohužel Reader zatím nelze v lokalizované podobě používat pod Mac OS X.

#### Závěr

Lokalizovaná pátá verze Adobe Acrobatu je pro české uživatele jistě příjemným dárkem. Má sice ještě drobné dětské nemoci, například v identifikaci poznámek a při běhu pod Windows 98, ale celkově práce s ní klade mnohem nižší nároky na nervy rutinního uživatele než například práce s MS Wordem.

Čeští uživatelé Acrobatu nebo Acrobat Readeru by měli na novou verzi přejít, a to i v případě, kdy preferují nelokalizovaný software – oba programy totiž lze provozovat i s anglickým rozhraním, přičemž důležité funkce podporující středoevropské jazyky zůstanou zachovány. Přepínat mezi preferovaným jazykem lze přímo v předvolbách aplikace a tato možnost je standardní součástí instalace. Řada vylepšení a spolehlivá podpora českého jazyka – tak by se dala zatím poslední verze Acrobatu výstižně popsat jen v jediné větě.  $\blacksquare$ Jakub Formánek, Josef Chládek

# macromedia

#### podívejte se, co všechno teď můžete udělat

Zobrazovat streamované video. Komunikovat s aplikačními servery. Načítat externí soubory za běhu. Sdílet knihovny mezi různými projekty. Používat dynamické maskování.

#### Představujeme nový Macromedia Flash MX

Web se pomalu stává světem nudných statických stránek. Vy ale máte jedinečnou možnost to změnit. Nejde o to použít hromadu líbivých efektů, ale vytvořit něco, co budou schopni používat všichni. Aplikace, demonstrační ukázky, prezentace – dynamické, interaktivní a snadno ovladatelné.

Macromedia Flash MX Vám to umožní. S jeho pomocí budete více produktivní, zkrátíte dobu testování, lidé na Vašich stránkách zůstanou déle - a to znamená větší zisk. Určitě budete nadšeni tím, co všechno teď můžete vytvořit. A ještě více se to bude líbit Vašim zákazníkům až zjistí, co to přinese jim.

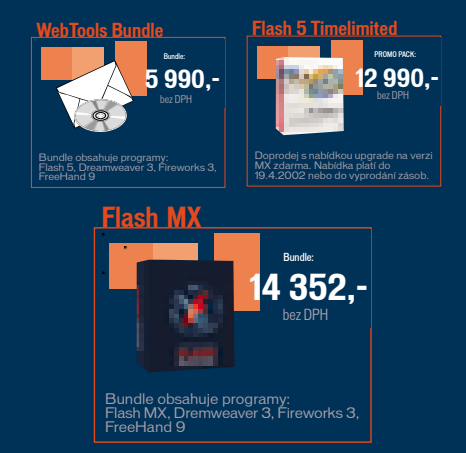

Distribuce: Digital Media s.r.o., Schweitzerova 22, 779 00 Olomouc, tel. 068 522 72 72, fax 068 543 67 37 email: info@digitalmedia.cz, web: www.digitalmedia.cz Objednávky: email: obchod@digitalmedia.cz, internet: www.digitalmedia.cz/shop

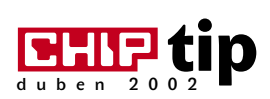

# Proti **všem**

Názov románu Aloisa Jiráska sme si vypožičali zámerne. Počas pripojenia na internet ste v neustálom ohrození vírusmi, hackermi atď., a mali by ste sa teda vyzbrojiť nielen kvalitným antivírusovým programom, ale aj bezpečným firewallom. Práve túto kombináciu zvolila spoločnosť Symantec pre program, ktorý v počítači vytvorí pevnú hradbu proti všetkým "agresorom".

> N orton Internet Security 2002 je komplexný ochranný systém integrujúci Norton Personal Firewall, ktorý pomáha chrániť váš počítač pred hackermi, spolu s Norton AntiVirus pre ochranu pred vírusmi, nebezpečnými ActiveX komponentmi, Java appletmi a iným nebezpečným kódom. Navyše Norton Privacy Control ochráni vaše osobné informácie pred ich zaslaním na web bez vášho vedomia, kontroluje "cookies" a pre zrýchlenie pripojenia tiež blokuje reklamné bannery.

#### Inštalácia a systémové požiadavky

Dodávku *Norton Internet Security 2002* tvorí inštalačné CD a stručná používateľská príručka. **Inštalácia** je jednoduchá a bezproblémová. Okrem Norton Internet Security 2002 sa inštaluje aj *Norton AntiVirus*

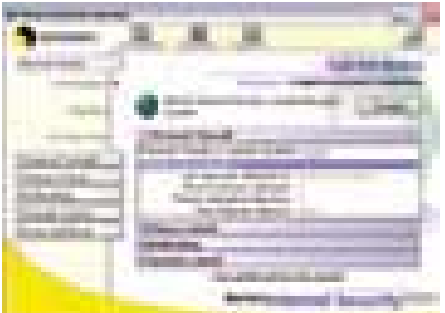

#### Prostredie Norton Internet Security 2002

*2002*. Ak ho však už máte nainštalovaný, doporučujem ho najprv odinštalovať a inštalovať ho v rámci Internet Security (môžu sa vyskytnúť problémy s Norton Integratorom – jednotným prostredím

Symantec programov). Počas inštalácie je potrebný reštart systému a v prípade potreby sa vykoná aktualizácia programov z internetu pomocou funkcie *LiveUpdate* (odporúčam, hlavne v prípade antivírusového programu).

Pokiaľ ide o **operačný systém**, Norton Internet Security 2002 je určený pre všetky novšie verzie Windows, teda 98/Me, NT4/2000 a tiež XP Professional/Home Edition (pozor, nie sú podporované Windows 95). Od použitého operačného systému sa odvíjajú aj **hardwarové požiadavky**. Pre Windows XP budete potrebovať procesor Pentium II 300 MHz alebo výkonnejší a 128 MB RAM. Pre nižšie verzie postačí počítač s procesorom Pentium 150 MHz a 64 MB RAM. Ďalej budete potrebovať minimálne 60 MB miesta na disku (plná inštalácia zaberie 90 MB), jednotku CD-ROM pre inštaláciu; potrebný je Microsoft Internet Explorer 4.01 alebo novší a odporúča sa pripojenie k internetu.

#### **PROSTREDIE**

Po inštalácii sa objaví v systémovej lište ikonka signalizujúca funkčnosť Norton Internet Security a Norton AntiVirus, prostredníctvom ktorej môžete ich činnosť pozastaviť, konfigurovať ich, prípadne spustiť príslušnú aplikáciu. Spúšťajú sa automaticky pri štarte systému, takže ochrana funguje počas práci na počítači nepretržite.

Prostredie Norton Internet Security a Norton AntiVirus je úplne rovnaké ako pri ďalších utilitách radu 2002 od firmy Symantec. Ak máte nainštalovaný Norton System Works alebo Norton Utilities 2002, integrujú sa tieto programy do tohto prostredia (prostredím je vlastne *Norton Integrator*, ktorý však vo verzii 2002 trochu hnevá, práve pri integrácii). Prostredie je teda jednoduché, prehľadné a ľahko ovládateľné. Výhodou je zobrazenie aktuálneho stavu Norton Internet Security (funkčnosť a úroveň ochrany systému) a Norton AntiVirus (stav ochrany, aktualizácia vírusovej databázy, posledné skenovanie).

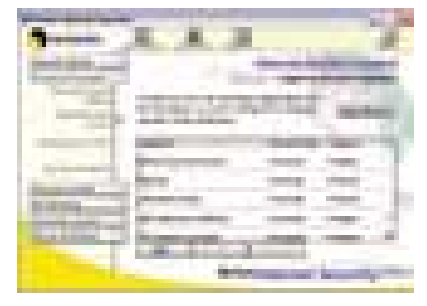

Nastavenie aplikácií s prístupom na internet

#### Bezpečnosť nadovšetko

Norton Internet Security obsahuje najnovšie technológie Symantecu typu firewall, ochrany súkromných informácií a filtrovanie obsahu. Medzi hlavné vylepšenia verzie 2002 patrí okamžité filtrovanie správ, rozšírená rodičovská kontrola a zjednodušenie konfigurácie v domácich sieťach.

Norton Internet Security funguje ako veľmi účinný firewall, ktorý stráži a blokuje všetky pokusy o prienik do počítača (všetko samozrejme aj zaznamenáva). Pri pokuse o prístup zobrazí na obrazovke okno, v ktorom vás podrobne informuje, na základe čoho môžete prístup povoliť alebo zakázať. Nejedná sa len o prístup "z vonku", ale tiež o prístupy na internet všetkých programov spúšťaných vo vašom počítači.

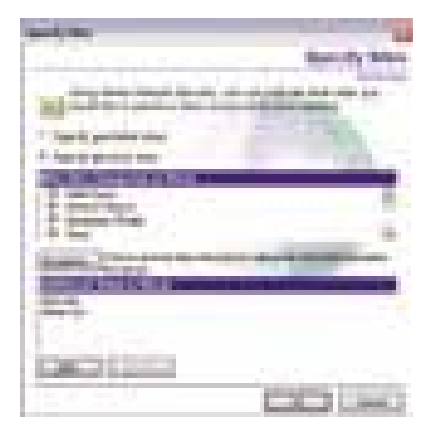

Nastavenie blokovania stránok s nevhodným obsahom

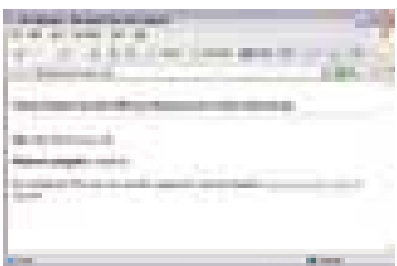

Ak si chcete pozrieť stránku s nevhodným obsahom, uvidíte len toto...

Pri prvom spustení takéhoto programu mu Norton Internet Security blokuje prístup, kým nenastavíte možnosti prístupu. Pri známych programoch dokáže program nastaviť prístup automaticky (prehľadá lokálne disky a identifikuje "bezpečné" programy, ktorým pridelí potrebný prístup), pri neznámych môžete ručne nastaviť buď plný prístup, alebo presne definovať adresy a porty, na ktoré môže program pristupovať. Takto zabránite trójskym koňom a im podobným programom, aby nekontrolovateľne posielali informácie z vášho počítača do internetu. Priamo integrovaná je preddefinovaná ochrana voči známym hackerským programom a trójskym koňom.

Výhodou je automatické blokovanie nielen prienikov, ale aj dotazov na počítač, čím môžete pre menej skúsených narušiteľov počítač "zneviditeľniť". Pokiaľ teda budete skúšať "ping" na daný počítač (alebo skenovať porty a podobne), nedostanete od počítača žiadnu odpoveď. Pokiaľ však pracujete v lokálnych skupinách a máte zdieľané prostriedky, musíte presne nastaviť, ktoré počítače sa na váš dostanú (štandardné nastavenie po inštalácii programu vás úplne zneprístupní).

Pre jednoduchšiu konfiguráciu hlavne v domácich sieťach (dá sa však využiť aj v malých podnikoch) je integrovaný *Home Net-*

#### **NORTON INTERNET SECURITY 2002**

Systém pre komplexnú ochranu počítača pod Windows.

HARDWAROVÉ NÁROKY Pentium II 300 MHz a 128 MB RAM (Windows XP), Pentium 150 MHz a 64 MB RAM (Windows 98/Me/NT/2000), 60 MB na disku, jednotka CD-ROM

**Výrobca** Symantec Corporation, USA *(www.symantec.com)*

PoskyroL Symantec ČR a SR, Praha *(www.symantec.cz)*

**Orientačná cena 3350 Kč** 

*working Wizard*, ktorý automaticky detekuje systémy pripojené k domácej sieti (na základe IP), ktoré pridá do bezpečnej zóny (umožní zdieľanie, využívanie zdrojov a podobne).

Norton Internet Security 2002 obsahuje aj účinné nástroje na ochranu dôverných infor-

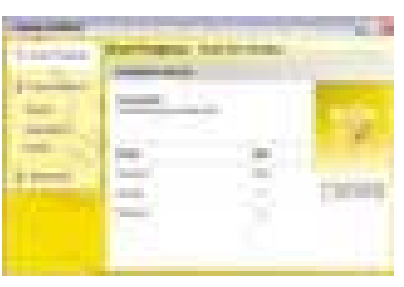

Norton AntiVirus 2002 v akcii

mácií (ako sú napríklad čísla kreditných kariet, údaje o bankových účtoch a ďalšie osobné údaje). To zabezpečuje *Norton Privacy Control*, ktorý zaobstará filtrovanie správ posielaných v systéme *Instant Messaging*, čo zabraňuje posielaniu osobných alebo dôverných informácií prostredníctvom programov *MS Instant Messenger*, *Windows Messenger* alebo *AOL Instant Messenger*. Taktiež zaisťuje blokovanie cookies, čím znemožňuje neželaným webovým stránkam zhromažďovať vaše osobné údaje.

Veľmi užitočnou vlastnosťou Norton Internet Security 2002 je automatické blokovanie informácií z webu, čo ocenia nielen rodičia, ale aj zamestnávatelia. *Norton Parental Control* ponúka modifikovateľný zoznam webových stránok, ktoré rodičia, učitelia alebo firmy zaradili medzi nepovolené stránky, čo umožňuje chrániť deti pred nevhodným obsahom – aj prostredníctvom programov na zdieľanie súborov (nielen erotické webové stránky, ale aj diskusné skupiny, video, MP3 a podobne). Novinkou je možnosť nastavenia prístupových práv filtrovania webových stránok pre jednotlivých členov domácnosti (prípadne pracovníkov firmy) využívajúcich jeden počítač. Program automaticky rozpoznáva používateľské účty Windows, takže nemusíte v Norton Internet Security vytvárať účty zvláštne.

Potešujúca je možnosť zakázať obťažujúce reklamné prúžky, vyskakujúce okná, Java applety a ďalšie nepríjemnosti, ktoré pri "browsovaní" obťažujú (čím sa zrýchli aj prehliadanie stránok).

Na prvý pohľad vyzerá Norton Internet Security ako zložitý nástroj (čo aj v skutočnosti je), avšak navonok je k používateľovi jednoduchý a prívetivý. Pre základné nastavenie postačí prostredníctvom posuvníkov zvoliť tri úrovne zabezpečenia – nízke, stredné a vysoké, pre skúsených používateľov a správcov sú však k dispozícii detailné nastavenia. Pre celkové nastavenie je výborné tiež použitie nástroja *Security Assistant*, čo je vlastne sprievodca, s pomocou ktorého nastavíte všetky potrebné

parametre (spúšťa sa automaticky aj po inštalácii).

#### Antivírusová kontrola

Norton Internet Security 2002 obsahuje aj osvedčený program *Norton AntiVirus* vo verzii 2002, ktorý poskytuje komplexnú antivírusovú ochranu. Kompletné skenovanie systémových oblastí, súborov, dokumentov, prvkov WWW a pokročilé technológie sú špičkou v antivírusovej oblasti. Nové funkcie umožnia izolovať infikované súbory skôr, ako môžu poškodiť počítač. Samozrejmosťou je kontrola prichádzajúcej aj odchádzajúcej elektronickej pošty (oproti predchádzajúcim verziám úplne prepracovaná). Podporované sú všetky programy využívajúce protokol POP3. Vylepšený bol *Script Blocking*, určený pre výkonnú analýzu, vyhľadávanie a odstránenie škodlivých alebo deštruktívnych skript kódov ukrývajúcich sa v súboroch, e-mailoch, ale aj na webových stránkach. Citeľná je aj vylepšená interná logika programu, ktorá je teraz schopná automaticky a samostatne riešiť väčšie množstvo stavov vyvolaných

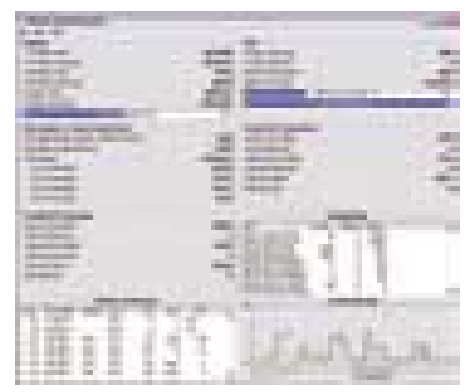

Podrobná štatistika (obsahuje štatistiku prenesených dát, blokovaní, ale napríklad aj čas ušetrený blokovaním bannerov)

vírusovou infekciou (nebudete teda dostávať toľko hlásení a dotazov, pretože bude program častejšie rozhodovať sám).

#### **STRUČNE**

Systém Norton Internet Security 2002 je teraz kompatibilný s Windows XP, obsahuje špičkové technológie spoločnosti Symantec typu firewall, ochrany súkromných informácií, antivírusovej ochrany a filtrovania obsahu. Medzi jeho hlavné nové funkcie patrí okamžité filtrovanie správ, rozšírená rodičovská kontrola a zjednodušenie práce v domácich sieťach. Výhodou je kombinácia s antivírusovým programom, ktorá prináša veľmi vysokú úroveň bezpečnosti nielen pri pripojení na internet, ale aj v rozsiahlych podnikových sieťach. Chip tip je teda v prípade tohto programu určite na mieste.

**E E** Štefan Stieranka

CHIPDUBEN 2002

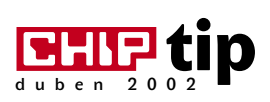

## Počítačový auditor

#### O čem je řeč

Systém *PCinfo* je komplexní systém pro správu většího počtu PC. Obsahuje nástroje pro automatické zmapování aktuálního stavu výpočetní techniky podniku, které poskytnou přesný seznam hardwarového vybavení všech počítačů a instalovaného softwaru v síti i mimo ni. Kromě toho umožňuje dálko-

*PCinfo Server* slouží pro komunikaci s klienty a k ukládání výsledků auditů jednotlivých stanic.

*PCinfo Klient* je soubor programů sloužících k testováni softwaru a hardwaru na různých platformách (MS-DOS, Windows, PC-DOS). Základem je program *pcinfo.exe*, který může být spuštěn z diskety či po síti.

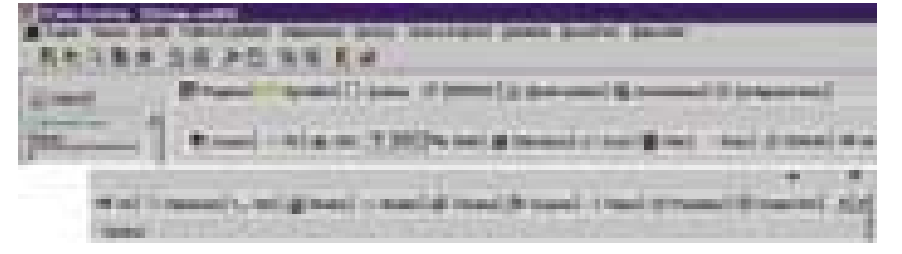

Hlavní nabídka, panel nástrojů a informace o hardwaru

vou správu počítačů po síti a dovoluje provádět instalace a technickou podporu uživatelů z jednoho místa. Jako bezplatný doplněk k PCinfo lze obdržet sadu programů *PCinfo BonusPack*, která obsahuje různé archivační programy a souborové manažery, grafické nástroje, programy pro úpravu webových stránek a pro tvorbu a přehrávání skladeb ve formátu MP3.

O PCinfo verze 1.5 jsme psali již zhruba před rokem (Chip 3/01), v této recenzi se zaměříme na poslední verzi – 2.0.

Aplikace se dodává ve třech variantách: *Full* je plná verze, *Basic* dovoluje testovat a vyhodnocovat jen software, a to pomocí disket (vhodné pro menší firmy), *Limit* neumožňuje opakované testování a porovnání aktuálních a archivních výsledků, a hodí se tedy pro jednorázová šetření. Časově omezenou demoverzi pro 10 PC lze stáhnout z internetu.

#### Pohled dovnitř

Celý systém se skládá ze čtyř základních částí:

*PCinfo Desktop* je aplikace pro správu softwaru a hardwaru. Instaluje se lokálně na počítači správce systému. Umožňuje zadat požadavky na audit, zpracovat výsledky, určit výstupní zprávy atd.

*PCinfo Databáze* obsahuje databázové tabulky a další podpůrné soubory s daty získanými testováním počítačů. Je vhodné, aby byla umístěna na počítači správce systému.

Vlastní audit může být proveden dvěma způsoby:

*Síťový audit* nevyžaduje ruční instalaci PCinfo Klienta, a probíhá tedy bez fyzické přítomnosti správce sítě u testovaného počíje v systému PCinfo Desktop, výsledek auditu se uloží na disketu a z té se systémem PCinfo předá do databáze.

#### Náplň auditu

V rámci testu **softwaru** jsou procházeny všechny lokální disky počítače a na nich se hledají programové a systémové soubory (*exe*, *com* a *sys*). U každého souboru se zjišťuje jméno, velikost a datum, atributy souboru, údaje o výrobci, autorských právech, jménu a verzi programu a jiné informace uložené výrobcem programu do hlavičky souboru. Tyto údaje pak slouží jako vodítko pro určení verze softwaru. Licence se počítají podle licenčního souboru (zpravidla *exe* soubor aplikace).

K hromadnému testu všech počítačů v síti bez ručního zásahu slouží takzvaný *automatický síťový audit*. Využívá logovacích skriptů Windows NT nebo Novell a jeho hlavním přínosem je automatizované spouštění bez nutnosti lidského zásahu – dokonce i na počítačích, které nikdy nebyly testovány. Tam, kde neprobíhají skripty, je možno nastavit automatické spouštění testu po nastartování systému DOS (*autoexec.bat*) nebo Windows (menu *Programy|Po spuštění*).

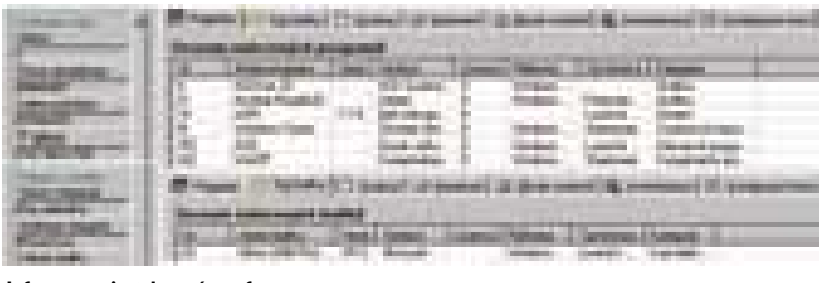

Informace o instalovaném softwaru

tače; dá se také naplánovat na určitý den. Lze testovat i počítače nově zapojené do sítě. Pracuje s protokoly TCP/IP, IPX/SPX, NetBIOS, NetBEUI.

*Disketový audit* je vhodný pro počítače nepřipojené do sítě nebo nemající přístup na PCinfo Server. Potřebná disketa se vygeneru-

Součástí komplexního testu je samozřejmě i zjištění informací o **hardwaru** počítače. PCinfo se zajímá o takřka všechny myslitelné parametry, např. typ a frekvence procesoru, velikosti paměti, výrobce a typ základní desky, grafické, zvukové a síťové karty – vidíte je ostatně na obrázku*.*

Výsledkem auditů je velké množství obrazovek a tiskových výstupů. Každý, kdo má na starosti bezproblémový chod počítačů u uživatelů, bude s objemem i vypovídací hodnotou získaných údajů určitě spokojen.

#### Další možnosti

PCinfo však umí i leccos jiného. Automaticky instalovaná *služba dálkového ovládání* umožňuje vzdálený přístup do počítače, převzetí zobrazování na obrazovce, ovládání přes klávesnici a myš, provádění vzdálené instalace, upgrady, konfigurace programů i vzdálený restart počítače. Službu lze provozovat pod Windows 95/98/NT/2000 v protokolu TCP/IP; podpora Widows XP má být k dispozici v nejbližší době.

Pro usnadnění práce jsou připraveny *číselníky.* Např. číselník výrobců (obsahuje 106 výrobců), softwarových balíků (35), programů (910),

Program pro centrální evidenci hardwaru a softwaru.

Hardwarové nároky pro vyhodnocení 100 počítačů Pentium 233 MHz, 64 MB RAM, 15 MB na pevném disku + 0,5 MB pro každý testovaný počítač

Systémové nároky Windows 95/98/NT/2000, též Novell NetWare 3.x, 4.x a 5

Výrobce/poskytl FairNet Systems, Ostrava *(www.pcinfo.cz)*

ORIENTAČNÍ CENA varianta Full 12 000 Kč (pro 10 PC, rozšíření 200 – 400 Kč za PC), Basic 10 400 Kč (50 PC), Limit 3600 Kč (10 PC)

jazyků (4), platforem (7), softwarových kategorií (23) a typů licencí (6). Snadno lze doplnit i další číselníky.

#### **S**HRNUTÍ

PCinfo poskytuje množství detailních informací o hardwaru i softwaru. Obsluha je velice jednoduchá, nápověda je propracovaná a doplněná obrázky, tištěný návod obsahuje základní postupy. Přínosem PCinfo je hlavně vlastní audit, tedy hlídání licencí, ale např. i fakt, že při nahlášení problému se může správce sítě či technik podívat do databáze a udělat si názor na možné příčiny a případně problém i dálkově opravit. BonusPack navíc bezplatně poskytuje nejčastěji používané utility, čímž ušetří nákup licencovaných produktů. Tyto přednosti nabývají na významu zejména v souvislosti s usnesením vlády 624/01 o legálnosti softwaru – také (ale nejen) proto chceme na PCinfo upozornit naším Chip tipem.

PCinfo je tedy důležitou aplikací, která najde uplatnění hlavně u organizací s velkým počtem počítačů. Při nahlédnutí na web zjistíme, že je hojně využívána ve státní správě, výrobních podnicích, sítích obchodů, firmách zabývajících se službami, ve zdravotnických zařízeních, školách a samozřejmě v bankovnictví. Patříte-li k podobné skupině, nemusíte váhat. **Milan Brož** 

CHIPDUBEN 2002

AMD Athlon, Athlon XP & Duron VIA Apollo KT266A Chipset DDR SDRAM @ 333/266/200 do 3GB PC1600, PC2100 & 2700 5x PCI, 4x USB, 1xCNR, Slot AGP 4x/2x Ultra ATA 133/100/66 Integrovaná zvuková karta AC97 Audio Duální nastavení (Jumper i BIOS) Monitorování hardwaru ABS II (Anti-Burn Shield II) SCR (Smart Card Reader) rozhraní

**SOLITEY** 

L-TUDEV

Intel P4 Intel 845-D Chipset DDR SDRAM @ 266/200 do 2GB PC 2100 PC-133, FSB 400Mhz 6x PCI, 4x USB, 1xCNR, Slot AGP 4x Ultra ATA 100/66/33 Integrovaná zvuková karta AC97 Audio Anti-burning Shield

*Bonus 4 programy!*

Virtual Drive, PC-cillin, PartitionMagic 6.0, Drive Image 4.0

**LASON C** 

**WWW.CZECHKARMA.CZ** | **02/8186 0100**

KARMA

#### DISKEEPER 7.0

## Systém vždycky fit

P ostupná fragmentácia disku znižuje výkon systému. To je všeobecne známa vec, avšak bohužiaľ stále podceňovaná. Skúsení používatelia samozrejme udržiavajú svoj systém v dobrej "kondičke" a pravidelne svoj disk defragmentujú. Nástroj na to určený obsahuje dokonca aj operačný systém Windows, avšak jeho kvality a hlavne rýchlosť sú zlé (aj keď vždy lepšie ako nič). Oveľa efektívnejšie je použiť špecializované nástroje k tomu určené, ktorých je k dispozícii viac. K tým najlepším rozhodne patrí *Diskeeper* od firmy **Executive Software**, ktorý je vyvíjaný už takmer desať rokov. Jeho siedma verzia prináša ďalšie vylepšenia a taktiež podporu Windows XP.

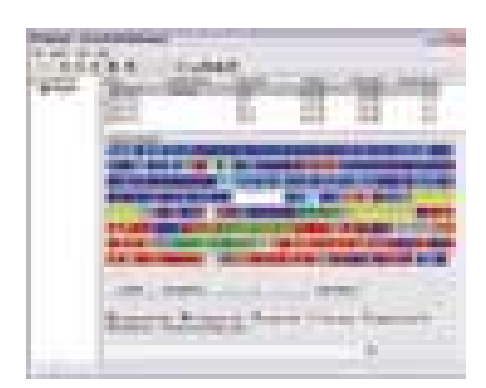

Prostredie Diskeeper 7.0 – takáto fragmentácia značne zníži výkon.

#### Dodávka a inštalácia

Tak ako predchádzajúce verzie aj Diskeeper 7.0 je dodávaný vo verziách Workstation

a Server. V balení nájdete okrem inštalačného CD aj prehľadnú 100-stránkovú používateľskú príručku. Verzia *Workstation* je určená pre operačné systémy Windows 95 (OSR2), 98, Me alebo Windows NT 4.0 (SP3), 2000, XP. Verzia *Server* je určená pre servre so systémami Windows NT 4.0, 2000 alebo XP. Obidve verzie sú takmer rovnaké, Server však obsahuje tiež možnosť riadiť proces defragmentácie po sieti.

**Systémové požiadavky** sú minimálne a zhodujú sa s požiadavkami Windows. Verzia Server vyžaduje 26 MB voľného miesta na disku, Workstation len 6,5 MB. Ďalších 10 MB je potrebných pre prácu programu (dočasné súbory).

**Inštalácia** je jednoduchá a rýchla. V prípade Windows NT, 2000 a XP sa inštaluje aj služba, ktorá môže vykonávať defragmentáciu on-line. V prípade, ak máte nainštalovanú predchádzajúcu verziu, je dobré ju odinštalovať, vo Windows NT/2000/XP musíte mať administrátorské práva.

Diskeeper 7.0 Server ponúka novú technológiu pre vzdialenú inštaláciu, ktorá umožňuje systémovému administrátorovi inštalovať Diskeeper na vzdialené stanice Windows NT/2000/XP z jedného miesta (musíte však mať práva administrátora domény), čo môže ušetriť nielen čas, ale aj prostriedky.

#### **DEFRAGMENTUJEME**

Diskeeper je koncipovaný ako nástroj pre jednoduché a rýchle použitie. Preto je aj

prostredie a ovládanie prehľadné a jednoduché. Nástroje sú prístupné prostredníctvom nástrojovej lišty. Hlavnú časť tvorí "mapa" fragmentácie disku, ďalej tu nájdete zoznam dostupných diskov a priebeh defragmentácie. Stačí vybrať disk, spustiť analýzu (aby ste videli, či je potrebná defragmentácia), a v prípade potreby spustiť defragmentáciu. Samozrejme, k dispozícii sú aj rôzne nastavenia, avšak tie si nemusí menej skúsený používateľ vôbec všímať (štandardne je všetko nastavené optimálne).

Defragmentácia nie je rýchly a ani jednoduchý proces. Všetky súbory sa musia načítať a znovu uložiť na iné miesto v optimalizovanej forme. Určite vás bude zaujímať aj bezpečnosť, no nemusíte mať strach zo

Program pre defragmentáciu disku pod Windows 95 OSR2/98/Me/NT 4.0 (SP3)/2000/XP.

HarDwarové nároky počítač pre Windows

Výrobca Executive Software International, Inc., USA *(www.execsoft.com)*

Poskytol Abakus Distribution, Praha *(www.abakus.cz)*

ORIENTAČNÍ CENA Server 12 500 Kč, Workstation 2550 Kč (multilicenčné zľavy)

straty dát. Diskeeper najprv dáta uloží na novom mieste, a až potom ich vymaže z pôvodného (využíva na to vlastnú patentovanú technológiu). Dokonca som nasimuloval niekoľko výpadkov elektrickej

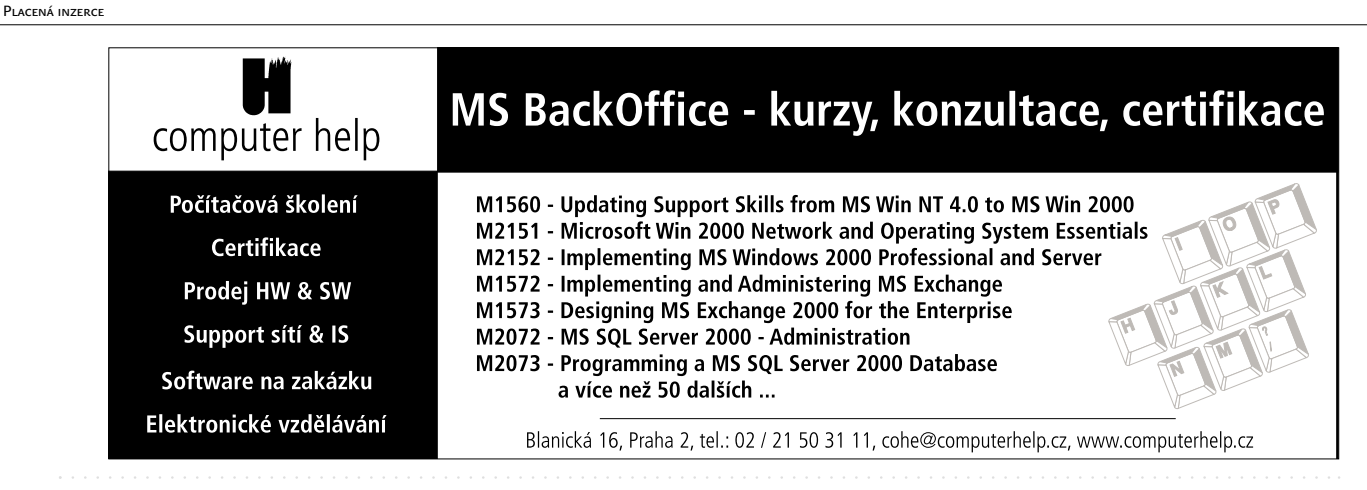

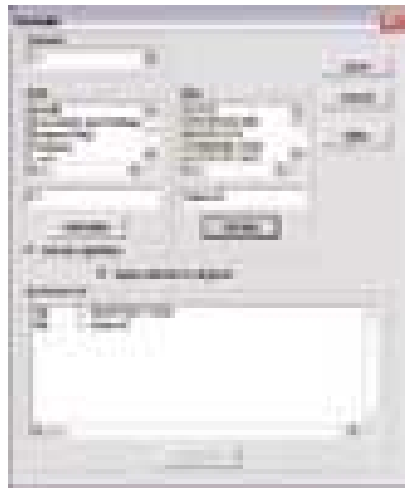

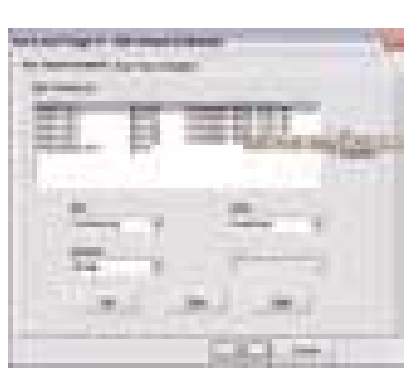

PLACENÁ INZERCE PLACENÁ INZERCE

Vyradenie súborov alebo adresárov z defragmentácie

energie počas optimalizácie a všetky dáta zostali nepoškodené.

Zistil som však, že Diskeeper nemá rád iné defragmentačné nástroje – pri ich súčasnom spustení systém dokonale "zmrzne" (avšak k strate dát nedôjde). Defragmentácia adresárov a súborov prebieha tak, aby k nim bol čo najrýchlejší prístup. Defragmentácia swap súboru prispeje k jeho lepšiemu využívaniu systémom. Môžete tiež určiť, ktoré adresáre a súbory budú z defragmentácie vynechané, zvoliť 5 úrovní nastavenia priority práce programu a podobne. Už samozrejmosťou je, že sa súbory defragmentujú automaticky na pozadí (NT, 2000 a XP).

Nastaviť môžete defragmentáciu Master File Table (MFT) oblasti (ktorá obsahuje informácie o súboroch a adresároch oblasti NTFS) pri štarte počítača, čo zlepší odozvu pri načítaní obsahov adresárov. Nechýba ani možnosť plánovania automatickej defragmentácie. Na výber sú bežné parametre pre výber diskov, nastavenie času spustenia, opakovaní a podobne.

A čo navyše ponúka Diskeeper 7.0 Server? Jedná sa hlavne o možnosť riadiť defragmen-

"Nastav a zabudni" - plánovanie automatickej defragmentácie

táciu počítačov v sieti z jedného miesta. Vzdialené stanice, na ktorých je nainštalovaný Diskeeper, môžete konfigurovať, nastaviť defragmentáciu MFT, plánovať automatické spustenie (aj viac staníc súčasne). V prípade potreby môžete priamo spustiť defragmentáciu na vzdialenom počítači výberom zo zoznamu dostupných staníc.

#### Maiá rada na záver

V závere by som chcel ešte raz zdôrazniť potrebu defragmentácie, ktorá môže v niektorých prípadoch zvýšiť rýchlosť Windows systémov aj o 20 %. Keď už pre tento účel nehodláte použiť Diskeeper 7.0 (ktorý je špičkou v tejto oblasti), prípadne iný špecializovaný program, využívajte (pravidelne!) aspoň nástroj integrovaný v systémoch Windows. Uvidíte, že sa to vyplatí.

O použití Diskeeperu by mali pouvažovať aj správcovia serverov Windows NT 4.0 alebo 2000, kde je defragmentácia veľmi potrebná (po dlhšom čase tieto systémy citeľne strácajú rýchlosť, čo niektorí zbytočne riešia častou reinštaláciou).

**External Stefan Stieranka** 

### Čo je fragmentácia

Systém ukladá súbory na disk do najbližšieho voľného miesta, k čomu využíva samozrejme aj miesto po zrušených súboroch. Ak sa tam celý súbor nezmestí, rozdelí ho a ďalšiu jeho časť uloží na ďalšie voľné miesto, a takto to pokračuje ďalej. Jeden súbor bude teda rozdelený na množstvo častí (v extrémnych prípadoch aj viac ako 1000). Pri načítaní sa teda musí súbor

z týchto častí poskladať – tie sa však nachádzajú na rôznych miestach na disku, čo výrazne zvyšuje diskovú aktivitu a systém značne spomaľuje. Pri zrušení fragmentovaného súboru sa na disku uvoľní množstvo ďalších miest, do ktorých systém znovu uloží časti súborov, prípadne tieto časti kvôli ich malej veľkosti využíva len zriedka (čím prichádza aj o voľné miesto).

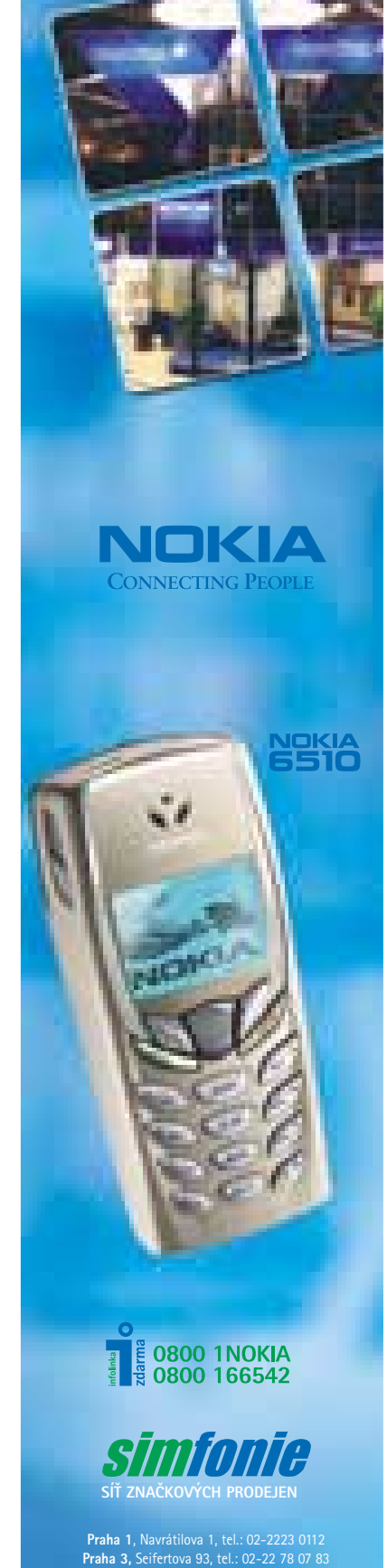

**Praha 7**, Kamenická 26, tel.: 02- 2019 9260 **PlzeÀ**, Americká 32, tel.: 019-722 5551 **Ostrava**, Hlubinská 20, tel.: 069-748 81 83

www.celadon.cz

CHIPDUBEN 2002

#### HNFT INFO 1.20

# V závěsu za špičkou

S příchodem operačního systému MS Windows 2000 je úzce spojen nástup nové generace testovacích a zátěžových nástrojů, z nichž každý se ve stále více přeplněném segmentu sharewarových programů permanentně snaží porazit konkurenci. Snad každý uživatel na světě už zná komplexní aplikace Sisoft Sandra a 3D Mark 2000. Přesto se zcela nedávno na sharewarovém nebi objevila nová hvězda – český profesionální zátěžový a diagnostický program Hnet Info od pardubické firmy **Hnet Software**. Program téměř okamžitě vyvolal rozruch na internetu, takže jsem na něj byl (také tak trochu z patriotismu) velmi zvědavý...

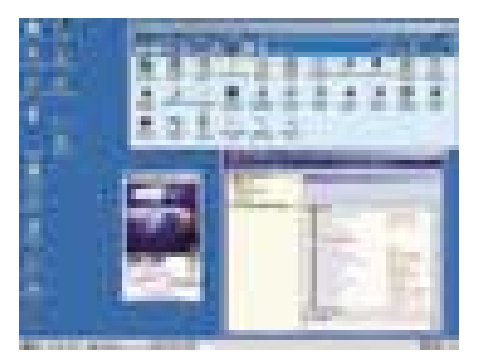

Program Hnet Info nabízí mnoho komplexních informačních modulů.

Placená inzerce

Z domovské stránky výrobce jsem si nejdříve stáhl ne právě malý instalační "balíček" (35 MB) a z něj nainstaloval Hnet Info verze 1.12. Bohužel první dojem byl dosti tristní. V operačním systému Windows 98 SE program (vzdor dobře vytopené místnosti) neustále zamrzal. Proto jsem raději počkal na nový *Hnet Info verze 1.20* a zkusil jej důkladně testovat v systému *MS Windows 2000*. Dojem z nejnovější verze byl už mnohem lepší, takže jsem ji okamžitě začal porovnávat s německým diagnostickým programem *Dr. Hardware 2002 verze 3.0* a nejnovější slavnou anglickou *Sandrou Standard 2002.1.8.59*.

Hnet Info, který funguje ve všech novějších systémech Windows (98/ME/NT4/2000/XP), ihned po startu zobrazuje základní multifunkční okno nabízející několik menu, velkou nástrojovou lištu a všechny dostupné testovací moduly ( jako Sandra). Drtivá většina modulů umí s uživatelem komunikovat česky, anglicky a německy, v nedaleké budoucnosti má být podporováno dokonce sedm jazyků.

Jádrem celého programu je samozřejmě přesná detekce hardwaru. Komplexní modul *Processor Information* nabízí nejméně 120 zajímavých informací o procesoru, které se

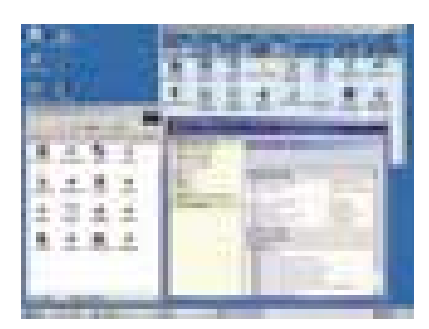

Kompletní identifikace sítě LAN je jednou z předností programu.

dělí do devíti základních skupin (*General Information, Clock Frequencies, Physical Details, Electricals Details, Thermal Details, Cache Information, Standard Feature Flags, Extended Feature Flags a SMBIOS Processor Information*). Všechny zjištěné informace lze uložit do textového (TXT) nebo internetového (HTML) dokumentu.

Další modul, *Motherboard Information,* se velmi důkladně zabývá všemi schopnostmi základní desky. Celkem nabízí čtyři skupiny údajů (*General Information, Physical Details, BIOS a System Management BIOS*). Modul *Hnet Info Drives* nabízí přes 200 údajů o každém detekovaném diskovém zařízení (včetně CD-RW mechaniky). Všechno

 $\boldsymbol{\Lambda}$ Špičková kvalita za rozumnou cenu 32-ti bitová třívrstvá C/S aplikace SQL Server ZDARMA (InterBase 6.0) Široký partnerský program EKONOMICKÝ SYSTÉM CLIENT/SERVER Datový aplikační server nad Win/Linux vyzkoušejte si ABRA G3 - www.aktis.cz Volejte zdarma: 0800 109 001, www.aktis.cz

ČAS ZMĚNY...

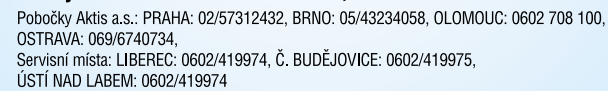
najdete v sedmi informačních skupinách (*General Information, Drive Geometry, Transfer Information, Command Information, Other Information a Factory Information*).

Placená inzerce PLACENÁ

Skutečně špičkový je modul *Hnet Info Video* a zřetelně překonává videomodul Sandry. Ve třech skupinách údajů (*Monitor, Video Adapter, OpenGL*) najdete až neskutečné množství informací o parametrech monitoru, typu signálu a snad všechny existující parametry grafické karty včetně podporovaných videorežimů i výstupu TV-OUT. Extrémně podrobný je rovněž modul *Hnet Info HwMedia*, který ve třech skupinách (*Multimedia, DirectX a Databases*) důkladně zkoumá možnosti zvukové karty, multimediálního subsystému DirectX, ODBC ovladačů, a dokonce také myši i klávesnice.

Sandru Standard pak přímo deklasuje modul *Hnet Info Network*, který v sobě integruje vyčerpávající popis počítačové sítě od Microsoftu s řadou cenných informací pro všechny administrátory i výkonné uživatele. Záplavou údajů z 11 informačních okruhů (*General, Network Adapters, Network Protocols, Services, Clients, Winsock, TCP/IP Settings, Mail Accounts, Proxy Server Settings, Browsers a RAS*) budete doslova zahlceni. Detekci hardwaru symbolicky uzavírá všeobecně orientovaný modul *Hnet Info HwPC*, který poskytuje víceméně základní pohled na všechny hardwarové periferie.

Nedílnou součástí profesionálního programu je samozřejmě kvalitní benchmarkový modul – zde je pojmenován *Hnet Info Bechmark*. Když ho poprvé spustíte, budete skutečně ohromeni množstvím informací, výkonnostních testů na všechny komponenty i krásou OpenGL obrazců. Jenže – něco zřejmě není v pořádku: v klasických testech můj starý přetaktovaný procesor AMD K6-2/575 MHz podle názoru

Testovací a zátěžový nástroj pro Windows 98 a vyšší.

HARDWAROVÉ NÁROKY PC/Pentium 120 MHz, 32 MB RAM, grafika 4 MB VRAM, 70 MB na disku

Výrobce/poskytl Hnet Software Ltd., Pardubice *(www.hnetinfo.com)* Orientační cena registrace 2700 Kč (70 USD)

Hnet Info hravě rozdrtí AMD Duron/800 MHz (!), a v OpenGL testech za sebou nechá dokonce i AMD AthlonXP 1700+ s grafikou GeForce 2 Ti!

Jinak ovšem Hnet Info nabízí řadu dalších, nezvykle luxusních modulů. Jedním z nejzajímavějších je modul pro vzdálenou administraci libovolného počítače *Hnet Info RAC*, který má dvě části. První je klientská (*Hnet Info RAC Viewer*) a druhá serverová (*Hnet Info RAC server*). Poštovní klient *Hnet Info Mail* se značně podobá systémové aplikaci Outlook Express a nabízí velké množství víceméně standardních funkcí včetně podpory PGP šifrování. Hodně důležitý a komfortní je i modul *Hnet Info FTP client*, který obsahuje všechny hlavní funkce moderního FTP klienta plus několik "sladkých třešniček". Dobře jej doplňuje *Hnet Info FTP Server* se všemi důležitými funkcemi FTP serveru s velmi podrobnou statistikou (on-line i off-line), černou listinou hříšníků a bohatou nápovědou.

Celkově lze říci, že Hnet Info má spoustu skvělých funkcí a schopností, které jsou však trochu znehodnoceny nedotaženou lokalizací, nepříliš kvalitním grafickým zpracováním a poněkud vyšší cenou. Autorům programu rozhodně fandím, protože udělali skutečně obrovský kus práce. Zatím to však – alespoň v tomto okamžiku – k úspěšnému útoku na absolutní světovou špičku nestačí.

**Michal Pohořelský** 

## **Always looking** ahead!

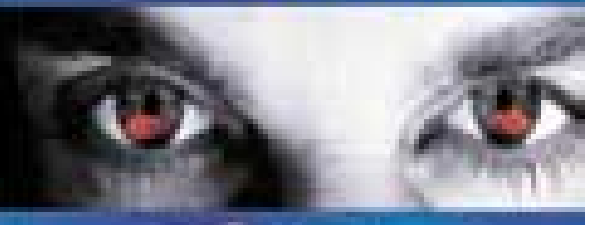

do they

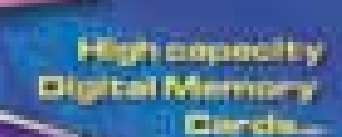

**Secretary County** 

235 Janet 1

ligh waeed

atom where a cross-

lérh<sub>ation</sub>

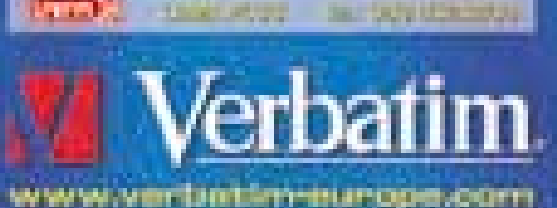

**Carl Corporation** 

WinRunner / Astra QuickTest

## Úsporné ladění

Ž e se vyplatí některé věci předem vyzkoušet, abychom předešli pozdějším chybám či zklamáním, jistě není třeba opakovat. V plné míře to platí při vývoji softwarových aplikací, neboť testování je nezbytnou podmínkou zajištění "určité" kvality vyvíjeného systému. Odstraňování chyb až za provozu se totiž v každém případě prodraží.

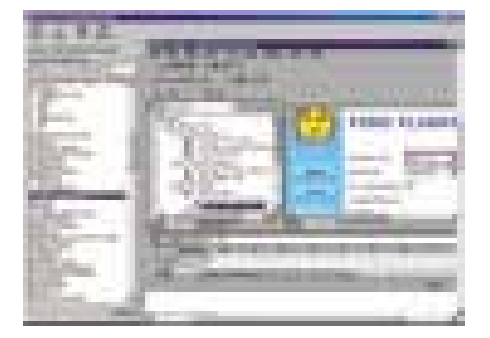

Astra QuickTest: Technologie Active Screen poskytuje interaktivní možnosti testování.

Jednodušší aplikace můžeme odladit "manuálně", ale u složitých systémů to dost dobře není možné. Největší pracnost při testování spočívá v neustálém opakování určitých testovacích scénářů. Snížit tuto pracnost – a tím také náklady spojené s opakováním testu – dovolují nástroje pro automatizaci testování. Opakování jednotlivých testů samozřejmě souvisí s rychlým technologickým pokrokem, který rovněž může být nečekaným zdrojem chyb aplikací. Ruku na srdce – koho z nás alespoň někdy nepřekvapil běžný "upgrade" svým chováním?

Pro automatizované testování slouží

nástroje *WinRunner* a *Astra QuickTest* z dílny renomované společnosti **Mercury Interactive**, jejíž produkty na českém trhu nabízí pražská firma **LBMS**. Dovolují nahrát sekvenci vstupů z klávesnice a polohovacího zařízení, kterou je možné opakovaně přehrávat s různými vstupními parametry. Při funkčním testování se šetří náklady těch částí, které se provádějí opakovaně, a využívá se různých

Nástroje pro automatické testování aplikací

Výrobce Mercury Interactive, USA *(www-heva.mercuryinteractive.com)* 

Poskytl LBMS, Praha *(www.lbms.cz)*

ORIENTAČNÍ CENA Astra QuickTest 156 000 Kč; WinRunner 197 000 Kč (jednouživatelská licence), 295 000 Kč ("plovoucí" licence).

prohlížečů. Je nezbytné testovat jeden scénář s různými kombinacemi.

Zatímco Astra QuickTest je určen pro testování aplikací s webovým rozhraním ve formě HTML stránek nebo ActiveX a Java apletů, WinRunner podporuje navíc většinu vývojových prostředí pro aplikace s uživatelským rozhraním v MS Windows (například PowerBuilder, Delphi, VisualBasic, C/C++, Forté, SAP, Oracle Applications, PeopleSoft, Bann, sálové počítače, AS/400, znakové unixové aplikace).

A jak to všechno probíhá? Nejprve je nutno nahrát "testovací scénář", což znamená převedení příslušné sekvence činností v aplikaci do podoby speciálního skriptu (který je možno dále upravovat a parametrizovat) a jeho zobrazení v grafické podobě. Pro ověření toho, zda

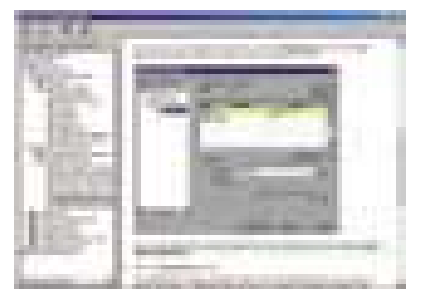

S Astra QuickTest Object Repository lze testy opětovně použít.

se aplikace chová tak, jak má, je nutné stanovit určité body a zvolit, co v nich chceme kontrolovat. Na výběr máme různé druhy kontrol – kontrolu zobrazovaného textu, obrázku, stavu ovládacích prvků či dat v databázi aplikace. Pokud chceme ověřit hodnoty v tabulce, použijeme "checkpoint" pro tabulku – zobrazí se nám příslušná tabulka s tím, co chceme kontrolovat a jakým způsobem. V průběhu zaznamenávání se snímají obrazovky a zvýrazňuje se – pro snazší orientaci – co a jakým způsobem se provádí. Pokud dojde k nějakému problému, není těžké vyhledat, kde vznikl.

Dalším rozšířením testovacího skriptu bývá jeho parametrizace pomocí "datového průvodce" (*DataDriven Wizard*). Jde o zaznamenávání různých kombinací vstupních údajů do

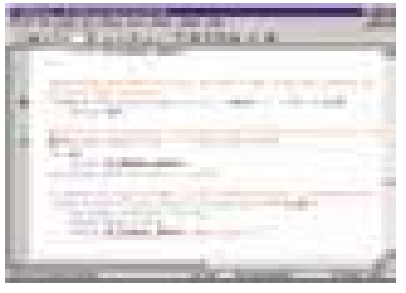

WinRunner: Příklad scriptu

formy tabulek podobných Microsoft Excelu, které slouží pro ověření většího spektra funkčnosti aplikace jedním testovacím skriptem. Aby tedy nebylo nutné zadávat celý testovací scénář, nahradíme kód produktu parametrem. Konstantní hodnoty, jako jsou například jméno zákazníka či datum narození, jsou nahrazeny parametry, jejichž hodnoty se načítají z datové tabulky. Hodnotu produktů lze vložit z databáze (umožňuje zadat přímo SQL dotaz nebo nadefinovat).

V rámci kontroly nejen toho, co se nám zobrazuje na obrazovce, ale i dat v databázi, se používá "databázový checkpoint" (Data Check*point*), který je schopen v databázi zkontrolovat, zda se tam skutečně uložila data, která jsme zadali.

Kromě zobrazení ve formě ikon je možné scénář upravovat i přímo ve zdrojovém kódu, do nehož lze ukládat různá šetření a případně cykly pro pokročilejší úpravy.

Testování je tedy rozděleno do několika scénářů, kdy se vytvoří sada testů. Důležitou věcí z hlediska zaznamenávání jednotlivých akcí je, že se vytváří sejmuté parametry jednotlivých vizuálních objektů (heslo poznáme podle jednotlivých vlastností).

Funkce zaznamenávání prezentační vrstvy je dobře vidět v *Object Spy* (načte všechny parametry, které jsou k dispozici). V průběhu zaznamenávání lze nastavit i další požadavky, například kontrolu zda se nezměnil vzhled stránky (vhodné pro zrakově postižené) ap.

Celý proces je zakončen provedením testu a vyhodnocením výsledků; zjištěné chyby se zobrazí jako rozdíl mezi očekávanými a skutečnými hodnotami v kontrolním bodě. Následné dohledávání zdrojů chyb je snadné, neboť při běhu jsou snímány jednotlivé obrazovky.

Tyto testovací produkty jsou určeny nejen pro firmy, které webové aplikace vyvíjejí, ale i pro ty, jimž jsou aplikace dodávány. Z hlediska uživatele je použití příjemné, intuitivní a relativně nenáročné.

**Helena Hajsterová** 

Placená inzerce

#### DATEKEEPER 2.3

## Nezabudnite na kyticu!

P atríte do skupiny chronických zábudlivcov na narodeniny, výročia a podobné sviatky? Tak potom je program *DateKeeper 2.3* určený práve vám. Tento malý a nenáročný program (po triviálnej inštalácii zaberie na disku 2,5 MB) pracuje v prostredí Windows 95 a vyššie. Prostredie programu je úplne jednoduché a ľahko ovládateľné. Hlavnú časť okna programu tvorí zoznam aktuálnych udalostí, ďalej sa zobrazujú informácie o aktuálnom čase, dátume a mene, ktoré má dnes a na budúci deň sviatok; nechýbajú ani ikony pre spustenie funkcií programu. Nastaviť môžete spôsob spúšťania (pri štarte počítača) a spôsoby upozorňovania na udalosti.

Evidencia narodenín, výročí a rôznych udalostí pre Windows 95 a vyšší.

Hardwarové nároky počítač pre Windows, 2,5 MB na disku

Výrobce/poskytl AkTek, Praha

Orientační cena shareware - registrácia 200 Kč

## **anaus** Monsoon

Základní deska 845 ULTRA-AR P4 2,2GHz i845 DDR Sc478 AU 6ch D-Bracket ATX novinka

Pro CPU Intel<sup>®</sup> Pentium® 4 Sc 478 až 2,2GHz, 400MHz FSB, ChipSet Intel 845D, 3 DIMM sloty DDR max. 2GB, sloty 1x AGP 4x (pouze 4x 1,5V), 5x PCI, 1xCNR, audio CMI 8738 6 kanálů, ATA100, 4USB porty 1.1 s D-Bracket, ATA133 RAID s Promise PDC20276, ATX Grafika Microstar MX200 Pro2-32S 32MB (MS-8839B)

Kryt Miditower Delta ATX 250W P4 Procesor Intel<sup>®</sup> Pentium<sup>®</sup> 4 1.5GHz Paměť 128MB PC266 DDR Pevný disk 20.0GB U-ATA100 7200 Floppy mechanika 3.5" / 1.44MB Mechanika CD-ROM Acer 56x IDE Integrované audio CMI 8738 6 kanálů Multimediální klávesnice CZ PS2 Myš Microsoft Intellimouse USB, podložka OEM Windows 2000 Profesional CZ OEM 602 PC Suite 2000 (CD) - textový editor, tabulkový kalkulátor, editor obrázků Záruka 3 rokv

Cena: 31 790,-Kč (38 784,-Kč s DPH)

VIKOMT cz tel.: 0181/751081 www.vikomt.cz

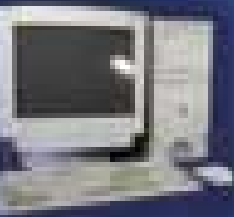

Pentium<sup>®</sup> a Intel<sup>®</sup> Inside logo jsou ochranné známky společnosti Intel Corporation nebo jejich poboček v USA a ostatních zemích.

DateKeeper umožňuje osem typov **upozornení** – pre databázu osôb sviatok a narodeniny a samostatné upozornenie na narodeniny, svadbu, výročie, úlohu, hromadný sviatok a iné upozornenie. Upozornenie môžete teda evidovať spolu s kontaktom na určitú osobu, alebo len na základe krátkeho popisu. Pre využitie všetkých možností programu je vhodné používať prvú možnosť, teda vytvárať aj databázu osôb. Tu môžete okrem mena, priezviska, dátumu narodenín a sviatku zadávať aj adresu, e-mail, telefón, mobil a textovú poznámku.

Pri jednoduchom upozornení vyberiete len jeho typ, dátum, čas, meno (alebo názov udalosti), krátku textovú poznámku. Môžete zobraziť celú databázu a vyhľadávať v nej jednotlivé udalosti podľa viacerých kritérií (typ udalosti, meno, dátum a podobne). DateKeeper obsahuje tiež **kalendárium**, čo je zoznam významných udalostí na príslušné dni. Údaje v ňom je však možné upravovať len ručným doplnením alebo zmenou v konfiguračnom súbore programu.

Užitočné sú **časovacie funkcie** programu, ktoré zahŕňajú časové odoslanie e-mailu, SMS, blahoželania, časové spustenie ľubovoľnej aplikácie a budík. Pri odosielaní časovaného e-mailu alebo SMS (formou e-mailu) sa využíva defaultný poštový klient (Outlook Express).

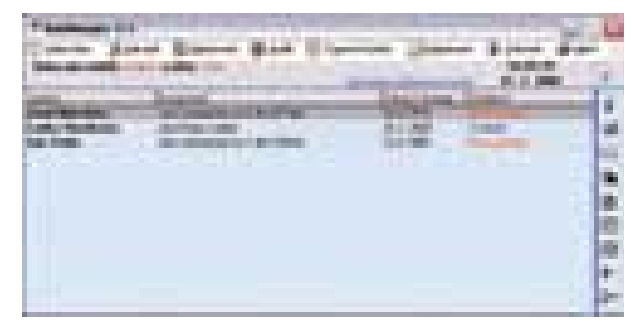

Prostredie programu

Posielať môžete len textové e-maily, ale aj tak je to veľmi dobrá funkcia. Nastaviť môžete deň a čas odoslania, adresátov zadáte buď ručne, alebo vyberiete z existujúcej databázy osôb. Odoslanie blahoželania je to isté, len sú k dispozícii preddefinované texty e-mailov – blahoželaní k rôznym udalostiam.

Pri časovanom spúšťaní aplikácie môžete vybrať ľubovoľný spustiteľný súbor a nastaviť dátum a čas (nie je však možné opakované spúšťanie). Budík ponúka deväť alarmov, nastavenie času, opakovania, zobrazeného textu, spôsobu upozornenia a ďalšie možnosti.

Program umožňuje aj import a export dát, avšak len vo forme štruktúrovaného textového súboru.

DateKeeper je malý, ale užitočný program. Pri každom štarte počítača (podľa nastavenia) vás upozorní na všetky udalosti, ktoré sa vyskytujú v najbližšej dobe, výborná je tiež možnosť časovaného odoslania e-mailov. Ak si DateKeeper nainstalujete, už sa vám teda nestane, že zabudnete na narodeniny priateľky alebo, nedaj Bože, na desiate výročie vlastnej svadby... **III.** Štefan Stieranka

inzerce

#### Kancelářské systémy

## Linuxová **kancelář?**

Přišel už čas pro nasazení Linuxu v kancelářském použití? Dosahují už linuxové kancelářské aplikace kvalit svých protějšků z Windows? Tyto a další otázky se pokusíme zodpovědět v následujícím srovnávacím přehledu kancelářského softwaru.

> N a pomyslnou startovní čáru jsme postavili aplikace vyvíjené v rámci projektů KOffice, GNOME Office a StarOffice. Hned na začátku musím zdůraznit, že všechny zde zmiňované aplikace jsou volně šiřitelné, a tak by bylo dosti nefér srovnávat jejich schopnosti s komerčně nabízenými produkty pro platformu Windows. Jak se však budete moci sami přesvědčit, přívlastek "zdarma" neznamená nekvalitní (ostatně úspěchy Linuxu nás o tom denně přesvědčují).

#### Kancelářský software

Pod pojmem "kancelářský software" si asi každý vybaví textový a tabulkový editor. Bez těchto dvou aplikací si řada z nás nedokáže práci u počítače ani představit. V řadě firem (zejména těch, které jsou založeny na americkém modelu řízení) hrají velkou roli také prezentace, proto se nezbytnou součástí kancelářské suity stává i software pro tvorbu prezentací. Komunikační potřeby pak uspokojí klient elektronické pošty či – s rozvojem webových služeb a podnikových intranetů – jen internetový prohlížeč. S rozmachem sítí do jisté míry souvisí i snižující se potřeba "malých" databázových programů - rozsáhlejší data jsou obvykle stejně umístěna na databázovém serveru a jednodušší požadavky na správu dat hravě uspokojí tabulkový procesor.

#### **APLIKACE**

Základem každého kancelářského balíku je textový editor. Zdůrazňovat, že každý z popisovaných editorů umí základní formátovací úkony, by bylo nošením dříví do lesa, tyto funkce ale také nejsou důvodem pro pořizování (ve světě Windows mnohdy nákladných) textových editorů. Možnost složitějšího formátování, práce s objekty typu tabulka či obrázek nebo vkládání obrázků – to vše asi řada z nás od editoru očekává. Všechny tyto požadavky uspokojí pouze produkt z dílny Sunu (resp. projektu OpenOffice), v horší míře již KWord, AbiWord nezvládá práci s tabulkami. Podobně i vkládání matematic-

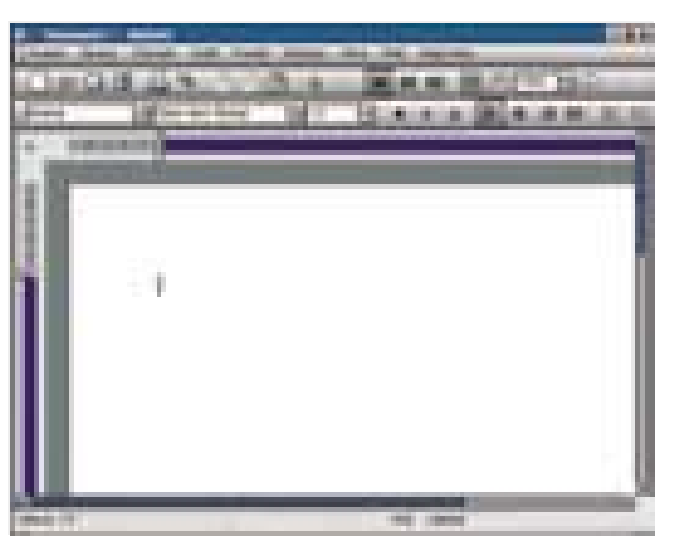

Textový editor AbiWord

kých výrazů podporuje pouze textový editor StarOffice a KWord (přes modul KFormula). S obrázky umějí pracovat všechny editory, pouze Abi-Word neumožňuje

dodatečné operace s obrázkem (zmenšení, přesun na jinou pozici atd.). Pro ekonomy je

jistě nepostradatelnou součástí kancelářského balíku tabulkový procesor. Podobně jako od textového editoru i od této aplikace vyžadujeme jisté

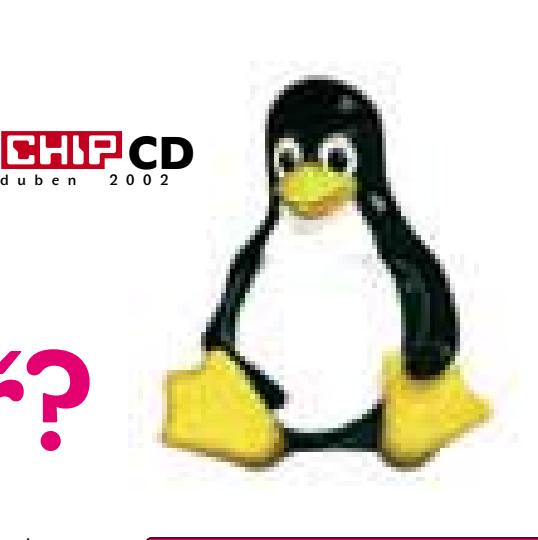

#### **INFOTIPY**

Distribuce pro kanceláře *http://www.linux.cz http://www.suse.cz/cz/ http://www.mandrake.cz http://www.redhat.com*

Prostředí *http://www.gnome.org http://czechia.kde.org/kde/ http://www.ximian.org*

standardní funkce: základní matematické funkce, možnost formátování buněk a tvorbu grafů. To vše splní KSpread a StarOffice, Gnumeric neumožňuje vkládat grafy, na druhou stranu spolu se StarOfficem obsahuje rozsáhlou skupinu matematických funkcí, které u KSpreadu nenajdeme. Pokročilou analýzu dat umožňuje pouze StarOffice, KSpread umí data jen seřadit a filtrovat, Gnumeric zvládá i elementární kontingenční tabulky.

#### Prezentační aplikace

Dalšími – v praxi pro někoho asi již méně využitelnými – aplikacemi jsou grafické editory a prezentační programy. Chceme prezentovat výsledky své práce, proto od prezentačních programů očekáváme, že budou s ostatními aplikacemi co nejtěsněji spolupracovat tak, abychom mohli vytvořené grafy či tabulky do prezentací snadno vkládat. V současné době pod Linuxem bohužel neexistuje standard podobný OLE (Object Linking and Embedding), známému z Windows, takže komunikace aplikací na úrovni výměny objektů je omezena pouze na proprietární řešení jednotlivých aplikací. Kvůli tomu nelze vložit například graf z balíku StarOffice do KPresenteru – pokud chceme aplikace propojit, musíme použít pouze aplikace z příslušné "kanceláře". Komunikace aplikací je také jedním z nejkritičtějších míst běhu programů, což se potvrdilo zejména u – doposud velice stabilní – beta verze Star-Office 6. Současný běh a následná výměna objektů dat mezi jednotlivým programy tohoto balíku obvykle způsobily pád jedné z aplikací.

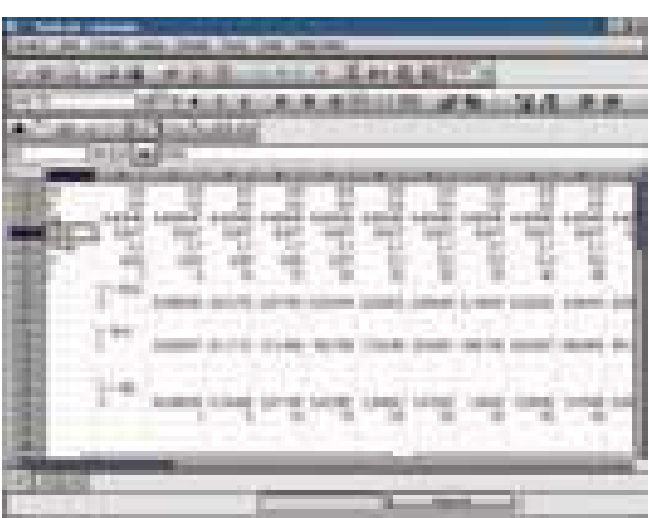

Placená inzerce

PLACENÁ INZERCE

#### Tabulkový procesor Gnumeric

Plnohodnotný prezentační program najdeme pouze v balících StarOffice a KOffice, projekt GNOME obsahuje pouze odkaz na program Achtung, který je v současné době ve stadiu příprav. Podobně jako u výše popsaných aplikací i v případě prezentačních programů rozsahem funkcí vítězí StarOffice. To však v žádném případě neznamená, že KPresenter je nekvalitní program – základní požadavky kladené na prezentační program splní beze zbytku. Oba dva programy obsahují průvodce pro vytvoření prezentace včetně šablon, díky čemuž lze prezentaci vytvořit za několik málo minut. U obou aplikací lze navíc vytvořenou aplikaci exportovat do HTML, což je funkce, kterou oceníte zejména v situacích, kdy na cílovém počítači není k dispozici program schopný prohlížet formát vytvořené prezentace.

#### **GRAFIKA**

Pokud jste z minulých odstavců nabyli dojmu, že projekt GNOME toho v oblasti aplikačního softwaru moc nenabízí, budete nyní vyvedeni z omylu. Grafický editor GIMP, vzešlý z aktivit tohoto projektu, je ve světě Linuxu (a softwaru obecně) doslova pojmem. GIMP je uživateli často přirovnáván k linuxovému Photoshopu, což mohu z vlastní zkušenosti potvrdit. Najdete v něm vše, co od bitmapového editoru můžete očekávat – vrstvy, kanály, cesty apod. Navíc díky svému skriptovacímu jazyku umožňuje v podstatě neomezeně rozšiřovat funkce programu (analogie k plug-in modulům Photoshopu).

Vraťme se však zpět do kancelářského prostředí. Zde mají své místo spíše vektorové grafické editory, případně jejich modifikace pro tvorbu schémat. Každý z popisovaných kancelářských balíků vektorový grafický editor obsahuje – u StarOffice je to modul Drawing, KOffice nabízí Kontour a GNOME Office přichází s programem Sketch. Díky integraci s balíkem StarOffice je Drawing asi nejvíce cílen na použití v kanceláři – nabízí nástroje pro tvorbu schémat a označení "vektorový grafický editor" je v jeho případě spíše matoucí. Naproti tomu Sketch i Kontour nabízejí všechny základní funkce, které známe z editorů v prostředí Windows – základní geometrické objekty, Bézierovy křivky, vytváření skupin objektů či práci s textem.

Pro tvorbu schémat jsou pak určeny programy Kivio (KOffice) a Dia (GNOME Office). Zatímco Dia je (z hlediska počtu funkcí) ve stadiu raného vývoje, Kivio již představuje plnohodnotnou aplikaci. Program Dia je však vyvíjen jako volně šiřitelný program, kdežto Kivio je v základní verzi zdarma a zaplatit je nutné pouze dodatečné funkce (např. doplňkové šablony objektů). Oba programy umožňují tvorbu jednoduchých schémat ve stylu programu Visio, známého ze systému Windows. Exportní možnosti Kivia (podporuje pouze vlastní formát KVP) však omezují jeho použití

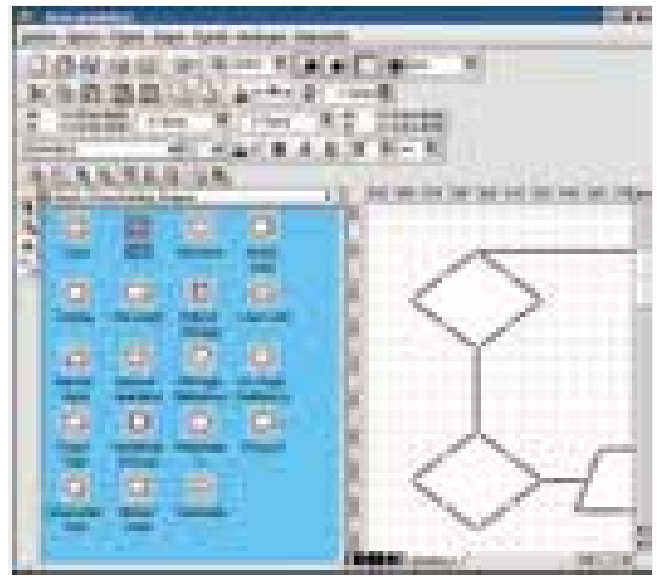

Editor pro tvorbu schémat Kivio

pouze v rámci KOffice. Dia je univerzálnější – zvládá export souborů do EPS či DXF.

#### Čeština

Uživatele z české kotliny bude zcela jistě zajímat, jak si jejich budoucí kancelářský balík poradí s českými znaky. Mohu vás potěšit – až na drobné problémy u některých aplikací si s "nabodeníčky" dokáží poradit všechny testované aplikace. Horší je už situace v oblasti kontroly pravopisu a slovníku synonym. Českou kontrolu pravopisu standardně obsahuje pouze KWord, do AbiWordu je nutné ručně integrovat korektor ispell, StarOffice (resp. OpenOffice) českým slovníkem nedisponuje. Slovník synonym, bohužel pouze pro angličtinu, nalezneme u balíku StarOffice. Kompletně přeložené prostředí nás pak přivítá u aplikací balíku KOffice (vyjma nápovědy),

#### z aplikací

GNOME Office je přeložen Abi-Word, Gnumeric a GIMP, u StarOffice byla firmou SuSE počeštěna verze 5.2.

#### **KOMUNIKACE** s okolím

Další – v praxi velice důležitou – vlastností je schopnost aplikace komunikovat s okolím, v tomto případě prostřednictvím některého ze

souborových formátů. U aplikací pro Linux je to velice důležité kritérium, neboť zatím jen na málo počítačích nalezneme kancelářský balík běžící pod tímto operačním systémem; této oblasti softwaru zatím stále kralují Windows.

Všechny popisované textové editory umožňují export do formátu RTF. Záměrně zde hovořím právě o tomto formátu, neboť řada uživatelů si bohužel stále myslí, že jediným standardem pro výměnu dokumentů v elektronické podobě je formát DOC editoru MS Word; vězte tedy, že tomu tak není. Pokud však tento formát vyžadujete, nemusíte být zklamáni – pod Linuxem do něj zvládá export textový editor StarOffice Writer.

V oblasti tabulkových procesorů je situace jednodušší – čistá data se obvykle vyměňují pomocí ASCII souborů s nejrůznějšími oddělovači, takže jediným problémem při převodu dokumentů do Windows je rozdílné kódování – Linux používá standardizované ISO 8859, naproti tomu Windows vlastní CP1250. Naštěstí jsou pro Windows i pro Linux k dispozici dodatečné utility, které potřebnou konverzi zajistí. Další možností je využití proprietárního formátu XLS (MS Excel); do tohoto formátu však export umožňuje opět jen součást kolekce StarOffice – StarCalc.

#### Závěr

Podobně jako samotný operační systém Linux přinášejí i pro něj vyvinuté kancelářské aplikace možnost výběru. Uživatel tak není odkázán na komerční operační systém a komerční kancelářské aplikace. V době, kdy heslem dne je snižování nákladů, jde o více než lákavou možnost. Horkým favoritem na rozšíření v kancelářích je dle mého soudu především šestá verze kancelářského balíku StarOffice. I přesto, že jsem měl k testu její beta verzi, všechny aplikace byly již plně použitelné a svým rozsahem funkcí se směle mohly rovnat svým ekvivalentům z prostředí Windows. Aplikace sdružené v rámci balíku KOffice představují ekvivalent k – pro někoho přece jen zbytečně – rozsáhlému balíku StarOffice. Na řadě věcí (výměna dat mezi aplikacemi, stabilita) však musejí autoři jeho jednotlivých aplikací ještě zapracovat. GNOME Office představuje spíše než kancelářský balík soubor navzájem nekomunikujících aplikací. Pro použití v kancelářské práci je tedy nutné jednotlivé části balíku více integrovat.

Instalace popsaných aplikací naleznete na uvedených webových adresách, některé i na Chip CD v rubrice Zkuste si sami.  $\blacksquare$ Petr Vostrý, *autor@chip.cz*

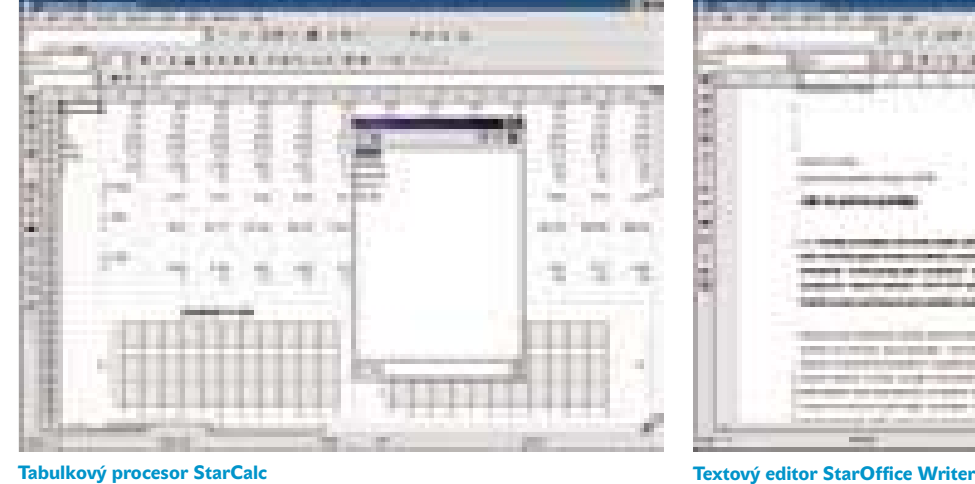

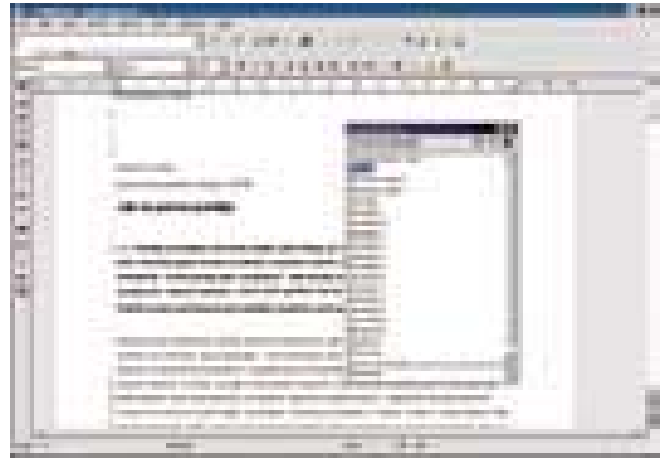

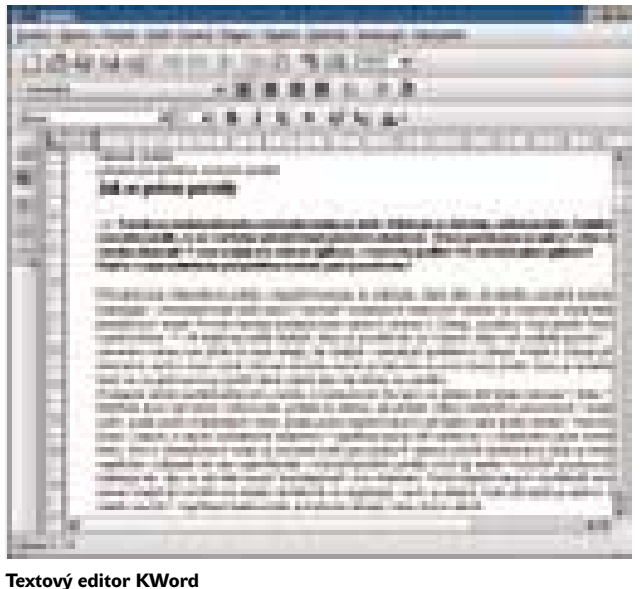

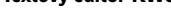

#### **KOFFICE**

Jak už lze dedukovat z názvu, projekt KOffice je určen pro prostředí KDE. Pod jeho hlavičkou je sdruženo několik aplikací: textový editor KWord, tabulkový procesor KSpread, prezentační program KPresenter, editor pro tvoru schémat Kivio, vektorový grafický editor Kontour a bitmapový grafický editor Krayon. Pro tvorbu grafů je určen modul KChart, pro psaní matematických výrazů KFormula. Sjednocujícím prvkem je aplikace KOffice Workspace a především technologie Kparts, jež má být pro KDE ekvivalentem OLE (Object Linking and Embedding), známého z Windows. *http://www.koffice.org/*

#### **GNOME OFFICE**

Kancelářský balík GNOME Office je založen na textovém editoru Abi-Word, tabulkovém procesoru Gnumeric, bitmapovém grafickém editoru GIMP. Vektorová grafika je zastoupena editorem Sketch (resp. Sodipodi), pro tvorbu diagramů je určen editor Dia. Na rozdíl od balíku KOffice je GNOME Office spíše než kancelářským balíkem souborem aplikací, sdruženým pod hlavičkou projektu GNOME s cílem propaga*http://www.gnome.org/gnome-office/*

#### **STAROFFICE**

Už samotná historie tohoto kancelářského balíku je plná zajímavých událostí. Původně produkt německé společnosti StarDivision byl od roku 1999 po převzetí společnosti vyvíjen pod křídly amerického Sunu. Do té doby to byl produkt nevalných kvalit - StarOffice byl mezi uživateli doslova pověstný svými vysokými hardwarovými nároky a značnou nestabilitou. V poloviv minulém roce, kdy Sun uvolnil zdrojový kód celé aplikace pod licencí GPL. Další verze tohoto balíku jsou proto vyvíjeny pod křídly projektu OpenOffice, což do značné míry predikuje budoucí vývoj produktu – klíčovým tématem jsou otevřené formáty a z nich především XML. Sun se však celého balíku nezřekl – na jeho bázi, která je distribuována pod názvem OpenOffice, staví svůj StarOffice. Otevřené komunitě vývojářů totiž nejsou volně dostupné moduly podléhající licenčním poplatkům, takže je najdeme pouze v distribuci připravené společností Sun.

*http://www.sun.com/staroffice/*

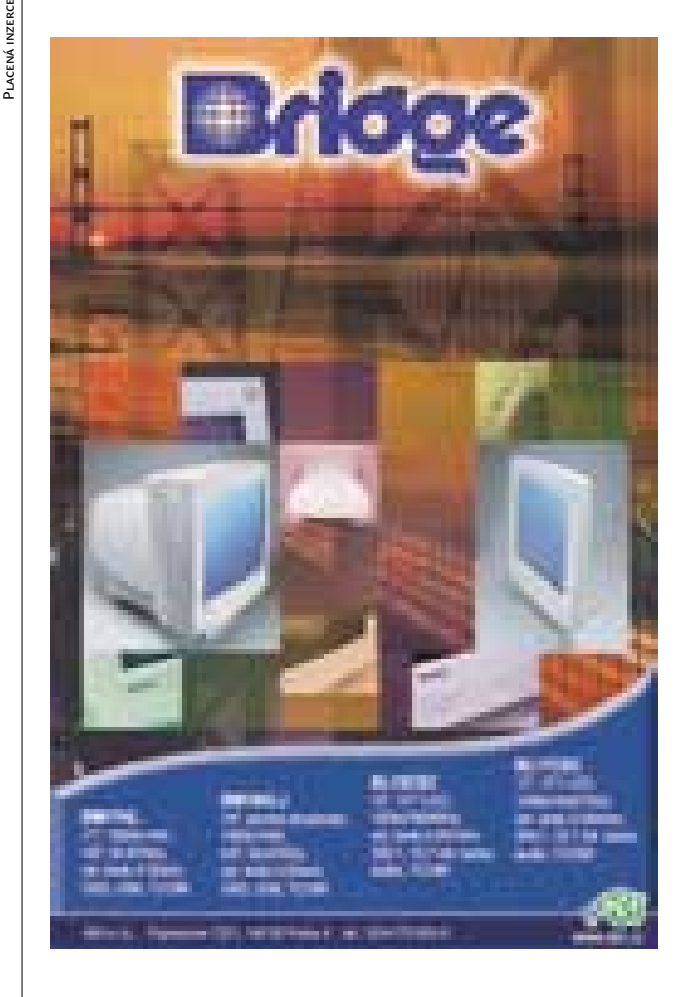

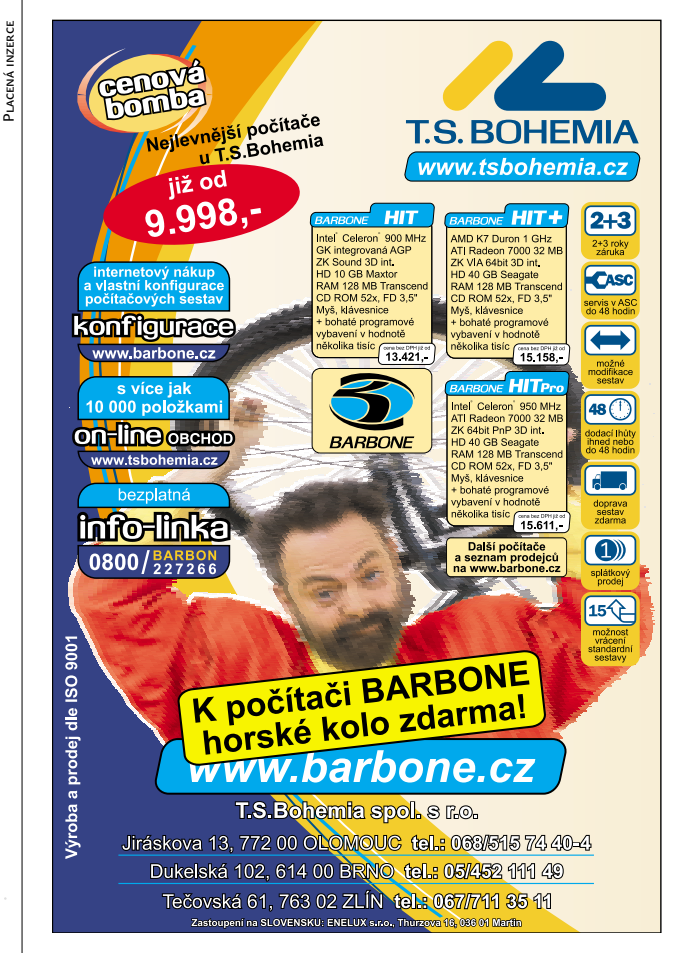

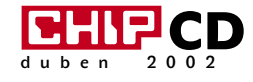

# Tux **Office**

O dominantní roli operačních systémů a kancelářských aplikací společnosti Microsoft na osobních počítačích v domácnostech a podnicích snad dnes již nikdo nemůže pochybovat. Stále více lze však i v tomto nejobsáhlejším segmentu trhu pozorovat, jak dochází k pozvolnému rozšiřování operačního systému Linux i do desktopového prostředí.

> Společně s Linuxem a s desktopovým<br>
> prostředím KDE (K Desktop Enviror<br>
> ment) získává na popularitě i dopro prostředím KDE (K Desktop Environment) získává na popularitě i doprovodný balík kancelářských aplikací – KOffice. Bude mít ovšem šanci v porovnání například s balíkem MS Office? Odpověď na tuto otázku je velmi složitá. Naši čtenáři si ovšem budou moci i například pomocí tohoto článku, který je informativně seznámí s jednotlivými součástmi KOffice 1.1.1, vytvořit svůj vlastní názor nebo alespoň prvotní představu o možnostech balíku KOffice.

#### **INSTALACE**

Kancelářský balík KOffice je součástí desktopového prostředí KDE, o němž jsme v Chipu naposledy psali v čísle 6/01. Jeho aktuální verze 1.1.1 je navržena tak, aby bezproblémově běžela s KDE 2.2 a vyšším. Proto pokud vlastníte toto prostředí v minimální podporované verzi, můžete si KOffice stáhnout (velikost souboru RPM je přibližně 9 MB) ze stránek zaměřených na KOffice (viz Infotipy) a nainstalovat na počítač – instalaci naleznete i na Chip CD v rubrice "Zkuste si sami". Po instalaci zjistíte (ostatně jak jste si již mohli zvyknout u předchozích verzí), že i pokud dostatečně nevládnete anglickým jazykem, nemusíte zoufat. Češtině přece rozumíme všichni a právě s ní se setkáte i v tomto kancelářském balíku, s jehož pomocí budete moci vytvářet nejen nejrůznější dopisy a tabulky, ale mnoho dalšího. Obsahuje totiž aplikace KWord, KSpread, KPresenter, Kugar, Kontour, KChart, KFormula a Kivio, o jejichž základních vlastnostech jsou následující řádky.

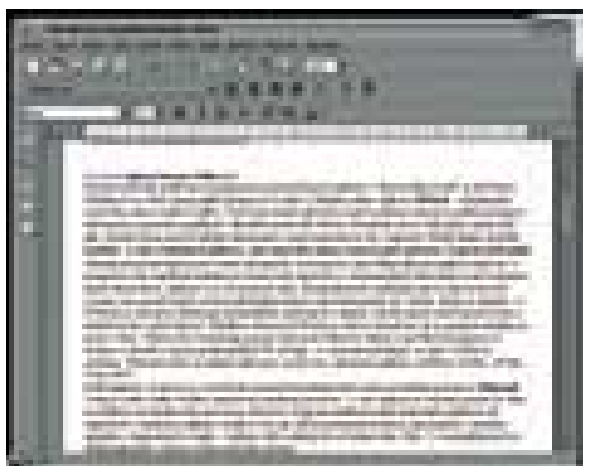

Psaní a úprava dokumentů v KWordu nejsou složité.

#### **APLIKACE KOFFICE 1.1.1**

Patrně nejčastěji využívanou komponentou kancelářských aplikací v "microsoftím světě" je MS Word. Přidámeli k jejímu názvu ve světě Linuxu zažité písmeno K, získáme KWord, název textového editoru balíku KOffice. Než se pustím do popisu samotné aplikace, odpovím na otázku, která bude patrně mnohé uživatele nejvíce zajímat, a to na možnost importu dokumentu napsaného například v již zmiňovaném MS Wordu. Nebudeme přece chtít přijít o plody svojí

píle nebo se odříznout od světa. Zkoušel jsem otevírat řadu dokumentů a mohu konstatovat, že v naprosté většině import proběhl úspěšně.

Plně spokojen jsem byl také s funkčností aplikace jako textového editoru. KWord nabízí všechny podstatné funkce pro tvorbu dokumentů, které jako běžný uživatel můžete požadovat – v programu lze například defino-

#### **INFOTIPY**

czechia.kde.org/koffice Kancelářský balík KOffice.

www.linux.cz Server odysseus.linux.cz

www.koffice.cz The KOffice project

vat vlastní styly odstavců a nebudete si muset lámat hlavu ani s automatickým číslováním – aplikace se o vše postará sama. Mnozí uživatelé, začínající teprve objevovat svět Linuxu, jsou patrně zvyklí i na řadu předdefinovaných vzorů dokumentů, tzv. šablon. Mohu je uklidnit – i v KWordu se setkají se šablonami nejrůznějších vzorů zpráv a dopisů, což jim zajisté ušetří spoustu času a zefektivní tím i jejich činnost. Důležitou vlastností KWordu je také skutečnost, že program je založen na práci s rámy. Pomocí této technologie lze totiž jasně definovat vzhled a rozvržení dokumentu na stránce a vytvořit poloprofesionální DTP výstupy. S další funkcí, která mnohým uživatelům usnadňuje život, s kontrolou překlepů, se v KWordu také setkáme. A rozhodneme-li se dokument uložit a publikovat ho například i pro své kolegy nevlastnící KWord, nemusíme si opět dělat starosti. Výsledek práce lze uložit v mnoha formátech, jako jsou prostý text, dokument aplikace AbiWord, SGML, HTML, TeX a RTF.

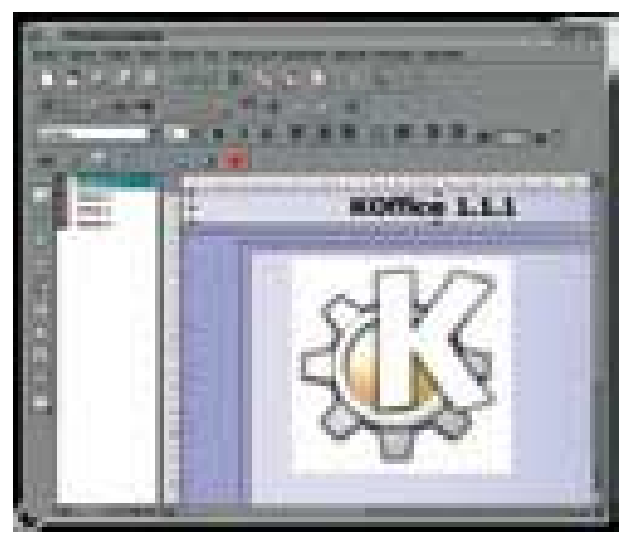

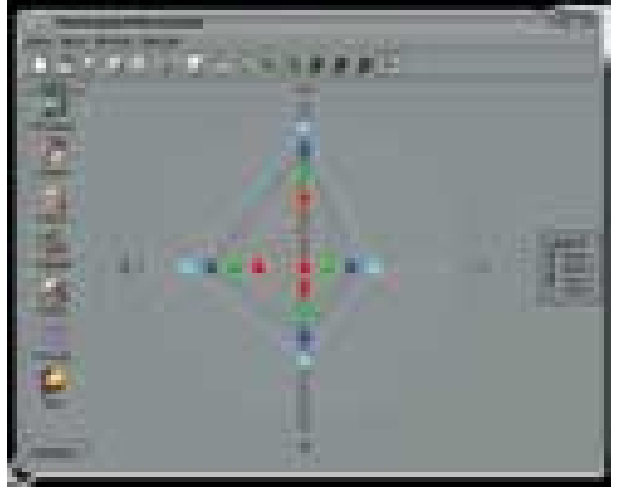

Pomocí programu KPresenter lze vytvářet působivé prezentace s řadou multimediálních efektů.

K programům můžeme přistupovat v nabídce buď jednotlivě, nebo si můžeme spustit Pracovní oblast KOffice, v níž jsou aplikace zpřístupněny. Na snímku je vytvářen graf v programu KChart.

Druhou aplikací, s níž se v prostředí linuxových desktopových stanic pravidelně pracuje, je KSpread – tak je v balíku KOffice označován tabulkový procesor. I v této aplikaci se setkáte patrně se vším, co můžete od tabulkového procesoru očekávat. Program nabízí například následující možnosti: při výpočtech v tabulkách lze využívat více než sto matematických funkcí, zahrnujících i statistiku, trigonometrii a logiku. Aplikace navíc podporuje práci se řadami (dny, čísla, …) a samozřejmostí je i třídění záznamů v tabulce podle zvoleného kritéria.

Třetí a poslední stěžejní aplikací každého kancelářského systému jsou programy nabízející prezentaci informací. Žijeme ve světě, v němž mají cenu nejen samotné informace, ale především kvalita a způsob jejich předkládání. V KOffice k tomuto účelu slouží aplikace KPresenter, pomocí níž je možné vytvářet graficky poměrně zdařilé prezentace (lze využít nejrůznějších graficky navržených a uspořádaných motivů vzhledu obrazovek a na odpovídající úrovni je i formátování textu). U každé prezentace pozorovatele zpravidla zaujmou i nejrůznější efekty – animace. U KPresenteru má tvůrce širokou paletu možností, jak animovat zvolené objekty – stačí si pouze vybrat. Do prezentací lze vkládat již hotové obrázky a kliparty následujících formátů: GIF, JPEG, BMP, XPM, XBM, PNM, PNG, EPS a WMF. V KPresenteru vytvořené prezentace lze exportovat v i do prostředí internetu – HTML slideshow.

Další součásti balíku KOffice 1.1.1 jsou spíše podpůrnými aplikacemi. Aplikace Kugar nabízí zefektivnění specifické, ale často poněkud rutinní kancelářské činnosti – umožňuje totiž generování obchodních zpráv (datové soubory XML) a jejich následný tisk či prohlížení. Nesmíme zapomenout na grafy. Přinejmenším u KOffice nemusíme, neboť nabízí aplikaci KChart, která umožňuje jednoduše vytvářet a následně i vkládat vytvořené grafy do ostatních aplikací, například do programu KWord. K dispozici jsou následující typy grafů: spojnicový, plošný, sloupcový, vyšší/nižší, výsečový, prstencový a paprskový/polární.

Patrně nejen ten, kdo někdy studoval na vysoké škole, "bojoval" s tím, jak úhledně, ale zároveň i přesně napsat složitější matematický výraz obsahující například symbol pro označení integrálu či v jednodušším případě písmena řecké abecedy. I na tuto cílovou skupinu uživatelů je pamatováno – ke snadné realizaci zmíněných požadavků slouží aplikace KFormula. A ti, kdo se učí nějakému programovacímu jazyku a hledají vhodný způsob, jak zakreslit

### U KOffice dochází ke zkvalitňování nabízených funkcí, takže se s ním možná brzy budeme setkávat i na stolech v kancelářích.

navržený vývojový diagram, který by alespoň trochu objasnil jejich dozajista skvostné programovací záměry, patrně uvítají i další část recenzovaného balíku – aplikaci Kivio.

Samozřejmě že tyto aplikace naleznou uplatnění nejen ve vzdělávací sféře, ale i v případech, kdy chystáme různé náročnější dokumenty, například pro management společnosti, u nichž je očekáváno a vyžadováno filtrování předkládaných informací a jejich zjednodušená, avšak plně vypovídající grafická prezentace.

Poslední popisovanou aplikaci – Kontour – využijí nejspíše tvůrci vektorové grafiky, neboť jim nabízí obdobné funkce jako například aplikace CorelDRAW či Adobe Illustrator – obsahuje množství potřebných nástrojů pro kreslení jednodušších čar, křivek, Bézierových křivek, ale také i pro kreslení mnohoúhelníků.

#### Resumé

Popsaný kancelářský balík jsem testoval na počítači s 1GHz procesorem AMD Athlon Thunderbird, 4MB AGP grafikou a 128 MB operační paměti. S touto sestavou se mi dostávalo přiměřených odezev u KDE a tím logicky i u KOffice. Ve srovnání s dalším, poněkud vyzrálejším kancelářským balíkem – StarOffice – byl KOffice přeci jen o dost "živější" a rychleji reagoval na mé požadavky.

Jak je již asi uživatelům předchozích verzí KOffice zřejmé, s každou novou verzí se rozšiřuje oblast působnosti KOffice ve sféře kancelářských programů. Nutno ovšem dodat, že balík (patrně i díky tomuto velkému zábě-

ru), obsahuje drobné mušky (občasné chyby při importu dokumentů vytvořených v programech MS Office – import tabulek je dosti problematický počin a ani s obrázky nemáme stoprocentní jistotu úspěšnosti), při kterých aplikace "občas nejevily život" a bylo nutné je zavřít pomocí příkazu Kill. Na druhou stranu stále se rozšiřující komunita uživatelů pracujících s operačním systémem Linux patrně s radostí sáhne i po tomto balíku, který je neustále vyvíjen, rozšiřován a dochází u něj i ke znatelnému zkvalitňování nabízených funkcí či možností. A tak se s KOffice možná budeme již v blízké době setkávat i na místech do té doby mu zapovězených – na stolech pracovníků v kancelářích.

**Milan Pinte**, *autor@chip.cz* 

CHIPDUBEN 2002

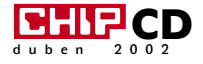

## **Nikdo** s vámi **nekamarádí?**

V Zeměploše Terryho Pratchetta fungují fotoaparáty, kamery i kapesní organizéry na jednoduchém principu. V útrobách těchto přístrojů zevlují skřítci, kteří buď rychle malují, nebo si pamatují vše, co se jim řekne. A když může být v krabici jeden skřítek, proč by se tam nevešla celá kapela?

> P řiznám se, že ať pátrám v paměti, jak pátrám, nemůžu si vybavit program, za jehož názvem by se skvěla číslice 11. Tahle cifra bezesporu vypovídá o tom, že Band-in-a-Box rozhodně je životaschopný projekt. Pro důvody nemusíme chodit nikam daleko, ani je složitě hledat. Band- -in-a-Box je typický uživatelský program. Jeho možnosti však narostly do neuvěřitelných rozměrů. Svým extrémně širokým záběrem může oslovit celé spektrum uživatelů. Od domácích kutilů, kteří si chtějí jen udělat hudební doprovod pod záběry z dovolené, přes muzikanty, jimž se Band- -in-a-Box bude hodit jako zápisník a pomocník při cvičení, až po ty, kteří využijí program pro oživení svých webových stránek nebo prezentací.

Jestliže něco může ještě více pomoci životnosti produktu, jako je Band-in-a-Box, je to správný přístup autora k uživateli. Verze 11 proti té předchozí přináší více než padesát nových funkcí. Je to také proto, že výrobce přímo vyzývá uživatele k tomu, aby mu psali své nápady, jaké další možnosti by si v Band-in-a-Box přáli. Náš zákazník – náš pán. I zdánlivé nesmysly se nakonec můžou v programu objevit, když si je přeje dostatečný počet (registrovaných) uživatelů.

Líbilo se mi také, že autoři počítají i s úplnými nováčky. Když program poprvé otevřete, nemáte prakticky šanci se v něm vyznat, protože kvůli škále funkcí se množství jeho ovládacích prvků omezuje jen na malé ikonky, popřípadě tlačítka popsaná těžce srozumitelnými zkratkami. Určitě potom oceníte, že jeden ze čtyř CD, které na vás z balení vypadnou, obsahuje kompletního videoprůvodce, jenž vám ukáže význam snad každého klepnutí. A že jich je hodně...

#### Skládání hudby je hračka

Ne každý je Bedřich Smetana, aby měl v hlavě celé partitury a mohl skládat jen tak, že si prostě sedne a píše noty na papír. Někdo potřebuje klavír a jiný zase kytaru. Navíc každý začíná od něčeho jiného.

U Band-in-a-Box nezáleží na tom, jestli máte v hlavě první doprovod, nebo ústřední melodii. Můžete začít skládat, odkud chcete.

Nejjednodušší způsob se sám nabízí ve chvíli, kdy program poprvé otevřete. V tu chvíli

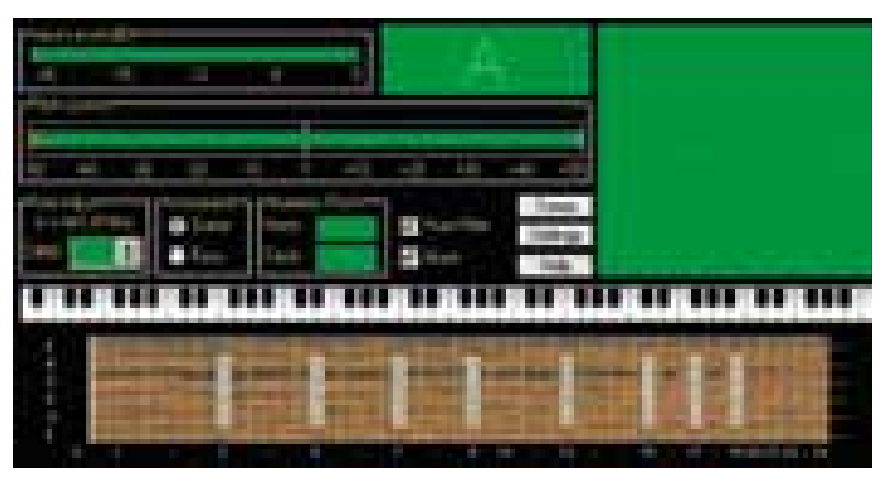

Důležité je vždy správně naladit...

můžete najít v horní části "nasardinkované" ovládací prvky. Tím hlavním je patrně syntetizér, který reprezentuje "členy" kapely. Basa, piáno, bicí, kytara, strunné nástroje a ústřední melodie mají své nastavitelné parametry. Volit můžete jejich hlas, hlasitost a panorámu, stejně jako přidávat některé efekty. Není ani problém některý nástroj z kapely prostě vyloučit.

Pod úzkou tlačítkovou lištou ve stylu Windows 3.11, která slouží pro přehrávání a ukládání (mimochodem celá grafika programu napovídá, že výrobce nechce staré uživatele vyvádět z míry), objevíte změť tlačítek, která zastupují nejdůležitější funkce vytažené ze snad dvousetpoložkového menu.

Zbylá (větší) část hlavního okna už je věnována čistě skládání. Je to okno pro doprovod – velká přehledná tabulka, kterou po taktech jednoduše a pohodlně vyplňujete. Sedíte u počítače třeba s kytarou, na níž si přehráváte doprovod k písničce, kterou právě skládáte, a do počítače jen datlujete na klávesnici názvy akordů: Em, C, D, GbMaj13#11. Nebo použijete Chord builder, jehož pomocí můžete sestavovat akordy tak, že ke kořeni – C, D, E... – přidáte kýženou příponu (moll, dur... ty nejzvláštnější mají tak dlouhé názvy, že jsem je pomalu ani nedokázal přečíst – Bb13#5#9#11/Gb), a akord pak usadíte na libovolné místo v projektu.

Druhým způsobem, jak dostat své nápady do programu, je přímé psaní melodie do partitury. Jsem zvyklý si písničky zaznamenávat v tabulaturách, protože psaní not pro mě byla vždycky hrozná matematika, a tak mě trochu mrzí, že tahle možnost není v Band-in-a-Box pořádně ošetřena (snad kdybych autorům napsal, objevila by se v další verzi). Osnova je však propojena s oknem představujícím kytarový hmatník nebo klaviaturu, takže noty můžete psát tím, že poklepáváte na příslušná místa.

I tak jsem ale uvítal to, že program dokáže pracovat i s MIDI soubory, které vznikly v jiném sekvenceru. Svou melodii pro test jsem si napsal v TablEditu, který je pro psaní tabulatur přece jen přátelštější,

a vyexportoval jako MIDI file. Následně jsem Band-in-a-Box donutil ke dvěma úkonům. Z mé melodie rozpoznal akordy, které by měl hrát doprovodný nástroj, a rovnou si je rozepsal po taktech a následně celou melodii naimportoval. Základ byl doma. Až potud ale nic, co by nezvládl jiný běžný MIDI sekvencer.

#### Digitální kapela

Na rozdíl od jiných programů u Band-in-a-Box máte tu kliku (nebo možná smůlu), že tím, že máte zaznamenaný základ, veškerá námaha končí. Svému nápadu teď už budete jenom dávat výslednou tvář. Tedy počítač a vy mu budete jen asistovat. Band-in-a-Box je totiž hlavně automatický skladatel a dirigent. Podle akordů nebo melodie a jednoho ze stovek hudebních stylů, které si můžete v záhlaví programu zvolit, rozdělí automatickým muzikantům (pianista, bubeník, kytarista...), co mají přesně hrát, jak rozkládat akordy doprovodných partů a jaké (stylové) nástroje si vybrat. Během vteřinky si tak můžete vyzkoušet, jestli by váš motiv zněl lépe ve funky stylu Jamese Browna, jako country nebo mambo, metal či kostelní chorál.

K rozjeté kapele lze navíc ještě leccos přidat. Kromě melodie, kterou můžete nahrávat třeba z kláves nebo jiného MIDI nástroje (přes MIDI port), se můžete velice pěkně vyřádit na rytmu. Klepnutím na tlačítko s ikonkou bubeníka se vám totiž otevře okno znázorňující celou bicí soupravu, obsahující snad všechny (v civilizovaném světě známé) rytmické nástroje. Klasickou sadou počínaje a trianglem konče. Bubenické okénko škádlíte kurzorem myši, což je poněkud nepraktické a pomalé, nebo si dáte tu práci a naučíte se, pod kterým písmenem klávesnice skrývá vámi vytoužený úder. Dobrá sekretářka, která umí psát všema deseti, pak může být rychlejší bubeník než někteří thrashmetalisté.

#### Só<sub>Lo!</sub>

Kapela je odsouzena k průměru, pokud nemá ve svém středu alespoň jednoho dobrého a invenčního sólistu. Band-in-a-Box ho však má. Nemusíte shánět jeho agenta – stačí ho vyvolat pomocí tlačítka na hlavní obrazovce. Funkce Soloist pak bez diskusí vygeneruje náhodné sólo tam, kde jí řeknete. Vyberete si jeden ze dvou

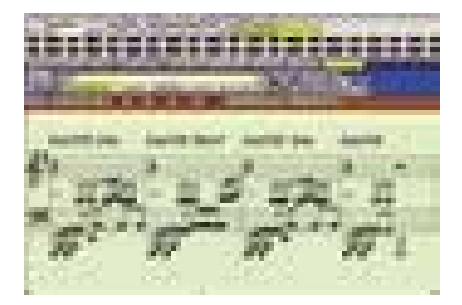

Hlavní okno Band-in-a-Box s notovým zápisem.

set padesáti stylů, zvolíte nástroj, na který bude sólista hrát, a označíte takty, kde si ho přejete...

Jedinou nevýhodou takto vygenerovaného sóla (a vlastně celého doprovodu složeného počítačem) je to, že je hrozně předvídatelné. Aby program mohl skládat muziku, která by netrhala lidem uši, musí otrocky dodržovat veškerá zaběhlá pravidla pro skladbu a hudební teorii. Překvapení se tedy můžete dočkat pouze po radikálním lidském zásahu.

Vlastně i muzikanti, kteří virtuální kapelu uvádějí do "života", jsou poněkud strozí

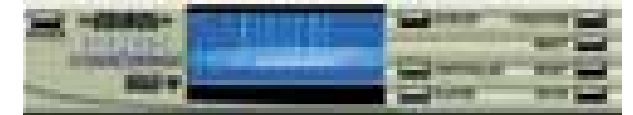

#### Hlavní panel VSC

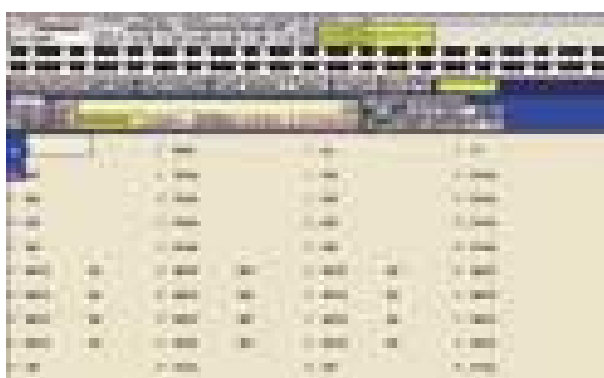

Hlavní okno Band-in-a-Box se zápisem akordů.

#### BAND-IN-A-BOX 11

Univerzální program pro skládání a přehrávání hudby

Svsrémové Požadavky PC: Windows 9x/NT/2k/ME/XP - 8 MB RAM, 15 MB místa na disku, zvuková karta nebo MIDI modul;

MAC: procesor 68030, MacOS 7,5 nebo vyšší, 8 MB RAM, 20 MB místa na disku, MIDI systém

Výrobce PG Music *(www.pgmusic.com)*

Zapů*č*il B.L.A. *(www.bla.cz)* Cena 12 158 Kč i 12 158 Kč i 12 158 Kč i 12 158 Kč i 12 158 Kč i 12 158 Kč i 12 158 Kč i

### **MAESTRO**

## **MAESTRO**

NOVÝ TELEVIZNÍ POŘAD O IT TECHNOLOGIÍCH NA REGIONÁLNÍCH TELEVIZNÍCH STANICÍCH, KTERÉ SDÍLEJÍ STEJNÉ FREKVENCE JAKO PRIMA TV A NA KABELOVÉ TELEVIZI UPC ČR.

#### V druhém díle uvidíte:

- křest herní novinky POLDA 4 od společnosti ZIMA software,
- profesionální barevné laserové tiskárny KYOCERA mita od společnosti JANUS, s. r. o.,
- televizory od společnosti THOMSON,
- správný výběr grafických karet pro počítač společnosti DXT ComputerS, s .r. o.,
- představení grafických programů ArCon+ a SPIRIT od společnosti SOFTconsult, s. r. o.

#### Soutěžní otázky:

- 1) Kolik poboček v České republice má společnost DXT ComputerS, s. r. o.?
- 2) Napište název vydavatelství časopisů LEVEL, CHIP, Počítač pro každého a IT-Net.
- 3) Které datum označuje Den D ve hře MEDAL OF HONOR **ALLIED ASSAULT?**
- a] 6. 6. 1944 b] 17. 11. 1989 c] 1. 4. 2002

Ceny do soutěže věnovaly: CENEGA,s. r. o. – počítačové hry FROM DUSK TILL DAWN a ECHELON; DXT, s. r. o. - PC sestava; Vogel Publishing s. r. o. - předplatné časopisu LEVEL

#### Odpovědi pište na adresu: BOX TV, s. r. o., Odborů 4 120 00 Praha 2 Nezapomeňte uvést heslo "MAESTRO SOUTĚŽ"

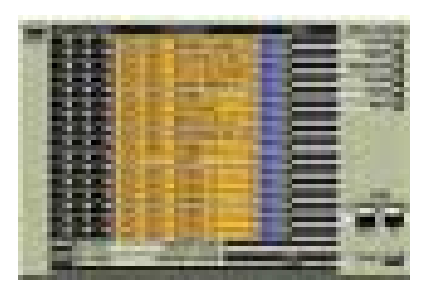

a nepřirození. MIDI nepřipouští různý výklad. Nota má svou matematicky určenou výšku, sílu, délku a jak do syntetizéru přijde, tak ji přehraje. Naproti tomu však nenajdete dva lidi, kteří by stejný part zahráli naprosto identicky. Každý muzikant udělá jiné drobné chybičky, každý jinak cítí dynamiku skladby a má jiný styl, což dává hudbě jakýsi osobní pocit. Tohle si uvědomili i tvůrci jedenácté verze programu Band-in-a-Box. A tak můžete na stopu melodie nebo sólisty použít Melody Embellisher, který se snaží simulovat lidské hraní. Pohrává si s dynamikou, sem tam si přidá nějaký příklep nebo notu navíc. Zkrátka chová se neukázněně a rozevlátě.

#### Výstup a VSC

Budete-li výsledek své práce poslouchat na klasickém softwarovém syntetizéru levné zvukové karty nebo, nedej bože, používat jako výstup wavetable operačního systému, dlouho se s programem bavit nebudete, protože

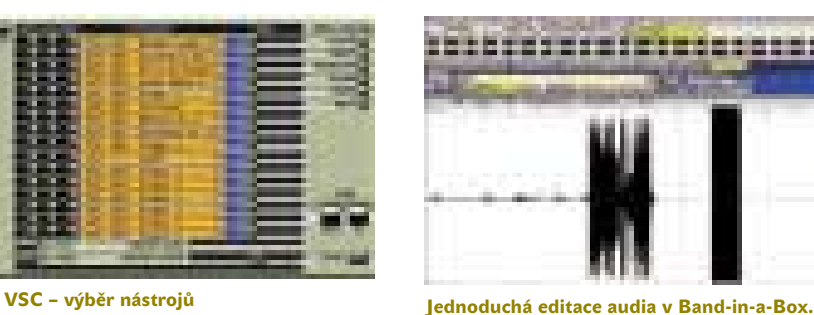

vás kvalita zvuku za chvíli znechutí. Ale i pro ty, kdo nevlastní luxusní syntetizér, má Band- -in-a-Box řešení. Je jím přibalený softwarový "synťák" Roland Virtual Sound Canvas (na který mimochodem můžete narazit též jako na DX instrument u Sonaru). Tenhle užitečný prográmek funguje jako přehrávač MIDI souborů, ale stejně dobře do něj můžete připojit Band-in-a-Box a pro jednotlivé stopy si vybírat až z devíti set hlasů a šestadvaceti bicích souprav. VSC disponuje i jednoduchým mixpultem, na němž lze ještě dodatečně upravovat poměry hlasitostí, stereobalanc, přidávat reverb a delay.

Výsledky, které by se daly přehrát pouze v Band-in-a-Box, by vám asi byly k ničemu. A tak, zatímco přehráváte, můžete písničku vyrenderovat do formátu wav nebo wma či přímo z programu vypálit na audio CD.

#### Muzikantský podvod

Abych byl zcela upřímný, je Band-in-a-Box tak trochu muzikantský podvod. Program za vás udělá první poslední – dokonce vygeneruje i originální název skladby, když nemůžete přijít ani na něj, nebo složí osmitaktové intro, jež se bude ke zbytku písničky harmonicky hodit. Potřebuje jen prvotní nápad, a pak na všechno už jen váš souhlas.

I tak si v něm ale každý může něco najít. Fakt, že do poslední verze přišla celá padesátka nových funkcí, totiž vypovídá o tom, že Band-in-a-Box by mohl vydat na několik nezávislých hudebních programů se zcela různým zaměřením. Můžete využít důmyslnou interní ladičku nástrojů, zapisovat a tisknout partitury a texty, nahrávat a (omezeně i) editovat zvuky nebo trénovat svůj sluch tím, že se budete snažit rozpoznávat akordy, které počítač přehrává.

Mě osobně ale nejvíc oslovila možnost experimentovat s hudebními styly. Jsou věci, ke kterým živé hudebníky nedonutíte. Chtít po nich, aby zahráli jednu písničku čtyřicetkrát, patří k tomu.

Navíc může Band-in-a-Box být i vaším profesionálním pomocníkem. Obzvlášť pokud se zabýváte třeba tvorbou drobných flashových animací nebo her.

**Jakub** Tureček

#### Hodnocení produktu

- + množství užitečných utilit (ladička, ear training)
- + přidaný VSC
- + obrovské množství hudebních stylů
- svým způsobem dusí kreativitu
- hudební výsledky jsou poněkud neživé

### Audionovinky

#### **NTONYX**

Firma Ntonyx přichází na trh se sadou zásuvných modulů určených pro úpravu MIDI souborů, použitelných třeba v Sonaru. Set obsahuje Chords Arpeggio, Chord Creator a další. Podrobnější informace a demo ke stažení najdete na *http://www.ntonyx.com/mfxkit2.html.*

#### **WAVES**

Rodina profesionálních nástrojů izraelské firmy Waves se rozrostla o další sadu zásuvných modulů. Waves Masters obsahují ultramaximizer, mastrovací ekvalizér a multiband compressor. Vyzkoušejte si plug-iny na sedmidenní trialové verzi, kterou lze najít na *www.waves.com*.

#### **EMAGIC**

Nové verze se dočkali uživatelé velmi rozšířeného a oblíbeného produktu firmy Emagic. Logic Audio 5 už je k dostání a měl by (konečně) fungovat i na strojích, na kterých je nainstalován systém s NT jádrem. Více na *www.emagic.de*.

#### **LinPLug**

Dvaatřicetihlasý Element P Percussion Synthesizer vydala firma LinPlug (*www.linplug.com*). Jedná se o VST instrument, určený výhradně pro syntézu rytmických nástrojů.

#### **GENEVOICE**

Údajně novou generaci sample editorů otevírá nový produkt firmy Genevoice. Sample Rat má obsahovat unikátní technologii, která by vám měla pomáhat vytvářet samply jako žádná jiná. Co je na tom pravdy, se můžete přesvědčit na *http://www.genevoice.com/Software/ SampleRat/samplerat.htm*.

#### **SOUNDART**

Chameleon, revoluční 24bitové DSP zařízení firmy SoundArt, se představilo na letošním frankfurtském Musikmesse. Hardwarově je vybaveno jako nejlepší syntetizéry. Uživatel si však do něj může sám programovat aplikace nebo je stahovat zadarmo z webu. Více na *www.soundart-hot.com*.

#### **ABORETUM**

Známý výrobce efektů všeho druhu Aboretum (*www.aboretum.com*) vydal dlouho očekávanou DirectX verzi svého zásuvného modulu pro noise reduction a mastering – Ionizer. Uživatelé Windows na něj museli čekat od roku 1999, kdy poprvé přišel na trh pro Macy.

### **Mohu si díky skeneru ušetřit místo?**

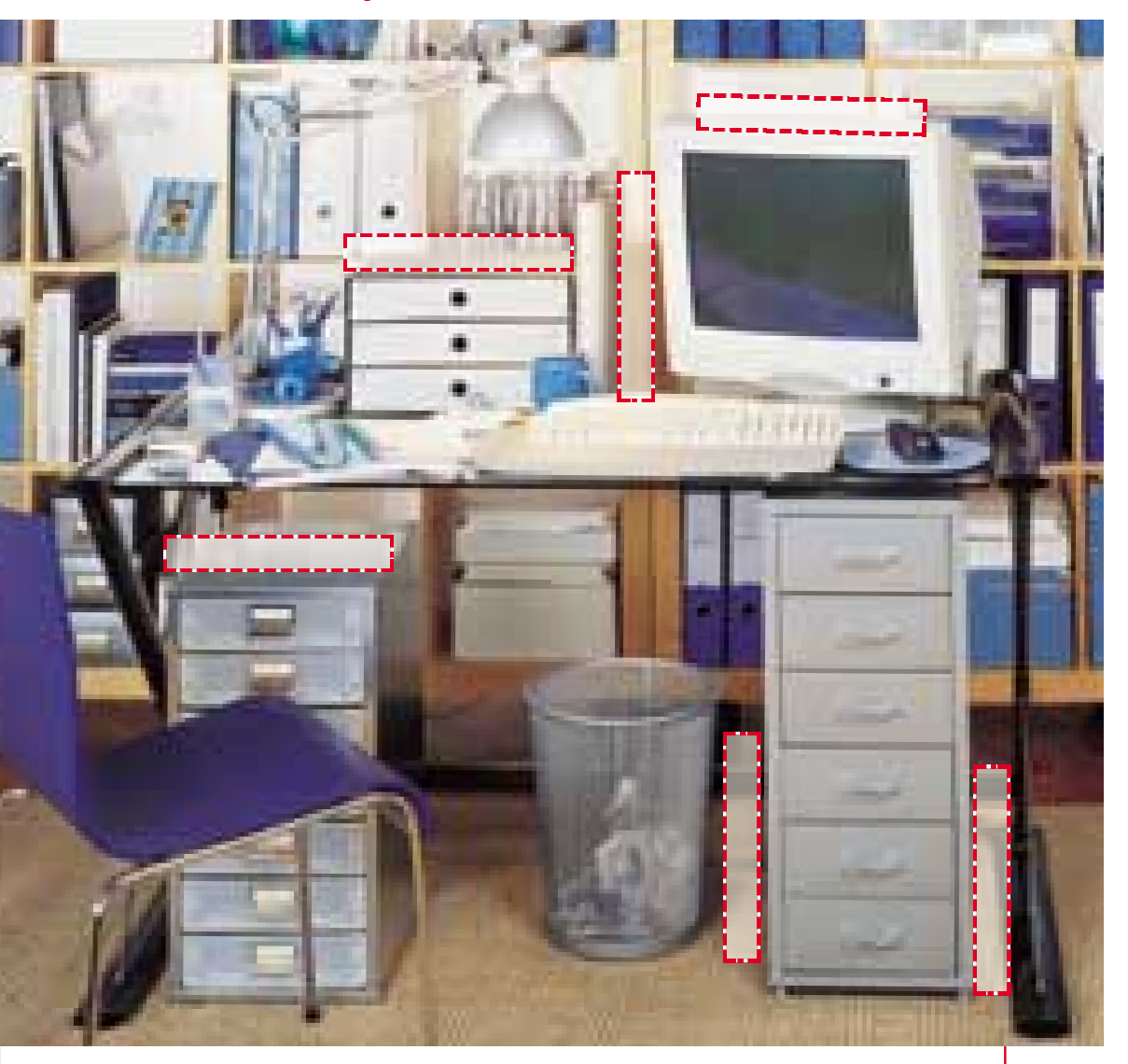

Modely CanoScan N1240U (1200 x 2400 dpi), N670U <sup>a</sup> N676U (oba 600 x 1200 dpi) jsou důkazem toho, jak jednoduchým způsobem se může spojit neobyčejný design s nejnáročnějšími požadavky na kancelářskou techniku.

Pro systém "QARE" jsou již dávnou minulostí časově náročné korekce obrázků, protože dnes k tomu stačí tři tlačítka "EZ", která zajistí snadnou a pohodlnou obsluhu.

Ultratenký tvar a připojitelné příslušenství ušetří spoustu místa a navíc umožňuje skenování dokumentů i ve svislé poloze.

Distributoři: **Č R**

EXPERT & PARTNER www.epc.2000.cz; +420-2-25 299 111 KONSIGNA www.konsigna.cz; +420-2-67 993 111

**S R** FAXCOPY www.faxcopy.sk; +421-2-43 413 800<br>TRIFIT Plus www.trifit.sk; +421-2-44 450 101

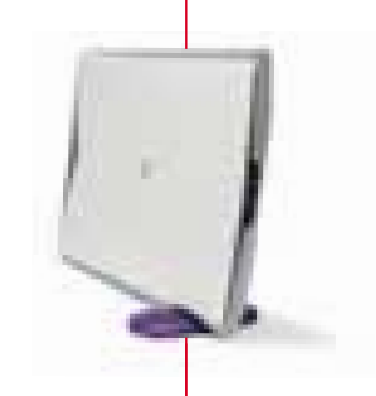

you can Canon

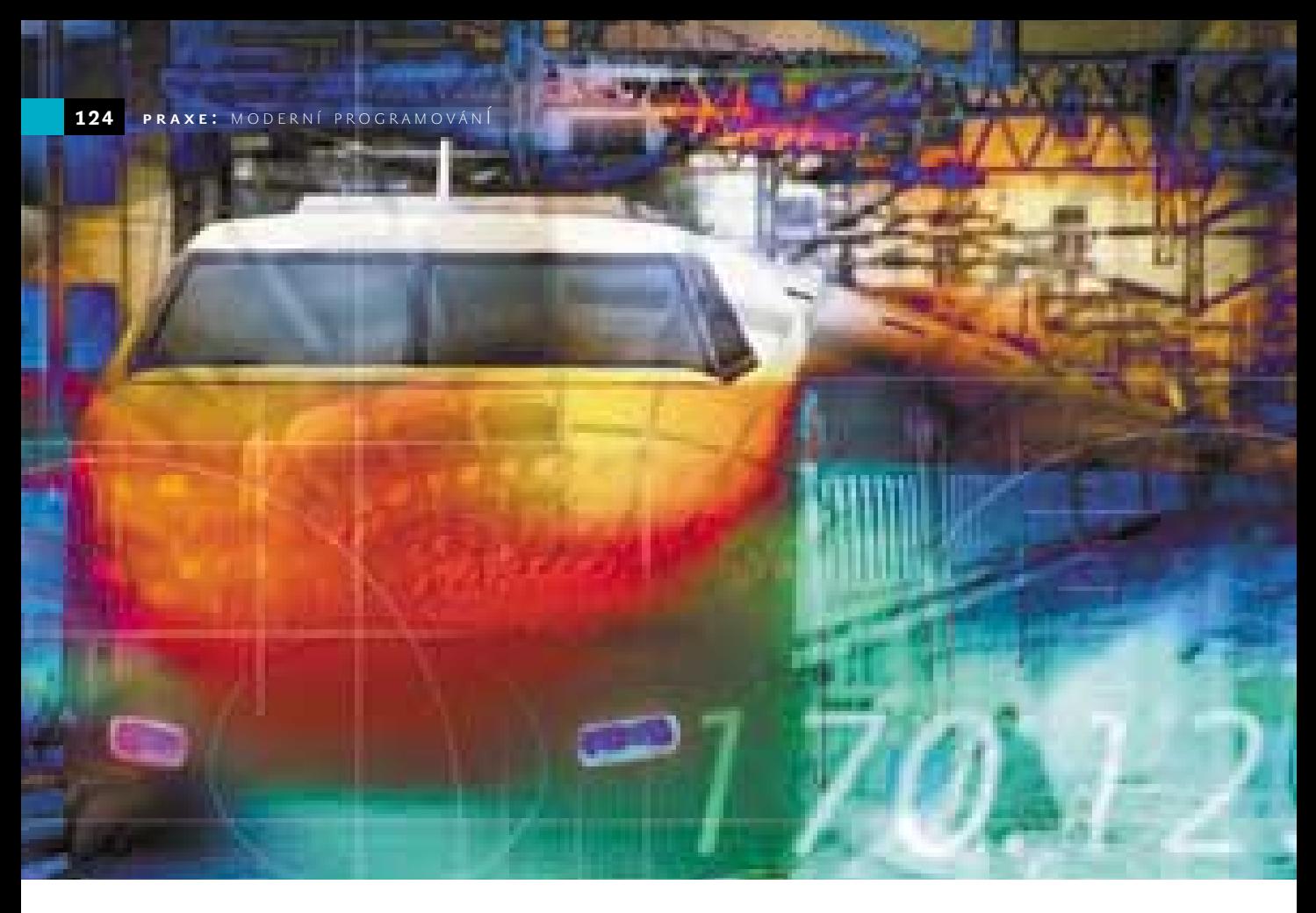

#### Jazyk UML

## **UML** potřetí a naposledy

Dosud jste se v našem miniseriálu seznámili s historií unifikovaného modelovacího jazyka UML a s jeho nejčastěji používanými diagramy. Na závěr doplníme některé další druhy diagramů, podíváme se na celkovou strukturu UML a napovíme, kde získat další informace.

#### Diagram stavů

Dalším druhem diagramů, které popisují různé aspekty chování modelovaného systému, jsou **diagramy stavů** (stavové diagramy). Tyto diagramy popisují změny stavu celého systému nebo vybraného objektu v průběhu času. Vyjadřují posloupnosti stavů, kterými může modelovaný systém procházet, jejich vzájemnou návaznost, vlastnosti těchto stavů, ale také události, akce a další okolnosti, které změny stavů modelovaného systému doprovázejí. (Někdy se místo o "stavech" hovoří také o "režimech".)

Diagram stavů začíná **plným kroužkem** a končí **terčíkem** (plným kroužkem uvnitř

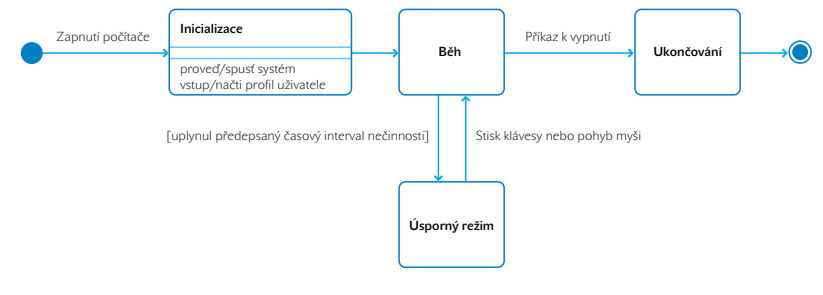

Obr. 1. Diagram stavů práce počítače (zjednodušeno)

prázdného). Stav systému znázorňujeme ikonou, která má tvar **obdélníka se zaoblenými rohy**, v němž je zapsáno jméno stavu a případně další informace. Přechody mezi stavy vyjadřujeme šipkou směřující od předcházejícího k následujícímu stavu; k této šipce můžeme připsat **událost**, která změnu stavu způsobí (tzv. *spouštěcí událost*), nebo **podmínku**, po jejímž splnění dojde ke změně stavu (tzv. *strážní podmínka*, anglicky *guard*).

Jako (velice zjednodušený) příklad si na obrázku 1 ukážeme stavový diagram práce počítače vybaveného operačním systémem s grafickým uživatelským rozhraním (převzato z [4]).

Po zapnutí přejde počítač do stavu Inicializace; po jeho dokončení přejde do stavu Běh. Příkaz k vypnutí, zadaný prostřednictvím uživatelského rozhraní, způsobí přechod do stavu Ukončování, po němž činnost počítače skončí. Ze stavu Běh může počítač přejít do stavu Úsporný režim,

me; typicky jsou v řadě vedle sebe. Od každé z ikon objektů vede **svislá přerušovaná čára**, které říkáme *čára života* (*lifeline*). Na ní pomocí obdélníků vyznačujeme období, kdy je objekt aktivní. Zprávu, kterou jeden objekt pošle jinému, vyznačíme **vodorovnou šipkou**, která směřuje od odesílatele

**Jednoduché** zprávy, které znamenají přenos řízení, vyznačujeme **obyčejnou**

**Synchronní** zprávy, u nichž odesílatel čeká na odpověď a do té doby nic nedělá, označujeme šipkou zakončenou **vyplněným trojúhelníkem**. (Odesláním syn-

k příjemci. Přitom platí:

šipkou.

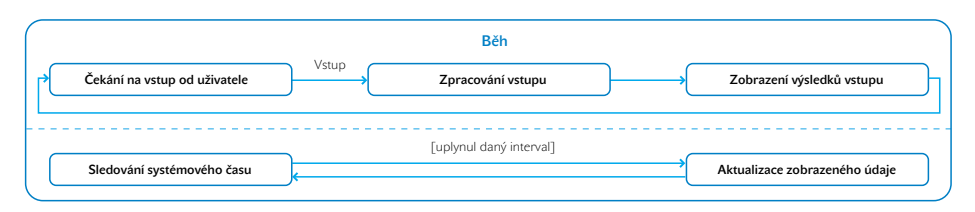

#### Obr. 2. Paralelní stavy a podstavy

jestliže uplyne předepsaný časový interval nečinnosti (rozumí se nečinnosti uživatele); to je příklad výše zmíněné strážní podmínky. Z Úsporného režimu může počítač přejít jedině zpět do stavu Běh.

Obrázek obsahuje většinou jen zjednodušené ikony stavů. Pouze pro stav Inicializace jsme použili úplnou ikonu. Ta je rozdělena dvěma vodorovnými čarami na tři části; v horní je uvedeno **jméno stavu**, ve střední **stavové proměnné** a jejich hodnoty a ve spodní **akce**, které je třeba po přechodu do tohoto stavu provést. Akce je uvedena návěštím *proveď/* (anglicky *do/*), za kterým následuje její popis. Mohou tu být zapsány i vstupní a výstupní operace, které jsou uvedeny návěštím *vstup/*, resp. *výstup/* (anglicky *input/*, resp. *output/*).

#### Podstavy a paralelní stavy

Při podrobnějším zkoumání se často ukáže, že některé stavy lze rozložit na několik "jemnějších" stavů; pak hovoříme o *podstavech* a *nadřízených stavech*. Podstavy a jejich vztahy zakreslujeme do ikony nadřízeného stavu.

Občas také zjistíme, že některé podstavy nastávají současně; ty označujeme jako *paralelní* (*souběžné*) a zakreslujeme je do ikony nadřízeného stavu oddělené vodorovnou přerušovanou čarou.

Vraťme se k předchozímu příkladu. Model popsaný stavovým diagramem z obr. 1 sice vystihuje skutečnost, při bližším pohledu ale zjistíme, že stav Běh se vlastně skládá z několika podstavů, které nazveme Čekání na vstup od uživatele, Zpraco-

vání vstupu a Zobrazení výsledků vstupu. Vedle toho většina operačních systémů s grafickým uživatelským rozhraním zobrazuje čas. To znamená, že musí sledovat systémové hodiny a po uplynutí jistého intervalu – např. jedné sekundy – aktualizovat zobrazený údaj. Z toho plyne, že se zde zároveň střídají stavy Sledování systémového času a Aktualizace zobrazeného údaje. Upravenou ikonu stavu Běh ukazuje obrázek 2.

Některé stavy je nutné při přechodu do následujícího stavu uložit. To se týká např. stavu Běh v předchozím příkladu při přechodu do úsporného režimu. Uživatel, který

#### Diagramy UML umožňují zachytit různé statické i dynamické aspekty modelovaného systému.

odběhne od počítače uprostřed rozdělané práce a zdrží se, nesmí tím, že jeho počítač přejde do Úsporného režimu, ztratit, co předtím udělal. I to lze pochopitelně v UML vyznačit.

#### Diagram sekvencí

Tento diagram popisuje vzájemnou **interakci objektů systému v závislosti na čase**. V diagramu jsou zachyceny kromě jednotlivých objektů také **zprávy**, které si tyto objekty posílají. Přitom rozlišujeme jednoduché, synchronní a asynchronní zprávy. Dále si povíme, co to znamená.

Diagram sekvencí začíná zjednodušenými **ikonami objektů**, jejichž interakce sledujechronní zprávy spustíme metodu přijímajícího objektu a teprve po jejím ukončení se pokračuje dál; jde o analogii spuštění podprogramu ve strukturovaném programování.)

- **Asynchronní** zprávy, tj. zprávy, u kterých odesílatel nečeká na odpověď, označujeme šipkou **s polovinou hrotu**. (Odesláním asynchronní zprávy pouze spustíme metodu přijímajícího objektu, nečekáme na výsledek a pokračujeme dál.)
- **Návrat** (*return*) označujeme obyčejnou šipkou s čárkovanou čarou, ne vždy ho však v diagramech sekvencí uvádíme. Zrušení objektu vyjádříme tím, že jeho

čáru života ukončíme křížkem. Čas je

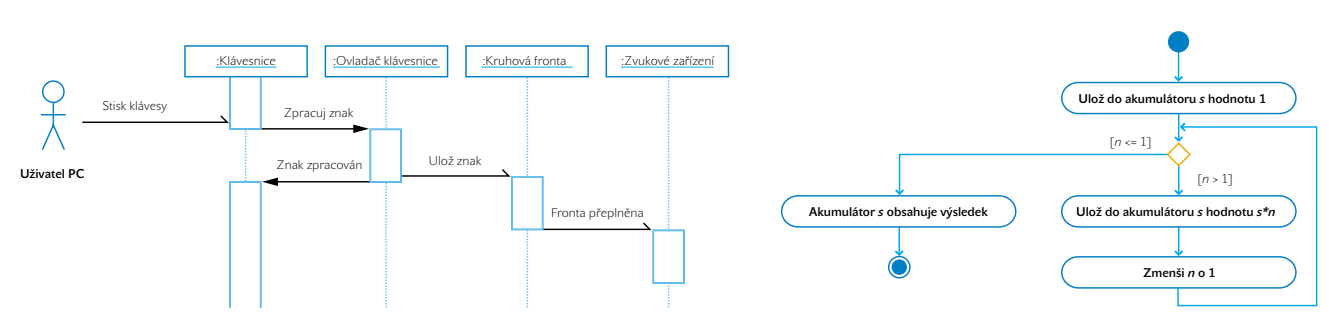

Obr. 3. Diagram sekvencí vyjadřující zjednodušené schéma práce s klávesnicí v DOS

CHIPDUBEN 2002 Obr. 4. Diagram činností popisující výpočet hodnoty *n!*

v tomto diagramu naznačen polohou ve svislém směru; čím dále jsme od horního okraje, tím více času od počátku uplynulo.

Diagram sekvencí umožňuje také vyjádřit opakované zprávy, podmíněné zprávy, parametry zpráv, vysílané zprávy (tj. zprávy určené všem objektům, nikoli jen určitému příjemci) atd.

Svislé obdélníkové úseky na čarách života objektů představují vlastně běžící metody. Pokud objekt v čase postupně provádí více metod, zakreslíme do diagramu více úseků pod sebe. Čáry mezi úseky lze chápat jako stavy objektu (mezi jeho aktivitavesnice odešle asynchronní zprávu obsahující tento znak kruhové frontě, která slouží jako sklad přijatých znaků.

Kruhová fronta se pokusí tento znak uložit. Pokud se to nepodaří, neboť úložný prostor je již vyčerpán, odešle zprávu zvukovému zařízení, které upozorní uživatele, že píše příliš rychle nebo že znaky žádný program neodebírá.

#### Diagram činností

Posledním diagramem, o kterém si zde povíme, bude diagram činností (aktivit). Na první pohled to není nic jiného než starý

#### Při vytváření modelu v UML používáme jen ty diagramy, které potřebujeme.

mi). Tento diagram dovoluje zakreslit i cykly a větvení, takže vhodně doplňuje stavové diagramy.

Poznamenejme, že zatímco stavové diagramy představují detailní popis aktivit objektů v čase, diagramy sekvencí nabízejí souhrnný pohled na časové návaznosti aktivit jednotlivých objektů propojených spolu do téhož systému.

Jako příklad poslouží silně zjednodušené schéma práce s klávesnicí v operačním systému DOS na obrázku 3.

Nejprve uživatel stiskne klávesu. (Uživatel PC není součástí modelovaného systému, proto je zde znázorněn ikonou aktéra.) Tím pošle klávesnici zprávu (asynchronní, neboť zpravidla nečeká na výsledek a píše dál). Klávesnice pošle zprávu obsahující polohu stisknuté klávesy ovladači klávesnice. Tentokrát jde o synchronní zprávu, neboť klávesnice čeká, dokud nedostane informaci, že byla předchozí zpráva zpracována.

Ovladač klávesnice znak zpracuje (podle platné kódovací tabulky zjistí, jaký znak tato zpráva reprezentuje) a pošle klávesnici zprávu, že znak byl zpracován; tím jí umožní odesílat další znaky. Zároveň ovladač klá-

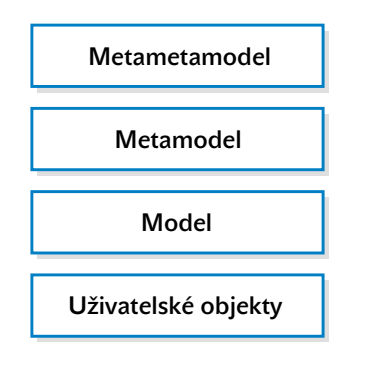

Obr. 5. Vrstvy jazyka UML

známý vývojový diagram (kdysi také důvěrně zvaný "blokáč"), pohřbený s velkou slávou v sedmdesátých letech při boji za strukturované programování, nyní nenápadně vzkříšený a zabalený v trochu jiném (a mocnějším) hávu. Skutečnost je ale složitější. Vedle jasného vlivu vývojových diagramů zde najdeme prvky Petriho sítí, diagramů událostí J. Odella a dalších objektových i neobjektových modelovacích technik.

Diagram činností znázorňuje **algoritmy**. Ukazuje pořadí kroků, větvení procesu atd. Začíná a končí stejnými značkami jako diagram stavů; **činnosti** se v něm vyjadřují **obdélníkem se dvěma polokruhovými konci**, v němž je název nebo popis činnosti. Spojnice mezi těmito ikonami předsta-

### Vnitřní struktura jazyka UML usnadňuje jeho další vývoj.

vují šipky směřující od činnosti právě ukončené k činnosti následující. **Rozhodování** se znázorňuje např. **čtvercem postaveným na jeden z vrcholů**, z něhož vycházejí spojnice odpovídající jednotlivým alternativám; ke každé spojnici je připsána podmínka, která danou alternativu určuje. (V UML máme i jiné možnosti, jak znázornit rozhodování.)

Jako jednoduchý příklad si na obrázku 4 ukážeme diagram činností popisující výpočet faktoriálu nezáporného čísla *n*. Na počátku vložíme do pomocné proměnné *s* hodnotu 1. Pak zkontrolujeme, je-li *n* > 1, a pokud ano, uložíme do *s* hodnotu *s\*n*, zmenšíme *n* o 1 a vrátíme se na rozhodování, zda je *n* > 1. Jestliže už tato podmínka splněna není, obsahuje proměnná *s* výsledek, a proto skončíme.

Diagramy činností mohou ovšem zachytit i další skutečnosti. Jestliže se na popisované činnosti podílí několik objektů, rozdělíme diagram svislými čárkovanými čarami na tzv. paralelní dráhy (anglicky označované *swimlines* podle podobnosti s plaveckou dráhou v závodním bazénu). Do záhlaví každé z paralelních drah zapíšeme jméno jednoho z objektů; činnosti, které tento objekt vykonává, pak zakreslujeme do ní.

Chceme-li vyjádřit, že se modelovaný proces rozdělí na několik paralelně probíhajících podprocesů, nakreslíme silnou vodorovnou úsečku, do níž vstupuje jedna spojnice a z níž vystupují spojnice odpovídající jednotlivým podprocesům. Podobně vyjádříme spojení několika podprocesů.

Diagramy činností umožňují také zachytit odeslání a přijetí zprávy.

#### O čem jsme nehovořili

Na závěr povídání o diagramech používaných v UML si alespoň naznačíme, co jsme vynechali. Především jsme nehovořili o **diagramech komponent**, které vyjadřují seskupení tříd do softwarových komponent a jejich vzájemné vztahy. Nehovořili jsme také o **diagramech spolupráce** (*collaboration diagram*s), které jsou v podstatě ekvivalentní diagramům sekvencí, mohou ale zdůraznit trochu jiný pohled na modelovaný systém. (Tento diagram ponechává stranou časovou následnost zpráv, ale zato umožňuje zakreslit objekty vedle sebe v celé ploše a zdůraznit tak souvislost mezi zprávami, které si objekty posílají, a asociacemi mezi

nimi.) Nezmínili jsme se ani o **diagramu nasazení** (*deployment diagram*), který vyjadřuje rozmístění softwarových komponent v hardwarových součástech výsledného systému.

Stranou jsme ponechali i skutečnost, že jazyk UML se nebrání **zavádění nových druhů diagramů**, pokud zjistíme, že je potřebujeme. Můžete dokonce používat smíšené diagramy, tj. diagramy, které obsahují prvky z různých druhů diagramů. Nic nám např. nebrání používat v diagramech sekvencí ikony stavů a zachycovat tak vývoj stavů součástí systému v čase, vnořit diagram činností do ikony třídy a zachytit tak algoritmus implementovaný metodou této třídy atd.

Vynechali jsme možnosti parametrizace tříd a jiných konstrukcí vzhledem k datovým typům či jiným údajům, využití návrhových vzorů atd. Vedle toho musíme zdůraznit, že výklad v našem miniseriálu byl zjednodušený, že jsme vynechali řadu méně často používaných možností, klíčových slov, alternativních způsobů zobrazení v diagramu a dalších informací.

#### Model, metamodel a tak dál

Podívejme se nyní trochu blíže na **strukturu** unifikovaného modelovacího jazyka. Pokud jste získali dojem, že jde prostě o jakousi skupinu ikon a pravidel, jak je spojovat do nějakých diagramů, pak sice nejste úplně vedle, ale nemáte také úplnou pravdu. Zkusme se tedy podívat na UML "z nadhledu". Učebnice UML říkají, že tento jazyk má čtyři vrstvy, které se zpravidla znázorňují podobně jako na obrázku 5.

Nejnižší vrstva, vrstva **uživatelských objektů**, představuje konkrétní softwarové objekty z konkrétního problému, které se ve výsledné aplikaci objeví. ("Uživatel" zde znamená uživatele jazyka UML, nikoli uživatele výsledné aplikace.) V této vrstvě se pohybujeme zpravidla při rozhovorech se zadavateli úlohy a s potenciálními uživateli výsledného systému, když shromažďujeme data potřebná pro vytvoření modelu.

**Model** je, jak víme, představován skupinou diagramů v UML. Ve druhé vrstvě se tedy pohybujeme při analýze, kdy již pracujeme s třídami, s případy užití a s dalšími aspekty řešeného problému, zobrazujeme je pomocí odpovídajících diagramů a tak vytváříme model.

Ve třetí vrstvě se pohybujeme, když se například učíme UML. Náš výklad v tomto článku – kromě příkladů – probíhal právě ve vrstvě **metamodelu**, neboť vysvětloval smysl, pravidla vytváření a použití jednotlivých diagramů jazyka UML pro konstrukci požadovaného modelu. (Název *metamodel* pochází z toho, že tato vrstva vlastně představuje model modelovacího procesu.)

Zpravidla se říká, že vrstva metamodelu v UML obsahuje základ jazyka UML, prvky chování a nástroje pro správu modelu. Do základu UML patří mj. datové typy používané v UML, mechanismy pro rozšíření jazyka, jako jsou stereotypy, a další součásti. Mezi prvky chování najdeme nástroje pro zachycení dynamických prvků modelu – např. případy užití, popisy stavů atd. Poznamenejme, že v této vrstvě musí uvažovat nejen ti, kdo UML učí, ale např. i ti, kdo navrhují editory jazyka UML a vývojové nástroje CASE, které ho budou používat.

Nejobecnější vrstvou je vrstva **metametamodelu**; můžeme si ji představovat jako celkový model unifikovaného modelovacího jazyka UML. V této vrstvě se pohybují ti, kdo pracují na vývoji UML.

#### ZDROJE INFORMACÍ

Na závěr se podívejme, kde se lze o jazyku UML dozvědět více. Asi nejvýznamnějším zdrojem informací o něm jsou knihy autorů jazyka UML [1] a [2], které je možné považovat za základní literaturu o tomto jazyku. Jako učebnice se nám ovšem nejvíce líbila kniha M. Fowlera [3], která je poměrně stručná a dobře se čte.

Předchozí publikace jsou zatím k dispozici pouze v angličtině. Pokud jde o publikace v češtině, na našem trhu je k dispozici kniha [4] s výmluvným názvem *Myslíme v UML*, která se v originále jmenovala *Teach yourself UML in 24 hours*. Najdeme v ní poměrně vyčerpávající výklad o všech diagramech a rozsáhlý příklad, který ukazuje použití UML při analýze činnosti a návrhu softwaru pro fiktivní nadnárodní restaurační firmu; tento příklad zahrnuje i modelování vestavěných systémů. Česká terminologie použitá v této knize byla konzultována s odborníky používajícími UML nejen ve firemní praxi, ale i ve vysokoškolské výuce.

Nedávno také vyšla kniha [5], která používá UML jako nástroj pro výklad o objektově orientovaném návrhu. První polovina knihy je proto zasvěcena výkladu tohoto jazyka, druhá pak problematice objektově orientovaného návrhu a jeho častým chybám. Poznamenejme ale, že česká terminologie použitá v tomto překladu se liší od [4] a je v některých místech značně "svévolná". (Přitom obě knihy vyšly ve stejném nakladatelství!)

Řadu příkladů modelů založených na UML najdeme v knize [6]; jsou sice poněkud jednostranně zaměřeny na "datařinu", ale to příliš nevadí, neboť právě ta, jak známo, dnes hýbe světem.

**E E** Vojtěch Merunka, Miroslav Virius

#### Literatura:

- [1] Grady Booch, James Rumbaugh, Ivar Jacobson: The Unified Modeling Language User Guide. Addison-Wesley, 1999.
- [2] Grady Booch, James Rumbaugh, Ivar Jacobson: The Unified Modeling Language Reference Manual. Addison-Wesley, 1999.
- [3] Martin Fowler, Kendall Scot: UML Distilled. 2nd Edition. Addison-Wesley, 2000.
- [4] Joseph Schmuller: Myslíme v jazyku UML. Grada Publishing, 2001.
- [5] Meilir Page-Jones: Základy objektově orientovaného návrhu v UML. Grada Publishing, Praha 2001.
- [6] Ľubomír Šešera: Datové modelování v příkladech. Grada Publishing, Praha 2001.

 $\mathbf{z}$ imation

**Imation CD-R 80 min Od 15. dubna** ke každým 1000 ks značková vesta **POLARTEC zdarma!** 

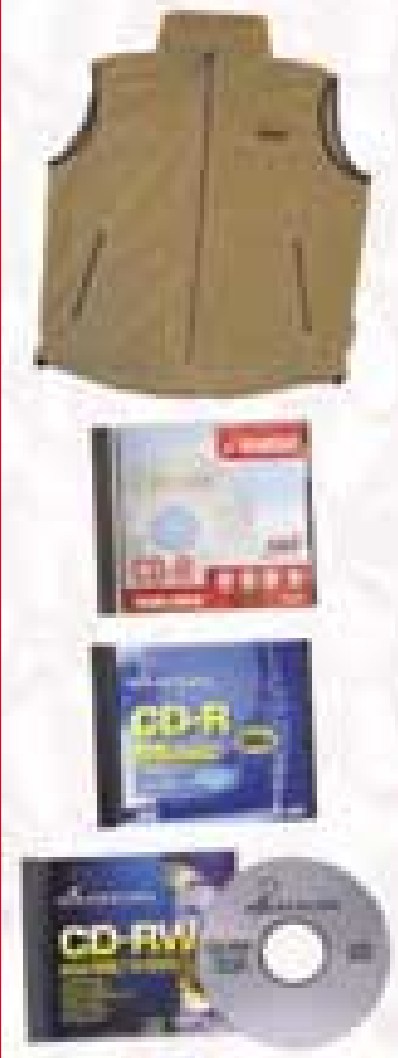

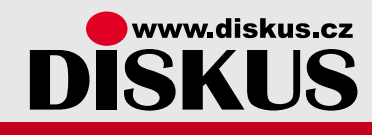

- → Praha 8, tel.: 02/66 31 54 01, fax: 02/66 31 53 99
- → Praha 2, tel/fax: 02/24 92 33 45
- \* České Budějovice, tel./fax: 038/63 53 047, 0603 465 623
- ◆ Ostrava Mariánské Hory, Hudební 2, tel./fax: 069/662 47 45
- → Brno, tel./fax: 05/45 2130 82

PLACENÁ INZERCE

LACENÁ

**INZERCE** 

#### Jazyky C a C++

# Jak **na soubory**

Vymyslet skutečný program, který by nepotřeboval zacházet se soubory, je dost těžké, a proto každá učebnice jazyka C nebo C++ věnuje tomuto tématu značný prostor. Přesto i zde najdeme řadu míst, která mohou působit problémy začátečníkům i pokročilejším. Podívejme se na některé z těchto problémů.

#### Otevření souboru

Ani v C, ani v C++ vlastně neotevíráme soubor, ale datový proud. Rozdíl mezi souborem a proudem není jen formální; data odeslaná z programu se vlastně jen vloží do proudu, a proto se např. nemusí ihned zapsat do souboru. Datový proud také nemusí být připojen k souboru, ale např. k tiskárně, k síti atd. Proud tedy představuje mechanismus, který přenáší data mezi zdrojem (např. programem) a spotřebičem (např. souborem, rourou ap.). Tato abstrakce se ukázala natolik užitečná, že ji převzaly i další jazyky, např. Java nebo C# – i když ji zpracovaly po svém.

Připomeňme si, že v jazyce C slouží k otevření proudu standardní funkce fopen(), v C++ konstruktor třídy fstream (případně ifstream nebo ofstream) nebo metoda open() některé z těchto tříd. Typické otevření proudu, připojeného k souboru data.dta, pro výstup v binárním režimu, obstará v jazyce C příkaz

#include <stdio.h> FILE\*  $f = fopen("data.data", "wb");$ V C++ dosáhneme podobného výsledku např. konstrukcí #include <fstream> using namespace std;

#### fstream F("data.dta", ios::binary | ios::out);

(Nic nám ovšem nebrání používat i v jazyce C++ datové proudy jazyka C.)

Poznamenejme, že konstanty ios::binary a ios::out, které určují režim otevření souboru, jsou v ISO/ANSI C++ ve skutečnosti definovány ve třídě ios\_base, takže bychom měli psát

fstream F("data.dta", ios\_base::binary | ios\_base::out);

Třída ios je však ve standardním C++ potomkem třídy ios\_base, a proto lze použít i uvedený zápis. Jeho výhodou je navíc i kompatibilita se staršími verzemi C++, v nichž byla společným předkem všech objektových datových proudů právě třída i os a tyto konstanty byly definovány v ní.

#### PODAŘILO SE SOUBOR OTEVŘÍT?

Proud se připojuje k souboru – ten tedy musíme nejprve otevřít, což se ale nemusí pokaždé podařit: můžeme špatně zadat jeho jméno nebo cestu k němu, zařízení – např. disketová mechanika nebo mechanika CD – nemusí obsahovat médium, na disku nemusí být dostatek místa, nemusíme mít oprávnění k danému souboru přistupovat atd. Proto je první povinností programátora zkontrolovat, zda se otevření souboru podařilo.

Pokud neuspěje funkce fopen(), vrátí NULL (hodnotu 0); stačí tedy ihned po jejím volání testovat vrácenou hodnotu:

 $if(!f)[$ 

}

// Zpracuj chybu

Také v případě objektových datových proudů je test velice jednoduchý – stačí využít přetížený operátor !, který je definován ve třídě ios. Tento operátor vrací hodnotu true, pokud se poslední operace s proudem nezdařila, a hodnotu false v opačném případě. Test otevření proudu může tedy mít prakticky stejný tvar jako v případě neobjektových proudů:

if(!F){ // Zpracuj chybu }

#### Režim otevření

Druhý parametr funkce fopen (), resp. druhý parametr konstruktoru třídy fstream nebo metody open () určuje režim otevření - zda soubor otevíráme pro čtení ("r", resp. ios::in), pro zápis ("w", resp. ios::out) nebo pro připisování na konec ("a", resp. ios::app).

Přitom je třeba mít na paměti, že otevřením souboru pro zápis – pokud již existuje – smažeme jeho obsah.

#### Uzavření souboru

I když se to zdá nepravděpodobné, ani uzavření souboru se nemusí podařit. Může se stát, že uživatel programu předčasně vyjme disketu z mechaniky, špatně napsaný program může poškodit údaje o souboru uložené ve struktuře FILE a mohou být i jiné příčiny. Slušně vychovaný program by měl na tuto možnost pamatovat a měl by kontrolovat, zda se uzavření opravdu podařilo.

Pracujeme-li s datovými proudy jazyka C, můžeme k tomu použít návratové hodnoty funkce fclose(), která v případě neúspěchu vrátí EOF ( jinak vrací 0). V případě objektových datových proudů jazyka C++ můžeme testovat stav proudu po uzavření podobně jako v případě otevření, tedy pomocí přetíženého operátoru ! nebo pomocí operátoru přetypování na void\*.

Pokud vím, patří opomenutí testu úspěšnosti uzavření souboru k nejčastějším programátorským prohřeškům – alespoň školní i jiné programy, které jsem měl možnost vidět, mne o tom neustále přesvědčují. I když to i v případě skutečných programů v 99 % případů nezpůsobí problémy, stále zůstává ono jedno procento, které v sobě skrývá potenciální "zádrhel".

#### Textové a binární soubory

Připomeňme si nejprve, že *binární soubor* obsahuje data ve stejné podobě, v jaké jsou uložena v paměti počítače. Při zápisu do binárního souboru se prostě kopíruje obsah proměnných, nedochází k žádným konverzím. Binární soubory slouží proto především ke komunikaci mezi počítači nebo k ukládání dat při vypnutí počítače. Naproti tomu *textový soubor* je soubor, který slouží především ke komunikaci počítače s člověkem. Můžeme se na něj dívat jako na soubor znaků, rozdělených do řádků. Kromě znaků tedy obsahuje také další hodnoty, které vyznačují jeho strukturu.

Při otevírání proudu určujeme také, zda se souborem, ke kterému je připojen, chceme pracovat jako s binárním, nebo jako s textovým. Implicitně se soubor v C i v C++ otevírá jako textový. Chceme-li ho otevřít jako binární, musíme to explicitně předepsat; v jazyce C připojíme k řetězci, který specifikuje režim otevření, písmeno b, v C++ použijeme konstantu i os:: binary. Příklady jsme viděli v úvodu.

Způsob, jakým jsou textové soubory organizovány, závisí na operačním systému. Např. pod operačním systémem DOS a pod všemi verzemi MS Windows je textový soubor prostě posloupnost znaků, ve které jsou jednotlivé řádky odděleny pomocí řídicích znaků '\r' a '\n', tj. pomocí bajtů s hodnotou 0x0D a 0x0A (v tomto pořadí). V Linuxu je organizace textových souborů podobná, ovšem k oddělení řádků slouží pouze bajt s hodnotou 0x0A. To ale nejsou jediné možnosti; setkal jsem se např. s počítačem, na kterém měl textový soubor podobu spojového seznamu – každý řádek obsahoval odkaz na řádek následující a řádky nemusely být uloženy v pořadí, v jakém se měly číst.

Poznamenejme, že způsob otevření souboru nezávisí na jeho obsahu: textový soubor můžeme otevřít v binárním režimu a binární soubor můžeme otevřít v textovém režimu. Důsledky otevření souboru v neadekvátním režimu závisí na okolnostech – především na tom, v jakém operačním systému pracujeme.

#### Textový soubor pod Windows

Podívejme se teď podrobněji na práci s textovým souborem pod Windows (a samozřejmě také pod DOS, to už ale nebudeme zdůrazňovat).

Při zápisu do textového souboru se číselné hodnoty dat uložených v paměti konvertují do znakové podoby, pokud už tam nejsou takto zobrazena – to znamená, že např. číselná hodnota 123456 typu int, uložená ve čtyřech bajtech, se převede na znakový řetězec "123456", který zabírá šest bajtů. (Pokud při výstupu předepíšeme minimální šířku výstupního pole, doplní se tento řetězec podle okolností mezerami nebo výplňovými znaky; může se také uplatnit znaménko atd., takže může zabírat i více – ale to ponechme stranou.) Podobně je tomu při čtení, kdy se znakové řetězce, je-li to zapotřebí, převádějí na odpovídající hodnoty různých datových typů. Obecně to znamená, že práce s textovými soubory je pro počítač vždy náročnější než práce s binárními soubory.

Už jsme hovořili o tom, že vnitřní struktura binárních souborů závisí na použitém operačním systému. Jazyky C a C++ se ovšem tváří, že textový soubor je posloupnost znaků oddělených znakem '\n', kterému v kódování ASCII odpovídá hodnota 0x0A. Tak skutečně vypadá struktura textových souborů v Unixu; v ostatních případech musí program na výskyt znaku '\n' v textovém proudu reagovat vytvořením odpovídající struktury v textovém souboru; podobné operace musí probíhat i při čtení textových souborů.

**Pod MS Windows** platí, že zapíšeme-li do proudu otevřeného v textovém režimu znak '\n' (tedy bajt s hodnotou  $0x0A$ ), vypíše se do souboru dvojice znaků '\r' a '\n' (0x0D, 0x0A). **Při čtení** z textového souboru se znaky '\r', tedy bajty s hodnotou  $0 \times 0$ D, prostě **vynechávají**. Přitom se **nekontroluje**, zda za nimi následuje bajt 0x0A. Vynechávají se všechny bajty s hodnotou 0x0D!

Kromě toho mohou být textové soubory pod Windows ukončeny znakem s hodnotou 0x1A , který lze vytvořit z klávesnice kombinací *Ctrl+Z*; pod Unixem se k podobnému účelu používá znak s hodnotou 0x04.

#### Když je "něco jinak"

Občas se stane, že otevřeme soubor v nesprávném režimu. Lze si představit řadu příčin, my si ale ukážeme jen jednu z nich. Pokuste se najít chybu v následujícím příkazu:

fstream F("data.dta", ios::binary || ios::out);

Přestože jsme zde použili parametr ios:: binary, otevře se tímto příkazem soubor data.dta nejspíš v implicitním textovém režimu. Omylem jsme totiž ke spojení hodnot parametrů použili operátor ||

(logický součet, výsledkem je vždy 0 nebo 1) místo operátoru |, který představuje bitový součet.

Podívejme se nyní, co se stane, když otevřeme soubor v nesprávném režimu **pod Windows**. Otevřeme-li **textový soubor v binárním režimu**, nestane se v principu nic špatného. Pokud známe vnitřní strukturu textových souborů v daném prostředí, můžeme je bez problémů zpracovávat i v binárním režimu. (Ve Windows to znamená, že musíme počítat s dvojicí 0x0D, 0x0A při přechodu na nový řádek, nic jiného.)

Otevřeme-li ovšem **binární soubor v textovém režimu**, mohou se dít podivné a nepříjemné věci. Při **zápisu** bude každý bajt s hodnotou 0x0A nahrazen dvojicí 0x0D, 0x0A, a to bez ohledu na to, jakou funkci k zápisu použijeme. Tuto **náhradu dělají v textovém režimu naprosto všechny výstupní funkce v C i v C++**, tedy například i ostream.write(), fwrite() nebo putchar(), které používáme obvykle pro neformátovaný výstup. O tom se snadno přesvědčíme pomocí následujícího jednoduchého programu:

#include <stdio.h>

```
int main()
{
long i = 0xAB010A00;
FILE *f = fopen("data.data", "w");
if(!f){cout << "Nepodarilo se"; exit(0); }
fwrite(&i, sizeof(i), 1, f);
fclose(f);
return 0;
}
```
Tento program vypíše do souboru data. dta jednu proměnnou typu long, tedy čtyři bajty. Nicméně snadno zjistíme, že po skončení programu má tento soubor pět bajtů, a prohlédneme-li si jeho obsah v hexadecimálním tvaru, zjistíme, že obsahuje bajty 00 0D 0A 01 AB (v tomto pořadí). Bajt 0x0A, který je součástí binární reprezentace obsahu proměnné i, byl tedy nahrazen dvojicí 0x0D, 0x0A, jako kdyby šlo o přechod na nový řádek! Je tedy jasné, že zápis binárních dat v textovém režimu dopadne špatně.

Podobně tragické důsledky může mít i **čtení binárních dat v textovém režimu**. Znovu připomeneme, že v textovém režimu **všechny vstupní funkce bez náhrady odstraní** ze vstupních dat bajty s hodnotou 0x0D. O tom se snadno přesvědčíme pomocí následujícího programu:

```
int main(int argc, char* argv[])
{
// Nejprve zápis v binárním režimu
FILE *f = fopen("data.data", "wb");
```
if(!f){cout << "Nepodarilo se"; exit(0); } for(char  $c = 10$ ;  $c < 30$ ;  $++c$ ) putc(c, f); fclose(f);

```
// Pak čtení v textovém režimu
int c;
f = fopen("data.data", "r");
while((c = getc(f))!= E0F)
{cout << (int)c << endl;}
fclose(f);
return 0;
}
```
Tento program nejprve zapíše do souboru data. dta postupně bajty s hodnotami 10, 11, ... , 29. Protože je zapisuje v binárním režimu, žádné problémy nenastanou. Pak tento soubor uzavře a v zápětí zase otevře, ovšem pro vstup v textovém režimu. V cyklu pak pomocí funkce getc() čte jednotlivé bajty a jejich číselné hodnoty vypisuje na obrazovku. Vypíše ale hodnoty 10, 11, 12, 14, 15, ... , 24, 25. Hodnotu 13 nepřečte, neboť tento bajt se v textovém režimu při vstupu ignoruje.

Tento příklad ukazuje i další problém: program nepřečetl poslední čtyři bajty s hodnotami 26 až 29. Bajt s hodnotou 26 totiž pochopil jako označení konce textového souboru  $(0x1A)$ , a proto při jeho přečtení vrátila funkce getc() hodnotu EOF signalizující konec souboru!

#### Převod z Linuxu do Windows

Občas se stane, že máme textový soubor vytvořený v Linuxu a potřebujeme ho převést do tvaru pro Windows. Přitom můžeme narazit na dva problémy:

- **Znaková sada češtiny pro Linux není shodná se znakovou sadou** češtiny pro Windows.
- $\blacksquare$  Znaky s hodnotou  $0 \times 0$ A je třeba nahradit dvojicemi  $0 \times 0$ D,  $0 \times 0$ A.

Ponechme stranou první problém, jeho řešení je přímočaré a nespadá do tématu tohoto článku. (Stačí číst znak po znaku a ty, které se liší, nahradit.) Podívejme se na druhý bod, který je pro nás zajímavější.

Na první pohled by se mohlo zdát, že řešení je podobné jako v prvním případě – číst znak po znaku a  $0 \times 0$ A nahrazovat  $0 \times 0$ D, 0x0A. Velmi dobře však poslouží následující program:

```
// Program L2W.C
#include <stdio.h>
void main()
\epsilonint i;
while((i=getchar())!=EOF)
putchar(i);
\overline{ }
```
Tento program funguje jako filtr, to znamená, že čte ze standardního vstupu a vypisuje výsledky do standardního výstupu. Spustíme-li ho z příkazové řádky příkazem

#### L2W < A.TXT > B.TXT

přečte soubor A.TXT a zapíše jeho obsah ve formátu Windows do souboru B.TXT. Pokud takto konvertujeme soubor, který je ve formátu pro Windows, nic se nestane.

Princip tohoto prográmku je jednoduchý – veškerou práci vykoná automaticky standardní funkce putchar(), která zapisuje do standardního výstupu stdout, jenž se chová jako textový soubor.

#### Binární soubory

V předchozích odstavcích jsme si řekli, že textové soubory nemusí být – a zpravidla nejsou – přenositelné mezi různými prostředími. Mohlo by se zdát, že v případě binárních souborů podobné problémy nenastanou: koneckonců jde o přesný obraz binárních dat uložených v paměti.

Bohužel, opak je pravdou. Binární soubory **nemusí být přenositelné** nejen mezi různými prostředími, ale ani mezi různými programy běžícími na témže počítači – a dokonce ani mezi programy vzniklými překladem téhož zdrojového kódu různými verzemi překladače téhož programovacího jazyka od téhož dodavatele. Příčiny mohou být různé.

Různé programovací jazyky (nebo dokonce různé verze překladače téhož jazyka) mohou používat různý počet bajtů k ukládání téhož základního datového typu. Například překladač Borland C++ 3.1 (a podobně ostatní 16bitové překladače jazyků C a C++) používal pro uložení typu int dva bajty, zatímco současné 32bitové překladače ukládají typ int do čtyř bajtů.

I když má např. typ int (nebo jiný typ, uložený v souboru) na obou počítačích stejnou délku, není ještě vyhráno: každý z počítačů může používat jiný způsob uložení hodnot v paměti. Např. PC používá tzv. *malý endián*, při kterém se na nižší adresu zapisuje méně významný bajt, zatímco některé jiné počítače používají tzv. *velký endián* (zapisují

významnější bajt na nižší adresu). Např. číslo  $0 \times 1234$  typu short se na PC uloží ve dvou bajtech v pořadí 0x34, 0x12, zatímco na stroji užívajícím velký endián se uloží ve dvou bajtech v pořadí 0x12, 0x34. Stejný problém se může týkat i ukládání reálných čísel: i když oba počítače budou vyhovovat standardu IEEE 754, může se u nich lišit pořadí bajtů.

Poznamenejme, že javovský virtuální stroj se chová jako samostatný počítač, který používá velký endián. To znamená, že binární soubory vytvořené v Javě nejsou čitelné na PC v programech napsaných v C/C++, a naopak binární data uložená v programech napsaných v C/C++ nejsou čitelná v Javě.

#### FUNKCE getc() VRACÍ int

A nejen getc(), ale všechny funkce, které v jazycích C a C++ čtou jednotlivé znaky a vracejí je jako funkční hodnotu. Hodnoty všech znaků jsou nezáporné, tj. leží v rozmezí 0 – 255.

Aby mohly tyto funkce vracet příznak chyby, musí mít typ jejich návratové hodnoty větší rozsah než znakové typy – alespoň dva bajty – a tuto podmínku splňuje např. int. Pokud dojde při čtení k chybě nebo pokud tato funkce narazí na konec souboru, vrátí hodnotu EOF, což je makro představující zápornou hodnotu, typicky -1.

Vrácenou hodnotu lze samozřejmě přiřadit proměnné typu char, signed char nebo unsigned char. Pokud to ale uděláme příliš brzy, koledujeme si o problémy. Podívejme se na typický příklad: char c;

while(( $c = getc(f)$ ) != 0) { // zpracuj vstup }

Jak známo, standard jazyka C nestanoví, zda char znamená signed char nebo unsigned char, ponechává to na implementaci. Mnohé implementace umožňují volit, zda chceme znaky se znaménkem, nebo bez něj. Jazyk C++ sice považuje char za samostatný znakový typ odlišný od signed char i od unsigned char, ovšem toto rozlišení má význam pouze při přetěžování funkcí. Ve skutečnosti bude vždy implementován jako jeden z nich – tedy jako jeden bajt se znaménkem nebo bez něj.

Podívejme se nejprve, jaké potíže mohou nastat, jestliže char bude **znakový typ se znaménkem** – nezáleží na tom, zda v C nebo v C++.

Znakový soubor může obsahovat i bajt s hodnotou 255, tj. 0xFF. Tato hodnota se ale při přiřazení proměnné c konvertuje na hodnotu -1 (binárně vyjádřenou rovněž  $0 \times$ FF). Při následujícím porovnání je pak tato hodnota znaménkově rozšířena na hodnotu -1 typu int, takže program ji pochopí jako EOF. Čtení souboru v takovém případě skončí předčasně.

Představuje-li char **znakový typ bez znaménka**, nastane opačný problém. Narazíme-li při čtení na konec souboru, vrátí funkce getc() hodnotu EOF, tedy -1 (0xFFFF v 16bitovém prostředí, případně 0xFFFFFFFF ve 32bitovém prostředí). Při přiřazení proměnné c se tato hodnota převede na 0xFF ("zahodí" se bajty, které se do c nevejdou). Při následném porovnání se tato hodnota opět rozšíří, ovšem podle pravidel pro typ bez znaménka, takže dostaneme 0x00FF, případně 0x000000FF. To ovšem není -1, takže náš program nerozezná konec souboru (!).

V obou případech byla kořenem zla zcela zbytečná implicitní konverze int  $\rightarrow$  char  $\rightarrow$  int.

#### ... což není zdaleka všechno

V tomto článku jsme samozřejmě nehovořili o všech možných problémech, na které lze při práci se soubory narazit. Úplně jsme pominuli problémy, které se týkají textových souborů v kódování UNICODE, nehovořili jsme o aktualizaci souborů pomocí funkcí fread() a fwrite(), o chování funkce feof() a o mnoha dalších problémech. Snad někdy jindy... **Miroslav Virius** 

### **Vybavte si kancelárˇ po svém.**

Někdy máte na práci lepší věci než jít zrovna do práce. Rozhodování odpadne, pokud máte vybavení Cordless Desktop™ Optical. S ním můžete spojit zaměstnání s potěšením. A to téměř ve všech směrech. Ultraplochá klávesnice má o kolečko víc - jde o otočný kotouč pro snadnější ovládání. Myš je plně funkční v podstatě na jakémkoliv povrchu. A žádné kabely už nepřekáží tomu, co je opravdu důležité. Dráty jsou pryč, přichází svoboda.

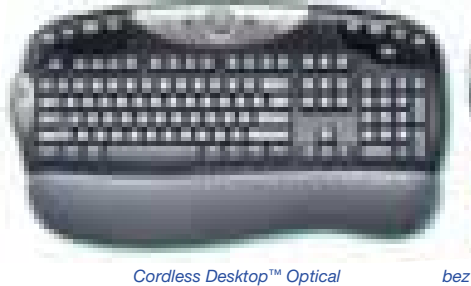

pohled shora

pohled zdola

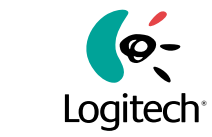

bez kuličky, bez drátu

www.logitech.cz

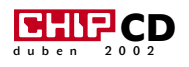

Zabezpečení domácího počítače

# Máte své **soukromí**?

Veřejná prostranství sledují kamery. V obchodech vás sledují kamery i všeteční prodavači. V práci po vás po očku pokukují kolegové a šéf vás kontroluje neustále. Přijdete domů, sednete ke svému osobnímu počítači a připojíte se na anonymní internet. Konečně svoboda!

> P okud vás poněkud paranoidní úvod trochu vyděsil, pak vás hned můžeme uklidnit. Nebudeme vám radit jak zneškodnit všetečné kamery nebo jak střást slídily, ale ukážeme vám problematiku počítačové bezpečnosti a anonymity. Být paranoidní se někdy může vyplatit, ne? Upozorňujeme vás, že v tomto článku nenaleznou systémoví administrátoři návod jak zabezpečit svou síť ani jak ochránit server s důležitými daty. Nebezpečí skrývající se za heslem síť je natolik široké, že by se na toto téma dalo popsat několik Chipů. My se vám pokusíme

poradit, jak si zvýšit zabezpečení svého domácího počítače.

#### Po zapnutí...

První překážka pro každého vetřelce může být heslo v biosu. Existují sice metody jak tuto ochranu obejít, ale jejich komplikovanost a časová náročnost je poněkud vysoká.. Tato ochrana má ovšem jednu podstatnou nevýhodu – ve chvíli, kdy zapomenete heslo je počítač nepřístupný i pro vás. Modernější biosy nabízejí dvojstupňovou ochranu, která umožňuje aby si uživatel nastavil své heslo do PC a oprávněnější osoba může navíc nastavit heslo do samotného biosu.

Dalším mezníkem při ochraně soukromí u počítače je zvolený systém. Zde je důležité podotknout, že v případě OS Windows 98 je slovo "soukromí" jen prázdným pojmem. Tento systém postrádá i jakýkoliv náznak

ochrany dat. V minulém čísle Chipu jsme vám poradili, jak je lze alespoň částečně zabezpečit při startu, ovšem tato ochrana odolá maximálně před malými dětmi. Data uchovávaná na disku počítače jsou stále lehce zranitelná. Jiná situace je u operačních systémů Windows 2000 a XP, ovšem tyto dva operační systémy jsou však zastoupeny na discích domácích počítačů méně, takže se budeme věnovat této problematice spíše ve Windows 9x.

#### Šicpování

Ztráta dat uložených na disku mohou znamenat nejen ohrožení soukromí, ale i ztrátu v hodnotě několika desítek nebo i tisíc korun. Určitým způsobem ochrany dat může být jejich šifrování. Tím nemyslíme jejich ukládání do zaheslovaných archivů, ale jejich šifrování "za provozu" (někdy se mu také říká *on-line šifrování*). Při něm jsou data na

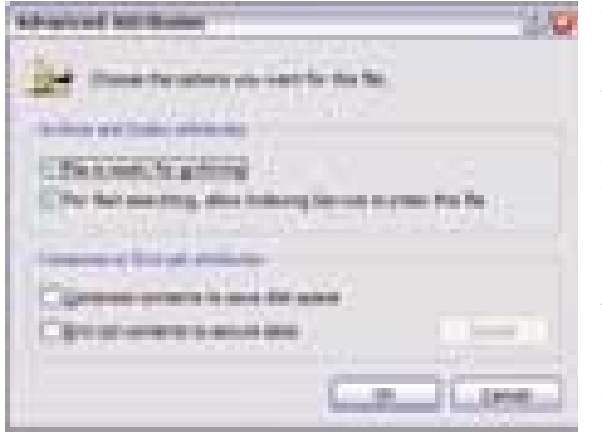

Zabezpečení dat je ve Windows XP nesrovnatelně lepší než ve Windows 9x/ME.

disku stále v šifrované podobě. Ve chvíli, kdy je potřebujete jsou automaticky dešifrována a nabídnuta konkrétnímu programu. Tento proces je obvykle plně automatický a uživatelé o něm nemusí ani vědět.

Tyto programy jsou však velmi drahé a jejich použití v domácím prostředí je obvykle zbytečné. Potřebné soukromí vám může nabídnout i sharewarový prográmek za několik desítek dolarů. Tyto programy obvykle nešifrují celý disk, ale umožní například vytvořit "bezpečnou oblast", ve které všechna data šifrují. Další typ programů vám umožní rychle zašifrovat soubor nebo adresář. Několik takovýchto programů najdete i na našem CD.

Zvláštní kapitolou je ochrana dat přímo v jednotlivých programech. Běžné způsoby ochrany (zamknutí buňky v Excelu nebo heslo ve Wordu) jsou již dávno překonané a neplatí u nich otázka: lze je rozluštit – ano či ne, ale spíše za jak dlouho?

#### TIP: NTFS

Systém souborů NTFS, který je k dispozici i v systému Windows XP, nabízí několik výhod v oblasti zabezpečení, které nejsou dostupné v systémech Windows 9x/ME. Jednou z těchto výhod je rozšířené zabezpečení systému souborů NTFS pomocí funkce šifrování systému souborů (EFS).

#### Od rozdělané práce

Situace naprosto běžná. Máte rozdělanou práci a najednou se musíte od počítače na několik minut vzdálit. Řešením je samozřejmě vypnutí počítače, ovšem pokud jde opravdu o minuty, pak je toto řešení trochu těžkopádné. Mnohem elegantnějším způsobem je využití spořiče obrazovky. Ten lze totiž chránit heslem, což může být pro většinu zvědavců nepřekonatelnou překážkou. Stačí jen klepnout pravým tlačítkem na plochu a z nabídky

zvolit položku Vlastnosti. Poté už jen v kartě Spořič obrazovky zatrhněte volbu "Chráněný heslem" a klepnutím na tlačítko "Změnit" toto heslo zadat. Jenže nejmenší interval, po kterém se může spořič obrazovky spustit je jedna minuta. A kdo by chtěl čekat u počítače minutu? Zajímavým řešením této "drobnosti" jsou různé utility, které umožňují spustit spořič obrazovky po provedení určité akce – například pokud nechá-

te ukazatel myši chvilku v pravém horním rohu obrazovky. Existuje však i rychlejší způsob. Klepněte pravým tlačítkem myši na pracovní plochu a zvolte Nový objekt-Zástupce. V dialogu stiskněte tlačítko Procházet a v adresáři c:\windows\system si vyberte šetřič který používáte (je to jeden ze souborů s koncovkou \*.scr). Pokračujte dále, až vytvoříte na ploše zástupce pro tento spořič obrazovky. Poté na tohoto zástupce opět poklepejte pravým tlačítkem myši a z kontextového menu zvolte Vlastnosti. Na záložce Zástupce klepněte levým tlačítkem myši do kolonky Klávesová zkratka a stiskněte libovolné písmeno na klávesnici. Zobrazí se vám nastavená klávesová zkratka, po jejímž stisknutí se ihned aktivuje nastavený spořič obrazovky chráněný heslem. Tato ochrana má však "skulinu". Stačí jen mít aktivované automatické spouštění CD. Vetřelec si nakopíruje na CD příslušný program (například: *http://www.webattack.com/get/psycho*key.shtml) a za chvíli je "uvnitř". Pokud tedy chcete aby ochrana pomocí spořiče obrazovky s heslem byla účinnější, doporučujeme deaktivovat "Automatické oznámení vložení". To najdete Tento počítač / Vlastnosti / Správce zařízení / CDROM / (značka vaší mechaniky) / Vlastnosti / Nastavení.

Pokud chcete dočasně spořič vypnout, otevřete nabídku Start a nechte ji otevřenou.

#### Hurá na internet…

Internet je pro většinu lidí symbolem anonymity. Ovšem obvykle v tom horším slova smyslu. Lze na něm vulgárně vynadat někomu kdo nesouhlasí s vaším názorem, posílat "anonymní" maily svým nepřátelům nebo se jen tak potulovat po stránkách s pornografickým obsahem.

Ovšem s anonymitou to není až zas tak bezchybné. Anonymní na internetu opravdu jste, ovšem ne pro každého. Pokud pošlete

svému sousedovi v ulici hrubý mail z anonymního freemailu, nemusíte se bát, že přijde na to, kdo mu ho poslal. Ovšem pokud chcete poslat výhružný dopis prezidentovi, počítejte s tím, že u vás za pár dní zaklepou pažbami chlapci v černých kuklách. Tak jak to tedy s tou anonymitou je?

#### TIP: Co lze o vás zjistit?

Pokud se připojíte na server s www stránkami, může si o vás autor stránek nebo správce serveru mimo jiné zjistit:

Váš operační systém, druh a verzi browseru (prohlížeče), IP adresu vašeho počítače (nebo providera), rozlišení vašeho monitoru, odkud jste na stránku přišli (případně i kam jste odešli…), jak dlouho jste na www stránkách byli…

Při surfování internetem zanecháváte dva druhy stop. První z nich najdete na svém počítači. Při prohlížení většiny www stránek se jejich části ukládají do speciálního adresáře (cache) na disku, aby se zrychlilo jejich opětovné prohlížení. Další stopou je historie, která v Internet Exploreru přesně zaznamenává vaše navštívené stránky. Není nic snadnějšího než odstranění těchto dvou stop. Prohlížeče pro tento případ mívají tlačítka s názvy "Vymazat historii" a "Odstranit soubory…"

Další nebezpečnou stopou jsou tzv. cookies, které v sobě také uchovávají informace o navštívených stránkách. To v praxi znamená, že je teoreticky možné tyto cookeis přečíst a zjistit tak, které stránky jste navštívili. Ale i proti tomuto "špehování" existuje obrana. Buď můžete neustále mazat obsah adresáře cookies, nebo je zakázat. Zakázání cookies

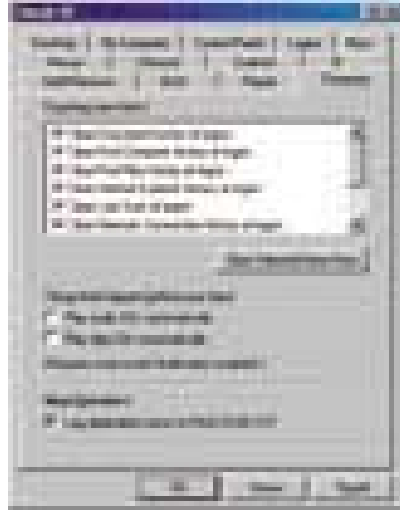

Tweak UI vám opravdu mohou zjednodušit mazání některých dočasných souborů.

má ovšem několik nevýhod, neboť některé služby bez nich nefungují. Některé servery vás dokonce bez zapnutých cookies vůbec nepustí dál.

#### TWEAK UI

Některé z uvedených možností (mazání temporary internet files atd.) lze automatizovat pomocí speciálních programů. Tyto programy naleznete na každém větším serveru nabízejícím shareware a freeware. Ale i přesto, že cena většiny z nich nepřesahuje 20 USD, proč platit za něco, co je k dispozici i zdarma. Z freewarových frogramů se přímo nabízí programy Empty Temp Folders, Cookie Monster II nebo eCleaner. Mezi nejoblíbenější však patří nástroj který nabízí přímo Microsoft. Tímto nástrojem je utilita s názvem Tweak UI. Ta umožňuje měnit některé vlastnosti Windows, které lze obvykle změnit pouze úpravou registrů. Její instalace je snadná – stačí jen pravým tlačítkem klepnout na soubor tweakui.inf a vybrat příkaz nainstalovat. Po úspěšné instalaci se vám objeví v ovladacích panelech ikona s názvem Tweak UI. V okně programu najdete velké množství karet, z nichž každá je zaměřená na jinou oblast systému. Pro nás je nejzajímavější karta s názvem Paranoia, která vám umožní zautomatizovat zmiňované mazání soukromých informací. Další zajímavou volbu s názvem "Clear document, run, typed-URL history on exit" najdete na kartě IE. Tweak UI a ostatní zmiňované programy naleznete také na našem CD.

#### **COOKIES**

Cookies (anglicky sušenky nebo koláčky) jsou malé textové soubory do velikosti přibližně 1KB, které na váš pevný disk uloží server, který jste navštívili. Ukládají se obvykle do adresáře C:\Windows\Cookies kde si je můžete přečíst pomocí libovolného textového editoru. Při další návštěvě si může tento server cookie vyžádat. Díky speciálním

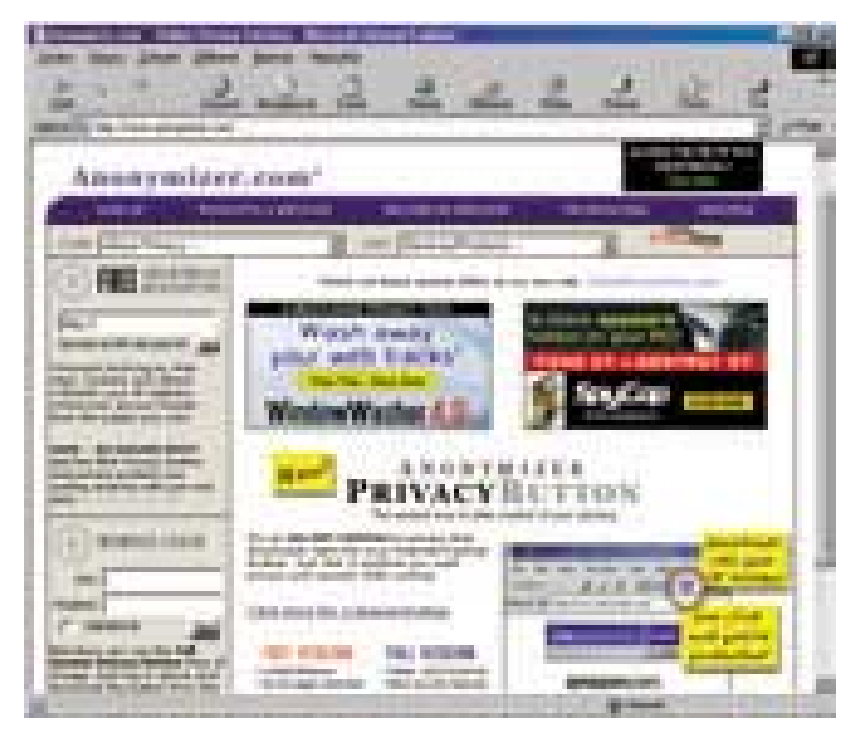

Nezapomínejte, že i při surfování přes anonymizer zanecháváte stopy na cestě mezi vámi a tímto serverem.

ními mejly, pečlivě sledujte kde jaké údaje zadáváte a kdo si k vám jaké cookie ukládá.

Omezit případně zakázat cookies lze následujícím způsobem (IE5.5 a 6). Klepněte na nabídku Nástroje a z nabídky si vyberte poslední položku Možnosti Internetu. V tomto okně poklepejte na kartu Zabezpečení a v ní na ikonu Internet. Nakonec v dolní části poklepejte na tlačítko Vlastní úroveň… V okně, které se objeví, najeďte na položku Cookies a nastavte Blokovat. Další možností je nastavit volbu na Dotázat se. Poté se vás bude Internet Explorer vždy ptát, jestli může uložit cookies a vy tak budete vědět, která stránka si o vás něco ukládá. V IE verzi 6 je samostatná záložka s názvem osobní údaje, kde lze nastavení cookies definovat po klepnutí na tlačítko Upřesnit. Používáte-li pro sur-

### Programů pro snadné čištění dočasných souborů lze nalézt na internetu desítky.

kódům lze pak snadno sledovat, které stránky uživatel navštívil a na základě jeho zájmů mu pak nabízet podobně zaměřenou reklamu. Cookies také mohou sloužit k tomu, aby vás server mohl upozorňovat na novinky z oboru o který máte zájem. Na první pohled jde o celkem nevinnou záležitost, ovšem nikdo vám nezaručí, že si server prohlédne jen své cookies. Pokud tedy nechcete (v nejlepším případě) nechat zaplavit svou poštu reklamfování IE 5.5 nebo 6, doporučujeme vám i použití opravy, kterou MS zveřejnil v loňském roce a která by měla znepříjemnit zneužití cookies na vašem PC. Více na adrese *http://www.microsoft.com/technet/security/bulletin/ms01-055.asp*

Druhý typ "stop" zanecháváte na počítačích internetu. Záznam o vás je samozřejmě na počítači, který na internetu navštívíte, ovšem nejen tam. Naprostá většina lidí je k internetu připojena pomocí tzv. providera, který připojení technicky zajišťuje (například pokud jste připojeni pomocí modemu). Nejste tedy připojeni přímo, ale přes počítač providera, který si samozřejmě o vás ukládá informace. Nejde o nic osobního, ovšem lze z nich zjistit, jaké stránky jste navštívili a jak dlouho jste na nich pobyli. V internetu je také velké množství cache (běžnými prostředky neviditelné), které vás také mohou odhalit. Samozřejmě, že i na počítačích, přes které "tečou" vaše data, lze zjistit vše co na internetu děláte, ale jejich zneužití hrozí jen od opravdových profesionálů. Chcete-li být alespoň trochu anonymní, musíte surfovat z internetové kavárny, případně použít zváštní službu – anonymizer.

Jestliže navštívíte stránky *www.anonymizer.com*, možná vás překvapí spousta informací o tom, jak si na internetu zachovat soukromí. Ovšem nejzajímavější je řádek v levé horní části stránky. Pokud totiž do něj zadáte adresu libovolné www stránky, připojí vás na ní anonymně. To znamená, že po vás skryje téměř veškeré stopy a navíc může zabránit nebezpečným programům (které se na stránkách mohou skrývat) v proniknutí na váš počítač. Anonymizer dokáže také skrýt vaší IP adresu a vzhledem k tomu, že je k dispozici zdarma, nic vám nebrání ho vyzkoušet. Paranoidní jedinci si dokonce mohou nainstalovat speciální program (nebo zaplatit další zabezpečení), chránící soukromí ještě více. Neza-

pomeňte, že i při použití anonymizeru zanecháváte za sebou stopy na cestě mezi anonymizerem a svým počítačem.

Další nebezpečí na vás číhá pokud přenášíte přes internet citlivá data (například jako je číslo vaší kreditní karty). Pokud pracujete na stále stejném počítači, ke kterému máte přístup pouze vy, pak se nemusíte tolik bát. Samotný přenos je relativně bezpečný (pokud tedy jde o šifrovaný přenos), ovšem nebezpečí číhá jinde. Některá citlivá data se ukládají na disk do tzv. cache. Jsou sice zakódovaná, což nemusí být ale nepřekonatelná překážka. Pokud váš počítač používá více lidí nebo pokud tyto transakce provádíte z internetové kavárny, možná se vám bude hodit tento tip. Ztíží totiž možnost potenciálního zneužití těchto dat. Klepněte pravým tlačítkem myši na ikonu Internet Exploreru na pracovní ploše a zvolte položku Vlastnosti. V zobrazeném dialogovém okně Internet vlastnosti zvolte kartu Upřesnit a v sekci Zabezpečení aktivujte položku Neukládat šifrované stránky na disk. Zde také najdete položku Vyprázdnit složku Temporary Internet Files při ukončení prohlížeče, kterou by měl mít také každý správný "paranoik" zatrženou. Jak jsem již uvedl, nebezpečí zneužití dat při přenosu je sice malé, ale pokud chcete mít téměř stoprocentní jistotu, měli byste mít nastavenou co největší úroveň šifrování. Tu například v IE zjistíte tak, že klepnete na nabídku Nápověda a zvolíte položku O aplikaci Internet Explorer. Pokud je vaše úroveň šifrování alespoň 128 bitů, můžete být zase o něco klidnější.

#### TIP: Lidský faktor

Při pokusu o ochranu svého soukromí a svých dat pamatujte vždy na "lidský faktor". Pokud své heslo do biosu "pro jistotu" svěříte i důvěryhodnému kolegovi, který si ho ale napíše na papírek a nalepí pod monitor, ztrácí tento prostředek účinnost. Dvojnásob toto pravidlo platí i při volbě hesel. Zarámovaná fotografie u počítače s titulkem "moje milovaná Monika" posouvá volbu hesla "monika" do kategorie bláznovství. Pamatujte si, že někdy je jednodušší člověka "ukecat" než pracně dekódovat jeho heslo k zašifrovanému disku.

Toto všechno byly rady jen jak se bránit pasivnímu nebezpečí, ovšem v případě aktivního útoku na váš počítač vám zákaz

ukládání cookies nepomůže. Pokud je váš počítač skryt za dobře nakonfigurovaným firewallem, můžete klidně spát i když počítač necháváte stahovat přes noc. Pokud si nejste jisti svým zabezpečením, zkuste navšívit stránku *http:*//*grc.com*/*default.htm*, kde klepněte na "ShieldsUp!" a vyzkoušejte si své zabezpečení. Ať už se jedná o test portů nebo o zabezpečení systému či browseru – je důležité vědět, kde nechal tesař díru. Na těchto stránkách můžete nalézt i další zajímavé informace z oblasti bezpečnosti. Každopádně platí pravidlo, že pokud je vaše připojení na internet trvalejšího druhu (tedy ne klasický modem), je investice do firewallu rozumnou volbou.

Neméně důležité je věnovat zvýšenou pozornost obsahu e-mailů, které mají přibalený soubor. Obzvláště pokud vám slibuje shlédnutí nahé sportovkyně nebo jiná neodolatelná lákadla. Vir může být pouze zástěrkou, která skrývá mnohem zákeřnější program přibalený k dopisu.

Naše poslední doporučení tedy je: Pokud nechcete, aby ostatní "věděli víc, než si myslíte", buďte vždy a všude opatrní! Petr Kratochvíl

**LACENÁ INZERCE** PLACENÁ INZERCE

Perfektní nastavení ICQ

# Prima potlac

Krátká zpráva do zámoří? Proč ne přes ICQ – tak to jde rychle, snadno a navíc zadarmo. Ale sáhněte si do svědomí – máte ICQ pod kontrolou? Věřte, že až si svůj chatovací program správně nastavíte, bude to mnohem zábavnější.

MS – tři písmenka, která znamenají pro<br>dnešní -náctileté (či o něco starší) celý<br>svět. SMS (*Short Message Service*) – dnešní -náctileté (či o něco starší) celý svět. SMS (*Short Message Service*) – prostředek, který umožňuje posílat krátké textové zprávy pomocí mobilního telefonu. Neexistuje nic lepšího – a dražšího.

Tento boom začíná v poslední době zasahovat i internet. A zase jsou to tři písmenka, která říkají vše. ICQ (vyslov jako *I seek you*, chápej jako další slovní hříčku) získává stále více příznivců. Zastihnete s ním každého –

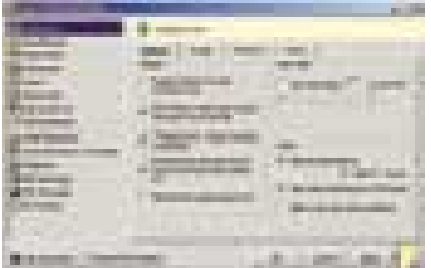

Nesčetné funkce: ICQ nabízí celou paletu možností nastavení.

vždy a všude. A má oproti SMS nezanedbatelnou výhodu: poslání zprávy nic nestojí, jedinou podmínkou je přístup na internet. Není divu, že právě zaměstnanci firem postupně přicházejí ICQ na chuť. Nejrůznější chatující komunity přímo svádějí k tomu, aby člověk na chvilku nechal práce a trochu si zafilozofoval v celosvětové síti. Šéfové už bývají nadšeni méně, ale i jim ICQ přináší výhody – dokáže totiž urychlit interní komunikaci. Nákladné telefonáty za "velkou louži" patří minulosti.

Samozřejmě se ozývají hlasy, že s e-mailem to jde také. Ale ICQ umí víc, než jenom posílat zprávy. Kdo si otevře jeho okno, ihned se – v reálném čase – baví se svým partnerem. A má-li mikrofon a zvukovou kartu, může si s ním dokonce telefonovat.

Ovšem najdou se i nevýhody. Podobně jako u mobilu se může stát prokletím zpravodajská služba. Být kdykoli k dosažení se také nemusí pokaždé jevit jako přednost. Nezřídka se navíc dočkáte přeplnění poštovní schránky – načnou to svými sděleními příliš horliví diskusní partneři, spam (nevyžádané zprávy) pak zařídí zbytek. Nedají se vyloučit ani zásahy hackerů. Aby se vám nic takového nepřihodilo, přečtěte si, jak si svého ICQ klienta můžete co nejlépe nastavit.

#### Uživatelské nastavení

Nedostatkem nejrůznějších přepínačů a voleb ICQ klient určitě netrpí. Za každou položkou v menu se skrývá množství nastavitelných možností. Aby v této džungli uživatel neztratil přehled, opatřili vývojáři program dvěma režimy. Za prvé je to *Simple Mode*, v němž mnohá nastavení nejsou vůbec přístupná, a je proto nutné spoléhat na jejich standardní hodnoty. Neomezenou svobodu volby naproti tomu nabízí *Advanced Mode*. Tady už máte plný přístup ke všem přepínačům a volbám. Chcete-li přejít do tohoto režimu, klepněte na tlačítko *Switch to Advanced Mode* a na stejně označené tlačítko ještě jednou v následujícím okně. K vlastním nastavením se dostanete přes *Main | Preferences*. Nejdůležitější volby a jejich nastavení jsou vysvětleny v následujícím přehledu.

#### **MISCELLANEOUS**

Zde byste měli vypnout volbu *Show the "ICQ Welcome" screen when launching ICQ*. Program pak startuje výrazně rychleji.

#### STATUS MODE

Zde deklarujete svůj *Online-Status*. Prostřednictvím *Set Away status...* určíte dobu, po jejímž uplynutí bude ICQ ostatním účastníkům hlásit, že váš počítač přechodně není obsazen. Hned pod tím můžete nastavit dobu, po níž se status ICQ změní na *N/A*. Tato zkratka znamená *not available* a dáváte jí najevo, že definitivně nejste k dispozici. Samozřejmě však můžete ve stavu *Away* nebo *N/A* i nadále přijímat a odesílat ICQ zprávy.

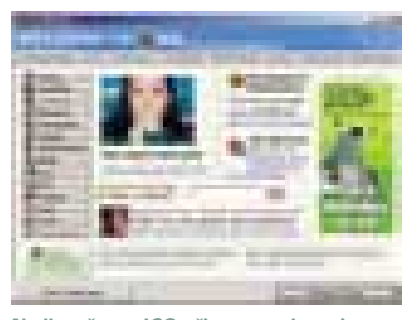

Nadbytečnost: ICQ při startu zobrazuje "Welcome-Screen".

#### CONNECTIONS

Tady určíte, jakým způsobem jste připojeni k síti ICQ. Pokud se nacházíte za nějakým firewallem, je zde důležité, abyste pod položkou *Firewall* zadali vhodnou proxy, kterou se dozvíte od svého správce sítě. ICQ podporuje HTTP-proxy nebo "Socks-server" (standard, který počítačům v interní síti umožňuje přístup k vnějším prostředkům za firewallem) ve verzích 4

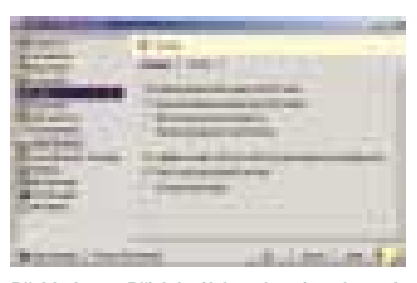

Přehlednost: Přicházející zprávy si nechte od ICQ minimalizovat.

nebo 5. Přirozeně můžete také jako svůj firewall zadat ICQ port 5190.

#### **EVENTS**

Když vám některý účastník pošle přes ICQ zprávu, máte různé možnosti, jak se nechat na její příjem upozornit. Můžete ihned otevřít okno se zprávou, většinou je však vhodnější ponechat je minimalizované. Jinak se vám, pokud současně komunikujete s více účastníky, obrazovka rychle zaplní spoustou oken.

#### SMS Messages

ICQ také umožňuje rozesílat standardní "esemesky". Ke každé SMS zprávě program při-

pojí předem definovanou signaturu, která obsahuje číslo a jméno, pod kterými vás lze na ICQ nalézt. Tento "podpis" můžete editovat pod *SMS Messages.* Ale měli byste být struční – čím delší bude podpis, tím méně místa vám zbude na samotný text zprávy (kapacita jedné SMS zprávy je 160 znaků).

#### File Transfer

Zde lze nastavit cestu k adresáři, do kterého bude ICQ ukládat soubory přijaté od ostatních účastníků.

#### Bezpečnostní nastavení

ICQ, stejně jako jiné programy tohoto typu, stále provázejí předsudky o bezpečnosti. Vytýká se jim nedostatečné zabezpečení proti hackerům, nehledě na nesčetné nevyžádané zprávy. Chcete-li se proti takovým útokům bránit, je třeba upravit bezpečnostní nastavení ICQ. Otevřete proto dialogové okno klepnutím na *Main | Security & Privacy Permissions* a v dále uvedených nastaveních proveďte následující změny:

#### Communication Events

Zde definujete bezpečnostní nastavení pro chat, webové adresy nebo soubory. Všechny

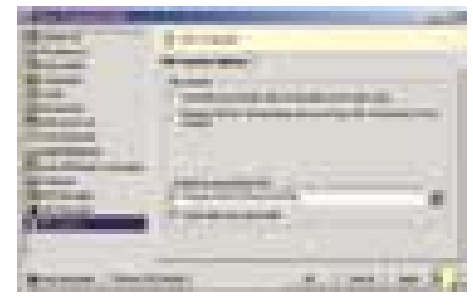

Pro pořádek: Na přijaté soubory si založte adresář.

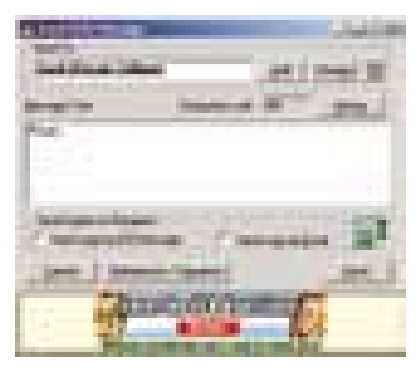

ICQ a mobil: Pomocí ICQ můžete také posílat zprávy SMS do mobilů – a naopak.

Placená inzerce

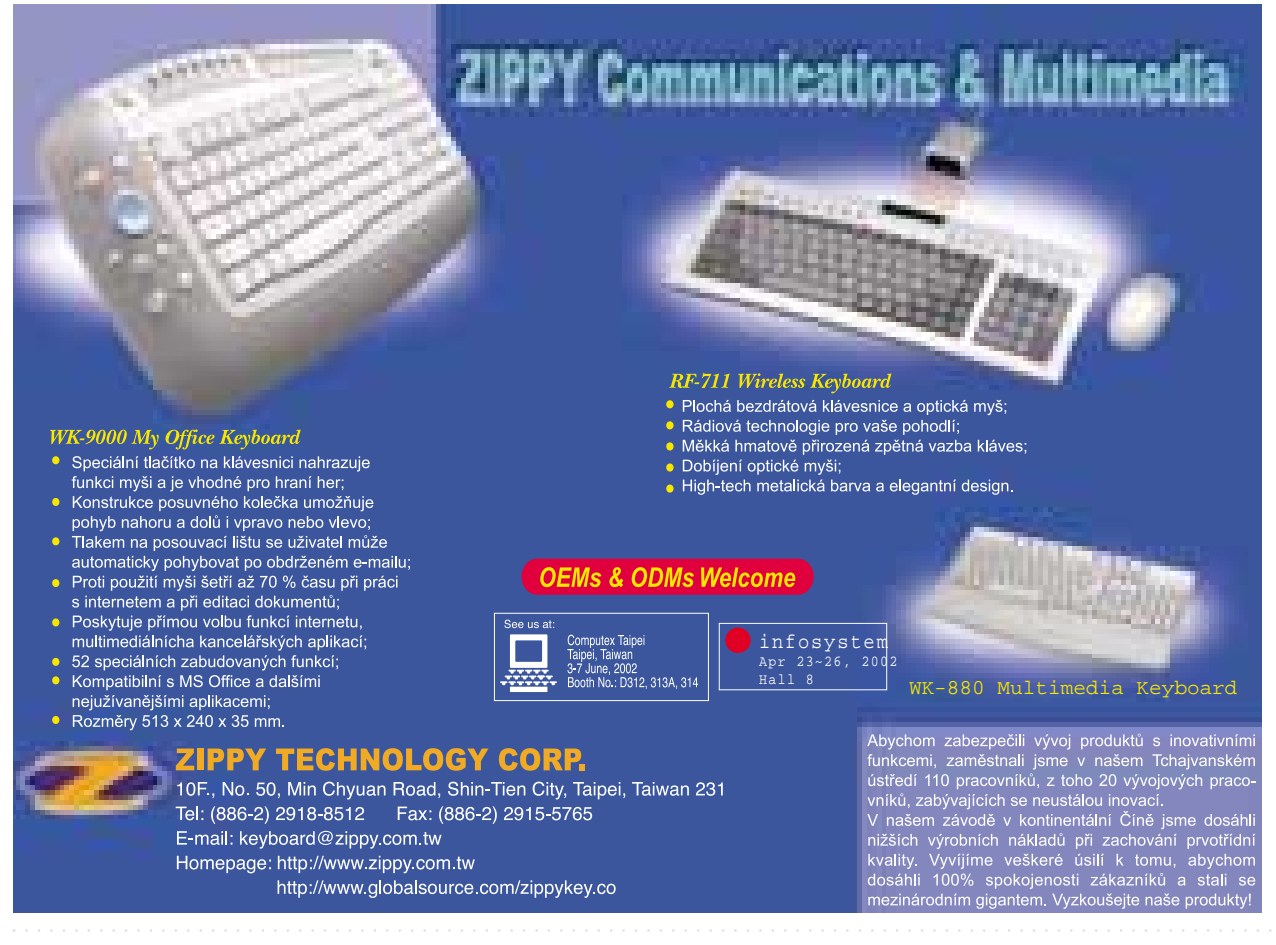

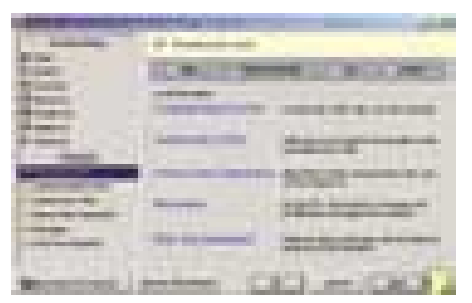

Jistota je jistota: Chcete-li se uchránit před útoky hackerů a záplavou "spamových" zpráv, musíte si v ICQ nastavit několik parametrů.

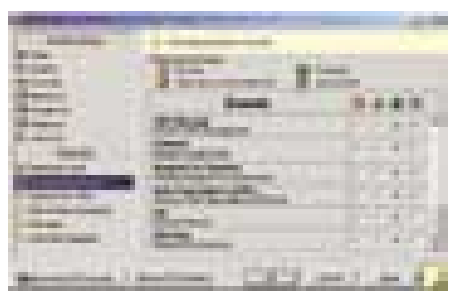

Communication Events: Zde si například můžete nastavit, zda chcete přijímat zprávy SMS.

body nastavte na *Only users on my contact list*, čímž přístup k určitým funkcím ICQ omezíte pouze na lidi, které máte v seznamu.

#### CONTACT INFO / FILES

V tomto úseku jde o přístupnost vašich telefonních čísel, podobizny a sdílených souborů. Všechny body doporučujeme nastavit na *Only users on my contact list.* Zrušte všechna zaškrtnutí pod *AutoAccept*. Pokud v ICQ nemáte uložena žádná telefonní čísla ani obrázek, nejjednodušší je nastavit všechny odpovídající volby na *No one*.

#### PEER TO PEER CONNECTION

Za touto funkcí vězí nastavení pro přenos dat. Zvolte *Allow Peer to Peer connection with users listed on your Contact List*. Kromě toho aktivujte *Do not allow Peer to Peer connection with previous ICQ softwa*re versions. Tak jste právě zacelili dvě "bezpečnostní díry".

#### Messages

Tady si zařídíte nastavení, která se týkají přijímání zpráv. Zaškrtnutím políček u *Accepting Messages, World Wide Pager Messages* a *EmailExpress Messages* omezte přijímání těchto zpráv úplně či pouze z okruhu lidí ve vašem seznamu. Pod *MultiRecipientMessages* ze stejného důvodu zvolte *Users not on my contact list.*

#### WEB SITE INTEGRATION

Zde stanovíte, zda se k informacím z vašeho ICQ smí dostat "třetí strana". Aktivujte volbu *No, I don't want any third party Web site to be able to receive my ICQ Information*.

#### Rozšíření ICQ

Málokterý z chatovacích programů má takovou uživatelskou základnu jako ICQ. K málokterému z nich je k dispozici tolik doplňkového softwaru, který rozšiřuje možnosti programu. Změnit se dá nejen chování ICQ, ale i jeho vzhled.

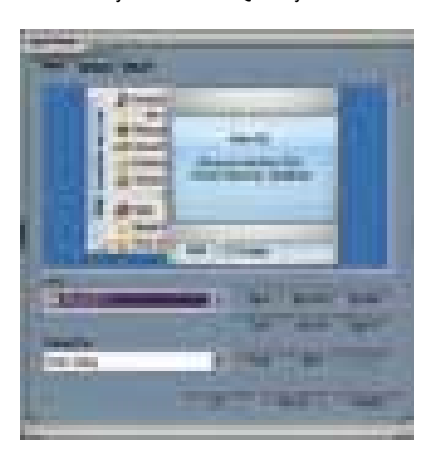

Krásnější chat: Pomocí ICQplus si můžete změnit vzhled uživatelského prostředí.

Příslušné funkce nabízí program *ICQplus*, umožňující ve své zatím poslední verzi 3.2 použití skinů. Tím to však nekončí - můžete si nainstalovat další software pro zálohování kontaktů, lepší chatování, on-line hraní... Programy ICQ 2001b a ICQ Plus 3.2 spolu

s návody k jejich použití naleznete na Chip CD v rubrice *Zkuste si sami*.

Fabian Keudel, Vlastimil Bret

#### Řešení problémů s ICQ

**Problém:** Při přihlášení do ICQ se objeví chybová zpráva *Security Error*. Jak se zachovat?

**Řešení:** Tato zpráva je důsledkem toho, že se počítač nemohl korektně odhlásit od ICQ sítě. Příčinou může být buď přerušení spojení k internetu, nebo kolaps počítače.

V takovém případě služba ICQ ještě neukončila příslušný proces – účastník je pro ni stále "on-line". Další spojení pod tímtéž účastnickým jménem potom pochopitelně není možné. Pomůže trocha trpělivosti: po několika minutách by se mělo vaše ID opět odblokovat.

**Problém:** Nainstaloval jsem si soukromý firewall, s nímž ICQ nespolupracuje. Jaká nastavení pomohou?

**Řešení:** ICQ klient se s hlavním serverem *login.icq.com* spojuje prostřednictvím TCP portu *5190*. Pro přímé spojení mezi klienty – například za účelem přenosu dat – musíte uvolnit TCP porty v rozsahu *1024 - 65535*. Pokud si s tím nebudete vědět rady, svěřte tato nastavení svému správci sítě.

**Problém:** Při startu ICQ program zkolabuje s hlášením *Socket Initialization Failure*.

**Řešení:** Vše nasvědčuje, že došlo k chybě v *NetDetectAgent*. Ten totiž na mnohých PC nefunguje tak docela bez závad. Za normálních okolností program rozezná, zda se počítač nachází na webu, a nastartuje ICQ. Když se to nepodaří, musíte ICQ spustit manuálně. Pokud se chyba vyskytne častěji, zbývá jediné: odinstalovat a znovu nainstalovat ICQ.

**Problém:** Během přenosu souborů k jinému účastníkovi se při velkých souborech přenos zastaví.

**Řešení:** Posílání souborů neprobíhá po síti ICQ, ale přímo mezi účastníky. Rychlost spojení je proto silně závislá na kvalitě připojení k internetu. V mnoha případech pomůže, když v části *Speed* nastavíte posuvný regulátor na nižší hodnotu.

**Problém:** Při pokusu o vytvoření chatu se postup zhroutí s chybovou zprávou.

**Řešení:** Stejně jako při přenosu souborů i v tomto případě potřebuje mít ICQ k dispozici přímé vedení k jinému účastníkovi. Tuto funkci tedy nemůžete využít, pokud jste za firewallem a nemáte volné odpovídající porty.

**Problém:** Své ICQ konto chci využít z cizího počítače, aniž bych na něm musel ICQ instalovat.

**Řešení:** Na internetu je k dispozici webová verze ICQ klienta. Jejím prostřednictvím můžete posílat a přijímat zprávy i bez ICQ. Dokonce můžete využívat i své kontakty – jsou uloženy na webovém serveru. Webového klienta najdete na *www.icq.com/icqlite*.

**Problém:** Chci příteli ze svého mobilního telefonu poslat SMS na jeho ICQ.

**Řešení:** Při odesílání zprávy na mobilu vyťukejte *+2783142* a ICQ číslo příjemce. Vaše SMS bude odeslána přímo na zadané ICQ. **Ale pozor!** Poplatky za tuto akci odpovídají tarifům platným pro SMS do zahraničí.

## Network Associates představuje:

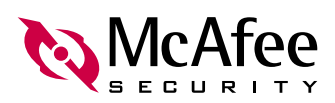

### Jedna krabice ...

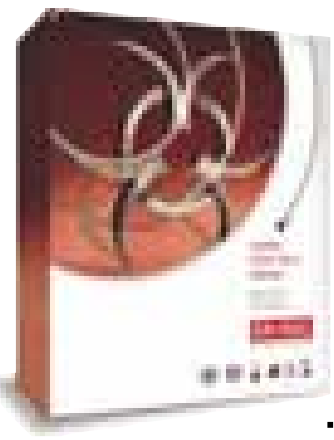

### ... za nízkou cenu

### Nové multilicenční balíčky, komplexní ochrana proti virům šitá na míru

#### Výkonný balíček, který Vám ušetří náklady

Multilicenční balíčky obsahují vysoce účinný software na ochranu proti virům, a to v odstupňovaných vícenásobných licencích.

Jsme jedna z předních firem na světovém trhu v oblasti ochrany proti virům a bezpečnosti sítí. Uživatel od nás namísto dílčích řešení obdrží vnitřně sladěný softwarový balíček, který ho ochrání proti virovým útokům.

Nový model licencování je koncipován pro malé a střední podniky. Tím je možno podstatným způsobem ušetřit jak čas, tak náklady. Multinodální balíčky můžete získat s předem nakonfigurovanými vícečetnými licencemi, a to v počtu 5, 10, 20, 25 a 100 licencí. Díky jednoduché registraci přes internet můžete začít software ihned používat.

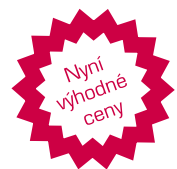

#### Multilicenční balíčky: 5, 10, 25, 50 a 100 licencí

Přehled multilicenčních balíčků\*

Různé soupravy: Active Virus Defense Suite, Active VirusScan Security Suite, TVD Suite, VirusScan Security Suite

Např. souprava TVD Suite obsahuje: VirusScan, NetShield, Enterprise Secure Cast, WebShield, GroupShield, Outbreak Manager

Jednoduché udělování licencí prostřednictvím registrace přes internet.

Rychlá dostupnost

\*Aktuální ceny vám sdělíme na požádání

Multilicenční balíčky McAfee nabízejí následující autorizovaní partneři:

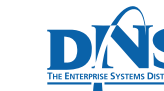

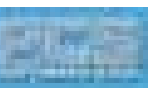

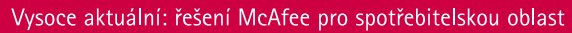

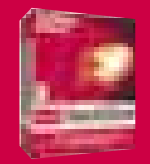

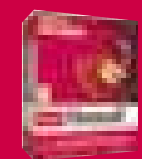

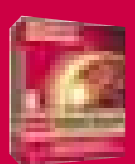

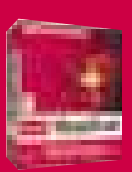

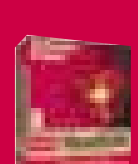

Další informace o společnosti McAfee a jejích produktech najdete na vww.mcafeeb2b.com<br>salesinfo\_easterneurope@nai.com

#### Mac OS X

## **Další** standardní **aplikace**

V minulém pokračování našeho volného seriálu o operačním systému Mac OS X jsme probrali systém služeb (Services). Ačkoli jde o naprosto obecný systém, přístupný z kterékoli (korektně napsané) aplikace, dostali jsme se k němu od popisu standardního textového editoru TextEdit. Dnes se proto vrátíme zpět k popisu standardních aplikací, k aplikaci Mail.

> A plikací Mail, zajišťující přístup k elektronické poště, se na rozdíl od TextEditu budeme zabývat jen velmi zběžně. Jsou pro to dva důvody: předně je navržena natolik dobře a intuitivně, že je možné s ní úspěšně pracovat bez velkých návodů, na druhou stranu jsou její služby příliš bohaté na to, aby mohly být v článku důkladně popsány, a proto se budeme podrobněji věnovat jen těm základním.

#### Nastavení pošty

Prvním krokem, který je nutné při používání aplikace Mail provést, je nastavení parametrů – především způsobu, jímž bude pošta přijímána (a případně i odesílána). K tomu slouží speciální panel, který Mail otevře automatic-

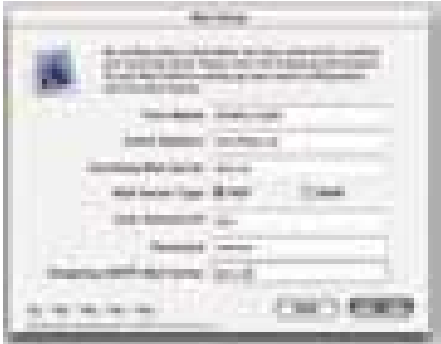

#### Obr. 1. Úvodní panel ověřuje spojení, ačkoli je to naprostý nesmysl.

ky při prvém spuštění. Zde ovšem můžeme poprvé narazit na typickou "applovinu": firma Apple patrně považuje za samozřejmé, že všichni uživatelé mají pevnou linku na internet a zároveň jsou úplně, ehm, nemoudří. Jakmile jsem totiž údaje v panelu vyplnil, začala aplikace bez jakéhokoli dalšího dotazu "ověřovat spojení na POP server" (obr. 1) – samozřejmě bez úspěchu, protože momentálně mám dial-up spojení vypnuté – a teprve asi po pěti minutách mne upozornila, že "nelze navázat spojení... budu-li pokračovat, je možné, že nebudu schopen přijmout žádnou zprávu". Ach jo. Když jsem potvrdil, že to je samozřejmě v pořádku, pustila se aplikace do stejně nesmyslného ověřování spojení na SMTP server!

Ostatně je velká škoda, že firma Apple okoukala od Microsoftu ten nesmysl s integrováním klientů POP a IMAP přímo do editoru zpráv – tyto služby by samozřejmě měly být realizovány dvěma odlišnými aplikacemi! Všechny zdroje zpráv – ať už jde o přístup k POP serveru, standardní SMTP protokol nebo třeba speciální program, který zprávy generuje – by prostě měly zprávy ukládat ve standardním formátu na /var/mail a odtud by si je měly editory přebírat. To by umožnilo bez problémů zkombinovat libovolný POP klient s libovolným mail editorem... Podobně na automatické zpracování příchozích zpráv slouží odjakživa procmail. Bohužel i tuto

disku, se kamsi ztratila, takže jsem nejprve musel zkopírovat své schránky ze složky /Local/Mailboxes, kde je spokojeně skladuji už řadu let, na ~/Library/Mail/Mailboxes, což je v OS X zřejmě jediné povolené místo

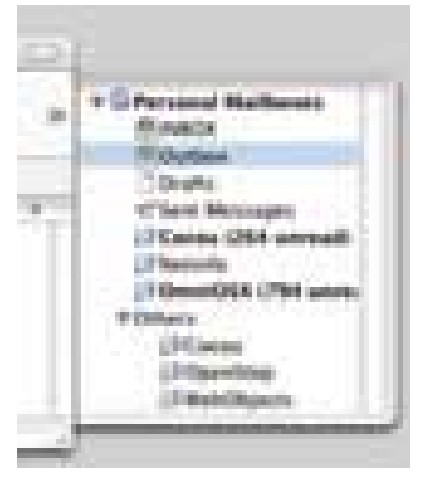

#### Obr. 2. Přehled schránek

pro schránky. Pak už se mnou aplikace komunikovala bez problémů a – a to jí musím přičíst k dobru – mé schránky z NeXTStepu přečetla bez nejmenších obtíží.

Schránek můžeme mít libovolné množství. Mail standardně sám vytvoří schránku

#### Aplikace Mail je navržena natolik dobře a intuitivně, že je možné s ní úspěšně pracovat bez velkých návodů

službu firma Apple integrovala přímo do editoru zpráv, takže je opět o něco složitější zkonfigurovat systém opravdu tak, jak potřebujeme.

Dále jsem ještě musel přetrpět dotaz, zda chci importovat schránky z jiného systému (kdybych chtěl, řekl bych si o to!), a poté jsem konečně mohl začít s aplikací pracovat. I když... vlastně ne, protože základní možnost, samozřejmá ve všech verzích NeXTStepu, totiž otevření schránky z libovolného místa na

Inbox, do níž přicházejí všechny zprávy, a případné schránky Drafts (pro rozepsané, ale ještě neodeslané zprávy), Outbox a Sent Messages (pro kopie odeslaných zpráv). Sami můžeme vytvářet libovolné další schránky podle potřeby, a to i s využitím hierarchické struktury – to vidíme na panelu, který můžeme kdykoli otevřít příkazem View/Show Mailboxes. Bohužel ale nejde o plnohodnotný panel, který bychom mohli na obrazovce umístit, kamkoli potře-

> CHIPDUBEN 2002

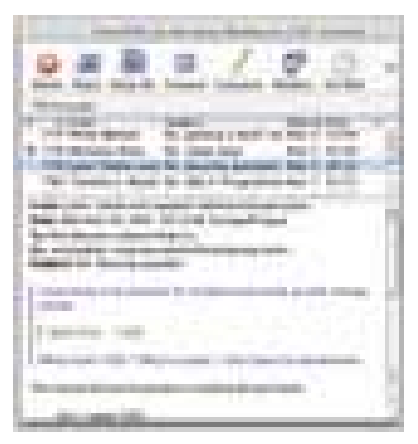

#### Obr. 3. Obsah schránky Obr. 4. Tvorba nové zprávy

bujeme, ale "drawer", který je pevně vázán k okraji okna (obr. 2).

Otevřeme-li (prostým klepnutím myší) některou schránku, zobrazí Mail její obsah ve standardním prohlížecím okně. To je rozděleno na tři části: u horního okraje je toolbar s ikonami nejčastěji užívaných služeb, pod ním následuje seznam všech zpráv, jež leží v otevřené schránce, a dole je obsah zvolené zprávy (obr. 3).

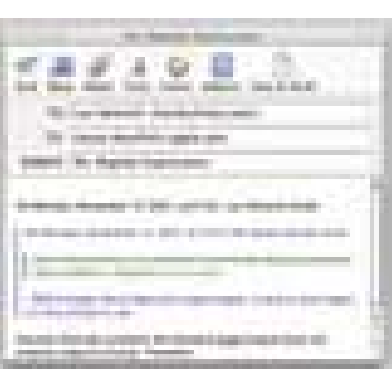

Ikony v toolbaru slouží postupně pro mazání označených zpráv, odpověď odesilateli a odpověď všem adresátům, přesměrování zprávy, vytvoření nové zprávy, otevření seznamu schránek a přijetí nových zpráv. Je-li okno širší, může navíc obsahovat služby pro hledání zpráv. Příjemné je, že je zde využit standardní toolbar, který lze konfigurovat a řídit stejným způsobem jako v kterékoli jiné aplikaci Mac OS X.

Modrá tečka u levého okraje reprezentuje dosud nepřečtenou zprávu. Práce se seznamem zpráv je zřejmá a intuitivní – není ji proto třeba zvlášť popisovat.

#### Psaní nových zpráv

Okno pro psaní nové zprávy otevřeme pomocí odpovídající ikony z toolbaru (nebo, samozřejmě, příkazy z menu). Okno obsahuje opět vlastní toolbar a pod ním je vlastní zpráva – ta sama má hlavičku sestávající z polí To, CC a Subject a libovolný obsah (obr. 4).

Pro psaní platí v zásadě vše, o čem jsme si povídali v souvislosti s TextEditem: jako editor je koneckonců v obou případech použita tatáž standardní třída. Platí samozřejmě i to, co jsme si říkali o vkládání objektů do textu. V případě aplikace Mail se samozřejmě vložené objekty připojí ke zprávě jako přílohy. **D D** Ondřej Čada

Placená inzerce

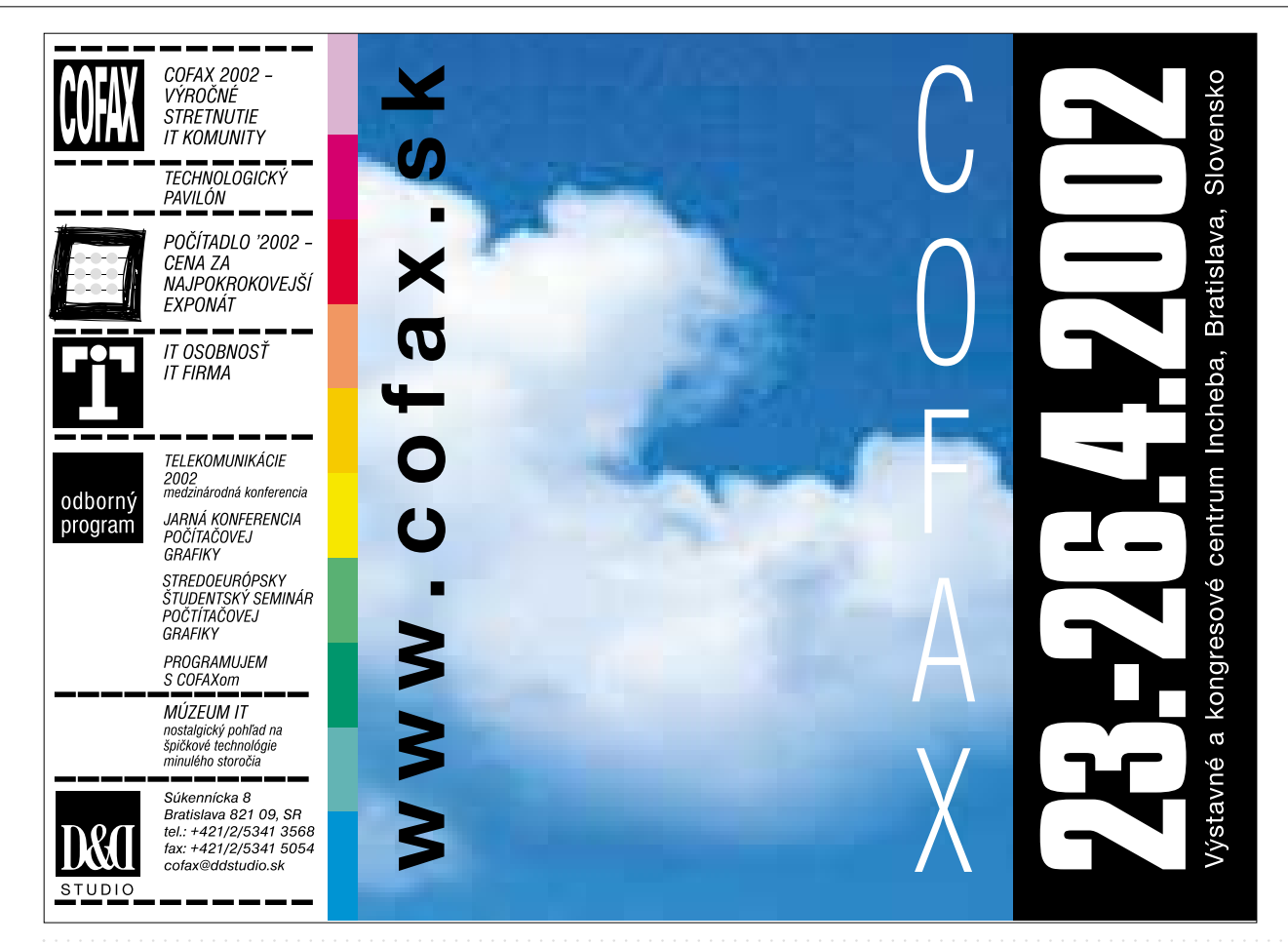

#### Zpracování a ukládání videa

# **Teď** to myslíme **vážně**

V minulém dílu našeho volného seriálu o střihu a zpracování digitálního videa jsme se seznámili s prvním krokem: jak připravit seznam zdrojových klipů z pásky. Ukázali jsme si, že na rozdíl od amatérského střihu máme nyní daleko bohatší možnosti. Zdrojový materiál pro nás už nepředstavuje prostě jen "obsah pásky", ale sada nejrůznějších klipů z řady zdrojů – ať již jde o více různých pásek, klipy sdílené mezi více projekty apod.

D nes se podíváme blíže na postup vlastního střihu a připravíme se na jeho první krok: jak sestavit ze zdrojových klipů tzv. hrubý sestřih.

#### Jak vůbec střihat?

Hned na začátku bychom si měli zdůraznit, že podobně jako neexistovala žádná pevná pravidla pro snímání, nejsou žádná ani pro střih: každý to může dělat po svém a my si zde můžeme uvést nanejvýš všeobecné rady. Ty jsou samozřejmě správné – obecně, ale ne nutně vždy a ve všech případech. "De gustibus non est disputandum" se může projevit

už ve vlastním střihu: v zásadě existují dvě strategie, u nichž nelze jednoznačně říci, že by jedna byla lepší nebo horší než druhá.

- **Metoda** "postupného přibližování" nejprve si připravíme velmi hrubý sestřih celého snímku, na němž pracujeme, a pak jej postupně vylepšujeme.
- Metoda "od začátku do konce" vytváří se téměř finální střih jedné části snímku za druhou.

Samozřejmě že obě metody mají spoustu dalších variací a že je můžeme do jisté míry i kombinovat. Například není neobvyklé využívat hlavně metodu postupného přibližování, ale některé sekvence – typicky třeba úvodní nebo koncové záběry – dotáhnout téměř do cílového stavu hned na začátku, ve fázi hrubého střihu.

Přesto si osobně myslím, že pro většinu projektů a pro většinu případů je vhodnější první metoda. Navíc druhá z nich vlastně prvou do jisté míry zahrnuje – v rámci malé části snímku (třeba jen dvou na sebe navazujících klipů) stejně postupujeme od hrubého

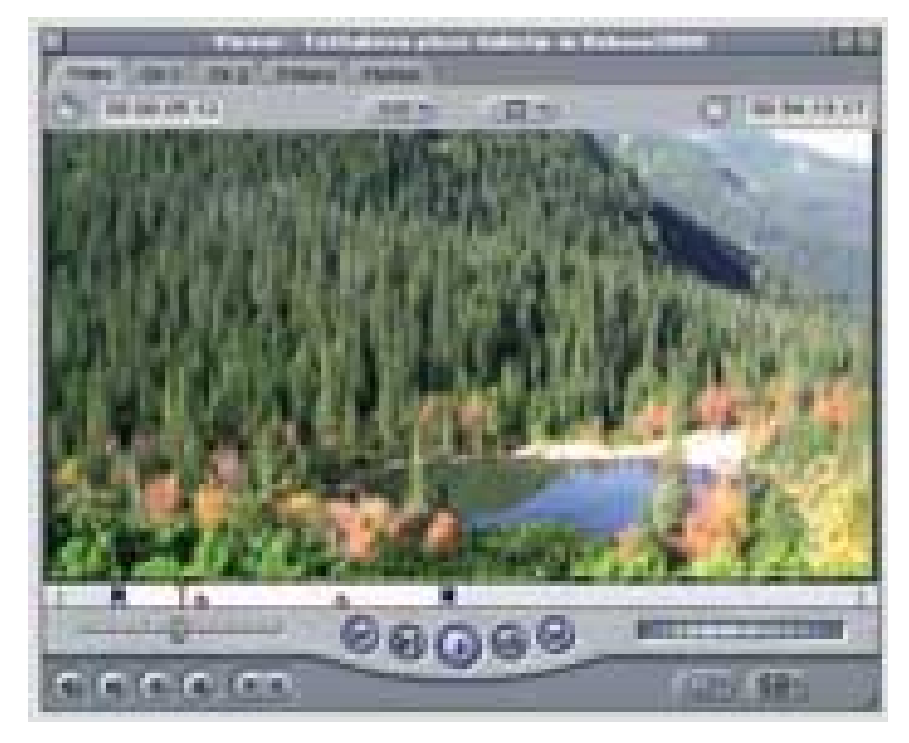

#### Obr. 1. Okno Vieweru a jeho ovladače

sestřihu až k cílové podobě. Proto se v tomto seriálu budeme na střih dívat převážně z pohledu metody postupného přibližování.

Jaké jsou základní mezníky této metody? Inu, opět to může být do jisté míry individuální, ale většina lidí se shoduje na tomto pořadí: výběr klipů, jež chceme využít;

- hrubý sestřih;
- jemný střih, základní přechody apod.;
- zvukový doprovod;
- efekty.

Podívejme se nejprve stručně na to, co jednotlivé body znamenají a proč je vhodné (jakkoli ne nutné) je dělat právě v tomto pořadí.

#### Výběr klipů

Ačkoli je samozřejmě možné nechat si všechny nasnímané klipy v jednom velkém balíku a z něj vybírat přímo při střihu ("Co bych tak asi dal sem..."), praxe ukazuje, že opačný postup obvykle vede k lepším výsledkům. Pokud si nejprve vybereme klipy, jež chceme v cílovém snímku mít, a pak hledáme způsob, jak je ideálně seřadit, bývá výtvor obvykle zdařilejší.

To samozřejmě neznamená, že bychom se po dokončení výběru už nikdy neměli vracet k ostatnímu zdrojovému materiálu – právě naopak! Při střihu se často stane, že narazíme na nečekaný problém – potřebujeme třeba vyplnit pár sekund záběru kvůli zvukovému doprovodu nebo potřebujeme kousek klipu, do něhož nám "vletěl" nějaký divák, překrýt jiným... V takovýchto případech se vždy vyplatí mít dobře strukturovaný přehled kompletního zdrojového materiálu, včetně nevyužitých klipů. V minulém dílu jsme si povídali o tom, jak jej připravit.

Pokud jsme ovšem hned při převodu zdrojového materiálu z kamery na disk opravdu využili služeb, jež nám nabízí poloprofesionální střihový systém, máme už vlastně výběr hotový! U každého klipu jsme si přece zaznamenali, jak se nám líbí nebo nelíbí, připsali jsme k němu potřebné režijní poznámky a označili jsme, má-li být součástí cílového snímku nebo ne. Mimochodem, poznámky a údaje o kvalitě klipů a jejich seřazení v hierarchické struktuře složek pro klipy, jež do cílového snímku zařadit nechceme, nám výrazně usnadní

vyhledávání klipů pro řešení problémů, o nichž jsme se zmínili v minulém odstavci.

Jestliže jsme naopak nechali střihový software prostě jen nasnímat na disk vše, co bylo na kazetě – podobně, jako se to dělalo v amatérském iMovie -, je nejvyšší čas si všechny klipy projít, opatřit poznámkami a rozdělit do složek, dokonce i kdybychom nechtěli hned vybírat ty, jež do cílového snímku mají patřit. Ve Final Cut Pro k tomu s výhodou využijeme velmi univerzální okno Viewer – stačí poklepat na kterýkoli klip a okno Viewer jej ihned otevře (obr. 1). Při výběru klipů je často vhodné okna využít nejen na prohlížení, ale zároveň použít jeho ovladače (v levém dolním rohu) pro určení začátku a konce klipu (k této problematice se dnes ještě vrátíme) nebo k umístění značek (na obrázku vidíme dvě).

#### HRUBÝ A JEMNÝ SESTŘIH

Hrubý střih v zásadě znamená "poskládat klipy za sebe v požadovaném pořadí"; při jemném střihu pak doladíme detailně přechody mezi nimi (včetně případných přechodových efektů). Samozřejmě že v následujícím textu si tyto činnosti ukážeme podrobněji.

#### Zvukový doprovod

Téměř vždy se vyplatí nejprve sestřihnout video a teprve pak k němu zpracovat zvukovou stopu. Důvod je triviální – jakkoli je zvukový doprovod velmi důležitý, videozáznam je přece jen hlavní a zvuk pouze podružný. V amatérské a poloprofesionální praxi to platí dvojnásob, protože zde nezřídka vlastně střiháme jen video a ozvučení se redukuje na výběr vhodné doplňkové hudby.

Opět samozřejmě existují výjimky – poměrně běžný případ je, že máme v záznamu třeba nějaké zajímavé vyprávění, které chceme do snímku zahrnout. Pak samozřejmě vestřihneme do sekvence především daný zvukový klip a k němu teprve dodatečně dohledáme vhodné video.

#### **EFEKTY**

Na první pohled by se mohlo zdát, že efekty a trikové záběry je vhodné připravit hned na začátku, spolu se zdrojovým materiálem, a pak už je při střihu používat stejně jako nasnímané klipy. Do jisté míry to je pravda, a u některých projektů je to i rozumné. Ve většině případů však projekt, v němž se pokusíme o takovéto pořadí, nikdy nedokon-

číme! Problém je v tom, že efekty jsou dokonalými žrouty času a připravit slušný efekt není vůbec jednoduché. Kromě toho je jaksi na efektech pořád co vylepšovat – neexistuje snad žádný efekt, při jehož "konečném" prohlížení si neřeknete něco na způsob: "Hm, ale co kdybychom ještě tady...."

Každý snímek má nějaký časový plán. V amatérské praxi sice nejsme vázání žádnými termíny uvedení do kin, ale na druhou stranu, pokud v roce 2001 střiháme dovolenou 1993 ( jak se občas stává mně), není to to pravé ořechové. Jako amatéři navíc máme na střih daleko méně času, protože úspěšných rentiérů je málo a my ostatní také musíme někdy pracovat... Pokud bychom začali efekty, skoro vždy to skončí tak, že si s nimi budeme hrát tak dlouho, až zjistíme, že na zbytek práce už vlastně nezbývá žádný čas. Proto je lepší je nechat úplně nakonec.

#### Projekt, klipy a sekvence

Dříve než začneme přímo střihat, bychom si však měli ujasnit terminologii. V amatérském střihovém programu iMovie bylo vše jasné: měli jsme zdrojové klipy na jedné velké hromadě, cílový sestřih v lineární "timeline" u dolního

### Objednání loga

VOGEL PUBLISHING

Objednání loga, obrázku nebo zvonění: Vyberte si prosím, logo nebo zvonění a zavolejte na telefonní číslo 0906/349081. Prostřednictvím tónové vol by zadejte číslo mobilního telefonu, na který chcete log Po vyzvání systému zadejte sedmimístné objednací číslo loga nebo zvonění. Vybrané logo nebo zvonění bude během několika minut doručeno na zadaný mobilní telefon. Cena za minutu volání je 34 Kč včetně DPH. Volání je možné pouze z pevné linky Českého Telecomu. Volání nepodporují sítě Eurotelu, Radiomobilu a Českého mobilu. Pomoc a otázky: helpdesk@fincommaterna.com Loga Operátora / Loga Skupin:

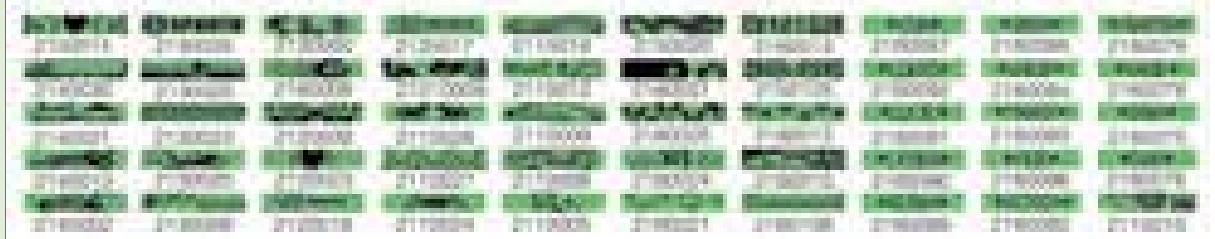

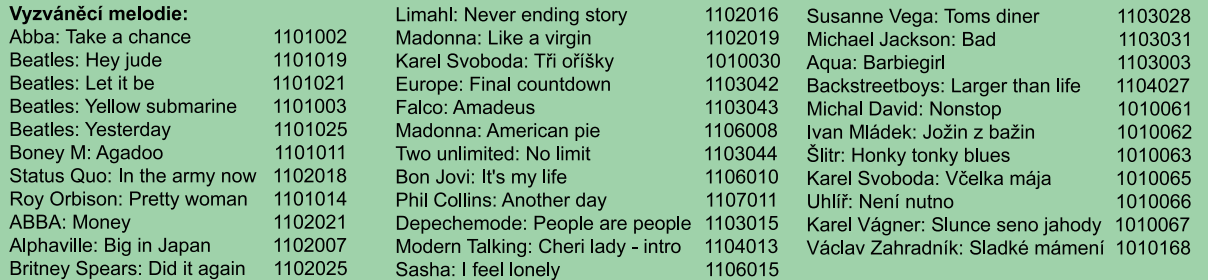

#### Telefony u nichž lze změnit loga operátora:

Nokia 3210, 3310, 5110, 5130, 6110, 6130, 6150, 6210, 6250, 7110, 8210, 8810, 8850, 8890, 9110, a 9110l. Telefony u nichž lze změnit loga skupin: Nokia 6110, 6130, 6150, 6210, 6250, 7110, 8210, 8810, 8850, a 8890. Telefony u nichž lze změnit vyzváněcí tóny: Nokia 3210, 3310, 6100, 6110, 6130, 6150, 6210, 6250, 7110, 8110, 8110, 8210, 8810, 8850, 8890, 9110 a 9110L

PLACENÁ INZERCE

**PLACENÁ** 

**IN7FRCI** 

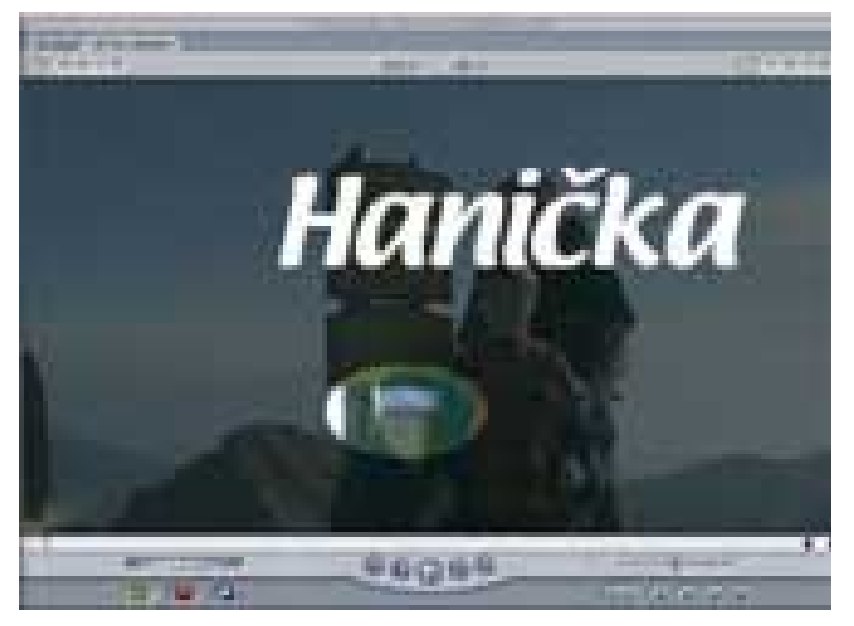

Obr. 2. Efekty mohou video vhodně oživit, není však třeba s nimi plýtvat

kraje obrazovky... a tím to vlastně končilo. V profesionálních systémech je situace komplikovanější: v rámci každého projektu můžeme mít řadu různých sekvencí složených ze zdrojových klipů (jež, mimochodem, mohou být sdíleny mezi projekty). Jak to tedy vlastně je?

Pojem klip je vlastně velmi obecný. My jej však budeme většinou používat pro úsek zdrojového materiálu, nasnímaného z kamery. To, co má být výsledkem střihu, budeme obvykle nazývat snímek (nebude-li hrozit záměna s jediným "políčkem filmu"), film nebo přímo sekvence.

Sekvence je to, co si asi představíme pod pojmem sestřih: skupina klipů (a ostatních zdrojů) seřazených v určitém pořadí, spolu s přechodovými a dalšími efekty, zvukovým doprovodem a tak dále. V iMovie byl vlastně celý projekt jedinou sekvencí, a proto nebylo třeba je rozlišovat. V poloprofesionálních systémech však projekt může obsahovat sekvencí libovolné množství.

To má řadu dobrých důvodů:

- Základní myšlenkou je to, že jediný projekt může obsahovat více relativně nezávislých "filmů". Mimořádně výhodné to je v případě, kdy připravujeme DVD, na němž je dělení videa do více samostatných částí přirozenou vlastností formátu.
- Další obrovskou výhodou je to, že sekvence můžeme vkládat jednu do druhé: uvnitř sekvence A můžeme použít sekvenci B přesně stejným způsobem, jako kdyby šlo o jednoduchý klip. Je zřejmé, že to usnadní tvorbu projektu – všechny efektové nebo speciální záběry si můžeme pohodlně připravit jako samostatné sekvence, které jen

vložíme do té "hlavní". Nejinak tomu je s úvodními a koncovými titulky...

Sekvence jsou velmi šikovné i tehdy, máme-li několik alternativních představ o scénáři a nejsme si úplně jisti, kterou zvolit. V takovém případě prostě vytvoříme několik kopií sekvence a v každé použijeme jinou variantu scénáře. Jednotlivé sekvence můžeme pak nezávisle zkoumat, prohlížet a porovnávat, a jakmile jsme hotovi, ponecháme si jen tu nejlepší a ostatní smažeme (nebo ještě lépe ponecháme v nějaké složce

"Ostatní" pro případ, že bychom se k nim po čase přece jen ještě chtěli vrátit). Je vhodné se zmínit o tom, že flexibilita sekvencí je do značné míry podmíněna tím, že obsahují jen odkazy na klipy (a ne klipy samotné, protože to by neúnosně zatížilo disk při kopírování sekvencí), a zároveň tím, že tyto odkazy jsou na sobě nezávislé. To je důležité proto, abychom mohli v jedné sekvenci udělat změnu (např. přemístění vstupního bodu některého klipu), aniž bychom si tím "pokazili" její kopie. Používáte-li přímo Final Cut Pro, je samozřejmě vše v pořádku. Chcete-li však používat nějaký jiný střihový software, je zapotřebí nejprve zkontrolovat, je-li sada služeb pro práci se samostatnými sekvencemi, kterou nabízí, dostatečně kvalitní (např. u starších verzí Adobe Premiere nebyla).

Projekt je potom sada klipů a sekvencí, jež patří dohromady a tvoří jeden celek (příprava jednoho DVD nebo střih odpovídající třeba jedné dovolené). Projekt může obsahovat i další informace a nastavení, jež usnadňují práci – ve Final Cut Pro může být mj. součástí projektu třeba seznam často používaných efektů (ty se pro každý projekt mohou lišit) apod.

V praxi tedy připravíme projekt a nasnímáme do něj zdrojový materiál – o tom jsme si povídali převážně v minulém dílu. Pak si rozmyslíme, jaké sekvence bude projekt obsahovat, a připravíme je. Vybereme první z nich a můžeme se pustit do vlastního střihu, tj. "začít do ní házet klipy". Tím se budeme zabývat příště. **De lateratur Brand** 

| <b>Ship and Then</b>                              |                                                               |                           |                  |
|---------------------------------------------------|---------------------------------------------------------------|---------------------------|------------------|
|                                                   | <b>Barnet</b>                                                 | m                         |                  |
| щ<br>an a<br><b>BY THAN</b>                       | 東                                                             | <b>REGIO</b>              | <b>THE</b>       |
| <b>STORY And Artists</b>                          | 88                                                            | m<br><b>1999 BOT 1972</b> | ای               |
| <b>STORAGE STATE</b>                              | 49.00<br>13.                                                  | 13, 13,                   |                  |
| <b>SR Drammer Highly</b>                          |                                                               | 00108-001                 | 28.00<br>1941    |
| $28 - 11$<br><b>Explorational</b>                 |                                                               |                           |                  |
| <b>Europei</b>                                    | <b><i>CARD CARD IN THE WAY</i></b><br>and the property of the |                           | <b>Will Safe</b> |
| <b>Hiller Eligit</b>                              |                                                               |                           |                  |
| DZ 90 Heres (19 ship)                             |                                                               | <b>COL</b>                |                  |
| <b>North &amp; Ards, To</b><br><b>Bank of the</b> |                                                               |                           | 廯                |
| Tynapon place false                               | 199 04:19                                                     |                           |                  |
| and the                                           |                                                               |                           |                  |
| <b>UCTIVE</b>                                     |                                                               |                           | at their         |
| drivers                                           | w                                                             | 100                       |                  |
| <b>Baltimore Constitution</b><br>۰                | m                                                             |                           |                  |
| <b>SALES</b>                                      | W                                                             |                           |                  |
| <b>Streets Littlefie</b>                          |                                                               | <b>BO</b>                 |                  |
|                                                   | ┉                                                             | <b>COLLE</b>              | <b>COL</b>       |

Obr. 3. Struktura projektu – sekvence a klipy
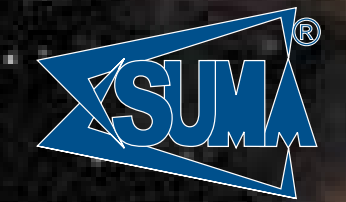

*poèítaèe pro celou galaxii poèítaèe pro celou galaxii*

## Nová módní kolekce pro vaše PC

luxus za slušnou cenu již od 800,- Hč bez OPH

ANGEL

## VELKOOBCHOD HLEDÁME NOVÉ POČÍTAČOVÝCH SKŘÍNÍ MALOOBCHOD

FFFI-V

## **PARTNERY** OBCHODNÍ

PROSTATION

SUMA spol. s r. o., Antala Staška 1074/53a, 140 00 Praha 4 – Krč Telefony: 02/41441109, 41440390, 41442381, mobil: 0602 650987 http://www.modecom.cz, http://www.sumanet.cz, e-mail: suma@sumanet.cz

## **Nakupujte se slevou**

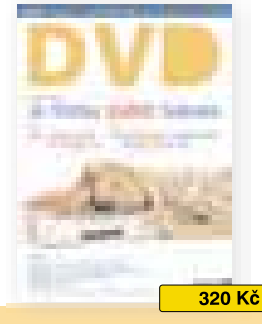

**DVD** speciál I s filmem Je třeba zabít Sekala

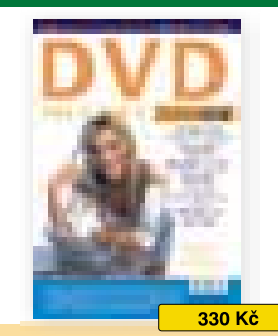

**DVD** speciál II s filmem Anděl Exit

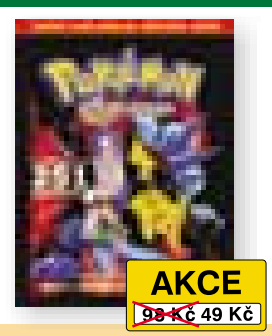

Velká kniha pokémonů Podrobný popis 251 pokémonů + superplakát: Mapa světa pokémonů  $100 \times 40$  cm + originál hrací karta Pokémon

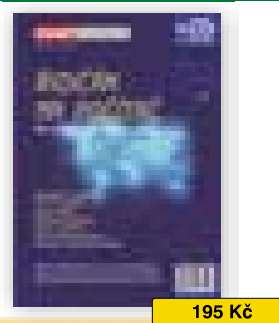

Řidičák na počítač Kompletní přípravný kurz k mezinárodním testům evropské počítačové gramotnosti (ECDL)

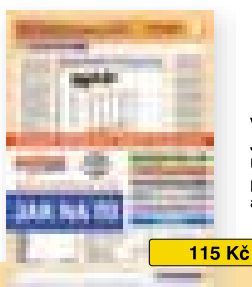

Výukové počítačové karty Jak na to Uvedené ceny platí pouze pro předplatitele Chipu a Počítače pro každého.

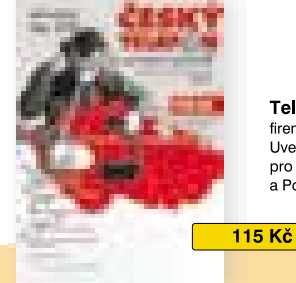

Telefonní seznam firemních a bytových stanic Uvedené ceny platí pouze pro předplatitele Chipu a Počítače pro každého.

Vogel Publishing s. r. o., P. O. BOX 77, 186 21 Praha 86, e-mail: dobirky@vogel.cz, fax: 02/21 80 89 00

70 Kč poštovné a balné

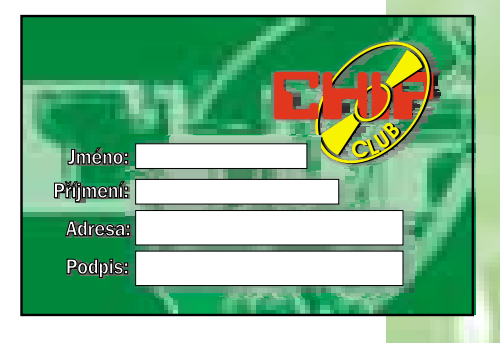

## Staňte se členem Chip clubu!

Úplnou nabídku slev a výhod najdete na stránkách www.chip.cz/chipclub

## Slevu obdržíte při nákupech v těchto prodejnách:

Top Distributor (www.topcd.cz) T. S. Bohemia (www.tsbohemia.cz) Eduton (www.hlava.cz) **ProCA** (www.proca.cz) DTP studio (www.dtpstudio.cz) ZyXEL (www.zyxel.cz)

Compuco (www.compuco.cz) TREND Group (www.trend-group.cz) Comfor (www.comfor.cz) Comfor (www.dobrodruh.cz) Růžovka (www.ruzovka.cz) GSM Partner (www.gsmpartner.cz) OmegaCom (www.omegacom.cz)

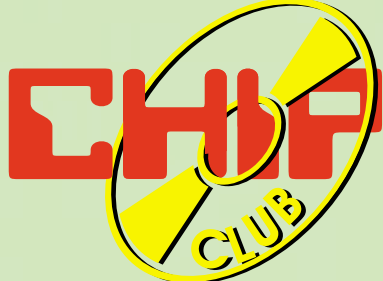

## S předplatným Chipu automaticky do Chip clubu

## Výhody předplatného:

- V každém čísle 2x CD-ROM.
- Každý měsíc dostanete časopis domů do své schránky.
- **Poštovné hradí vydavatel.**
- **Ušetříte 480 Kč.**
- **EXECUTE:** Prémie k předplatnému:

Telefonní seznam ČR 2001 na CD (jen do vyprodání zásob). Pouzdro na 24 CD.

## Výhody Chip clubu:

- Členem se stává každý předplatitel Počítače pro každého v ČR.
- **Klubová karta na slevy ve vybraných prodejnách** na vybrané produkty.
- Nákup v Zásilkové službě MediaShopu 5% sleva.
- **Welké slevy na ostatní tituly vydavatelství** Vogel Publishing s. r. o. **Soutěže a zábava.**
- Objednejte si na www.chip.cz/abo nebo prostřednictvím přiloženého kuponu.

Výhody Chip clubu se z administrativních důvodů nevztahují na zahraniční předplatitele. Distribuce — Vogel Publishing s. r. o., P. O. BOX 77, 186 21 Praha 86 tel.: 02/2180 8944, fax: 02/2180 8900, e-mail: abonence.chip@vogel.cz

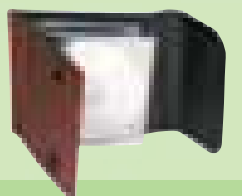

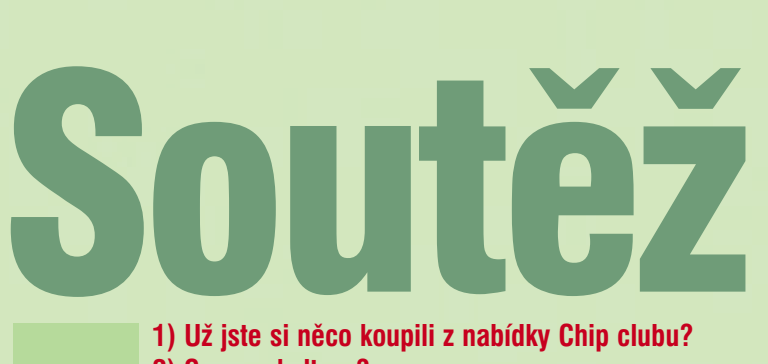

2) Co vy a kultura? Dvě nejzajímavější odpovědi odměníme sadou Top Suxess (lehké hands free, kožené pouzdro, dobíječka do zapalovače).

Své odpovědi zasílejte do 23. 4. 2002 na adresu: Marketing — Vogel Publishing s. r. o., P. O. BOX 77, 186 21 Praha 86, nebo na e-mail: chipclub@vogel.cz. Nezapomeňte uvést svou adresu, heslo "Soutěž Chip club – Chip" a hlavně typ telefonu, pro který budete sadu používat, pokud vyhrajete!!!

## Možnosti:

ERICSSON: R320/R310/A2618/ ERICSSON:T28/T20/T29/T39 SIEMENS: CS25/CSM35/A35/A36/CSME45 MOTOROLA: StTac/v3866/L7089/T250 NOKIA: 5110/61xx/62xx/ NOKIA: 3210/33xx/82xx

Výherce a jejich odpovědi uveřejníme v čísle 6 (vychází 29. 5. 2002) na stránkách Chip clubu www.chip.cz/chipclub.

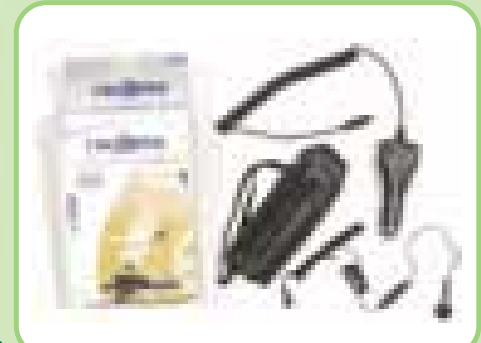

Architektura Cisco AVVID

# Telefon **krmený daty**

Počínaje objevem pana Bella začala zeměkouli opřádat pavučina telefonních drátů, kterou nedokázal zastavit ani oceán. S rozvojem počítačů a zejména dnes všudypřítomného internetu do ní začala prorůstat pavučina druhá, po níž putují data. Čím se tyto velmi podobné sítě liší a co mají, nebo by mohly mít společného?

> K lasické telefonní sítě dodržují princip používaný od samého počátku telefonu – volající a volaný jsou přímo propojeni linkou, poskytující během hovoru stálou kapacitu pro přenos hlasu (názorným přirovnáním může být roura, jejíž průřez zaručuje potřebný průtok). Naváže-li volající další hovor, vytvoří se nové propojení – hovoříme o tzv. přepojování okruhů. Předností tohoto principu je, že volající mají během hovoru stále vyhrazenu dostatečnou kapacitu pro hovor v obou směrech (duplexní). To je však zároveň i jeho nevýhodou – při telefonním hovoru obvykle mluví vždy jen jeden z účastníků, takže kapacita linky je využita jen z poloviny. Dochází také k odmlkám, kdy se přenáší jen "ticho", čímž se využití linky ještě snižuje. Kapacita hlasové sítě

s přepojováním okruhů je tedy využívána jen asi na 40 %, což je značně nehospodárné. Poskytovatel služby, telefonní operátor, si pochopitelně nechává platit za plnou kapacitu, kterou zabezpečil.

Datové sítě využívají tzv. principu přepojování paketů. Přenášená data jsou rozdělena na díly, pakety, které jsou označeny tak, aby mohly po síti cestovat zcela samostatně a na místě určení z nich mohla být znovu sestavena odeslaná zpráva. Každý paket pak může po síti cestovat úplně jinudy a cesty paketů jsou v uzlech sítě řízeny tak, aby byly v daném okamžiku co nejlépe využity všechny větve sítě. Vhodný příměr je opět "vodní" – rozvětvená delta řeky. Ucpe-li se některé z ramen, voda bez problémů proudí ostatními kanály.

Kromě takto dosahovaného optimálního vytížení mají současné datové sítě i další přednosti. Zatímco hlasové sítě jsou spravovány nevelkým počtem obřích společností majících podmínky (a také sklon) k monopolnímu jednání, v bouřlivě se rozvíjejícím oboru datových sítí působí celá řada menších i větších subjektů. Silná konkurence je nutí

k efektivní činnosti a ke spolupráci s řešeními ostatních dodavatelů, podložené značně propracovanou standardizací. Zákazníci si mohou vybrat z mnoha dodavatelů, takže pořizování (i udržování) datových sítí je relativně snadné a díky optimálnímu vytížení síti jsou příznivé i náklady, zejména provozní. To platí hlavně u tzv. IP sítí, což je technologie používaná v sítích LAN, WAN a především v oblasti internetu (IP – Internet Protocol).

(42.)

### Kvalita služby – QoS

Přechod k přenosu hlasu prostřednictvím IP sítí (VoIP – Voice over IP) však není bezproblémový. IP sítě jsou koncipovány na principu označovaném jako best effort, maximální snaha. To znamená, že síť poskytuje probíhajícím přenosům maximum prostředků, které jsou momentálně k dispozici, ale na druhé straně jim nezaručuje žádnou minimální kapacitu. Dokonce je přípustné i to, že některé datové pakety vůbec nedorazí na místo určení. Může tedy docházet k nerovnoměrnému doručování hlasových paketů, či dokonce k jejich ztrátám a tím ke snížení kvality hlasového přenosu. Nepřípustné je i příliš

velké zpoždění v doručování paketů – účastníci telefonního rozhovoru jsou schopni tolerovat zpoždění jen do určité míry. Překročí-li cca 250 ms, působí rušivě a při jeho dalším zvyšování si začínají účastníci hovoru bezděky skákat do řeči. Podle doporučení mezinárodní telekomunikační organizace ITU (International Telecommunication Union) by zpoždění nemělo překračovat 150 ms.

K dosažení uspokojivé kvality přenosu po datových sítích (označované zkratkou QoS – Quality of Service, kvalita služby) se zavádějí různá technická opatření. Tím nejjednodušším je zajištění dostatečného přebytku přenosové kapacity – to je však opatření značně nehospodárné, které snižuje ekonomickou výhodnost přenosu hlasu po datových sítích. Jeho určitou (a podstatně levnější) obdobou je snížení nároků na přenosovou kapacitu zavedením účinné komprese (a následné dekomprese) signálu. Tu zajišťují na vstupních a výstupních bodech sítě tzv. kodeky (codec – coder & decoder).

Nežádoucí nerovnoměrnost v doručování paketů ( jitter) kompenzují speciální vyrovnávací buffery (adaptive jitter buffer) na koncových bodech sítě VoIP. S výpadkem paketů se do jisté míry (cca do 5 %) vyrovnávají kodeky, které chybějící data nahrazují zpravidla extrapolací z časově sousedních hodnot.

Problematiku zpoždění řeší celý souhrn opatření. Tím základním je klasifikace či prioritizace paketů, využívající toho, že datovou sítí jsou zároveň přenášena data i hlas (případně video), přičemž u datových paketů lze tolerovat i relativně velké zpoždění. Proto jsou datové a hlasové (video) pakety příslušně označeny a inteligentní prvky sítě upřednostňují přenos hlasových (video) paketů před datovými (při přepojování, ve výstupních frontách apod.). I tak však může být odesílání hlasových paketů nepřípustně zdrženo, probíhá-li v kritické době zpracování dlouhého datového paketu. Proto se pravděpodobnost takového konfliktu snižuje tzv. fragmentací, při níž se datové pakety rozdělují na menší díly – toto opatření je důležité zejména u pomalejších sítí, kde je zpoždění způsobené samotným transportem paketu značně vysoké.

Z předchozích odstavců vyplývá, že k tomu, aby se po datové síti mohla kvalitně posílat hlasová data, musí všechny její prvky splňovat určité předpoklady (mít určitou inteligenci), které zajišťují požadovanou úroveň QoS. Například ani nejlepší program nemůže zajistit kvalitní přenos hlasu po internetu v jeho dnešní podobě, protože zatím ne všechny uzly jeho sítě tomuto požadavku vyhovují.

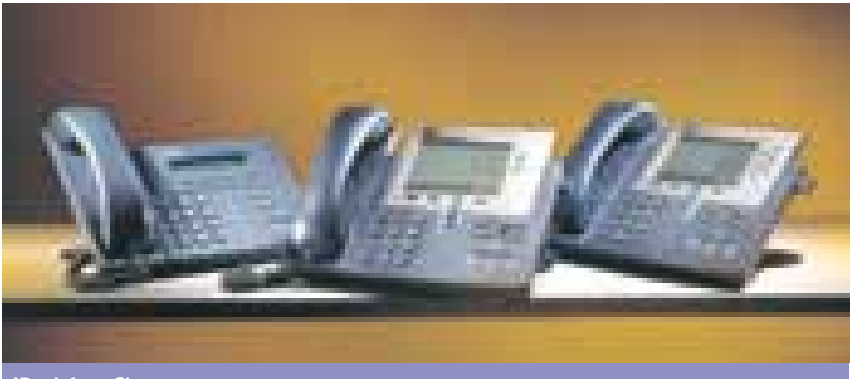

IP telefony Cisco

### Cisco AVVID

Architektura Cisco AVVID (Architecture for Voice, Video and Integrated Data) je souhrn zařízení a technologií, zajišťující podmínky kvalitního přenosu hlasu po IP datových sítích a poskytující přednosti konvergence hlasových a datových služeb. Využívá inteligentní síť, v jejíchž uzlových bodech působí přepínače (switch), směrovače (router) a případně hlasové brány (voice gateway). V těchto aktivních prvcích sítě jsou implementována opatření pro dosažení požadované úrovně QoS při přenosu po IP síti, popsaná v předchozí kapitole. Na koncové body sítě se prostřednictvím speciálních IP telefonů (nebo telefonních aplikací v PC) připojují uživatelé.

IP telefon poskytuje uživateli všechny služby normálního telefonního přístroje, navíc rozšířené (a dále rozšiřitelné) o další služby (záznamník, kalendář, přístup do veřejného telefonního seznamu apod.). IP telefon funguje jako klientská stanice pracující s XML, která může využívat serverové aplikace na síti. Do ethernetové sítě jej lze včlenit jediným přípojem společně s počítačem, a pokud to podporuje síťový přepínač, může být prostřednictvím sítě také napájen. Síťové napájení a používání protokolu DHCP k adresování IP telefonů značně usnadňují jejich přemisťování – stačí telefon vytáhnout ze zásuvky a bez jakéhokoliv přečíslovávání znovu "přilogovat" v jiném místě sítě.

VoIP LAN, lokální část IP sítě (obvykle sdružující uživatele podniku či organizace), může být spojena s dalšími sítěmi VoIP LAN prostřednictvím sítě WAN (Wide Area Network – rozsáhlá síť). Na rozhraní lokálních a WAN sítí pak pracují hlasové brány monitorující zatížení sítě WAN – pokud je síť plně vytížena a brána obdrží požadavek na další přenos, je přenos přesměrován do veřejné telefonní sítě. Brána přitom automaticky ošetřuje poměrně složitý proces komunikace mezi datovou a hlasovou sítí, který probíhá zcela transparentně, aniž by o tom účastník, jehož se týká, věděl.

### Síla konvergence

Nízké náklady a pružnost používání jsou přednosti, které přispívají k prudkému rozvoji VoIP – očekává se, že v roce 2010 by již prakticky všechny hlasové přenosy měly být vedeny po datových sítích. Nejde však jen o prvoplánové úspory. Hlavní síla konvergence datových a hlasových služeb spočívá v tom, že IP telefon není pouhým telefonním přístrojem, ale klientskou stanicí v datové síti schopnou pracovat s aplikacemi XML. Díky tomu dokáže zavedení VoIP podnítit změny v celé organizaci, ve způsobu, jak jednotlivé subjekty pracují. Pomůže lépe centralizovat síťovou infrastrukturu, mobilizovat pracovní potenciál a tím dosáhnout zvýšení produktivity práce, zdokonalení péče o zákazníka a následného posílení konkurenceschopnosti společnosti.

K tomuto efektu pomůže i vznik nových aplikací, od běžných nástrojů osobní produktivity až po aplikace složitější, využívající globální spolupráce na jednotné síti přenášející multimediální data. Nemusejí to být vždy jen aplikace zcela nové – názorným příkladem může být třeba jednotné zpracování zpráv (unified messaging) nebo videokonferencing. Ačkoliv užitečnost těchto aplikací je nesporná, jejich většímu rozšíření zatím bránila obtížnost implementace, daná nutností zpracovávat data ze dvou odlišných síťových zdrojů a formátů.

Hlavním přínosem VoIP nebude jen samotné zavedení této technologie, ale dosažení toho, aby se obsah šířený prostřednictvím VoIP dostal na všechna zařízení spojená celosvětovou sítí internetu včetně těch "nejtenčích" a mobilních klientů. V moderní společnosti se stále zřetelněji prokazuje, že hlavním bohatstvím není samotný systém (byť sebedokonalejší), ale informace, které se jeho prostřednictvím šíří. Proto je žádoucí, aby byly snadno srozumitelné a dostupné každému, vždy a všude. **III.** Josef Chládek

CHIP

DUBEN 2002

## Názory a komentáře

# Jak sbalit **virtuálku**

Je apríla, a tak si dovolím trochu lehčí téma. Reklama na nás útočí i tam, kde bychom to dříve ani nečekali.

> J douce na toaletu máte dnes možnost vyzkoušet parfém v lahvičce, na které je napsáno: stiskni, přivoň si! Zkusíte to a cítíte, že *tohle* pro vás bude *nejlepší*. Nebo – když je Chip nejprodávanějším pánským magazínem u nás, mohu si to dovolit – stojíte u pisoáru a ve výši očí na vás útočí slogan: "Nech Anču Dlaňovou, ať si chvíli vorazí." Koukám jak blázen. U Eurotelu si můžete nabalit virtuálního partnera!

> Stačí zadat jeho pohlaví a věk. Vymyslel jsem si osmadvacetiletou dívku a za pět sekund jsem už věděl, že se moje virtuální přítelkyně jmenuje Veronika. Zeptala se mne, jestli já jsem on, nebo ona. Přiznal jsem se a po deseti sekundách se tón naší rozpravy změnil. Do hry vstoupil kouzelný skřítek, který slíbil splnit přání, ale nejdřív musím zodpovědět pár otázek. Ta Veronika musí být inteligentní, když dokáže napsat za pět vteřin takovou hlubokomyslnou směs vět a ještě k tomu se přeměnit v kouzelného skřítka! A za dalších deset sekund vstoupila do hry ryba (!?). Dokonce zlatá. A jestli jsem zlobil, nebo byl hodný? Další otázka následovala – jestli chodím rovně, nebo jestli občas zahnu. Rovně, odpověděl jsem. Byl jsem pochválen, že mám sebevědomí. A taky že mezi mnou a tím, po čem chodím, mám ponožky (!!!). Hra dostávala spád! A jestli si je taky peru? Vzpomněl jsem si na vojnu a řekl, že ano. A najednou do komunikace zčistajasna vstoupil muž, což mne vyvedlo z míry. Že prý má taky ponožky a jestli bych mu je nevypral? (!!!) Ale byl decentní: "... promiň, já jen žertoval." Odpověděl jsem, že chci komunikovat s Veronikou a ne s chlapem, kterému bych ještě navíc něco měl prát. Ale rybka-automat mlela svou: jestli bych ji chtěl chytit na háček, nebo do pytlíku. Odpověděl jsem, že na háček, ale už jsem tušil, že pokud chci zůstat duševně zdráv, musím přestat. Zlatá rybka mi po pěti sekundách řekla, že jsem jí chtěl

ublížit (ty zlý!). Už jsem to nevydržel a telefon odhodil. Po hodině se mě virtuálka ještě jednou snažila zatáhnout do hry a po další hodině mi řekla, že se mnou končí. Bohudíky! Game over!

Připadal jsem si jak blázen. Že mobilní technologie umožní komunikaci, to jsem tušil. Ale že se na záchodě mohu seznámit s imbecilní partnerkou, která během hodiny dvakrát změní tvář a jednou pohlaví, to mě ani ve snu nenapadlo. Tohle lovení peněz bylo opravdu na úrovni!

Nové technologie sice přinášejí spoustu nových nápadů šetřících čas, ale zdá se mi, že na ně moc spoléháme. Zvykli jsme si na ně. Bereme důsledky jejich činnosti za bernou minci. Příklad: Tuhle mi přišel e-mail, ve kterém nebyly činěny rozdíly mezi měkkým *i* a tvrdým *y*, *s* a *z*, čárky používal autor dle své potřeby. Začali jsme komunikovat, později jsem dostal dopis ve Wordu, který byl bez gramatických chyb, co se týče *i* a *y*. Interpunkce a větná skladba byly opět na předchozí úrovni. Pochopil jsem. Zapracoval korektor pravopisu. A mě v souvislosti s tím napadlo – nezačali jsme *slepě spoléhat na techniku*? Že nám to jmenovaný korektor pravopisu "vždycky nějak" opraví? Není to na úkor toho, abychom zvyšovali úroveň svých znalostí? Nemají naše děti "na salámu" češtinu a ostatní předměty právě proto, že se mohou *spolehnout* na to, že technika zapracuje a "vyšší moc jim to spraví", když se jim "to" nepovede? A že čas, který ušetří tím, že nestudují, jim umožní účast třeba na takových akcích, jako je slaboduchý virtuální partner? Asi je to dobou, která nabízí vše velmi snadno dostupné, ale trochu se toho bojím. Nemáme čas zabývat se věcmi, které se ještě nedávno nazývaly základními vědomostmi. Dnes nás prostě nezajímají. Stávají se z nás konzumenti. Bohužel čehokoli. Čas si na to, díky technice, vyšetříme.

Za pár chvil odjíždím na CeBIT, ještě nedávno pupek Evropy přes informační technologie, ale dnes megalomanský a nepřehledný mum-

raj určený především pro německy hovořící země Evropské unie. Jsem však skeptik. Loňský rok hodně zbrzdil prodeje stolních počítačů, notebooky a mobilní technika na tom byly o poznání lépe. Letošní začátek roku je spíš ve znamení brzdění IT průmyslu než jeho akcelerace. A i díky tomu se mi zdá, že tento CeBIT

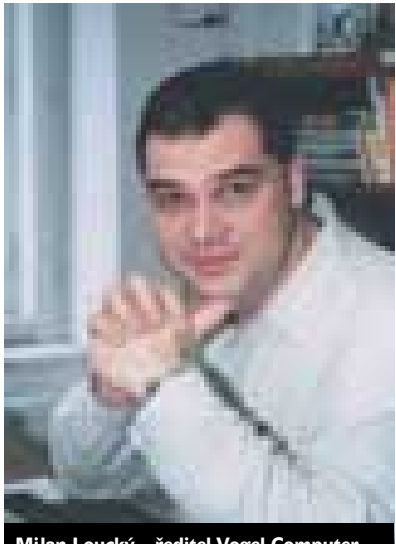

Milan Loucký – ředitel Vogel Computer media a publicista

bude hodně evoluční: sice větší disky, rychlejší procesory, delší výdrž na baterky, více barev, vše stále menší, skladnější, promyšlenější; naproti tomu menší stánky, úspory všude, kam se člověk podívá – ale zatím netuším nic, co by nějak *významně* posunulo informační technologie kupředu. Nastává zřejmě doba *zhodnocování investic* – a tak žádné *zásadní* novinky ani nečekejme. Výrobci si nechají zaplatit to, co ve svých vývojářských šuplících ukryli a co je konkurence donutila nasadit *právě teď* na trh.

Ale možná se mýlím – a nakonec budu přeci jen (mile?) překvapen. A vy možná také. Třeba u některého operátora existuje už teď *nějaká zásadní virtuální novinka*. A stačí málo. Třeba zadat číslo svého mobilu (*a hra může začít*)... ■ ■ ■ Milan Loucký

## Události na finančních trzích IT

## Vítejte mezi **paranoiky**

Titulek tohoto článku je inspirován knihou Only the Paranoid Survive, kterou v roce 1996 vydal Andy Grove, spoluzakladatel a tou dobou také ředitel společnosti Intel. Grove ve své knize přišel s konceptem "strategických inflexních bodů", tj. okamžiků, kdy v situaci na trhu dochází k zásadnímu přelomu a kdy firma, která chce zůstat konkurenceschopná, musí na nastalé změny co nejrychleji a co nejlépe reagovat.

V tak dynamickém světě, jakým jsou informační a komunikační technologie, musí být firma, která se chce udržet na výsluní, nutně paranoidní; v okamžiku, kdy se přestane ostatních bát a kdy nastalou situaci podcení, zákonitě ztratí a náskok konkurentů už nikdy nemusí dohnat. Nedávné týdny nám přinesly řadu příkladů takovéto paranoie; někdy oprávněných, jindy naopak vyloženě úsměvných.

Andy Grove v úvodu knihy popsal historickou situaci, která jej na myšlenku o nezbytnosti paranoie přivedla. Jednalo se o známý případ vadných procesorů Pentium. Společnost Intel nejprve situaci zlehčovala s tím, že ve většině případů se chyba nijak neprojeví, a až rostoucí rozhořčení zákazníků ji přimělo k tomu, aby všechny tyto procesory stáhla a zákazníkům nabídla bezplatnou výměnu. Andy Grove k tomu dodává, že od té doby už Intel nikdy nepodcenil ani ty nejnepatrnější nedostatky.

Proč o tom píšeme? V únoru potkalo něco podobného společnost Microsoft, a to jen dva týdny poté, co na japonský trh uvedla svou herní konzolu Xbox. Vyšlo najevo, že mechaniky DVD mají blíže nespecifikovanou vadu, která způsobuje poškrábání disků. Microsoft zpočátku tuto aféru bagatelizoval a upozorňoval na to, že disky jsou poškrábány pouze na okraji a že kvalita přehrávání tím nijak neutrpí. Navíc prý bylo dotčeno jen necelé procento dodaných konzol. Zákazníci se však odbýt nenechali, a tak Microsoftu nezbylo nic jiného než uznat chybu a nabídnout bezplatnou výměnu dotčených mechanik.

## Firma, která se chce udržet na výsluní, musí být nutně paranoidní.

Komentátoři pak ve svých sloupcích zaslali Microsoftu jednoznačný vzkaz: Vítejte ve světě spotřební elektroniky. Svět softwaru a svět spotřební elektroniky totiž nejsou totéž. A jestliže se Microsoft s radostí pochlubil výroční cenou časopisu Microprocessor Report, který herní konzolu Xbox ocenil koncem loňského roku, musí také přijmout zodpovědnost a začít se chovat jako seriózní hardwarový dodavatel. Tedy už žádná odmítnutí typu "To se přece dalo čekat" nebo "Tato vlastnost je zdokumentována v dodatku k produktové dokumentaci". Uvidíme, zda si i Microsoft odnese z této aférky poučení o nutnosti paranoického chování a jednání.

## Kandidát č. 1: Steve Ballmer

Ne že by redmondské společnosti byla paranoia tak úplně cizí. Krásný příklad poskytl při únorovém výslechu před právními zástupci žalujících států v cause USA v. Microsoft samotný ředitel Steve Ballmer, který trval na tom, že požadavky žalující strany by vedly k nutnosti vyvinout a distribuovat "tisíce milionů" verzí Windows. Za této situace by prý Microsoft nemohl udržovat vývoj na dostatečné kvalitativní úrovni a byl by nucen stáhnout Windows zcela z trhu. Za rebelující devítkou prý stojí konkurenti Microsoftu, kteří chtějí redmondskou společnost poškodit.

Bylo vskutku zajímavé sledovat Ballmerovy vytáčky. Žalující státy totiž tvrdí, že nechtějí po Microsoftu nic jiného, než co on sám hodlá nabízet ve verzi Windows CE .NET – modulární operační systém, z nějž si partneři OEM vyberou jen to, co se jim hodí. Když se jej pak právníci ptali na Windows CE .NET, Ballmer prohlašoval, že o žádném takovém produktu neví, neboť prostě "není odborník".

Pravda, modularita Windows ve stylu linuxových distribucí by zřejmě přinesla řadu dnes těžko předvídatelných potíží; kdo by se např. staral o uživatelskou podporu, která by jistě nebyla nijak snadná? To, co je běžné u Linuxu, by běžní uživatelé Windows asi neakceptovali. Také ocenění jednotlivých komponent Windows by asi bylo pěkně tvrdým oříškem. Na druhé straně je toto řešení vůči klientům z řad partnerů OEM i koncových zákazníků asi nejpoctivější.

Další kolo svědeckých výpovědí v případu USA v. Microsoft je naplánováno na druhou polovinu března a soudní jednání se s největší pravděpodobností protáhne až do května. Takže času dost, ještě uvidíme.

## Kandidát č. 2: Carly Fiorinová

Ani Carly Fiorinové, současné ředitelce společnosti Hewlett-Packard, není paranoia tak docela cizí. Ukázala to 27. února na schůzce s předními finančními analytiky, když obvinila "disidentského" dědice Waltera Hewletta z rozšiřování pomluv. Walter Hewlett totiž pár dní před touto schůzkou vydal prohlášení, v němž uvádí, že Carly Fiorinová si se současnými správními radami obou společností dohodla mimořádné prémie pro sebe a pro Michaela Capellase, ředitele Compaqu. Předběžný návrh těchto prémiových "balíčků" počítal se 70 miliony USD pro Fiorinovou a s 48 miliony pro Capellase. Carly Fiorinová investorům uvedla, že konkrétní výše těchto prémií nebyla definitivně schválena a že ji musí potvrdit správní rada sloučené společnosti.

Ano, tady jde opravdu o peníze. Carly Fiorinová opakovaně uvádí, že pro Compaq a Hewlett-Packard neexistuje alternativa, ale jen těžko se vyvlékne z podezření, že se chce především "napakovat". Proto alespoň obviňuje Hewletta z toho, že ničemu nerozumí (tak to alespoň z jejích prohlášení vyznívá). Pozorovatelé na druhé straně soudí, že ani Hewlett není z tohoto hlediska tak úplně čistý. Jeho plán, podle nějž by se osamostatnila tiskárnová divize a zbytek HP by byl ponechán svému osudu (mohl by jej koupit třeba Compaq), je totiž přitažlivý především pro burzovní makléře, kteří by si určitě přišli na své při prvotním úpisu akcií nové společnosti. Názory na to, která cesta je lepší, se různí případ od případu, najdou se dokonce i takoví, kteří si myslí, že se zbláznily obě strany.

Klíčová valná hromada byla naplánována na 19. března. Řada velkých akcionářů své rozhodnutí možná ohlásí už dříve, tudíž je možné, že výsledek byl znám už v polovině měsíce. Tento text byl psán o něco dříve, takže my výsledek neznáme, zatímco vy už možná ano. Koncem první březnové dekády to vypadalo takřka na remízu: vlivná poradenská firma ISS, která své služby poskytuje zhruba 30 % institucionál-

CHIP DUBEN 2002

ních akcionářů HP, fúzi sice doporučila, ale její doporučení je závazné pouze pro 10 % akcionářů. Na druhé straně jsou zde rodiny Hewlettů a Packardů, které drží asi 19 % akcií a které hlasují proti, a také největší americký penzijní fond Calpers. Ten vlastní sice jen jediné procento HP, ale jeho hlas má mezi investory poměrně velkou váhu.

Takže uvidíme. Snad se redakci Chipu podaří vměstnat výsledek hlasování ještě do tohoto čísla. Pokud ne, rozebereme si situaci okolo společností HP a Compaq i příště.

## Chip tipy

V pomyslné soutěži o největšího paranoika však můžeme najít i další kandidáty a ti mají podle nás mnohem větší šance. Jako příklad můžeme uvést dvojici Joe Loughry (firma Lockheed Martin Space Systems) a David Umphress (alabamská univerzita Auburn), která začátkem března publikovala studii, podle níž je možno identifikovat datové toky procházející komunikačními zařízeními ze světelných signálů emitovaných diodami LED, které jsou běžnou součástí modemů, routerů a dalších síťových prvků. Těžko říci, zda měli na mysli špiony s komplikovaným optickým zařízením, kteří odečítají záblesky diod a pak je

dekódují jako morseovku. Snad by to i šlo, ale zařízení schopné rozkódovat diodové záblesky a nějakými složitými transformacemi je převést na skutečný bitový tok by asi bylo značně složité, a především drahé. Určitě by bylo dražší než úplatek nějakému pracovníkovi dotyčné organizace za to, aby data pronesl ven třeba na vypáleném CD.

Dalším nadějným kandidátem je vláda Spojených států. Bushův poradce Richar Clarke v polovině února varoval, že největší světová supervelmoc je odhodlána vojensky zasáhnout i proti kyberteroristům. Tím se myslí zřejmě situace, že USA budou bombardovat třeba hackery, kteří se pokusí umístit na stránky CIA třeba pornografii.

V tom případě by si měli dát pozor především samotní Američané. Dne 7. března totiž americká vojenská policie zatkla jistého Gilberta Benjamina, který americké armádě v letech 1997 – 8 naúčtoval přes 100 000 USD za provozování komunikační linky T1, která údajně měla zajistit záložní spojení s jednotkami v Bosně. Jak se ukázalo, Benjamin si na zmíněné lince zřídil server se sprostými obrázky a videosekvencemi. Tak vida, americká armáda jako sponzor pornografie...

Jak je vidět, paranoia může být docela užitečná vlastnost. Jen se musí ubírat tím správným směrem. Přejeme vám, aby to byl i váš případ.

#### Co na to finance?

Minule jsme úmyslně pominuli výsledky společnosti **Cisco**; jak si možná vzpomínáte, společnost byla svou výkonností natolik potěšena, že tiskovou zprávu poskytla agenturám pro jistotu dvakrát v průběhu jediného dne. Do našeho přehledu ji zařazujeme až nyní, a jak vidíte, o měsíc později je situace zcela odlišná. Zdá se, že počítačové a komunikační společnosti opět nabírají dech.

U **Dellů** sice nejsou na propad obratu zvyklí, ale stále se mohou utěšovat vedoucí pozicí na poli výrobců PC. Také **HP** prezentuje své výsledky jako mimořádný úspěch a trumf v současné bitvě ohledně plánované fúze s **Compaqem**; nutno však podotknout, že některé auditorské firmy tato čísla zpochybňují a podezírají vedení HP z toho, že uměle "pumpuje" produkty do distribučního kanálu. Inu, Američané jsou po nedávné aféře Enron na účetnické triky velmi citliví. Zato vítězné tažení firmy **Nvidia** zatím nezpochybňuje nikdo.

Komunikační kategorii tentokrát zpestřujeme o výsledky německého gigantu **Deutsche Telekom**. Jak vidíte, situace velkých telefonních operátorů opravdu není příliš dobrá, a v této souvislosti lze výsledky společnosti Cisco opravdu považovat za úspěch. Otázkou teď zůstává, komu budou výrobci telekomunikačních zařízení v nejbližší době prodávat, když všichni i nadále šetří.

V softwarové skupině vzbudila největší pozornost společnost **Novell**, která se dostala do černých čísel o něco dříve, než se předpokládalo. Linuxová **Caldera** zřetelně ustupuje ostatním distribucím a ani situace **Autodesku** nevypadá příliš dobře. Největším průšvihem jsou zřejmě výsledky společnosti **SilverStream**, která se asi až příliš zaměřila na dotcomové firmy. I mezi nimi se ale najdou bílé vrány. Podívejte se třeba na firmu **Tucows**, která se zabývá distribucí sharewaru a registrací domén; vypadá to, že se brzy dostane do zisku.

Poslední odstavec věnujme izraelské firmě **Trend Micro**; ta se zaměřuje na antivirové a bezpečnostní produkty. Na jejím příkladu se opět prokazuje, jak je tato oblast v současné paranoidní atmosféře populární. Asi

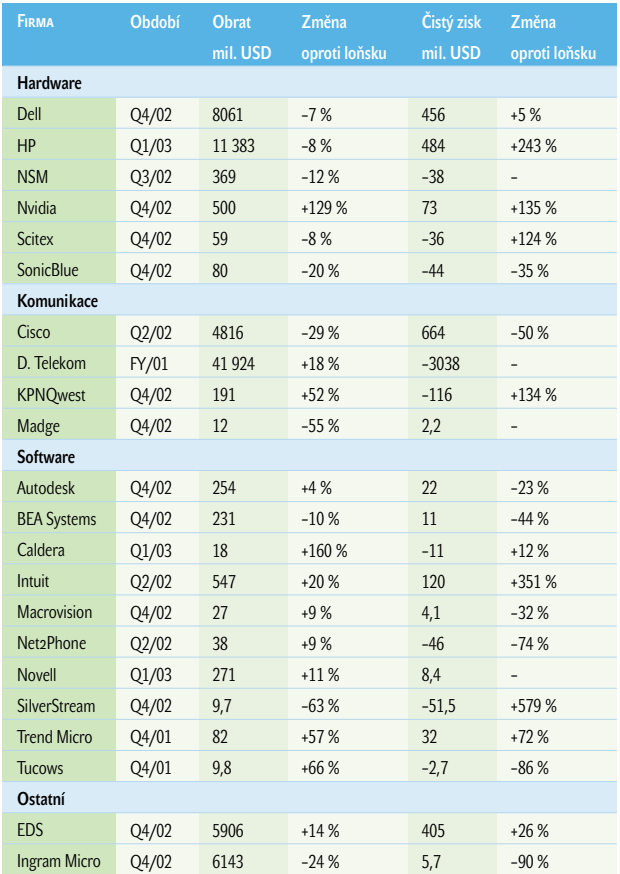

to nějaký měsíc vydrží; uvidíme, jak dlouho tvůrci firewallů, e-mailových filtrů a antivirových produktů na výsluní investorské přízně zůstanou.

## **SITUACE NA BURZE**

Snad už s definitivní platností můžeme říci, že společnost **SGI** vstala z mrtvých. Už podruhé za sebou se umístila v první pětici, cena jejích akcií se postupně vrací na původní úroveň a makléřské firmy jí po

povzbudivých finančních výsledcích zlepšují rating. V průběhu února se navíc u SGI rozhodli vrátit se ke kořenům a obnovili vývoj procesorů MIPS, které někdejší ředitel Rick Belluzzo (dnes Microsoft) s klidem odepsal ve prospěch platformy Intel.

Trojice japonských firem v dnešní špičce odráží celkový vzestup tokijské burzy; vzestup o to nepochopitelnější, že japonská ekonomika v současné době prožívá jedno z nejhorších období v poválečné historii. Zde nám komentáře scházejí.

Za zmínku stojí také situace firmy **Rambus**. Ta totiž na vývojářské konferenci společnosti Rambus představila paměťové moduly RIMM 4200, o nichž tvrdila, že se jedná o nejrychlejší paměti na světě. Investoři na toto tvrzení okamžitě skočili a cena rambusovských akcií za

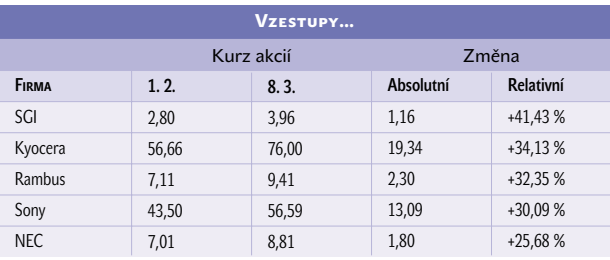

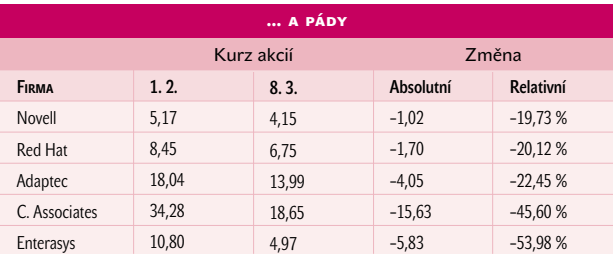

jediný den poskočila o 21 %. Finančníci se přitom nijak nestarali o to, že dokonce i **Intel** od platformy RIMM postupně ustupuje. Další doklad toho, že světové burzy se na technologie příliš neohlížejí.

V červené části tabulky je situace o něco pochopitelnější. O účetním průšvihu společnosti **Enterasys** jsme se zmiňovali už posledně, zde tedy jen dodejme, že kvůli blíže neupřesněným nejasnostem společnost odložila nejen zveřejnění výroční zprávy, ale také plánované osamostatnění divize **Aprisma**. Na hodinu odešli tři čelní představitelé asijské pobočky a zbytek špičkového managementu dostal zákaz prodávat zaměstnanecké akcie, neboť jejich cena údajně neodráží skutečnou hodnotu společnosti. Výsledky celého šetření nelze čekat před koncem března.

Avšak to ještě nic není ve srovnání se společností **Computer Associates**. Zatímco jiné firmy čelí vyšetřování jen ze strany americké Komise pro cenné papíry, v případě CA se o účetnictví začali zajímat i lidé od federální prokuratury a FBI. Předmětem zájmu je 600 milionů USD, které společnost použila na jiný než původně deklarovaný účel. Abychom to pře vedli do obecné řeči: společnost CA splácí půjčenými penězi dříve poskytnutý úvěr. U nás za něco podobného "sedí" např. František Chvalovský. Když se k tomu přidá skutečnost, že renomované bankovní domy (mj. švýcarská banka UBS) se akcií CA zbavují a že samotná společnost omezuje některé aktivity (mj. ohlásila ukončení podpory pro některé antivirové produkty), můžeme směle říci, že zde máme dalšího kandidáta "na odstřel". Uvidíme, jak se současná situace projeví na výkonech hokejového klubu New York Islanders, který si šéfové CA před dvěma lety koupili.

V případě firmy **Novell** se investoři obávají nepříznivého krátkodobého výhledu , který byl prezentován v rámci výroční zprávy společnosti. Linuxová firma **Red Hat** se snad definitivně vrací na zem. Pokud jde o **Adaptec**, opravdu nevíme. ■ ■ Karel Stachovec, *autor@chip.cz* 

# Předplaťte si na celý rok **[M]** <u>ravidelně!</u>

- V každém čísle 2x CD-ROM
- Každý měsíc dostanete časonis domů do své schránky
- Poštovné hradí vydavatel
- Prémie k předplatnému: pouzdro na 24 CD Telefonní seznam ČR 2001 na CD jen do vyprodání zásob

Objednejte si na WWW.Chip.CZ/abo nebo na přiloženém kuponu

## Vydavateľství Vogel Publishing s. r. o.

ušetříte 480 Ki

DISTRIBUCE, P. O. BOX 77, 186 21 Praha 86, tel.: 02/21 80 89 44, fax: 02/21 80 89 00, e-mail: abonence.chip@vogel.cz

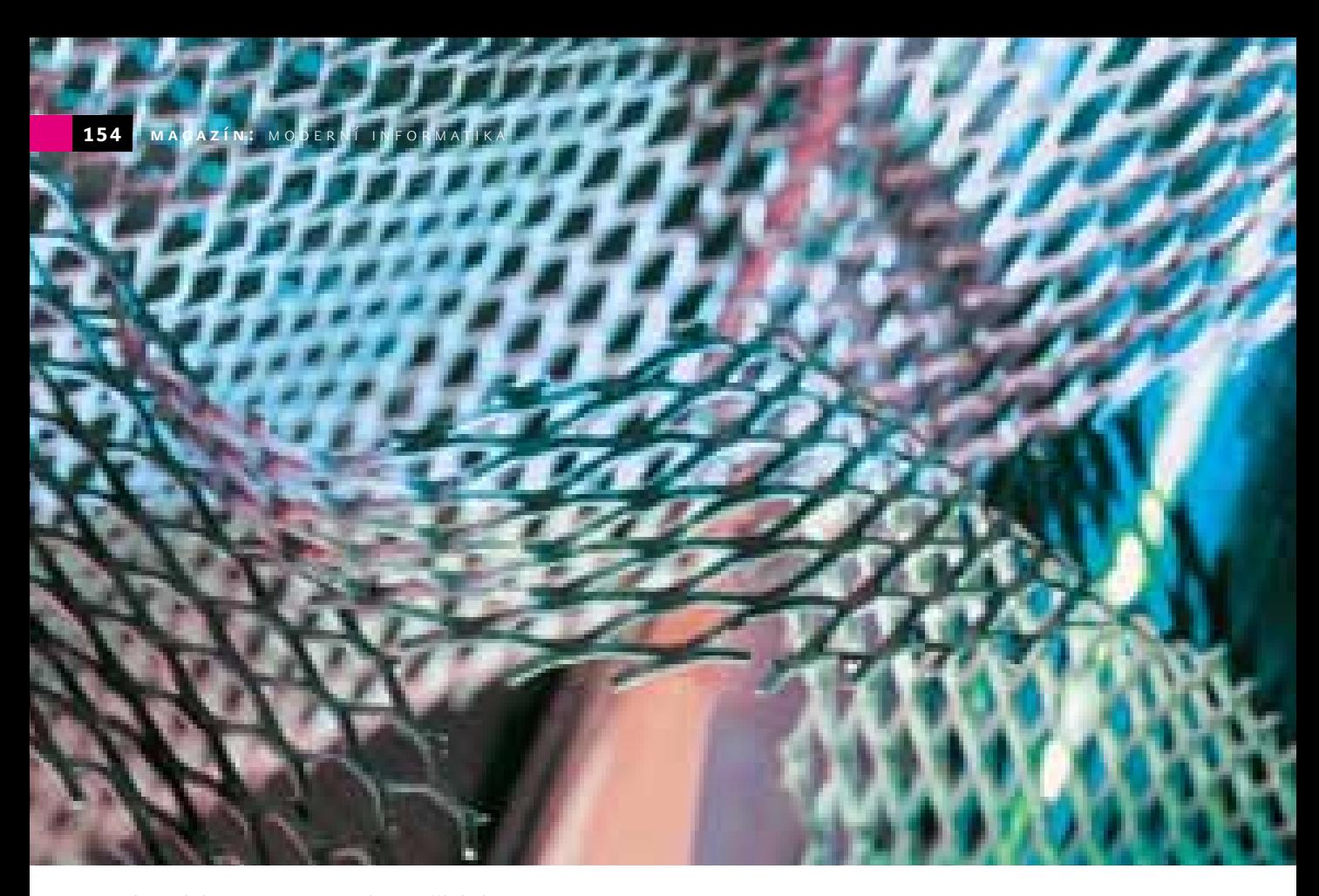

Jemný úvod do kvantového počítání

## Od **bitů** ke **qubitům** (2.)

V druhé části našeho povídání se zaměříme na srovnání efektivity kvantových a klasických počítačů. Ukážeme si, jaké teoretické nástroje zde máme k dispozici a jakých výsledků s nimi bylo dosud dosaženo.

> V tomto článku od bitů i qubitů trochu odbočíme, abychom si připravili půdu pro další výklad. Budeme se proto věnovat informatické disciplíně zvané *teorie složitosti*, bez jejíchž základů se na cestě za poznáním schopností kvantových počítačů neobejdeme. Poznamenejme, že její výklad lze účelně pojmout v zásadě dvěma extrémními způsoby: čistě formálně, nebo čistě populárně. Zde budeme sledovat spíše onu populární linii; zájemcům preferujícím formální přístup doporučuji výborně zpracovanou úvodní knihu [3].

## Éra Turingových strojů

Psal se rok 1900, když německý matematik David Hilbert (ano, právě ten, po němž nazýváme prostor popisující stav kvantového systému) přednesl na mezinárodním matematickém kongresu v Paříži svých proslulých 23 problémů, jejichž vyřešení se z jeho pohledu zdálo být pro tehdejší matematiku zásadní. A byl to, mimo jiné, právě třiadvacátý Hilbertův problém, který o 36 let později přivedl anglického matematika Alana Turinga k formulaci konceptu tzv. *Turingova stroje*.

Turingovým cílem bylo poznat meze mechanických výpočetních systémů – zejména s ohledem na to, co jsou tyto stroje schopny vůbec vyřešit. Z dnešního úhlu pohledu bychom také mohli říci, že Turing se zabýval otázkou, jaké úlohy lze naprogramovat a nechat vyřešit počítačem, a jaké nikoliv. Poznání těchto mezí bylo pro úspěšné vyřešení 23. Hilbertova problému podstatné, neboť volná formulace jeho zadání se ptá, zda lze sestavit výpočetní stroj, který bude sloužit pro rutinní rozhodování o platnosti či neplatnosti předložených výroků vzhledem ke stanovené teorii. Stroj na každý předložený výrok jasně odpoví: Platí/neplatí. Podle této formulace byl celý problém pojmenován jako *rozhodovací problém* (v originále *Entscheidungsproblem*).

Úkolem Turingova stroje bylo mechanickým způsobem simulovat práci matematika provádějícího formální důkaz. Základním prvkem (samozřejmě abstraktního) stroje (viz obrázek 1) je proto *hlava*, která je schopna pohybovat se vpřed nebo vzad po *nekonečně dlouhé pásce* rozdělené na políčka, kde každé políčko může obsahovat nějaký symbol z konečné abecedy znaků (většinou se volí abeceda binární), nebo být prázdné. Činnost tohoto stroje sestává z posloupnosti jednotlivých kroků. V každém kroku je z aktuální pozice hlavy přečten symbol na pásce a na základě tohoto symbolu a *vnitřního stavu* stroje dojde k:

- přechodu do nového vnitřního stavu;
- zápisu symbolu na pásku (formou přepisu symbolu na aktuální pozici hlavy);
- přesunu hlavy o jedno políčko vzad, vpřed, anebo hlava zůstane na původním místě.

Obdobou programu je u Turingova stroje takzvaná *přechodová funkce*, která na základě aktuálního symbolu z pásky a vnitřního stavu stroje určuje následující vnitřní stav, symbol zapsaný na pásku a případný pohyb

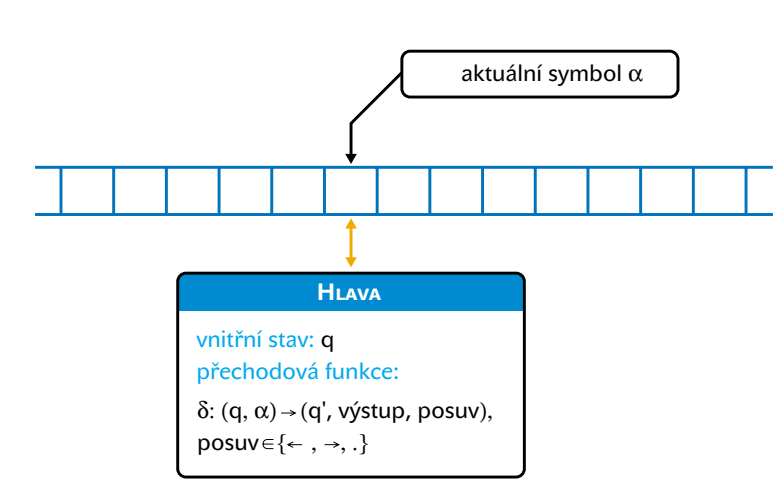

Obr. 1. Schéma deterministického Turingova stroje

hlavy. Vstupní úloha se tomuto stroji předkládá tak, že se před jeho spuštěním zapíše na pásku a hlava se nastaví na začátek této úlohy. Poté se stroj spustí a čeká se, až dojde k jeho zastavení v některém z *koncových stavů* (zvláštní kategorie vnitřních stavů). Odpovědí je pak buď aktuální konfigurace pásky, nebo přímo hodnota koncového stavu. S jistou dávkou představivosti lze nahlédnout, že tento stroj se vlastně navenek chová právě tak, jako když matematik pracuje se svými poznámkami.

Původní rozhodovací problém potom přeformuloval Turing na problém *zastavení Turingova stroje* (v originále *Halting Problem*). V něm se ptáme, zda existuje takový Turingův stroj, který při předložení popisu jiného Turingova stroje spolu se zadáním jeho vstupu rozhodne, zda se předložený stroj někdy (v konečném čase) zastaví a předá výsledek, či zda nikdy do žádného koncového stavu nedospěje. Obdržený závěr byl tehdy dost nepříjemným překvapením: Turing zjistil, že takový stroj nelze sestavit, a že tudíž odpověď na 23. Hilbertův problém je zamítavá – matematici nemohou jednoduše předat svou práci strojům.

O ještě větší překvapení se pak postaral brněnský rodák Kurt Gödel, když ukázal, že dokonce i v samotné formální teorii, která je konzistentní (nelze zároveň dokázat platnost a neplatnost nějakého výroku), lze sestavit takový výrok, o jehož platnosti nelze rozhodnout! Dokonce tedy i "člověčí" matematik tak může být postaven před otázku, na kterou nebude schopen znát jasnou odpověď.

## Blíže k praxi

Záhy s nástupem prvních "skutečných" výpočetních mechanismů se zjistilo, že nestačí jen ptát se, zda je daná úloha strojově řešitelná (Turing zavedl pojem *vypočitatelná – computable*, též se používá výraz *algoritmicky rozhodnutelná*), ale že je nutné se také ptát, jaké

nároky si řešení těch řešitelných úloh klade. I v těchto otázkách si Turingovy stroje udržely své pevné pozice, čímž z dnešního pohledu daleko překročily původní snahu o vyřešení 23. Hilbertova problému. Bylo totiž ukázáno (přesněji: zčásti dokázáno a zčásti přijato jako paradigma), že Turingovy stroje jsou nejen povedenou abstrakcí výpočetních strojů, pokud jde o otázky vypočitatelnosti úloh, ale i pokud jde o otázky složitosti řešení úloh, které vypočitatelné jsou. Hlavní paradigma Turingova stroje lze názorně ilustrovat takzvanou kvantitativní Churchovou tezí (viz [4]), která zhruba říká, že *každý fyzikální výpočetní systém může být simulován na Turingově stroji s polynomiální časovou složitostí vzhledem k prostředkům použitým simulovaným systémem během výpočtu.*

Právě jsme použili pojem *složitost*. Jak již jeho intuitivní chápání napovídá, představujeme si pod tímto pojmem náročnost výpočtu dané úlohy měřenou **spotřebou fyzikálních prostředků** (připomeňme, že provádění výpočtů chápeme jako mapování abstraktní matematiky na fyzikální procesy). Mezi tyto prostředky patří zejména **čas** (na Turingově stroji vystupuje jako počet kroků do zastavení) a **paměť** (koresponduje s využitou kapacitou pásky). V populárně laděných výkladech se většinou hlavní pozornost soustřeďuje na náročnost časovou (což už se pak explicitně nezmiňuje).

Na obrázku 2 vidíte základní dělení vypočitatelných úloh podle toho, jakou mají složitost. Do **třídy (množiny) P** (od slova *polynomial*) řadíme všechny úlohy, které jsou zvládnutelné nejhůře s polynomiální složitostí, což znamená, že jejich náročnost lze vyjádřit jako polynomiální funkci délky vstupu. Například úloha, která pro n-bitový vstup trvá 2n2+1 kroků, má polynomiální časovou složitost. Úlohy náležející do třídy P většinou označujeme jako *výpočetně zvládnutelné*.

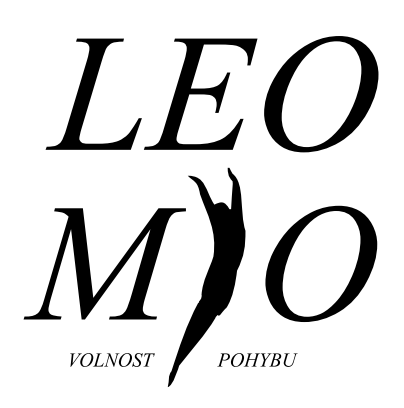

Placená inzerce

Představujeme notebook LEO MIO pokračovatele úspěšného modelu LEO2200

- Konstrukce All-In-One
- Konfigurovatelný
- Rozšiřitelný
- Multimediální (zvuková karta, mikrofon, reproduktory, CD-ROM)
- Brašna v dodávce
- Elegantní stříbrný design

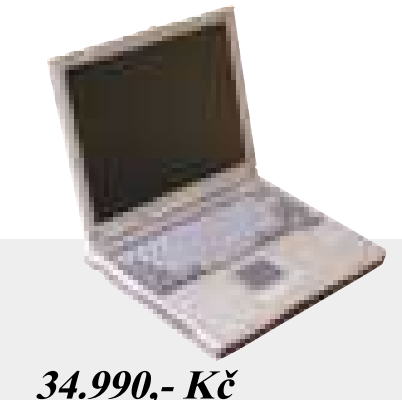

Procesor Intel Celeron 900MHz 128MB RAM 10GB HDD 13,3" TFT XGA  $CD$ -ROM  $24x$ **FDD** 

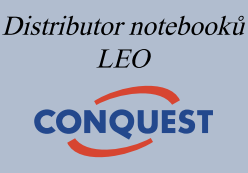

Conquest a.s. Hybernská 20 Praha 1 110 00 tel.: 02-84 000 129 fax: 02-84 000 178 http: www.conquest.cz e-mail: info@conquest.cz

Ve **třídě (množině) NP** (od výrazu *nondeterministic polynomial*) jsou úlohy, jejichž řešení lze s nejhůře polynomiální složitostí **ověřit** jako správné. Na rozdíl od úloh v P však pro úlohy v NP nemusíme být schopni sestavit polynomiálně složitý postup pro nalezení řešení. Odtud označení "nedeterministické", neboť první část výpočtu těchto úloh spočívá laicky řečeno v "uhodnutí" výsledku a druhá pak v jeho ověření.

Speciální skupinu úloh pak tvoří takzvané **NP-úplné** (*NP-complete*) problémy. To jsou úlohy, na jejichž řešení lze převést (s polynozměnily náš pohled na otázky složitosti a možná i vypočitatelnosti). Jako vodítko na této cestě lze použít předpoklad, že ono "něco" by měl být fyzikální proces, na který lze namapovat nějaký výpočetní postup a jehož simulace na Turingově stroji není polynomiálně zvládnutelná. Čas od času se ve fyzice nějaký aspirant na sesazení Turingova stroje objeví, avšak záhy je pro "nedostatek důkazů" od sesazování upuštěno. Jedna věc je totiž najít proces, pro který **neznáme** polynomiálně složitou simulaci na Turingově stroji, a druhá věc je dokázat, že tato simulace **neexistuje**.

o případné sesazení, tak si Turingovy stroje díky svým pravděpodobnostním "potomkům" celkem upevnily své pozice, neboť v řadě případů je efektivní převod případných konkurentů na pravděpodobnostní Turingův stroj dobře vidět (nebo naopak činí problém ukázat, že zde tento převod neexistuje).

#### Kvantové počítače

Z hlediska teoretické informatiky začal zájem o kvantové počítače přesně v duchu výše uvedeného doporučení a byl to právě známý fyzik (a nositel Nobelovy ceny) Richard

## **Každý fyzikální proces**, pro který neznáme polynomiálně složitou simulaci na klasickém Turingově stroji, **může zásadně ovlivnit teorii složitosti** a související oblasti, jako je kryptografie.

miální složitostí) libovolný jiný problém ze třídy NP. Nalezení polynomiálního způsobu řešení libovolné z NP-úplných úloh by tak znamenalo, že platí rovnost P=NP. Důkaz platnosti (respektive neplatnosti) této rovnosti je pro teorii složitosti něco jako hledání Svatého grálu. Zatím se však nezdá, že by zde šlo dosáhnout nějakého výsledku. Problémy, o nichž se domníváme, že patří do rozdílové množiny NP\P, označujeme jako *výpočetně nezvládnutelné*. Právě o tyto problémy má eminentní zájem například současná kryptografie.

## Hledání výjimek

Formulace výše uvedeného paradigmatu o univerzálnosti Turingova stroje je zároveň silnou výzvou pro hledání výjimek, které by oprávněnost tohoto přístupu vyvrátily (a tím

Během experimentování s konceptem Turingových strojů se vytvořila odnož označovaná jako *pravděpodobnostní Turingovy stroje*. Zjednodušeně řečeno jde o Turingův stroj vybavený zdrojem náhodných čísel, který je využíván jeho přechodovou funkcí. Některé přechody se tak uskutečňují jen s určitou pravděpodobností (stroj ovšem vždy s jistotou "někam" přejde). Uznává se, že pokud jde o vypočitatelnost, jsou na tom pravděpodobnostní Turingovy stroje stejně jako jejich předchůdci (ty se v tomto kontextu označují jako *deterministické*).

Pravděpodobnostní stroje se však liší svou efektivitou, která se u některých úloh projevuje dosti podstatně. Pro účely klasifikace byly zavedeny rovněž "pravděpodobnostní" třídy složitosti, které společně s těmi "deterministickými" shrnuje tabulka 1. Pokud jde

P. Feynman, kdo patrně jako první současně poznamenal, že:

- 1) kvantové systémy lze použít k realizaci výpočtů;
- 2) simulace kvantových systémů na Turingově stroji se zdá mít exponenciální složitost.

Hon na Turingův stroj tak mohl začít. Aby bylo možné lépe studovat schopnosti kvantových počítačů v porovnání s těmi klasickými, bylo roku 1985 Davidem Deutschem formulováno paradigma *kvantového Turingova stroje*. Jeho popis je již poněkud složitější, než byl popis deterministického či pravděpodobnostního Turingova stroje (ty budeme dále shrnovat pod označením "klasický"), takže se zde omezíme pouze na důležitou principiální odlišnost. Ta spočívá v tom, že "páska" kvantového stroje je chápána jako *kvantový registr* (viz předchozí díl), což

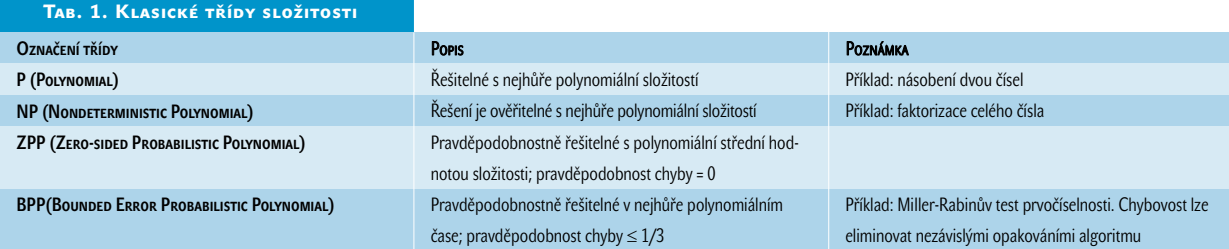

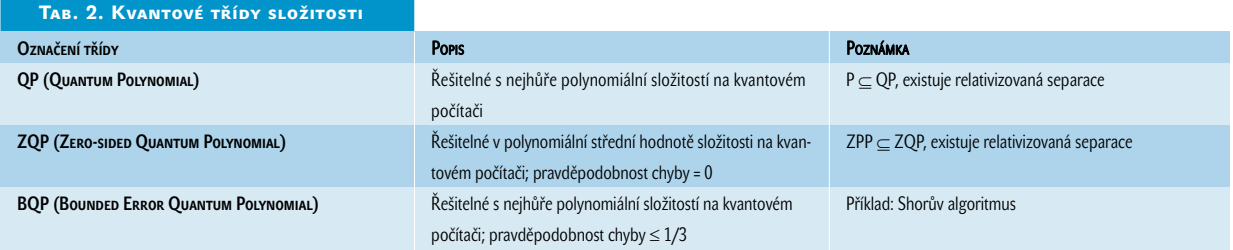

mimo jiné znamená, že po dobu koherentního výpočtu může existovat v superpozici několika vlastních stavů.

Tento náhled dává plně vyniknout jevu označovanému jako *kvantový paralelismus*: Mějme úsek pásky o délce n políček. U klasického stroje to znamená, že máme k dispozici n bitů, na které můžeme zakódovat například jedno z 2<sup>n</sup> možných zadání nějaké vstupní úlohy. Jakmile stroj spustíme, rozběhne se řešení zadaného problému a po zastavení stroje (pokud k němu dojde) obdržíme k tomuto zadání příslušný výsledek.

Nyní si představme situaci u stroje kvantového. Zde jedno políčko znamená jeden qubit, takže máme k dispozici pásku o n qubitech. Víme, že tato páska se může nacházet v superpozici tvořené až 2<sup>n</sup> stavy současně. To znamená, že například všechna zadání úlohy o délce n bitů můžeme naráz uložit na pásku a po spuštění stroje je nechat všechna paralelně vyřešit tak říkajíc "jedním vrzem"! Jakmile se stroj zastaví, obdržíme stav odpoví-

nostní Turingův stroj by však bylo příliš ukvapené. Pokud by se kvantový registr mohl pochlubit pouze prostou existencí superponovaných stavů, pak by pravděpodobnostní stroje patrně skutečně oslavily vítězství. Avšak díky dalším jemným finesám, jako je například možnost interference stavů či existence provázaných stavů, se zdá, že kvantové stroje přece jen mají nad těmi klasickými navrch. Zjednodušeně lze říci, že díky zmíněným vlastnostem má kvantový stroj tu přednost, že všechny předložené paralelní cesty výpočtu skutečně **projde**, zatímco pravděpodobnostní si z nich jen **náhodně vybere jednu jedinou** a tou dojde až do koncového stavu.

### Řešení úloh na QC

Většina studií o efektivitě výpočtů na kvantových počítačích (ve světě se pro ně začíná ujímat zkratka QC, *quantum computer,* u nás též KP) se dnes opírá o paradigma kvantového Turingova stroje, který je dobrou abstrakcí možností těchto počítačů. A podobně jako

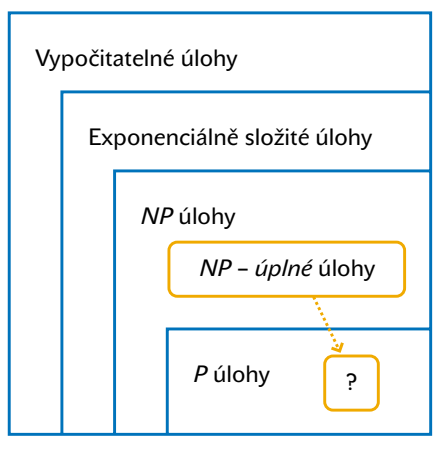

Obr. 2. Základní uspořádání tříd složitosti

tové versus klasické vypočitatelnosti. Na první pohled k tomu máme dobrý důvod: kvantový Turingův stroj dokáže – na rozdíl od klasického – vygenerovat **skutečně náhodné číslo**. Tato úloha se na klasických strojích považuje za nevypočitatelnou (připomeňme,

## **Za kvantové počítače hovoří** hlavně (předpokládané) činy. Pádné teoretické **důkazy jejich nadvlády nad klasickými** stroji však zatím nemáme.

dající superpozici příslušných řešení. Celá věc má však jeden podstatný háček – víme, že měřením takového stavu obdržíme pouze jeden z vlastních stavů. Odpůrci kvantového počítání se v tomto okamžiku škodolibě usmívají a prohlašují, že stejného výsledku je možné dosáhnout použitím pravděpodobnostního Turingova stroje.

Uzavřít teorii kvantového počítání položením rovnítka mezi kvantový a pravděpodobu klasických počítačů nevadí, že zatímco konstruktéři se pohybují v oblasti kvantových obvodů, teoretičtí analytici používají kvantové Turingovy stroje.

Na první pohled se zdá, že přiznání definitivní porážky klasických Turingových strojů jejich kvantovými následníky je na spadnutí. Nic podobného se však neděje, pokusme se proto alespoň zmapovat terén. Asi největším dobrodružstvím by bylo otevřít otázku kvan-

že pravděpodobnostní stroj by něco takového sice dokázal, ale potřebuje k tomu dostat skutečně náhodné číslo již jako vstup).

Otázkou ovšem je, co termín "skutečně náhodné číslo" formálně znamená. Dokud si to teorie řádně neujasní, nelze touto schopností kvantových počítačů dost pádně argumentovat. Jakmile se však do tohoto problému hlouběji ponoříme, zjistíme, že se chystáme otevřít nefalšovanou

Placená inzerce

Pandořinu skříňku. Cesta tímto směrem totiž může vést až za hranice vymezené Gödelovou větou o nerozhodnutelnosti, tedy tam, kde dnes končí formální věda a začíná takzvaná metavěda. Možnosti, které by se zde před námi otevřely, jsou v současné chvíli stejně fascinující jako nedostupné. Tuto oblast proto zatím přenecháme spisovatelům vědecko-fantastické literatury.

Bude to s dokazováním prvenství kvantových počítačů lepší alespoň v otázkách efektiexistuje řešení náležející do polynomiální kategorie, zatímco na klasických strojích známe nejlépe subexponenciální řešení. Příkladem takové úlohy je právě faktorizace a s ní spojený Shorův faktorizační algoritmus – tomu se budeme podrobněji věnovat v celém příštím dílu. Půjde o pozornost zaslouženou – lze totiž bez nadsázky prohlásit, že právě díky Shorovu algoritmu se zvyšuje zájem o oblast kvantových počítačů. Nebýt tohoto algoritmu, bylo by asi jejich přijetí (vzhledem k táhnoucím se

nosu nových modelů je třeba čekat, možná velmi, velmi dlouho...

Proto je pro vědce hledající nové principiální možnosti práce počítačů vždy lepší, když zároveň s novým modelem přijdou také se znalostí konkrétního (a nejlépe zásadního) problému, který jejich konstrukce dokáže vyřešit efektivněji, měřeno řádem složitosti, nežli klasický stroj. Od takového přístupu pak lze očekávat, že vyburcuje všeobecnou pozornost. Právě touto cestou se vydala teorie kvantových počítačů.

## **Teoretičtí informatici možná úplnou porážku Turingova stroje** nepřiznají ani v době, k**dy už budou kvantové počítače rutinně luštit RSA...**

vity výpočtů? Bohužel, ani zde to není příliš slavné. V tabulce 2 jsou uvedeny hlavní třídy složitosti výpočtů pro kvantové Turingovy stroje, včetně jejich známých souvislostí s klasickými třídami složitosti. Snahou vědců je provést takzvanou *separaci,* tedy ukázat, že kvantové třídy složitosti zahrnují více problémů než ty klasické. Přitom dosud není dokázána ani separace množin P a QP (tedy že  $P \neq QP$ ). Podařilo se však dokázat relativizovanou a podmíněnou podobu této separace ([2]), což dává jistou naději, že tato separace platí, avšak na konečný důkaz si ještě budeme muset počkat.

Pro kvantové počítače tak v současné době hovoří především jejich činy – známe úlohy, které jsou na nich zatím řešitelné efektivněji než na klasických počítačích. Slůvkem "efektivněji" zde nejčastěji vyjadřujeme fakt, že na kvantových počítačích

pokusům o separace) mnohem chladnější. Shorův algoritmus se tak nejspíš zapíše do dějin fyziky mnohem tučnějším písmem nežli do kryptologie.

### **SHRNUTÍ**

Představili jsme si základní aspekty teorie složitosti a ukázali jsme, jak se tato disciplína zvolna vyrovnává s možností využití počítačů pracujících na principech kvantové mechaniky. Snažili jsme se ukázat, že tato teorie je schopna akceptovat nové matematické modely fyzikálních procesů vhodných pro realizaci výpočetních postupů a že obsahuje také nástroje k vyhodnocení přínosu těchto modelů. Nástup kvantových počítačů tedy neznamená konec teorie složitosti, ale spíše její rozšíření. Bohužel však tato vědní disciplína postrádá (alespoň zatím) potřebnou dynamiku, takže na definitivní důkazy o pří-

V příštím pokračování už se pustíme do výkladu Shorova faktorizačního algoritmu a jistou pozornost věnujeme také Groverovu vyhledávacímu algoritmu.

**T** Tomáš Rosa, *autor@chip.cz* 

## Literatura:

- [1] Archiv vědeckých článků arXiv, *http://arxiv.org/*
- [2] Berthiaume, A. and Brassard, G.: The Quantum Challenge to Structural Complexity Theory, Proc. of the 7th IEEE Conference on Structure in Complexity Theory, pp. 132-137, 1992
- [3] Papadimitriou, CH.-H.: Computational Complexity, Addison-Wesley, 1994
- [4] Shor, P. W.: Polynomial-Time Algorithms for Prime Factorization and Discrete Logarithms on a Quantum Computer, extended article, 25 Jan 96, arXiv: quant-ph/9508027 v2

[5] Williams, C.-P. and Clearwater, S.-H.: Explorations in Quantum Computing, Springer-Verlag, 1998

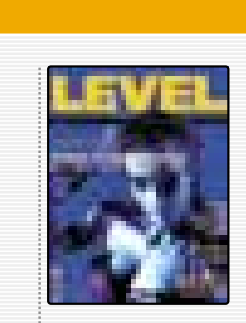

**Level** je prestižní magazín počítačových her, nejméně se dvěma CD a plnou verzí hry

## Tento měsíc vyšlo v nakladatelství Vogel Publishing:

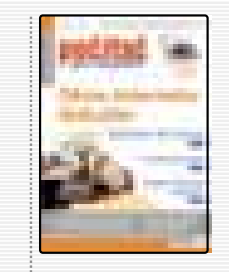

**Počítač pro každého** je nejsrozumitelnější časopis pro počítačové začátečníky.

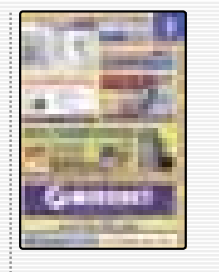

**MEDIAshop** je prodejní katalog výpočetní techniky vkládaný do všech našich titulů.

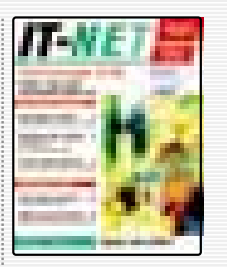

**IT-NET** je specializovaný měsíčník o sítích, telekomunikacích a službách.

Informace a objednávky předplatného: tel.: (02) 21 80 89 42, 21 80 89 46, e-mail: abonence@vogel.cz

WWOGEL.CZ

# Pán **knoflíku**

Já jsem pán knoflíku a kdo je víc. Dokud mu vládnu, nikdo na mě nemá. Nebo – podle starého vtipu – žádný software na světě ještě nepřekonal vzdálenost mezi telefonem a skříní na spisy (variant je mnoho).

T ak tohle nesouvislé blábolení mělo navodit atmosféru pro povídání o tom, že externí modem s tlačítkem on/off je lepší než jakékoli firewally a bůhvíco ještě, a že kde žádný není, ani smrt nebere. Problém však tkví v tom, že i když jste pánem knoflíku a vzdálený stroj, resp. jeho koumavý uživatel nemá šanci, občas potřebujete být vzdáleným uživatelem i vy. Co potom? Nic. Jednoduše vzato, jste nahraní.

Když se pomátne sonda vzdálená od Země stamiliony kilometrů a nereaguje na "knoflíkové" příkazy, můžete ji ponechat svému osudu a oželet nějaký ten dolar. Když se pomátne kuchyňský robot, vypnete ho a odnesete do opravny nebo do šrotu. Je dobré, že jsme pány knoflíku. Tedy zatím. Nebo si to alespoň myslíme. Jedna povídka A. C. Clarka je o tom, kterak po satelitním propojení světové telefonní sítě dostala tato rozum. Kdož ví. Třeba se právě v tomto okamžiku někde na síti rodí bytost, které chca nechca budeme muset přiznat statut inteligence nám rovné. A k problémům, které máme, přibudou další. Ať je to jak chce, jedno je nad slunce jasnější: být pánem knoflíku bude stále těžší a měli bychom se na to připravit už dnes. No, a pokud hledáte analogii s Pánem prstenů, odkud jsem si vypůjčil název, ta základní je nasnadě: Myslet si, že něčemu vládnu, ještě neznamená, že tomu tak opravdu je.

Jednou historkou jsem začínal, další se sluší skončit: Na nástěnce jednoho z webových serverů, prý příjemného karibského ostrova Aruba (nevím, nebyl jsem, ale zaujalo mě už jenom to, že dovážejí vpravdě neuvěřitelné množství whisky – 3 miliony lahví ročně!) jsem našel následující vzkaz:

Dotaz: Jedu na Arubu poprvé, můžete mi někdo říci, zda mi tam bude fungovat mobil používaný v Evropě?

Odpověď: Ano, jistě. Běžte na pobřeží. Vytočte mezinárodní přístupový kód. Vyčkejte na tón. Rozmáchněte se a hoďte mobil do moře. A pak si v klidu užijte svou dovolenou…

## O filmu

Viděl jsem Pána prstenů i Harryho Pottera. Přiznám se, že to první díky kamarádovi (neměl jsem potřebnou odvahu), to druhé díky synovci, kterému jsem slíbil, že na to půjdeme.

To první bylo neuvěřitelné a nikdy bych nevěřil, že někdo může zfilmovat něco takového, i když mi vadí jistá ztráta poetična (přece jenom pan profesor byl nejen vzdělaný člověk, ale měl i poetického ducha) a jedné postavy. To druhé bylo horší. Sama kniha není ani řemeslně dobře napsaná a slabá je i zápletka, resp. základní myšlenka, která nutně musí každého fantasy fandu přivést k úsměvu. A když je slabý základ, je slabé celé dílo. Nicméně klobouk dolů. Je dobře provedená marketingově. Ne dobře – skvěle! Navíc je bezchybně vymyšlený famfrpál, který ostatně upoutá i na filmu. Pokud bychom měli košťata, jistě by se dostal i na olympijské hry.

Ať už ale máte na Harryho Pottera názor jakýkoli, jedno mu přiznat musíte: než pokémoni, tak raději on. Oproti nim opravdu hlavu a patu má.

## O Evropě

Když v poslední době poslouchám a čtu vyjádření politiků – a zdůrazňuji nejen českých – o Evropě a Evropské unii, musím se na jednu stranu smát a na stranu druhou plakat. Často je totiž vidět, jak si chrání svůj malý zadek na své malé židli ve svém malém/větším státečku a zaštiťují se přitom velkými slovy, jako národní suverenita, právo na sebeurčení, zachování způsobu života, zachování svébytné kultury atd. atd. Nejen že mi připadá, že

jsem mnohé z jimi používaných pojmů už kdesi slyšel (a nebylo to za zrovna milých okolností), ale hlavně v tom cítím malost. Malost, která sráží k zemi. Malost, která ústí v zaostávání. Malost, která podporuje nacionalismus nebo ještě něco horšího.

A proč o tom mluvím právě zde? Moderní technologie vyžadují obrovské investice a to, že v nich Evropa zaostává – byť třeba Britové

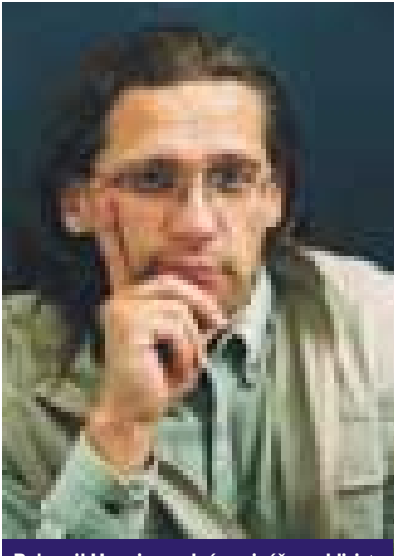

Bohumil Herwig – volný novinář a publicista

mají vynikající základní výzkum –, není žádné tajemství. Pokud se nevytvoří jednotný evropský stát se vším, co k tomu patří, nejenže na ně prostě nebudeme mít ( jako už dnes nemáme třeba na pořádný kosmický výzkum), ale opět se se svými žabomyšími problémy zakopeme na našem malém dvorku. Ovšem místo toho, abychom se alespoň zakopali nanotechnologickými "brouky", uděláme to docela obyčejným a v té době už zastaralým bagrem. Dělat totiž kvalitní mechanické věci – třeba auta – nám docela jde. Problém je v tom, že na tohle tisíciletí to bude trochu málo.

Bohumil Herwig, *autor@chip.cz* 

O středoevropském Unisysu s jeho generálním ředitelem

# Interview **na dálku**

O možnost rozhovoru s panem Kurtem Plattnerem jsme usilovali již od začátku roku. Když se po čase ukázalo, že pro jeho pracovní zaneprázdnění ze setkání "face to face" sejde, požádali jsme ho o zodpovězení několika otázek alespoň elektronickou poštou. Do portfolia aktivit *Unisys e-@ction* by se tak mohla připsat nová položka: e-rozhovor.

P rosincová tisková zpráva byla stručná: *Z rozhodnutí vedení společnosti Unisys Corporation dochází od 1. 12. 2001 ke sloučení společností Unisys v Rakousku, Polsku, Maďarsku, České a Slovenské republice. Generálním ředitelem nově vzniklé skupiny Unisys Central Europe se stal Kurt Plattner, pro řízení jednotlivých poboček ve zmíněných zemích byla vytvořena nová pozice Operations Manager.* 

Samozřejmě nás zajímalo, co to bude pro národní pobočky, a tedy i pro tu zdejší, do budoucna znamenat, a zeptali jsme se:

## *Chip: Proč došlo k reorganizaci? Považovalo vedení společnosti jednotlivá národní zastoupení v původní podobě za málo úspěšná?*

**K. P.:** Určitě nebyla důvodem neúspěšnost národních poboček; ostatně pokud by šlo o něco takového, odezva vedení by se týkala konkrétní pobočky, a ne šmahem všech v dané oblasti. Reorganizace umožní naší společnosti reagovat na potřeby trhu globálněji, to znamená, že nám umožní lépe využít našich znalostí, zkušeností a zdrojů v celém regionu zúčastněných zemí.

## *Chip: Stal jste se generálním ředitelem rozsáhlého a vlastně nadnárodního útvaru. Můžete prozradit něco o jeho organizační struktuře? Musí to být při různorodosti jednotlivých členů poměrně složitá záležitost.*

**K. P.:** Jako mezinárodní společnost je firma Unisys složena z pracovníků mnoha národností a mnoha kultur již dávno, takže různorodost jednotlivých členů nevidím jako překážku, ale naopak jako obohacení naší firemní kultury. Organizační podrobnosti by vaše čtenáře asi příliš nezajímaly, ale na dokreslení mohu uvést, že např. finančním ředitelem je Maďar, šéfem našeho oddělení GNS (Global Network Servi-

> Pan Kurt Plattner (40) vystudoval vídeňskou Vysokou školu ekonomickou; v posledních deseti letech pracoval pro IBM, naposledy jako manažer *e-Business Software Sales* pro střední Evropu, Střední východ a Afriku. Do společnosti Unisys nastoupil loni v květnu jako generální ředitel rakouské pobočky, od prosince je generálním ředitelem skupiny *Unisys Central Europe*.

ces), které má na starosti návrh, prodej a údržbu počítačových sítí, ale i servisní služby jako takové, je Čech, za prodej technologií, tedy převážně velkých serverů a mainfraimů, je v regionu zodpovědný Polák, a mohl bych uvést další. Jsme doopravdy založeni na principu regionální spolupráce a žádná země není nadřízena té druhé.

## *Chip: Nebude centrální řízení z Vídně znamenat omezení pravomocí, resp. samostatného rozhodování jednotlivých národních poboček? Nebo tomu bude právě naopak a každý národní "Operations Manager" bude cítit podporu silného zázemí?*

**K. P.:** Jak jsem již uvedl, my nemáme centrálu ve Vídni. My máme regionální manažerský tým, jehož členové jsou součástí organizace Unisys v jednotlivých zemích. Dnes již pokrývá celý region jen a jen jejich zodpovědnost. Každý "Operations Manager" plně reprezentuje Unisys ve všech záležitostech místního, chcete-li, národního charakte-

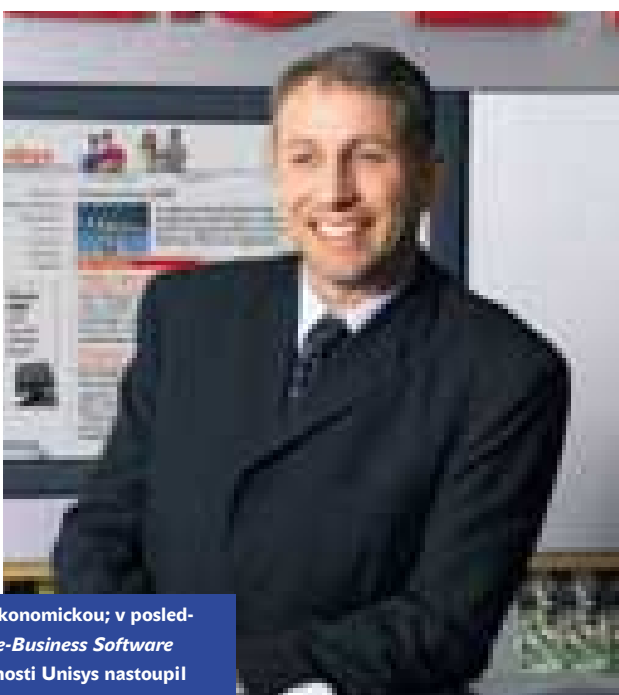

ru a je také plnohodnotným členem regionálního vedení se všemi zodpovědnostmi a povinnostmi, které tato funkce požaduje.

## *Chip: Dovolte mi jeden hypotetický příklad. Vloni přišla česká pobočka Unisysu jen velmi těsně (0,8% rozdíl v ceně nabídky) o poměrně lukrativní zakázku – audit státního projektu "Internet do škol". Domníváte se, že za nového uspořádání by byl Unisys v tomto tendru úspěšnější?*

**K. P.:** A to přitom "váha" cenové nabídky představovala vzhledem k ostatním kritériím pouze 25 %! Ale to už je odbytá záležitost, k níž se nechci vracet už proto, že se neodehrála za mé působnosti. A nemá cenu ani spekulovat, zda by nové uspořádání pomohlo, či nepomohlo. To je všechno minulost. My se musíme zaměřit na budoucnost, na budoucí projekty. Musíme spojit a plně využít naše znalosti a zkušenosti z celého regionu tak, aby naše nabídky byly úspěšné.

## *Chip: Unisys se hodně angažuje v oblasti řešení pro tzv. e-government. V ČR se hodně hovoří o jeho přednostech, ale realizace vázne. Jak je tomu v Rakousku a do jaké míry se na tom podílí Unisys?*

**K. P.:** V Rakousku začal Unisys před více než pěti lety s místní správou v oblasti řešení e-governmentu a systémové integrace. Momentálně je Unisys jedním z preferovaných partnerů federálních ministerstev, regionálních vlád a městských magistrátů. Jsme vedoucí firmou na trhu v oblasti integrace při elektronické archivaci, zpracování a správě

dokumentů, což je základ pro e-government. Víme, jak veřejná správa funguje, známe jejich postupy. To z nás dělá velmi vítaného partnera pro tyto státní a municipální organizace. Jsme partnerem, který zná jejich pracovní postupy, jejich zákazníky a jejich cíle a je schopen nabídnout taková řešení, která jim tuto práci usnadní a urychlí, a také jim pomůže ušetřit jejich prostředky.

## *Chip: A ještě jednu otázku k technice. Unisys má v oblasti velkých serverů velmi úspěšný model ES–7000. Nedávno k němu přibyl ClearPath s toutéž architekturou CMP. V čem je jiný a kdy bude na evropském trhu?*

**K. P.:** Tady bych vás trošku poopravil. Systémy ClearPath s CMP architekturou byly představeny v květnu loňského roku a na trhu jsou již i v Evropě. V obou typech serveru je základem architektura CMP, jejich odlišnost spočívá v operačním prostředí, které používají. Zatímco ES–7000 je založen na bázi procesorů Intel a preferuje převážně tzv. otevřené prostředí, tedy Windows, ClearPath je určen výhradně pro proprietární prostředí. Používá se na něm např. operační systém Unisys 2200, který mimořádně efektivně využívá technických předností stroje, zejména při sdílení uživatelských prostředků atd.

## *Chip: Děkujeme, že jste si na nás přece jen našel trochu času, a přejeme hodné úspěchů v nové funkci.*

Za Chip mailoval Miloš Helcl

## Linux programujeme profesionálně

Neil Matthew, Richard Stones a kol. | Computer Press, 1112 stran, cena 990 Kč, v češtině, ISBN 80-722-653-26

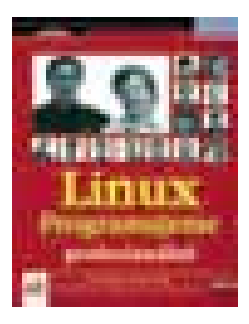

P o úvodu do programování v Linuxu (viz minulé číslo Chipu) nám do redakce dorazil další počin vydavatelství Computer Press určený pro programátory v tomto perspektivním operačním systému. Původní autorský tým byl rozšířen o bezmála desítku spoluautorů tak, aby každému probíranému tématu byla věnována péče pokud možno co nejvyšší.

Hned v úvodu je čtenář upozorněn, že k pochopení témat je nutné zvládnutí problematiky probrané v již zmiňované knize Linux – začínáme programovat, s čímž nelze než souhlasit. Knihu je sice možné přečíst i bez detailních znalostí základů programování pro Linux, ale v praxi se bez těchto znalostí zcela jistě neobejdeme.

Tematika, jíž se kniha věnuje, je opět rozsáhlá – po úvodu do správy projektů pomocí CVS se pozornost přesouvá k databázím (MySQL a PostgreSQL) a k tvorbě uživatelského rozhraní pod KDE a GNOME. Stranou nezůstanou ani skriptovací jazyky: internetový PHP

a stále populárnější Python. Distribuovaným aplikacím jsou pak věnovány kapitoly o RPC a technologii CORBA.

Styl knihy zůstal nezměněn – po úvodu do příslušné problematiky je na příkladu konkrétní aplikace (půjčovna DVD disků) ukázán způsob řešení, nechybí ani komentované zdrojové kódy (ty je bohužel opět nutné si stáhnout z internetu), v závěru kapitoly pak najdeme stručné zhodnocení probírané látky.

Knize nelze upřít její ohromný záběr, ten je však v některých případech dle mého soudu spíše na obtíž. Osobně bych uvítal nižší počet kapitol a hlubší ponoření do probírané látky – ostatně nelze očekávat, že na několika desítkách stran bude probrán např. jazyk PHP do nejmenších podrobností. Informací chtivý čtenář je proto odkázán na další studijní materiály jak na internetu, tak v klasické knižní podobě.

Můj celkový dojem z knihy je však pozitivní a doporučuji ji všem, kdo to myslí s programováním v Linuxu vážně. ■ ■ Petr Vostrý

Recenze dalších knih najdete na CD Chip Plus.

## Cenov

"Na těchto stránkách se budete setkávat s pravidelnými cenovými přehledy HW zařízení, médií a počítačových doplňků. Ceny jsou koncové s DPH. Vznikly jako průměr z ceníkových cen několika firem, a jsou tudíž pouze orientační. V časopise vždy najdete aktuální přehled, kompletní přehledy se budou objevovat na CD. Veškeré nápady a připomínky prosím zasílejte na adresu prehled.cen@chip.cz."

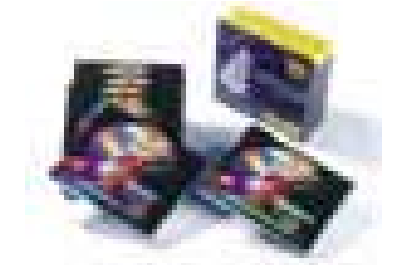

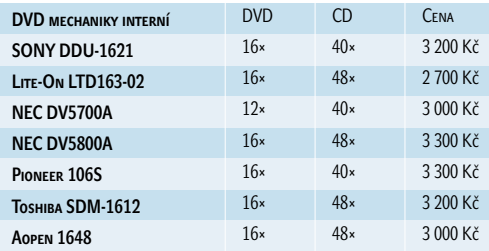

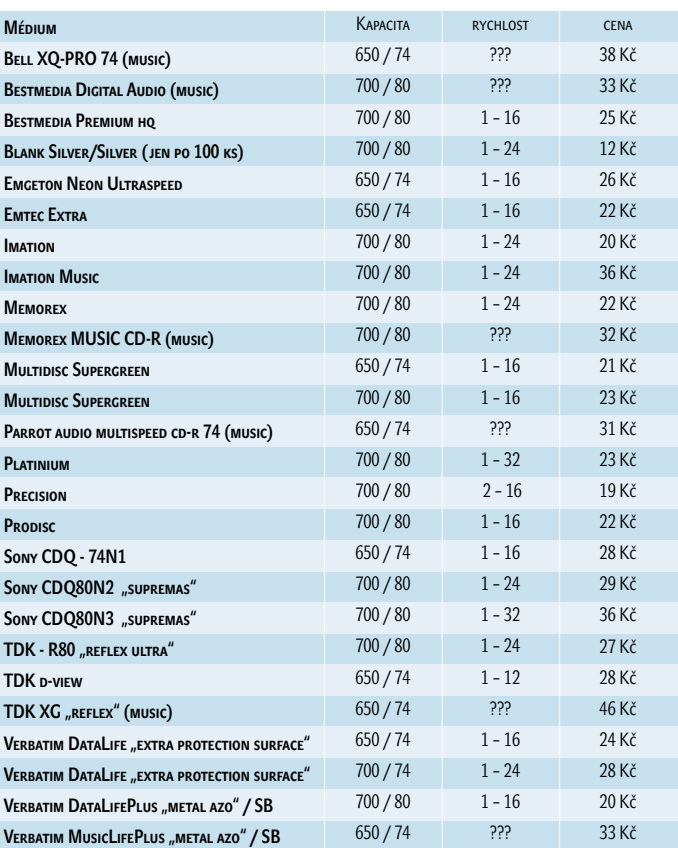

## IV. ROČNÍK VELETRHU INFORMAČNÍCH TECHNOLOGIÍ A KOMUNIKACÍ

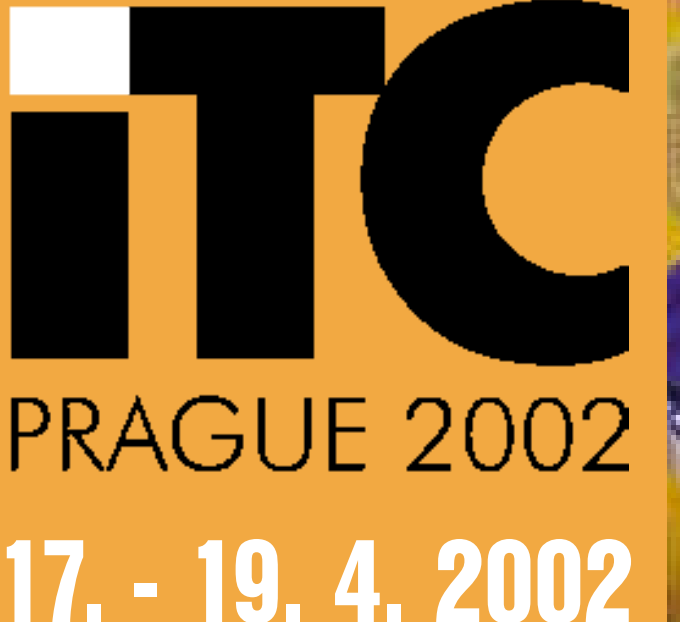

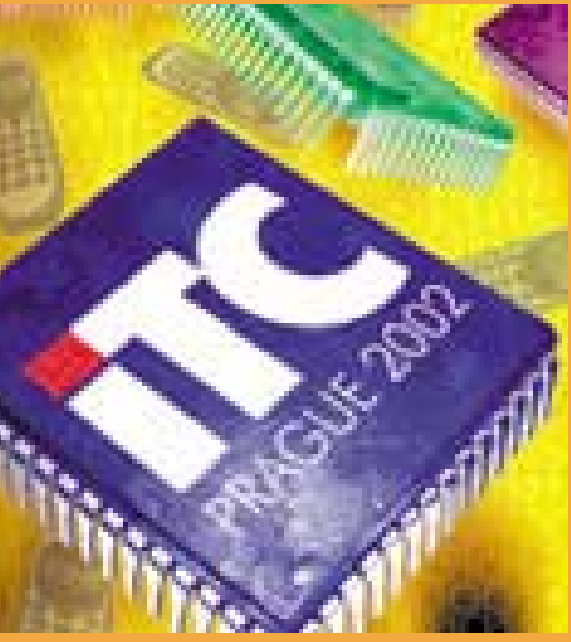

## SPOLEČNĚ S

## Interkä PRAGOALARM

II. ROČNÍKEM VÝSTAVY DIGITÁLNÍ A MULTIMEDIÁLNÍ TECHNIKY INTERKAMERA DIGITAL 2002

XI. ROČNÍKEM MEZINÁRODNÍHO VELETRHU ZABEZPEČOVACÍ TECHNIKY www.incheba.cz/pragoalarm

## BOHATÝ DOPROVODNÝ PROGRAM

SPOLEČNOST FRACTAL - INTERNETOVÉ TECHNOLOGIE V PODNIKOVÝCH ŘEŠENÍCH, ONE TO ONE MARKETING, ELEKTRONICKÉ TRANSAKCE MEZI OBCHODNÍMI PARTNERY, MOBILNÍ PŘÍSTUP DO PODNIKOVÝCH SYSTÉMŮ, TIMING PRAHA - ŘÍZENÍ PROJEKTŮ A RIZIK, EAN - ELEKTRONICKÝ KATALOG, OZNAČOVÁNÍ OBCHODNÍCH JEDNOTEK POMOCÍ SYSTÉMU EAN - UCC, MENSA ČR

#### incheba praha Pořádá:

Incheba Praha, spol. s r. o., Areál Výstaviště Praha 170 90 Praha 7 - Holešovice, Česká republika tel.: +420-2-201 03 483, fax: +420-2-333 71 517 e-mail: itc@incheba.cz, www.itc-expo.cz

## **LEVEL**

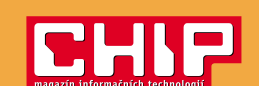

## TENTO KUPON VYMĚŇTE U POKLADNY ZA VSTUPENKU

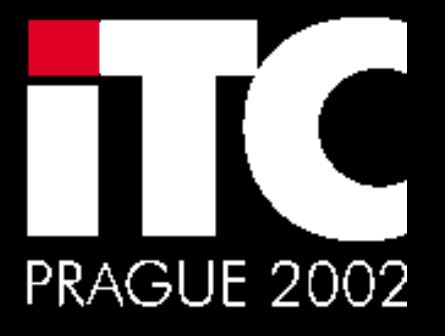

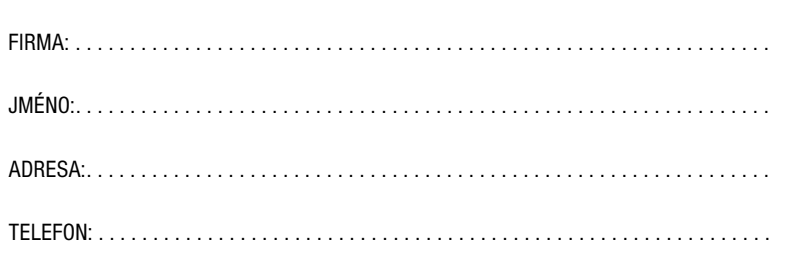

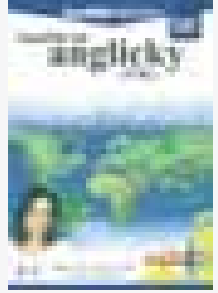

Novinky na stříbrných discích

## Naučte se anglicky

TALK Now, VB, CFC, PRAHA 699 Kč Titul pro výuku základů angličtiny. Nabídkou CD provází dvojice rodilých mluvčích, kteří všechna probíraná slovíčka a fráze vyslovují tak, abyste si je zapamatovali. Program nabízí devět témat (první slova, jídlo, barvy, fráze, tělo, čísla, čas, nákupy a státy) a pro každého uživatele vede přehled úspěšnosti jeho dosavadního studia. **8 (bodů)**

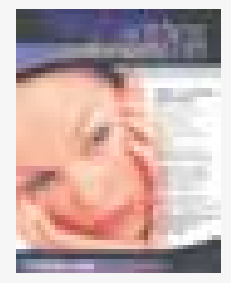

## Osobní vizážista

Media trade, Praha **495 Kč** Obdobně jako u CD-ROM Osobní kadeřník si můžete vyzkoušet, jaký vzhled by vám nejlépe slušel. Z Osobního kadeřníka si můžete importovat nejvhodnější účes a pomocí řady připravených pomůcek (barvy na líčka, oční stíny, tužky na oči, obočí a rty, rtěnky, řasenky, brýle, náušnice apod.) můžete měnit svou vizáž. **9 (bodů)**

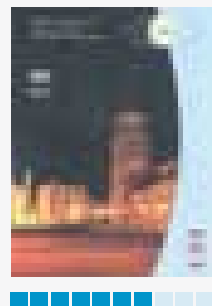

## VÚJE Trnava, a. s.

**7 (bodů)**

přehled

VÚJE Trnava (SR), Simopt, Tábor Tříjazyčná (SK, UK, RU) DVD prezentace nabízí základní informace o práci této významné společnosti SR i pohled na problematiku jaderné energetiky. Ve čtyřech kapitolách se můžete seznámit s vlastním VÚJE i se podívat na řadu míst slovenských jaderných zařízení, kam se normálně nedostanete.

a da kasa

## chemie a fyzika, Význam slov, Zeměpis a Všeobecné znalosti). Po startu programu lze volit jednu ze čtyř forem hry: Hop nebo trop, Miliardář pro jednotlivce, Miliardář

Celá rodina milionářem – Všeobecný

Terasoft, Hořovice 690 Kč Zábavně-vzdělávací soutěž nabízí 1370 otázek (ke každé jednu správnou a tři chybné odpovědi), rozdělených do šesti skupin (Český jazyk a literatura, Dějepis, Přírodopis,

(pro více hráčů) nebo 10 kol. **8 (bodů)**

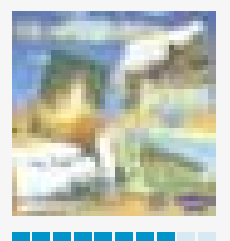

## Celá rodina milionářem – Dějepis

TERASOFT, HOŘOVICE 690 KČ Ve stejném soutěžním prostředí jako u předchozího CD jsou připraveny i otázky z dějepisu. Více než 1500 otázek je rozděleno do čtyř sekcí (Pravěk a starověk, Středověk a raný novověk, Novověk, Nejnovější dějiny) a vybrat si můžete opět některou ze čtyř her. Nechybí tiskový modul pro přípravu pracovních listů.

**8 (bodů)**

Výuka Microsoft Excel 2002 – základní kurz

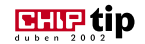

## Čaroděj Merlin opět nabízí pomoc

Možná si ještě vzpomenete, jak jsme vám před rokem představili čaroděje Merlina jako účinného pomocníka při výuce nejrozšířenějších kancelářských systémů firmy Microsoft, konkrétně Excelu (Chip 3/01) a Wordu (Chip 5/01).

Protože firma Microsoft nabídla uživatelům koncem roku 2001 novou verzi kancelářského balíku Office XP, a tedy hlavně programů Word a Excel, využila firma Grada své know-how a připravila nový výukový titul, který v inovovaném prostředí provede zejména začínající uživatele všemi základními úskalími tohoto výkonného pracovního nástroje.

Kompletní nabídka téměř 140 lekcí je uspořádána do 13 kapitol. Celý kurz lze procházet postupně od první lekce až po poslední, nebo je možné si z celé nabídky vybrat právě tu část, kterou si

Osobní kadeřník, Osobní vizážista

**BHIP** tip

## Pomocníci hlavně pro ženy

Znáte to – když si žena vybírá lodičky, aby byly nejen pěkné, ale i pohodlné a hlavně aby ladily s jejím dalším oblečením, kolik jich vyzkouší a kolik času stráví váháním, zda je její volba právě tou nejlepší! A to je vcelku snadný výběr, obvykle omezený jenom nabídkou prodávajícího a časem, který je tomuto výběru ochotna věnovat (samozřejmě také sumou, kterou může utratit). Ale vyzkoušet si, jak by vypadala v různých účesech, líčení a doplňcích, to už obvykle naráží i na fyzické možnosti (těžko měnit během chvíle např. délku a barvu vlasů). Pro vyřešení takového problému tu jsou CD-ROM Osobní kadeřník a Osobní vizážista.

Manželku vyfotíte digitálním fotoaparátem a fotografii uložíte do počítače nebo si necháte (u dodavatele programu zdarma) naske-

Prozkoumej tajemství planet

## Pro zájemce o vesmír

Při představování dalšího CD-ROM nejprve připomeňme obdobný titul ze stejné autorské dílny (SGP Kolín) – Prozkoumej tajemství techniky (Chip 6/01). V podobném uživatelském prostředí připravili autoři titul plný zajímavých informací, tentokrát o planetách naší sluneční soustavy a o úsilí člověka o jejich poznání. Dozvíte se zde o mnoha úspěších mnohdy velmi grandiózních projektů, ale i o neúspěších, které dobývání vesmíru bohužel provázejí.

Program nabízí čtyři hlavní sekce: Sluneční soustava, Meziplanetární lety, Mise na Venuši a Mise na Mars. Sekce Sluneční soustava přináší základní informace a parametry (jako je např. rozměr, doba a rychlost otáčení kolem své osy a oběhu kolem Slunce, sklon oběžné dráhy, délka

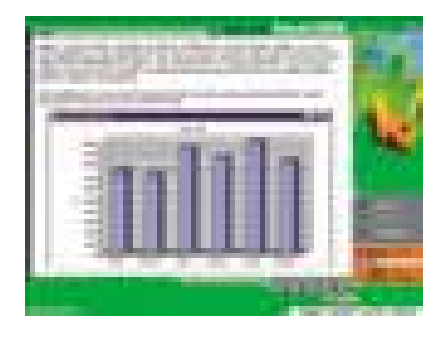

potřebujete objasnit nebo procvičit. Výklad každé lekce nabízí všechny důležité informace v textové podobě i přímo demonstrovány v prostředí Excelu, většina textů je namluvena a pro snazší pochopení výkladu je připraveno více než sto videosekvencí s praktickými ukázkami. Rozmístění jednotlivých informací a ovládacích prvků programu je přehledné a intuitivní, což umožňuje se při práci soustředit na informační obsah jednotlivých lekcí.

Důraz výkladu kladou autoři zejména na kapitoly Ovládání programu a Vzorce, ovšem čaroděj Merlin (nebo jiný z připravených průvodců) vám se vší důsledností pomůže při pochopení i všech ostatních kapitol, jako jsou např. Jednoduché funkce, Formát tabulky, Grafy, Databáze a kontingenční tabulky atd.

Každý správný výukový program by měl nabízet možnost ověření dosažených znalostí, proto je vlastní využití programu vázáno na identifikaci uživatele. Umožňuje to vedení přehledu všech absolvovaných lekcí

a testů pro každého uživatele, včetně třeba toho, že souhrnný test lze absolvovat až po úspěšném zvládnutí příslušných testů jednotlivých kapitol.

Užitnou hodnotu programu zvyšuje skutečnost, že si výuku můžete problémově, časově i objemově přizpůsobit svým aktuálním potřebám a možnostem. Prostě kvalitní učitel pro vaše počítačové vzdělávání je připraven. **Milan Pola** 

## Výuka MS Excel 2002

Elektronická příručka pro výuku Excelu VYROBIL/POSKYTL Grada Publishing, Praha *www.grada.cz*

**CENA** 690 Kč

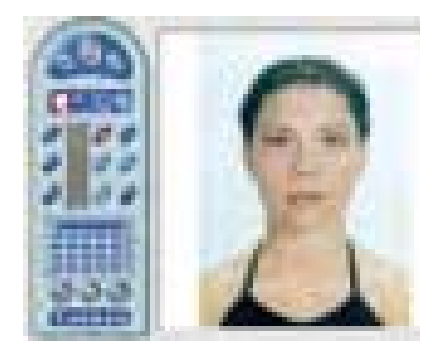

novat její klasickou fotografii, vysvětlíte jí vcelku jednoduchý způsob ovládání programu a můžete ji nechat, aby si sama vybírala, která délka a barva vlasů a který způsob

účesu jí nejvíce sluší. A nabídka je velmi pestrá – více než 550 různých vzorů účesů s možností dalšího barvení, přelivů či melírování, nebo dokonce možnost vytváření zcela nových účesů. Osobní vizážista poskytuje nástroje pro líčení a doplňky (od různých barev líčidel přes rtěnky a náušnice až po brýle), takže žena může vyzkoušet, co jí nejvíce sluší (samozřejmě, to, co se nehodí, se dá zpětně odebrat). Konečný obraz lze uchovat v elektronické podobě nebo ho přinést ke skutečnému kadeřníkovi jako tisk nebo fotografii.

Oba programy sice něco stojí, ale jejich ekonomická návratnost bude jistě rychlá. Poskytují výraznou úsporu času, široké možnosti vybírat si z opravdu bohaté nabídky

jednotlivých prvků a možnost použití nástrojů, jako jsou hřebeny a nůžky pro úpravu vlasů, různé typy řasenek a rtěnek pro úpravu obličeje, různé typy náušnic a brýlí pro dokreslení osobního vzhledu atd.

Programy mohou samozřejmě využít i muži. I oni si v klidu mohou vytvořit právě takový návrh vzhledu, který považují za nejlepší. **Milan Pola** 

#### Osobní kadeřník, Osobní vizážista

Pomocníci pro optimální výběr účesu a úpravu vzhledu.

VYROBIL/POSKYTL MEDIA trade, Praha *www.cd-rom.cz*

CENA JEDNOTLIVÉHO TITULU 495 Kč

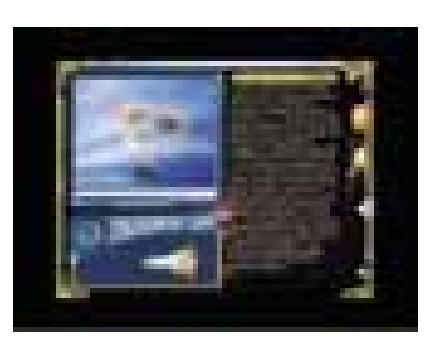

dne, teplota na povrchu, síla přitažlivosti atd.) Slunce a všech jeho planet a jejich měsíců, včetně naší Země. Pamatujete si správné pořadí planet? Víte, jak daleko je Měsíc od Země?

Pořadí planet vám připomeneme (Slunce, Merkur, Venuše, Země, Mars, Jupiter, Saturn, Uran, Neptun a Pluto), ale odpovědi na další otázky už hledejte na vlastním CD-ROM.

Ostatní sekce jsou věnovány letům člověka samotného nebo jím vytvořených vesmírných družic buď kolem Země, nebo k nejbližším planetám. Jsou zde vysvětleny základní problémy kosmických letů (např. problematika startu a přistání, vazby gravitačních a odstředivých sil apod.) a připravena je řada názorných animací – např. sestavení kosmické lodi a jejího vlastního letu na Měsíc. Samozřejmě že nechybí více i méně známé videosekvence z letu a přistání člověka na Měsíci, záběry z dalších sond a automatů z průzkumů ostatních planet, zejména Marsu a Venuše.

K prověření vašich znalostí problematiky planet naší sluneční soustavy slouží test, při kterém musíte najít cestu orbitální stanicí, abyste po jejím úspěšném zvládnutí mohli také úspěšně přistát. Prostě hra i poučení v jednom, jak to má být (už od dob Jana Ámose). ■ ■ Milan Pola

### Prozkoumej tajemství planet

Co má každý kluk vědět o planetách. **CENA** 599 Kč VYROBIL/POSKYTL SGP, Kolín *www.grada.cz*

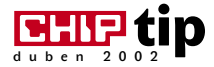

# Nevšední zážitek

Nebývá zvykem představovat cédéčka, která si nemůžete zakoupit (snad jen získat přímo od jejich tvůrců). Pro CD-ROM Rekultivace ale děláme zcela záměrně výjimku, neboť jde o titul po všech stránkách (obsah, grafické zpracování, ovládání) na špičkové úrovni. Jistě zcela právem obdržel nejvyšší ocenění v sekci multimediálních titulů na loňském Techfilmu v Hradci Králové.

> K olektiv autorů připravil pro uživatele jistě nevšední pohled na problematiku rekultivace rozsáhlých území severočeského Podkrušnohoří, zasaženého povrchovou těžbou hnědého uhlí, a to při respektování všech současných zásad pro kvalitní multimediální projekty – počínaje přehledným menu přes příjemnou grafiku až po zajímavý a typově pestrý informační obsah a informační nástroje.

> CD nabízí jak autoprezentaci (postupné automatické přehrání všech připravených informací), tak samozřejmě i možnost interaktivní volby z jednotlivých nabídek. Ty jsou uspořádány do základních kapitol Profil společnosti, Průzkum a monitoring území, Rekultivace, Soužití s okolními obcemi a Budoucí kra-

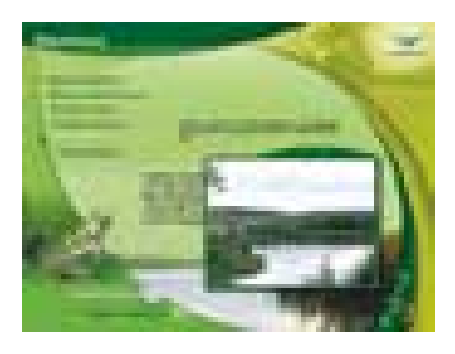

jina. I samotný návod k obsluze má formu animovaného průvodce ovládacím programem a také obsah pojali autoři zcela netradičně, ovšem velmi přehledně.

První kapitola představuje společnost Severočeské doly, a. s., Chomutov a její dvě hlavní části, doly Bílina a Nástup Tušimice. Aspoň letmo nastiňuje problematiku povrchové těžby a péči o následnou rekultivaci zasažených území (prezentovanou také tímto informačním CD-ROM).

V kapitole Průzkum a monitoring území jsou shrnuty charakteristiky regionu (klimatické, geologické, pedologické a hydrologické) a výsledky výzkumů (pedologického, botanického, zoologického i archeologického), na kterých se podílela řada vědecko-výzkumných pracovišť. Velmi cennou devizou díla je skutečnost, že všechny méně obvyklé výrazy jsou pomocí hypertextových odkazů stručně vysvětleny. Připravené texty jednotlivých kapitol jsou podle situace doplněny soubory fotografií, panoramatickými snímky (s možností otáčení se), videoukázkami, animacemi, tabulkami a grafy.

Cennou je jistě i ta skutečnost, že všechny hlavní texty jsou namluveny profesionálními komentátory ve všech třech jazykových mutacích (česky, anglicky a německy). CD tak může mimo jiné sloužit pro zdokonalování cizojazyč-

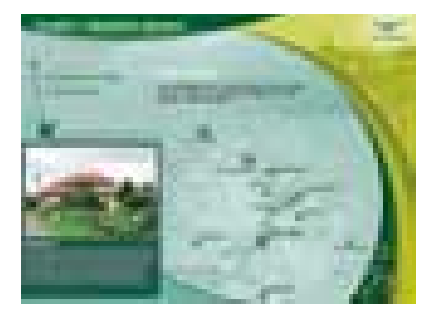

chráněných živočichů regionálního atlasu. Můžete si tak poslechnout kuňkání žab, trylkování slavíka i švitoření cvrčilky a další více či méně známé zvuky přírody.

Informačně přínosným materiálem je seznam související legislativy a přehled použité a doporučené literatury. Aktuální statis-

## Můžete si poslechnout kuňkání žab, trylkování slavíka i švitoření cvrčilky a další více či méně známé zvuky přírody.

né odborné terminologie z oblasti životního prostředí. Skutečnost hlasového komentování celého CD ve spojení s autoprezentací jistě ocení zejména zrakově postižení spoluobčané, kteří se tak mohou snadno seznámit s množstvím velmi zajímavých informací, ke kterým by jinak měli ztížený přístup.

Hlavní kapitola – Rekultivace – přibližuje přípravu a projektování rekultivací, skrývku zúrodnitelných zemin i jednotlivé typy rekultivací – technickou, biologickou, vodní a ostatní. Na tuto kapitolu potom navazuje kapitola Budoucí krajina, ve které je ukázka vytvoření lomového jezera. Možnost udělat si lepší představu o rozsahu zemních prací spojených s těžbou a rekultivací tohoto území umožňují letecké snímky.

Velmi zajímavé příspěvky jsou nabízeny v části Doplňující materiály, kde najdete slovník odborných výrazů, regionální botanický a zoologický atlas, seznam související legislativy, aktuální statistické údaje, použitou a doporučenou literaturu, mapy a letecké fotografie a informaci o předchozích CD- -ROM z let 1998 a 1999. Nevšedními doplňky jsou zvukové ukázky vybraných a zejména

tické údaje nabízejí řadu zajímavých tabulkových přehledů, grafů i časových souvislostí spojených s problematikou rekultivací. Animace grafů dokazuje, že i suchá teorie může být velmi zajímavě podána a že může upoutat pozornost uživatelů.

## **REKULTIVACE**

Multimediální prezentace Severočeských dolů, a. s. Severočeské doly, Chomutov, Česká zemědělská univerzita, Praha, Multimedia atelier, Praha

## *http://www.sdas.cz*

*Sérii ukázek sejmutých obrazovek z tohoto CD, která vám lépe přiblíží především jeho grafickou stránku, naleznete v rubrice Chip Plus – Novinky stříbrných disků na Chip CD 2/02.*

Díky obsahovému i finančnímu přispění zadavatele – Severočeských dolů, autorské invenci členů České zemědělské univerzity a profesní erudici pracovníků Multimedia atelieru tak vzniklo u nás ojedinělé dílo, kterému za jeho obsahovou i realizační podobu udělujeme naše ocenění Chip tip.  $\blacksquare$   $\blacksquare$  Milan Pola

## Soutěž se společností Creative

# **Diskotéka** na dlani

S polečnost Creative, se kterou budeme v tomto čísle soutěžit, je špičkovým dodavatelem multimediálních výrobků a periferií pro osobní počítače. Společnost Creative Technology byla založena v Singapuru v roce 1981 s vizí, že multimediální svět by měl způsobit revoluci v interakci člověka s počítačem PC. Pionýr multimédií Sim Wong Hoo, kterému přezdívají "Pan Sound *Blaster"*, zakladatel společnosti, neučil počítače PC pouze mluvit, ale také komponovat hudbu. Společnost, jejíž sortiment výrobků se pohybuje od zvukových karet, videokaret přes mechaniky CD a DVD až po zařízení pro videokonference, byla jednou z prvních, která se dostala do exkluzivního klubu multimediálních společností s cenou větší než jedna miliarda dolarů. V současnosti zaměst-

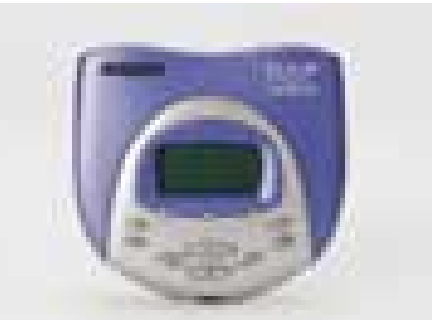

nává po celém světě pět tisíc lidí. Přibližně 50 milionů počítačů PC trylkuje, piští, hovoří a komponuje hudbu díky světově uznávanému standardu, jenž byl vytvořen na základě karty Sound Blaster.

## (Ne)umí čínsky

Převrat v životě společnosti přišel v roce 1984, kdy firma uvedla na trh počítač PC Cubic 99, který mimo obvyklé funkce uměl také mluvit čínsky. V roce 1986, dávno před tím, než se zrodil termín "multimédia", společnost přišla na trh s počítačem Cubic CT, který již uměl

hovořit jak čínsky, tak anglicky, a navíc umožňoval vytvářet pomocí klávesnice hudební produkce. CT předběhl svou dobu o pět let. Ukázalo se však, že byl příliš drahý ve srovnání s počítači PC IBM kompatibilními. V roce 1998 přišel Sim do Silicon Valley, aby zde prodal výsledek svého posledního vývoje – Game Blaster. Tento zázrak byl přijat se zatajeným dechem, protože poskytoval hudební a zvukové efekty dosud nepoznané, které podmalovávaly hry, na což vývojáři dlouho čekali. Fenomenální úspěch karty Sound Blaster v listopadu 1989 odstartoval závody v multimediálním průmyslu a vyvolal poptávku po zvukových kartách a multimediálním softwaru.

### Digitální zábava

V současnosti společnost Creative přichází s další vizí – personální digitální zábavy plně přizpůsobitelné a individualizovatelné. Vše se samozřejmě točí kolem osobního počítače. Jedním ze zajímavých zařízení je **D.A.P Jukebox.** Díky své paměťové kapacitě 6 GB, nízké hmotnosti a kompaktní konstrukci umožní nahrát více než 100 hodin hudby v CD kvalitě. Podporuje hudební formáty MP3 a jeho firmware je přeprogramovatelný. **PC Cam 600** je webová kamerka k počítačům PC a současně funkcemi napěchovaný fotoaparát. Lidé na cestách ji mohou používat jako digitální fotoaparát a videokamerku na krátké videoklipy a vychutnat si výhody vestavěného mikrofonu, inteligentního blesku, 16 MB vnitřní paměti. **SoundWorks Slim500+ je** stylový reproduktorový systém se dvěma magneticky stíněnými satelitními reproduktory.

Pro dnešní soutěž jsou připraveny čtyři soutěžní otázky. Správné odpovědi posílejte na adresu **REDAKCE CHIPU** (Sokolovská 73, 186 21 Praha 8) do 6. 5. 2002 (rozhoduje datum na poštovním razítku) nebo e-mailem na adresu *soutez04@chip.cz* (uveďte svoji adresu, spousta z vás na to stále zapomíná!). Držíme vám palce a budeme se těšit. **Creative, -hst** 

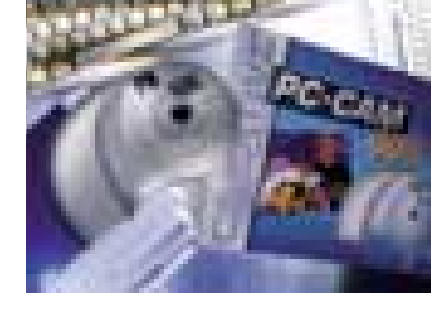

## Soutěžní otázky

**1. PC Cubic 99 uměl hovořit:**

- a) čínsky;
- b) anglicky a čínsky;
- c) česky.

**2. První karta Sound Blaster byla uvedena**

- **na trh v roce:**
	- a) 1990;
	- b) 1993;
	- c) 1989.
- **3. Odhadněte, kolik bylo ke dni vyhodnocení soutěže prodáno zvukových karet z rodiny Sound Blaster?**
- **4. Ve kterém obchodě nakupujete výrobky Creative?**

Název, adresa, telefon, e-mail

## **CENY**

První výherce obdrží D.A.P Jukebox, druhý PC Cam 600 a třetí šťastlivec SoundWorks Slim500+.

## Vyhodnocení soutěže z čísla 2/02

Správné odpovědi na soutěžní otázky společnosti TrippLite byly: 1. 1922; 2. Chicago (USA); 3. Power Alert; 4. 1981.

#### Výherci

První výherce **L. Diblík z Hoštejna** získává záložní zdroj OmniSmart 700; druhá vylosovaná **J. Seidlová z Krnova** dostane záložní zdroj Internet 500 a třetí **J. Štrunc z Chomutova** se může těšit na záložní zdroj Internet 300. Gratulujeme.

CHIPDUBEN 2002

## Předplatné Chipu

Stálým předplatitelům zasíláme v dostatečném předstihu před skončením předplatného složenku a zálohovou fakturu na další předplatitelské období.

Novým předplatitelům (soukromým osobám i firmám) je určen objednací kupon vložený v časopise. Lze použít i vlastní písemnou objednávku, musí však obsahovat všechny údaje požadované na předtištěném kuponu. Objednávky přijímáme poštou na adresu redakce, faxem na číslo (02) 21808 900, prostřednictvím webových stránek *(www.vogel.cz)*, na e-mailové adrese *abonence.chip@vogel.cz* nebo také při vaší osobní návštěvě v našem oddělení distribuce (Sokolovská 73, Praha 8). Do jednoho týdne od obdržení objednávky vám zašleme zálohovou fakturu s poštovní poukázkou typu "A-V". Zkontrolujte prosím veškeré údaje na zálohové faktuře. Pokud jsou některé nesprávně uvedeny, urychleně nám to sdělte. Předejdete tak následnému vrácení vystaveného daňového dokladu nebo nedoručení časopisu na správnou adresu.

Zaplatit předplatné můžete prostřednictvím vystavené poštovní poukázky nebo převodem na základě údajů uvedených na zálohové faktuře. Pokud uvedete v objednávce IČO a DIČ firmy, vystavíme vám po obdržení platby daňový doklad.

Pozor! – platíte-li ze sporožirového účtu, nezapomeňte nám sdělit k číslu účtu banky i specifický symbol vašeho účtu. Pokud chcete zaplatit bez vyčkání na zálohovou fakturu a "A-V" poukázku, platbu proveďte na náš abonentní účet 481841803/0300 u ČSOB Praha 1. Současně nám pošlete i objednávku s uvedením čísla účtu, ze kterého provádíte převod.

S platbou neotálejte, objednané výtisky zasíláme až po obdržení platby. Uzávěrka objednaných a zaplacených výtisků je vždy 14 dní před expedicí nového čísla.

Od čísla 1/02 je cena samostatně prodávaného výtisku (se dvěma přílohami CD-ROM) 145 Kč, abonenti ovšem výrazně ušetří, a to takto:

Cena za roční předplatné (12 po sobě jdoucích výtisků) je 1260 Kč, resp. 744 Kč bez příloh CD-ROM, za půlroční předplatné (6 čísel) zaplatíte 642 Kč, resp. 384 Kč bez CD-ROM. Tyto zvýhodněné sazby (např. při ročním předplatném přijde jedno číslo Chipu s CD-ROM na pouhých 105 Kč) platí jen pro uvedené počty výtisků; při objednání jiného počtu se za každý výtisk účtuje plná prodejní cena plus poštovné. Adresa (resp.adresy) pro dodávání časopisu může být jiná než adresa plátce (nezapomeňte, že formát časopisu je A4 a nevejde se do běžné domovní schránky). Časopis vám můžeme zasílat i doporučeně – příplatek za jednu zásilku (dle momentálně platného ceníku) pak činí 10 Kč, tj. 120 Kč za rok (při doporučeném zasílání není sleva na poštovném). Čtenáři z Prahy a okolí si také mohou po předchozí dohodě časopis vyzvedávat v našem oddělení distribuce (adresa výše). Předplacené výtisky zasíláme i do ciziny s výjimkou SR – cena předplatného se pak zvyšuje o sazby poštovného platné v době vystavení faktury.

Další informace o předplatném vám rádi poskytneme v pracovní dny od 8.00 do 16.30 hodin na číslech (02) 21808 942, 21808 944.

## NA SLOVENS

V SR je cena za jednotlivé číslo (vrátane 2 CD-ROM) 198 Sk. Predplatné v SR je možné objednať takto: Chip + CD-ROM ročné(12 čísiel) za 1740 Sk(doporučene 2004 Sk), polročné(6 čísiel) za 880 Sk(doporučene 1012 Sk ), alebo Chip bez CD-ROM ročné (12 čísiel) za 1164 Sk, polročné (6 čísiel) za 592 Sk. Objednať je možné iba uvedené varianty.

Abonenciu Chipu na Slovensku zabezpečuje výhradne: Magnet-Press Slovakia, s. r. o. Teslova 12, P. O. BOX 169, 830 00 Bratislava 3 tel./fax: (+421 2) 44 45 45 59, 44 45 06 97 e-mail: *magnet@press.sk*

Na túto adresu zasielajte objednávky predplatného, ako i všetky platby poštovou poukážkou typu C. Pri platbe poštovou poukážkou uveďte v správe pre prijímateľa názov časopisu (Chip s CD-ROM, alebo Chip s CD-ROM doporučene, alebo Chip bez CD-ROM), obdobie predplatného (ročné, alebo polročné) a údaj, od ktorého čísla požadujete dodávku. Ak chcete platiť prevodom z bežného účtu, zašlite na uvedenú adresu písomnú objednávku a počkajte na obdržanie faktúry.

POZOR – v SR nepoužívajte predtlačený objednávkový kupón!

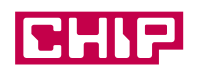

#### Magazín informačních technologií, ročník 12 ISSN 1210-0684; MK ČR 5361

## Toto číslo vyšlo 27. 3. 2002 v nákladu 54 750 výtisků.

Šéfredaktor: ing. Jiří Palyza

Zástupce šéfredaktora: ing. Miloš Helcl Redakce: Vlastimil Bret (Chip CD), ing. Helena Hajsterová, ing. Josef Chládek (grafika, Linux, Mac),

- Mgr. Petr Kratochvíl (internet), ing. Martin Kučera (Chip CD), Michal Novák (Chip CD, www.chip.cz),
- Miroslav Stoklasa (hw), ing. Pavel Trousil (hw), *chip@vogel.cz*
- Sekretariát: Jitka Preslerová, Zdena Šlégrová, tel. (02) 21808 566, 21808 568
- Inzerce ČR: ing. Hana Vančurová (vedoucí), Eva Brožková, ing. Radana Nouzáková, *inzerce.chip@vogel.cz*,
	- tel. (02) 21808 646, 21808 648, 21808 664, fax (02) 21808 600
- Inzerce SR: Magnet-Press Slovakia, Teslova 12, P. O. Box 169, 830 00 Bratislava 3, *magnet@press.sk*, tel./fax: (+421 2) 4445 0693
- Předplatné: Lucie Hošková, *abonence.chip@vogel.cz*, tel. (02) 21808 942 (prac. dny 8-16 hod.)
- Distribuce: Alena Philippová, *distribuce@vogel.cz,* tel. (02) 21808 928

Technický úsek: Radim Zeman, Pavel Zima

E-mail: U členů vydavatelství lze použít adresu ve tvaru *jmeno.prijmeni@vogel.cz*

Adresa redakce: Chip, Sokolovská 73, P. O. BOX 77, 186 21 Praha 86

#### Telefonní a faxová čísla

Sekretariát: tel. (02) 21808 566, 21808 568, fax (02) 21808 500 Inzerce: tel. (02) 21808 646, 21808 648, 21808 664, fax (02) 21808 600

Externí spolupracovníci: Dr. ing. Bedřich Beneš, ing. Ladislav Bittner, ing. Milan Brož, CSc., ing. Jan Buriánek, RNDr. Ondřej Čada, Mgr. Jiří Donát, Martin Dvořáček, Jakub Formánek, ing. Jaroslav Franěk, ing. Miroslav Herold, CSc., ing. Jiří Chrustawczuk, RNDr. Vlastimil Klíma, ing. Petr Matiasovits, ing. Lukáš Mikšíček, ing. Milan Pinte, Michal Pohořelský, Mgr. Milan Pola, CSc., ing. Michal Přádka, ing. Tomáš Rosa, doc. ing. Vladimír Smejkal, CSc., Štefan Stieranka, Michal A. Valášek, ing. Miroslav Virius, CSc, Petr Vostrý, Ph.D. ing. Ivan Zelinka, doc. ing. Jiří Žára, CSc

#### Sazba: Vogel DTP

Foto: Martin Trysčuk

Osvit a tisk: Svoboda, grafické závody, a. s.

Reklamace: V případě obdržení vadného výtisku nebo CD se obracejte na naše oddělení předplatného (Sokolovská 73, 186 21 Praha 86, *abonence.chip@vogel.cz*, tel. 02 21808 942), kde vám bude defektní exemplář vyměněn za nový.

#### Za obsah inzerce ručí zadavatel.

Za původnost a obsahovou správnost příspěvku ručí autor. Právní režim autorských děl nabídnutých redakci se řídí zejména autorským zákonem č. 121/2000 Sb. a dalšími českými právními normami.

Rukopisy redakce nevrací. V případě přijetí díla k uveřejnění redakce autora o této skutečnosti uvědomí. Tím nabývá vydavatel práva k šíření přijatého díla časopiseckou formou včetně možnosti zveřejnění na WWW stránkách časopisu, vydání na CD-ROM nebo jiným způsobem v elektronické podobě.

Autorská odměna bude poskytnuta jednorázově do pěti týdnů po prvním uveřejnění příspěvku ve výši určené interním sazebníkem a zahrne i odměnu za případné vydání díla v elektronické podobě.

Všechna práva k uveřejněným dílům jsou vyhrazena. Přetisk, přepracování, překlad do jiného jazyka a jiné užití díla nebo jeho části, jakož i zařazení díla do jiného díla (souborného, spojení s dílem jiným, zařazení do jakékoliv formy elektronické publikace ap.) bez souhlasu vydavatele jsou zakázány. Autorské právo k časopisu a navazujícím elektronickým publikacím vykonává vydavatel.

Počet výtisků prodaného nákladu ověřuje ABC ČR, Na Florenci 3, Praha 1. V ČR rozšiřují Mediaprint & Kapa Pressegrosso, s. r. o., společnosti PNS, a. s., na Slovensku Magnet Press Slovakia, s. r. o., Mediaprint-Kapa Pressegrosso, s. r. o.

O vydavateli: Časopis Chip vychází v licenci německého nakladatelství Vogel Burda Communications ve vydavatelství Vogel Publishing s.r.o. (IČO 45280681) jako měsíčník divize Vogel Computer Media.

Jednatel společnosti: ing. Pavel Filipovič, *pavel.filipovic@vogel.cz* Ředitel Computer Media: ing. Milan Loucký, *milan.loucky@vogel.cz* 

Výrobní ředitelka: ing. Vladimíra Kuklovská, *vladimira.kuklovska@vogel.cz*

- Marketing: ing. Petr Moláček (vedoucí), Michaela Hájková, Iveta Turečková, *marketing@vogel.cz*,
	- tel. (02) 21808 544, 21808 540, 21808 546

Adresa vydavatelství: Sokolovská 73, P. O. BOX 77, 186 21 Praha 86

Adresa pobočky v Brně: BVV – pavilon O, Výstaviště 1, 647 00 Brno

Vedocí pobočky ing. Martina Olšanová, tel. a fax (05) 41159 758, mobil 0602 689 473

Vogel Publishing, s. r. o., dále vydává časopisy IT-Net, LEVEL, MEDIAshop, Počítač pro každého. Podrobnější informace o vydavatelství a jeho produktech viz *www.vogel.cz*, na *www.chip.cz* najdete i vlastní stránku Chipu.

#### International Connection

CIS: 100440,67

Advertising: Vogel Burda Communications, Poccistr. 11, D-80336 München: Erik N. Wicha, *ewicha@vogel.de,*  Tel. (+49 89) 74 64 23 26, Fax (+49 89) 74 64 22 17. More information about the publishing house and its products is also available on *www.vogel.cz.*

## SEZNAM INZERCE

 $CHIP$ 

D U B E N 2 0 0 2

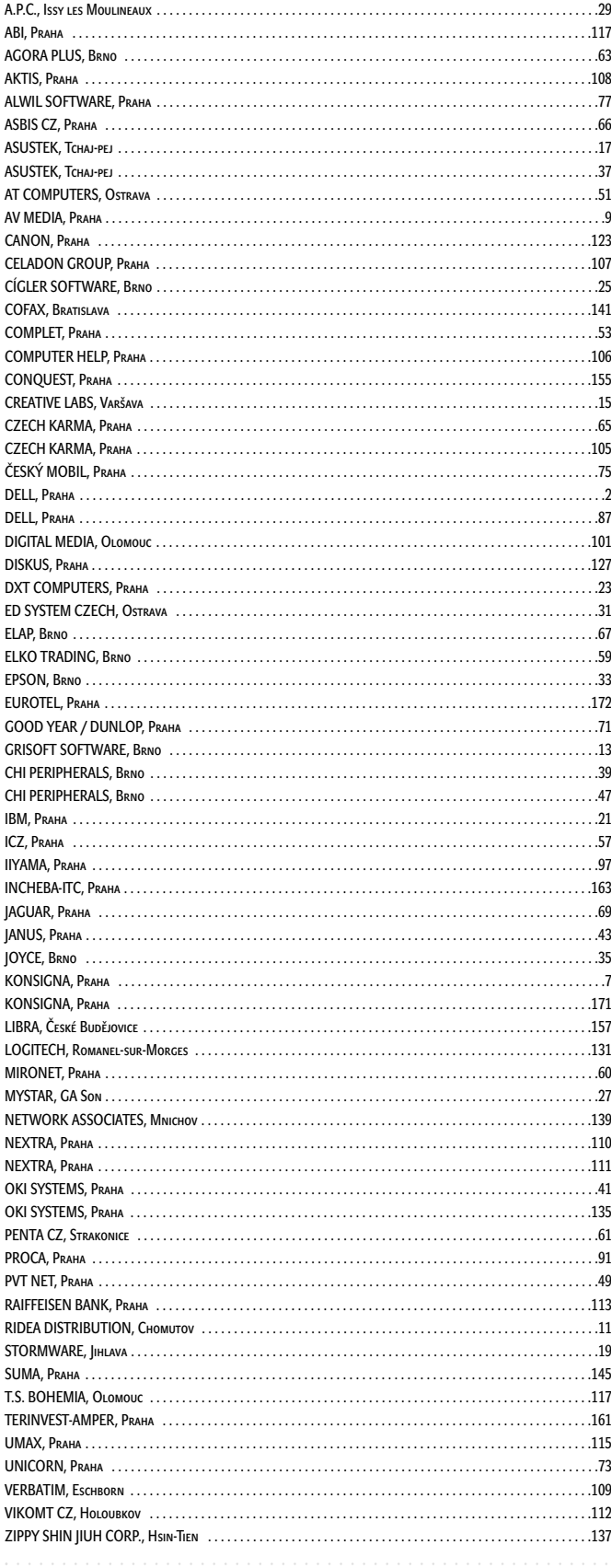

**JEDINÝ OFICIÁLNÍ MAGAZÍN PRO PLAYSTATION 2** EXKLUZIVNÍ DVD S HRATELNÝMI DEMY

NA STÁNCÍCH 28. BŘEZNA 2002

Vogel Publishing s.r.o., Sokolovská 73, 186 21 Praha 8 - Karlín<br>Tel.: (02) 2180 8566, fax: (02) 2180 8500, www.vogel.cz

# O ČEM SI PŘEČTETE V KVĚTNU CHIP 5/02 vyde 24. 4. 2002

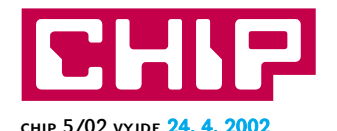

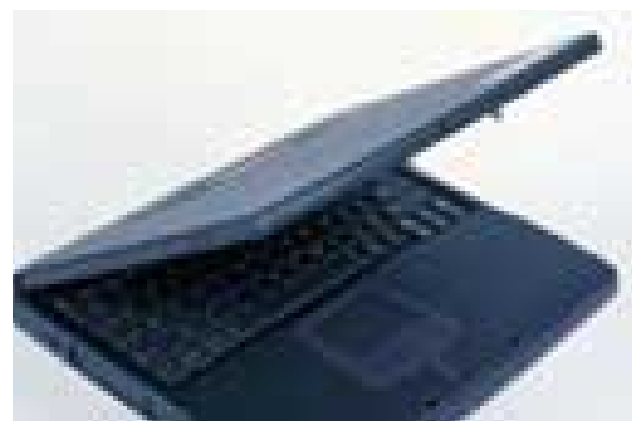

Také notebooky už přestaly být luxusním zbožím pro pár vyvolených – přinejmenším ty levnější, které dnes pořídíte za nějakých 40 000 korun i s daní. Právě na tuto "lidovou" kategorii se zaměříme v našem srovnávacím testu.

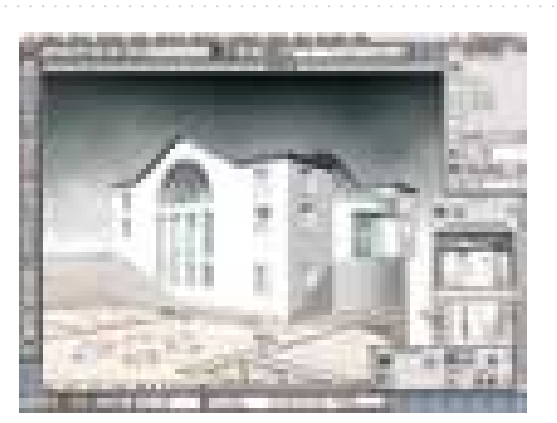

Zatímco ve strojařině u nás pro CAD programy převládá platforma Windows, mezi architekty a stavaři je situace trochu jiná. ArchiCAD, jeden z nejznámějších programů v tomto oboru, totiž vznikl na platformě Apple, a navíc ještě v sousedním Maďarsku. Podíváme se proto, jaká je situace na trhu AEC (Architecture, Engineering, Construction) programů pro počítače Macintosh.

#### **Poslední bitva vzplála**

Mezi producenty zvukových cédéček a jejich "kopisty" se rozhořela nelítostná (chválabohu jen studená) válka. Na sebedůmyslnější ochrany výrobců proti kopírování odpovídá druhá strana neméně vychytralými protitahy. Skóre zápasu je zatím nerozhodné – jak se ukazuje, na každou ochranu se až dosud daří vyzrát vhodnou kombinací vypalovacího hardwaru a kopírovacího softwaru...

## **S čím přijde jaro**

Největší světový "počítačově-komunikační" veletrh CeBIT, každoročně provázející nástup jara, samozřejmě i letos přinesl řadu zajímavých novinek. Vám, kteří jste se do Hannoveru nedostali osobně, Chip zprostředkuje návštěvu alespoň formou reportáže.

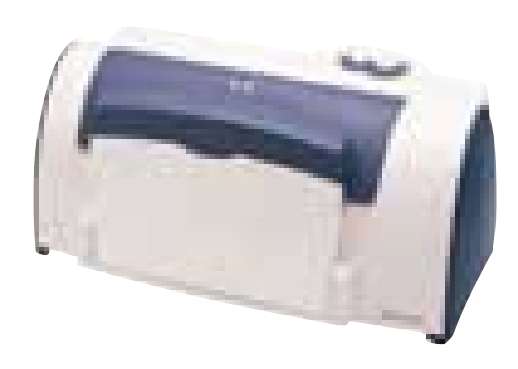

Ani na inkoustovou tiskárnu už dnes nemusíte dlouho šetřit. Běžné požadavky kladené na barevný tisk dokáží uspokojit i ty cenově nejpřístupnější modely a skromné nároky mnohdy i předčí. Co všechno lze od nich očekávat, prozradí náš druhý srovnávací test.

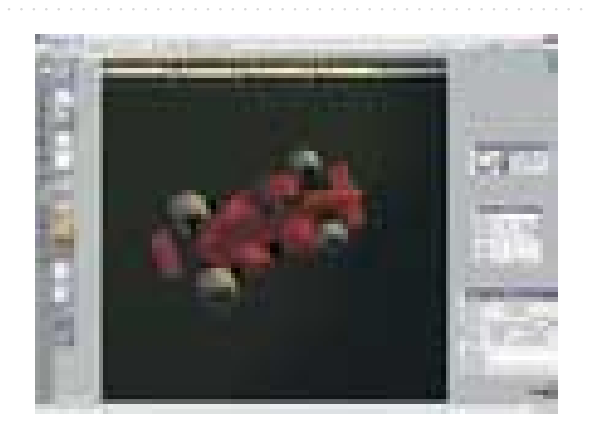

Zmlsaní konzumenti webových stránek už i nad sebehezčí dvourozměrnou grafikou začínají ohrnovat nos a chcete-li se jim zavděčit, pusťte se do 3D. Pro specifické potřeby internetu však k tomu budete potřebovat i speciální grafický editor – třeba právě iSpace, s nímž vás seznámíme.

## **Linux hraje a zpívá**

Práci u počítače si dnes mnozí nedovedou představit bez současného "příposlechu" rozhlasových pořadů. Nutnou (a zpravidla i dostačující) podmínkou je ovšem vhodná rádiová karta. Příště vám podrobně vysvětlíme, jak si v Linuxu nainstalovat SoundForte SF64-PCR, a také jak ji uvést do provozu (přestože výrobce možnost linuxové platformy neudává).

#### **Finty do kanceláře**

Kancelářská souprava Office XP by měla, soudě alespoň dle písmenek odňatých slůvku eXPerience, vycházet z dlouholetých zkušeností svých autorů a nabízet tedy i vyzrále přívětivé a efektivní uživatelské prostředí. Jistě tomu tak je, nicméně existuje řada triků, které vedou k cíli rychleji než "officiální" postupy. Příště se přesvědčíte...